### almlu cisco.

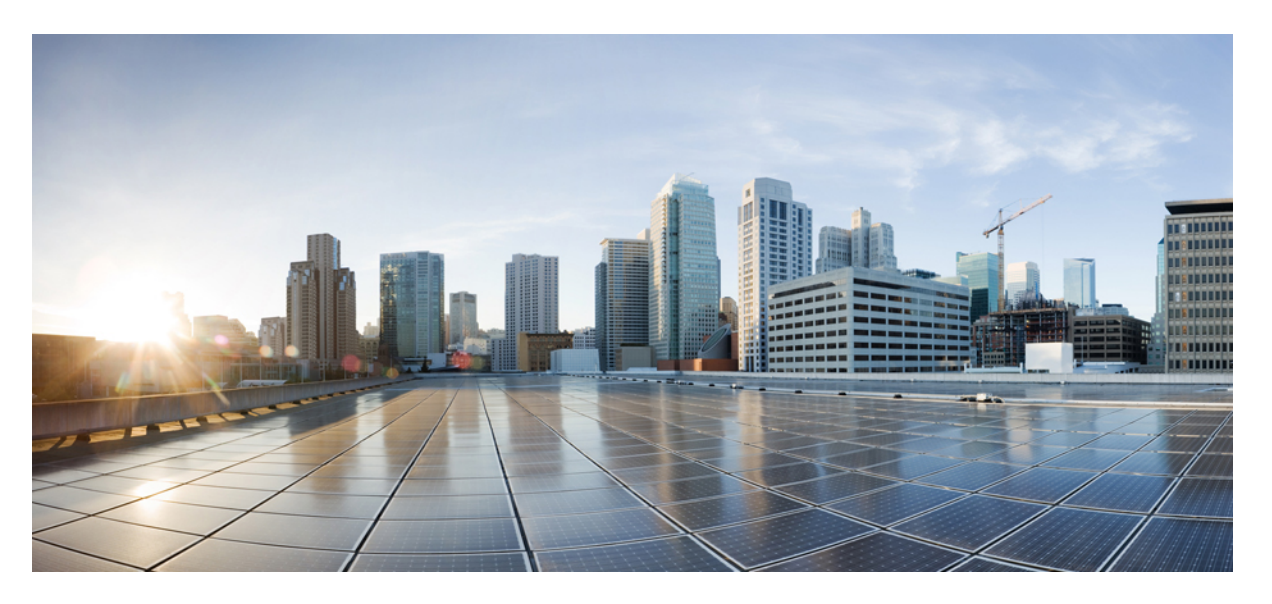

### **System Management Configuration Guide for Cisco ASR 9000 Series Routers, IOS XR Release 7.11.x**

**First Published:** 2023-11-30

### **Americas Headquarters**

Cisco Systems, Inc. 170 West Tasman Drive San Jose, CA 95134-1706 USA http://www.cisco.com Tel: 408 526-4000 800 553-NETS (6387) Fax: 408 527-0883

THE SPECIFICATIONS AND INFORMATION REGARDING THE PRODUCTS IN THIS MANUAL ARE SUBJECT TO CHANGE WITHOUT NOTICE. ALL STATEMENTS, INFORMATION, AND RECOMMENDATIONS IN THIS MANUAL ARE BELIEVED TO BE ACCURATE BUT ARE PRESENTED WITHOUT WARRANTY OF ANY KIND, EXPRESS OR IMPLIED. USERS MUST TAKE FULL RESPONSIBILITY FOR THEIR APPLICATION OF ANY PRODUCTS.

THE SOFTWARE LICENSE AND LIMITED WARRANTY FOR THE ACCOMPANYING PRODUCT ARE SET FORTH IN THE INFORMATION PACKET THAT SHIPPED WITH THE PRODUCT AND ARE INCORPORATED HEREIN BY THIS REFERENCE. IF YOU ARE UNABLE TO LOCATE THE SOFTWARE LICENSE OR LIMITED WARRANTY, CONTACT YOUR CISCO REPRESENTATIVE FOR A COPY.

The Cisco implementation of TCP header compression is an adaptation of a program developed by the University of California, Berkeley (UCB) as part of UCB's public domain version of the UNIX operating system. All rights reserved. Copyright © 1981, Regents of the University of California.

NOTWITHSTANDING ANY OTHER WARRANTY HEREIN, ALL DOCUMENT FILES AND SOFTWARE OF THESE SUPPLIERS ARE PROVIDED "AS IS" WITH ALL FAULTS. CISCO AND THE ABOVE-NAMED SUPPLIERS DISCLAIM ALL WARRANTIES, EXPRESSED OR IMPLIED, INCLUDING, WITHOUT LIMITATION, THOSE OF MERCHANTABILITY, FITNESS FOR A PARTICULAR PURPOSE AND NONINFRINGEMENT OR ARISING FROM A COURSE OF DEALING, USAGE, OR TRADE PRACTICE.

IN NO EVENT SHALL CISCO OR ITS SUPPLIERS BE LIABLE FOR ANY INDIRECT, SPECIAL, CONSEQUENTIAL, OR INCIDENTAL DAMAGES, INCLUDING, WITHOUT LIMITATION, LOST PROFITS OR LOSS OR DAMAGE TO DATA ARISING OUT OF THE USE OR INABILITY TO USE THIS MANUAL, EVEN IF CISCO OR ITS SUPPLIERS HAVE BEEN ADVISED OF THE POSSIBILITY OF SUCH DAMAGES.

Any Internet Protocol (IP) addresses and phone numbers used in this document are not intended to be actual addresses and phone numbers. Any examples, command display output, network topology diagrams, and other figures included in the document are shown for illustrative purposes only. Any use of actual IP addresses or phone numbers in illustrative content is unintentional and coincidental.

All printed copies and duplicate soft copies of this document are considered uncontrolled. See the current online version for the latest version.

Cisco has more than 200 offices worldwide. Addresses and phone numbers are listed on the Cisco website at www.cisco.com/go/offices.

Cisco and the Cisco logo are trademarks or registered trademarks of Cisco and/or its affiliates in the U.S. and other countries. To view a list of Cisco trademarks, go to this URL: <https://www.cisco.com/c/en/us/about/legal/trademarks.html>. Third-party trademarks mentioned are the property of their respective owners. The use of the word partner does not imply a partnership relationship between Cisco and any other company. (1721R)

© 2023 Cisco Systems, Inc. All rights reserved.

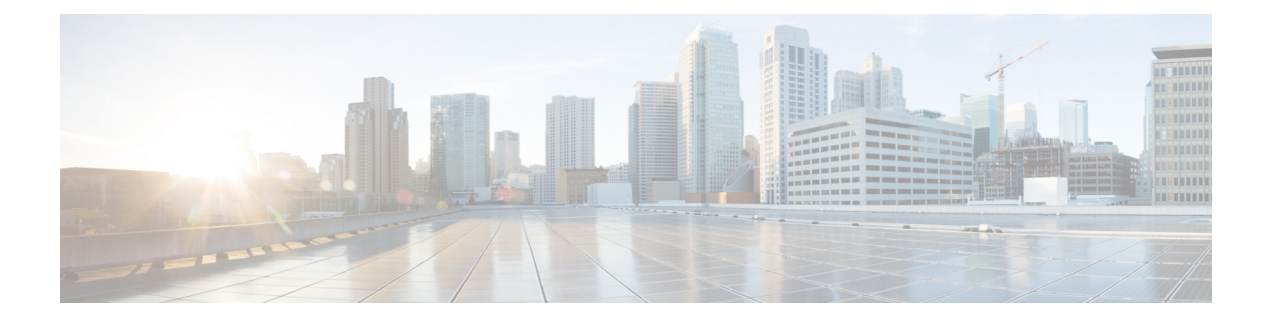

## **Preface**

From Release 6.1.2 onwards, Cisco introduces support for the 64-bit Linux-based IOS XR operating system. Extensive feature parity is maintained between the 32-bit and 64-bit environments. Unless explicitly marked otherwise, the contents of this document are applicable for both the environments. For more details on Cisco IOS XR 64 bit, refer to the [Release](http://www.cisco.com/c/en/us/support/ios-nx-os-software/ios-xr-software/products-release-notes-list.html) Notes for Cisco ASR 9000 Series Routers, Release 6.1.2 document.

This guide describes the System Management configuration details for Cisco IOS XR software. This chapter contains details on the changes made to this document.

- Changes to This [Document,](#page-2-0) on page iii
- [Communications,](#page-2-1) Services, and Additional Information, on page iii

### <span id="page-2-0"></span>**Changes to This Document**

This table lists the changes made to this document since it was first released.

**Table 1: Changes to This Document**

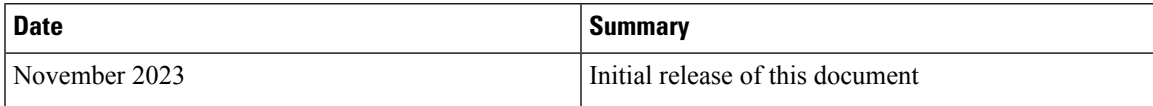

## <span id="page-2-1"></span>**Communications, Services, and Additional Information**

- To receive timely, relevant information from Cisco, sign up at Cisco Profile [Manager.](https://www.cisco.com/offer/subscribe)
- To get the business impact you're looking for with the technologies that matter, visit Cisco [Services](https://www.cisco.com/go/services).
- To submit a service request, visit Cisco [Support.](https://www.cisco.com/c/en/us/support/index.html)
- To discover and browse secure, validated enterprise-class apps, products, solutions and services, visit Cisco [Marketplace](https://developer.cisco.com/site/marketplace/).
- To obtain general networking, training, and certification titles, visit [Cisco](http://www.ciscopress.com) Press.
- To find warranty information for a specific product or product family, access Cisco [Warranty](http://www.cisco-warrantyfinder.com) Finder.

### **Cisco Bug Search Tool**

Cisco Bug [Search](https://www.cisco.com/c/en/us/support/web/tools/bst/bsthelp/index.html) Tool (BST) is a web-based tool that acts as a gateway to the Cisco bug tracking system that maintains a comprehensive list of defects and vulnerabilities in Cisco products and software. BST provides you with detailed defect information about your products and software.

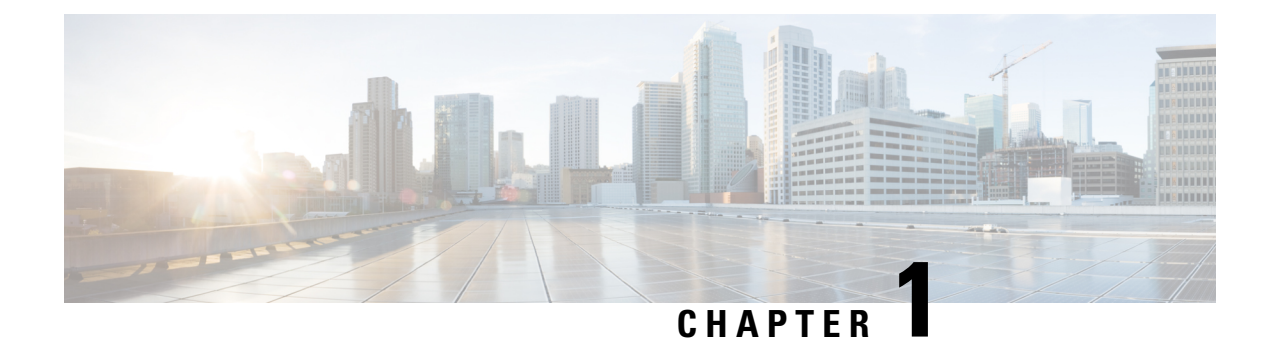

# **Newand Changed System Management Features**

This chapter lists all the features that have been added or modified in this guide. The table also contains references to these feature documentation sections.

• System [Management](#page-4-0) Features Added or Modified in IOS XR Release 7.11.x, on page 1

## <span id="page-4-0"></span>**System Management Features Added or Modified in IOS XR Release 7.11.x**

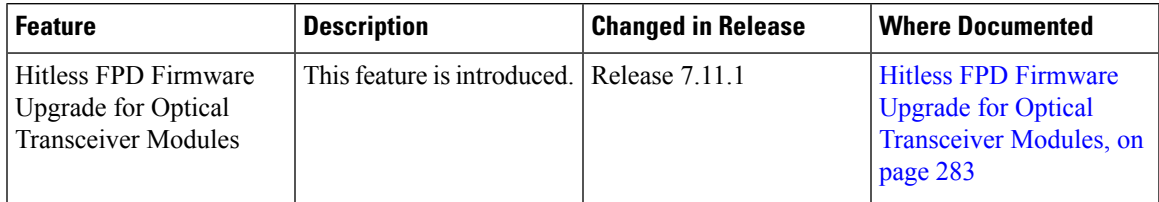

 $\mathbf I$ 

**System Management Configuration Guide for Cisco ASR 9000 Series Routers, IOS XR Release 7.11.x**

٦

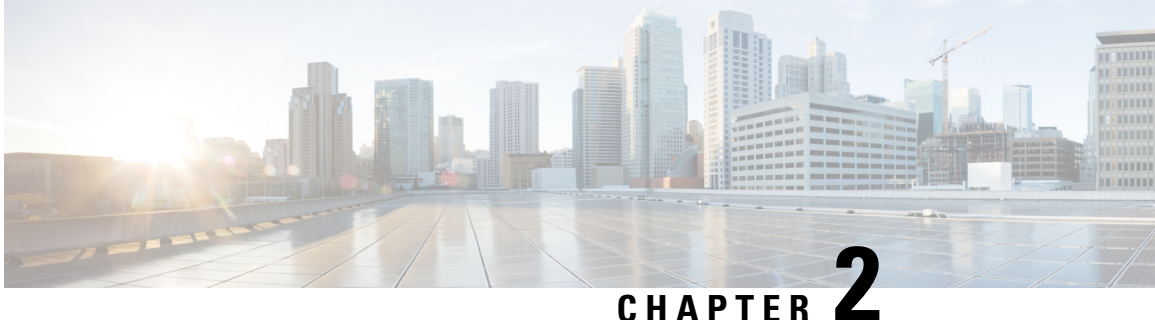

## **YANG Data Models for System Management Features**

This chapter provides information about the YANG data models for System Management features.

• Using YANG Data [Models,](#page-6-0) on page 3

### <span id="page-6-0"></span>**Using YANG Data Models**

Cisco IOS XR supports a programmatic way of configuring and collecting operational data of a network device using YANG data models. Although configurations using CLIs are easier and human-readable, automating the configuration using model-driven programmability results in scalability.

The data models are available in the release image, and are also published in the [Github](https://github.com/YangModels/yang/tree/main/vendor/cisco/xr) repository. Navigate to the release folder of interest to view the list of supported data models and their definitions. Each data model defines a complete and cohesive model, or augments an existing data model with additional XPaths. To view a comprehensive list of the data models supported in a release, navigate to the **Available-Content.md** file in the repository.

You can also view the data model definitions using the YANG Data Models [Navigator](https://cfnng-stg.cisco.com/ios-xr/yang-explorer/view-data-model) tool. This GUI-based and easy-to-use tool helps you explore the nuances of the data model and view the dependencies between various containers in the model. You can view the list of models supported across Cisco IOS XR releases and platforms, locate a specific model, view the containers and their respective lists, leaves, and leaf lists presented visually in a tree structure. This visual tree form helps you get insights into nodes that can help you automate your network.

To get started with using the data models, see the *Programmability Configuration Guide*.

I

٦

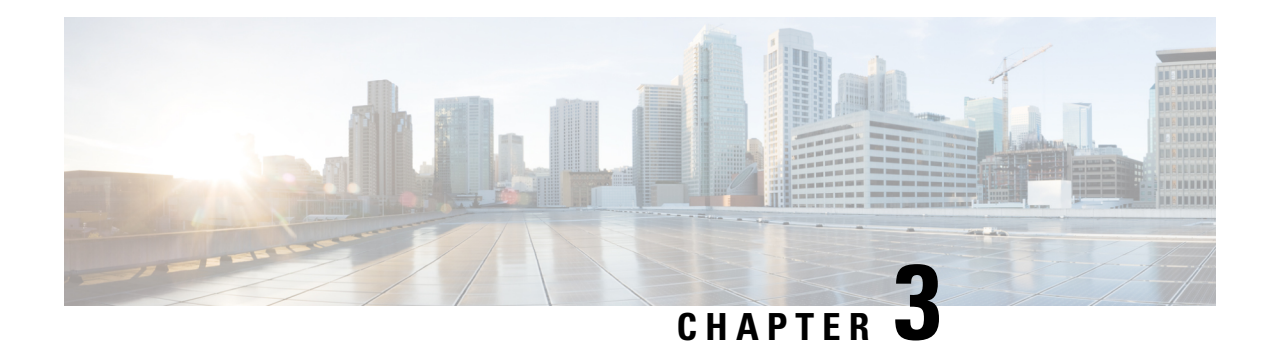

# **Configuring Profiles**

Your router caters to different market segments on the service provider edge space. Your router is capable of supporting a wide range of market segments and features, but to make the software more efficient, you must configure the appropriate profiles to achieve the results you require.

- Different customers have different network architectures, and this puts different scale demands on the router. By configuring the *scale profile*, you can configure your router to accommodate your needs.
- The software supports a wide range of features. To optimize performance, each *feature profile* enables a subset of the total available features for a release. You must configure the appropriate profile to enable the features that you require.

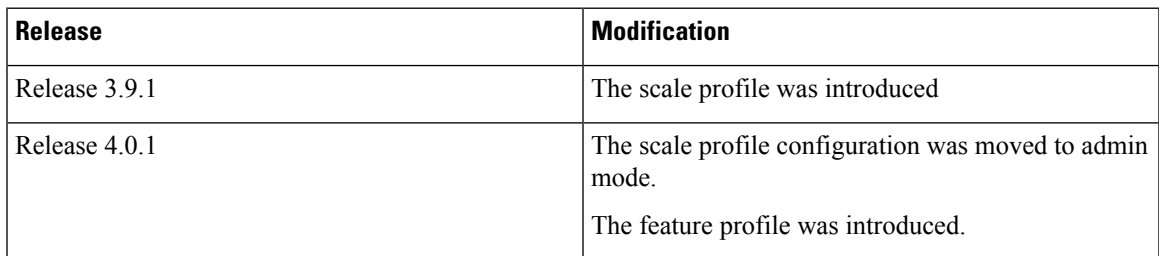

#### **Table 2: Feature History for Configuring Profiles**

This model contains the following topics:

- [Restrictions](#page-8-0) of Scale Profiles, on page 5
- [Information](#page-9-0) About Profiles, on page 6
- [Configure](#page-10-0) iTCAM profile, on page 7
- How to [Configure](#page-12-0) Profiles, on page 9
- Additional [References,](#page-17-0) on page 14

## <span id="page-8-0"></span>**Restrictions of Scale Profiles**

Video monitoring is not supported with the L3XL scale profile.

### <span id="page-9-0"></span>**Information About Profiles**

### **Information About Scale Profiles**

A scale profile is a user-configurable setting that tunes the router to perform more efficiently depending on how the router is being used. You should configure a scale profile before deploying the router to production use.

Your router can be used for different market segments on the service provider edge space. Because different customers have different network architectures, which can place different scale demands on the router, it is important to configure the scale profile so that your router works as efficiently as possible within the architecture that you are using.

Possible scenarios that are taken into account by the scale profile are:

- Use of the router as a Layer 2 transport device, thus requiring the support of high Layer 2 scale numbers.
- Use of the router primarily as a Layer 3 box that provides Layer 3 virtual private network (VPN) services, thus requiring the support of a high number of Layer 3 routes.

There are three scale profiles available on your router:

- The *default scale profile* that supports deployments that require large Layer 2 MAC tables (up to 512,000 entries) and a relatively small number of Layer 3 routes (less than 512,000).
- The *Layer 3 scale profile* that supports deployments that require more Layer 3 routes (up to 1 million) and smaller Layer 2 MAC tables (less than 128,000 entries).
- The *Layer 3 XL scale profile* that supports deployments that require a very large number of Layer 3 routes (up to 1.3 million) and minimal Layer 2 functionality. Note that the support for up to 1.3 million routes is split into IPv4 scaled support and IPv4/IPv6 scaled support. You can configure up to 1.3 million IPv4 routes, or up to 1 million IPv4 routes with 128,000 IPv6 routes. The layer 3 XL scale profile does not support video monitoring.

You can increase the memory available for BGP by configuring the Layer 3 XL profile on the Cisco ASR9000 Series Router using the **hw-module profile scale l3xl** command. However, this reduces the memory available for some other processes. To activate the new profile, you need to manually reboot the system.

The memory for BGP and the other processes can be verified by using the following commands before and after the configuration:

- **show processes memory detail**
- **show bgp process performance-statistics | include RLIMIT** : This command is available only from Cisco IOS-XR release 6.1.x onwards.

### **Information About Feature Profiles**

To allow sufficient computation capabilities within the router, the available features within the Cisco IOS XR software image are bundled. A feature profile determines which bundle of features is available for you to use.

Although you can always configure a feature, if the feature is not supported by the active feature profile, you cannot use it.

There are two feature profiles available on your router:

- The *default profile* that supports all Cisco IOS XR software features except for IEEE 802.1ah provider backbone bridge (PBB).
- The *Layer 2 profile* that supports all Cisco IOS XR software features including IEEE 802.1ah PBB, but does not support IPv6, reverse-path forwarding (RPF) or netflow.

If the feature profile that you have configured on your router does notsupport a feature that you have configured, warning messages are displayed on the console, and the feature does not work. A configured feature profile takes affect only after you reload all the line cards on the router.

### **Relationship Between Scale and Feature Profiles**

Although you are not limited in your selection of scale and feature profiles in relation to each other, Cisco recommends using the scale and feature profiles together as indicated here:

#### **Table 3: Interaction between Scale and Feature Profiles**

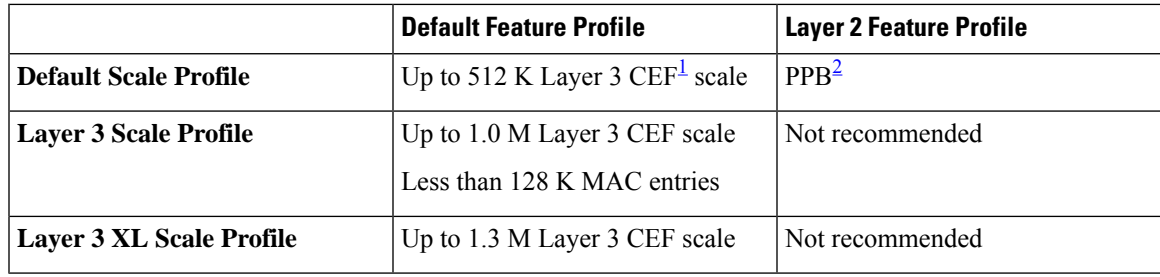

<span id="page-10-2"></span><span id="page-10-1"></span> $1$  Cisco Express Forwarding

<sup>2</sup> provider backbone bridge

Other pairs are not recommended. Note that the Layer 3 XL scale profile does not support video monitoring.

## <span id="page-10-0"></span>**Configure iTCAM profile**

Both A99-12X100GE and A9K-4X100GE line cards have an internal TCAM of 5MB. You can recarve internal TCAM partition at a Global Configuration level to increase entries on the L2 table and V6 table. Recarving of the TCAM partition helps in the optimal and efficient utilisation of the available memory.

#### **Table 4: Recarving iTCAM profile**

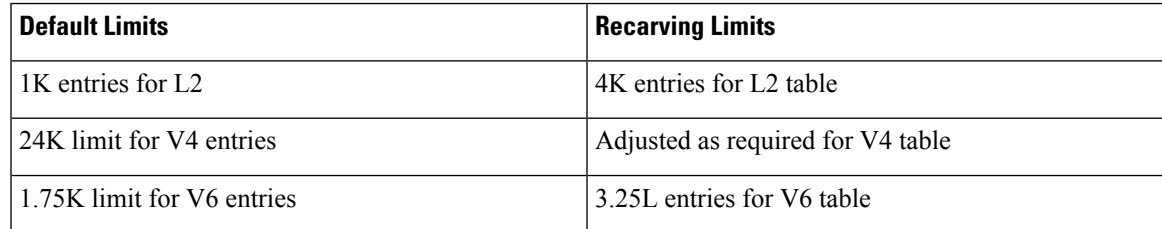

#### **Restrictions**

- This configuration is supported only on A99-12X100GE and A9K-4X100GE line cards.
- For 32-bit IOS-XR, perform this configuration in the Admin Configuration mode.
- For 64-bit IOS-XR perform this configuration in the Global Configuration mode.
- Unless you reload the line cards after the configuration of iTCAM profile on the linecards, the configuration does not take effect.

#### **Configuration Example**

To configure iTCAM profile of linecards, use the following steps:

- **1.** Enter the Administration Configuration mode.
- **2.** Configure iTCAM profile of line cards as **to-profile-se1** to recarve TCAM partition of line cards and change the entries to accommodate more L2 or V6 entries in the L2 table and V6 table.

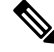

**Note** If you configure the iTCAM profile as **to-default**, it enables default TCAM entries present in the linecards.

**3.** Reload the A99-12X100GE and A9K-4X100GE line cards line cards in the chassis.

#### **Configuration**

```
/* Enter the Administration Configuration mode and configure iTCAM profile on an interface
for line cards as to-profile-se1 or to-default. */
Router(admin-config)# hw-module profile itcam to-profile-se1 location 0/0/CPU0
Sun Mar 3 07:44:23.066 UTC
In order to activate this new internal tcam partition profile, you must manually reload the
line card.
Router(admin-config)# commit
```
 $/*$  Reload the entire router or all the line cards in the chassis.  $*/$ 

#### **Verification**

To verify the increase in the limits of L2 and V6 entries in the L2 table and V6 tabl for line cards on an interface, use the **show prm server tcam summary all all detail all location** *location* command. In the output, you can see that L2 entries have increased to 4K in the L2 table, V4 entries have reduced to 1.5K in the V4 table, and V6 entries have increased to 3.5K in the V6 table.

```
Router# show prm server tcam summary all all detail np3 location 0/0/CPU0
Wed Mar 13 21:37:43.743 UTC
                 Node: 0/0/CPU0:
                                  ----------------------------------------------------------------
TCAM summary for NP3:
  TCAM Logical Table: TCAM_LT_L2 (1)
    Partition ID: 0, valid entries: 2, free entries: 22
    Partition ID: 1, valid entries: 0, free entries: 24
    Partition ID: 2, valid entries: 0, free entries: 24
    Partition ID: 3, valid entries: 0, free entries: 2012.
```

```
Partition ID: 4, valid entries: 2, free entries: 2010
  TCAM Logical Table: TCAM_LT_ODS2 (2), max entries: 15360, num free: 15237
   Application ID: NP_APP_ID_IFIB (0).
     VMR ID: 1, used entries: 45, allocated entries: 123
     Total vmr ids per app id: 1, Total used entries per app id: 45 Total allocated entries:
 123
   Application ID: NP APP ID QOS (1)
     Total vmr ids per app id: 0, Total used entries per app id: 0 Total allocated entries:
 \OmegaApplication ID: NP_APP_ID_ACL (2)
     Total vmr ids per app id: 0, Total used entries per app id: 0 Total allocated entries:
 0
   Application ID: NP APP ID AFMON (3)
     Total vmr_ids per app id: 0, Total used entries per app id: 0 Total allocated entries:
 \OmegaApplication ID: NP APP ID LI (4)
     VMR ID: 2, used entries: 0, allocated entries: 0
     Total vmr ids per app id: 1, Total used entries per app id: 0 Total allocated entries:
 \OmegaApplication ID: NP APP ID PBR (5)
     Total vmr ids per app id: 0, Total used entries per app id: 0 Total allocated entries:
 \OmegaTCAM Logical Table: TCAM_LT_ODS8 (3), max entries: 3328, num free: 3295
   Application ID: NP_APP_ID_IFIB (0).
     VMR ID: 1, used entries: 33, allocated entries: 33
     Total vmr ids per app id: 1, Total used entries per app id: 33 Total allocated entries:
 33
   Application ID: NP APP ID QOS (1)
     Total vmr ids per app id: 0, Total used entries per app id: 0 Total allocated entries:
 \capApplication ID: NP_APP_ID_ACL (2)
     Total vmr ids per app id: 0, Total used entries per app id: 0 Total allocated entries:
 \OmegaApplication ID: NP_APP_ID_PBR (5)
     Total vmr ids per app id: 0, Total used entries per app id: 0 Total allocated entries:
 \OmegaApplication ID: NP APP ID EDPL (6)
     Total vmr ids per app id: 0, Total used entries per app id: 0 Total allocated entries:
 \capRP/0/RSP1/CPU0:VKG6#
```
## <span id="page-12-0"></span>**How to Configure Profiles**

### **Configuring the Scale Profile**

Before you deploy your router, you should configure the scale profile to make the system most efficient for your specific network architecture.

#### **Before you begin**

In general, the route switch processor (RSP) with 6 GB of memory is capable of loading 1.3 million IPv4 routes. For large scale routes like 4 million, 12 GB of memory is required.

The RSP440 supports 1.3 million IPv4 routes with the default memory.

 $\mathscr{P}$ 

#### **Note**

The scale profile should be configured in the administration configuration. If you previously configured the L3 scale profile in the global configuration, the following limitations apply:

- If the scale profile is set only in the global configuration, the setting takes affect.
- Scale profile settings in the administration configuration override scale profile settings in the global configuration.
- Cisco recommends that you configure all scale profile settings in the administration configuration and remove the global configuration settings. For more information, refer to Removing the Scale Profile from the Global [Configuration,](#page-16-0) on page 13.

#### **SUMMARY STEPS**

- **1. admin**
- **2. configure**
- **3. hw-module profile scale**{**default** | **l3** | **l3xl**}
- **4.** Use the **commit** or **end** command.
- **5. reload location all**
- **6. show running-config**
- **7. show hw-module profile**

### **DETAILED STEPS**

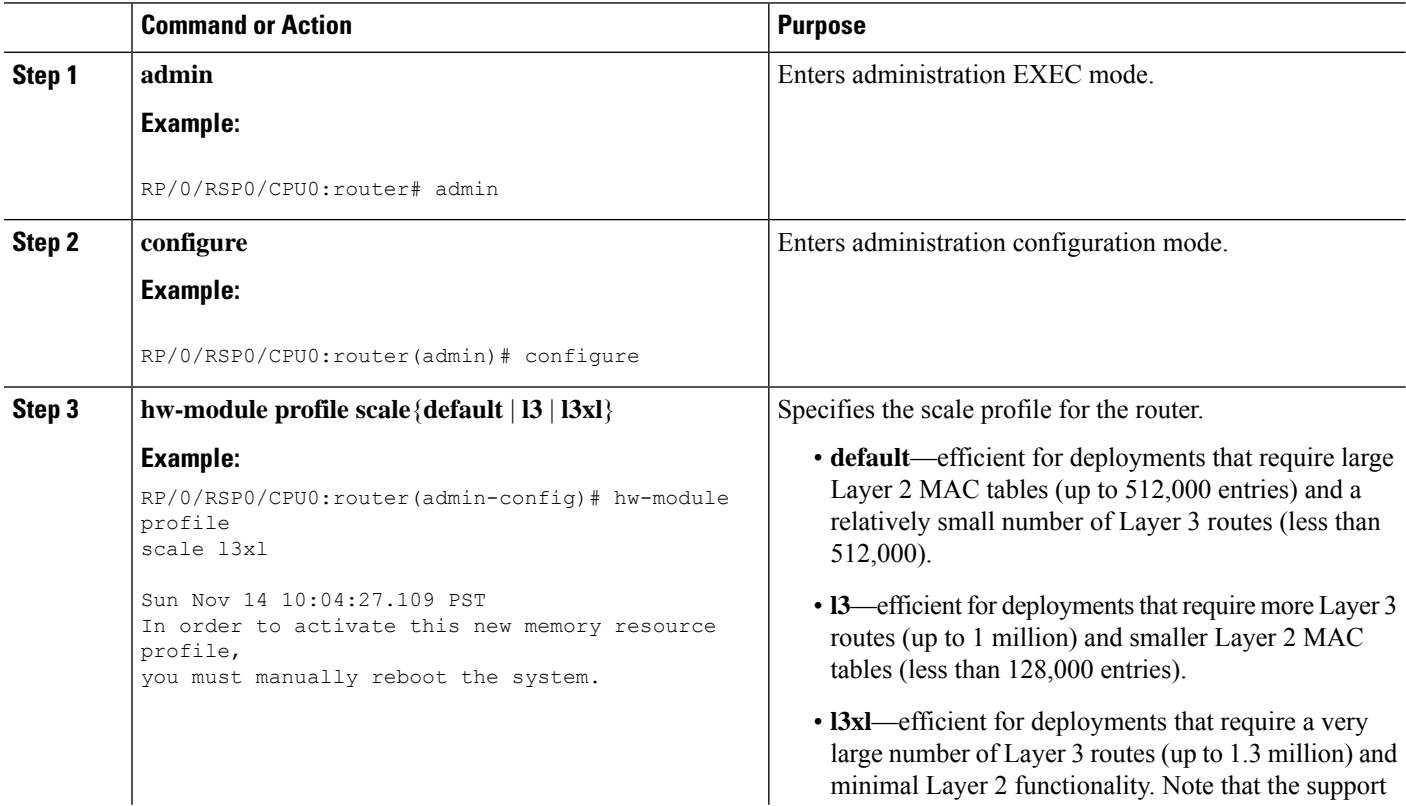

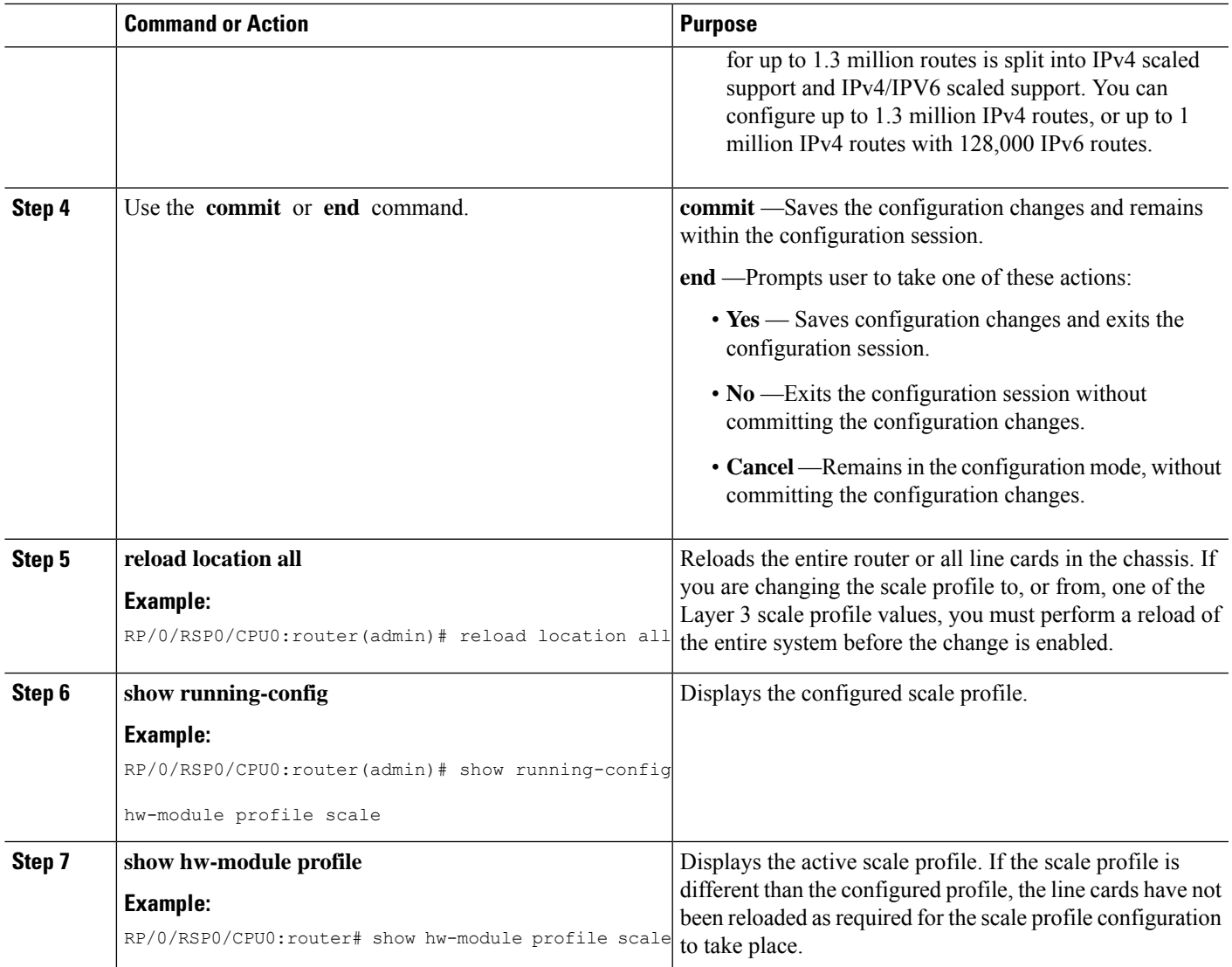

### **Configuring the Feature Profile**

Before deploying your router you should determine that the feature profile is consistent with the features that you need to use. If it is not, use this task to configure a different profile.

### **SUMMARY STEPS**

- **1. admin**
- **2. configure**
- **3. hw-module profile feature**{**default** | **l2**}
- **4.** Use the **commit** or **end** command.
- **5. reload location** {**all** | *node-id*}
- **6. show running-config**
- **7. show hw-module profile feature**

I

### **DETAILED STEPS**

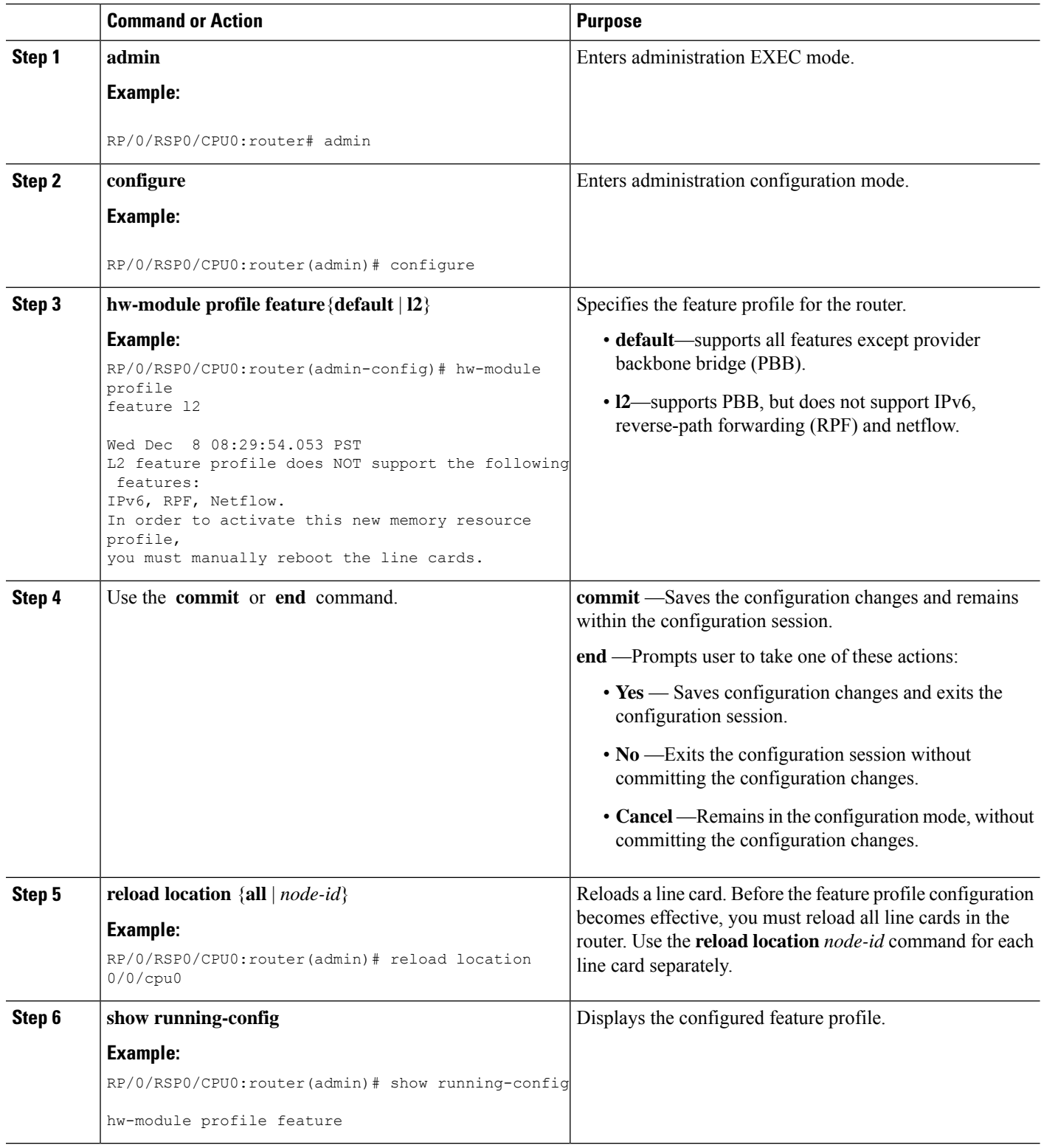

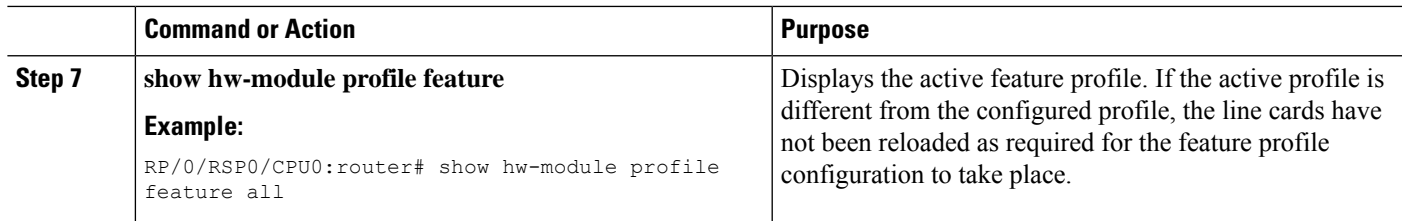

#### **What to do next**

If you see warning messages to the console indicating that the active feature profile does not match the configured profile, you must reload the affected line card so that the configured profile matches the active profile.

```
LC/0/1/CPU0:Nov 5 02:50:42.732 : prm_server[236]: Configured 'hw-module
profile feature l2' does not match active 'hw-module profile feature default'.
You must reload this line card in order to activate the configured profile on
this card or you must change the configured profile.
```
If you see warning messages to the console indicating that some features do not match the feature profile, you should either change the feature profile configuration, or remove the non-supported features.

```
LC/0/1/CPU0:Nov 5 02:50:42.732 : prm_server[236]: Active 'hw-module profile
feature l2' does not support IPv6, RPF, or Netflow features. Please remove all
unsupported feature configurations.
```

```
*"hw-module profile feature" syntax applies to Trident and Lightspeed based line cards;
therefore the limitations of IPv6, reverse-path forwarding (RPF) and Netflow do
not apply to either Tomahawk or Typhoon based line cards.
```
### <span id="page-16-0"></span>**Removing the Scale Profile from the Global Configuration**

If a scale profile is configured in the global configuration, you should duplicate the configuration in the administration configuration, and remove the global configuration as described here.

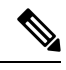

If you do not move the scale profile setting to the administration configuration, the configuration in global configuration mode takes affect. **Note**

If the scale profile is configured in both the global configuration and administration configuration, the setting in the administration configuration takes precedence.

#### **SUMMARY STEPS**

- **1. show running-config | file** *new-config-file*
- **2.** Remove the line with the command **hw-module profile scale** from the file created in the previous step.
- **3. configure**
- **4. load** *new-config-file*
- **5. commit replace**

### **DETAILED STEPS**

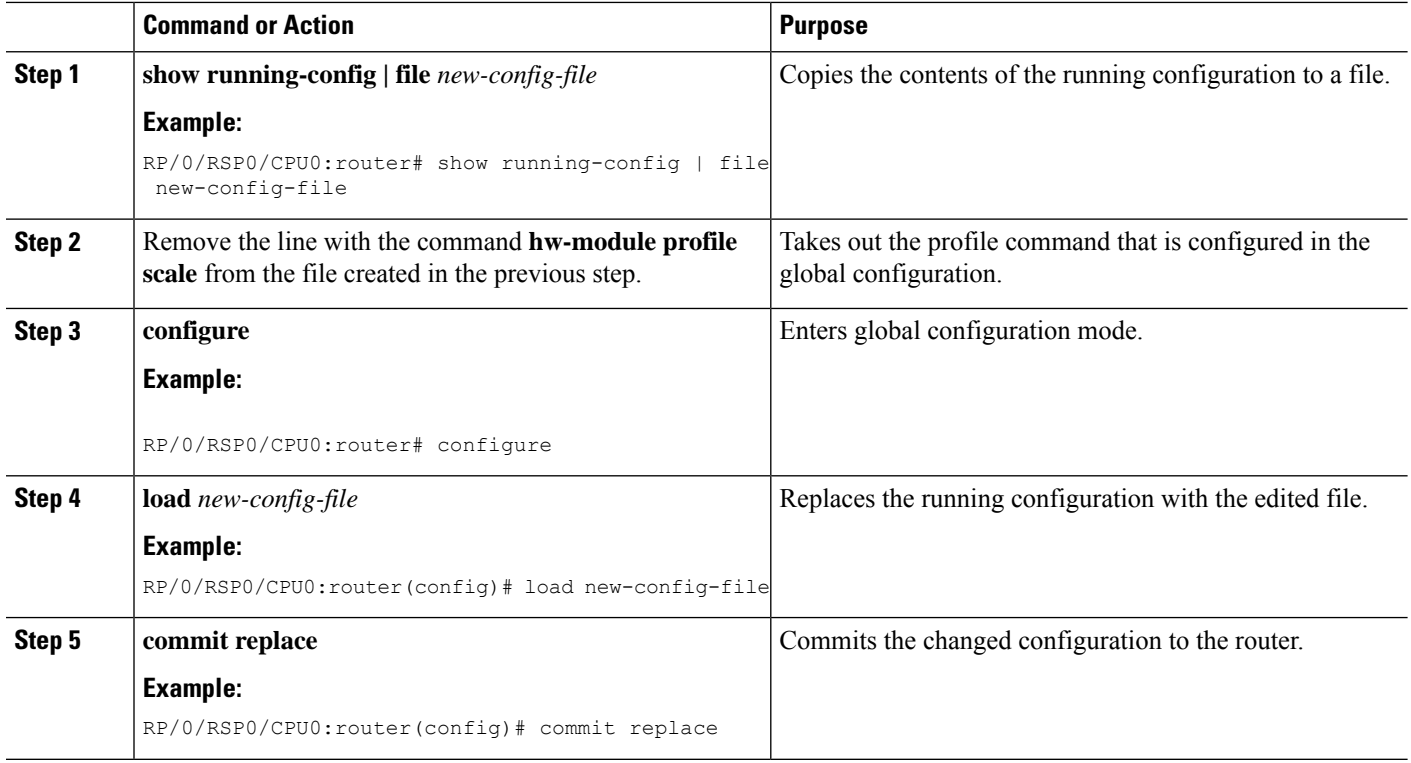

## <span id="page-17-0"></span>**Additional References**

#### **Related Documents**

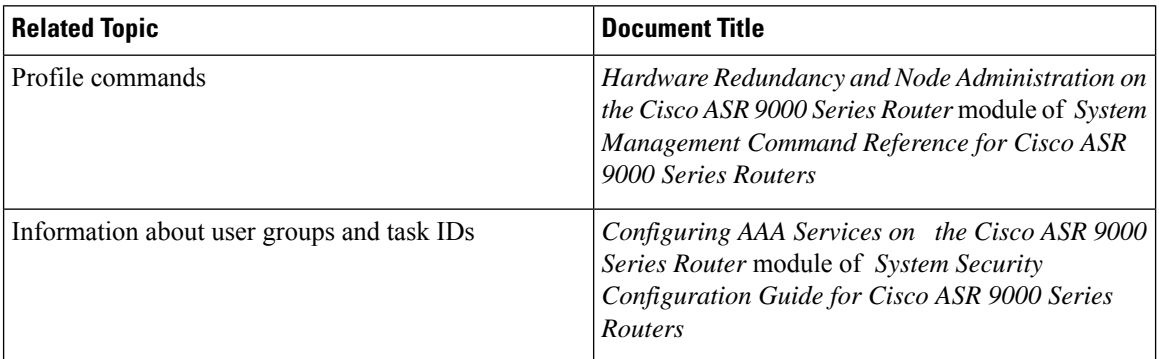

### **Standards and RFCs**

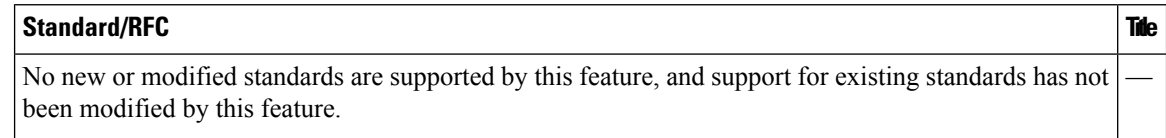

 $\mathbf l$ 

### **MIBs**

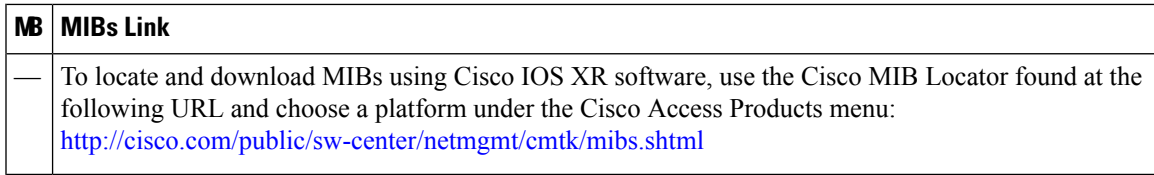

### **Technical Assistance**

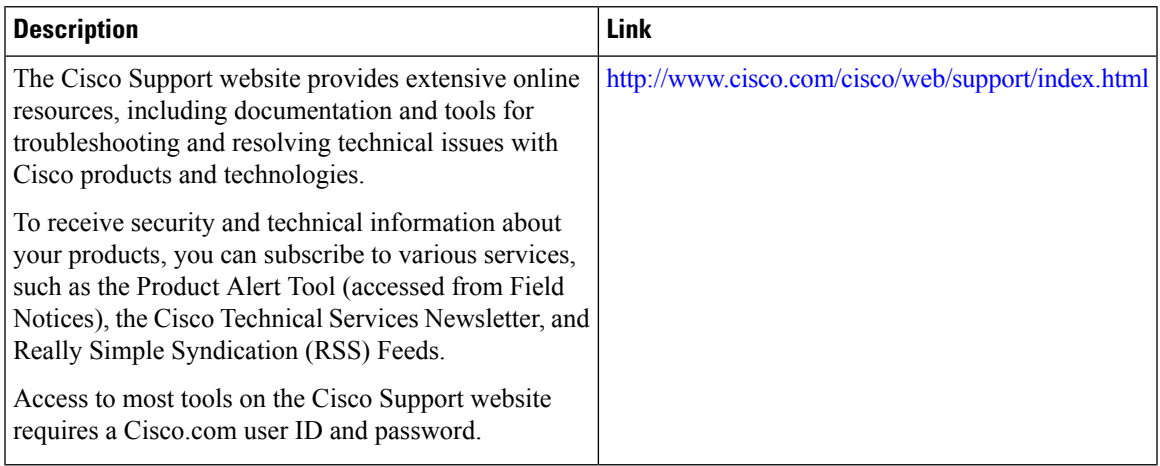

 $\mathbf I$ 

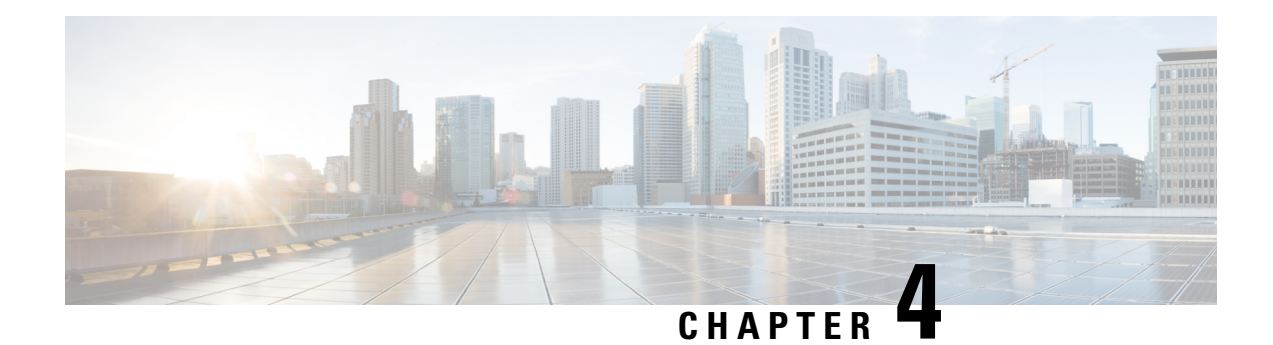

# **Configuring Manageability**

This module describes the configuration required to enable the Extensible Markup Language (XML) agent services. The XML Parser Infrastructure provides parsing and generation of XML documents with Document Object Model (DOM), Simple Application Programming Interface (API) for XML (SAX), and Document Type Definition (DTD) validation capabilities:

- DOM allows customers to programmatically create, manipulate, and generate XML documents.
- SAX supports user-defined functions for XML tags.
- DTD allows for validation of defined document types.

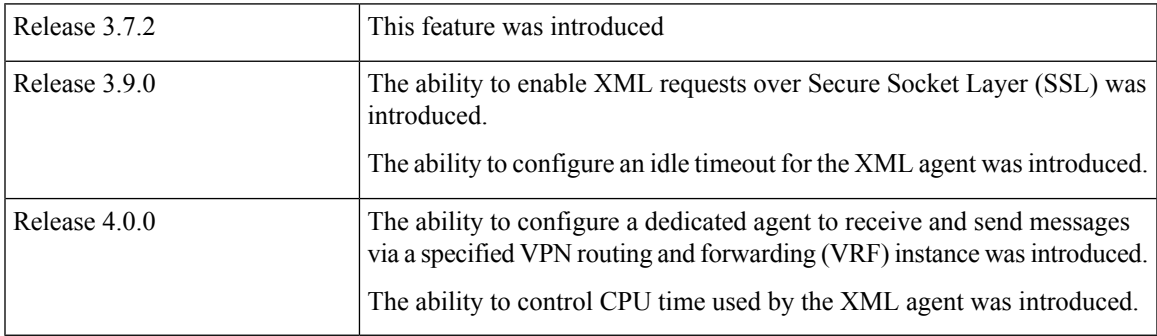

#### **Table 5: Feature History for Configuring Manageability on Cisco IOS XR Software**

This module contains the following topics:

- Information About XML [Manageability,](#page-20-0) on page 17
- How to Configure [Manageability,](#page-21-0) on page 18
- Configuration Examples for [Manageability,](#page-22-0) on page 19

## <span id="page-20-0"></span>**Information About XML Manageability**

The Cisco IOS XR Extensible Markup Language (XML) API provides a programmable interface to the router for use by external management applications. This interface provides a mechanism for router configuration and monitoring utilizing XML formatted request and response streams. The XML interface is built on top of the Management Data API (MDA), which provides a mechanism for Cisco IOS XR components to publish their data models through MDA schema definition files.

Cisco IOS XR software provides the ability to access the router via XML using a dedicated TCP connection, Secure Socket Layer (SSL), or a specific VPN routing and forwarding (VRF) instance.

## <span id="page-21-0"></span>**How to Configure Manageability**

### **Configuring the XML Agent**

### **SUMMARY STEPS**

- **1. xml agent** [**ssl**]
- **2. iteration on size** *iteration-size*
- **3. session timeout** *timeout*
- **4. throttle** {**memory** *size* | **process-rate** *tags*}
- **5. vrf** { **default** | *vrf-name*} [**access-list** *access-list-name*]

### **DETAILED STEPS**

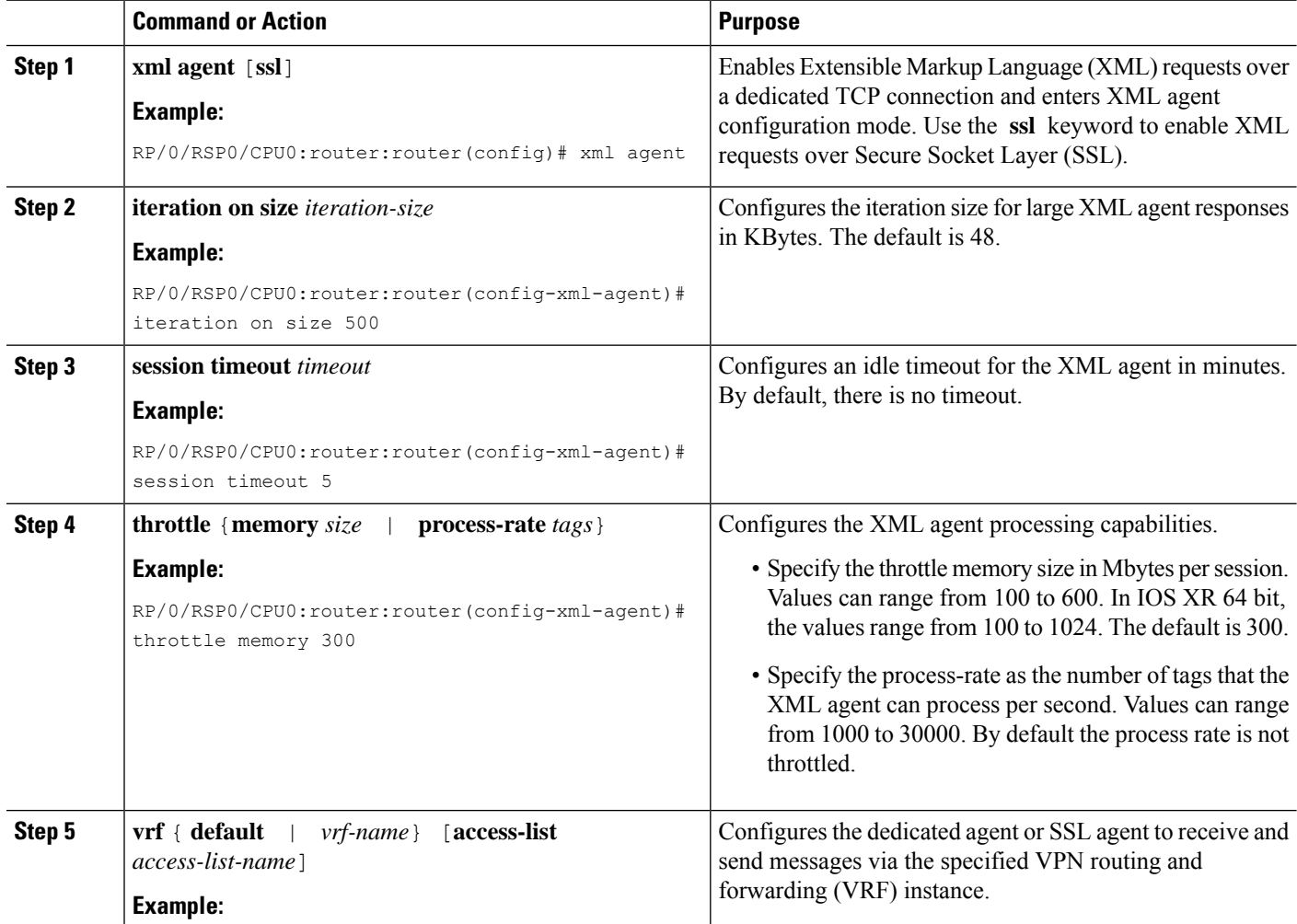

Ш

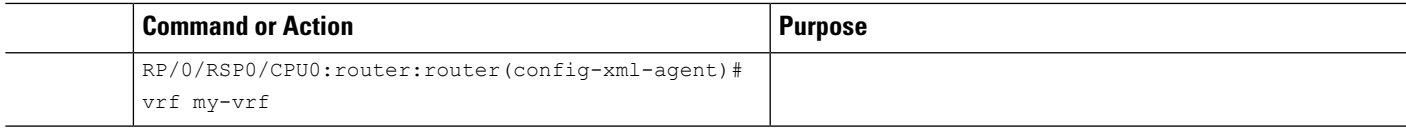

## <span id="page-22-0"></span>**Configuration Examples for Manageability**

### **Enabling VRF on an XML Agent: Examples**

The following example illustrates how to configure the dedicated XML agent to receive and send messages via VRF1, VRF2 and the default VRF:

```
RP/0/RSP0/CPU0:router:router(config)# xml agent
RP/0/RSP0/CPU0:router:router(config-xml-agent)# vrf VRF1
RP/0/RSP0/CPU0:router:router(config-xml-agent)# vrf VRF2
```
The following example illustrates how to remove access to VRF2 from the dedicated agent:

```
RP/0/RSP0/CPU0:router:router(config)# xml agent
RP/0/RSP0/CPU0:router:router(config-xml-agent)# no vrf VRF2
```
The following example shows how to configure the XML SSL agent to receive and send messages through VRF1, VRF2 and the default VRF:

```
RP/0/RSP0/CPU0:router:router(config)# xml agent ssl
RP/0/RSP0/CPU0:router:router(config-xml-agent)# vrf VRF1
RP/0/RSP0/CPU0:router:router(config-xml-agent)# vrf VRF2
```
The following example removes access for VRF2 from the dedicated XML agent:

RP/0/RSP0/CPU0:router:router(config)# **xml agent ssl** RP/0/RSP0/CPU0:router:router(config-xml-agent)# **no vrf VRF2**

 $\mathbf I$ 

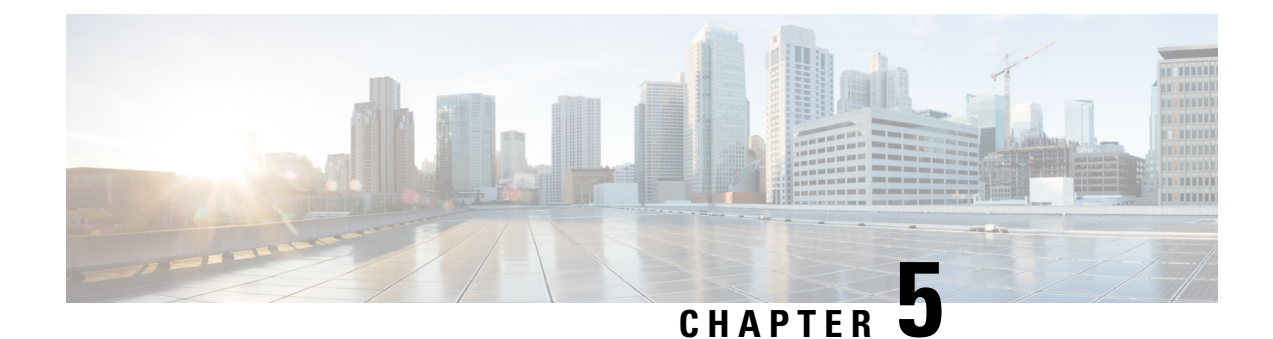

## **Configuring Physical and Virtual Terminals**

Line templates define standard attribute settings for incoming and outgoing transport over physical and virtual terminal lines (vtys). Vty pools are used to apply template settings to ranges of vtys.

**Note**

Before creating or modifying the vty pools, enable the telnet server using the **telnet server** command in Global Configuration mode. See *IP Addresses and Services Configuration Guide for Cisco ASR 9000 Series Routers* and *IP Addresses and Services Command Reference for Cisco ASR 9000 Series Routers* for more information.

This module describes the new and revised tasks you need to implement physical and virtual terminals on your Cisco IOS XR network.

For more information about physical and virtual terminals on the Cisco IOS XR software and complete descriptions of the terminal services commands listed in this module, see Related [Documents,](#page-34-0) on page 31. To locate documentation for other commands that might appear in the course of running a configuration task, search online in *Cisco ASR 9000 Series Aggregation Services Router Commands Master List*.

| <b>Release</b> | <b>Modification</b>          |
|----------------|------------------------------|
| Release 3.7.2  | This feature was introduced. |
| Release 3.9.0  | No modification.             |

**Table 6: Feature History for Implementing Physical and Virtual Templates on Cisco IOS XR Software**

This module contains the following topics:

- Prerequisites for [Implementing](#page-25-0) Physical and Virtual Terminals, on page 22
- Information About [Implementing](#page-25-1) Physical and Virtual Terminals, on page 22
- How to [Implement](#page-27-0) Physical and Virtual Terminals on Cisco IOS XR Software, on page 24
- Craft Panel [Interface,](#page-31-0) on page 28
- Configuration Examples for [Implementing](#page-32-0) Physical and Virtual Terminals, on page 29
- Additional [References,](#page-34-1) on page 31

## <span id="page-25-0"></span>**Prerequisites for Implementing Physical and Virtual Terminals**

You must be in a user group associated with a task group that includes the proper task IDs. The command reference guides include the task IDs required for each command. If you suspect user group assignment is preventing you from using a command, contact your AAA administrator for assistance.

## <span id="page-25-1"></span>**Information About Implementing Physical and Virtual Terminals**

To implement physical and virtual terminals, you need to understand the concepts in this section.

You can programmatically manage the physical and virtual terminals using openconfig-system-terminal, yang OpenConfig data model. To get started with using data models, see the *Programmability Configuration Guide for Cisco ASR 9000 Series Routers*. **Tip**

### **Line Templates**

The following line templates are available in the Cisco IOS XR software.

- Default line template—The default line template that applies to a physical and virtual terminal lines.
- Console line template—The line template that applies to the console line.
- User-defined line templates—User-defined line templates that can be applied to a range of virtual terminal lines.

### **Line Template Configuration Mode**

Changes to line template attributes are made in line template configuration mode. To enter line template configuration mode, issue the **line** command from Global Configuration mode, specifying the template to be modified. These line templates can be configured with the **line** command:

- console—console template
- default—default template
- template—user-defined template

After you specify a template with the **line** command, the router enters line template configuration mode where you can set the terminal attributes for the specified line. This example shows how to specify the attributes for the console:

```
RP/0/RSP0/CPU0:router(config)# line console
RP/0/RSP0/CPU0:router(config-line)#
```
From line template configuration mode, use the online help feature ( **?** ) to view all available options. Some useful options include:

- absolute-timeout—Specifies a timeout value for line disconnection.
- escape-character—Changes the line escape character.
- exec-timeout—Specifies the EXEC timeout.
- length—Sets the number of lines displayed on the screen.
- session-limit—Specifies the allowable number of outgoing connections.
- session-timeout—Specifies an interval for closing the connection if there is no input traffic.
- timestamp—Displays the timestamp before each command.
- width—Specifies the width of the display terminal.

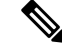

The *default* session-limit for line template is applicable to Telnet sessions only. It is not applicable for SSH sessions. **Note**

### **Line Template Guidelines**

The following guidelines apply to modifying the console template and to configuring a user-defined template:

- Modify the templates for the physical terminal lines on the router (the console port) from line template configuration mode. Use the **line console** command from Global Configuration mode to enter line template configuration mode for the console template.
- Modify the template for virtual lines by configuring a user-defined template with the **line** *template-name* command, configuring the terminal attributes for the user-defined template from line template configuration, and applying the template to a range of virtual terminal lines using the **vtypool** command.

Attributes not defined in the console template, or any virtual template, are taken from the default template.

The default settings for the default template are described for all commands in line template configuration mode in the *Terminal Services Commands on the Cisco ASR 9000 Series Router* module in *System Management Command Reference for Cisco ASR 9000 Series Routers*.

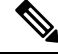

Before creating or modifying the vty pools, enable the telnet server using the **telnet server** command in Global Configuration mode. See *IP Addresses and Services Configuration Guide for Cisco ASR 9000 Series Routers* and *IP Addresses and Services Command Reference for Cisco ASR 9000 Series Routers* for more information. **Note**

### **Terminal Identification**

The physical terminal lines for the console port is identified by its location, expressed in the format of *rack*/*slot*/*module* , on the active or standby route processor (RP) where the respective console port resides. For virtual terminals, physical location is not applicable; the Cisco IOS XR software assigns a vty identifier to vtys according to the order in which the vty connection has been established.

### **vty Pools**

Each virtual line is a member of a pool of connections using a common line template configuration. Multiple vty pools may exist, each containing a defined number of vtys as configured in the vty pool. The Cisco IOS XR software supports the following vty pools by default:

- Default vty pool—The default vty pool consists of five vtys (vtys 0 through 4) that each reference the default line template.
- Default fault manager pool—The default fault manager pool consists of six vtys (vtys 100 through 105) that each reference the default line template.

In addition to the default vty pool and default fault manager pool, you can also configure a user-defined vty pool that can reference the default template or a user-defined template.

When configuring vty pools, follow these guidelines:

- The vty range for the default vty pool must start at vty 0 and must contain a minimum of five vtys.
- The vty range from 0 through 99 can reference the default vty pool.
- The vty range from 5 through 99 can reference a user-defined vty pool.
- The vty range from 100 is reserved for the fault manager vty pool.
- The vty range for fault manager vty pools must start at vty 100 and must contain a minimum of six vtys.
- A vty can be a member of only one vty pool. A vty pool configuration will fail if the vty pool includes a vty that is already in another pool.
- If you attempt to remove an active vty from the active vty pool when configuring a vty pool, the configuration for that vty pool will fail.

## <span id="page-27-0"></span>**How to Implement Physical and Virtual Terminals on Cisco IOS XR Software**

### **Modifying Templates**

This task explains how to modify the terminal attributes for the console and default line templates. The terminal attributes that you set will modify the template settings for the specified template.

### **SUMMARY STEPS**

- **1. configure**
- **2. line** {**console** | **default**}
- **3.** Configure the terminal attribute settings for the specified template using the commands in line template configuration mode.
- **4.** Use one of the following commands:
	- **end**
	- **commit**

### **DETAILED STEPS**

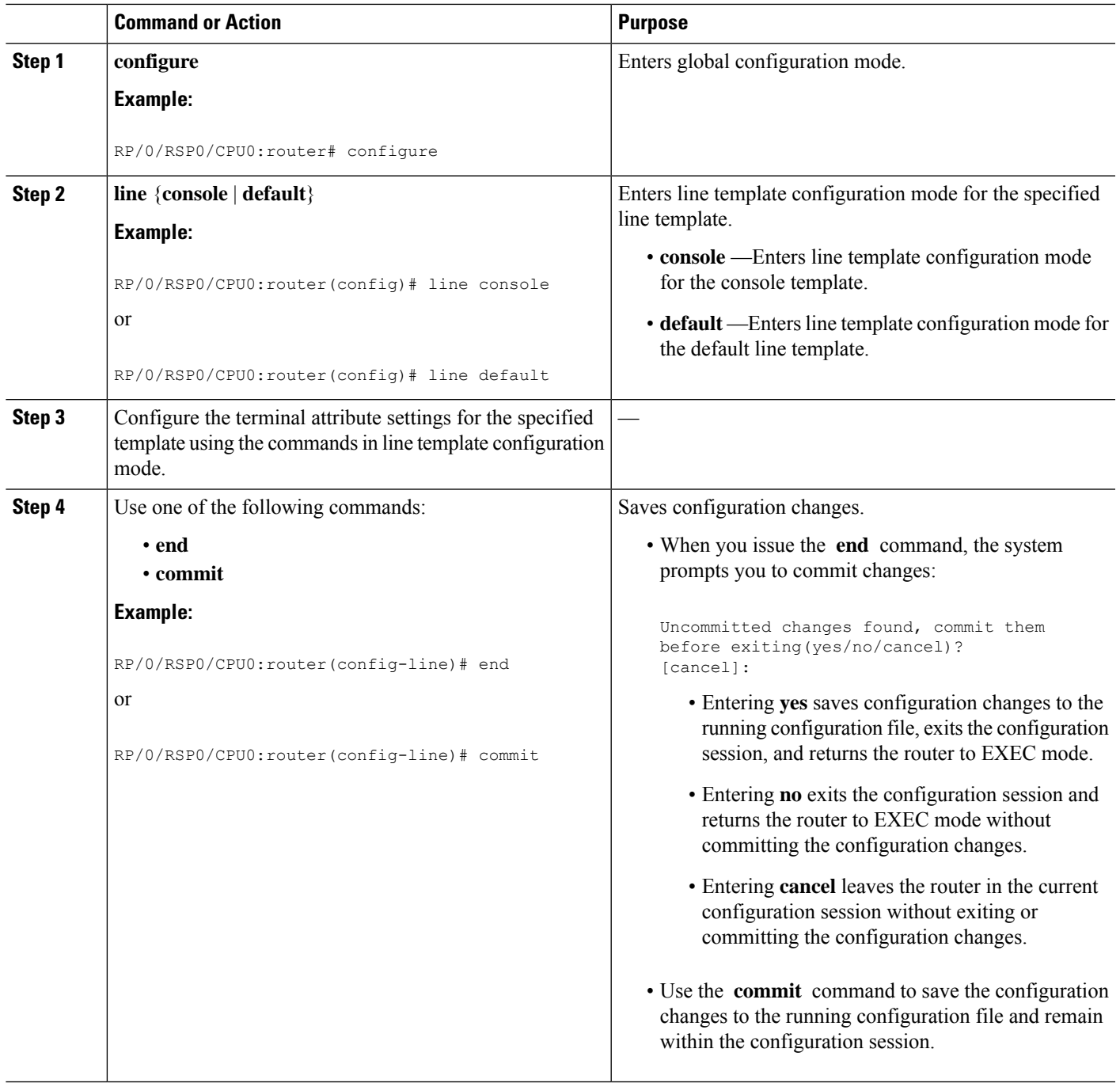

### **Creating and Modifying vty Pools**

This task explains how to create and modify vty pools.

You can omit Step 3, on [page](#page-29-0) 26 to Step 5, on [page](#page-29-1) 26 if you are configuring the default line template to reference a vty pool.

### **SUMMARY STEPS**

- **1. configure**
- **2. telnet** {**ipv4** | **ipv6**} **server max-servers** *limit*
- **3. line template** *template-name*
- **4.** Configure the terminal attribute settings for the specified line template using the commands in line template configuration mode.
- **5. exit**
- **6. vty-pool** {**default** | *pool-name* | **eem**} *first-vty last-vty* [**line-template** {**default** | *template-name*}]
- **7.** Use the **commit** or **end** command.

### **DETAILED STEPS**

<span id="page-29-1"></span><span id="page-29-0"></span>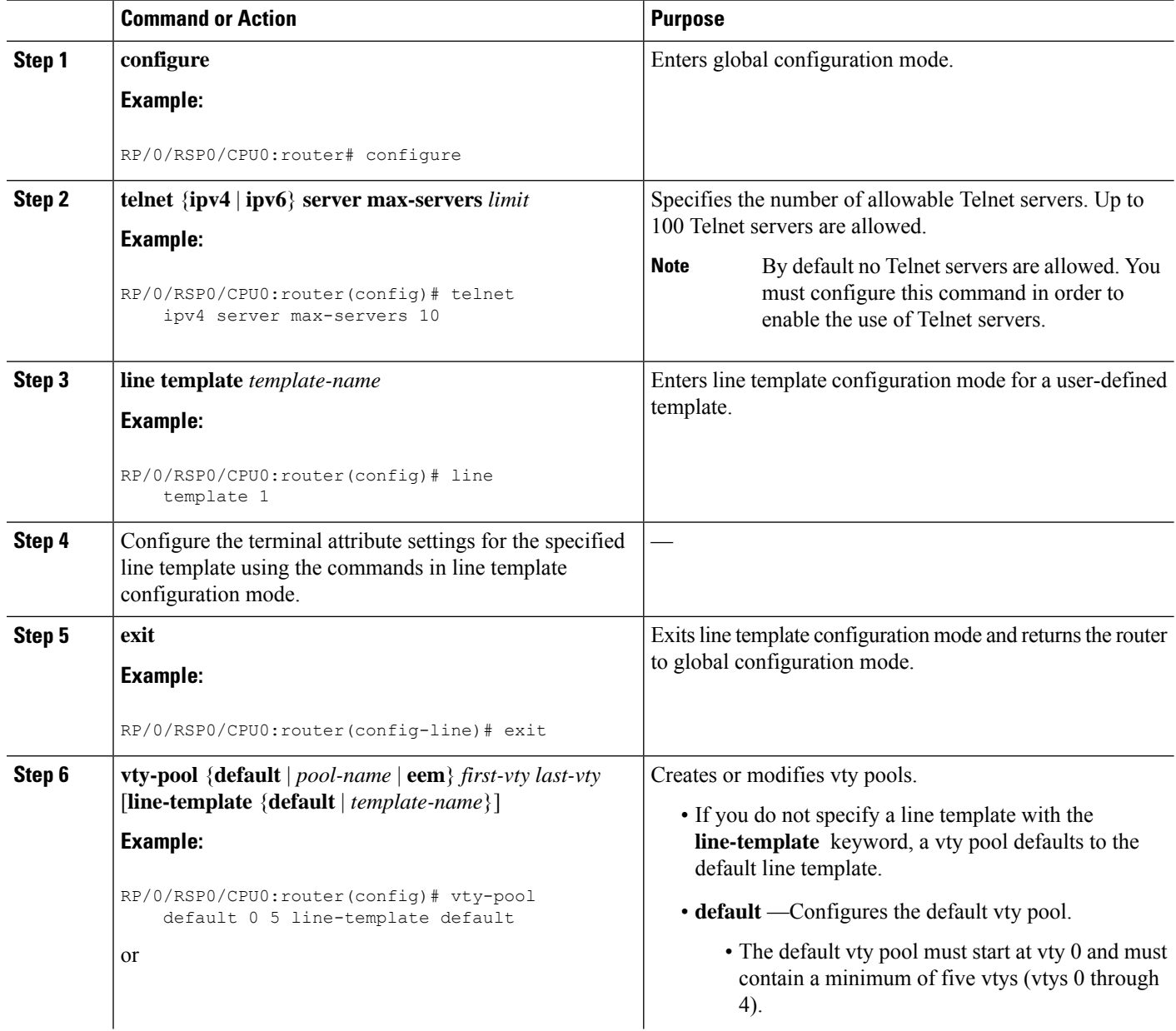

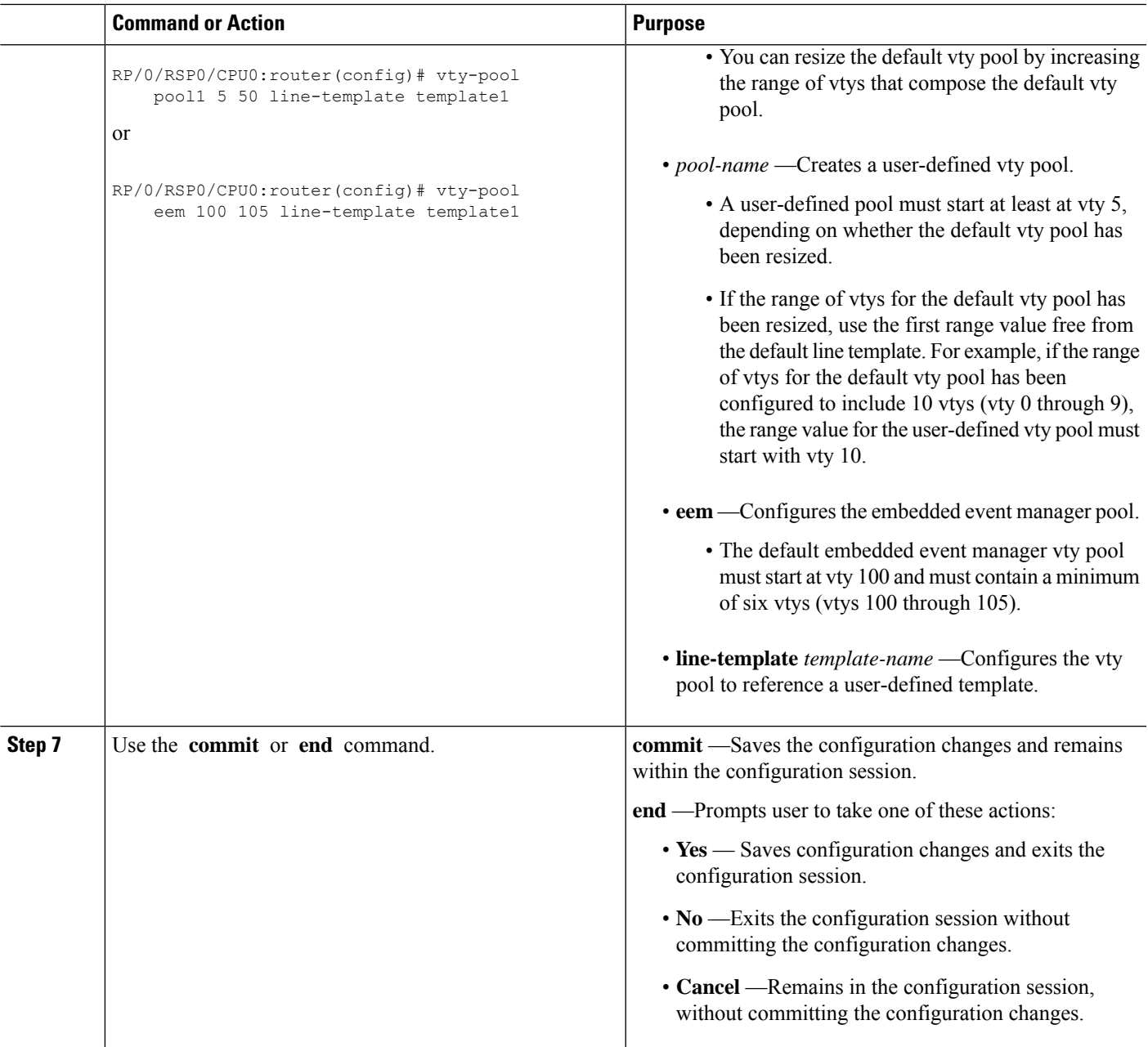

### **Monitoring Terminals and Terminal Sessions**

Thistask explains how to monitor terminals and terminalsessions using the **show** EXEC commands available for physical and terminal lines.

 $\overline{\mathscr{C}}$ 

**Note** The commands can be entered in any order.

### **SUMMARY STEPS**

- **1.** (Optional) **show line** [**aux location** *node-id* | **console location** *node-id* | **vty** *number*]
- **2.** (Optional) **show terminal**
- **3.** (Optional) **show users**

### **DETAILED STEPS**

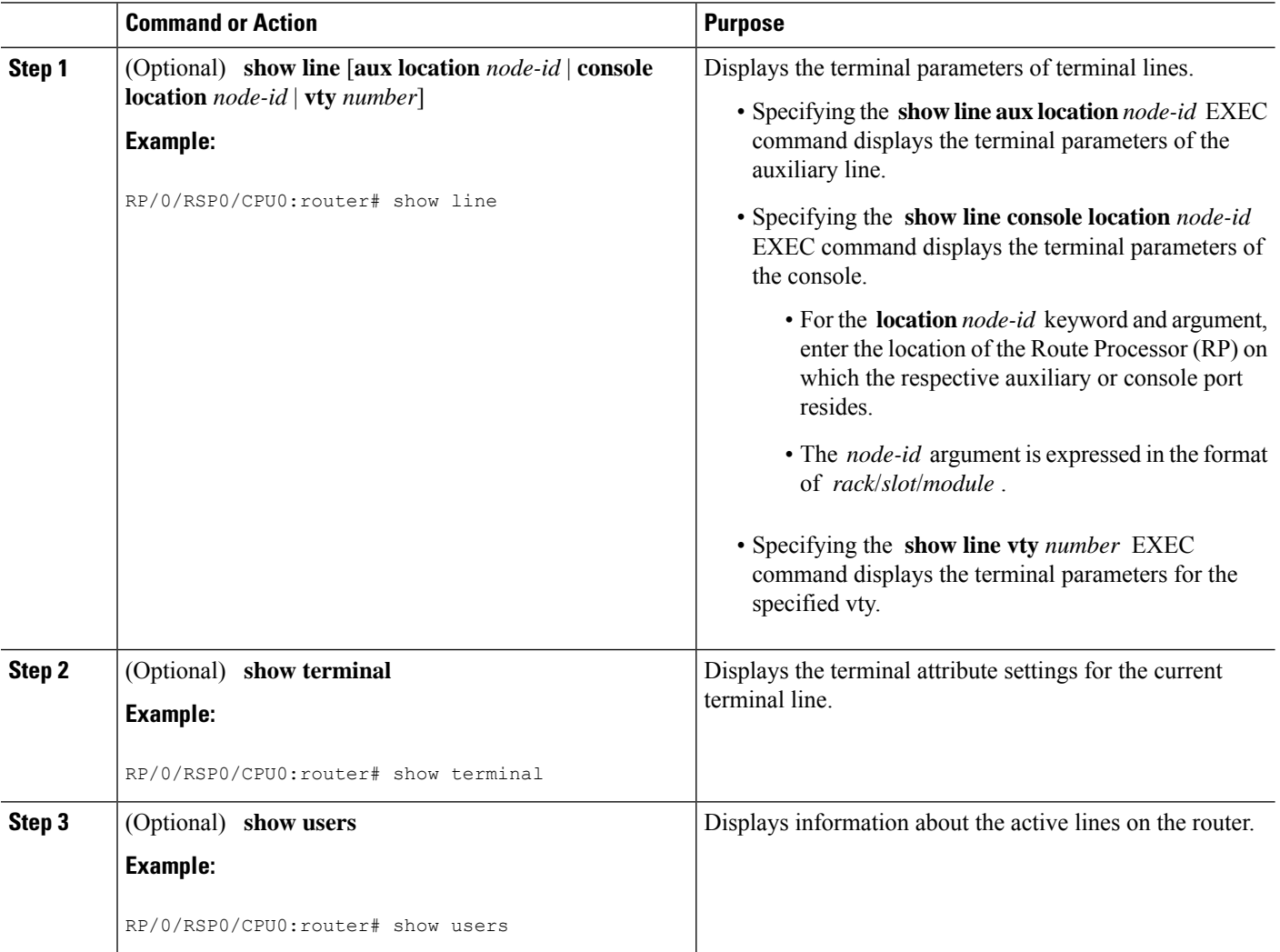

## <span id="page-31-0"></span>**Craft Panel Interface**

The Craft Panel is an easily-accessible and user-friendly interface which assists the field operator in troubleshooting the router. It consists of a LCD display and three LEDs. The LEDs indicate minor, major and critical alarms.

For more details of the Craft Panel Interface, refer the *Hardware and System set-up guides.*

## <span id="page-32-0"></span>**Configuration Examples for Implementing Physical and Virtual Terminals**

#### **Modifying the Console Template: Example**

This configuration example shows how to modify the terminal attribute settings for the console line template:

```
line console
 exec-timeout 0 0
 escape-character 0x5a
 session-limit 10
 disconnect-character 0x59
 session-timeout 100
 transport input telnet
  transport output telnet
```
In this configuration example, the following terminal attributes are applied to the console line template:

- The EXEC time out for terminal sessions is set to 0 minutes, 0 seconds. Setting the EXEC timeout to 0 minutes and 0 seconds disables the EXEC timeout function; thus, the EXEC session for the terminal session will never time out.
- The escape character isset to the 0x5a hexadecimal value (the 0x5a hexadecimal value translates into the "Z" character).
- The session limit for outgoing terminal sessions is set to 10 connections.
- The disconnect character is set to 0x59 hexadecimal value (the 0x59 hexadecimal character translates into the "Y" character).
- The session time out for outgoing terminal sessions is set to 100 minutes (1 hour and 40 minutes).
- The allowed transport protocol for incoming terminal sessions is Telnet.
- The allowed transport protocol for outgoing terminal sessions is Telnet.

To verify that the terminal attributes for the console line template have been applied to the console, use the **show line** command:

RP/0/RSP0/CPU0:router# **show line console location 0/0/CPU0**

```
Tty Speed Modem Uses Noise Overruns Acc I/O
* con0/0/CPU0 9600 - - - 0/0 -/-
Line con0_0_CPU0, Location "Unknown", Type "Unknown"
Length: 24 lines, Width: 80 columns
Baud rate (TX/RX) is 9600, 1 parity, 2 stopbits, 8 databits
Template: console
Config:
Allowed transports are telnet.
```
#### **Modifying the Default Template: Example**

This configuration example shows how to override the terminal settings for the default line template:

```
line default
 exec-timeout 0 0
 width 512
 length 512
```
In this example, the following terminal attributes override the default line template default terminal attribute settings:

- The EXEC timeout for terminal sessions is set to 0 minutes and 0 seconds. Setting the EXEC timeout to 0 minutes and 0 seconds disables the EXEC timeout function; thus, the EXEC session for the terminal session will never time out (the default EXEC timeout for the default line template is 10 minutes).
- The width of the terminal screen for the terminals referencing the default template is set to 512 characters (the default width for the default line template is 80 characters).
- The length, the number of lines that will display at one time on the terminal referencing the default template, is set to 512 lines (the default length for the default line template is 24 lines).

#### **Configuring a User-Defined Template to Reference the Default vty Pool: Example**

This configuration example shows how to configure a user-defined line template (named test in this example) for vtys and to configure the line template test to reference the default vty pool:

```
line template test
 exec-timeout 100 0
 width 100
 length 100
 exit
vty-pool default 0 4 line-template test
```
#### **Configuring a User-Defined Template to Reference a User-Defined vty Pool: Example**

This configuration example shows how to configure a user-defined line template (named test2 in this example) for vtys and to configure the line template test to reference a user-defined vty pool (named pool1 in this example):

```
line template test2
  exec-timeout 0 0
  session-limit 10
  session-timeout 100
 transport input all
  transport output all
  exit
vty-pool pool1 5 50 line-template test2
```
#### **Configuring a User-Defined Template to Reference the Fault Manager vty Pool: Example**

This configuration example shows how to configure a user-defined line template (named test3 in this example) for vtys and to configure the line template test to reference the fault manager vty pool:

```
line template test3
 width 110
 length 100
 session-timeout 100
```

```
exit
vty-pool eem 100 106 line-template test3
```
## <span id="page-34-1"></span>**Additional References**

<span id="page-34-0"></span>The following sections provide references related to implementing physical and virtual terminals on Cisco IOS XR software.

### **Related Documents**

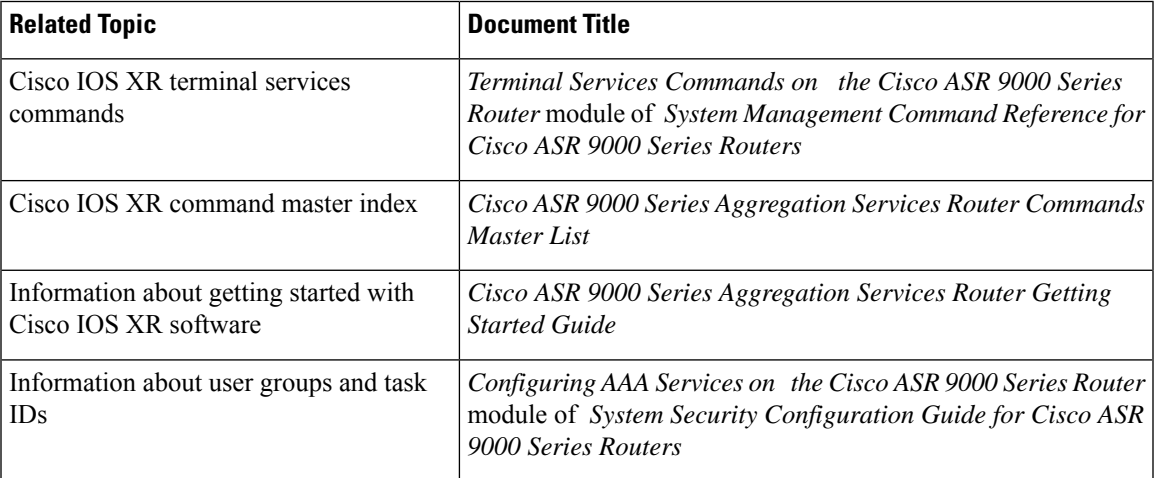

### **Standards**

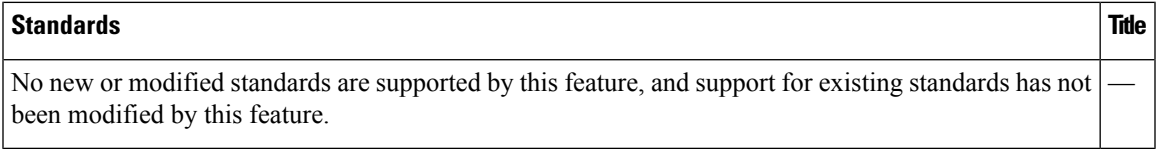

### **MIBs**

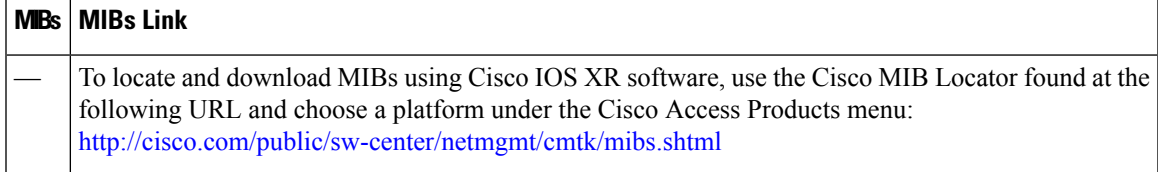

### **RFCs**

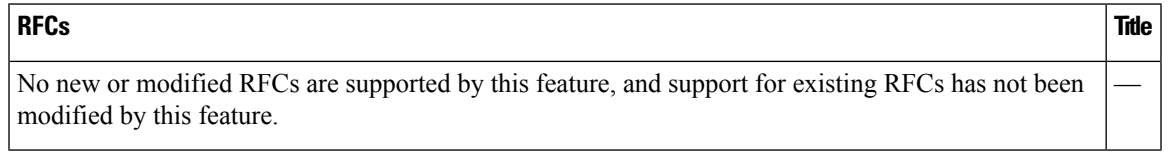

I

### **Technical Assistance**

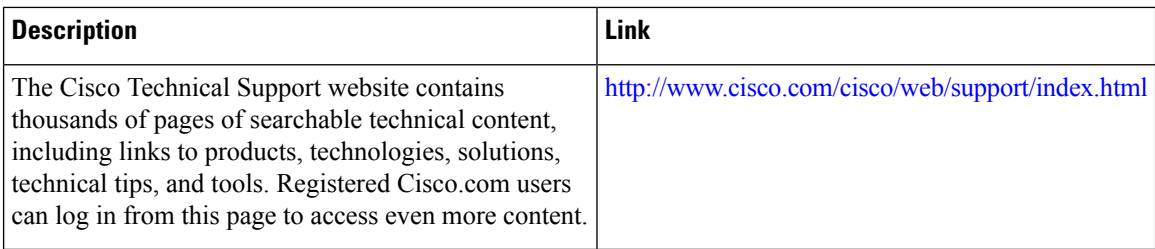
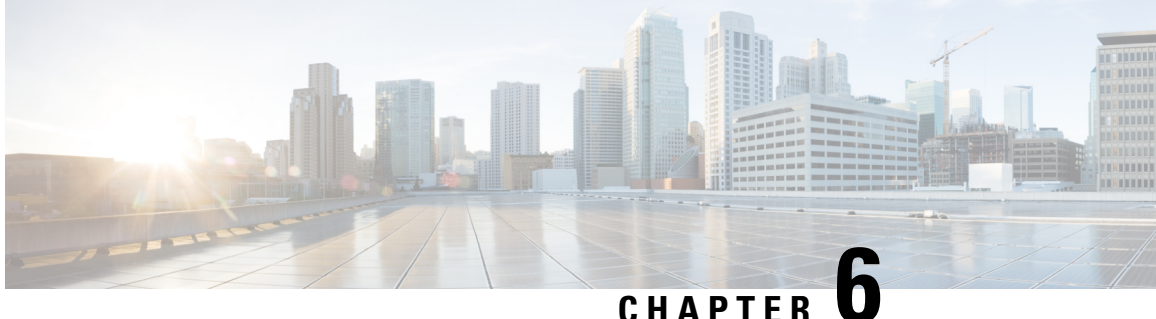

# **Configuring Simple Network Management Protocol**

*Simple Network Management Protocol* (SNMP) is an application-layer protocol that provides a message format for communication between SNMP managers and agents. SNMP provides a standardized framework and a common language used for the monitoring and management of devices in a network.

This module describes the new and revised tasks you need to implement SNMP on your Cisco IOS XR network.

For detailed conceptual information about SNMP on the Cisco IOS XR software and complete descriptions of the SNMP commands listed in this module, see Related [Documents,](#page-64-0) on page 61. For information on specific MIBs, refer to *Cisco ASR 9000 Series Aggregation Services Routers MIB Specifications Guide*. To locate documentation for other commands that might appear in the course of performing a configuration task, search online in *Cisco ASR 9000 Series Aggregation Services Router Commands Master List*.

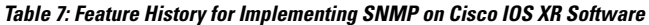

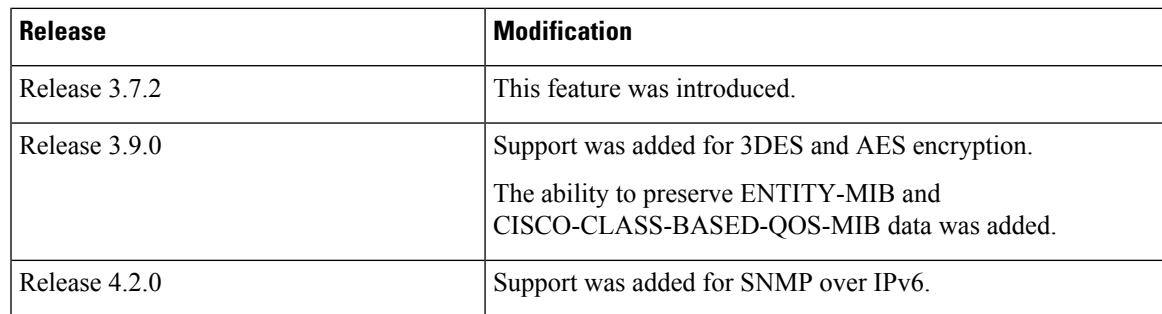

This module contains the following topics:

- Prerequisites for [Implementing](#page-37-0) SNMP, on page 34
- [Restrictions](#page-37-1) for SNMP Use on Cisco IOS XR Software, on page 34
- Information About [Implementing](#page-37-2) SNMP, on page 34
- Session MIB support on [subscriber](#page-44-0) sessions , on page 41
- How to [Implement](#page-46-0) SNMP on Cisco IOS XR Software, on page 43
- Configuration Examples for [Implementing](#page-56-0) SNMP, on page 53
- SNMP Context Mapping [Configuration,](#page-62-0) on page 59
- Additional [References,](#page-64-1) on page 61

# <span id="page-37-0"></span>**Prerequisites for Implementing SNMP**

You must be in a user group associated with a task group that includes the proper task IDs. The command reference guides include the task IDs required for each command. If you suspect user group assignment is preventing you from using a command, contact your AAA administrator for assistance.

# <span id="page-37-1"></span>**Restrictions for SNMP Use on Cisco IOS XR Software**

SNMP outputs are only 32-bits wide and therefore cannot display any information greater than  $2^{32}$ .  $2^{32}$  is equal to 4.29 Gigabits. Note that a 10 Gigabit interface is greater than this and so if you are trying to display speed information regarding the interface, you might see concatenated results.

The recommended maximum number of object identifiers (OIDs) that can be accommodated in a single SNMP request is 75. A request with more than 75 OIDs can result in SNMP requests being dropped with SNMP polling timeout.

# <span id="page-37-2"></span>**Information About Implementing SNMP**

To implement SNMP, you need to understand the concepts described in this section.

## **SNMP Functional Overview**

The SNMP framework consists of three parts:

- SNMP manager
- SNMP agent
- Management Information Base (MIB)

### **SNMP Manager**

The SNMP manager is the system used to control and monitor the activities of network hosts using SNMP. The most common managing system is called a *network management system* (NMS). The term NMS can be applied to either a dedicated device used for network management, or the applications used on such a device. A variety of network management applications are available for use with SNMP. These features range from simple command-line applications to feature-rich graphical user interfaces (such as the CiscoWorks 2000 line of products).

### **SNMP Agent**

The SNMP agent is the software component within the managed device that maintains the data for the device and reports these data, as needed, to managing systems. The agent and MIB reside on the router. To enable the SNMP agent, you must define the relationship between the manager and the agent.

#### **MIB**

The *Management Information Base* (MIB) is a virtual information storage area for network management information, which consists of collections of managed objects. Within the MIB there are collections of related objects, defined in MIB modules. MIB modules are written in the SNMP MIB module language, as defined in STD 58, RFC 2578, RFC 2579, and RFC 2580. Note that individual MIB modules are also referred to as MIBs; for example, the Interfaces Group MIB (IF-MIB) is a MIB module within the MIB on your system.

The SNMP agent contains MIB variables whose values the SNMP manager can request or change through Get or Set operations. A manager can get a value from an agent or store a value into that agent. The agent gathers data from the MIB, the repository for information about device parameters and network data. The agent can also respond to manager requests to get or set data.

This figure illustrates the communications relationship between the SNMP manager and agent. A manager can send the agent requests to get and set MIB values. The agent can respond to these requests. Independent of this interaction, the agent can send unsolicited notifications (traps) to the manager to notify the manager of network conditions.

#### **Figure 1: Communication Between an SNMP Agent and Manager**

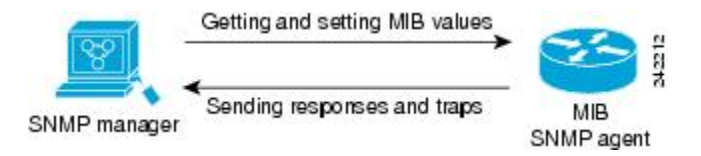

#### **IP-MIB Support**

RFC4293 IP-MIB wasspecifically designed to provide IPv4 and IPv6 statisticsindividually. The **ipIfStatsTable** defined in RFC 4293, lists the interface specific statistics. IPv6 statistics support in ipIfStatsTable was added earlier but, IOS-XR implementation of IP-MIB did not support IPv4 statistics as per RFC4293 in earlier releases.

From Release 6.3.2 onwards, IOS-XR implementation of IP-MIB supports IPv4 statistics as per RFC4293. This will enable you to collect the IPV4 and IPv6 statistics separately for each interface. The **ipIfStatsTable** is indexed by two **sub-ids address type (IPv4 or IPv6)** and the **interface ifindex[1]**. The implementation of IP-MIB support for IPv4 and IPv6 isseparated from Release 6.3.2 for better readability and maintainability.

The list of OIDs added to the **ipIfStatsTable** for IPv4 statistics are:

- ipIfStatsInReceives
- ipIfStatsHCInReceives
- ipIfStatsInOctets
- ipIfStatsHCInOctets
- ipIfStatsOutTransmits
- ipIfStatsHCOutTransmits
- ipIfStatsOutOctets
- ipIfStatsHCOutOctets
- ipIfStatsDiscontinuityTime

For more information on the list of new OIDs added for iPv4 statistics, see SNMP OID [Navigator](http://snmp.cloudapps.cisco.com/Support/SNMP/do/BrowseOID.do?objectInput=ipIfStatsInReceives&translate=Translate&submitValue=SUBMIT).

#### **Related Topics**

Additional [References,](#page-64-1) on page 61

## **SNMP Notifications**

A key feature of SNMP is the ability to generate notifications from an SNMP agent. These notifications do not require that requests be sent from the SNMP manager. On Cisco IOS XR software, unsolicited (asynchronous) notifications can be generated only as *traps*. Traps are messages alerting the SNMP manager to a condition on the network. Notifications can indicate improper user authentication, restarts, the closing of a connection, loss of connection to a neighbor router, or other significant events.

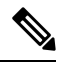

**Note**

Inform requests (inform operations) are supported in Cisco IOS XR software from release 4.1 onwards. For more information see, [http://www.cisco.com/c/en/us/td/docs/routers/asr9000/software/asr9k\\_r5-3/sysman/](http://www.cisco.com/c/en/us/td/docs/routers/asr9000/software/asr9k_r5-3/sysman/command/reference/b-sysman-cr53xasr/b-sysman-cr53xasr_chapter_010010.html#wp2863682680) [command/reference/b-sysman-cr53xasr/b-sysman-cr53xasr\\_chapter\\_010010.html#wp2863682680](http://www.cisco.com/c/en/us/td/docs/routers/asr9000/software/asr9k_r5-3/sysman/command/reference/b-sysman-cr53xasr/b-sysman-cr53xasr_chapter_010010.html#wp2863682680)

Traps are less reliable than informs because the receiver does not send any acknowledgment when it receives a trap. The sender cannot determine if the trap was received. An SNMP manager that receives an inform request acknowledges the message with an SNMP response protocol data unit (PDU). If the manager does not receive an inform request, it does not send a response. If the sender never receives a response, the inform request can be sent again. Thus, informs are more likely to reach their intended destination.

However, traps are often preferred because informs consume more resources in the router and in the network. Unlike a trap, which is discarded as soon as it is sent, an inform request must be held in memory until a response is received or the request times out. Also, traps are sent only once, and an inform may be retried several times. The retries increase traffic and contribute to a higher overhead on the network. Thus, traps and inform requests provide a trade-off between reliability and resources.

#### **Figure 2: Trap Received by the SNMP Manager**

In this illustration, the agent router sends a trap to the SNMP manager. Although the manager receives the trap, it does notsend any acknowledgment to the agent. The agent has no way of knowing that the trap reached

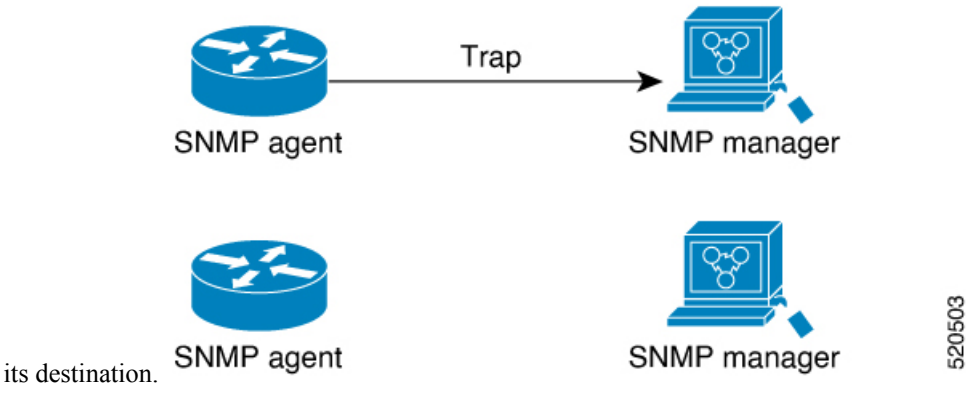

520504

#### **Figure 3: Trap Not Received by the SNMP Manager**

In this illustration, the agent sends a trap to the manager, but the trap does not reach the manager. Because the agent has no way of knowing that the trap did not reach its destination, the trap is not sent again. The

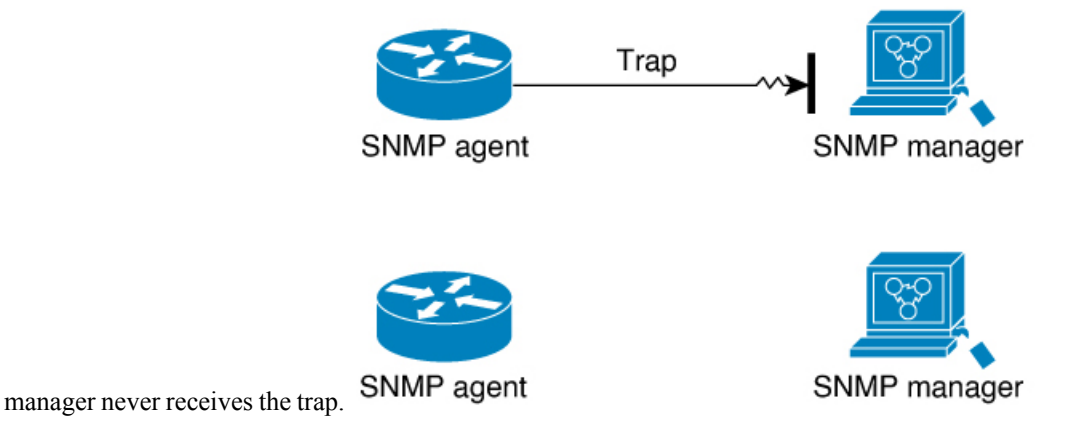

## **SNMP Versions**

Cisco IOS XR software supports the following versions of SNMP:

- Simple Network Management Protocol Version 1 (SNMPv1)
- Simple Network Management Protocol Version 2c (SNMPv2c)
- Simple Network Management Protocol Version 3 (SNMPv3)

Both SNMPv1 and SNMPv2c use a community-based form of security. The community of managers able to access the agent MIB is defined by an IP address access control list and password.

SNMPv2c support includes a bulk retrieval mechanism and more detailed error message reporting to management stations. The bulk retrieval mechanism supports the retrieval of tables and large quantities of information, minimizing the number of round-trips required. The SNMPv2c improved error handling support includes expanded error codesthat distinguish different kinds of error conditions; these conditions are reported through a single error code inSNMPv1. Error return codes now report the error type. Three kinds of exceptions are also reported: no such object exceptions, no such instance exceptions, and end of MIB view exceptions.

SNMPv3 is a security model. A *security model* is an authentication strategy that is set up for a user and the group in which the user resides. A *security level* is the permitted level of security within a security model. A combination of a security model and a security level will determine which security mechanism is employed when an SNMP packet is handled. See Table 9: SNMP [Security](#page-41-0) Models and Levels, on page 38 for a list of security levels available in SNMPv3. The SNMPv3 feature supports RFCs 3411 to 3418.

You must configure the SNMP agent to use the version of SNMP supported by the management station. An agent can communicate with multiple managers; for thisreason, you can configure the Cisco IOS-XR software to support communications with one management station using the SNMPv1 protocol, one using the SNMPv2c protocol, and another using SMNPv3.

## **Comparison of SNMPv1, v2c, and v3**

SNMP v1, v2c, and v3 all support the following operations:

• get-request—Retrieves a value from a specific variable.

- get-next-request—Retrieves the value following the named variable; this operation is often used to retrieve variables from within a table. With this operation, an SNMP manager does not need to know the exact variable name. The SNMP manager searches sequentially to find the needed variable from within the MIB.
- get-response—Operation that replies to a get-request, get-next-request, and set-request sent by an NMS.
- set-request—Operation that stores a value in a specific variable.
- trap—Unsolicited message sent by an SNMP agent to an SNMP manager when some event has occurred.

The below table identifies other key SNMP features supported by the SNMP v1, v2c, and v3.

**Table 8: SNMPv1, v2c, and v3 Feature Support**

| <b>Feature</b>                                                 | <b>SNMP</b><br>v1                              | SNMP v2c       | SNMP <sub>v3</sub><br>Yes                |  |
|----------------------------------------------------------------|------------------------------------------------|----------------|------------------------------------------|--|
| Get-Bulk Operation                                             | No                                             | Yes            |                                          |  |
| Inform Operation                                               | No<br>Yes (No on the<br>Cisco IOS XR software) |                | Yes (No on the<br>Cisco IOS XR software) |  |
| 64 Bit Counter                                                 | No                                             | Yes            | Yes                                      |  |
| <b>Textual Conventions</b>                                     | No                                             | Yes            | Yes                                      |  |
| Authentication                                                 | No                                             | N <sub>0</sub> | Yes                                      |  |
| Privacy (Encryption)                                           | No.                                            | N <sub>0</sub> | Yes                                      |  |
| Authorization and Access Controls<br>N <sub>0</sub><br>(Views) |                                                | N <sub>0</sub> | Yes                                      |  |

### **Security Models and Levels for SNMPv1, v2, v3**

The security level determines if an SNMP message needs to be protected from disclosure and if the message needs to be authenticated. The various security levels that exist within a security model are as follows:

- noAuthNoPriv—Security level that does not provide authentication or encryption.
- authNoPriv—Security level that provides authentication but does not provide encryption.
- authPriv—Security level that provides both authentication and encryption.

<span id="page-41-0"></span>Three security models are available: SNMPv1, SNMPv2c, and SNMPv3. The security model combined with the security level determine the security mechanism applied when the SNMP message is processed.

The below table identifies what the combinations of security models and levels mean.

**Table 9: SNMP Security Models and Levels**

|    | Model Level | <b>Authentication</b>           |    | <b>Encryption   What Happens</b>                     |
|----|-------------|---------------------------------|----|------------------------------------------------------|
| v1 |             | noAuthNoPriv   Community string | No | Uses a community string match for<br>authentication. |

Ш

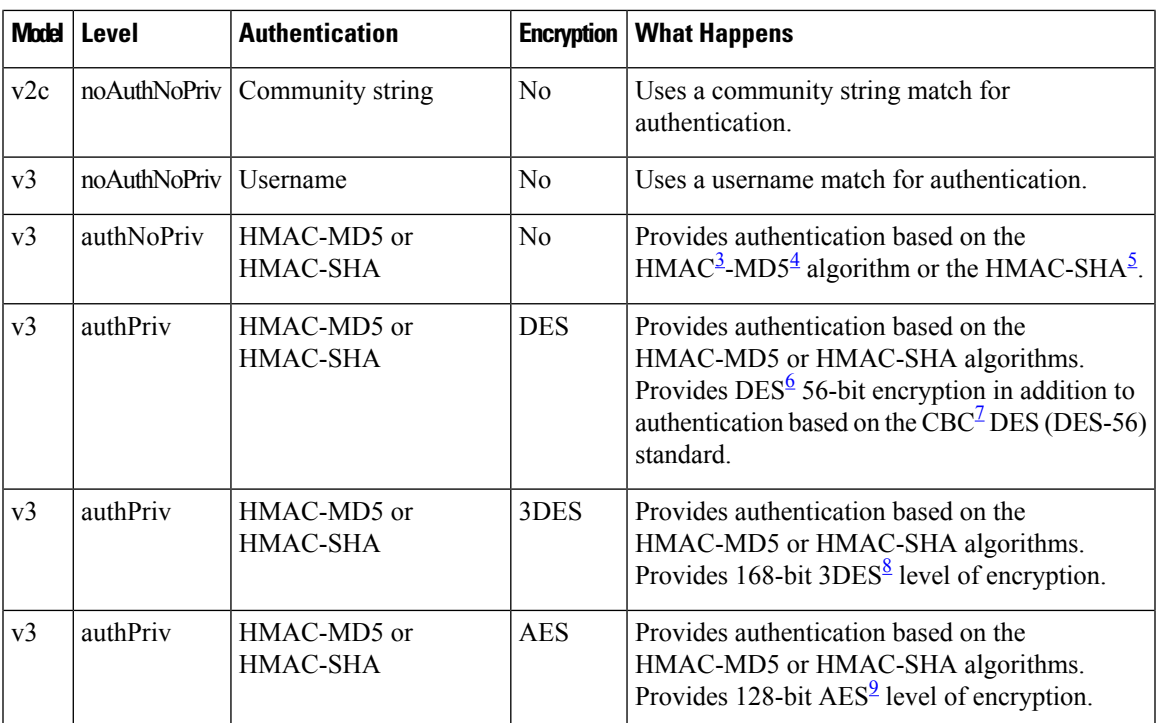

- <span id="page-42-3"></span><span id="page-42-2"></span><span id="page-42-1"></span><span id="page-42-0"></span><sup>3</sup> Hash-Based Message Authentication Code
- <span id="page-42-5"></span><span id="page-42-4"></span><sup>4</sup> Message Digest 5
- 5 Secure Hash Algorithm
- <span id="page-42-6"></span> $\frac{6}{7}$  Data Encryption Standard
- Cipher Block Chaining
- <sup>8</sup> Triple Data Encryption Standard<br>
<sup>9</sup> Advanced Encryption Standard
- Advanced Encryption Standard

Use of 3DES and AES encryption standards requires that the security package (k9sec) be installed. For information on installing software packages, see *Upgrading and Managing Cisco IOS XR Software*.

## **SNMPv3 Benefits**

SNMPv3 provides secure access to devices by providing authentication, encryption and access control. These added security benefits secure SNMP against the following security threats:

- Masquerade—The threat that an SNMP user may assume the identity of another SNMP user to perform management operations for which that SNMP user does not have authorization.
- Message stream modification—The threat that messages may be maliciously reordered, delayed, or replayed (to an extent that is greater than can occur through the natural operation of a subnetwork service) to cause SNMP to perform unauthorized management operations.
- Disclosure—The threat that exchanges between SNMP engines could be eavesdropped. Protecting against this threat may be required as a matter of local policy.

In addition, SNMPv3 provides access control over protocol operations on SNMP managed objects.

## **SNMPv3 Costs**

SNMPv3 authentication and encryption contribute to a slight increase in the response time when SNMP operations on MIB objects are performed. This cost is far outweighed by the security advantages provided by SNMPv3.

This table shows the order of response time (from least to greatest) for the various security model and security level combinations.

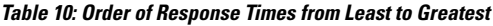

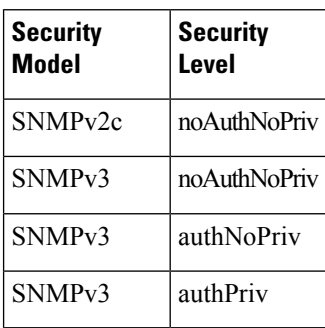

## **User-Based Security Model**

SNMPv3 User-Based Security Model (USM) refers to SNMP message-level security and offers the following services:

- Message integrity—Ensuresthat messages have not been altered or destroyed in an unauthorized manner and that data sequences have not been altered to an extent greater than can occur nonmaliciously.
- Message origin authentication—Ensures that the claimed identity of the user on whose behalf received data was originated is confirmed.
- Message confidentiality—Ensures that information is not made available or disclosed to unauthorized individuals, entities, or processes.

SNMPv3 authorizes management operations only by configured users and encrypts SNMP messages.

USM uses two authentication protocols:

- HMAC-MD5-96 authentication protocol
- HMAC-SHA-96 authentication protocol

USM uses Cipher Block Chaining (CBC)-DES (DES-56) as the privacy protocol for message encryption.

## **View-Based Access Control Model**

The View-Based Access Control Model (VACM) enables SNMP users to control access to SNMP managed objects by supplying read, write, or notify access to SNMP objects. It prevents access to objects restricted by views. These access policies can be set when user groups are configured with the **snmp-server group** command.

#### **MIB Views**

For security reasons, it is often valuable to be able to restrict the access rights of some groups to only a subset of the management information within the management domain. To provide this capability, access to a

management object is controlled through MIB views, which contain the set of managed object types (and, optionally, the specific instances of object types) that can be viewed.

**Access Policy**

Access policy determines the access rights of a group. The three types of access rights are as follows:

- read-view access—The set of object instances authorized for the group when objects are read.
- write-view access—The set of object instances authorized for the group when objects are written.
- notify-view access—The set of object instances authorized for the group when objects are sent in a notification.

## **IP Precedence and DSCP Support for SNMP**

SNMP IP Precedence and differentiated services code point (DSCP) support delivers QoS specifically for SNMP traffic. You can change the priority setting so that SNMP traffic generated in a router is assigned a specific QoS class. The IP Precedence or IP DSCP code point value is used to determine how packets are handled in weighted random early detection (WRED).

After the IP Precedence or DSCP is set for the SNMP traffic generated in a router, different QoS classes cannot be assigned to different types of SNMP traffic in that router.

The IP Precedence value is the first three bits in the type of service (ToS) byte of an IP header. The IP DSCP code point value is the first six bits of the differentiate services (DiffServ Field) byte. You can configure up to eight different IP Precedence markings or 64 different IP DSCP markings.

# <span id="page-44-0"></span>**Session MIB support on subscriber sessions**

SNMP monitoring requires information about subscribers of all types. The CISCO-SUBSCRIBER-SESSION-MIB is defined to model per-subscriber data as well as aggregate subscriber (PPPoE) data. It is required to support notifications (traps) for aggregate session counts crossing configured thresholds. Generic MIB Data Collector Manager (DCM) support for CISCO-SUBSCRIBER-SESSION-MIB, helps faster data collection and also better handling of parallel data.

## **SNMP Notifications**

A key feature of SNMP is the ability to generate notifications from an SNMP agent. These notifications do not require that requests be sent from the SNMP manager. On Cisco IOS XR software, unsolicited (asynchronous) notifications can be generated only as *traps*. Traps are messages alerting the SNMP manager to a condition on the network. Notifications can indicate improper user authentication, restarts, the closing of a connection, loss of connection to a neighbor router, or other significant events.

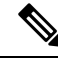

Inform requests (inform operations) are supported in Cisco IOS XR software from release 4.1 onwards. For more information see, [http://www.cisco.com/c/en/us/td/docs/routers/asr9000/software/asr9k\\_r5-3/sysman/](http://www.cisco.com/c/en/us/td/docs/routers/asr9000/software/asr9k_r5-3/sysman/command/reference/b-sysman-cr53xasr/b-sysman-cr53xasr_chapter_010010.html#wp2863682680) [command/reference/b-sysman-cr53xasr/b-sysman-cr53xasr\\_chapter\\_010010.html#wp2863682680](http://www.cisco.com/c/en/us/td/docs/routers/asr9000/software/asr9k_r5-3/sysman/command/reference/b-sysman-cr53xasr/b-sysman-cr53xasr_chapter_010010.html#wp2863682680) **Note**

Traps are less reliable than informs because the receiver does not send any acknowledgment when it receives a trap. The sender cannot determine if the trap was received. An SNMP manager that receives an inform request acknowledges the message with an SNMP response protocol data unit (PDU). If the manager does

520504

not receive an inform request, it does not send a response. If the sender never receives a response, the inform request can be sent again. Thus, informs are more likely to reach their intended destination.

However, traps are often preferred because informs consume more resources in the router and in the network. Unlike a trap, which is discarded as soon as it is sent, an inform request must be held in memory until a response is received or the request times out. Also, traps are sent only once, and an inform may be retried several times. The retries increase traffic and contribute to a higher overhead on the network. Thus, traps and inform requests provide a trade-off between reliability and resources.

#### **Figure 4: Trap Received by the SNMP Manager**

In this illustration, the agent router sends a trap to the SNMP manager. Although the manager receives the trap, it does notsend any acknowledgment to the agent. The agent has no way of knowing that the trap reached

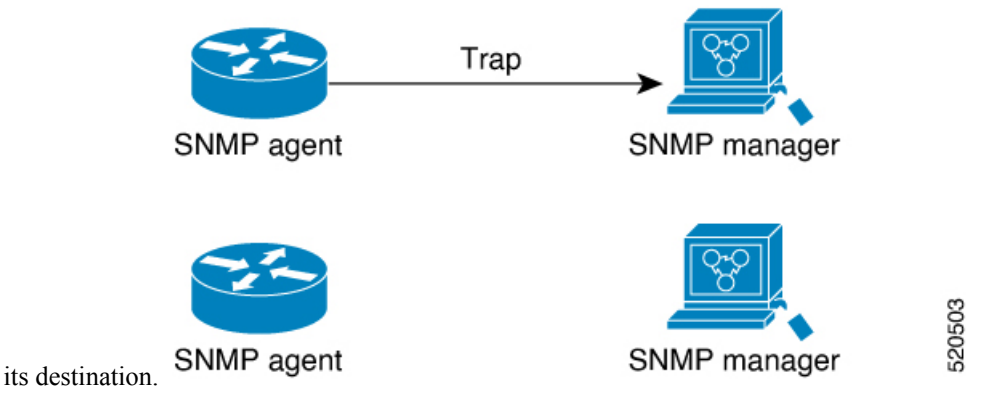

**Figure 5: Trap Not Received by the SNMP Manager**

In this illustration, the agent sends a trap to the manager, but the trap does not reach the manager. Because the agent has no way of knowing that the trap did not reach its destination, the trap is not sent again. The

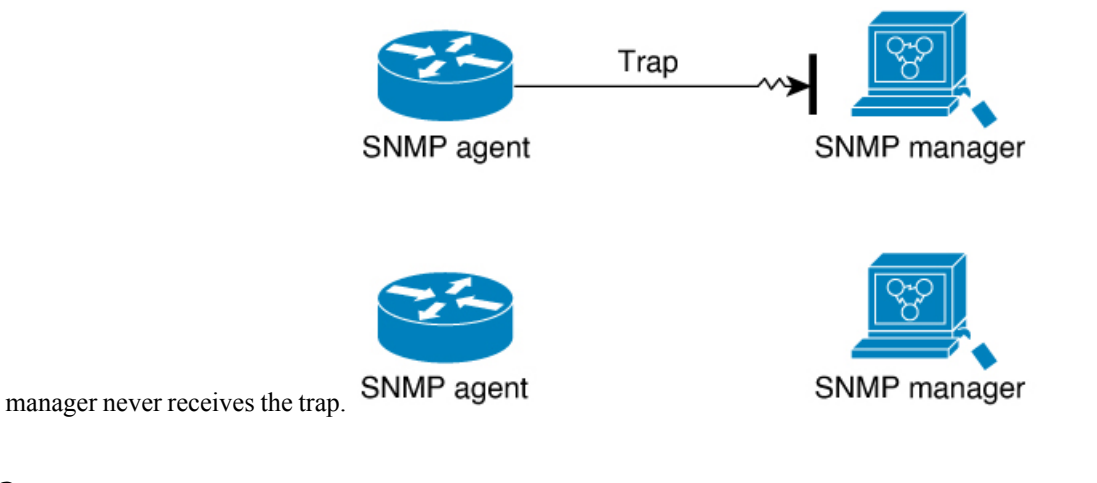

## **Session Types**

The supported session types are:

- PPPoE
- IP SUB PKT
- IP SUB DHCP

Ш

# <span id="page-46-0"></span>**How to Implement SNMP on Cisco IOS XR Software**

This section describes how to implement SNMP.

The **snmp-server** commands enable SNMP on Management Ethernet interfaces by default. For information on how to enable SNMP server support on other inband interfaces, see the *Implementing Management Plane Protection on Cisco IOS XR Software* module in *System Security Configuration Guide for Cisco ASR 9000 Series Routers*.

## <span id="page-46-2"></span>**Configuring SNMPv3**

This task explains how to configure SNMPv3 for network management and monitoring.

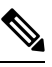

No specific command enables SNMPv3; the first **snmp-server** global configuration command (config), that you issue enables SNMPv3. Therefore, the sequence in which you issue the **snmp-server** commands for this task does not matter. **Note**

### **SUMMARY STEPS**

- **1. configure**
- **2. snmp-server view** *view-name oid-tree* {**included** | **excluded**}
- **3. snmp-server group** *name* {**v1** | **v2c** | **v3** {**auth** | **noauth** | **priv**}} [**read** *view*] [**write** *view*] [**notify** *view*] [*access-list-name*]
- **4. snmp-server user** *username groupname*  $\{v1 | v2c | v3 |$  [auth  $\{m45 | sha\}$   $\{clear | encrypted\}$ *auth-password* [**priv des56** {**clear** | **encrypted**} *priv-password*]]} [*access-list-name*]
- **5.** Use the **commit** or **end** command.

### **DETAILED STEPS**

<span id="page-46-1"></span>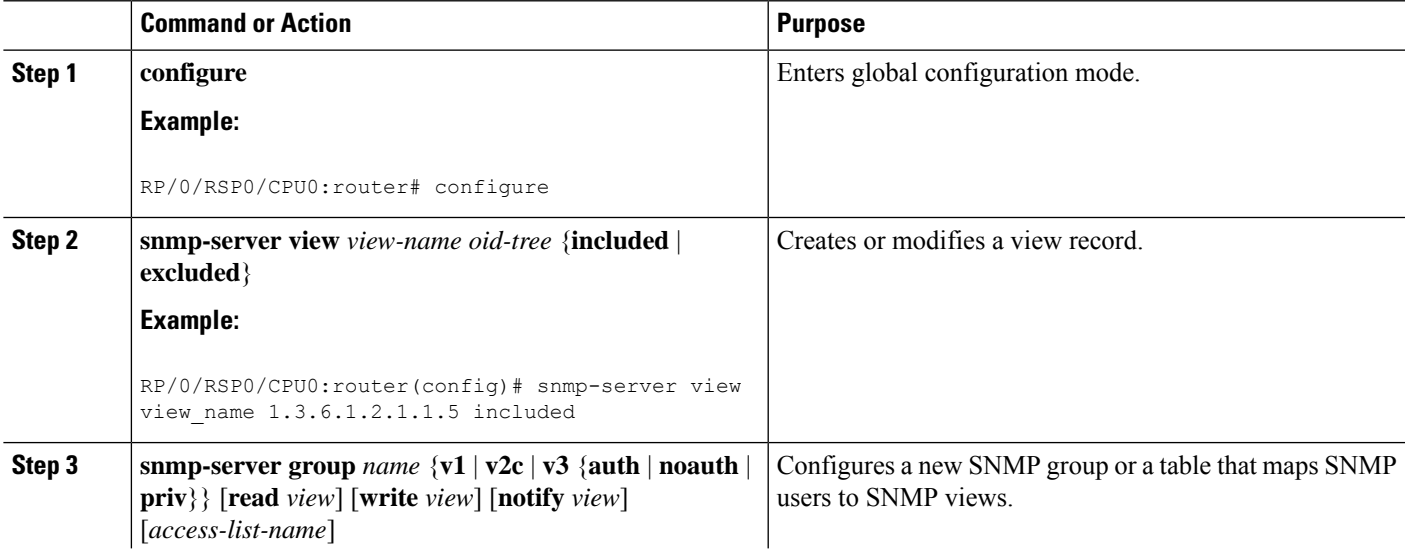

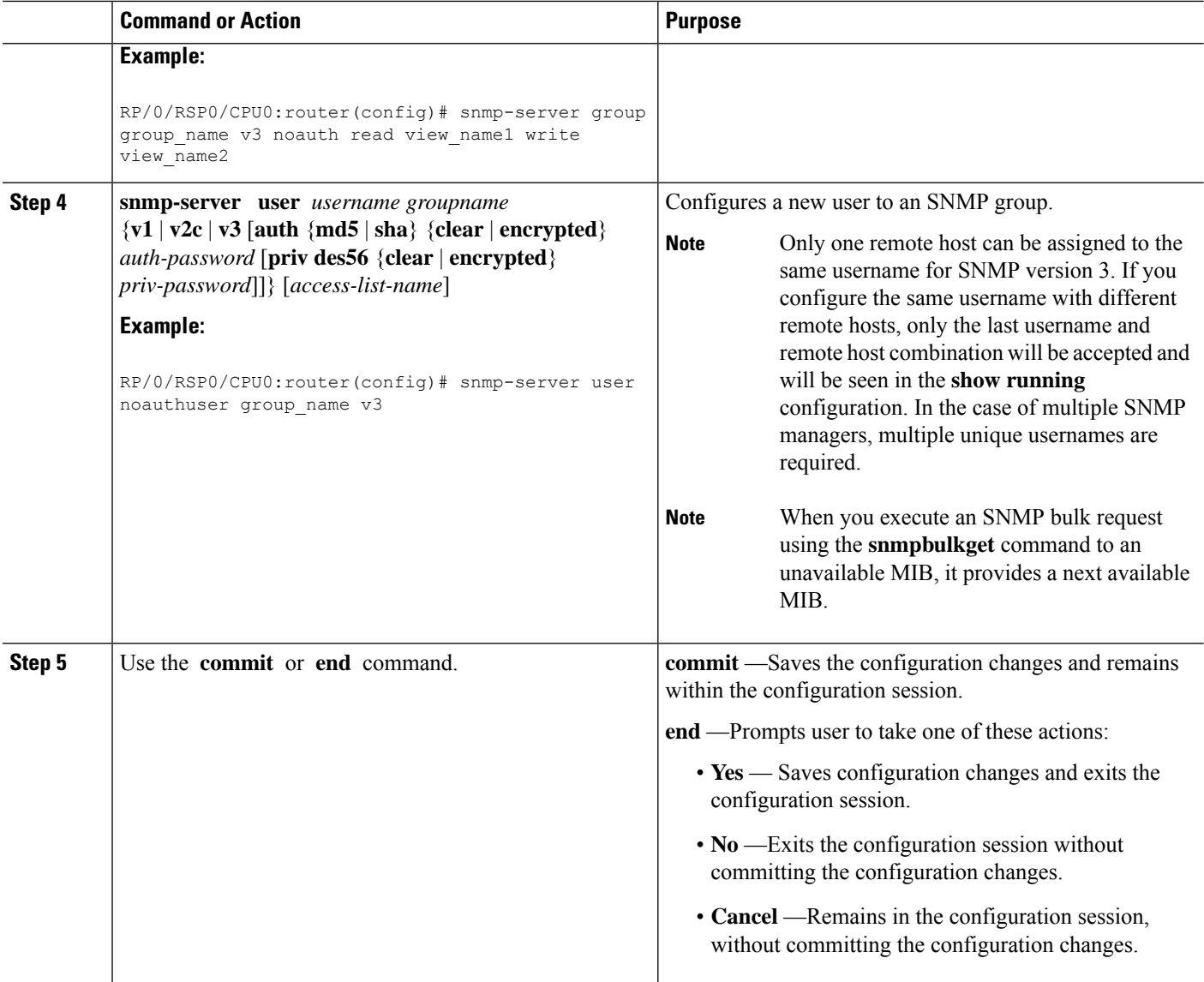

# **Configuring SNMP Trap Notifications**

This task explains how to configure the router to send SNMP trap notifications.

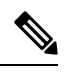

You can omit Step 3, on [page](#page-46-1) 43 if you have already completed the steps documented under the [Configuring](#page-46-2) [SNMPv3,](#page-46-2) on page 43 task. **Note**

### **SUMMARY STEPS**

**1. configure**

- **2. snmp-server group** *name* {**v1** | **v2c** | **v3** {**auth** | **noauth** | **priv**}} [**read** *view*] [**write** *view*] [**notify** *view*] [*access-list-name*]
- **3. snmp-server user** *username groupname* {**v1** | **v2c** | **v3** [**auth** {**md5** | **sha**} {**clear** | **encrypted**} *auth-password* [**priv des56** {**clear** | **encrypted**} *priv-password*]]} [*access-list-name*]
- **4. snmp-server host** *address* [**traps**] [**version** {**1** | **2c** | **3** [**auth** | **noauth** | **priv**]}] *community-string* [**udp-port** *port*] [*notification-type*]
- **5. snmp-server traps** [*notification-type*]
- **6.** Use the **commit** or **end** command.
- **7.** (Optional) **show snmp host**

### **DETAILED STEPS**

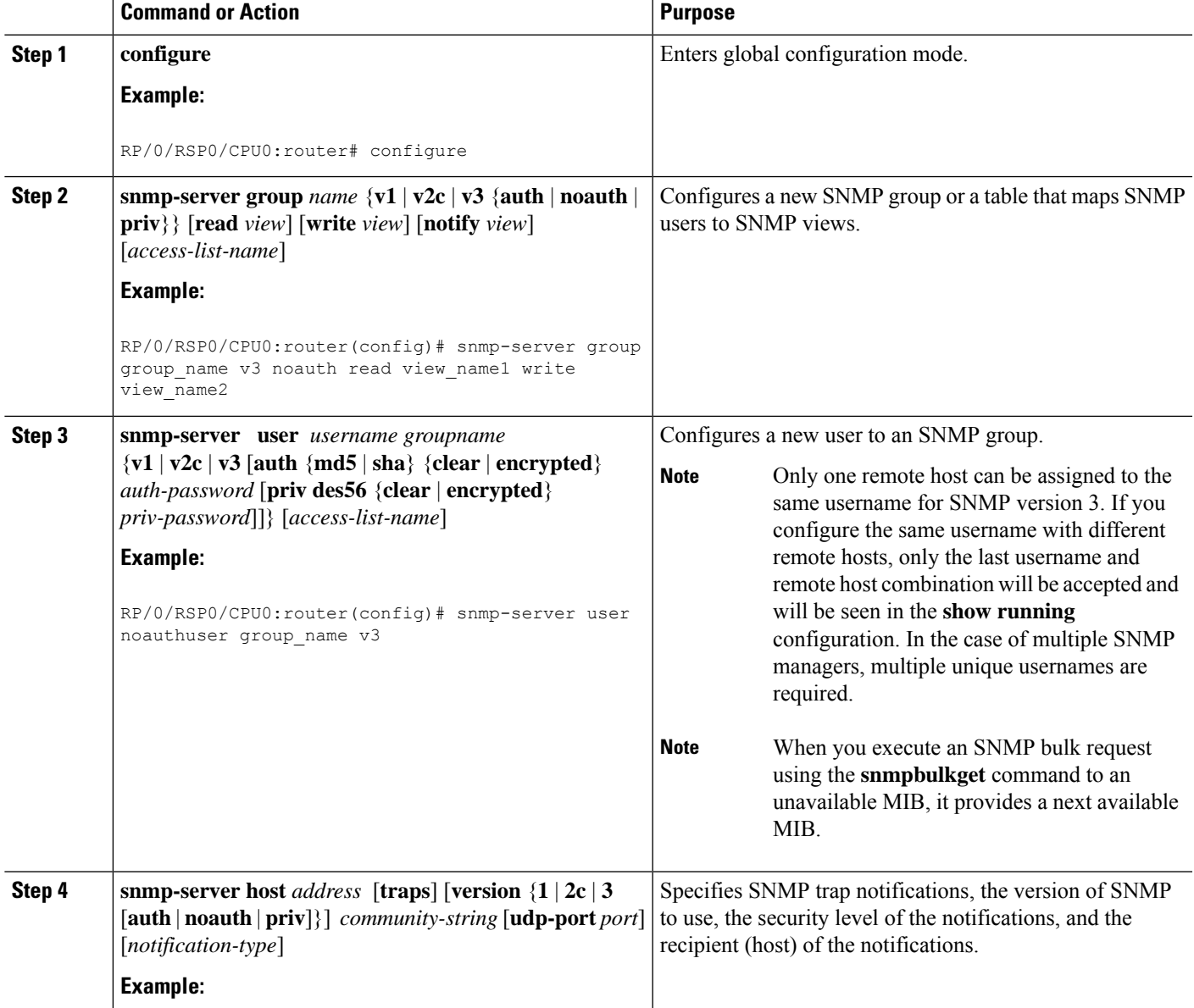

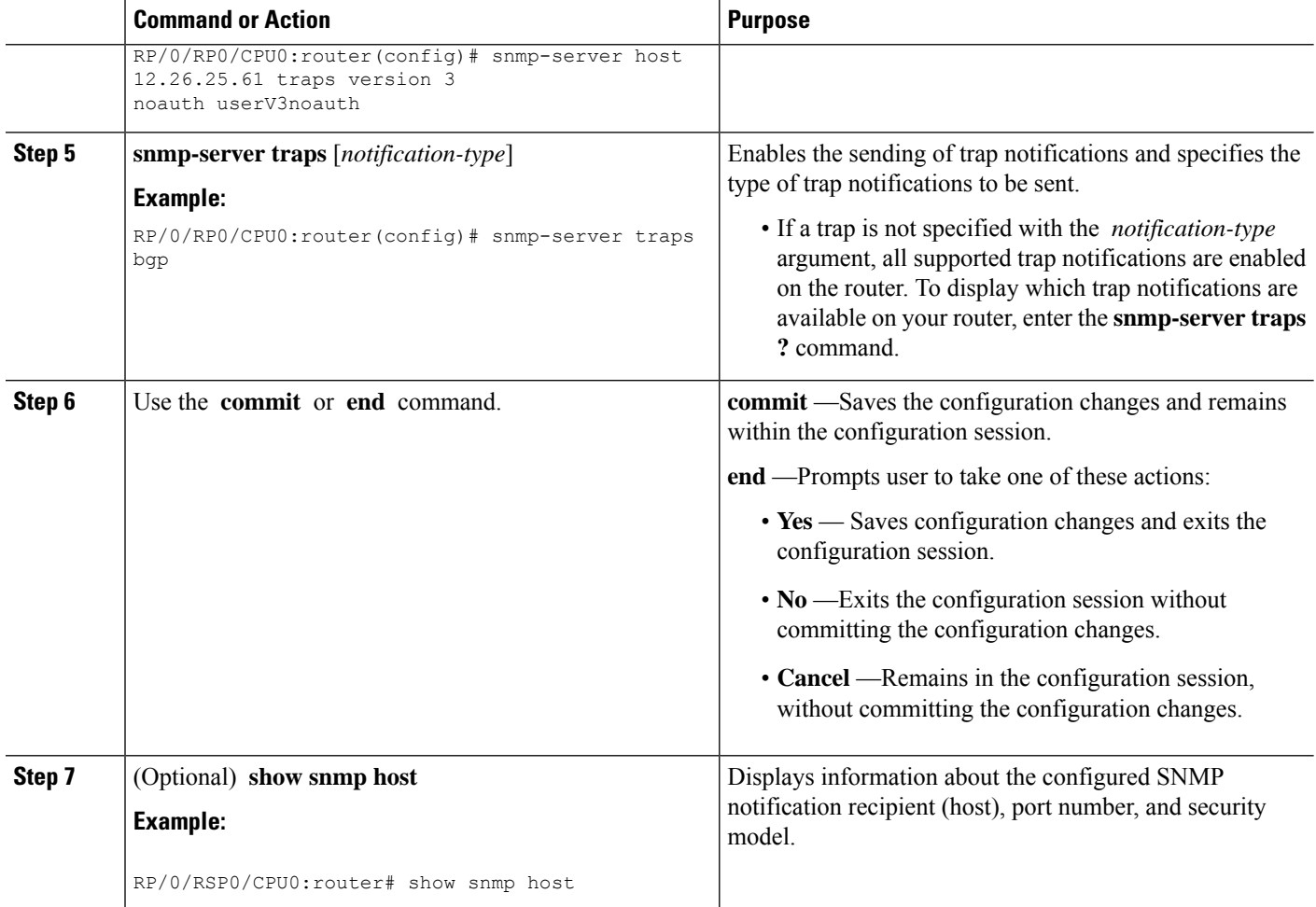

## **Setting the Contact, Location, and Serial Number of the SNMP Agent**

This task explains how to set the system contact string, system location string, and system serial number of the SNMP agent.

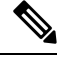

**Note** The sequence in which you issue the **snmp-server** commands for this task does not matter.

#### **SUMMARY STEPS**

- **1. configure**
- **2.** (Optional) **snmp-server contact** *system-contact-string*
- **3.** (Optional) **snmp-server location** *system-location*
- **4.** (Optional) **snmp-server chassis-id** *serial-number*
- **5.** Use the **commit** or **end** command.

### **DETAILED STEPS**

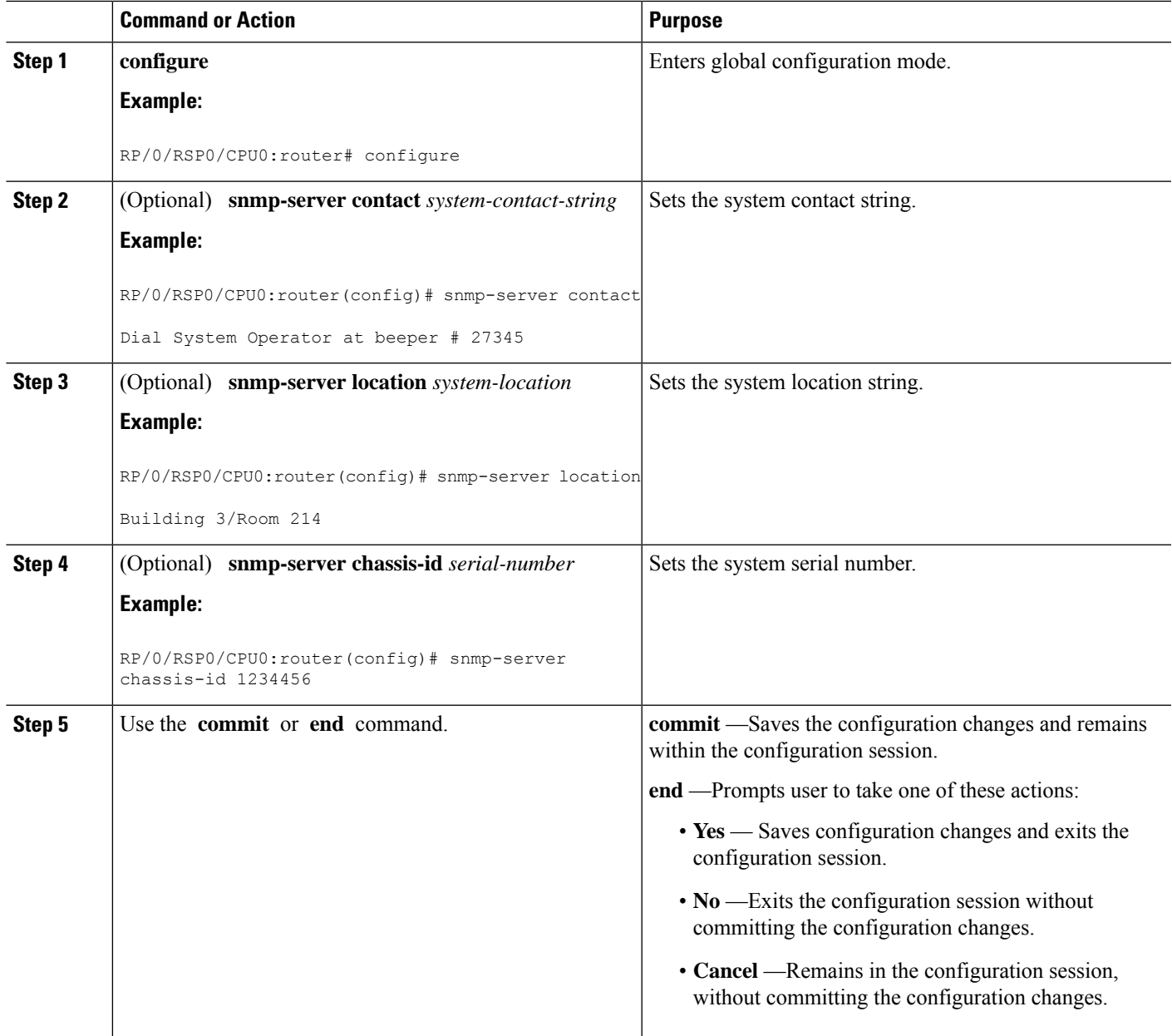

## **Defining the Maximum SNMP Agent Packet Size**

This task shows how to configure the largest SNMP packet size permitted when the SNMP server is receiving a request or generating a reply.

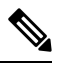

**Note** The sequence in which you issue the **snmp-server** commands for this task does not matter.

#### **SUMMARY STEPS**

- **1. configure**
- **2.** (Optional) **snmp-server packetsize** *byte-count*
- **3.** Use the **commit** or **end** command.

#### **DETAILED STEPS**

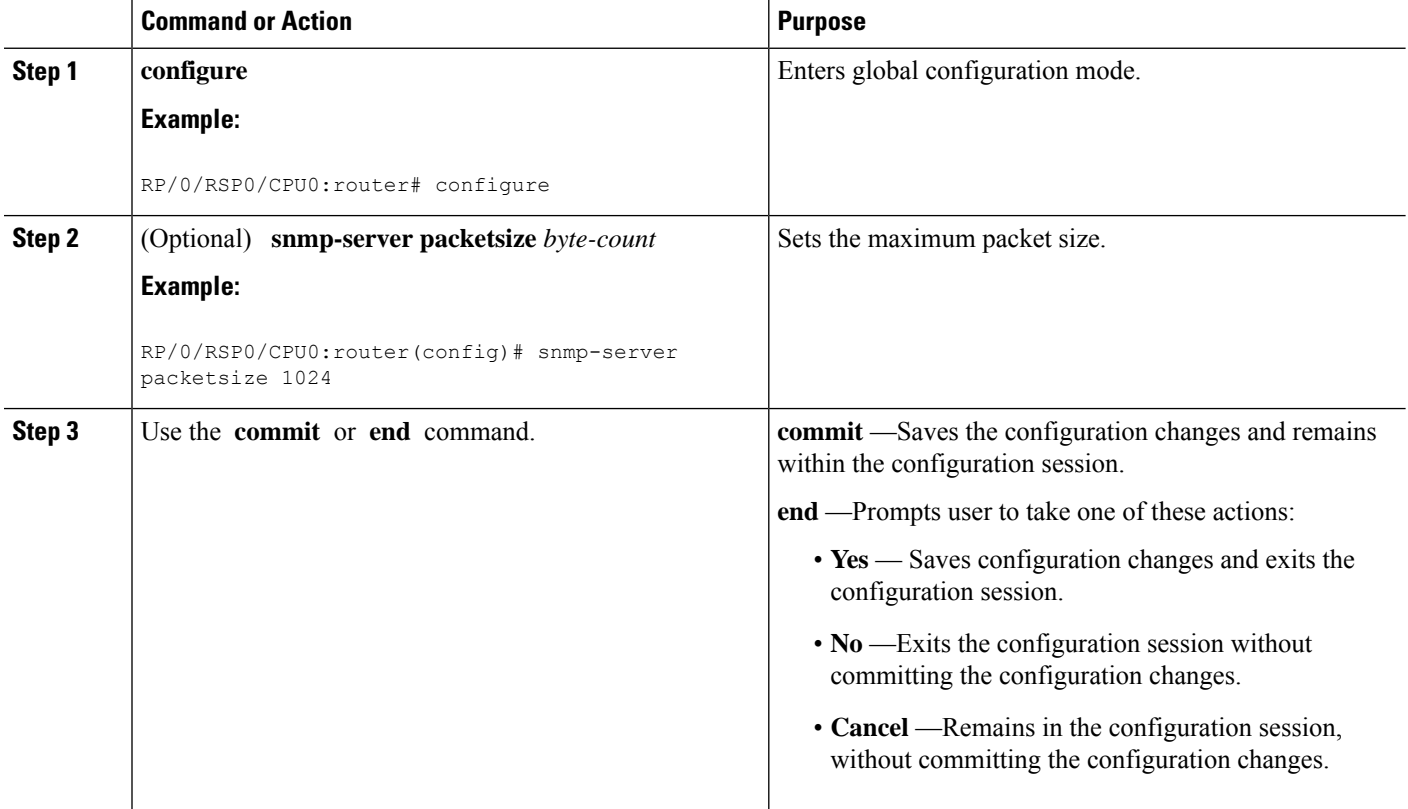

## **Changing Notification Operation Values**

After SNMP notifications have been enabled, you can specify a value other than the default for the source interface, message queue length, or retransmission interval.

This task explains how to specify a source interface for trap notifications, the message queue length for each host, and the retransmission interval.

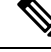

**Note** The sequence in which you issue the **snmp-server** commands for this task does not matter.

### **SUMMARY STEPS**

- **1. configure**
- **2.** (Optional) **snmp-server trap-source** *type interface-path-id*
- **3.** (Optional) **snmp-server queue-length** *length*
- **4.** (Optional) **snmp-server trap-timeout** *seconds*
- **5.** Use the **commit** or **end** command.

### **DETAILED STEPS**

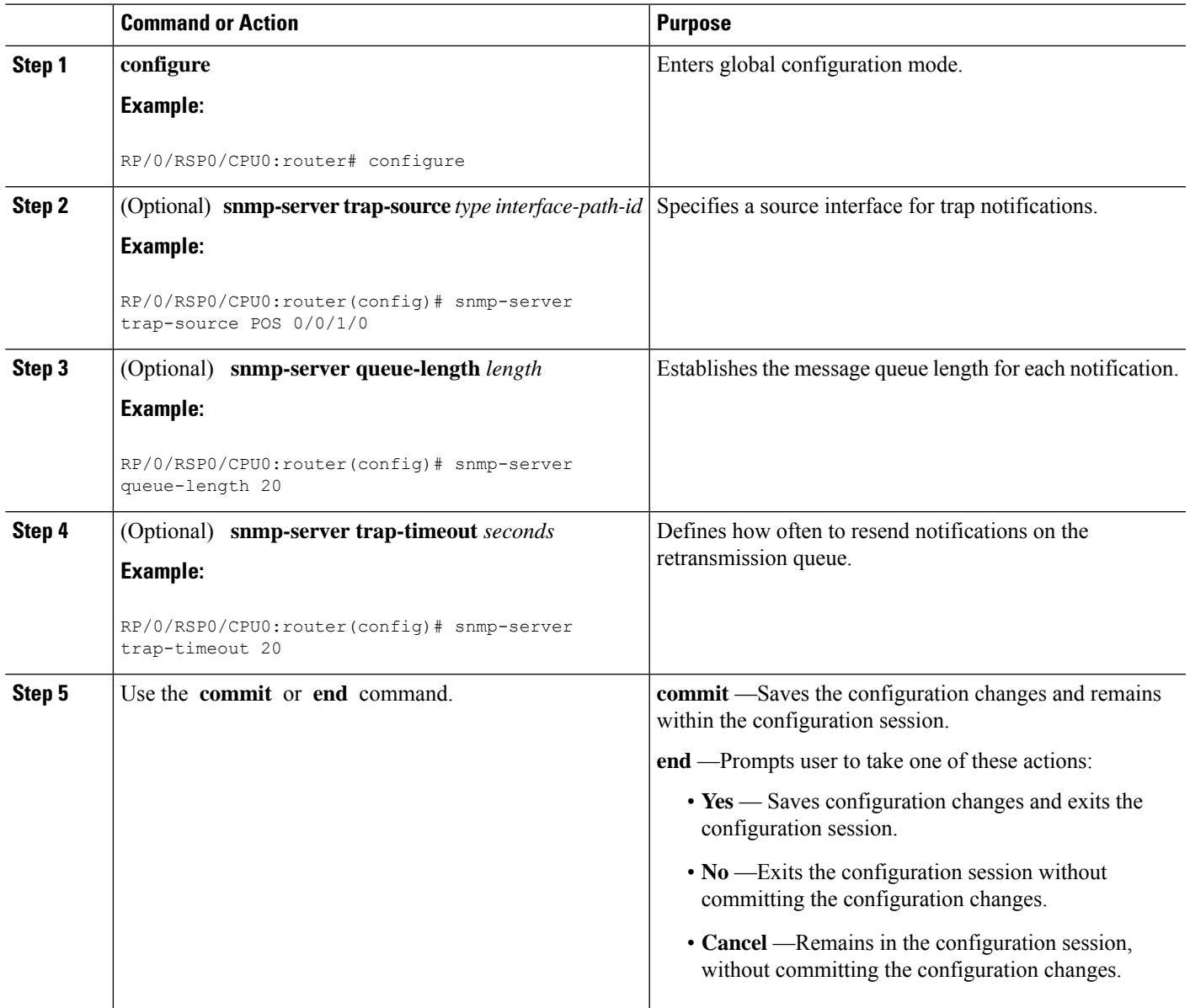

## **Setting IP Precedence and DSCP Values**

This task describes how to configure IP Precedence or IP DSCP for SNMP traffic.

### **Before you begin**

SNMP must be configured.

#### **SUMMARY STEPS**

- **1. configure**
- **2.** Use one of the following commands:
	- **snmp-server ipv4 precedence** *value*
	- **snmp-server ipv4 dscp** *value*
- **3.** Use the **commit** or **end** command.

#### **DETAILED STEPS**

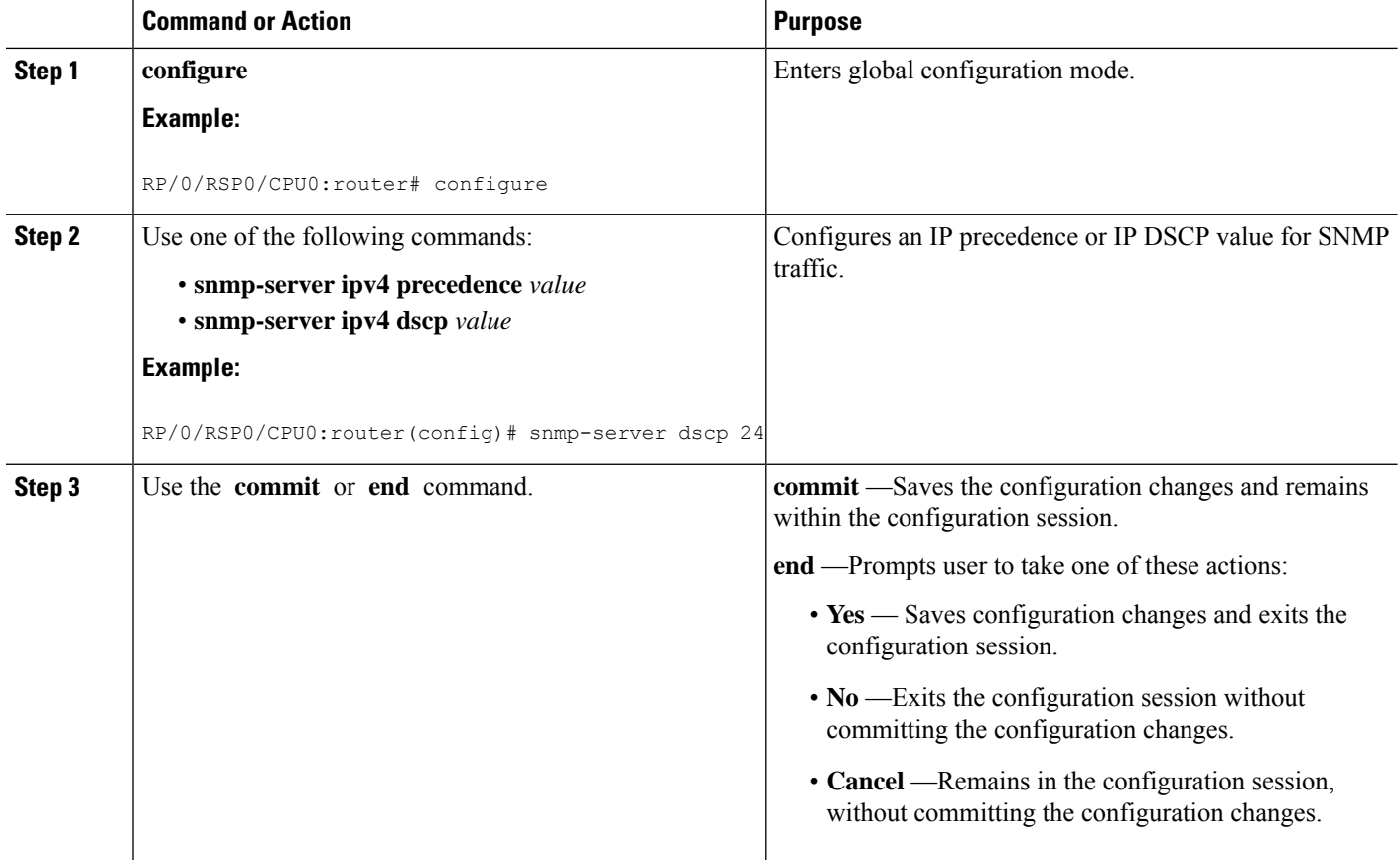

## **Configuring MIB Data to be Persistent**

Many SNMP MIB definitions define arbitrary 32-bit indices for their object tables. MIB implementations often do a mapping from the MIB indices to some internal data structure that is keyed by some other set of data. In these MIB tables the data contained in the table are often other identifiers of the element being modelled. For example, in the ENTITY-MIB, entries in the entPhysicalTable are indexed by the 31-bit value, entPhysicalIndex, but the entities could also be identified by the entPhysicalName or a combination of the other objects in the table.

Because of the size of some MIB tables, significant processing is required to discover all the mappings from the 32-bit MIB indices to the other data which the network management station identifies the entry. For this reason, it may be necessary for some MIB indices to be persistent across process restarts, switchovers, or

device reloads. The ENTITY-MIB entPhysicalTable and CISCO-CLASS-BASED-QOS-MIB are two such MIBs that often require index values to be persistent.

Also, because of query response times and CPU utilization during CISCO-CLASS-BASED-QOS-MIB statistics queries, it is desirable to cache service policy statistics.

### **SUMMARY STEPS**

- **1.** (Optional) **snmp-server entityindex persist**
- **2.** (Optional) **snmp-server mibs cbqosmib persist**
- **3.** (Optional) **snmp-server cbqosmib cache refresh time** *time*
- **4.** (Optional) **snmp-server cbqosmib cache service-policy count** *count*
- **5. snmp-server ifindex persist**

### **DETAILED STEPS**

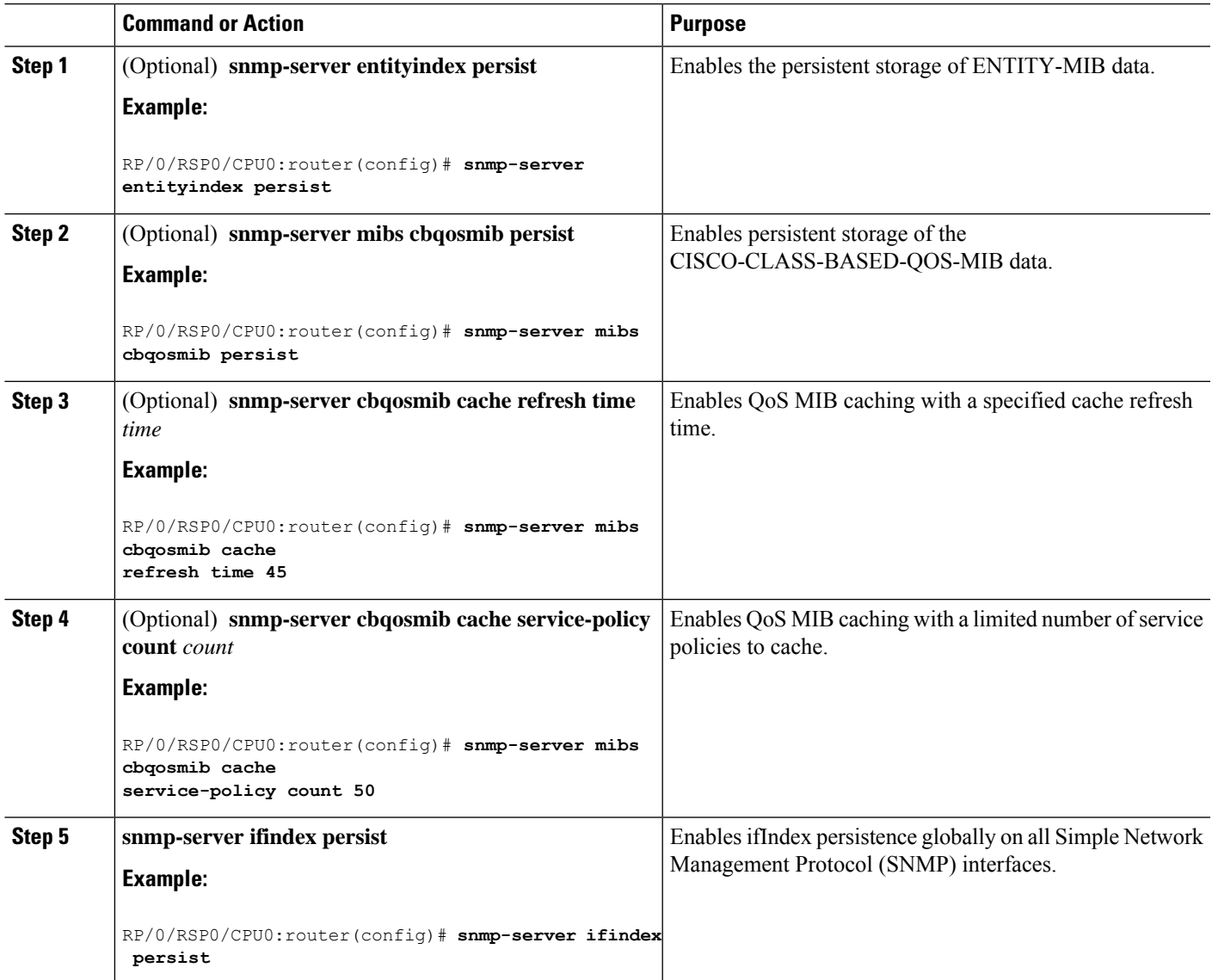

## **Configuring LinkUp and LinkDown Traps for a Subset of Interfaces**

By specifying a regular expression to represent the interfaces for which you are interested in setting traps, you can enable or disable linkUp and linkDown traps for a large number of interfaces simultaneously.

#### **Before you begin**

SNMP must be configured.

### **SUMMARY STEPS**

- **1. configure**
- **2. snmp-server interface subset** *subset-number* **regular-expression** *expression*
- **3. notification linkupdown disable**
- **4.** Use the **commit** or **end** command.
- **5.** (Optional) **show snmp interface notification subset** *subset-number*
- **6.** (Optional) **show snmp interface notification regular-expression** *expression*
- **7.** (Optional) **show snmp interface notification** *type interface-path-id*

#### **DETAILED STEPS**

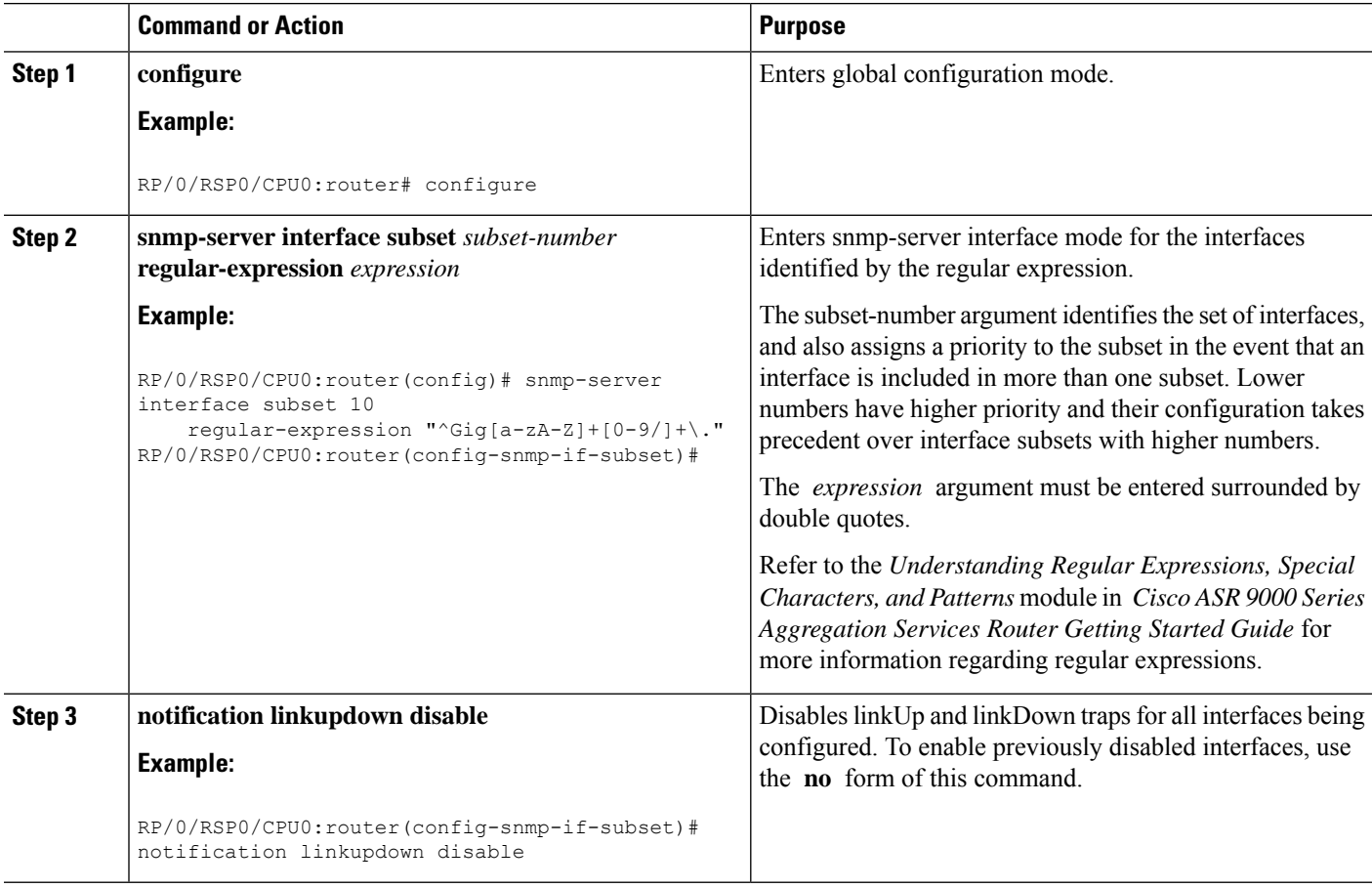

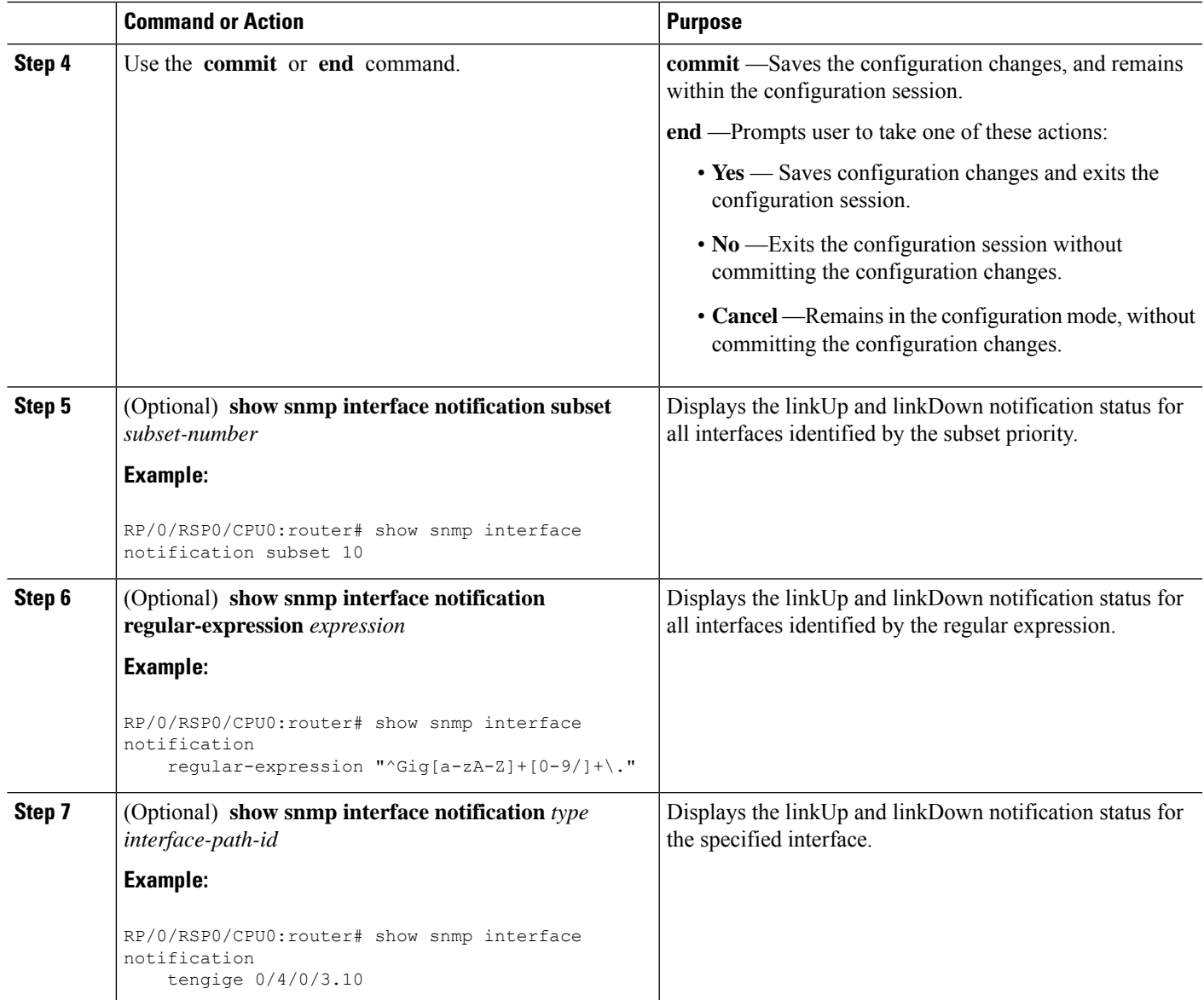

# <span id="page-56-0"></span>**Configuration Examples for Implementing SNMP**

## **Configuring SNMPv3: Examples**

### **Setting an Engine ID**

This example shows how to set the identification of the local SNMP engine:

snmp-server engineID local 00:00:00:09:00:00:00:a1:61:6c:20:61

**Note** After the engine ID has been configured, the SNMP agent restarts.

#### **Verifying the Identification of the Local SNMP Engines**

This example shows how to verify the identification of the local SNMP engine:

```
config
 show snmp engineid
 SNMP engineID 00000009000000a1ffffffff
```
#### **Creating a View**

There are two ways to create a view:

- You can include the object identifier (OID) of an ASN.1 subtree of a MIB family from a view by using the **included** keyword of the **snmp-server view** command.
- You can exclude the OID subtree of the ASN.1 subtree of a MIB family from a view by using the **excluded** keyword of the **snmp-server view** command.

This example shows how to create a view that includes the sysName (1.3.6.1.2.1.1.5) object:

```
config
  snmp-server view SNMP VIEW1 1.3.6.1.2.1.1.5 included
```
This example shows how to create a view that includes all the OIDs of a system group:

```
config
 snmp-server view SNMP VIEW1 1.3.6.1.2.1.1 included
```
This example shows how to create a view that includes all the OIDs under the system group except the sysName object (1.3.6.1.2.1.1.5), which has been excluded:

```
config
  snmp-server view SNMP VIEW1 1.3.6.1.2.1.1 included
  snmp-server view SNMP_VIEW1 1.3.6.1.2.1.1.5 excluded
```
#### **Verifying Configured Views**

This example shows how to display information about the configured views:

```
RP/0/RSP0/CPU0:router# show snmp view
```

```
v1default 1.3.6.1 - included nonVolatile active
SNMP VIEW1 1.3.6.1.2.1.1 - included nonVolatile active
```
Ш

SNMP VIEW1 1.3.6.1.2.1.1.5 - excluded nonVolatile active

#### **Creating Groups**

If you do not explicitly specify a notify, read, or write view, the Cisco IOS XR software uses the v1 default (1.3.6.1). This example shows how to create a group that utilizes the default view:

RP/0/RSP0/CPU0:router(config)# **snmp-server group group-name v3 auth**

The following configuration example shows how to create a group that has read access to all the OIDs in the system except the sysUpTime object (1.3.6.1.2.1.1.3), which has been excluded from the view applied to the group, but write access only to the sysName object  $(1.3.6.1.2.1.1.5)$ :

```
!
 snmp-server view view_name1 1.3.6.1.2.1.1 included
 snmp-server view view_name1 1.3.6.1.2.1.1.3 excluded
 snmp-server view view name2 1.3.6.1.2.1.1.5 included
 snmp-server group group name1 v3 auth read view name1 write view name2
  !
```
### **Verifying Groups**

This example shows how to verify the attributes of configured groups:

```
RP/0/RSP0/CPU0:router# show snmp group
```

```
groupname: group name1 security model:usm
readview : view name1 writeview: view name2
notifyview: v1default
row status: nonVolatile
```
#### **Creating and Verifying Users**

Given the following SNMPv3 view and SNMPv3 group configuration:

```
!
 snmp-server view view name 1.3.6.1.2.1.1 included
 snmp-server group group name v3 noauth read view name write view-name
  !
```
This example shows how to create a noAuthNoPriv user with read and write view access to a system group:

```
config
 snmp-server user noauthuser group name v3
```
:

**Note** The user must belong to a noauth group before a noAuthNoPriv user can be created.

Only one remote host can be assigned to the same username for SNMP version 3. If you configure the same username with different remote hosts, only the last username and remote host combination will be accepted and will be seen in the show running configuration. In the case of multiple SNMP managers, multiple unique usernames are required.

This example shows the same username case which only the last configuration will be accepted:

```
snmp-server user username nervectrgrp remote 10.69.236.146 udp-port 162 v3 auth sha
<password> priv aes 128 <password>
snmp-server user username nervectrgrp remote 10.214.127.2 udp-port 162 v3 auth sha <password>
priv aes 128 <password>
snmp-server user username nervectrgrp remote 10.69.236.147 udp-port 162 v3 auth sha
<password> priv aes 128 <password>
RP/0/RSP0/CPU0:router# show run snmp-server user
```
snmp-server user username nervectrgrp remote 10.69.236.147 udp-port 162 v3 auth sha encrypted <password> priv aes 128 encrypted <password>

This example shows all 3 hosts for username1, username2, and username3 will be accepted.

snmp-server user username1 nervectrgrp remote 10.69.236.146 udp-port 162 v3 auth sha <password> priv aes 128 <password> snmp-server user username2 nervectrgrp remote 10.214.127.2 udp-port 162 v3 auth sha <password> priv aes 128 <password> snmp-server user username3 nervectrgrp remote 10.69.236.147 udp-port 162 v3 auth sha <password> priv aes 128 <password> RP/0/RSP0/CPU0:router# **show run snmp-server user**

snmp-server user batmanusr1 nervectrgrp remote 10.69.236.146 udp-port 162 v3 auth sha encrypted <password> priv aes 128 encrypted <password> snmp-server user batmanusr2 nervectrgrp remote 10.214.127.2 udp-port 162 v3 auth sha encrypted <password> priv aes 128 encrypted <password> snmp-server user batmanusr3 nervectrgrp remote 10.69.236.147 udp-port 162 v3 auth sha encrypted <password> priv aes 128 encrypted <password>

This example shows how to verify the attributes that apply to the SNMP user:

RP/0/RSP0/CPU0:router# **show snmp user**

```
User name: noauthuser
Engine ID: localSnmpID
storage-type: nonvolatile active
```
Given the following SNMPv3 view and SNMPv3 group configuration:

```
!
 snmp-server view SNMP VIEW1 1.3.6.1.2.1.1 included
 snmp-server group SNMP GROUP1 v3 auth notify SNMP VIEW1 read SNMP VIEW1 write SNMP VIEW1
!
```
This example shows how to create a user with authentication (including encryption), read, and write view access to a system group:

```
config
 snmp-server user userv3authpriv SNMP_GROUP1 v3 auth md5 password123 priv aes 128 password123
```
Given the following SNMPv3 view and SNMPv3 group configuration:

```
!
 snmp-server view view name 1.3.6.1.2.1.1 included
 snmp group group_name v3 priv read view_name write view_name
  !
```
This example shows how to create authNoPriv user with read and write view access to a system group:

RP/0/RSP0/CPU0:router(config)# **snmp-server user authuser group\_name v3 auth md5 clear auth\_passwd**

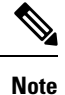

Because the group is configured at a security level of Auth, the user must be configured as "auth" at a minimum to access this group ("priv" users could also access this group). The authNoPriv user configured in this group, authuser, must supply an authentication password to access the view. In the example, auth\_passwd is set as the authentication password string. Note that **clear** keyword is specified before the auth\_passwd password string. The **clear** keyword indicates that the password string being supplied is unencrypted.

This example shows how to verify the attributes that apply to SNMP user:

```
RP/0/RSP0/CPU0:router# show snmp user
```

```
User name: authuser
Engine ID: localSnmpID
storage-type: nonvolatile active
```
Given the following SNMPv3 view and SNMPv3 group configuration:

```
!
 snmp view view name 1.3.6.1.2.1.1 included
 snmp group group name v3 priv read view name write view name
  !
```
This example shows how to create an authPriv user with read and write view access to a system group:

```
config
 snmp-server user privuser group name v3 auth md5 clear auth passwd priv des56 clear
priv_passwd
```
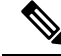

Because the group has a security level of Priv, the user must be configured as a "priv" user to access this group. In this example, the user, privuser, must supply both an authentication password and privacy password to access the OIDs in the view. **Note**

This example shows how to verify the attributes that apply to the SNMP user:

```
RP/0/RSP0/CPU0:router# show snmp user
  User name: privuser
 Engine ID: localSnmpID
  storage-type: nonvolatile active
```
## **Configuring Trap Notifications: Example**

The following example configures an SNMP agent to send out different types of traps. The configuration includes a v2c user, a noAuthNoPriv user, anauthNoPriv user, and an AuthPriv user.

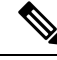

```
Note
```
!

The default User Datagram Protocol (UDP) port is 161. If you do not a specify a UDP port with the **udp-port** keyword and *port* argument, then the configured SNMP trap notifications are sent to port 161.

```
snmp-server host 10.50.32.170 version 2c public udp-port 2345
snmp-server host 10.50.32.170 version 3 auth userV3auth udp-port 2345
snmp-server host 10.50.32.170 version 3 priv userV3priv udp-port 2345
snmp-server host 10.50.32.170 version 3 noauth userV3noauth udp-port 2345
snmp-server user userv2c groupv2c v2c
snmp-server user userV3auth groupV3auth v3 auth md5 encrypted 140F0A13
snmp-server user userV3priv groupV3priv v3 auth md5 encrypted 021E1C43 priv des56 encrypted
1110001C
snmp-server user userV3noauth groupV3noauth v3 LROwner
snmp-server view view name 1.3 included
snmp-server community public RW
snmp-server group groupv2c v2c read view name
snmp-server group groupV3auth v3 auth read view name
snmp-server group groupV3priv v3 priv read view name
snmp-server group groupV3noauth v3 noauth read view name
!
```
This example shows how to verify the configuration SNMP trap notification recipients host, the recipients of SNMP trap notifications. The output displays the following information:

- IP address of the configured notification host
- UDP port where SNMP notification messages are sent
- Type of trap configured
- Security level of the configured user
- Security model configured

Ш

```
config
 show snmp host
 Notification host: 10.50.32.170 udp-port: 2345 type: trap
 user: userV3auth security model: v3 auth
 Notification host: 10.50.32.170 udp-port: 2345 type: trap
 user: userV3noauth security model: v3 noauth
 Notification host: 10.50.32.170 udp-port: 2345 type: trap
 user: userV3priv security model: v3 priv
 Notification host: 10.50.32.170 udp-port: 2345 type: trap
  user: userv2c security model: v2c
```
## **Setting an IP Precedence Value for SNMP Traffic: Example**

The following example shows how to set the SNMP IP Precedence value to 7:

```
configure
 snmp-server ipv4 precedence 7
  exit
```
Uncommitted changes found, commit them before exiting(yes/no/cancel)? [cancel]: y

## **Setting an IP DSCP Value for SNMP Traffic: Example**

The following example shows how to set the IP DSCP value of SNMP traffic to 45:

```
configure
 snmp-server ipv4 dscp 45
 exit
 Uncommitted changes found, commit them before exiting(yes/no/cancel)? [cancel]: y
```
# <span id="page-62-0"></span>**SNMP Context Mapping Configuration**

#### **Configuration of VRF Aware SNMP Context for Polling BGP Data**

VRF awareness is usually done using existing, non-VRF aware MIB definitions. This means that MIB definition doesn't mention anything about VRFs. However they could be used within VRF context.

The VRF-awareness is done using SNMP contexts, where a SNMP context maps to a specific VRF.

#### **Before you begin**

• Ensure that MIB implementation is VRF-aware.

• Ensure that the implementation of all get requests support VRF context.

The following example configures VRF aware SNMP context to allow polling BGP data using BGP4-MIB.

```
snmp-server vrf <vrf 1> context <context 1>
snmp-server community <vrf_1> RW
snmp-server context <context 1>
snmp-server community-map <vrf 1> context <context 1>
snmp-server host <IP> traps version 2c <vrf 1>
```
#### **Verification**

The following configuration extracts BGP data from a peer VRF using context.

```
snmp-server vrf V1
context V1_bgp
!
snmp-server community V1 RW
snmp-server context V1 bgp
snmp-server community-map V1 context V1 bgp
router bgp 65000
nsr
address-family ipv4 unicast
 !
address-family vpnv4 unicast
 !
neighbor 192.0.2.254
 remote-as 65001
 address-family ipv4 unicast
  route-policy ALL in
  route-policy ALL out
  !
 !
vrf V1
 rd 111:111
 address-family ipv4 unicast
  !
 neighbor 192.0.2.255
  remote-as 65003
   address-family ipv4 unicast
   !
  !
 !
!
end
```
#### **Configuration of OSPF processes Using SNMP Context**

The following example configures data polling from two OSPF processes.

```
snmp-server community com1 RW
snmp-server community com2 RW
snmp-server context ctx1
snmp-server context ctx2
snmp-server community-map com1 context ctx1
snmp-server community-map com2 context ctx2
router ospf one
snmp context ctx1
area 0
 interface GigabitEthernet0/2/0/0
 !
 !
!
router ospf two
```

```
snmp context ctx2
area 0
 interface GigabitEthernet0/2/0/1
 !
!
!
```
#### **Configuration of OSPF Neighbour in VRF**

The following example configures OSFP neighbours in VRF using SNMP context.

```
snmp-server vrf VRF_A
context ctx1
!
snmp-server community com1 RW
snmp-server context ctx1
snmp-server community-map com1 context ctx1
router ospf core
vrf VRF_A
 snmp context ctx1
 !
!
end
```
# <span id="page-64-1"></span>**Additional References**

<span id="page-64-0"></span>The following sections provide references related to Implementing SNMP on Cisco IOS XR software.

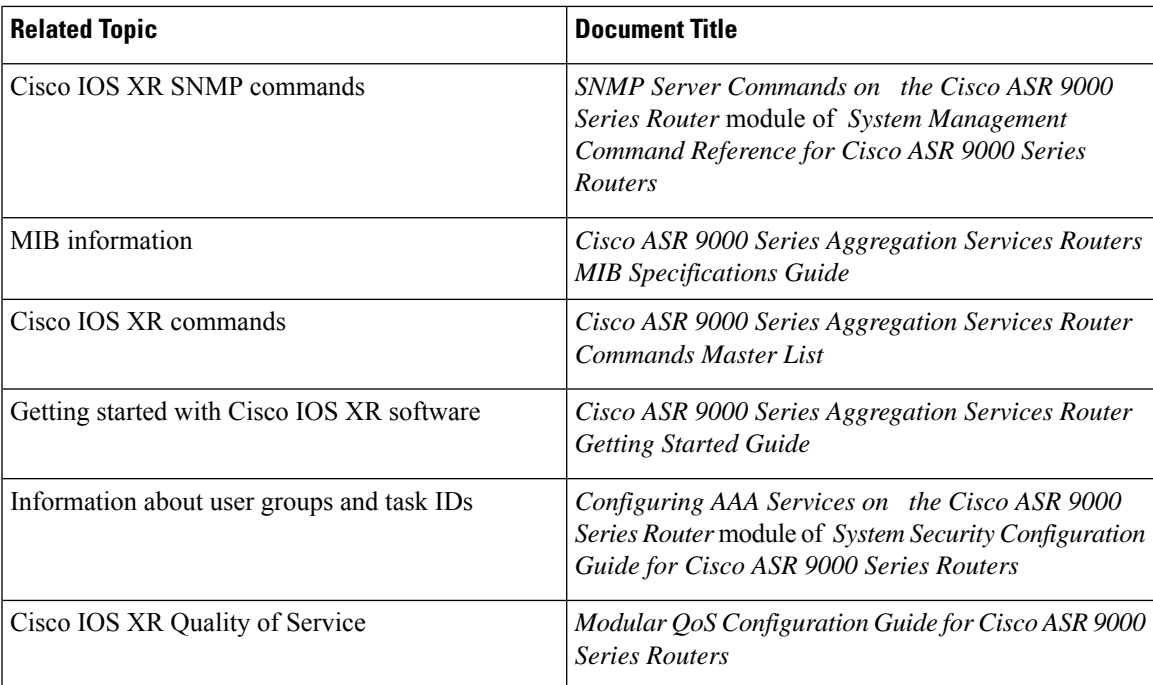

#### **Related Documents**

### **Standards**

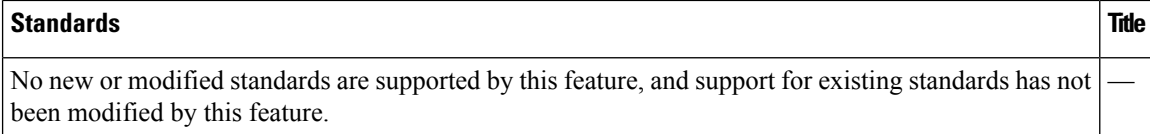

### **MIBs**

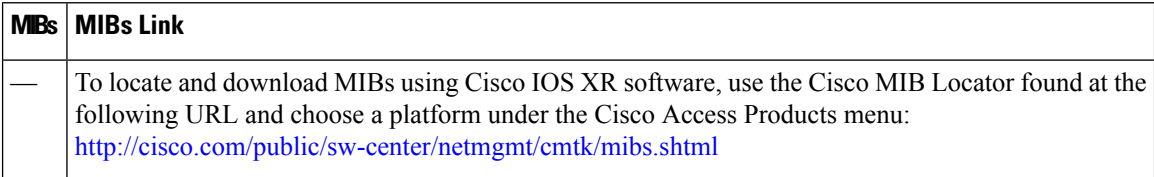

### **RFCs**

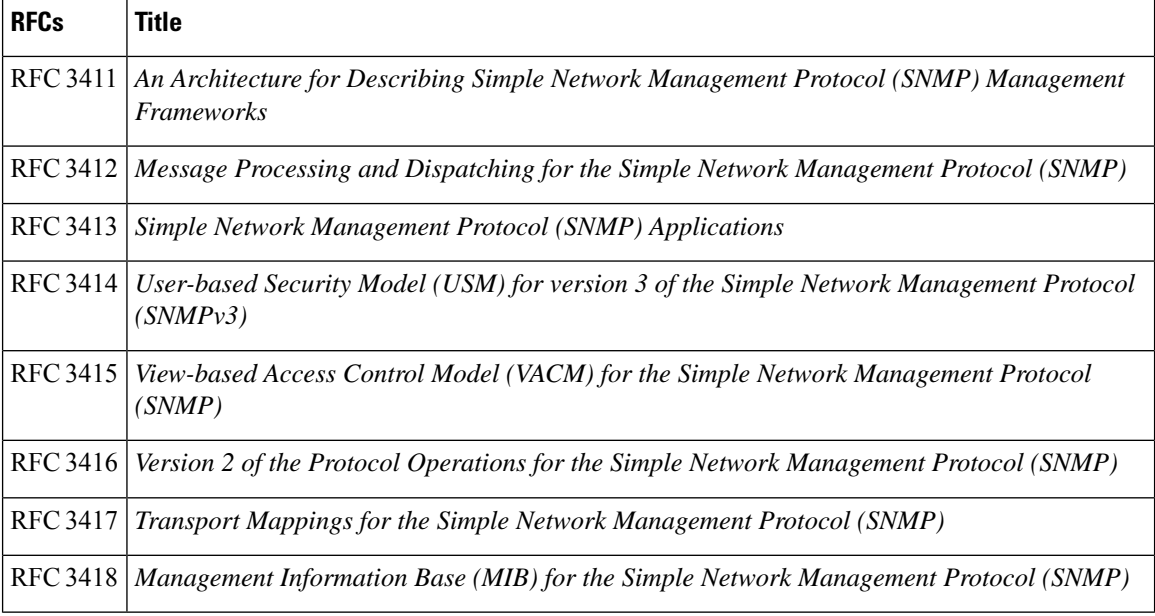

### **Technical Assistance**

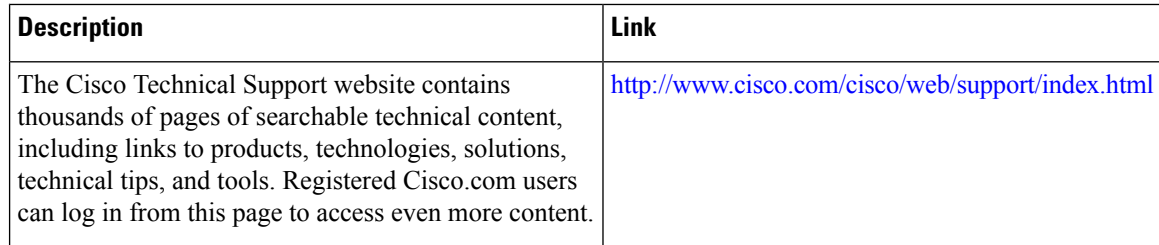

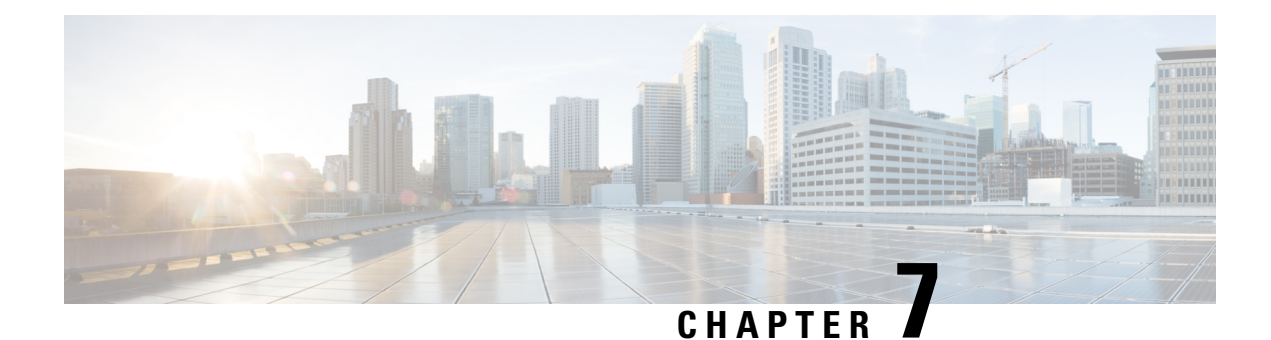

# **Configuring Object Tracking**

This module describes the configuration of object tracking on your Cisco IOS XR network. For complete descriptions of the commands listed in this module, see Related [Documents,](#page-82-0) on page 79. To locate documentation for other commands that might appear in the course of performing a configuration task, search online in *Cisco ASR 9000 Series Aggregation Services Router Commands Master List*.

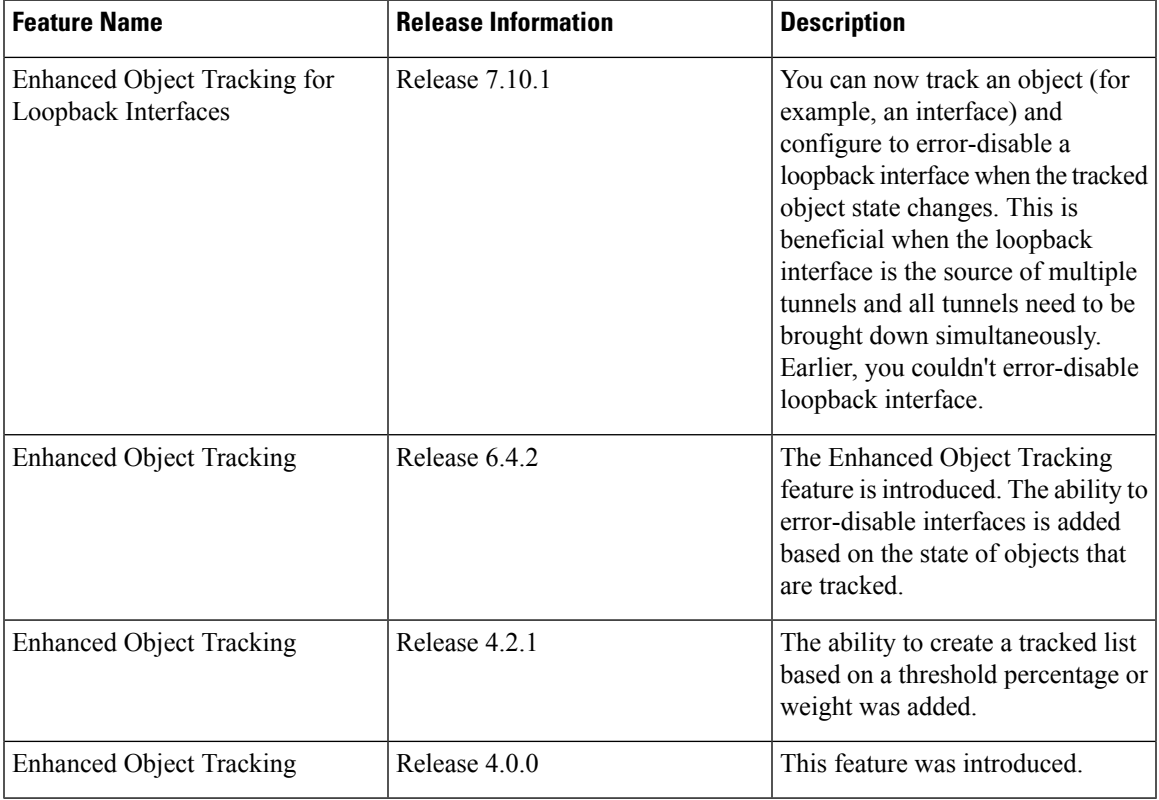

#### **Table 11: Feature History Table**

This module contains the following topics:

- Prerequisites for [Implementing](#page-67-0) Object Tracking, on page 64
- [Information](#page-67-1) About Object Tracking, on page 64
- [Restrictions](#page-68-0) for Enhanced Object Tracking, on page 65
- How to [Implement](#page-68-1) Object Tracking, on page 65
- [Configure](#page-78-0) Enhanced Object Tracking, on page 75
- [Configuration](#page-81-0) Examples for Configuring Object Tracking, on page 78
- Additional [References,](#page-82-1) on page 79

# <span id="page-67-0"></span>**Prerequisites for Implementing Object Tracking**

You must be in a user group associated with a task group that includes the proper task IDs. The command reference guides include the task IDs required for each command. If you suspect user group assignment is preventing you from using a command, contact your AAA administrator for assistance.

# <span id="page-67-1"></span>**Information About Object Tracking**

*Object tracking* is a mechanism for tracking an object to take any client action on another object as configured by the client. The object on which the client action is performed may not have any relationship to the tracked objects. The client actions are performed based on changes to the properties of the object being tracked.

You can identify each tracked object by a unique name that is specified by the track command in the configuration mode.

The tracking process periodically polls the tracked object and reports any changes to its state. The state of the tracked objects can be up or down. The polling occurs either immediately or after a delay of a configured period.

You can also track multiple objects by a list. You can use a flexible method for combining objects with Boolean logic. This functionality includes:

- **Boolean AND function—**When a tracked list has been assigned a Boolean AND function, each object that is defined within a subset must be in an "up" state. This condition enables the tracked object to be in the "up" state.
- **Boolean OR function—**When the tracked list has been assigned a Boolean OR function, at least one object that is defined within a subset must also be in an "up" state. This condition enables the tracked object to be in the "up" state.

*Enhanced Object Tracking* allows you to extend the track function to implement actions. These actions are triggered when the state of the object that is being tracked changes to "up" or "down". Based on the track state, you can error-disable one or more specified interfaces. Unless you configure the **auto-recover** keyword, the interfaces remain disabled even after the track state changes to the original state. You can configure **auto-recover** for each **action** configuration on a track.

In Figure 1, tracks named track1 and track2 are configured on router R1 to track the line protocol state of interfaces, GigabitEthernet0/0/0/1 and GigabitEthernet0/1/0/1 respectively. A track that is named track3 is configured to track track1 and track2 tracks with the Boolean logic AND. Therefore, track3 goes down if one or both the tracks, track1 and track2, go down. Track3 is also configured with the **action** command to put the interfaces GigabitEthernet0/0/0/0 and GigabitEthernet0/1/0/0 in a disabled state when track3 goes down.

Once the interfaces are error-disabled, they remain in the error-disabled state even if the track state changes to the "up" state. This is the default behaviour. To change this default behaviour, you can optionally configure the **auto-recover** keyword in the **action** command. If you configure the optional **auto-recover** keyword, the error-disabled state on the interfaces is cleared when the track state changes to the "up" state.

**Figure 6: Enhanced Object Tracking**

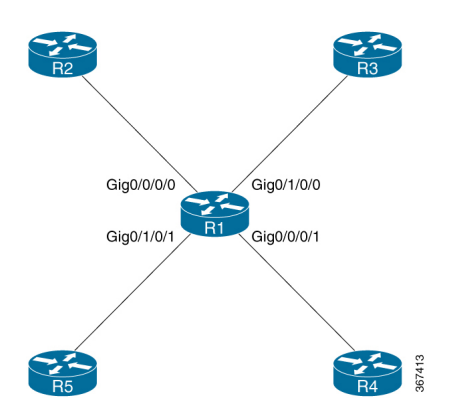

The same capability is available to progammatically manage the loopback interface as well. You can error-disable the loopback interface when the tracked-object state goes down.

For example, assume the loopback interface is the source of multiple tunnels. You can configure a track to monitor the line-protocol state of another interface with an action to error-disable the loopback interface when the tracked interface state goes down. When the line-protocol state of the tracked interface goes down, the loopback interface gets error-disabled, thereby bringing down all the associated tunnels. This avoids shutting down each tunnel interface individually.

As with the other interfaces, you can optionally configure the **auto-recover** keyword in the **action** command to clear the error-disabled state of the loopback interface when the track state changes back up. If this keyword is not configured, the loopback interface remains down even when the tracked interface state changes back up.

# <span id="page-68-0"></span>**Restrictions for Enhanced Object Tracking**

- You can perform Enhanced Object Tracking on physical interfaces, bundled interfaces, and loopback interface. Other virtual interfaces do not support this.
- The only action you can perform is error-disabling interfaces based on the state of a track (up/down).
- The maximum number of action interfaces that can be added under a single track is 1024.

# <span id="page-68-1"></span>**How to Implement Object Tracking**

This section describes the various object tracking procedures.

## **Tracking the Line Protocol State of an Interface**

Perform this task in global configuration mode to track the line protocol state of an interface.

A tracked object is considered up when a line protocol of the interface is up.

After configuring the tracked object, you may associate the interface whose state should be tracked and specify the number of seconds to wait before the tracking object polls the interface for its state.

### **SUMMARY STEPS**

- **1. configure**
- **2. track** *track-name*
- **3. type line-protocol state**
- **4. interface** *type interface-path-id*
- **5. exit**
- **6.** (Optional) **delay** {**up** *seconds*|**down** *seconds*}
- **7.** Use one of the following commands:
	- **end**
	- **commit**

#### **DETAILED STEPS**

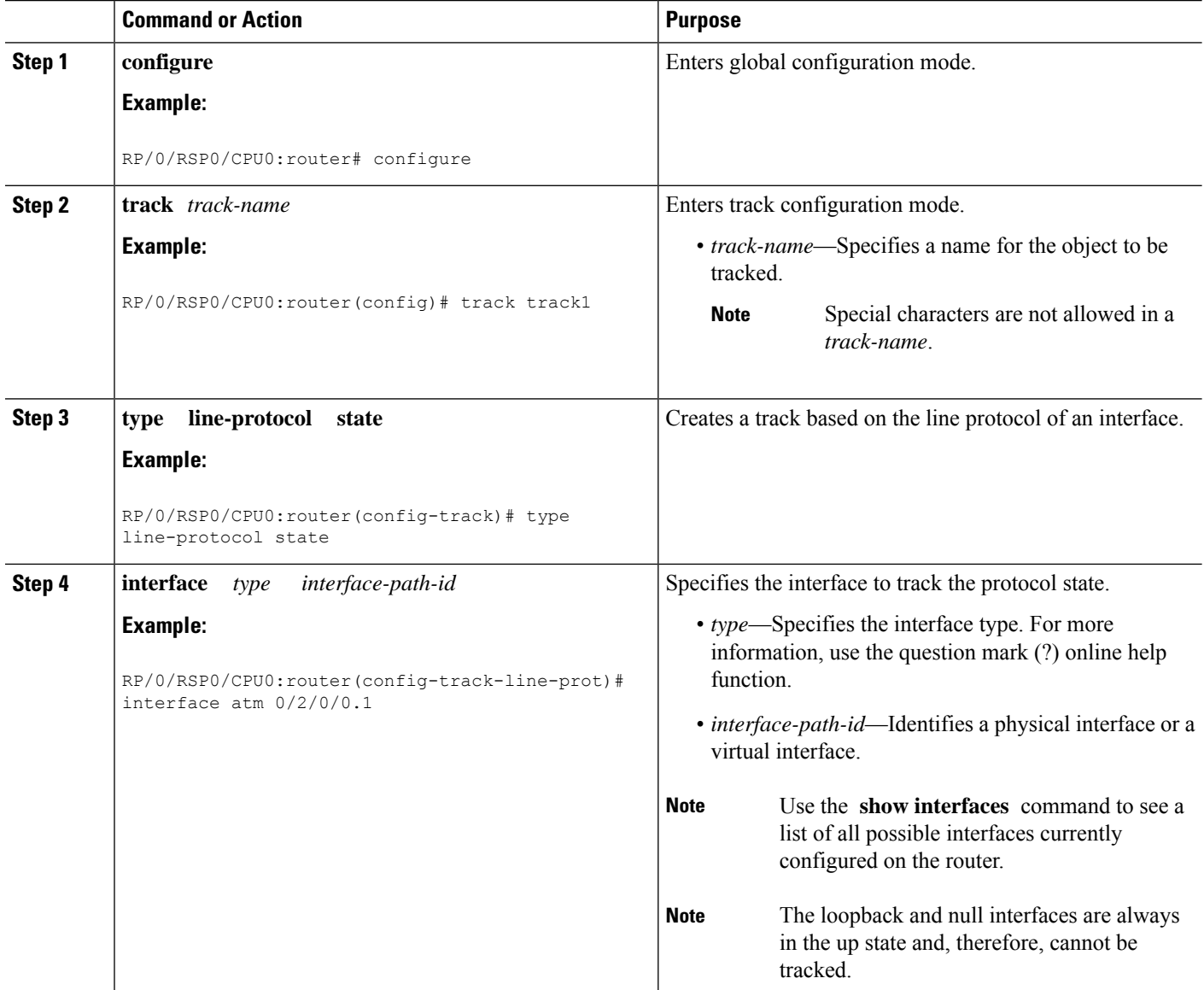

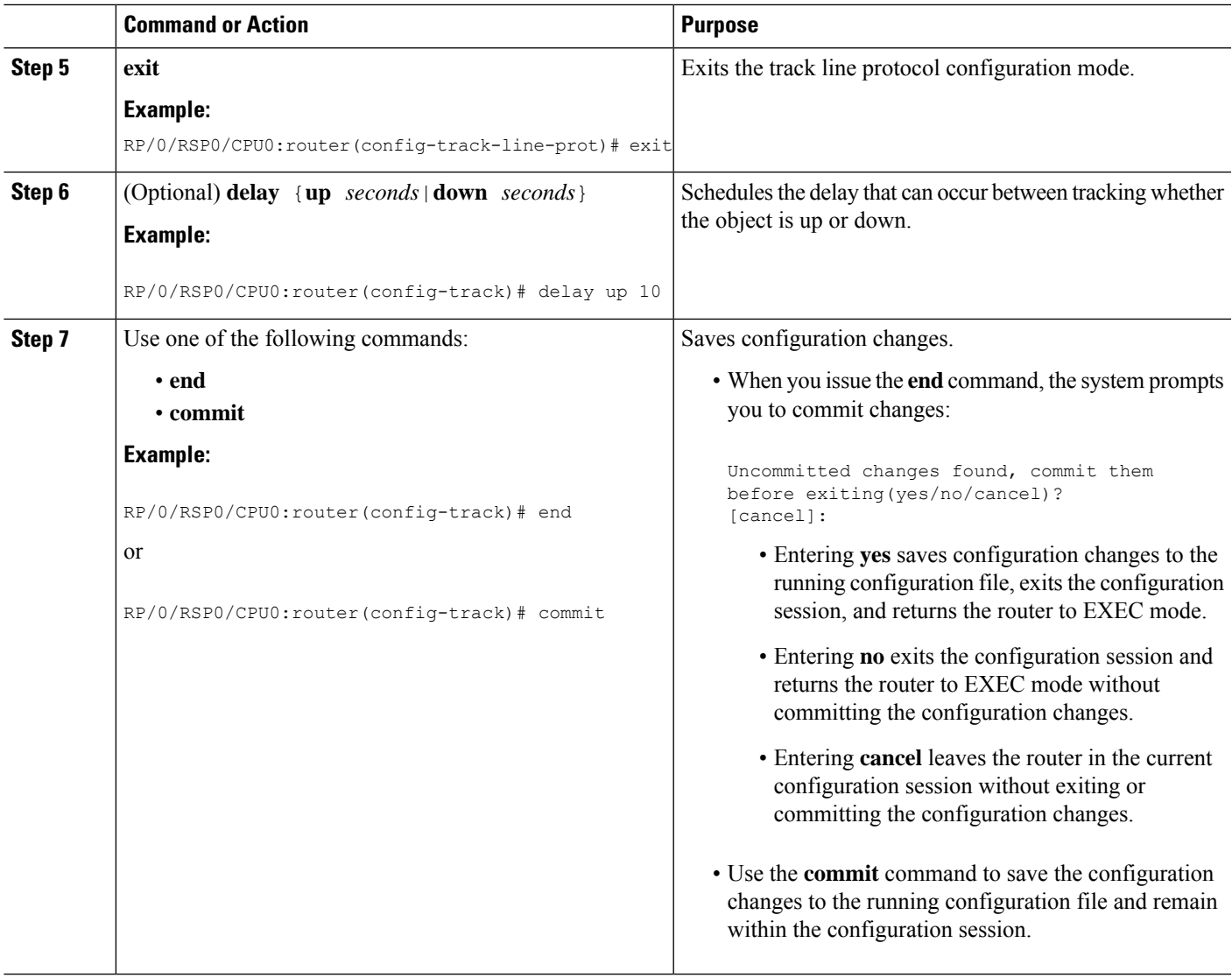

## **Tracking IP Route Reachability**

When a host or a network goes down on a remote site, routing protocols notify the router and the routing table is updated accordingly. The routing process is configured to notify the tracking process when the route state changes due to a routing update.

A tracked object is considered up when a routing table entry exists for the route and the route is accessible.

### **SUMMARY STEPS**

- **1. configure**
- **2. track** *track-name*
- **3. type route reachability**
- **4.** Use one of the following commands:
	- **vrf** *vrf-table-name*
- **route ipv4** *IP-prefix/mask*
- **5. exit**
- **6.** (Optional) **delay** {**up** *seconds*|**down** *seconds*}
- **7.** Use the **commit** or **end** command.

### **DETAILED STEPS**

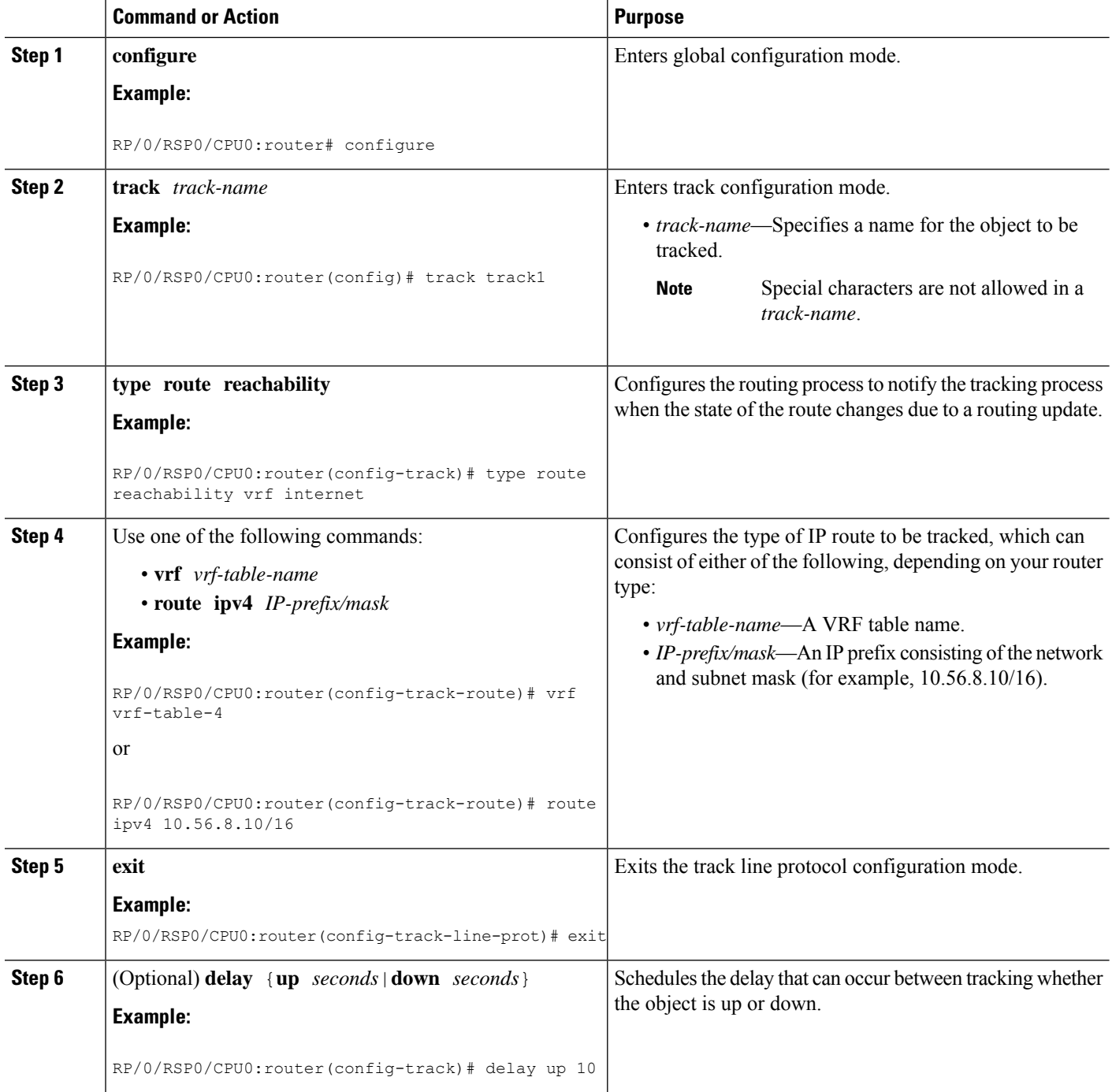
Ш

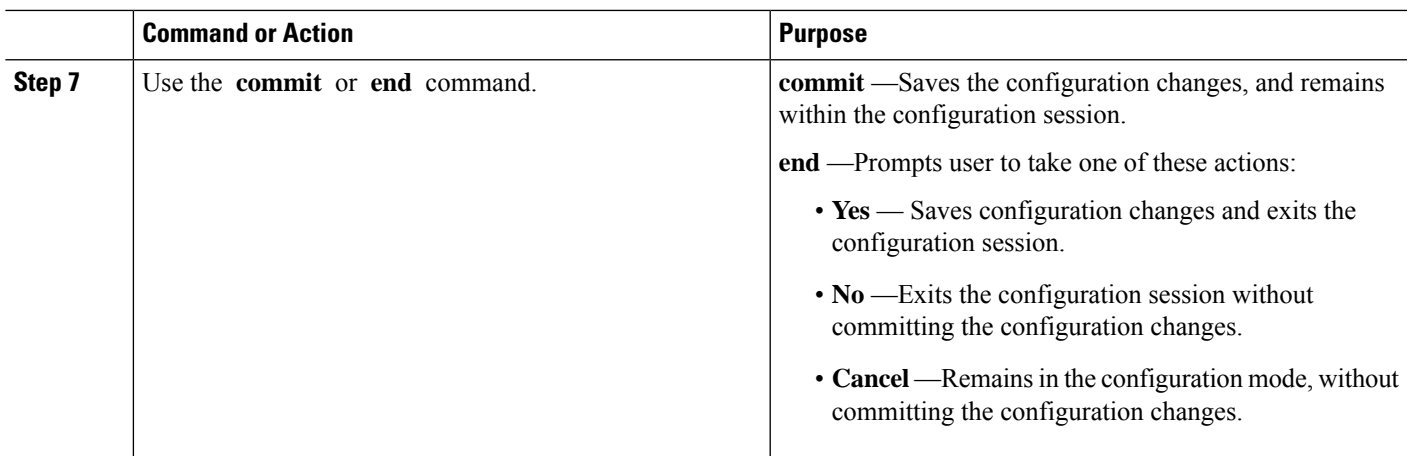

### **Building a Track Based on a List of Objects**

Perform this task in the global configuration mode to create a tracked list of objects (which, in this case, are lists of interfaces or prefixes) using a Boolean expression to determine the state of the list.

A tracked list contains one or more objects. The Boolean expression enables two types of calculations by using either AND or OR operators. For example, when tracking two interfaces, using the AND operator, up means that *both* interfaces are up, and down means that *either* interface is down.

An object must exist before it can be added to a tracked list. **Note**

The NOT operator is specified for one or more objects and negates the state of the object.

After configuring the tracked object, you must associate the interface whose state should be tracked and you may optionally specify the number of seconds to wait before the tracking object polls the interface for its state.

#### **SUMMARY STEPS**

- **1. configure**
- **2. track** *track-name*
- **3. type list boolean** { **and** | **or** }
- **4. object** *object-name* [ **not** ]
- **5. exit**
- **6.** (Optional) **delay** {**up** *seconds*|**down** *seconds*}
- **7.** Use one of the following commands:
	- **end**
	- **commit**

I

#### **DETAILED STEPS**

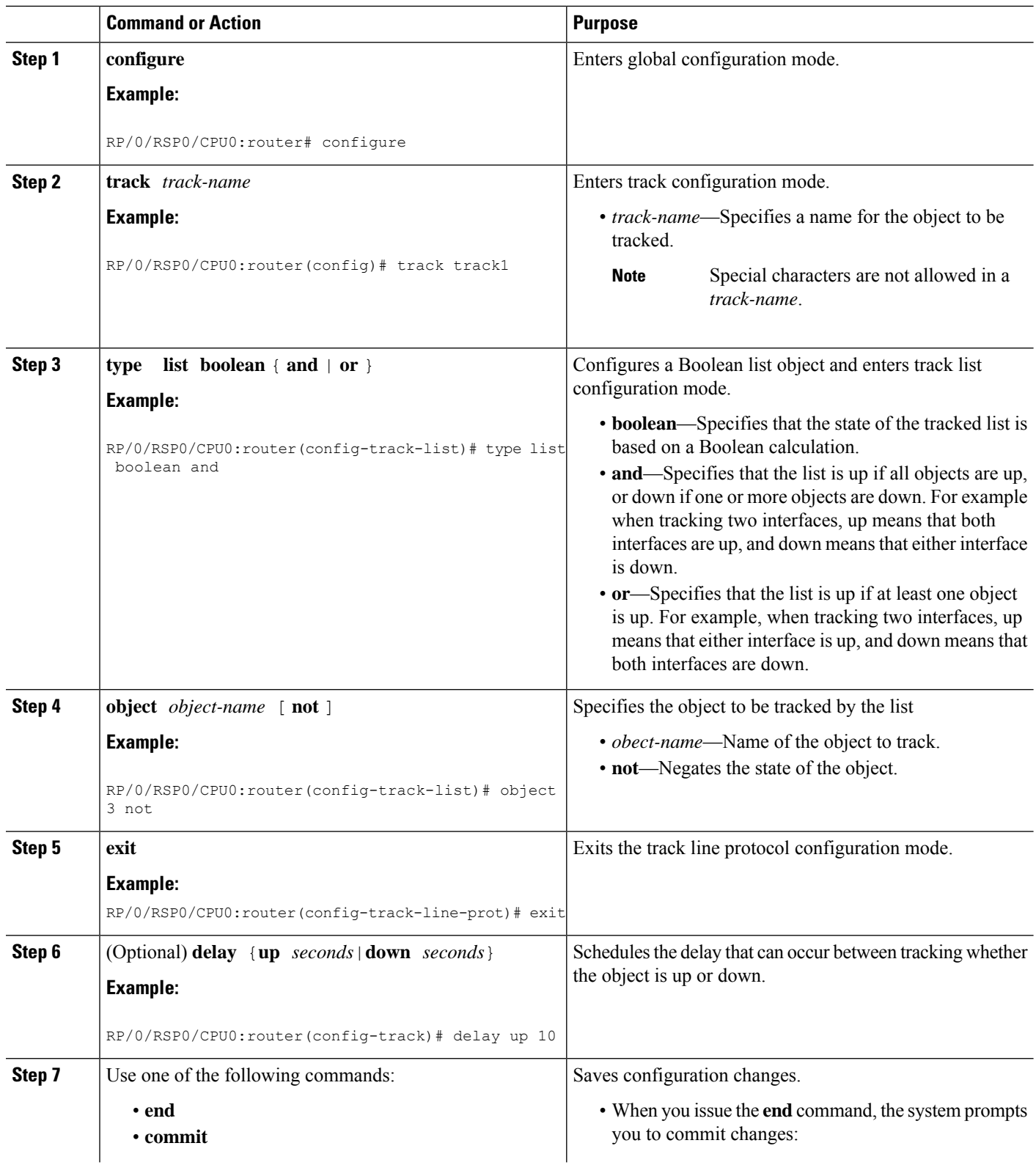

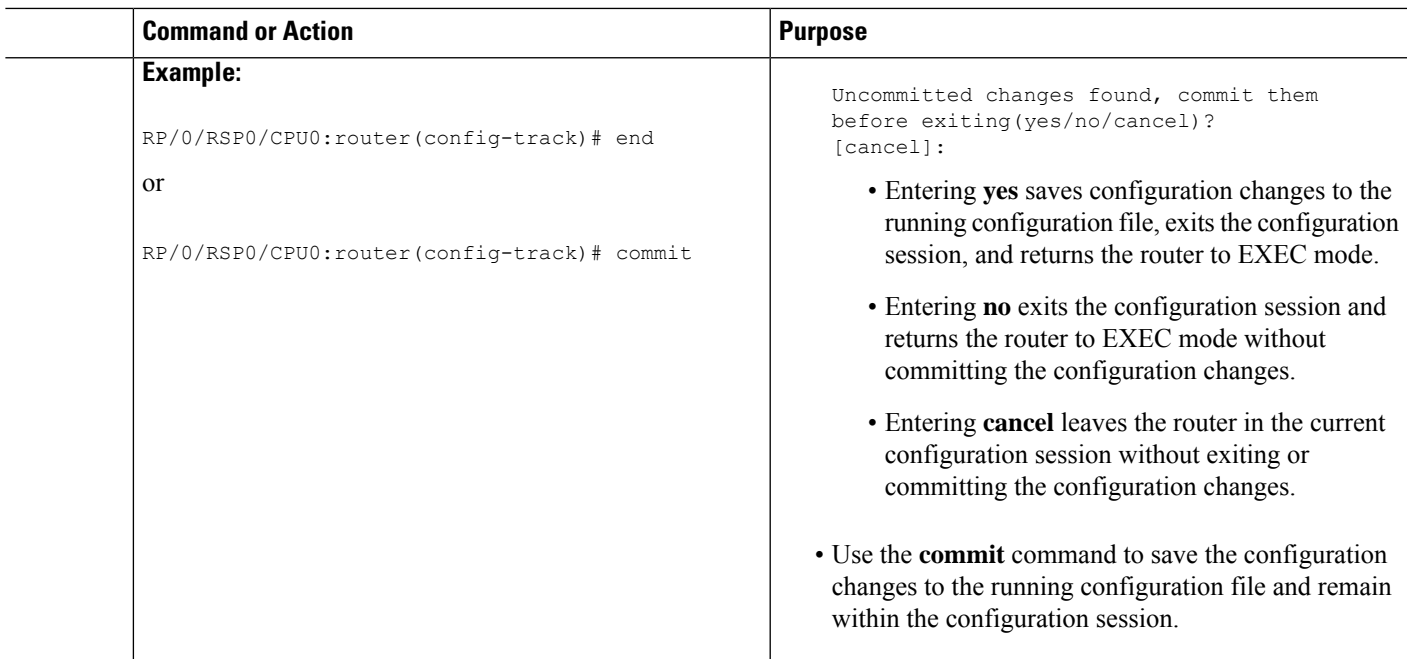

### **Building a Track Based on a List of Objects - Threshold Percentage**

Perform this task in the global configuration mode to create a tracked list of objects (which, in this case, are lists of interfaces or prefixes) using a threshold percentage to determine the state of the list.

#### **SUMMARY STEPS**

- **1. configure**
- **2. track** *track-name*
- **3. type list threshold percentage**
- **4. object** *object-name*
- **5. threshold percentage up** *percentage* **down** *percentage*
- **6.** Use one of the following commands:
	- **end**
	- **commit**

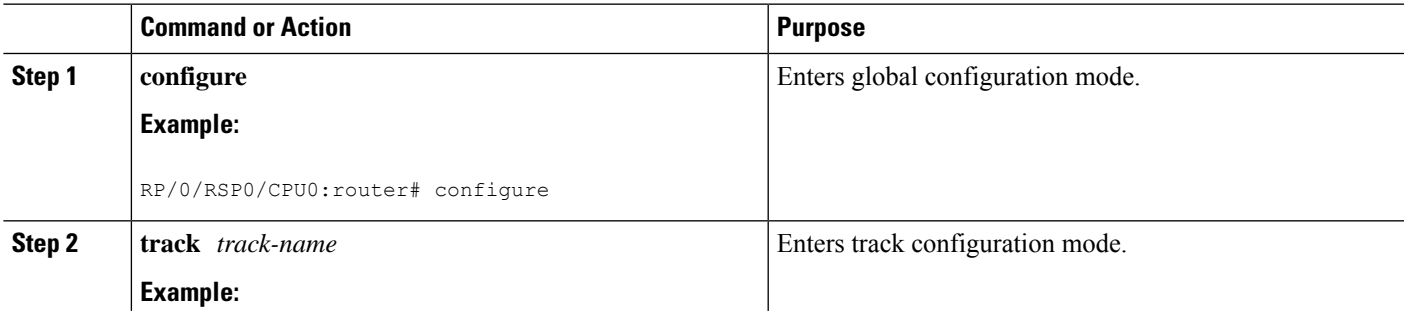

I

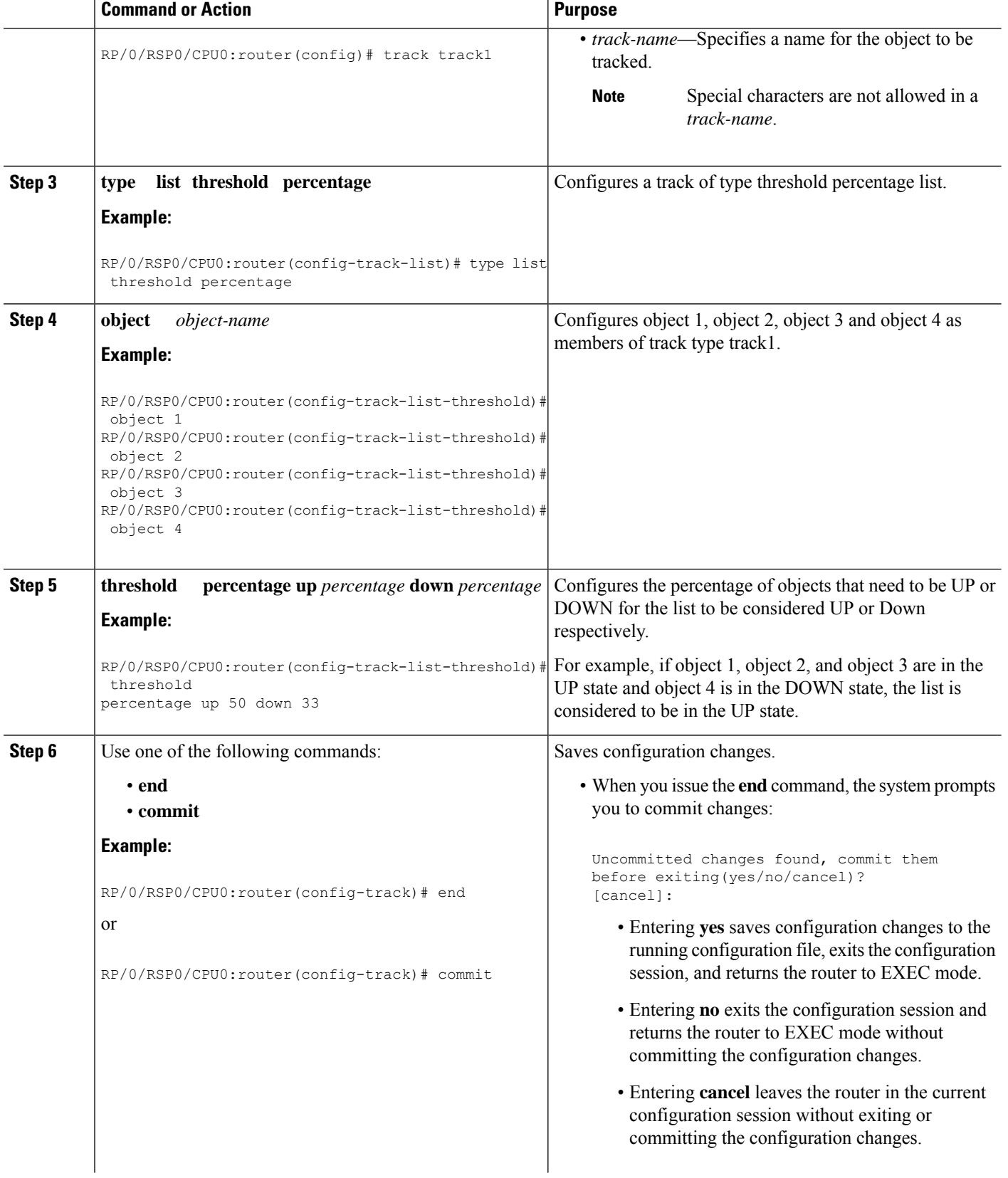

ı

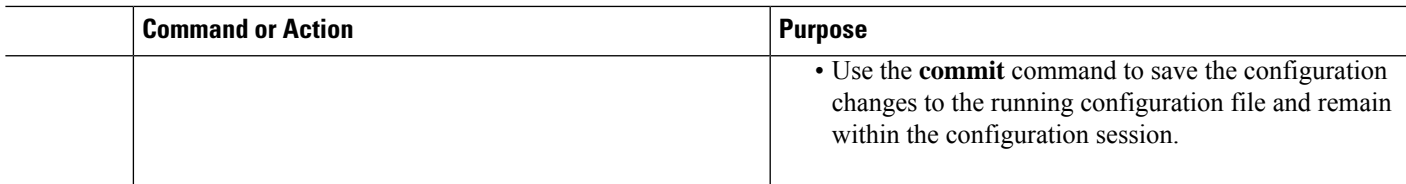

### **Building a Track Based on a List of Objects - Threshold Weight**

Perform this task in the global configuration mode to create a tracked list of objects (which, in this case, are lists of interfaces or prefixes) using a threshold weight to determine the state of the list.

#### **SUMMARY STEPS**

- **1. configure**
- **2. track** *track-name*
- **3. type list threshold weight**
- **4. object** *object-name* **weight** *weight*
- **5. threshold weight up** *weight* **down** *weight*
- **6.** Use one of the following commands:
	- **end**
	- **commit**

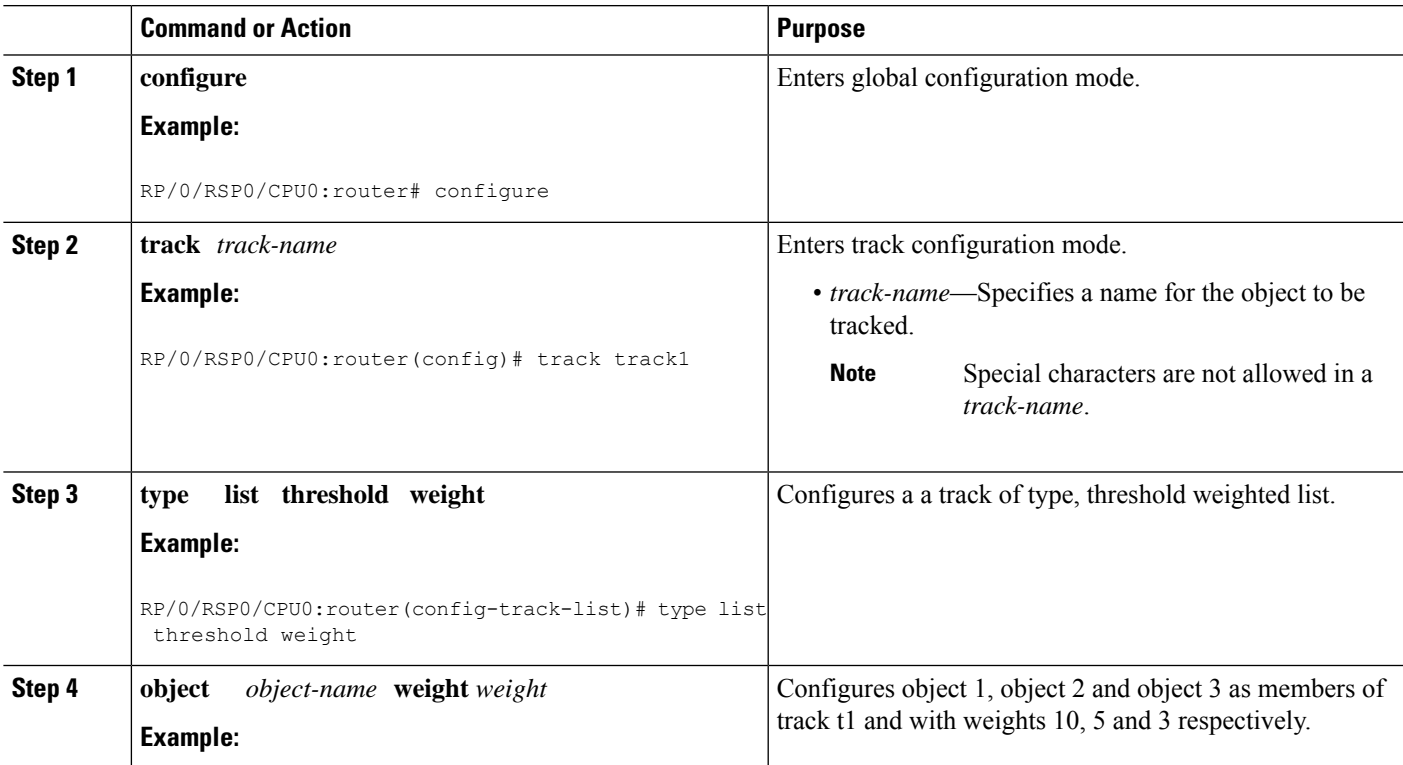

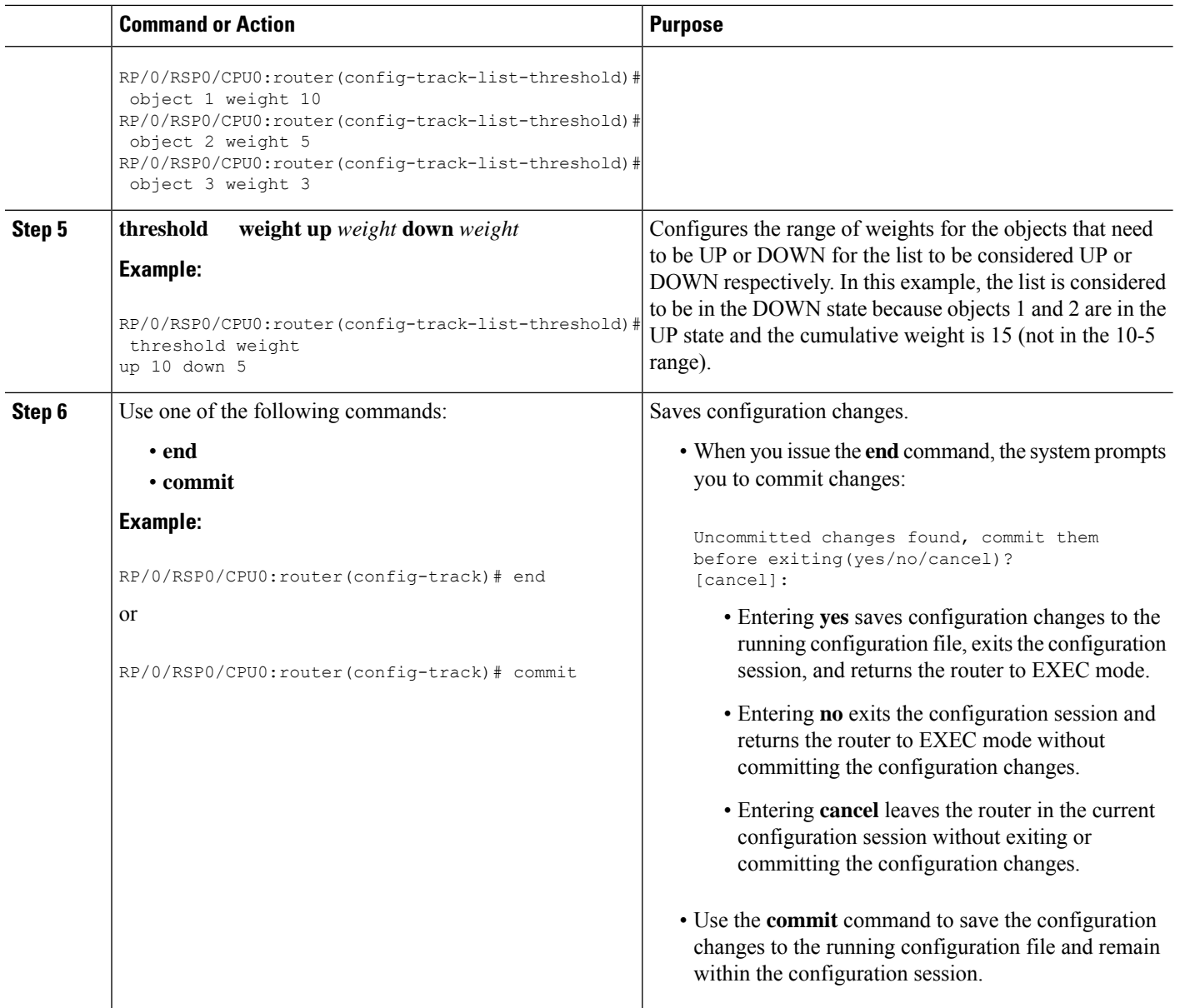

## **Tracking IPSLA Reachability**

Use this task to enable the tracking of the return code of IP service level agreement (SLA) operations.

#### **SUMMARY STEPS**

- **1. configure**
- **2. track** *track-name*
- **3. type rtr** *ipsla-no* **reachability**
- **4.** Use the **commit** or **end** command.

#### **DETAILED STEPS**

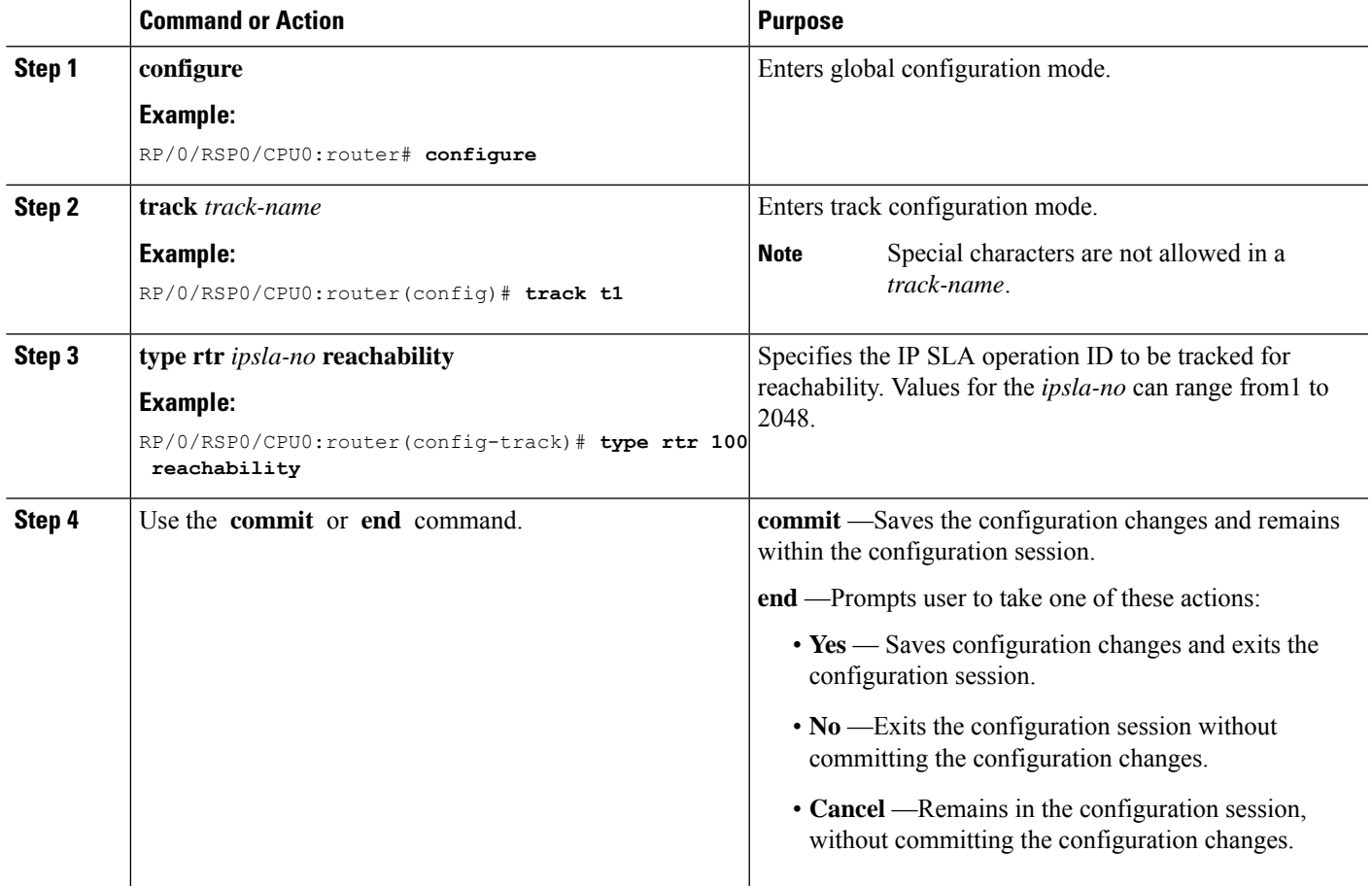

#### **Configuring IPSLA Tracking: Example**

This example shows the configuration of IPSLA tracking:

```
RP/0/RSP0/CPU0:router(config)# track track1
RP/0/RSP0/CPU0:router(config-track)# type rtr 1 reachability
RP/0/RSP0/CPU0:router(config-track)# delay up 5
RP/0/RSP0/CPU0:router(config-track)# delay down 10
```
## **Configure Enhanced Object Tracking**

You can configure tracks with the **action** command to enable Enhanced Object Tracking. As a prerequisite, configure the track type that is to be tracked.

The following example shows how to configure the **action** command on a track based on the change in state of the track:

```
/* Configure track1 to track line-protocol state of the interface FourHundredGigE0/0/0/1
*/
Router#configure
Router(config)#track track1
Router(config-track)#type line-protocol state
Router(config-track-line-prot)#interface FourHundredGigE0/0/0/1
Router(config-track-line-prot)#exit
Router(config-track)#exit
/* Configure track2 to track line-protocol state of the interface FourHundredGigE0/1/0/1
*/
Router(config)#track track2
Router(config-track)#type line-protocol state
Router(config-track-line-prot)#interface FourHundredGigE0/1/0/1
Router(config-track-line-prot)#exit
Router(config-track)#exit
/* Configure track3 with boolean AND of track1 state and track2 state. Specify actions to
take when track3 state changes. */
Router(config)#track track3
Router(config-track)#type list boolean and
Router(config-track-list-boolean)#object track1
Router(config-track-list-boolean)#object track2
Router(config-track-line-boolean)#exit
Router(config-track)#action
Router(config-track-action)#track-down error-disable interface FourHundredGigE0/0/0/0
auto-recover
Router(config-track-action)#track-down error-disable interface FourHundredGigE0/1/0/0
/* Configure track4 to track line-protocol state of the HundredGigE0/0/0/35 interface and
take action on loopback interface. */
Router(config)#track track4
Router(config-track)#type line-protocol state
Router(config-track-line-prot)#interface HundredGigE0/0/0/35
Router(config-track-line-prot)#exit
/* Specify action to take when track4 state changes. In this example, the action happens
when the track state changes to up. */
Router(config-track)#action
Router(config-track-action)#track-up error-disable interface Loopback100 auto-recover
Router(config-track)#exit
```
Router(config)#**end**

The following running configuration example shows you how to configure the **action** command for the scenario described in Figure 1.

```
track track1
type line-protocol state
 interface FourHundredGigE0/0/0/1
 !
!
track track2
type line-protocol state
 interface FourHundredGigE0/1/0/1
 !
!
track track3
type list boolean and
 object track1
 object track2
 !
action
```

```
track-down error-disable interface FourHundredGigE0/0/0/0 auto-recover
track-down error-disable interface FourHundredGigE0/1/0/0
```
The following example shows you how to configure the **action** command for the loopback interface.

```
track track4
type line-protocol state
 interface HundredGigE0/0/0/35
!
action
 track-up error-disable interface Loopback100 auto-recover
!
!
```
#### **Verification**

To view the state of the track, use the **show track** command.

Initially, let us assume the line-protocol state of FourHundredGigE0/0/0/1 (track1 interface) and FourHundredGigE0/1/0/1 (track2 interface) are up and HundredGigE0/0/0/35 (track4 interface) is down.

```
Router#show track
Track track3
        List boolean and is UP
        7 changes, last change 16:04:28 IST Mon Jul 02 2018
                object track2 UP
                object track1 UP
Track track1
        Interface FourHundredGigE0/0/0/1 line-protocol
        Line protocol is UP
        7 changes, last change 16:04:28 IST Mon Jul 02 2018
Track track2
        Interface FourHundredGigE0/1/0/1 line-protocol
        Line protocol is UP
        7 changes, last change 16:02:41 IST Mon Jul 02 2018
Track track4
        Interface HundredGigE0/0/0/35 line-protocol
        Line protocol is DOWN
        2 changes, last change 06:28:06 UTC Tue Jun 27 2023
        Delay up 0 secs(default), down 0 secs(default)
```
To verify if the interface configured for tracking is error-disabled, use the **show error-disable** command. As none of the track states match the track-action state, there are no error-disabled interfaces.

```
Router#show error-disable
Interface Error-Disable reason Retry (s) Time disabled
------------------- ------------------------------ --------- ---------------
There are no interfaces error-disabled matching the given criteria
```
To view the status of all the interfaces of the tracked object, use the **show interface brief** command.

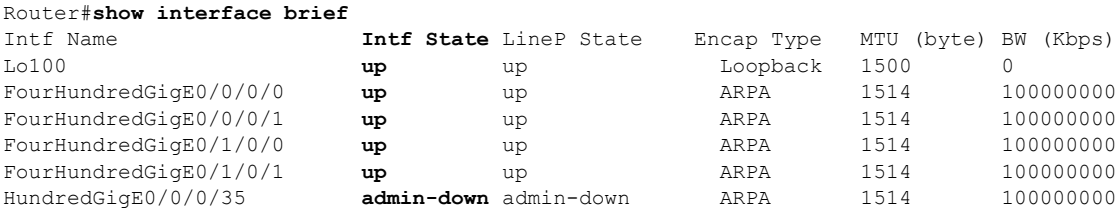

When a track state changes, the corresponding track action happens and the status of the interfaces configured in the action changes. The state of track3 becomes "down" when either track1 state or track2 state becomes

"down". The state of track4 becomes "up" when the HundredGigE0/0/0/35 interface comes up. The **show error-disable** command displays the following output when track3 state is down and track4 state is up.

Router#**show error-disable** Interface Error-Disable reason Retry (s) Time disabled ------------------- ------------------------------ --------- --------------- **Loopback100 ot-track-state-change --- 08:44:07 FH0/0/0/0 ot-track-state-change --- 08:42:08 FH0/1/0/0 ot-track-state-change --- 08:42:01**

When track3 state is down and track4 state is up, the **show interface brief** command displays the following output.

#### Router#**show interface brief**

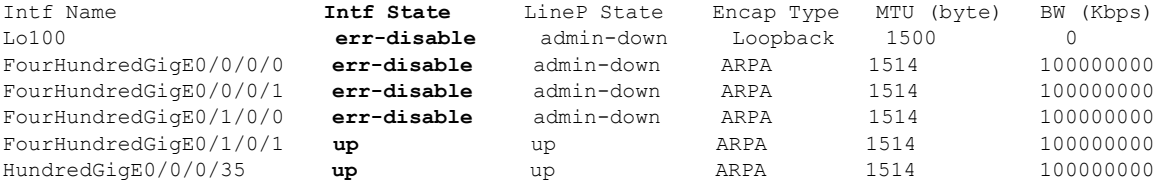

When track3 state comes back up, the error-disable status on the interface FourHundredGigE0/0/0/0 clears. This is because of the **auto-recover** configuration for FourHundredGigE0/0/0/0. However, interface FourHundredGigE0/1/0/0 remains in the error-disable status because **auto-recover** isn't configured on this interface.

Similarly, when track4 state goes down, the error-disable status on the interface Loopback100 clears because of the **auto-recover** configuration for track4.

The change reflects in the output of the **show interface brief** command.

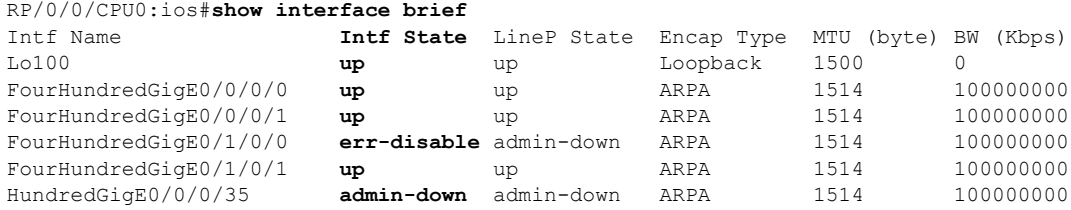

## **Configuration Examples for Configuring Object Tracking**

#### **Configuring IPSLA Tracking: Example**

This example showsthe configuration of IPSLA tracking, including the ACL and IPSLA configuration:

ACL configuration:

```
RP/0/RSP0/CPU0:router(config)# ipv4 access-list abf-track
RP/0/RSP0/CPU0:router(config-ipv4-acl)# 10 permit any any nexthop track track1 1.2.3.4
```
Object tracking configuration:

```
RP/0/RSP0/CPU0:router(config)# track track1
RP/0/RSP0/CPU0:router(config-track)# type rtr 1 reachability
```

```
RP/0/RSP0/CPU0:router(config-track)# delay up 5
RP/0/RSP0/CPU0:router(config-track)# delay down 10
```
#### IPSLA configuration:

```
RP/0/RSP0/CPU0:router(config)# ipsla
RP/0/RSP0/CPU0:router(config-ipsla)# operation 1
RP/0/RSP0/CPU0:router(config-ipsla-op)# type icmp echo
RP/0/RSP0/CPU0:router(config-ipsla-icmp-echo)# source address 2.3.4.5
RP/0/RSP0/CPU0:router(config-ipsla-icmp-echo)# destination address 1.2.3.4
RP/0/RSP0/CPU0:router(config-ipsla-icmp-echo)# frequency 60
RP/0/RSP0/CPU0:router(config-ipsla-icmp-echo)# exit
RP/0/RSP0/CPU0:router(config-ipsla-op)# exit
RP/0/RSP0/CPU0:router(config-ipsla)# schedule operation 1
RP/0/RSP0/CPU0:router(config-ipsla-sched)# start-time now
RP/0/RSP0/CPU0:router(config-ipsla-sched)# life forever
```
## **Additional References**

The following sections provide references related to implementing object tracking for IPSec network security.

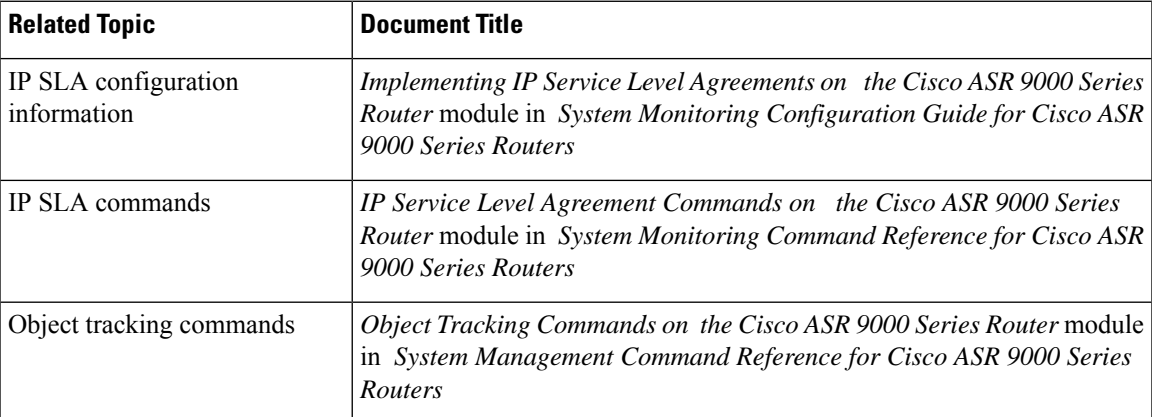

#### **Related Documents**

#### **Standards**

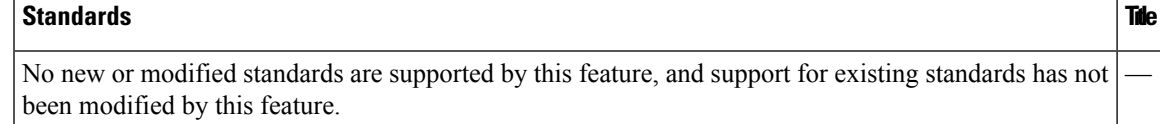

I

#### **MIBs**

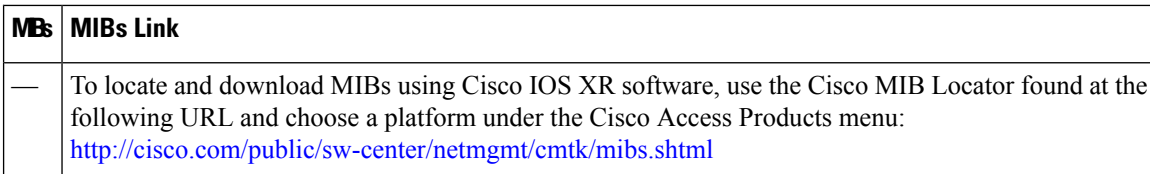

#### **RFCs**

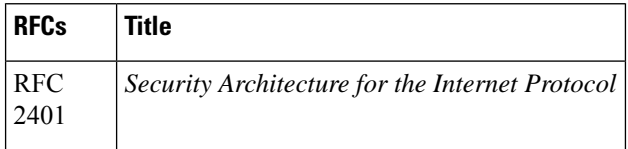

#### **Technical Assistance**

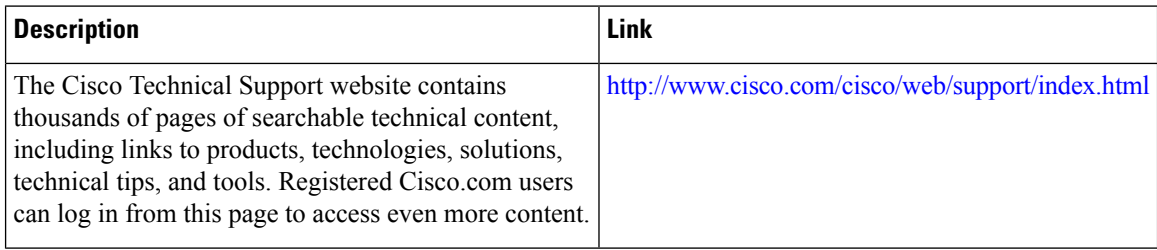

ı

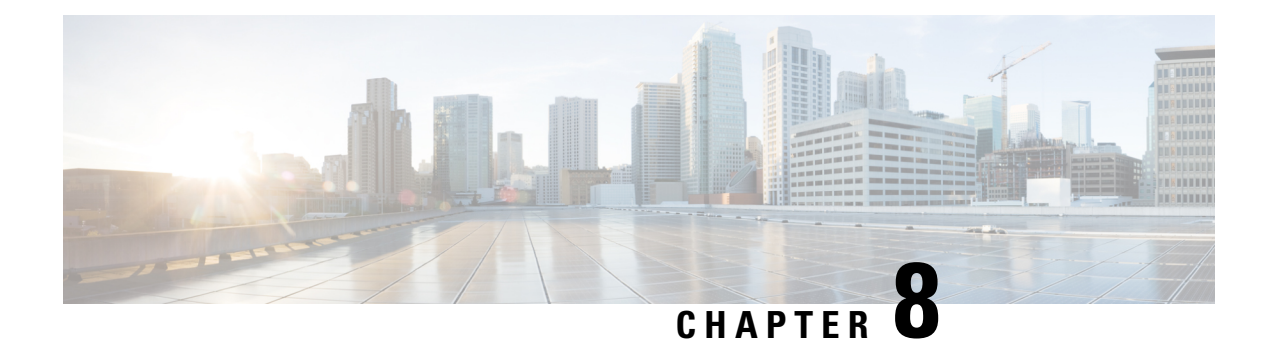

# **Configuring Cisco Discovery Protocol**

*Cisco Discovery Protocol* (CDP) is a media- and protocol-independent protocol that runs on all Cisco-manufactured equipment including routers, bridges, access and communication servers, and switches. Using CDP, you can view information about all the Cisco devices that are directly attached to the device.

This module describes the new and revised tasks you need to implement CDP on your Cisco IOS XR network.

For more information about CDP on the Cisco IOS XR software and complete descriptions of the CDP commands listed in this module, refer to Related [Documents,](#page-92-0) on page 89. To locate documentation for other commands that might appear in the course of running a configuration task, search online in *Cisco ASR 9000 Series Aggregation Services Router Commands Master List*.

#### **Table 12: Feature History for Implementing CDP on Cisco IOS XR Software**

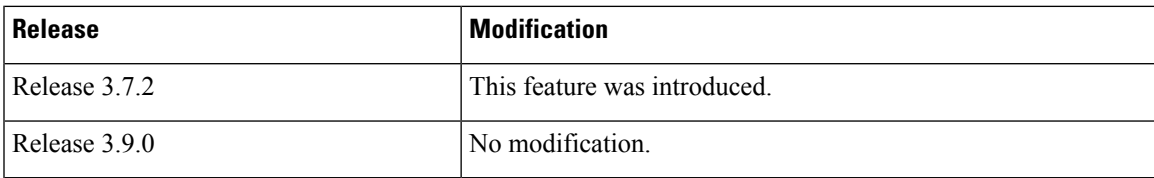

This module contains the following topics:

- Prerequisites for [Implementing](#page-84-0) CDP, on page 81
- Information About [Implementing](#page-85-0) CDP, on page 82
- How to [Implement](#page-86-0) CDP on Cisco IOS XR Software, on page 83
- Configuration Examples for [Implementing](#page-91-0) CDP, on page 88
- Additional [References,](#page-91-1) on page 88

## <span id="page-84-0"></span>**Prerequisites for Implementing CDP**

You must be in a user group associated with a task group that includes the proper task IDs. The command reference guides include the task IDs required for each command. If you suspect user group assignment is preventing you from using a command, contact your AAA administrator for assistance.

## <span id="page-85-0"></span>**Information About Implementing CDP**

CDP is primarily used to obtain protocol addresses of neighboring devices and discover the platform of those devices. CDP can also be used to display information about the interfaces your router uses. CDP is mediaand protocol-independent, and runs on all equipment manufactured by Cisco, including routers, bridges, access servers, and switches.

Use of SNMP with the CDP MIB allows network management applications to learn the device type and the SNMP agent address of neighboring devices and to send SNMP queries to those devices. CDP uses the CISCO-CDP-MIB.

CDP runs on all media that support Subnetwork Access Protocol (SNAP), including LAN, Frame Relay, and ATM physical media. CDP runs over the data link layer only. Therefore, two systems that support different network-layer protocols can learn about each other.

Each device configured for CDP sends periodic messages, known as *advertisements*, to a multicast address. Each device advertises at least one address at which it can receive SNMP messages. The advertisements also contain time-to-live, or hold-time, information, which indicates the length of time a receiving device holds CDP information before discarding it. Each device also listens to the periodic CDP messages sent by others to learn about neighboring devices and determine when their interfaces to the media go up or down.

CDP Version-2 (CDPv2) is the most recent release of the protocol and provides more intelligent device tracking features. These features include a reporting mechanism that allows for more rapid error tracking, thereby reducing costly downtime. Reported error messages can be sent to the console or to a logging server, and can cover instances of unmatching native VLAN IDs(IEEE 802.1Q) on connecting ports, and unmatching port duplex states between connecting devices.

CDPv2 **show** commands can provide detailed output on VLAN Trunking Protocol (VTP) management domain and duplex modes of neighbor devices, CDP-related counters, and VLAN IDs of connecting ports.

<span id="page-85-1"></span>Type-length-value fields (TLVs) are blocks of information embedded in CDP advertisements. [Table](#page-85-1) 13: [Type-Length-Value](#page-85-1) Definitions for CDPv2, on page 82 summarizes the TLV definitions for CDP advertisements.

| <b>TLV</b>         | <b>Definition</b>                                                                                          |
|--------------------|----------------------------------------------------------------------------------------------------|
| Device-ID TLV      | Identifies the device name in the form of a character string.                                              |
| <b>Address TLV</b> | Contains a list of network addresses of both receiving and sending<br>devices.                             |
| Port-ID TLV        | Identifies the port on which the CDP packet is sent.                                                       |
| Capabilities TLV   | Describes the functional capability for the device in the form of a<br>device type; for example, a switch. |
| Version TLV        | Contains information about the software release version on which the<br>device is running.                 |
| Platform TLV       | Describes the hardware platform name of the device, for example,<br>Cisco $4500$ .                         |

**Table 13: Type-Length-Value Definitions for CDPv2**

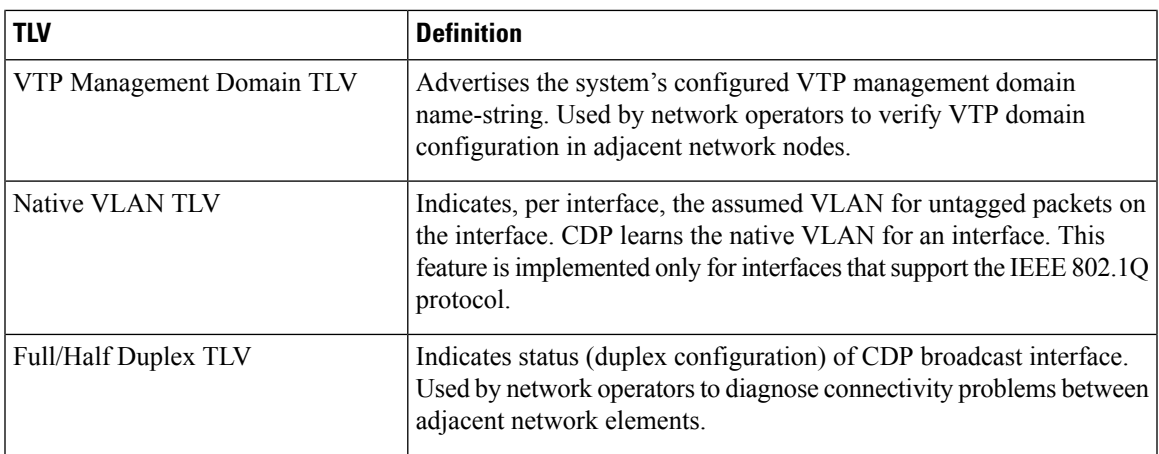

# <span id="page-86-0"></span>**How to Implement CDP on Cisco IOS XR Software**

## **Enabling CDP**

To enable CDP, you must first enable CDP globally on the router and then enable CDP on a per-interface basis. This task explains how to enable CDP globally on the router and then enable CDP on an interface.

#### **SUMMARY STEPS**

- **1. configure**
- **2. cdp**
- **3. interface** *type interface-path-id*
- **4. cdp**
- **5. commit**

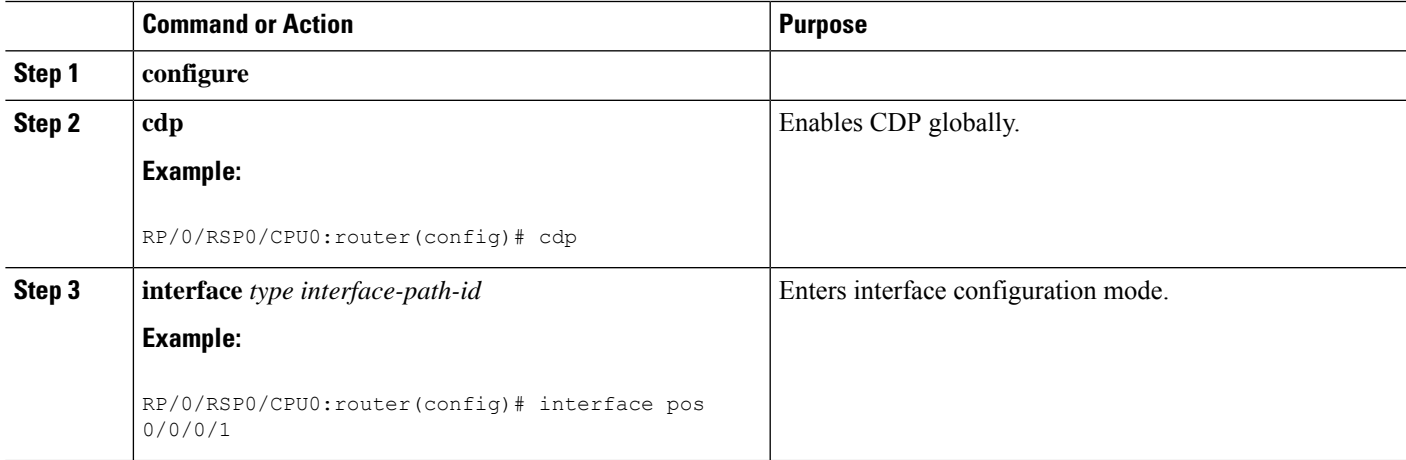

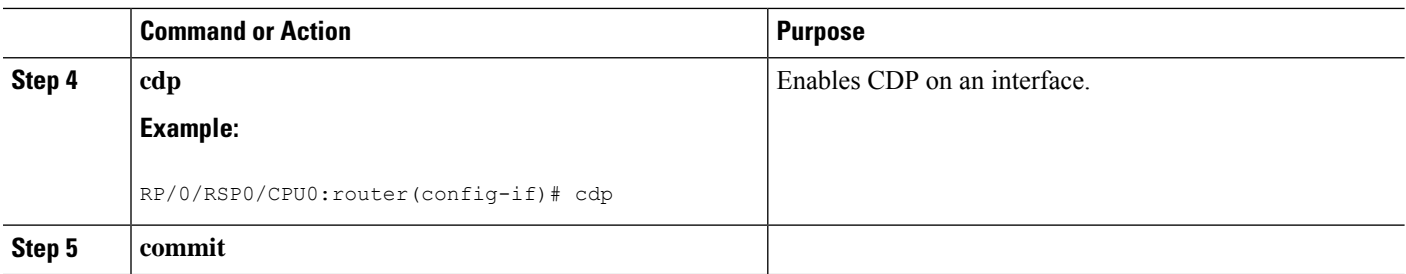

### **Modifying CDP Default Settings**

This task explains how to modify the default version, hold-time setting, and timer settings.

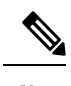

**Note** The commands can be entered in any order.

#### **SUMMARY STEPS**

- **1. configure**
- **2. cdp advertise v1**
- **3. cdp holdtime** *seconds*
- **4. cdp timer** *seconds*
- **5. commit**
- **6.** (Optional) **show cdp**

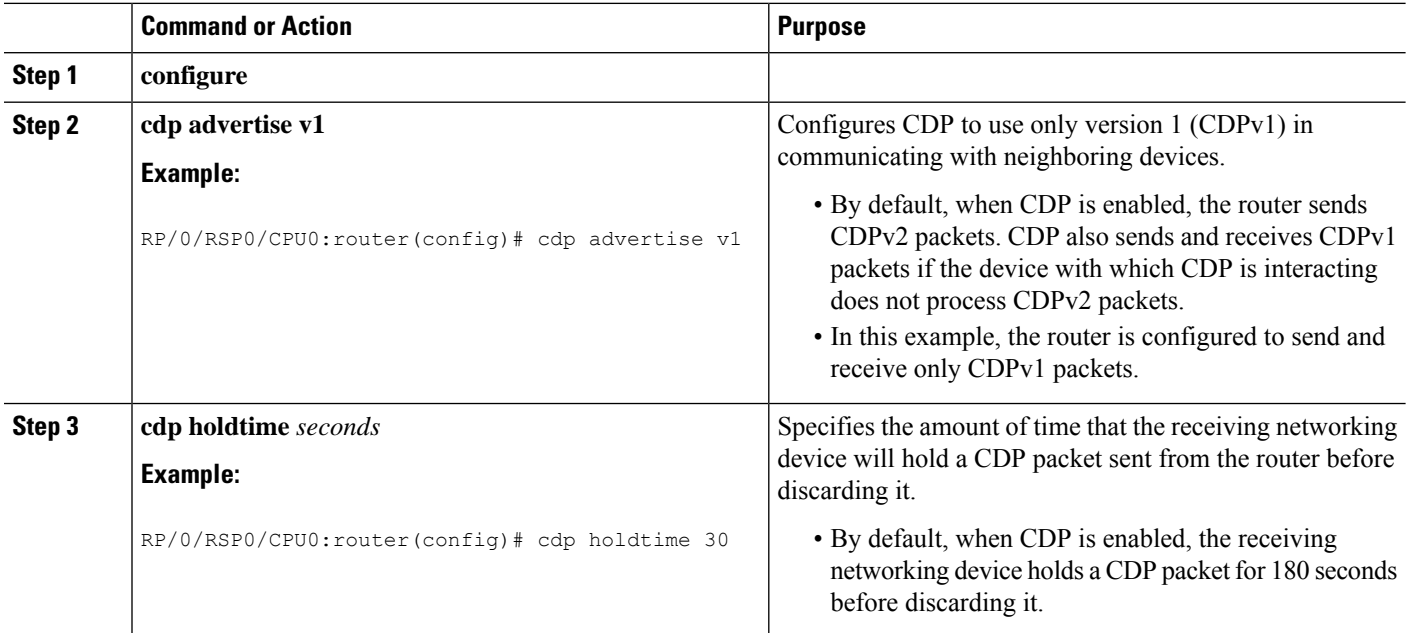

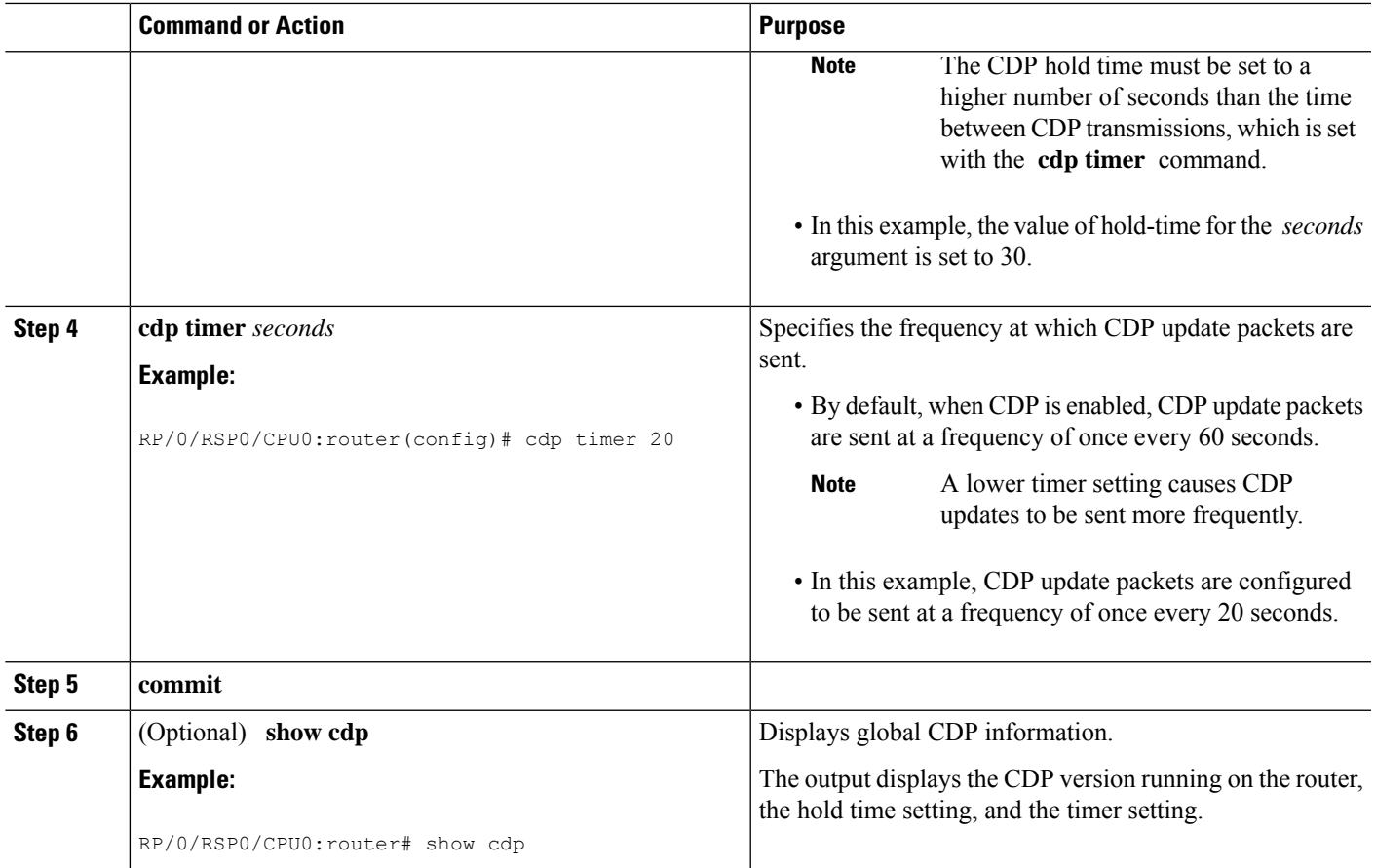

## **Monitoring CDP**

This task shows how to monitor CDP.

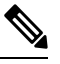

**Note** The commands can be entered in any order.

#### **SUMMARY STEPS**

- **1. show cdp entry** {**\*** | *entry-name*} [**protocol** | **version**]
- **2. show cdp interface** [*type interface-path-id* | **location** *node-id*]
- **3. show cdp neighbors** [*type interface-path-id* | **location** *node-id*] [**detail**]
- **4. show cdp traffic** [**location** *node-id*]

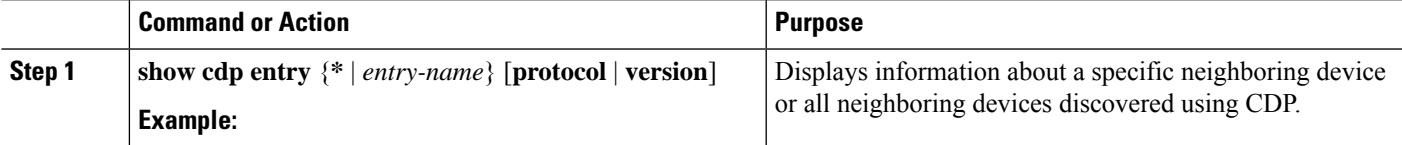

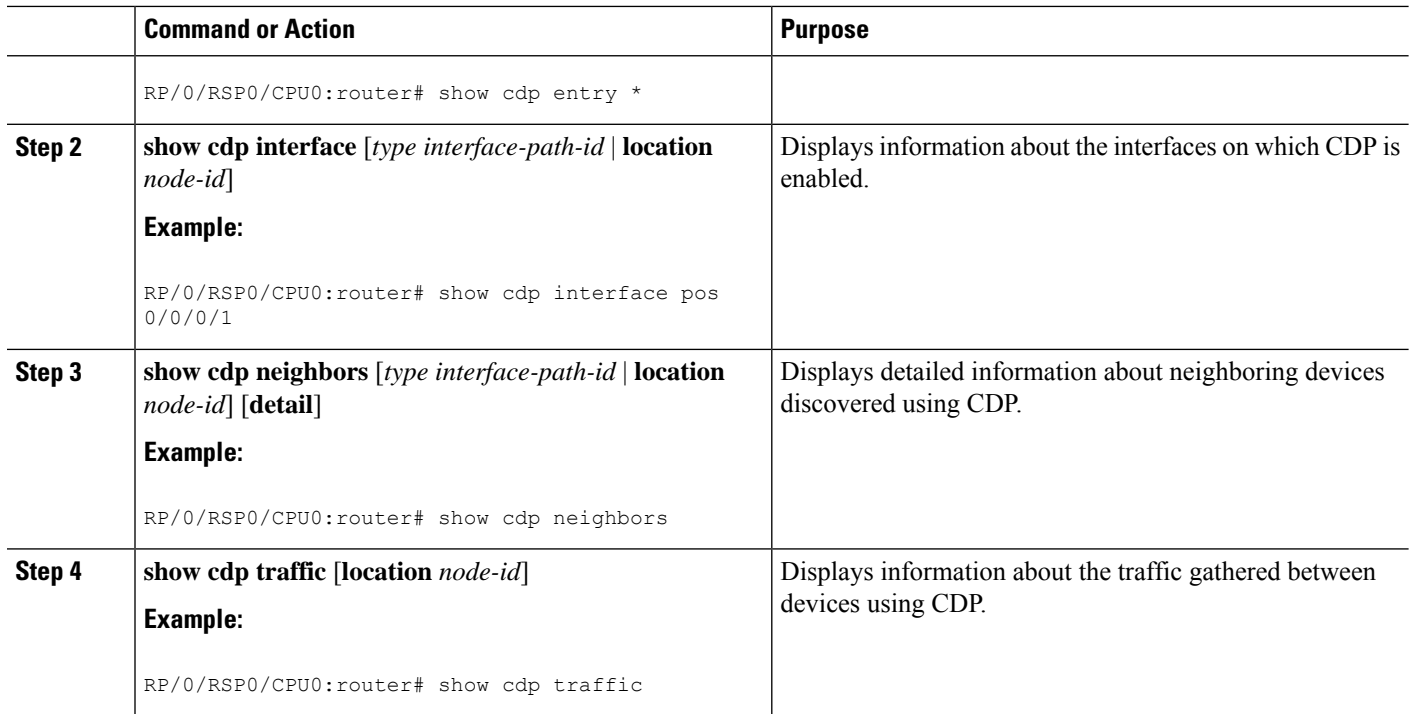

#### **Examples**

The following is sample output for the **show cdp neighbors** command:

RP/0/RSP0/CPU0:router# **show cdp neighbors** Capability Codes: R - Router, T - Trans Bridge, B - Source Route Bridge S - Switch, H - Host, I - IGMP, r - Repeater Device ID Local Intrfce Holdtme Capability Platform Port ID<br>router1 Mg0/0/CPU0/0 177 T S WS-C2924M Fa0/12 WS-C2924M Fa0/12 router2 PO0/4/0/0 157 R 12008/GRP PO0/4/0/1

The following is sample output for the **show cdp neighbors** command. In this example, the optional *type instance* arguments are used in conjunction with the **detail** optional keyword to display detailed information about a CDP neighbor. The output includes information on both IPv4 and IPv6 addresses.

RP/0/RSP0/CPU0:router# **show cdp neighbors POS 0/4/0/0 detail**

```
-------------------------
Device ID: uut-user
SysName : uut-user
Entry address(es):
IPv4 address: 1.1.1.1
IPv6 address: 1::1
IPv6 address: 2::2
Platform: cisco 12008/GRP, Capabilities: Router
Interface: POS0/4/0/3
Port ID (outgoing port): POS0/2/0/3
Holdtime : 177 sec
```

```
Version :
```

```
Cisco IOS XR Software, Version 0.0.0[Default]
Copyright (c) 2005 by cisco Systems, Inc.
advertisement version: 2
```
The following is sample output for the **show cdp entry** command. In this example, the optional *entry* argument is used to display entry information related to a specific CDP neighbor.

```
RP/0/RSP0/CPU0:router# show cdp entry router2
  advertisement version: 2
   -------------------------
 Device ID: router2
 SysName : router2
 Entry address(es):
 Platform: cisco 12008/GRP, Capabilities: Router
  Interface: POS0/4/0/0
  Port ID (outgoing port): POS0/4/0/1
 Holdtime : 145 sec
 Version :
 Cisco IOS XR Software, Version 0.48.0[Default]
  Copyright (c) 2004 by cisco Systems, Inc.
  advertisement version: 2
```
The following is sample output for the **show cdp interface** command. In this example, CDP information related to Packet over SONET/SDH (POS) interface 0/4/0/0 is displayed.

RP/0/RSP0/CPU0:router# **show cdp interface pos 0/4/0/0** POS0/4/0/0 is Up Encapsulation HDLC Sending CDP packets every 60 seconds

Holdtime is 180 seconds

The following is sample output for the **show cdp traffic** command:

```
RP/0/RSP0/CPU0:router# show cdp traffic
 CDP counters :
         Packets output: 194, Input: 99
         Hdr syntax: 0, Chksum error: 0, Encaps failed: 0
         No memory: 0, Invalid packet: 0, Truncated: 0
         CDP version 1 advertisements output: 0, Input: 0
          CDP version 2 advertisements output: 194, Input: 99
         Unrecognize Hdr version: 0, File open failed: 0
```
The following is sample output for the **show cdp traffic** command. In this example, the optional **location** keyword and *node-id* argument are used to display information about the traffic gathered between devices using CDP from the specified node.

```
RP/0/RSP0/CPU0:router# show cdp traffic location 0/4/cpu0
  CDP counters :
         Packets output: 16, Input: 13
```

```
Hdr syntax: 0, Chksum error: 0, Encaps failed: 0
No memory: 0, Invalid packet: 0, Truncated: 0
CDP version 1 advertisements output: 0, Input: 0
CDP version 2 advertisements output: 16, Input: 13
Unrecognize Hdr version: 0, File open failed: 0
```
## <span id="page-91-0"></span>**Configuration Examples for Implementing CDP**

#### **Enabling CDP: Example**

The following example shows how to configure CDP globally and then enable CDP on Packet over SONET/SDH (POS) interface 0/3/0/0:

```
cdp
 interface POS0/3/0/0
  cdp
```
#### **Modifying Global CDP Settings: Example**

The following example shows how to modify global CDP settings. In this example, the timer setting is set to 20 seconds, the hold-time setting is set to 30 seconds, and the version of CDP used to communicate with neighboring devices is set to CDPv1:

```
cdp timer 20
  cdp holdtime 30
  cdp advertise v1
```
The following example shows how to use the **show cdp** command to verify the CDPglobalsettings:

```
RP/0/RSP0/CPU0:router# show cdp
```

```
Global CDP information:
        Sending CDP packets every 20 seconds
       Sending a holdtime value of 30 seconds
       Sending CDPv2 advertisements is not enabled
```
## <span id="page-91-1"></span>**Additional References**

The following sections provide references related to implementing CDP on Cisco IOS XR software.

#### <span id="page-92-0"></span>**Related Documents**

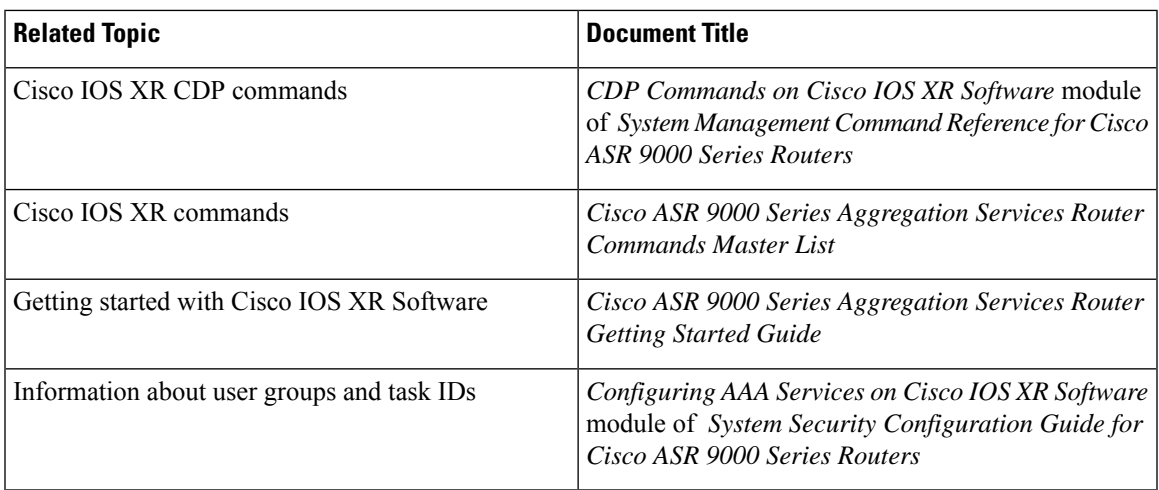

#### **Standards**

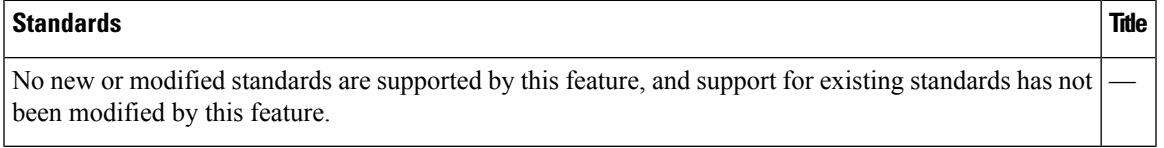

#### **MIBs**

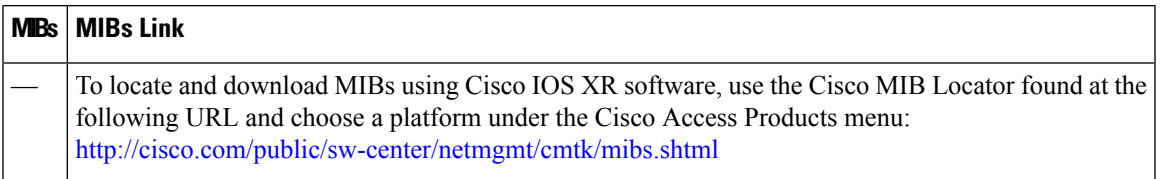

#### **RFCs**

 $\overline{\phantom{a}}$ 

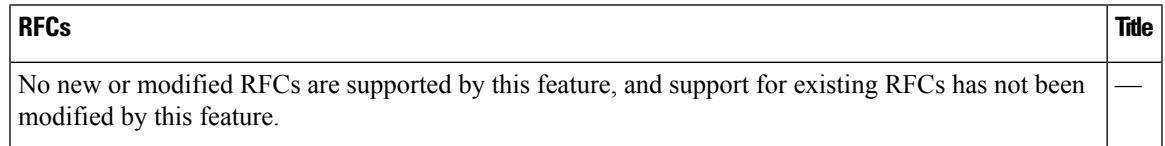

#### **Technical Assistance**

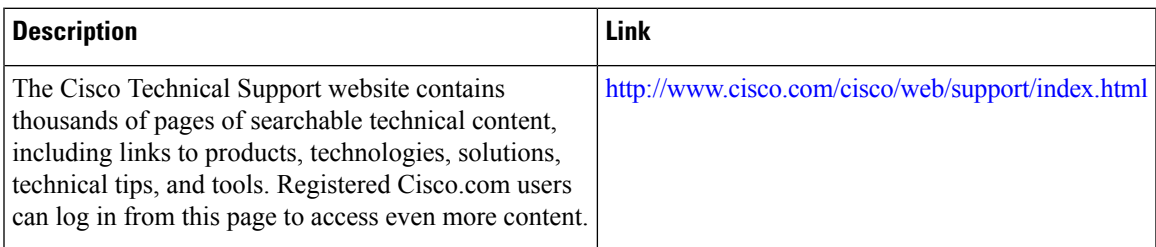

 $\mathbf I$ 

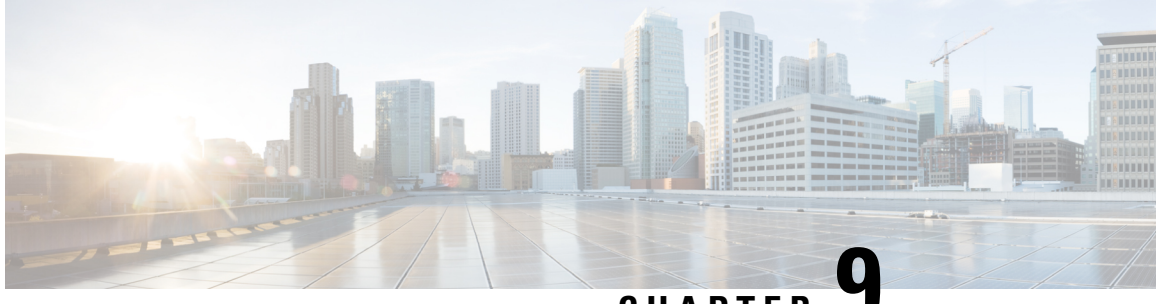

**CHAPTER 9**

# **Configuring Periodic MIB Data Collection and Transfer**

This document describes how to periodically transfer selected MIB data from your router to a specified Network Management System (NMS). The periodic MIB data collection and transfer feature is also known as bulk statistics.

#### **Table 14: Feature History for Periodic MIB Data Collection and Transfer**

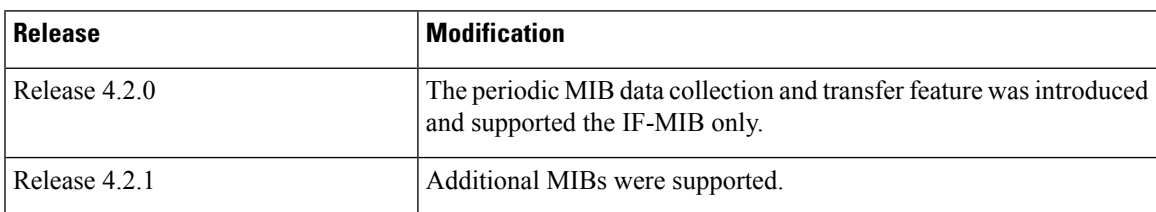

This module contains the following topics:

- [Prerequisites](#page-94-0) for Periodic MIB Data Collection and Transfer, on page 91
- [Information](#page-94-1) About Periodic MIB Data Collection and Transfer, on page 91
- How to Configure Periodic MIB Data [Collection](#page-96-0) and Transfer, on page 93
- Periodic MIB Data [Collection](#page-103-0) and Transfer: Example, on page 100

## <span id="page-94-1"></span><span id="page-94-0"></span>**Prerequisites for Periodic MIB Data Collection and Transfer**

To use periodic MIB data collection and transfer, you should be familiar with theSimple Network Management Protocol (SNMP) model of management information. You should also know what MIB information you want to monitor on your network devices, and the OIDs or object names for the MIB objects to be monitored.

## **Information About Periodic MIB Data Collection and Transfer**

### **SNMP Objects and Instances**

A type (or class) of SNMP management information is called an object. A specific instance from a type of management information is called an object instance (or SNMP variable). To configure a bulk statistics

collection, you must specify the object types to be monitored using a bulk statistics object list and the specific instances of those objects to be collected using a bulk statistics schema.

MIBs, MIB tables, MIB objects, and object indices can all be specified using a series of numbers called an object identifier (OID). OIDs are used in configuring a bulk statistics collection in both the bulk statistics object lists (for general objects) and in the bulk statistics schemas (for specific object instances).

### **Bulk Statistics Object Lists**

To group the MIB objects to be polled, you need to create one or more object lists. A bulk statistics object list is a user-specified set of MIB objects that share the same MIB index. Object lists are identified using a name that you specify. Named bulk statistics object lists allow the same configuration to be reused in different bulk statistics schemas.

All the objects in an object list must share the same MIB index. However, the objects do not need to be in the same MIB and do not need to belong to the same MIB table. For example, it is possible to group ifInOctets and a CISCO-IF-EXTENSION-MIB object in the same schema, because the containing tablesfor both objects are indexed by the ifIndex.

### **Bulk Statistics Schemas**

Data selection for the Periodic MIB Data Collection and Transfer Mechanism requires the definition of a schema with the following information:

- Name of an object list.
- Instance (specific instance or series of instances defined using a wild card) that needs to be retrieved for objects in the specified object list.
- How often the specified instances need to be sampled (polling interval). The default polling interval is 5 minutes.

A bulk statistics schema is also identified using a name that you specify. This name is used when configuring the transfer options.

### **Bulk Statistics Transfer Options**

After configuring the data to be collected, a single virtual file (VFile or *bulk statistics file*) with all collected data is created. This file can be transferred to a network management station using FTP or TFTP. You can specify how often this file should be transferred. The default transfer interval is once every 30 minutes. You can also configure a secondary destination for the file to be used if, for whatever reason, the file cannot be transferred to the primary network management station.

The value of the transfer interval is also the collection period (collection interval) for the local bulk statistics file. After the collection period ends, the bulk statistics file is frozen, and a new local bulk statistics file is created for storing data. The frozen bulk statistics file is then transferred to the specified destination.

By default, the local bulk statistics file is deleted after successful transfer to an network management station.

Ш

## **Benefits of Periodic MIB Data Collection and Transfer**

Periodic MIB data collection and transfer (bulk statistics feature) allows many of the same functions as the bulk file MIB (CISCO-BULK-FILE-MIB.my), but offers some key advantages. The main advantage is that this feature can be configured through the CLI and does not require an external monitoring application.

Periodic MIB data collection and transfer is mainly targeted for medium to high-end platforms that have sufficient local storage (volatile or permanent) to store bulk statistics files. Locally storing bulk statistics files helps minimize loss of data during temporary network outages.

This feature also has more powerful data selection features than the bulk file MIB; it allows grouping of MIB objectsfrom different tablesinto data groups(object lists). It also incorporates a more flexible instance selection mechanism, where the application is not restricted to fetching an entire MIB table.

## <span id="page-96-0"></span>**How to Configure Periodic MIB Data Collection and Transfer**

## **Configuring a Bulk Statistics Object List**

The first step in configuring the Periodic MIB Data Collection and Transfer Mechanism is to configure one or more object lists.

#### **SUMMARY STEPS**

- **1. configure**
- **2. snmp-server mib bulkstat object-list** *list-name*
- **3. add** {**oid** | *object-name*}
- **4.** Use the **commit** or **end** command.

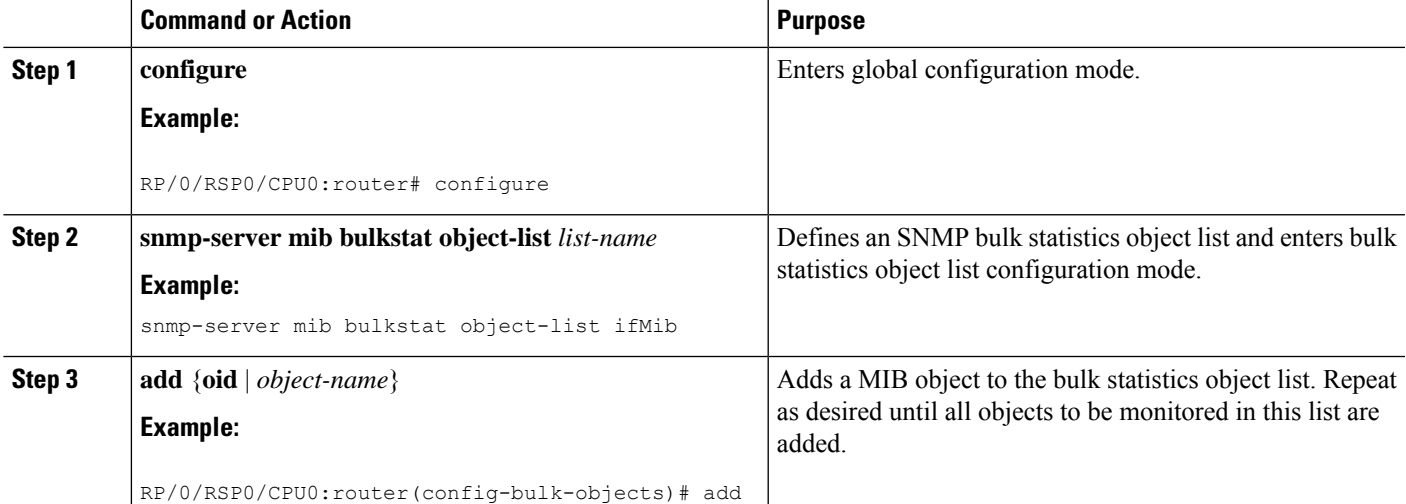

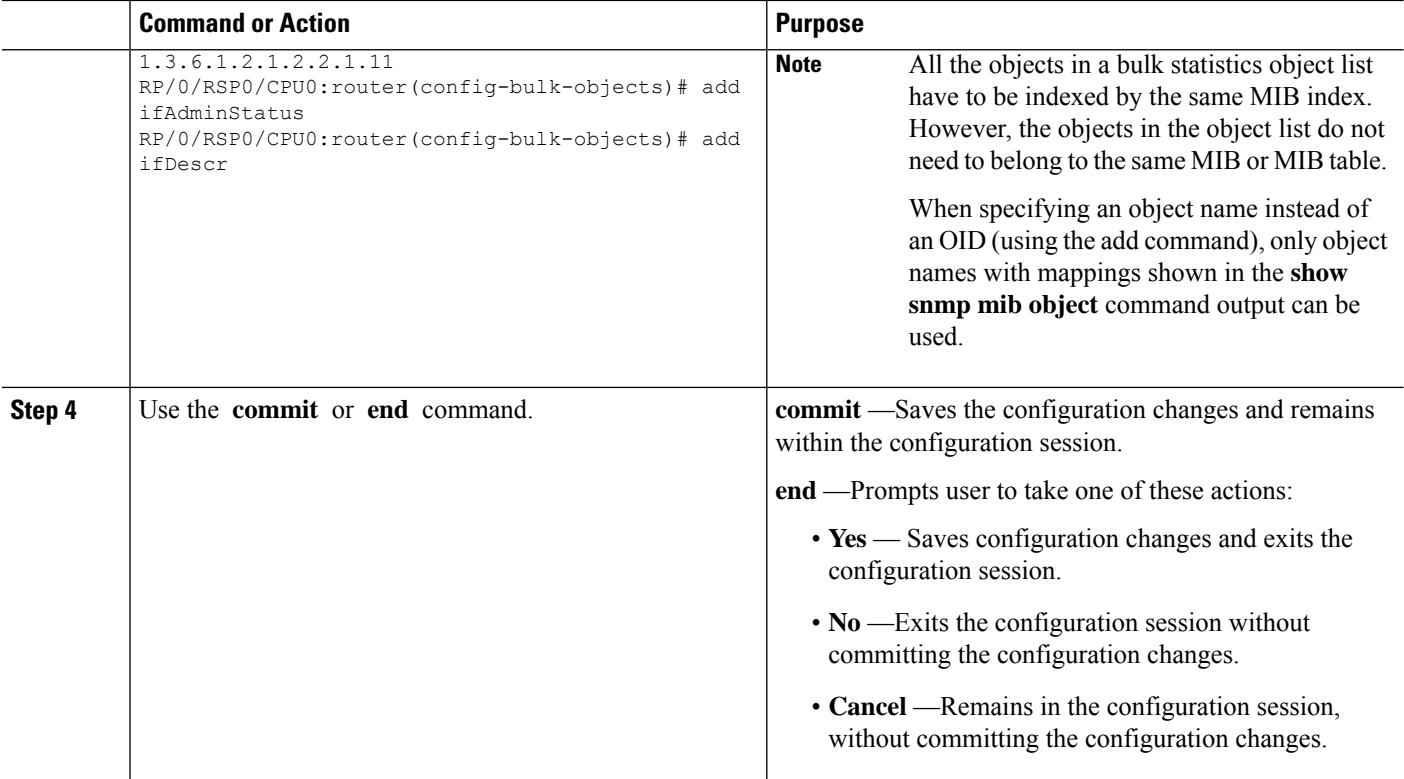

#### **What to do next**

Configure a bulk statistics schema.

### **Configuring a Bulk Statistics Schema**

The second step in configuring periodic MIB data collection and transfer is to configure one or more schemas.

#### **Before you begin**

The bulk statistics object list to be used in the schema must be defined.

#### **SUMMARY STEPS**

- **1. configure**
- **2. snmp-server mib bulkstat schema** *schema-name*
- **3. object-list** *list-name*
- **4.** Do one of the following:
	- **instance exact** {**interface** *interface-id* [**sub-if**] | **oid** *oid*}
	- **instance wild** {**interface** *interface-id* [**sub-if**] | **oid** *oid*}
	- **instance range start** *oid* **end** *oid*
	- **instance repetition** *oid* **max** *repeat-number*
- **5. poll-interval** *minutes*
- **6.** Use the **commit** or **end** command.

#### **DETAILED STEPS**

I

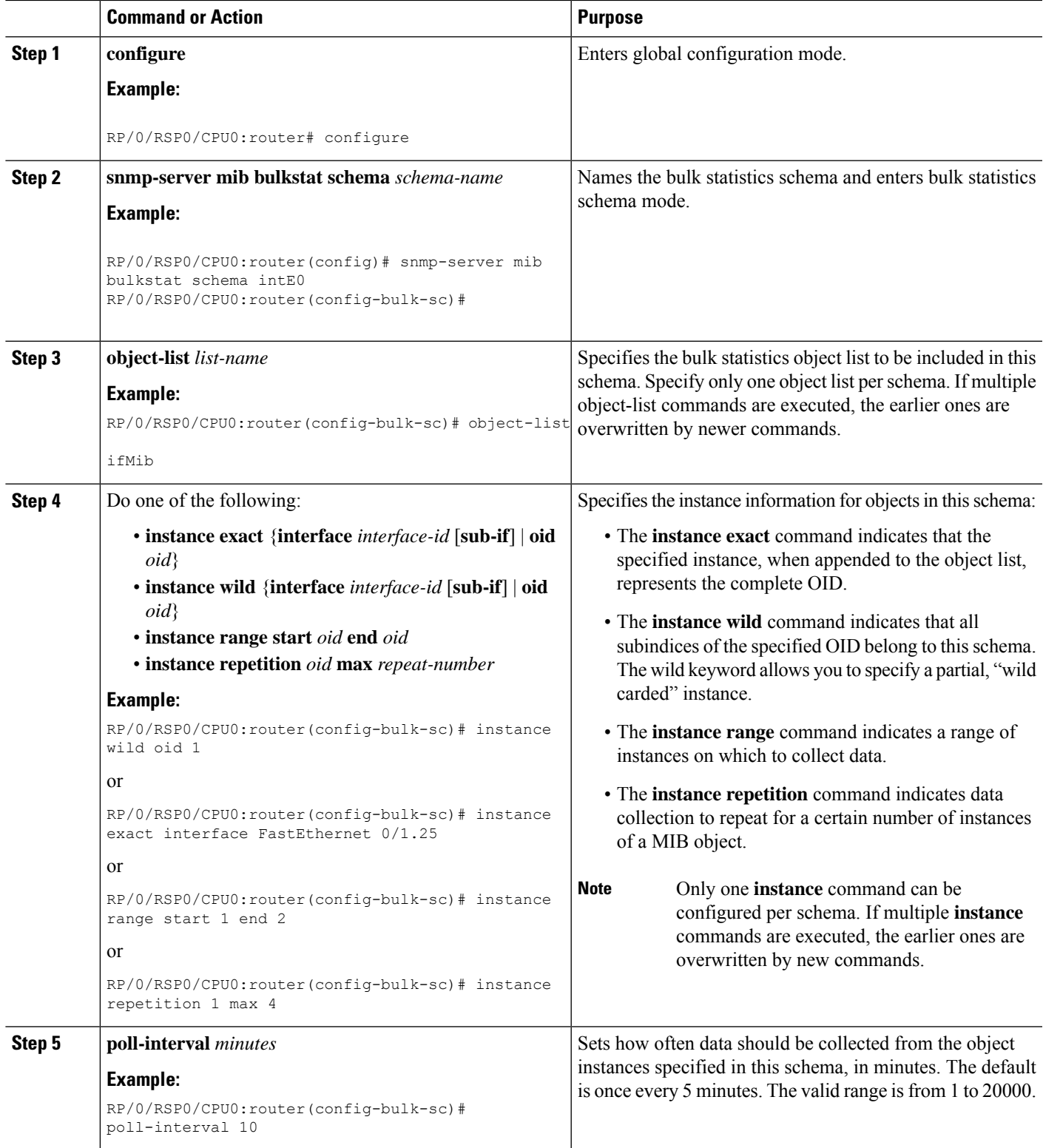

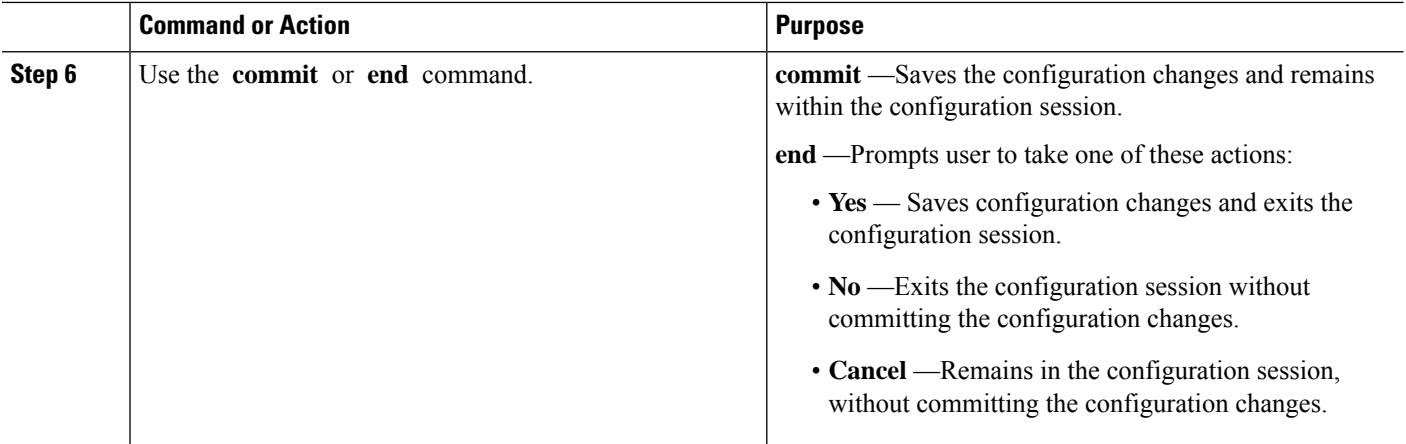

#### **What to do next**

Configure the bulk statistics transfer options.

### **Configuring Bulk Statistics Transfer Options**

The final step in configuring periodic MIB data collection and transfer is to configure the transfer options. The collected MIB data are kept in a local file-like entity called a VFile (virtual file, referred to as a bulk statistics file in this document). This file can be transferred to a remote network management station at intervals you specify.

#### **Before you begin**

The bulk statistics object lists and bulk statistics schemas must be defined before configuring the bulk statistics transfer options.

#### **SUMMARY STEPS**

- **1. configure**
- **2. snmp-server mib bulkstat transfer-id** *transfer-id*
- **3. buffer-size** *bytes*
- **4. format** {**bulkBinary** | **bulkASCII** | **schemaASCII**}
- **5. schema** *schema-name*
- **6. transfer-interval** *minutes*
- **7. url primary** *url*
- **8. url secondary** *url*
- **9. retry** *number*
- **10. retain** *minutes*
- **11. enable**
- **12.** Use the **commit** or **end** command.

#### **DETAILED STEPS**

 $\mathbf I$ 

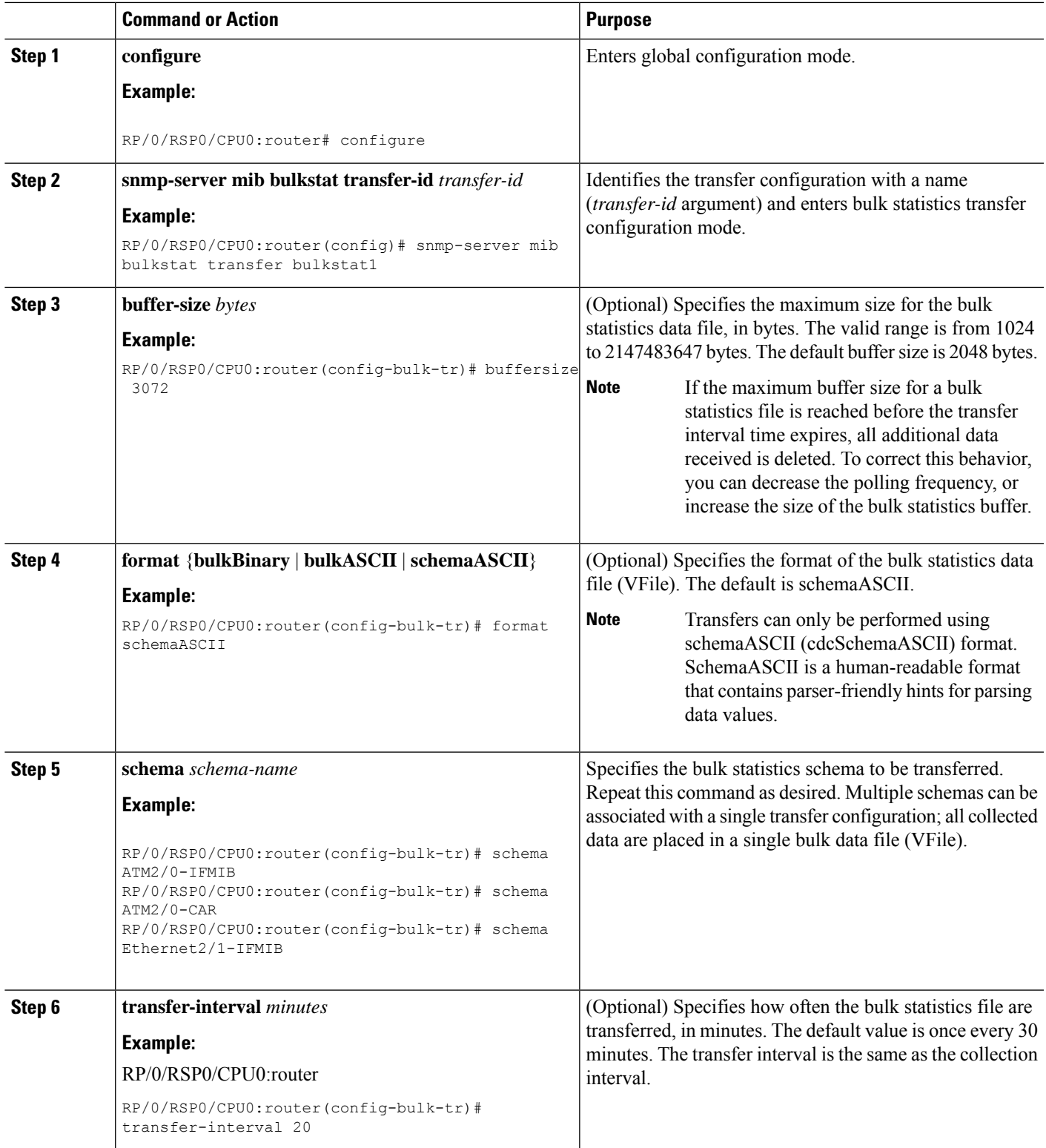

I

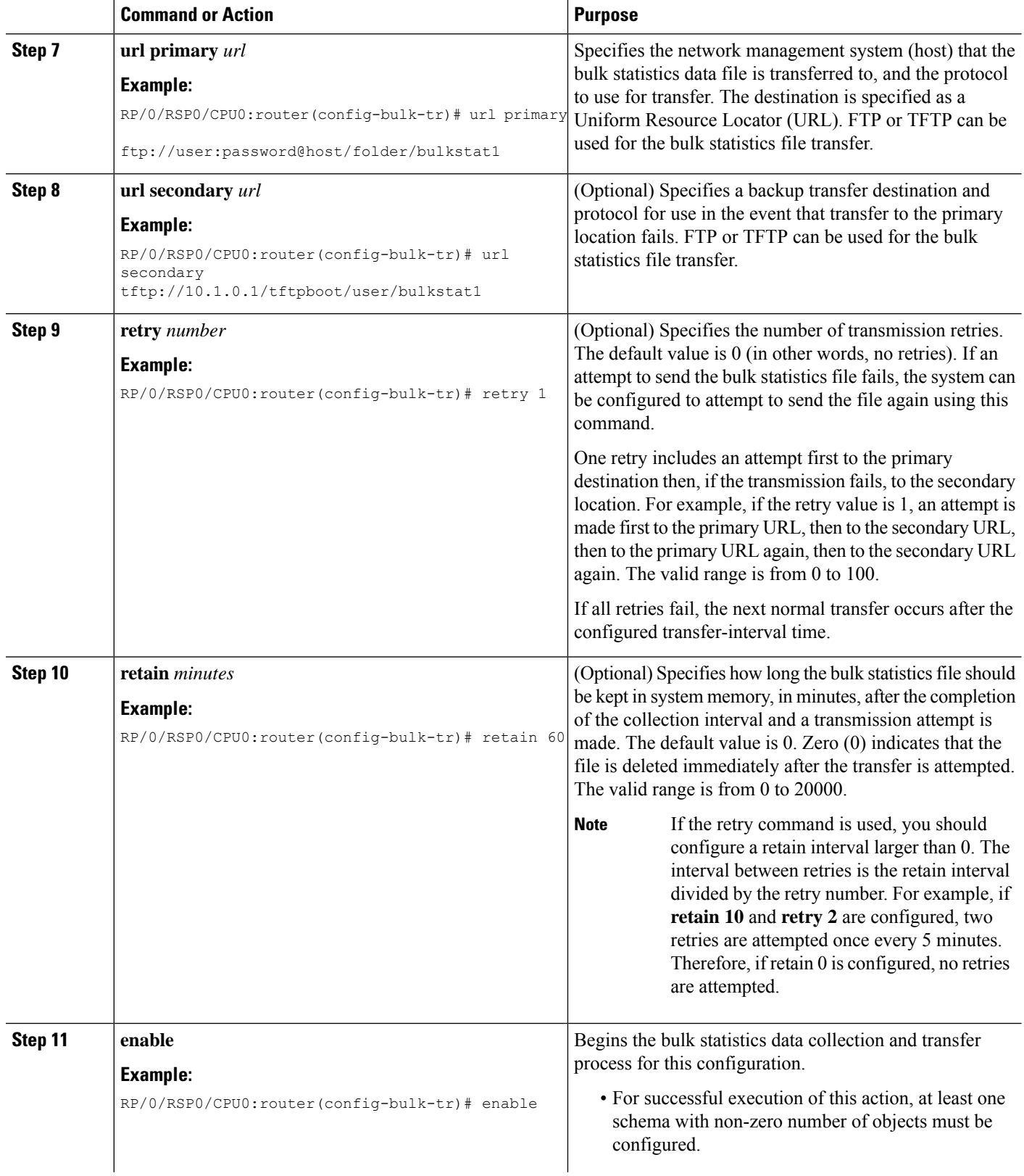

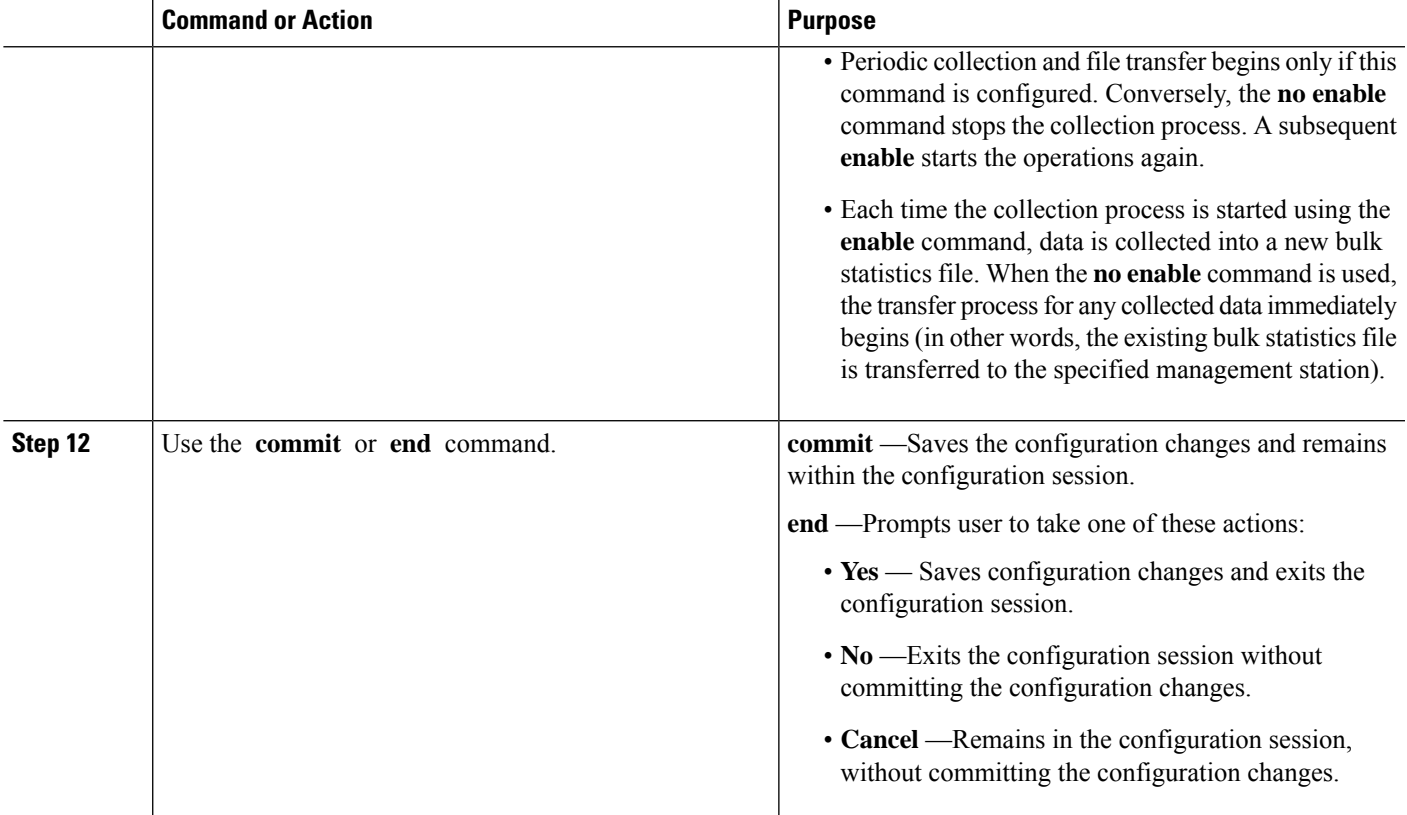

#### **What to do next**

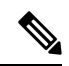

**Note**

If the maximum buffer size for a bulk statistics file is reached before the transfer interval time expires, the transfer operation is still initiated, but any bulk statistics data received after the file was full, and before it was transferred, are deleted. To correct this behavior, you can decrease the polling frequency, or increase the size of the bulk statistics buffer.

If **retain 0** is configured, no retries are attempted. This is because the interval between retries is the retain value divided by the retry value. For example, if **retain 10** and **retry 2** are configured, retries are attempted once every 5 minutes. Therefore, if you configure the retry command, you should also configure an appropriate value for the retain command.

### **Monitoring Periodic MIB Data Collection and Transfer**

#### **SUMMARY STEPS**

**1. show snmp mib bulkstat transfer** *transfer-name*

#### **DETAILED STEPS**

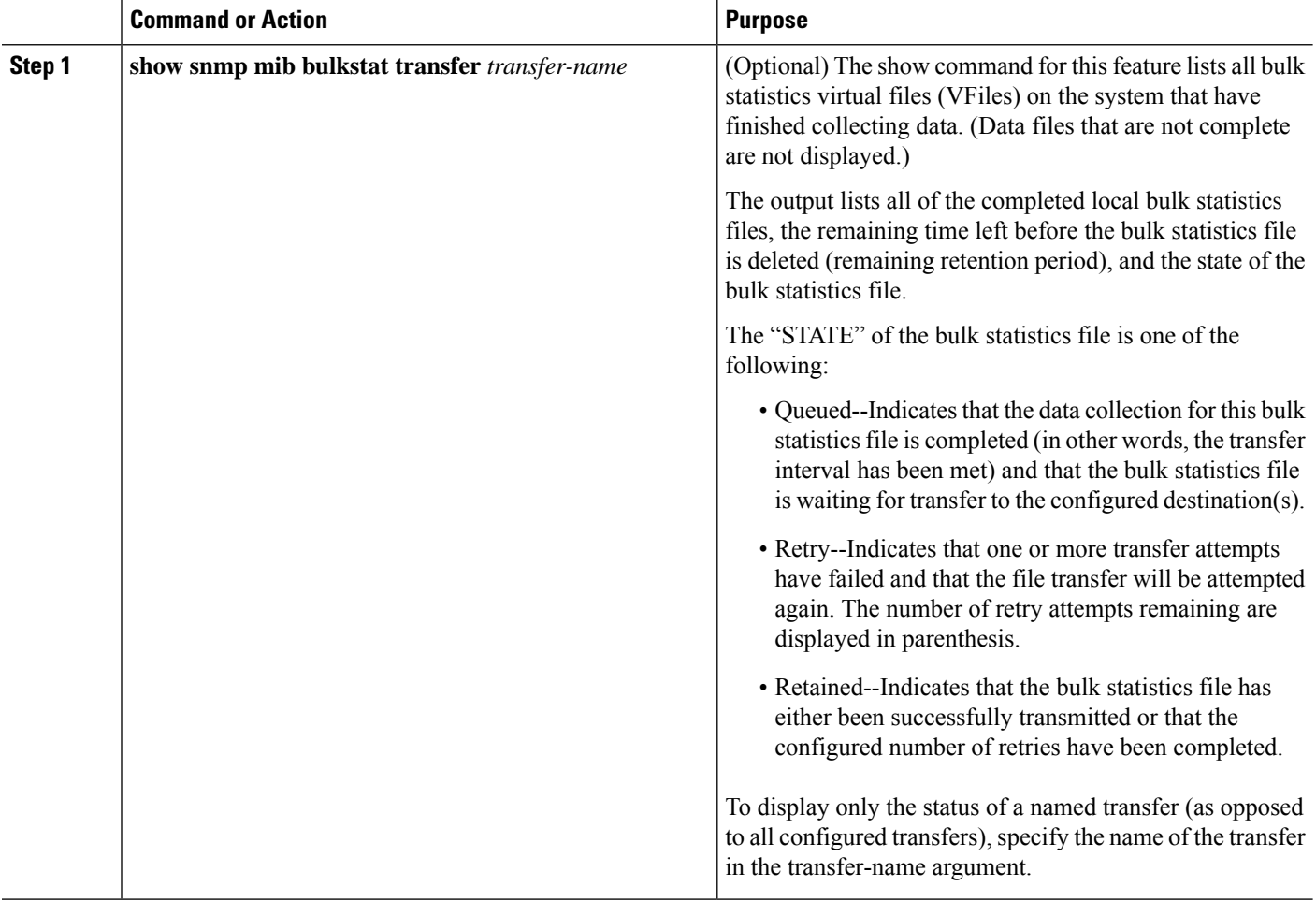

#### **show snmp mib bulkstat transfer Sample Output**

RP/0/RSP0/CPU0:router# show snmp mib bulkstat transfer Transfer Name : ifmib Retained files File Name : Time Left (in seconds) : STATE -------------------------------------------------------------------- ifmib\_Router\_020421\_100554683 : 173 : Retry (2 Retry attempt(s) Left)

# <span id="page-103-0"></span>**Periodic MIB Data Collection and Transfer: Example**

This example shows how to configure periodic MIB data collection and transfer:

snmp-server mib bulkstat object-list cempo

```
add cempMemPoolName
add cempMemPoolType
!
snmp-server mib bulkstat schema cempWild
object-list cempo
instance wild oid 8695772
poll-interval 1
!
snmp-server mib bulkstat schema cempRepeat
object-list cempo
instance repetition 8695772.1 max 4294967295
poll-interval 1
!
snmp-server mib bulkstat transfer-id cempt1
enable
url primary tftp://223.255.254.254/auto/tftp-sjc-users3/dseeniva/dumpdcm
schema cempWild
schema cempRepeat
transfer-interval 2
!
```
This example shows sample bulk statistics file content:

```
Schema-def cempt1.cempWild "%u, %s, %s, %d" Epochtime instanceoid
           1.3.6.1.4.1.9.9.221.1.1.1.1.3 1.3.6.1.4.1.9.9.221.1.1.1.1.2
cempt1.cempWild: 1339491515, 8695772.1, processor, 2
cempt1.cempWild: 1339491515, 8695772.2, reserved, 11
cempt1.cempWild: 1339491515, 8695772.3, image, 12
cempt1.cempWild: 1339491575, 8695772.1, processor, 2
cempt1.cempWild: 1339491575, 8695772.2, reserved, 11
cempt1.cempWild: 1339491575, 8695772.3, image, 12
Schema-def cempt1.cempRepeat "%u, %s, %s, %d" Epochtime instanceoid
            1.3.6.1.4.1.9.9.221.1.1.1.1.3 1.3.6.1.4.1.9.9.221.1.1.1.1.2
cempt1.cempRepeat: 1339491515, 8695772.1, processor, 2
cempt1.cempRepeat: 1339491515, 8695772.2, reserved, 11
cempt1.cempRepeat: 1339491515, 8695772.3, image, 12
cempt1.cempRepeat: 1339491515, 26932192.1, processor, 2
cempt1.cempRepeat: 1339491515, 26932192.2, reserved, 11
cempt1.cempRepeat: 1339491515, 26932192.3, image, 12
cempt1.cempRepeat: 1339491515, 35271015.1, processor, 2
cempt1.cempRepeat: 1339491515, 35271015.2, reserved, 11
cempt1.cempRepeat: 1339491515, 35271015.3, image, 12
cempt1.cempRepeat: 1339491515, 36631989.1, processor, 2
cempt1.cempRepeat: 1339491515, 36631989.2, reserved, 11
cempt1.cempRepeat: 1339491515, 36631989.3, image, 12
cempt1.cempRepeat: 1339491515, 52690955.1, processor, 2
cempt1.cempRepeat: 1339491515, 52690955.2, reserved, 11
cempt1.cempRepeat: 1339491515, 52690955.3, image, 12
```
I

ı

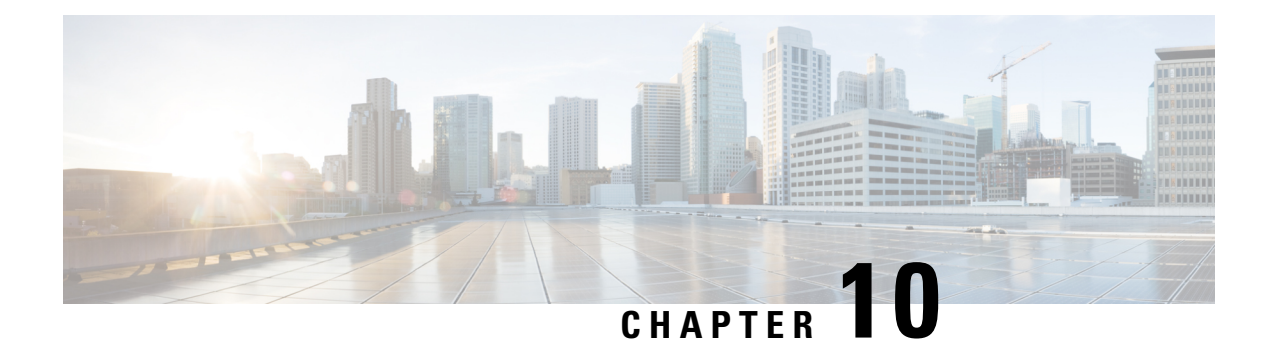

# **Configuring Flexible Command Line Interface**

This module describes how to configure and use flexible command line interface (CLI) configuration groups.

**Table 15: Feature History for Configuring Flexible CLI Configuration Groups**

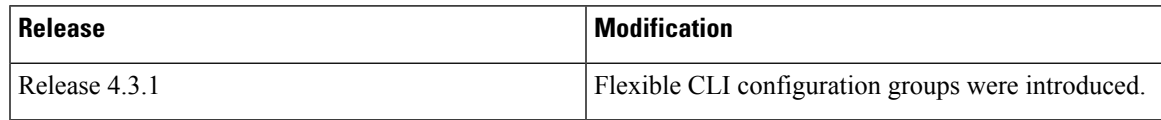

This module contains these topics:

- Information About Flexible CLI [Configuration](#page-106-0) Groups, on page 103
- Flexible [Configuration](#page-107-0) Restrictions, on page 104
- Configuring a [Configuration](#page-108-0) Group, on page 105
- Verifying the [Configuration](#page-111-0) of Configuration Groups, on page 108
- Apply Groups Priority [Inheritance,](#page-112-0) on page 109
- Regular Expressions in [Configuration](#page-113-0) Groups, on page 110
- Configuration Examples for Flexible CLI [Configuration,](#page-125-0) on page 122

## <span id="page-106-0"></span>**Information About Flexible CLI Configuration Groups**

Flexible command line interface (CLI) configuration groups provide the ability to minimize repetitive configurations by defining a series of configuration statements in a configuration group, and then applying this group to multiple hierarchical levels in the router configuration tree.

Flexible CLI configuration groups utilize regular expressionsthat are checked for a match at multiple submodes of the configuration tree based on where the group is applied within the hierarchy. If a match is found at a configuration submode, the corresponding configuration defined in the group is inherited within the matched submode.

Flexible CLI configuration groups also provide an auto-inheritance feature. Auto-inheritance means that any change done to a CLI configuration group is automatically applied to the configuration in any matched submodes that have an apply-group at that hierarchical level. This allows you to make a configuration change or addition once, and have it applied automatically in multiple locations, depending on where you have applied the flexible CLI configuration group.

## <span id="page-107-0"></span>**Flexible Configuration Restrictions**

Note these restrictions while using flexible configuration groups:

- Flexible CLI configuration groups are not supported in administration configurations and corresponding apply-groups are not supported in administration configurations.
- Use of preconfigured interfaces in configuration groups is not supported.
- Downgrading from an image that supports configuration groups to an image that does not support them is not supported.
- Access lists, quality of service and route policy configurations do not support the use of configuration groups. Configurations such as these are not valid:

```
group g-not-supported
ipv4 access-list ...
 !
ipv6 access-list ...
 !
ethernet-service access-list ...
 !
class-map ...
 !
policy-map ...
 !
route-policy ...
 !
end-group
```
You can, however, reference such configurations, as shown in this example:

```
group g-reference-ok
router bgp 6500
 neighbor 7::7
   remote-as 65000
  bfd fast-detect
  update-source Loopback300
   graceful-restart disable
  address-family ipv6 unicast
   route-policy test1 in
   route-policy test2 out
    soft-reconfiguration inbound always
   !
  !
 !
interface Bundle-Ether1005
  bandwidth 10000000
  mtu 9188
   service-policy output input_1
   load-interval 30
 !
end-group
```
• Some regular expressions are not supported within groups. For example, '?', '|' and '\$,' are not supported within groups. Also some characters such as  $/d$  and  $/w$  are not supported.
• The choice operator "|" to express multiple match expressions within a regular expression is not supported. For example, these expressions are not supported:

Gig.\*|Gig.\*\..\*—To match on either Gigabit Ethernet main interfaces or Gigabit Ethernet sub-interfaces.

```
Gig. *0/0/0/[1-5] |Gig. *0/0/0/[10-20]—To match on either Gig. *0/0/0/[1-5] or
Gig.*0/0/0/[10-20].
```
'TenGigE.\*|POS.\*—To match on either TenGigE.\* or POS.\* .

• Commands that require a node identifier for the **location** keyword are not supported. For example, this configuration is not supported:

lpts pifib hardware police location 0/0/CPU0

• Overlapping regular expressions within a configuration group for the same configuration are notsupported. For example:

```
group G-INTERFACE
interface 'gig.*a.*'
 mtu 1500
!
interface 'gig.*e.* '
 mtu 2000
!
end-group
interface gigabitethernet0/4/1/0
 apply-group G-INTERFACE
```
This configuration is not permitted because it cannot be determined whether the interface gigabitethernet0/4/1/0 configuration inherits mtu 1500 or mtu 2000. Both expressions in the configuration group match gigabitethernet0/4/1/0.

- Up to eight configuration groups are permitted on one apply-group command.
- Use multi-line configuration style to configure Flexible CLI configuration groups (like group or apply-group commands) by entering each configuration mode in a separate line, one configuration per line. This is important so that the configuration properties are fully inherited and for better readability during troubleshooting.

Example for a correct configuration style is:

```
RP/0/RSP0/CPU0:router# configure
RP/0/RSP0/CPU0:router(config)# router isis IGP
RP/0/RSP0/CPU0:router(config-isis)# interface Ten 0/4/0/0
RP/0/RSP0/CPU0:router(config-isis-if) # address-family ipv4 unicast
RP/0/RSP0/CPU0:router (config-isis-if-af) # metric 123
```
## **Configuring a Configuration Group**

A configuration group includes a series of configuration statements that can be used in multiple hierarchical levels in the router configuration tree. By using regular expressions in a configuration group, you can create generic commands that can be applied in multiple instances.

Use this task to create and use a configuration group.

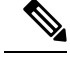

**Note** Flexible CLI configurations are not available through the XML interface.

#### **SUMMARY STEPS**

- **1. configure**
- **2. group** *group-name*
- **3.** Enter configuration commands, starting from global configuration mode. Use regular expressions for interface names and other variable instances.
- **4. end-group**
- **5. apply-group**

#### **DETAILED STEPS**

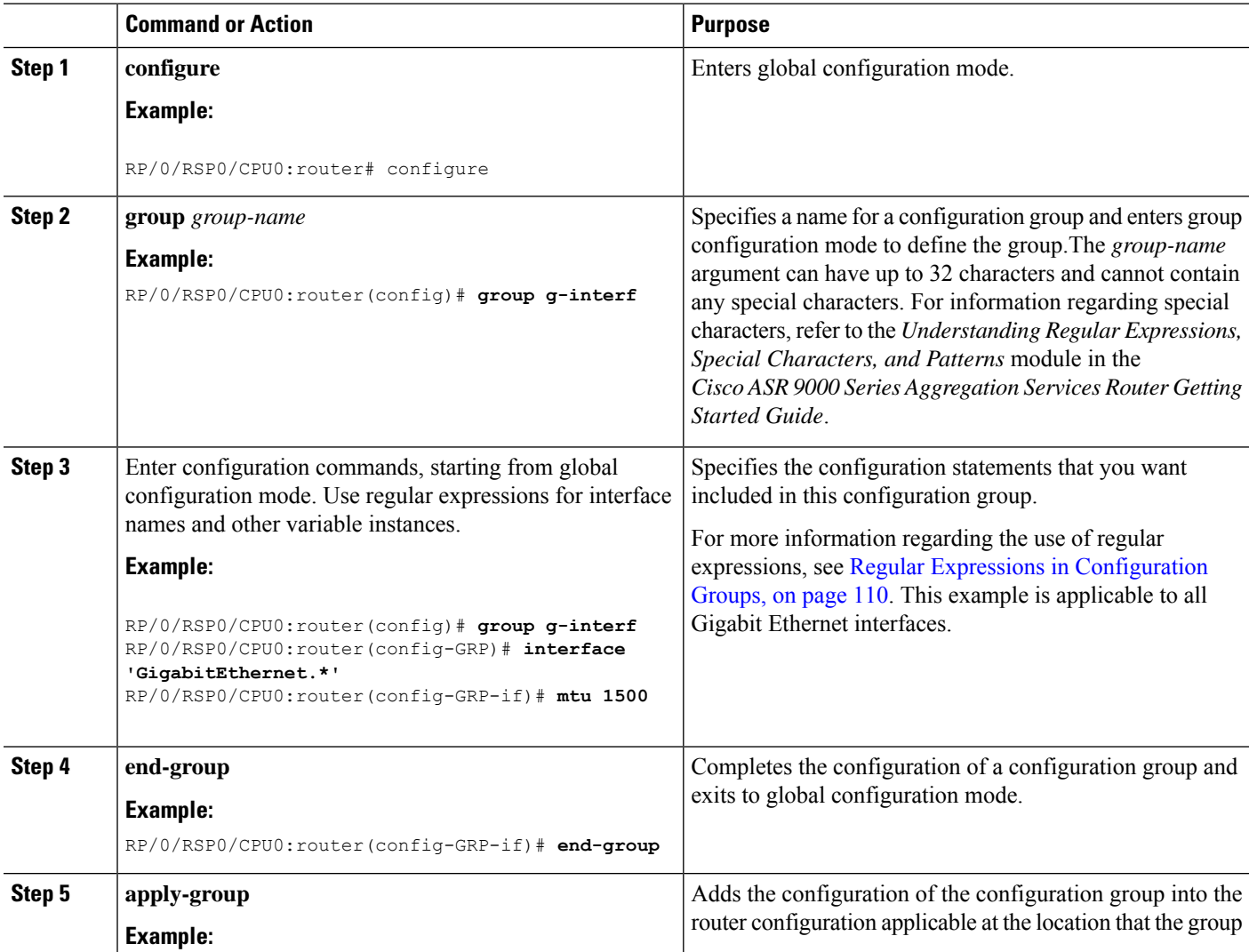

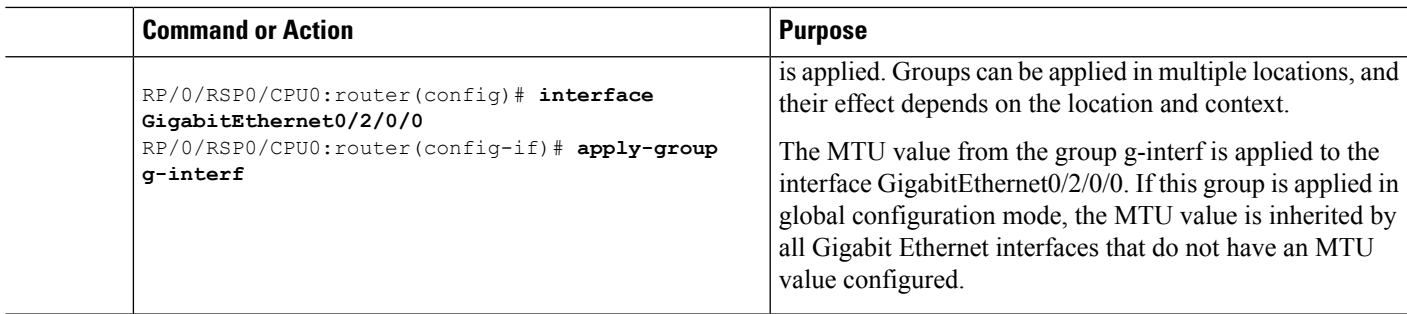

### **Simple Configuration Group: Example**

This example shows how to use configuration groups to add a global configuration to the system:

```
RP/0/RSP0/CPU0:router(config)# group g-logging
RP/0/RSP0/CPU0:router(config-GRP)# logging trap notifications
RP/0/RSP0/CPU0:router(config-GRP)# logging console debugging
RP/0/RSP0/CPU0:router(config-GRP)# logging monitor debugging
RP/0/RSP0/CPU0:router(config-GRP)# logging buffered 10000000
RP/0/RSP0/CPU0:router(config-GRP)# end-group
```

```
RP/0/RSP0/CPU0:router(config)# apply-group g-logging
```
When this configuration is committed, all commands contained in the g-logging configuration group are committed.

### **Configuration Group Applied to Different Places: Example**

Configuration groups can be applied to different places, and their effect depends on the context within which they are applied. Consider this configuration group:

```
RP/0/RSP0/CPU0:router(config)# group g-interfaces
RP/0/RSP0/CPU0:router(config-GRP)# interface 'FastEthernet.*'
RP/0/RSP0/CPU0:router(config-GRP-if)# mtu 1500
RP/0/RSP0/CPU0:router(config-GRP-if)# exit
RP/0/RSP0/CPU0:router(config-GRP)# interface 'GigabitEthernet.*'
RP/0/RSP0/CPU0:router(config-GRP-if)# mtu 1000
RP/0/RSP0/CPU0:router(config-GRP-if)# exit
RP/0/RSP0/CPU0:router(config-GRP)# interface 'POS.*'
RP/0/RSP0/CPU0:router(config-GRP-if)# mtu 2000
RP/0/RSP0/CPU0:router(config-GRP-if)# end-group
```
This group can be applied to Fast Ethernet, Gigabit Ethernet or POS interfaces, and in each instance the applicable MTU is applied. For instance, in this example, the Gigabit Ethernet interface is configured to have an MTU of 1000:

```
RP/0/RSP0/CPU0:router(config)# interface GigabitEthernet0/2/0/0
RP/0/RSP0/CPU0:router(config-if)# apply-group g-interfaces
RP/0/RSP0/CPU0:router(config-if)# ipv4 address 2.2.2.2 255.255.255.0
```
In this example, the Fast Ethernet interface is configured to have an MTU of 1500:

```
RP/0/RSP0/CPU0:router(config)# interface FastEthernet0/2/0/0
RP/0/RSP0/CPU0:router(config-if)# apply-group g-interfaces
RP/0/RSP0/CPU0:router(config-if)# ipv4 address 3.3.3.3 255.255.255.0
```
The same configuration group is used in both cases, but only the applicable configuration statements are used.

## **Verifying the Configuration of Configuration Groups**

Use this task to verify the router configuration using configuration groups:

#### **SUMMARY STEPS**

- **1. show running-config group** [*group-name*]
- **2. show running-config**
- **3. show running-config inheritance**
- **4. show running-config interface x/y/z inheritance** *config-command*

#### **DETAILED STEPS**

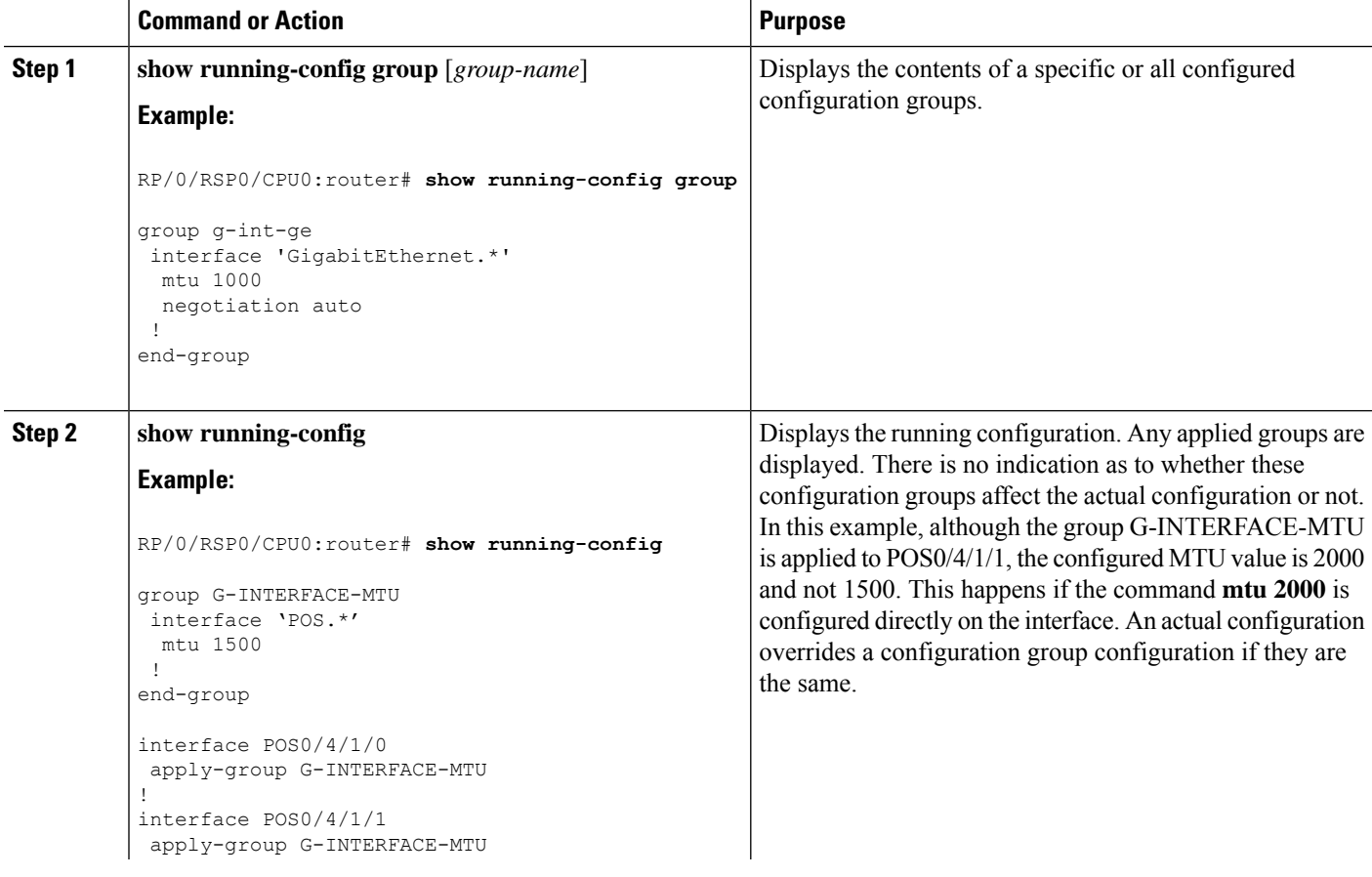

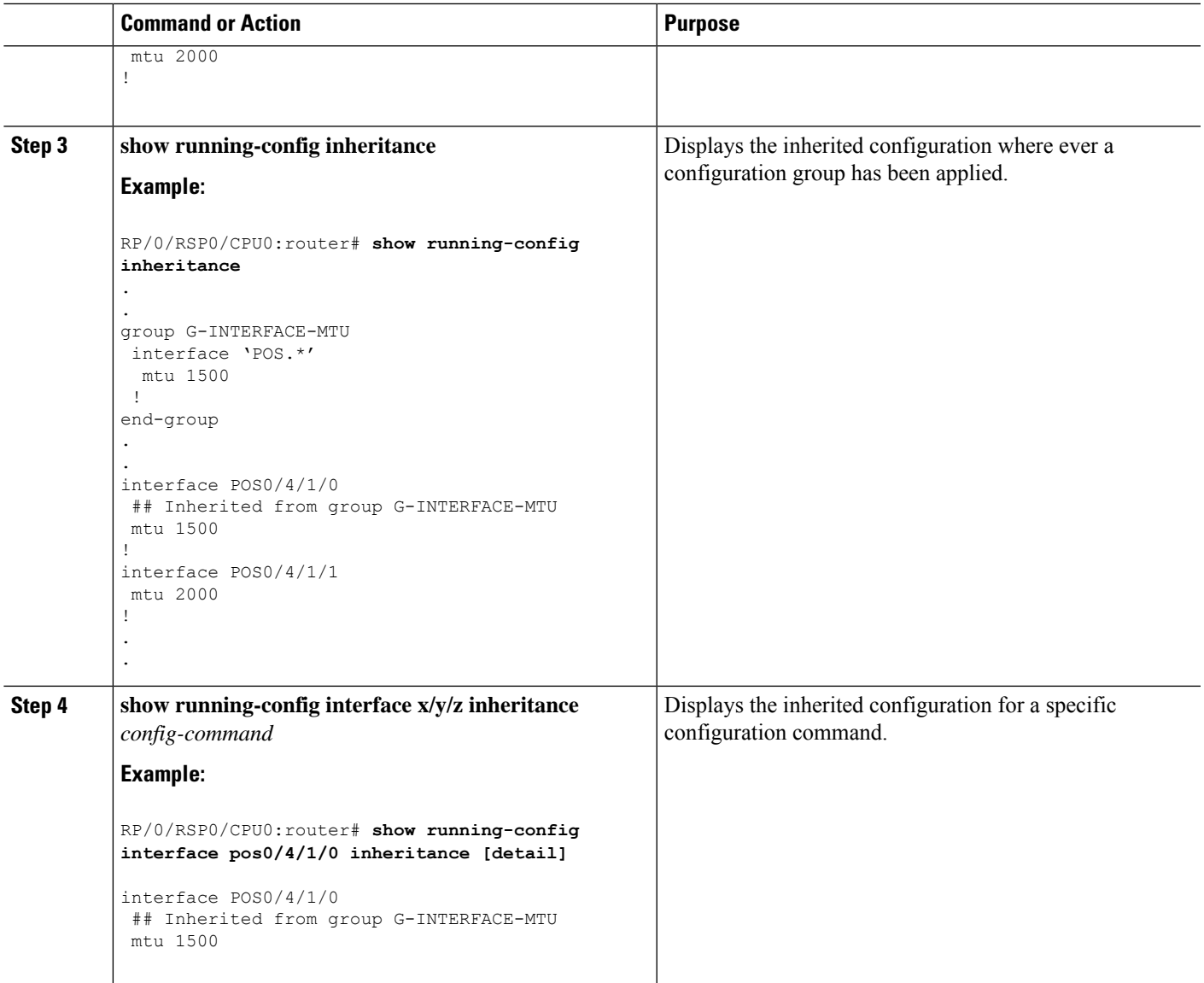

# **Apply Groups Priority Inheritance**

The inheritance is supported according to the priority.

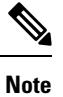

From the Cisco IOS XR, Release 6.3.1 onwards, you are able to enter the Flexible CLI config group definition, **apply-group** and **exclude-group** command in any order as long as the entire commit has all the group definitions needed.

Apply groups priority inheritance helps flexible configuration groups handle common configuration statements between groups. When multiple configuration groups have common configuration statements, the inheritance priority is configuration statements present in inner groups have precedence over configuration statements

present in outer groups. Tiebreaker is determined by the system order (lexicographical) of the regular expressions. User defined order of commands are not accepted.

For example, a configuration statement in configuration group ONE has precedence over any other group. A configuration statement in configuration group SEVEN is used only if it is not contained in any other group. Within a configuration group, inheritance priority is lengthiest match.

```
apply-group SIX SEVEN
   router ospf 0
   apply-group FOUR FIVE
   area 0
    apply-group THREE
    interface GigabitEthernet 0/0/0/0
       apply-group ONE TWO
  !
 !
!
```
The above example statestwo scenarios. Inner most group (**apply-group ONE TWO**) hasthe highest priority. Case 1

In the first scenario it shows which group gets the first priority. The example states which group is applied between different configuration groups (different groups- nothing in common between them). While applying the group one (ONE TWO), all the seven groups that matches to the interface interface GigabitEthernet 0/0/0/0 will be applied.

Case 2

In the case when all these groups (mentioned above) have same (common) configuration, group one will be active. The apply-group ONE TWO will be active. If group ONE is deleted then group TWO will be active.

# <span id="page-113-0"></span>**Regular Expressions in Configuration Groups**

Regular expressions are used in configuration groups to make them widely applicable. Portable Operating System Interface for UNIX (POSIX) 1003.2 regular expressions are supported in the names of configuration statements. Single quotes must be used to delimit a regular expression.

For general information regarding regular expressions, refer to the *Understanding Regular Expressions, Special Characters, and Patterns* module in the *Cisco ASR 9000 Series Aggregation Services Router Getting Started Guide*.

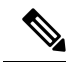

Not all POSIX regular expressions are supported. Refer to Flexible [Configuration](#page-107-0) Restrictions, on page 104 for more information. **Note**

#### **Regular Expressions for Interface Identifiers**

Configuration groups do not accept exact interface identifiers. You must use a regular expression to identify a group of interfaces that are applicable to the configuration group. The regular expression '.\*' is not allowed. You must begin the regular expression for an interface identifier with an unambiguous word, followed by the regular expression. For example, to configure Gigabit Ethernet interfaces, use the regular expression 'GigabitEthernet.\*'.

П

To display a list of available interface types for your router configuration, enter **interface ?** at the configuration group prompt:

```
RP/0/RSP0/CPU0:router(config-GRP)# interface ?
```
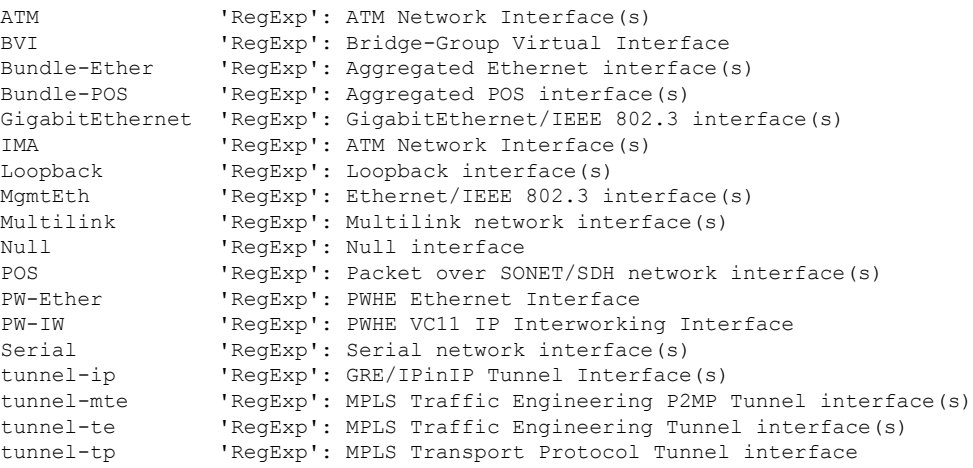

Although you are required to enter only enough characters for the interface type to be unique, it is recommended that you enter the entire phrase. All interface types used in regular expressions are case-sensitive. **Note**

To specify a subinterface, prefix the expression with the characters \. (backslash period). For example, use interface 'GigabitEthernet.\*\..\*' to configure all Gigabit Ethernet subinterfaces.

You can specify Layer 2 transport interfaces or point-to-point interfaces as shown in these examples:

```
group g-l2t
 interface 'Gi.*\..*' l2transport
.
.
end-group
group g-ptp
 interface 'Gi.*\..*' point-to-point
.
.
end-group
```
#### **Regular Expressions for an OSPF Configuration**

Exact router process names and OSPF areas cannot be used. You must use a regular expression to specify a process name or group of OSPF areas. To specify that the OSFP area can be either a scalar value or an IP address, use the regular expression '.\*', as in this example:

```
group g-ospf
router ospf '.*'
area '.*'
mtu-ignore enable
!
!
```
end-group

To specify that the OSPF area must be an IP address, use the expression '\.' as in this example:

```
group g-ospf-ipaddress
router ospf '.*\..*\..*\..*'
area '.*'
passive enable
!
!
end-group
```
To specify that the OSPF area must be a scalar value, use the expression '1.\*', as in this example:

```
group g-ospf-match-number
router ospf '.*'
area '1.*'
passive enable
!
!
end-group
```
#### **Regular Expressions for a BGP AS**

Exact BGP AS values cannot be used in configuration groups. Use a regular expression to specify either AS plain format, or AS dot format as in the format X.Y. To match AS plain format instances, use a simple regular expression. To match AS dot format instances, use two regular expressions separated by a dot, as shown in this example:

```
group g-bgp
router bgp '*'.'*'
address-family ipv4 unicast
!
!
end-group
```
#### **Regular Expressions for ANCP**

Exact Access Node Control Protocol (ANCP) sender-name identifiers cannot be used in configuration groups. Because the sender name argument can be either an IP address or a MAC address, you must specify in the regular expression which one is being used. Specify an IP address as '.\*\..\*\..\*\..\*\. specify a MAC address as  $\cdot \cdot \cdot \cdot \cdot \cdot$ ........

#### **Resolving to a Uniform Type**

Regular expressions must resolve to a uniform type. This is an example of an illegal regular expression:

```
group g-invalid
 interface '.*'
 bundle port-priority 10
 !
interface '.*Ethernet.*'
 bundle port-priority 10
 !
```
end-group

In this example, the **bundle** command is supported for interface type GigabitEthernet but not for interface type 'FastEthernet'. The regular expressions '.\*' and '.\*Ethernet.\*' match both GigabitEthernet and FastEthernet types. Because the **bundle** command is not applicable to both these interface types, they do not resolve to a uniform type and therefore the system does not allow this configuration.

If the system cannot determine from the regular expression what the configuration should be, the expression is not considered valid. **Note**

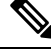

The regular expression '.\*' is not allowed when referring to an interface identifier. You must begin the regular expression for an interface identifier with an unambiguous word, followed by the regular expression. Refer to *Regular Expressions for Interface Identifiers* in this section for more information. **Note**

#### **Overlapping Regular Expressions**

Regular expressions are used in names of configuration statements within a configuration group. This permits inheritance by the configuration when applied to matching names.Single quotes are used to delimit the regular expression. Overlapping regular expression within a configuration group for the same configuration is permitted.

The example, given below, illustrates the process of creating and applying multiple configuration groups:

```
RP/0/RSP0/CPU0:router(config)#group FB_flexi_snmp
RP/0/RSP0/CPU0:router(config-GRP)# snmp-server vrf '.*'
RP/0/RSP0/CPU0:router(config-GRP-snmp-vrf)# host 1.1.1.1 traps version 2c group_1
RP/0/RSP0/CPU0:router(config-GRP-snmp-vrf)# host 1.1.1.1 informs version 2c group_1
RP/0/RSP0/CPU0:router(config-GRP-snmp-vrf)# context group_1
RP/0/RSP0/CPU0:router(config-GRP-snmp-vrf)#
RP/0/RSP0/CPU0:router(config-GRP-snmp-vrf)#commit
RP/0/RSP0/CPU0:router(config-GRP-snmp-vrf)#root
RP/0/RSP0/CPU0:router(config)#
RP/0/RSP0/CPU0:router(config)#snmp-server vrf vrf1
RP/0/RSP0/CPU0:router(config-snmp-vrf)#snmp-server vrf vrf10
RP/0/RSP0/CPU0:router(config-snmp-vrf)#!
RP/0/RSP0/CPU0:router(config-snmp-vrf)#snmp-server vrf vrf100
RP/0/RSP0/CPU0:router(config-snmp-vrf)#
RP/0/RSP0/CPU0:router(config-snmp-vrf)#commit
RP/0/RSP0/CPU0:router(config-snmp-vrf)#root
RP/0/RSP0/CPU0:router(config)#
RP/0/RSP0/CPU0:router(config)#apply-group FB_flexi_snmp
RP/0/RSP0/CPU0:router(config)#do sh running-config group
group FB_flexi_snmp
 snmp-server vrf '.*'
 host 1.1.1.1 traps version 2c group 1
 host 1.1.1.1 informs version 2c group_1
 context group_1
 !
end-group
apply-group FB_flexi_snmp
```

```
snmp-server vrf vrf1
!
snmp-server vrf vrf10
!
snmp-server vrf vrf100
!
RP/0/0/CPU0:ios#show running-config inheritance detail
group FB_flexi_snmp
snmp-server vrf '.*'
 host 1.1.1.1 traps version 2c group_1
 host 1.1.1.1 informs version 2c group_1
 context group_1
!
end-group
snmp-server vrf vrf1
 ## Inherited from group FB flexi snmp
host 1.1.1.1 traps version 2c group_1
## Inherited from group FB flexi snmp
host 1.1.1.1 informs version 2c group_1
## Inherited from group FB_flexi_snmp
context group_1
!
snmp-server vrf vrf10
## Inherited from group FB_flexi_snmp
host 1.1.1.1 traps version 2c group_1
 ## Inherited from group FB flexi snmp
host 1.1.1.1 informs version 2c group_1
## Inherited from group FB flexi snmp
context group_1
!
snmp-server vrf vrf100
 ## Inherited from group FB_flexi_snmp
host 1.1.1.1 traps version 2c group 1
 ## Inherited from group FB flexi snmp
host 1.1.1.1 informs version 2c group_1
 ## Inherited from group FB_flexi_snmp
context group_1
```
The example given below demonstrates the regular expression. In this example snmp-server vrf '.\*' and snmp-server  $\text{vrf } (\wedge \text{r})$  + are two different regular expressions.

```
group FB_flexi_snmp
snmp-server vrf '.*'
host 1.1.1.1 traps version 2c group_1
host 1.1.1.1 informs version 2c group_1
context group_1
!
snmp-server vrf '[\w]+'
host 2.2.2.2 traps version 2c group_2
host 2.2.2.2 informs version 2c group_2
context group_2
!
end-group
```
This individual regular expression gets combined to all the three expressions - snmp-server vrf vrf1, snmp-server vrf vrf10 and snmp-server vrf vrf100 as given below.

Ш

```
apply-group FB_flexi_snmp
snmp-server vrf vrf1
!
snmp-server vrf vrf10
!
snmp-server vrf vrf100
!
```
In a configuration group, there can be instances of regular expressions overlap. In such cases, the regular expression with the highest priority is activated and inherited, when applied. It has that regular expression, which comes first in the lexicographic order that has the highest priority.

The following example shows how to use overlapping regular expressions and how the expression with higher priority is applied:

```
group FB_flexi_snmp
 snmp-server vrf '.*'
 host 1.1.1.1 traps version 2c group 1
 host 1.1.1.1 informs version 2c group_1
  context group_1
 !
 snmp-server vrf '[\w]+'
 host 2.2.2.2 traps version 2c group_2
 host 2.2.2.2 informs version 2c group_2
 context group_2
 !
end-group
```
The expression shown below has the highest priority:

```
group FB_flexi_snmp
snmp-server vrf '.*'
host 1.1.1.1 traps version 2c group 1
host 1.1.1.1 informs version 2c group_1
context group_1
```
The examples given above, show two different regular expression snmp-server vrf '.\*' and snmp-server vrf  $'$  [ $\wedge$ w] +'.

The expression below, shows how these two expressions get merged together:

```
apply-group FB_flexi_snmp
```

```
snmp-server vrf vrf1
!
snmp-server vrf vrf10
!
snmp-server vrf vrf100
!
```
Any change in a regular expression with lower priority will not affect the inheritance.

Any changes made to an existing regular expression, which is of less (non-top) priority, it will not have any effect on the inheritance.

```
snmp-server vrf '[\w]+'
host 2.2.2.2 traps version 2c group_2
host 2.2.2.2 informs version 2c group_2
context group_2
```
The expression with the higher priority gets inherited, as shown below:

```
group FB_flexi_snmp
snmp-server vrf '.*'
host 1.1.1.1 traps version 2c group 1
host 1.1.1.1 informs version 2c group_1
 context group_1
```
#### **Apply Groups Priority Inheritance**

Priority governs inheritance.

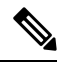

```
Note
```
From the Release 6.3.1 onwards, you are able to enter the Flexible CLI config group definition, **apply-group** and **exclude-group** command in any order as long as the entire commit has all the group definitions needed.

Apply groups priority inheritance helps flexible configuration groups to handle common configuration statements between groups. When multiple configuration groups have common configuration statements, the inheritance priority is such that the configuration statements present in inner groups have precedence over those configuration statements present in outer groups. In case of tiebreakers, the priority is assigned in accordance to the lexicographical order of regular expressions. User defined order of commands are not accepted.

For example, a configuration statement in configuration group ONE has precedence over another group. A configuration statement in configuration group SEVEN is used only if it does not exist in any other group. Within a configuration group, inheritance priority is the longest match.

```
apply-group SIX SEVEN
    router ospf 0
   apply-group FOUR FIVE
   area 0
    apply-group THREE
    interface GigabitEthernet 0/0/0/0
       apply-group ONE TWO
```
! !

!

The above example shows two scenarios. The inner most group (**apply-group ONE TWO**) has the highest priority. Case 1

The first scenario shows which group gets the priority. The example states which group is applied between different configuration groups (different groups with nothing in common). While applying group one (ONE TWO), all the seven groups matches the interface interface GigabitEthernet  $0/0/0/0$ - is applied.

Case 2

Here, when all have the same (common) configuration, group one will be active. That is apply-group ONE TWO is active. If group ONE is deleted, then group TWO will be active.

### **Configuration Examples Using Regular Expressions**

#### **Configuration Group with Regular Expression: Example**

This example shows the definition of a configuration group for configuring Gigabit Ethernet interfaces with ISIS routing parameters, using regular expressions for the exact interface:

```
RP/0/RSP0/CPU0:router(config)# group g-isis-gige
RP/0/RSP0/CPU0:router(config-GRP)# router isis '.*'
RP/0/RSP0/CPU0:router(config-GRP-isis)# interface 'GigabitEthernet.*'
RP/0/RSP0/CPU0:router(config-GRP-isis-if)# lsp-interval 20
RP/0/RSP0/CPU0:router(config-GRP-isis-if)# hello-interval 40
RP/0/RSP0/CPU0:router(config-GRP-isis-if)# address-family ipv4 unicast
RP/0/RSP0/CPU0:router(config-GRP-isis-if-af)# metric 10
RP/0/RSP0/CPU0:router(config-GRP-isis-if-af)# end-group
RP/0/RSP0/CPU0:router(config)#
```
To illustrate the use of this configuration group, assume that you want to configure these Gigabit Ethernet interfaces with the ISIS routing parameters:

```
router isis green
interface GigabitEthernet0/0/0/0
 lsp-interval 20
 hello-interval 40
 address-family ipv4 unicast
  metric 10
 !
 !
 interface GigabitEthernet0/0/0/1
 lsp-interval 20
 hello-interval 40
 address-family ipv4 unicast
  metric 10
 !
 !
 interface GigabitEthernet0/0/0/2
 lsp-interval 20
 hello-interval 40
 address-family ipv4 unicast
  metric 10
  !
```

```
!
interface GigabitEthernet0/0/0/3
 lsp-interval 20
 hello-interval 40
 address-family ipv4 unicast
  metric 10
 !
!
!
```
There are three possible ways to use the configuration group to configure these interfaces. The first is by applying the group within the interface configuration, as shown here:

```
router isis green
interface GigabitEthernet0/0/0/0
 apply-group g-isis-gige
 !
 !
 interface GigabitEthernet0/0/0/1
 apply-group g-isis-gige
 !
 !
interface GigabitEthernet0/0/0/2
 apply-group g-isis-gige
 !
 !
interface GigabitEthernet0/0/0/3
 apply-group g-isis-gige
 !
 !
```
In this situation, only the interfaces to which you apply the configuration group inherit the configuration.

The second way to configure these interfaces using the configuration group is to apply the configuration group within the **router isis** configuration, as shown here:

```
router isis green
apply-group g-isis-gige
interface GigabitEthernet0/0/0/0
 !
interface GigabitEthernet0/0/0/1
 !
interface GigabitEthernet0/0/0/2
 !
interface GigabitEthernet0/0/0/3
 !
!
```
In this way, any other Gigabit Ethernet interfaces that you configure in the ISIS green configuration also inherit these configurations.

The third way to configure these interfaces using the configuration group is to apply the group at the global level as shown here:

```
apply-group g-isis-gige
router isis green
 interface GigabitEthernet0/0/0/0
```
Ш

```
!
interface GigabitEthernet0/0/0/1
!
interface GigabitEthernet0/0/0/2
!
interface GigabitEthernet0/0/0/3
!
!
```
In this example, the configuration of the group is applied to all Gigabit Ethernet interfaces configured for ISIS.

#### **Configuration Group Inheritance with Regular Expressions: Example**

#### **Local Configuration Has Precedence Over Configuration Group**

An explicit configuration takes precedence over a configuration applied from a configuration group. For example, assume that this configuration is running on the router:

```
router ospf 100
packet-size 1000
!
```
You configure this configuration group, apply it, and commit it to the configuration.

```
RP/0/RSP0/CPU0:router(config)# group g-ospf
RP/0/RSP0/CPU0:router(config-GRP)# router ospf '.*'
RP/0/RSP0/CPU0:router(config-GRP-ospf)# nsf cisco
RP/0/RSP0/CPU0:router(config-GRP-ospf)# packet-size 3000
RP/0/RSP0/CPU0:router(config-GRP-ospf)# end-group
```

```
RP/0/RSP0/CPU0:router(config)# apply-group g-ospf
```
The result is effectively this configuration:

```
router ospf 100
packet-size 1000
nsf cisco
```
Note that packet-size 3000 is not inherited from the configuration group because the explicit local configuration has precedence.

#### **Compatible Configuration Is Inherited**

The configuration in the configuration group must match the configuration on the router to be inherited. If the configuration does not match, it is not inherited. For example, assume that this configuration is running on the router:

```
router ospf 100
auto-cost disable
!
```
You configure this configuration and commit it to the configuration.

```
RP/0/RSP0/CPU0:router(config)# group g-ospf
RP/0/RSP0/CPU0:router(config-GRP)# router ospf '.*'
RP/0/RSP0/CPU0:router(config-GRP-ospf)# area '.*'
RP/0/RSP0/CPU0:router(config-GRP-ospf-ar)# packet-size 2000
RP/0/RSP0/CPU0:router(config-GRP-ospf)# end-group
RP/0/RSP0/CPU0:router(config)# apply-group g-ospf
RP/0/RSP0/CPU0:router(config)# router ospf 200
RP/0/RSP0/CPU0:router(config-ospf)# area 1
```
The result is effectively this configuration:

```
router ospf 100
  auto-cost disable
router ospf 200
 area 1
  packet-size 2000
```
The packet size is inherited by the ospf 200 configuration, but not by the ospf 100 configuration because the area is not configured.

#### **Layer 2 Transport Configuration Group: Example**

This example shows how to configure and apply a configuration group with Layer 2 transport subinterfaces:

```
RP/0/RSP0/CPU0:router(config)# group g-l2trans-if
RP/0/RSP0/CPU0:router(config-GRP)# interface 'TenGigE.*\..*' l2transport
RP/0/RSP0/CPU0:router(config-GRP)# mtu 1514
RP/0/RSP0/CPU0:router(config-GRP)# end-group
RP/0/RSP0/CPU0:router(config)# interface TenGigE0/0/0/0.1 l2transport
RP/0/RSP0/CPU0:router(config-if)# apply-group g-l2trans-if
```
When this configuration is committed, the Ten Gigabit Ethernet interface 0/0/0/0.1 inherits the 1514 MTU value. This is the output displayed from the **show running-config inheritence** command for the Ten Gigabit Ethernet interface:

```
interface TenGigE0/0/0/0.1 l2transport
## Inherited from group g-l2trans-if
mtu 1514
!
```
### **Configuration Group Precedence: Example**

When similar configuration statements are contained in multiple configuration groups, groups applied in inner configuration modes take precedence over groups applied in outer modes. This example shows two configuration groups that configure different cost values for OSPF.

RP/0/RSP0/CPU0:router(config)# **group g-ospf2** RP/0/RSP0/CPU0:router(config-GRP)# **router ospf '.\*'** RP/0/RSP0/CPU0:router(config-GRP-ospf)# **area '.\*'** RP/0/RSP0/CPU0:router(config-GRP-ospf-ar)# **cost 2** RP/0/RSP0/CPU0:router(config-GRP-ospf-ar)# **end-group** RP/0/RSP0/CPU0:router(config)# **group g-ospf100** RP/0/RSP0/CPU0:router(config-GRP)# **router ospf '.\*'** RP/0/RSP0/CPU0:router(config-GRP-ospf)# **area '.\*'** RP/0/RSP0/CPU0:router(config-GRP-ospf-ar)# **cost 100** RP/0/RSP0/CPU0:router(config-GRP-ospf-ar)# **end-group**

If these configuration groups are applied as follows, the cost 2 specified in g-ospf2 is inherited by OSPF area 0 because the group is applied in a more inner configuration mode. In this case, the configuration in group g-ospf100 is ignored.

```
RP/0/RSP0/CPU0:router(config)# router ospf 0
RP/0/RSP0/CPU0:router(config-ospf)# apply-group g-ospf100
RP/0/RSP0/CPU0:router(config-ospf)# area 0
RP/0/RSP0/CPU0:router(config-ospf-ar)# apply-group g-ospf2
```
#### **Changes to Configuration Group are Automatically Inherited: Example**

When you make changes to a configuration group that is committed and applied to your router configuration, the changes are automatically inherited by the router configuration. For example, assume that this configuration is committed:

```
group g-interface-mtu
interface 'POS.*'
 mtu 1500
 !
end-group
interface POS0/4/1/0
apply-group g-interface-mtu
!
```
Now you change the configuration group as in this example:

```
RP/0/RSP0/CPU0:router(config)# group g-interface-mtu
RP/0/RSP0/CPU0:router(config-GRP)# interface 'POS.*'
RP/0/RSP0/CPU0:router(config-GRP-if)# mtu 2000
RP/0/RSP0/CPU0:router(config-GRP-if)# end-group
```
When this configuration group is committed, the MTU configuration for interface POS0/4/1/0 is automatically updated to 2000.

## **Configuration Examples for Flexible CLI Configuration**

### **Basic Flexible CLI Configuration: Example**

This example shows that the Media Access Control (MAC) accounting configuration from the gd21 configuration group is applied to all Gigabit Ethernet interfaces in slot 2, ports 1 to 9.

**1.** Configure the configuration group that configures MAC accounting:

```
RP/0/RSP0/CPU0:router# show running group gd21
group gd21
interface 'GigabitEthernet0/0/0/2[1-9]'
description general interface inheritance check
load-interval 30
mac-accounting ingress
mac-accounting egress
!
end-group
```
**2.** Check that the corresponding apply-group is configured in global configuration or somewhere in the hierarchy:

```
RP/0/RSP0/CPU0:router# show running | in apply-group gd21
Building configuration...
apply-group gd21
```
**3.** Check the concise local view of the configuration of some of the interfaces:

```
RP/0/RSP0/CPU0:router# show running interface
interface GigabiEthernet0/0/0/21
!
interface GigabitEthernet0/0/0/22
!
```
**4.** Verify that the match and inheritance occur on these interfaces:

```
RP/0/RSP0/CPU0:router# show running inheritance interface
```

```
interface GigabitEthernet0/0/0/21
## Inherited from group gd21
description general interface inheritance check
## Inherited from group gd21
load-interval 30
## Inherited from group gd21
mac-accounting ingress
## Inherited from group gd21
mac-accounting egress
!
Interface GigabitEthernet0/0/0/22
## Inherited from group gd21
description general interface inheritance check
```
Ш

```
## Inherited from group gd21
load-interval 30
## Inherited from group gd21
mac-accounting ingress
## Inherited from group gd21
mac-accounting egress
!
!
```
**5.** Verify that the inherited configuration actually takes effect:

RP/0/RSP0/CPU0:router# **show mac gigabitEthernet0/0/0/21**

```
GigabitEthernet0/0/0/21
  Input (96 free)
   6c9c.ed35.90fd: 1271 packets, 98426 bytes
       Total: 1271 packets, 98426 bytes
 Output (96 free)
    6c9c.ed35.90fd: 774 packets, 63265 bytes
       Total: 774 packets, 63264 bytes
```
### **Interface MTU Settings for Different Interface Types: Example**

This example shows that an MTU value is configured on different interface types.

**1.** Configure an interface MTU configuration group and apply this group:

```
RP/0/RSP0/CPU0:router# show running group l2tr
group l2tr
interface 'GigabitEthernet0/0/0/3.*'
mtu 1500
!
interface 'GigabitEthernet0/0/0/9\..*'
mtu 1400
!
interface 'GigabitEthernet0/0/0/9\..*' l2transport
mtu 1400
!
end-group
RP/0/RSP0/CPU0:router# show running | inc apply-group
Building configuration...
apply-group l2tr
```
**2.** Check the concise view and the inheritance view of the various interfaces:

```
RP/0/RSP0/CPU0:router# show running interface gigabitEthernet0/0/0/30
interface GigabitEthernet0/0/0/30
!
RP/0/RSP0/CPU0:router# show running inheritance interface gigabitEthernet0/0/0/30
interface GigabitEthernet0/0/0/30
```

```
## Inherited from group l2tr
mtu 1500
!
RP/0/RSP0/CPU0:router# show running interface gigabitEthernet0/0/0/9.800
interface GigabitEthernet0/0/0/9.800
 encapsulation dot1q 800
!
RP/0/RSP0/CPU0:router# show running inheritance interface gigabitEthernet0/0/0/9.800
interface GigabitEthernet0/0/0/9.800
## Inherited from group l2tr
mtu 1400
encapsulation dot1q800
!
RP/0/RSP0/CPU0:router# show running interface gigabitEthernet0/0/0/9.250
interface GigabitEthernet0/0/0/9.250 l2transport
  encapsulation dot1q 250
!
RP/0/RSP0/CPU0:router# show running inheritance interface gigabitEthernet0/0/0/9.800
interface GigabitEthernet0/0/0/9.250 l2transport
encapsulation dot1q250
## Inherited from group l2tr
mtu 1400
!
```
#### **3.** Verify that the correct values from the group do take effect:

RP/0/RSP0/CPU0:router# **show interface gigabitEthernet 0/0/0/30**

```
GigabitEthernet0/0/0/30 is down, line protocol is down
 Interface state transitions: 0
  Hardware is GigabitEthernet, address is 0026.9824.ee56 (bia 0026.9824.ee56)
 Internet address is Unknown
 MTU 1500 bytes, BW 1000000 Kbit (Max: 1000000 Kbit)
     reliability 255/255, txload 0/255, rxload 0/255
 Encapsulation ARPA,
 Full-duplex, 1000Mb/s, link type is force-up
 output flow control is off, input flow control is off
  loopback not set,
 Last input never, output never
 Last clearing of "show interface" counters never
  5 minute input rate 0 bits/sec, 0 packets/sec
  5 minute output rate 0 bits/sec, 0 packets/sec
     0 packets input, 0 bytes, 0 total input drops
     0 drops for unrecognized upper-level protocol
     Received 0 broadcast packets, 0 multicast packets
             0 runts, 0 giants, 0 throttles, 0 parity
     0 input errors, 0 CRC, 0 frame, 0 overrun, 0 ignored, 0 abort
     0 packets output, 0 bytes, 0 total output drops
     Output 0 broadcast packets, 0 multicast packets
     0 output errors, 0 underruns, 0 applique, 0 resets
     0 output buffer failures, 0 output buffers swapped out
```
RP/0/RSP0/CPU0:router# **show interface gigabitEthernet 0/0/0/9.801**

```
GigabitEthernet0/0/0/9.801 is up, line protocol is up
  Interface state transitions: 1
 Hardware is VLAN sub-interface(s), address is 0026.9824.ee41
 Internet address is Unknown
 MTU 1400 bytes, BW 1000000 Kbit (Max: 1000000 Kbit)
    reliability 255/255, txload 0/255, rxload 0/255
  Encapsulation 802.1Q Virtual LAN, VLAN Id 801, loopback not set,
 Last input never, output never
  Last clearing of "show interface" counters never
  5 minute input rate 0 bits/sec, 0 packets/sec
  5 minute output rate 0 bits/sec, 0 packets/sec
     0 packets input, 0 bytes, 0 total input drops
     0 drops for unrecognized upper-level protocol
    Received 0 broadcast packets, 0 multicast packets
     0 packets output, 0 bytes, 0 total output drops
    Output 0 broadcast packets, 0 multicast packets
RP/0/RSP0/CPU0:router# show interface gigabitEthernet 0/0/0/9.250
GigabitEthernet0/0/0/9.250 is up, line protocol is up
  Interface state transitions: 1
  Hardware is VLAN sub-interface(s), address is 0026.9824.ee41
  Layer 2 Transport Mode
 MTU 1400 bytes, BW 1000000 Kbit (Max: 1000000 Kbit)
     reliability Unknown, txload Unknown, rxload Unknown
 Encapsulation 802.1Q Virtual LAN,
   Outer Match: Dot1Q VLAN 250
   Ethertype Any, MAC Match src any, dest any
  loopback not set,
  Last input never, output never
  Last clearing of "show interface" counters never
    0 packets input, 0 bytes
     0 input drops, 0 queue drops, 0 input errors
     0 packets output, 0 bytes
     0 output drops, 0 queue drops, 0 output errors
```
### **ACL Referencing: Example**

This example shows how to reference access-lists on a number of interfaces using configuration groups.

**1.** Configure the configuration group and apply-group:

```
RP/0/RSP0/CPU0:router# show running group acref
group acref
 interface 'GigabitEthernet0/0/0/3.*'
 ipv4 access-group adem ingress
 ipv4 access-group adem egress
 !
end-group
RP/0/RSP0/CPU0:router# show running | inc apply-group
Building configuration...
```
apply-group isis l2tr isis2 mpp bundle1 acref

**2.** Check the concise and inheritance view of the matching configurations:

```
RP/0/RSP0/CPU0:router# show running interface gigabitEthernet 0/0/0/30
interface GigabitEthernet0/0/0/30
!
RP/0/RSP0/CPU0:router# show running inheritance interface GigabitEthernet 0/0/0/30
interface GigabitEthernet0/0/0/30
## Inherited from group l2tr
mtu 1500
## Inherited from group acref
ipv4 access-group adem ingress
## Inherited from group acref
ipv4 access-group adem egress
!
RP/0/RSP0/CPU0:router# show running interface gigabitEthernet 0/0/0/31
interface GigabitEthernet0/0/0/31
!
RP/0/RSP0/CPU0:router# show running inheritance interface GigabitEthernet 0/0/0/31
interface GigabitEthernet0/0/0/31
## Inherited from group l2tr
mtu 1500
## Inherited from group acref
ipv4 access-group adem ingress
 ## Inherited from group acref
ipv4 access-group adem egress
```
**3.** Check that the ACL group configuration actually got configured by using a traffic generator and watching that denied traffic is dropped.

### **Local Configuration Takes Precedence: Example**

This example illustrates that local configurations take precedence when there is a discrepancy between a local configuration and the configuration inherited from a configuration group.

**1.** Configure a local configuration in a configuration submode with an access list:

```
RP/0/RSP0/CPU0:router# show running interface gigabitEthernet 0/0/0/39
interface GigabitEthernet0/0/0/39
ipv4 access-group smany ingress
ipv4 access-group smany egress
!
RP/0/RSP0/CPU0:router# show running interface gigabitEthernet 0/0/0/38
interface GigabitEthernet0/0/0/38
!
```

```
RP/0/RSP0/CPU0:router# show running ipv4 access-list smany
ipv4 access-list smany
10 permit ipv4 any any
!
RP/0/RSP0/CPU0:router# show running ipv4 access-list adem
ipv4 access-list adem
10 permit ipv4 21.0.0.0 0.255.255.255 host 55.55.55.55
20 deny ipv4 any any
!
```
**2.** Configure and apply the access list group configuration:

```
RP/0/RSP0/CPU0:router# show running group acref
group acref
interface 'GigabitEthernet0/0/0/3.*'
 ipv4 access-group adem ingress
 ipv4 access-group adem egress
 !
end-group
RP/0/RSP0/CPU0:router# show running | inc apply-group
Building configuration...
apply-group isis l2tr isis2 mpp bundle1 acref
```
**3.** Check the concise and inheritance views for the matching interface where the access list reference is configured locally:

RP/0/RSP0/CPU0:router# **show running interface gigabitEthernet 0/0/0/39** interface GigabitEthernet0/0/0/39 ipv4 access-group smany ingress ipv4 access-group smany egress ! RP/0/RSP0/CPU0:router# **show running inheritance interface gigabitEthernet 0/0/0/39** interface GigabitEthernet0/0/0/39 ## Inherited from group l2tr mtu 1500 ipv4 access-group smany ingress ipv4 access-group smany egress << no config inherited, local config prioritized ! RP/0/RSP0/CPU0:router# **show running interface gigabitEthernet 0/0/0/38** interface GigabitEthernet0/0/0/38 ! RP/0/RSP0/CPU0:router# **show running inheritance interface gigabitEthernet 0/0/0/38** interface GigabitEthernet0/0/0/38 ## Inherited from group l2tr mtu 1500 ## Inherited from group acref ipv4 access-group adem ingress ## Inherited from group acref

```
ipv4 access-group adem egress
!
```
**4.** Use a traffic generator to verify that the traffic pattern for interface GigabitEthernet0/0/0/39 gets acted on by the access list in the local configuration (smany) and not according to the inherited referenced access list (adem).

### **ISIS Hierarchical Configuration: Example**

This example illustrates inheritance and priority handling with two ISIS groups using an ISIS configuration.

**1.** Configure the local ISIS configuration:

```
RP/0/RSP0/CPU0:router# show running router isis
router isis vink
net 49.0011.2222.2222.2222.00
address-family ipv4 unicast
 mpls traffic-eng level-1-2
 mpls traffic-eng router-id Loopback0
 redistribute connected
 !
interface Bundle-Ether1
 address-family ipv4 unicast
  !
 !
interface Bundle-Ether2
 !
interface Loopback0
 !
interface TenGigE0/2/0/0.3521
 address-family ipv4 unicast
  !
 !
interface TenGigE0/2/0/0.3522
 address-family ipv4 unicast
 !
 !
 interface TenGigE0/2/0/0.3523
 address-family ipv4 unicast
  !
 !
interface TenGigE0/2/0/0.3524
 address-family ipv4 unicast
  !
 !
 interface TenGigE0/2/0/0.3525
 address-family ipv4 unicast
  !
 !
interface TenGigE0/2/0/0.3526
 !
interface TenGigE0/2/0/0.3527
 !
 interface TenGigE0/2/0/0.3528
 !
interface TenGigE0/2/0/1
```

```
address-family ipv4 unicast
 !
!
!
```
**2.** Configure two ISIS groups and apply these to the configuration:

```
RP/0/RSP0/CPU0:router# show running group isis
group isis
router isis '.*'
 address-family ipv4 unicast
  mpls traffic-eng level-1-2
  mpls traffic-eng router-id Loopback0
  redistribute connected
  redistribute ospf 1 level-1-2
  !
  interface 'TenGig.*'
  lsp-interval 40
  hello-interval 15
  address-family ipv4 unicast
   metric 50
   !
  !
  interface 'Bundle-Ether.*'
  address-family ipv4 unicast
   metric 55
   !
  !
 !
end-group
RP/0/RSP0/CPU0:router# show running group isis2
group isis2
router isis '.*'
 !
 router isis '^(vink)'
 address-family ipv4 unicast
  !
  interface '(^Ten)Gig.*'
  !
  interface '^(Ten)Gig.*'
  address-family ipv4 unicast
   metric 66
   !
  !
 !
end-group
RP/0/RSP0/CPU0:router# show running | inc apply-group
Building configuration...
apply-group isis l2tr isis2 mpp bundle1 acref
```
**3.** Check the inheritance view of the ISIS configuration:

```
RP/0/RSP0/CPU0:router# show running inheritance router isis
router isis vink
```

```
net 49.0011.2222.2222.2222.00
address-family ipv4 unicast
mpls traffic-eng level-1-2
 mpls traffic-eng router-id Loopback0
redistribute connected
 ## Inherited from group isis
 redistribute ospf 1 level-1-2
!
interface Bundle-Ether1
address-family ipv4 unicast
  ## Inherited from group isis
  metric 55
 !
!
interface Bundle-Ether2
 ## Inherited from group isis
address-family ipv4 unicast
  ## Inherited from group isis
 metric 55
 !
!
interface Loopback0
!
interface TenGigE0/2/0/0.3521
## Inherited from group isis
 lsp-interval 40
 ## Inherited from group isis
 hello-interval 15
 address-family ipv4 unicast
  ## Inherited from group isis
  metric 50
 !
!
interface TenGigE0/2/0/0.3522
 ## Inherited from group isis
 lsp-interval 40
 ## Inherited from group isis
hello-interval 15
 address-family ipv4 unicast
  ## Inherited from group isis
  metric 50
 !
!
interface TenGigE0/2/0/0.3523
 ## Inherited from group isis
 lsp-interval 40
 ## Inherited from group isis
hello-interval 15
 address-family ipv4 unicast
  ## Inherited from group isis
  metric 50
 !
!
interface TenGigE0/2/0/0.3524
 ## Inherited from group isis
 lsp-interval 40
 ## Inherited from group isis
hello-interval 15
 address-family ipv4 unicast
  ## Inherited from group isis
  metric 50
 !
!
interface TenGigE0/2/0/0.3525
```

```
## Inherited from group isis
 lsp-interval 40
 ## Inherited from group isis
 hello-interval 15
 address-family ipv4 unicast
  ## Inherited from group isis
  metric 50
 !
!
interface TenGigE0/2/0/0.3526
 ## Inherited from group isis
 lsp-interval 40
 ## Inherited from group isis
 hello-interval 15
 ## Inherited from group isis
 address-family ipv4 unicast
  ## Inherited from group isis
  metric 50
 !
!
interface TenGigE0/2/0/0.3527
 ## Inherited from group isis
 lsp-interval 40
 ## Inherited from group isis
 hello-interval 15
 ## Inherited from group isis
 address-family ipv4 unicast
  ## Inherited from group isis
  metric 50
 !
!
interface TenGigE0/2/0/0.3528
 ## Inherited from group isis
 lsp-interval 40
 ## Inherited from group isis
 hello-interval 15
 ## Inherited from group isis
 address-family ipv4 unicast
  ## Inherited from group isis
  metric 50
 !
!
interface TenGigE0/2/0/1
 ## Inherited from group isis
 lsp-interval 40
 ## Inherited from group isis
 hello-interval 15
 address-family ipv4 unicast
  ## Inherited from group isis
  metric 50
 !
!
!
```
#### **4.** Verify the actual functionality:

RP/0/RSP0/CPU0:router# **show isis interface TenGigE0/2/0/0.3528 | inc Metric** Metric (L1/L2): 50/50

## **OSPF Hierarchy: Example**

This example illustrates hierarchical inheritance and priority. The configuration that is lower in hierarchy gets the highest priority.

**1.** Configure a local OSPF configuration:

RP/0/RSP0/CPU0:router# **show running router ospf**

```
router ospf 1
apply-group go-c
nsr
router-id 121.121.121.121
nsf cisco
redistribute connected
address-family ipv4 unicast
area 0
 apply-group go-b
 interface GigabitEthernet0/0/0/0
   apply-group go-a
  !
  interface GigabitEthernet0/0/0/1
  !
  interface GigabitEthernet0/0/0/3
  !
  interface GigabitEthernet0/0/0/4
  !
  interface GigabitEthernet0/0/0/21
  bfd minimum-interval 100
  bfd fast-detect
   bfd multiplier 3
  !
  interface TenGigE0/2/0/0.3891
  !
  interface TenGigE0/2/0/0.3892
  !
  interface TenGigE0/2/0/0.3893
  !
  interface TenGigE0/2/0/0.3894
  !
!
!
router ospf 100
!
router ospf 1000
!
router ospf 1001
!
```
**2.** Configure a configuration group and apply it in a configuration submode:

RP/0/RSP0/CPU0:router# **show running group go-a**

```
group go-a
router ospf '.*'
 area '.*'
  interface 'Gig.*'
   cost 200
   !
  !
 !
```
 $\mathbf{L}$ 

```
end-group
RP/0/RSP0/CPU0:router# show running group go-b
group go-b
router ospf '.*'
 area '.*'
  interface 'Gig.*'
   cost 250
   !
  !
 !
end-group
RP/0/RSP0/CPU0:router# show running group go-c
group go-c
router ospf '.*'
 area '.*'
  interface 'Gig.*'
   cost 300
   !
  !
 !
```
end-group

**3.** Check the inheritance view and verify that the apply-group in the lowest configuration submode gets the highest priority:

```
RP/0/RSP0/CPU0:router# show running inheritance router ospf 1
router ospf 1
nsr
router-id 121.121.121.121
nsf cisco
redistribute connected
address-family ipv4 unicast
area 0
 interface GigabitEthernet0/0/0/0
  ## Inherited from group go-a
  cost 200 << apply-group in lowest submode gets highest priority
  !
 interface GigabitEthernet0/0/0/1
  ## Inherited from group go-b
  cost 250
 !
 interface GigabitEthernet0/0/0/3
  ## Inherited from group go-b
  cost 250
  !
 interface GigabitEthernet0/0/0/4
  ## Inherited from group go-b
  cost 250
  !
 interface GigabitEthernet0/0/0/21
  bfd minimum-interval 100
  bfd fast-detect
  bfd multiplier 3
  ## Inherited from group go-b
  cost 250
  !
```

```
interface TenGigE0/2/0/0.3891
 !
 interface TenGigE0/2/0/0.3892
 !
interface TenGigE0/2/0/0.3893
 !
interface TenGigE0/2/0/0.3894
 !
!
```
**4.** Check the functionality of the cost inheritance through the groups:

RP/0/RSP0/CPU0:router# **show ospf 1 interface GigabitEthernet 0/0/0/0**

```
GigabitEthernet0/0/0/0 is up, line protocol is up
  Internet Address 1.0.1.1/30, Area 0
 Process ID 1, Router ID 121.121.121.121, Network Type BROADCAST, Cost: 200
 Transmit Delay is 1 sec, State DR, Priority 1, MTU 1500, MaxPktSz 1500
 Designated Router (ID) 121.121.121.121, Interface address 1.0.1.1
 No backup designated router on this network
 Timer intervals configured, Hello 10, Dead 40, Wait 40, Retransmit 5
 Non-Stop Forwarding (NSF) enabled
   Hello due in 00:00:02
  Index 5/5, flood queue length 0
 Next 0(0)/0(0)
 Last flood scan length is 1, maximum is 40
 Last flood scan time is 0 msec, maximum is 7 msec
 LS Ack List: current length 0, high water mark 0
 Neighbor Count is 1, Adjacent neighbor count is 0
 Suppress hello for 0 neighbor(s)
 Multi-area interface Count is 0
```
### **Link Bundling Usage: Example**

!

This example shows how to configure interface membership in a bundle link:

**1.** Configure the configuration groups:

```
RP/0/RSP0/CPU0:router# show running group bundle1
group bundle1
interface 'GigabitEthernet0/1/0/1[1-6]'
 bundle id 1 mode active
 !
end-group
RP/0/RSP0/CPU0:router# show running | inc apply-group
Building configuration...
apply-group isis l2tr isis2 mpp bundle1
```
**2.** Check the local configuration:

RP/0/RSP0/CPU0:router# **show running interface gigabitEthernet 0/1/0/11**

```
interface GigabitEthernet0/1/0/11
!
RP/0/RSP0/CPU0:router# show running interface Bundle-Ether1
interface Bundle-Ether1
ipv4 address 108.108.1.1 255.255.255.0
bundle maximum-active links 10
bundle minimum-active links 5
!
```
**3.** Check the inheritance configuration view:

RP/0/RSP0/CPU0:router# **show running inheritance interface GigabitEthernet 0/1/0/11**

```
interface GigabitEthernet0/1/0/11
## Inherited from group bundle1
bundle id 1 mode active
!
```
**4.** Check that the inheritance configuration took effect:

```
RP/0/RSP0/CPU0:router# show interface Bundle-Ether1
Bundle-Ether1 is up, line protocol is up
 Interface state transitions: 1
 Hardware is Aggregated Ethernet interface(s), address is 0024.f71f.4bc3
 Internet address is 108.108.1.1/24
 MTU 1514 bytes, BW 6000000 Kbit (Max: 6000000 Kbit)
     reliability 255/255, txload 0/255, rxload 0/255
  Encapsulation ARPA,
  Full-duplex, 6000Mb/s
  loopback not set,
  ARP type ARPA, ARP timeout 04:00:00
   No. of members in this bundle: 6
     GigabitEthernet0/1/0/11 Full-duplex 1000Mb/s Active<br>GigabitEthernet0/1/0/12 Full-duplex 1000Mb/s Active
     GigabitEthernet0/1/0/12 Full-duplex 1000Mb/s Active
     GigabitEthernet0/1/0/13 Full-duplex 1000Mb/s Active
     GigabitEthernet0/1/0/14 Full-duplex 1000Mb/s Active
     GigabitEthernet0/1/0/15 Full-duplex 1000Mb/s Active
     GigabitEthernet0/1/0/16 Full-duplex 1000Mb/s Active
  Last input 00:00:00, output 00:00:00
  Last clearing of "show interface" counters never
  5 minute input rate 8000 bits/sec, 1 packets/sec
  5 minute output rate 3000 bits/sec, 1 packets/sec
     2058 packets input, 1999803 bytes, 426 total input drops
     0 drops for unrecognized upper-level protocol
     Received 1 broadcast packets, 2057 multicast packets
              0 runts, 0 giants, 0 throttles, 0 parity
     0 input errors, 0 CRC, 0 frame, 0 overrun, 0 ignored, 0 abort
     1204 packets output, 717972 bytes, 0 total output drops
     Output 2 broadcast packets, 1202 multicast packets
     0 output errors, 0 underruns, 0 applique, 0 resets
     0 output buffer failures, 0 output buffers swapped out
     0 carrier transitions
```
### **Replacing Configuration Elements**

You can replace interface and IP address configurations, or any pattern in an existing configuration, using the **replace** {**interface**} or **replace** {**pattern**}commands in Configuration mode. These commands can be executed not only on individual interfaces or IP addresses, but also on regular expressions to replace a range of interfaces or addresses.

Use these commands to simplify configuration changes where you would normally need to copy the configuration and edit it manually.For example, when you're moving a physical connection from one interface to another, you can use the **replaceinterface** command to update your configuration to use the new interface address.

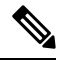

**Note** These commands replace every occurrence of the specified interfaces or patterns in the running configuration.

We recommend that you use this command after disconnecting the old interface and before connecting to the new interface. **Note**

Similarly, if your IP addressing scheme has changed (for example, a BGP neighbor address), use the **replace pattern** command to update your configuration to use the new IP address.

The following configuration examples are provided in this document:

- **1.** Replacing interface configurations
- **2.** Replacing IP addresses in a configuration
- **3.** Replacing patterns using regular expressions

#### **Replacing an Interface Configuration**

The example in this section uses the following interface configurations:

```
Router# show configuration running-config
```

```
. . .
interface MgmtEth0/RSP0/CPU0/0
shutdown
!
interface HundredGigE0/0/0/0
description first
ipv4 address 10.20.30.40 255.255.0.0
shutdown
!
interface HundredGigE0/0/0/1
shutdown
!
interface HundredGigE0/0/0/2
description 10.20.30.40
shutdown
!
interface HundredGigE0/0/0/3
description 1020304050607080
shutdown
!
interface HundredGigE0/0/0/4
```
Ш

```
description 1.2.3.4.5.6.7.8
shutdown
!
router ospf 10
area 200
 interface HundredGigE0/0/0/0
  transmit-delay 5
  !
!
!
end
```
This example shows how to replace the HundredGigE0/0/0/0 with HundredGigE0/1/0/1 using the **replace interface** *type interface-path-id* **with** *type interface-path-id* command:

```
Router(config)# replace interface HundredGigE0/0/0/0 with HundredGigE0/1/0/1
Loading.
272 bytes parsed in 1 sec (271)bytes/sec
```
Enter the **show configuration** command to display and verify the configuration changes. Then commit the changes.

```
Router(config)# show configuration
Thu May 7 21:24:29.182 UTC
Building configuration...
!! IOS XR Configuration 0.0.0
no interface HundredGigE0/0/0/0
interface HundredGigE0/1/0/1
description first
ipv4 address 10.20.30.40 255.255.0.0
shutdown
!
router ospf 10
area 200
 no interface HundredGigE0/0/0/0
 interface HundredGigE0/1/0/1
  transmit-delay 5
  !
 !
!
end
Router(config)# commit
Thu May 7 21:24:48.985 UTC
```
In the example above, you can see that every occurrence of HundredGigE0/0/0/0 is removed from the configuration (no interface HundredGigE0/0/0/0) and is replaced with HundredGigE0/1/0/1.

#### **Replacing an IP Address in a Configuration**

The example in this section uses the following configuration:

```
Router# show configuration running-config
. . .
ipv4 access-list mylist
10 permit tcp 10.20.30.40/16 host 1.2.4.5
20 deny ipv4 any 1.2.3.6/16
!
interface MgmtEth0/RSP0/CPU0/0
shutdown
!
interface HundredGigE0/1/0/1
description first
ipv4 address 10.20.30.40 255.255.0.0
```

```
shutdown
!
interface HundredGigE0/0/0/2
description 10.20.30.40
shutdown
!
route-policy temp
 if ospf-area is 10.20.30.40 or source in (2.3.4.5/20) then
   pass
  endif
end-policy
!
```
This example shows how to replace IP address 10.20.30.40 with 100.200.250.225 using the **replace pattern** *'pattern'*'pattern' **with** *'pattern'* command:

**Note** Use single quotes around the pattern.

```
Router(config)# replace pattern '10.20.30.40' with '100.200.250.225'
Loading.
443 bytes parsed in 1 sec (442)bytes/sec
```
Enter the **show configuration** command to display and verify the configuration changes. Then commit the changes.

```
Router(config)# show configuration
Thu May 7 21:45:30.170 UTC
Building configuration...
!! IOS XR Configuration 0.0.0
ipv4 access-list mylist
no 10
10 permit tcp 100.200.250.225/16 host 1.2.4.5
!
interface HundredGigE0/0/0/2
no description
description 100.200.250.225
!
interface HundredGigE0/1/0/1
no ipv4 address 10.20.30.40 255.255.0.0
ipv4 address 100.200.250.225 255.255.0.0
!
!
route-policy temp
 if ospf-area is 100.200.250.225 or source in (2.3.4.5/20) then
   pass
 endif
end-policy
!
end
Router(config)# commit
Thu May 7 21:46:48.985 UTC
```
In the example above, you can see that every occurrence of IP address 10.20.30.40 has been replaced with 100.200.250.225.

#### **Replace a Pattern Using Regular Expressions**

You can replace a range of interfaces or addresses using POSIX-compliant regular expressions.

For information about using regular expressions, refer to the "[Understanding](https://www.cisco.com/c/en/us/td/docs/routers/asr9000/software/getting_started/configuration/guide/asr9k/asr9kaexp.html) Regular Expressions, Special [Characters,](https://www.cisco.com/c/en/us/td/docs/routers/asr9000/software/getting_started/configuration/guide/asr9k/asr9kaexp.html) and Patterns" chapter in the *Cisco ASR 9000 Series Aggregation Services Router Getting Started Guide*. **Note**

The example in this section uses the following configuration:

```
Router# show configuration running-config
. . .
interface HundredGigE0/2/0/0
ipv4 address 10.0.0.10 255.255.0.0
!
interface HundredGigE0/2/0/1
ipv4 address 11.0.0.11 255.255.0.0
!
interface HundredGigE0/2/0/2
ipv4 address 12.0.0.12 255.255.0.0
!
interface HundredGigE0/2/0/3
ipv4 address 13.0.0.13 255.255.0.0
!
interface HundredGigE0/2/0/4
ipv4 address 14.0.0.14 255.255.0.0
!
interface HundredGigE0/3/0/0
shutdown
!
interface HundredGigE0/3/0/1
shutdown
!
interface HundredGigE0/3/0/2
shutdown
!
interface HundredGigE0/3/0/3
 shutdown
!
interface HundredGigE0/3/0/4
shutdown
!
interface HundredGigE0/3/0/5
shutdown
!
interface HundredGigE0/3/0/6
shutdown
!
end
```
This example shows how to replace interfaces HundredGigE0/2/0/0 through HundredGigE0/2/0/4 with interfaces HundredGigE0/3/0/0 through HundredGigE0/3/0/4 using regular expressions:

```
Router(config)# replace pattern 'HundredGigE0/2/0/([0-4]*)' with 'HundredGigE0/3/0/1'
Loading.
619 bytes parsed in 1 sec (617)bytes/sec
```
Enter the **show configuration** command to display and verify the configuration changes. Then commit the changes.

```
Router(config)# show configuration
Thu May 7 22:02:09.273 UTC
Building configuration...
!! IOS XR Configuration 0.0.0
no interface HundredGigE0/2/0/0
```

```
no interface HundredGigE0/2/0/1
no interface HundredGigE0/2/0/2
no interface HundredGigE0/2/0/3
no interface HundredGigE0/2/0/4
interface HundredGigE0/3/0/0
ipv4 address 10.0.0.10 255.255.0.0
!
interface HundredGigE0/3/0/1
 ipv4 address 11.0.0.11 255.255.0.0
!
interface HundredGigE0/3/0/2
ipv4 address 12.0.0.12 255.255.0.0
!
interface HundredGigE0/3/0/3
ipv4 address 13.0.0.13 255.255.0.0
!
interface HundredGigE0/3/0/4
ipv4 address 14.0.0.14 255.255.0.0
!
End
Router(config)# commit
Thu May 7 22:05:50.015 UTC
```
Router(config)#

In the example above, you can see that the HundredGigE0/2/0/ $x$  interfaces are removed from the configuration (no interface HundredGigE0/2/0/*x*) and is replaced with HundredGigE0/3/0/*x*.
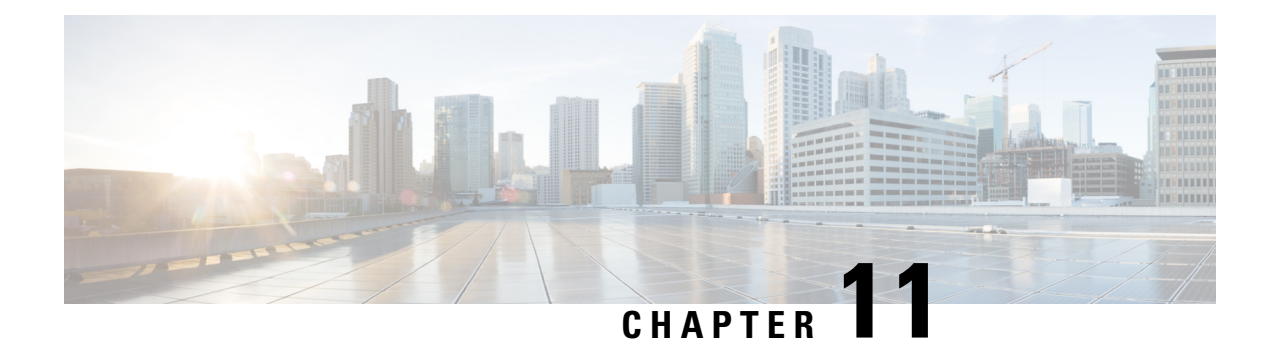

# **Managing Router Hardware**

This chapter describes the command-line interface (CLI) techniques and commands used to manage and configure the hardware components of a router running the Cisco IOS XR software.

For complete descriptions of the commands listed in this module, see Additional [References,](#page-205-0) on page 202. To locate documentation for other commands that might appear in the course of performing a configuration task, search online in *Cisco ASR 9000 Series Aggregation Services Router Commands Master List*.

| <b>Release</b> | <b>Modification</b>                                                                                                    |
|----------------|----------------------------------------------------------------------------------------------------|
| Release 3.7.2  | This feature was introduced.                                                                                                    |
| Release 3.9.0  | No modification.                                                                                                    |
| Release 6.5.2  | The Cisco CPAK 100GBASE-ER4 Lite (CPAK-100G-ER4L)<br>module is supported on Cisco IOS XR 64-bit operating system<br>with the following line cards:<br>• A9K-8X100G-LB-SE |
|                | $\cdot$ A9K-8X100G-LB-TR                                                                                                    |
|                | $\cdot$ A9K-8X100G-SE                                                                                                    |
|                | • A9K-8X100G-TR                                                                                                    |
|                | • A9K-8X100G-CM                                                                                                    |
|                | • A99-8X100G-SE                                                                                                    |
|                | • A99-8X100G-TR                                                                                                    |
|                | • A99-8X100G-CM                                                                                                    |
|                | • A9K-4X100G-TR                                                                                                    |
|                | $\cdot$ A9K-4X100G-SE                                                                                                    |

**Table 16: Feature History for Managing Router Hardware with Cisco IOS XR Software**

This module contains the following topics:

• [Prerequisites](#page-145-0) for Managing Router Hardware, on page 142

- [Displaying](#page-145-1) Hardware Status, on page 142
- RSP [Redundancy](#page-162-0) and Switchover, on page 159
- Console [Management](#page-169-0) Port, on page 166
- [CPAK,](#page-173-0) on page 170
- [Configuring](#page-175-0) Breakout on a 400GE Port, on page 172
- [Reloading,](#page-179-0) Shutting Down, or Power Cycling a Node, on page 176
- Flash Disk [Recovery,](#page-182-0) on page 179
- Using Controller Commands to Manage Hardware [Components,](#page-182-1) on page 179
- [Formatting](#page-183-0) Hard Drives, Flash Drives, and Other Storage Devices, on page 180
- [Removing](#page-183-1) and Replacing Cards, on page 180
- [Proactive](#page-186-0) Line Card Shut Down, on page 183
- Advanced Power [Management,](#page-189-0) on page 186
- [Overview](#page-190-0) of Erase and Wipeout Disk Memory, on page 187
- [Upgrading](#page-193-0) the CPU Controller Bits, on page 190
- [Configuring](#page-193-1) Port Modes, on page 190
- [Configure](#page-202-0) Single Feed Power Mode, on page 199
- Excluding Sensitive Information in Show Running [Configurations](#page-203-0) Output, on page 200
- Additional [References,](#page-205-0) on page 202

## <span id="page-145-1"></span><span id="page-145-0"></span>**Prerequisites for Managing Router Hardware**

You must be in a user group associated with a task group that includes the proper task IDs. The command reference guides include the task IDs required for each command. If you suspect user group assignment is preventing you from using a command, contact your AAA administrator for assistance.

## **Displaying Hardware Status**

This section describes how to display different types of hardware status information.

## **Displaying SDR Hardware Version Information**

To display hardware version information for the components assigned to a secure domain router (SDR), connect to the designated shelf controller (DSC) and enter the **show diag** command in EXEC mode. The displayed information includes the card serial number and the ROMMON software version.

The syntax for the **show diag** command in EXEC mode is:

**show diag** [*node-id* | **details** | **summary**]

In the following example, the **show diag** command displays information for all nodes in the SDR:

RP/0/RSP0/CPU0:router# **show diag** Mon Jun 29 00:36:41.576 PST NODE module 0/RSP0/CPU0 : MAIN: board type 0x100302

Ш

```
S/N: FOC1230803H
 Top Assy. Number: 68-3160-04
 PID: A2K-RSP-4G-HDD=
 UDI_VID: VP4
 HwRev: V4.8
 New Deviation Number: 0
 CLEI: IPUCARJBAA
 Board State : IOS XR RUN
 PLD: Motherboard: N/A, Processor: 0x8004 (rev: 2.2), Power: N/A
 MONLIB: QNXFFS Monlib Version 3.2
 ROMMON: Version 1.0(20081208:173612) [ASR9K ROMMON]
 Board FPGA/CPLD/ASIC Hardware Revision:
   Compact Flash : V1.0
    XbarSwitch0 : V1.3
    XbarSwitch1 : V1.3
    XbarArbiter : V1.0
     XbarInterface : V0.0
    IntCtrl : V1.14
    ClkCtrl : V1.13
    PuntFPGA : V1.5
    HD : V3.0
     USB0 : V77.20
     USB1 : V77.20
    CPUCtrl : V1.17
    UTI : V1.6
    LIU : V1.0
    MLANSwitch : V0.0
    EOBCSwitch : V2.0
    CBC (active partition) : v1.2
    CBC (inactive partition) : v1.1
NODE module 0/1/CPU0 :
 MAIN: board type 0x20207
 S/N: FOC123081J6
 Top Assy. Number: 68-3182-03
 PID: A9K-40GE-B
 UDI_VID: V1D
 HwRev: V0.0
 New Deviation Number: 0
 CLEI:
 Board State : IOS XR RUN
 PLD: Motherboard: N/A, Processor: 0x8004 (rev: 2.2), Power: N/A
 ROMMON: Version 1.0(20081208:174521) [ASR9K ROMMON]
 Board FPGA/CPLD/ASIC Hardware Revision:
    NP0 : V3.194
    NP1 : V3.194
    NP2 : V3.194
    NP3 : V3.194
    XbarInterface : V18.4
    Bridge0 : V0.38
    Bridge1 : V0.38
    CPUCtrl : V0.15
    USB : V77.20
    PortCtrl : V0.8
    PHYCtrl : V0.6
    40 Port Gigabit Ethernet Daughter board : V0.0
    CBC (active partition) : v2.2
    CBC (inactive partition) : v2.1
NODE module 0/4/CPU0 :
 MAIN: board type 0x2020a
 S/N: FOC123081JA
```

```
Top Assy. Number: 68-3183-02
 PID: A9K-8T/4-B
 UDI_VID: V1D
 HwRev: V0.0
 New Deviation Number: 0
 CLEI: IPU3AE0CAA
 Board State : IOS XR RUN
 PLD: Motherboard: N/A, Processor: 0x8004 (rev: 2.2), Power: N/A
 ROMMON: Version 1.0(20081208:174521) [ASR9K ROMMON]
 Board FPGA/CPLD/ASIC Hardware Revision:
    NP0 : V3.194
    NP1 : V3.194
    NP2 : V3.194
    NP3 : V3.194
    XbarInterface : V18.4
    Bridge0 : V0.38
     Bridge1 : V0.38
     CPUCtrl : V0.15
    USB : V77.20
    PortCtrl : V0.10
    PHYCtrl : V0.7
    PHY0 : V0.16
    PHY1 : V0.16
    PHY2 : V0.16
    PHY3 : V0.16
    PHY4 : V0.16
    PHY5 : V0.16
     PHY6 : V0.16
    PHY7 : V0.16
     8 Port Ten Gigabit Ethernet Daughter board : V0.0
    CBC (active partition) : v2.2
    CBC (inactive partition) : v2.1
NODE module 0/6/CPU0 :
 MAIN: board type 0x20208
 S/N: FHH12250033
 Top Assy. Number: 68-3184-02
 PID: A9K-4T-B
 UDI_VID: V1D
 HwRev: V0.0
 New Deviation Number: 0
 CLET:
 Board State : IOS XR RUN
 PLD: Motherboard: N/A, Processor: 0x8004 (rev: 2.2), Power: N/A
 ROMMON: Version 1.0(20081208:174521) [ASR9K ROMMON]
 Board FPGA/CPLD/ASIC Hardware Revision:
    NP0 : V3.194
     NP1 : V3.194
     NP2 : V3.194
    NP3 : V3.194
    XbarInterface : V18.4
    Bridge0 : V0.38
    Bridge1 : V0.38
    CPUCtrl : V0.15
    USB : V77.20
    PHY0 : V0.16
    PHY1 : V0.16
    PHY2 : V0.16
    PHY3 : V0.16
     PortCtrl : V0.10
    PHYCtrl : V0.7
     4 Port Ten Gigabit Ethernet Daughter board : V0.0
    CBC (active partition) : v2.2
```
CBC (inactive partition) : v2.1

In the following example, the **show diag** command displays information for a single node:

```
RP/0/RSP0/CPU0:router# show diag 0/6/cpu0
Mon Jun 29 00:41:43.450 PST
NODE module 0/6/CPU0 :
  MAIN: board type 0x20208
  S/N: FHH12250033
  Top Assy. Number: 68-3184-02
  PID: A9K-4T-B
  UDI_VID: V1D
  HwRev: V0.0
  New Deviation Number: 0
  CLE<sub>I</sub>:
  Board State : IOS XR RUN
  PLD: Motherboard: N/A, Processor: 0x8004 (rev: 2.2), Power: N/A
  ROMMON: Version 1.0(20081208:174521) [ASR9K ROMMON]
  Board FPGA/CPLD/ASIC Hardware Revision:
    NP0 : V3.194
    NP1 : V3.194
    NP2 : V3.194
    NP3 : V3.194
    XbarInterface : V18.4
    Bridge0 : V0.38
    Bridge1 : V0.38
    CPUCtrl : V0.15
    USB : V77.20
    PHY0 : V0.16
     PHY1 : V0.16
     PHY2 : V0.16
     PHY3 : V0.16
     PortCtrl : V0.10
    PHYCtrl : VO.7
     4 Port Ten Gigabit Ethernet Daughter board : V0.0
     CBC (active partition) : v2.2
     CBC (inactive partition) : v2.1
```
### **Displaying System Hardware Version Information**

To display hardware version information for all or some of the components assigned in a system, connect to the designated shelf controller (DSC) and enter the **show diag** command in administration EXEC mode. When this command is entered in administration EXEC mode, you can display information on RSPs, line cards, and system components such as the chassis, fan trays, and power supplies.

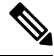

If you enter the **show diag** command in EXEC mode, the software displays only the hardware assigned to the SDR to which you are connected. **Note**

The syntax for the **show diag** command in administration EXEC mode is:

**show diag** [*node-id* | **chassis** | **details** | **fans** | **memory** | **power-supply** | **summary**]

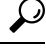

**Tip** For information on the software version, use the **show version** command.

In the following example, the **show diag** command displays information for all nodes in the system:

```
RP/0/RSP0/CPU0:router(admin)# show diag
Mon Jun 29 01:21:04.571 PST
NODE module 0/RSP0/CPU0 :
 MAIN: board type 0x100302
  S/N: FOC1230803H
 Top Assy. Number: 68-3160-04
  PID: A2K-RSP-4G-HDD=
  UDI_VID: VP4
 HwRev: V4.8
 New Deviation Number: 0
 CLEI: IPUCARJBAA
 Board State : IOS XR RUN
 PLD: Motherboard: N/A, Processor: 0x8004 (rev: 2.2), Power: N/A
 MONLIB: QNXFFS Monlib Version 3.2
 ROMMON: Version 1.0(20081208:173612) [ASR9K ROMMON]
  Board FPGA/CPLD/ASIC Hardware Revision:
   Compact Flash : V1.0
    XbarSwitch0 : V1.3<br>XbarSwitch1 : V1.3
     XbarSwitch1
    XbarArbiter : V1.0
    XbarInterface : V0.0
     IntCtrl : V1.14
     ClkCtrl : V1.13
     PuntFPGA : V1.5
    HD : V3.0
     USB0 : V77.20
     USB1 : V77.20
     CPUCtrl : V1.17
     UTI : V1.6
     LIU : V1.0
     MLANSwitch : V0.0
     EOBCSwitch : V2.0
     CBC (active partition) : v1.2
     CBC (inactive partition) : v1.1
NODE fantray 0/FT0/SP :
 MAIN: board type 0x900211
  S/N:
  Top Assy. Number: 32-0000-00
  PID:
  UDI_VID:
  HwRev: V32.0
  New Deviation Number: 0
  CLET:
  PLD: Motherboard: N/A, Processor: N/A, Power: N/A
  ROMMON:
  Board FPGA/CPLD/ASIC Hardware Revision:
    CBC (active partition) : v4.0
     CBC (inactive partition) : v0.13
```
Ш

```
NODE fantray 0/FT1/SP :
 MAIN: board type 0x900211
 S/N:
 Top Assy. Number: 32-0000-00
 PID:
 UDI_VID:
 HwRev: V32.0
 New Deviation Number: 0
 CLEI:
 PLD: Motherboard: N/A, Processor: N/A, Power: N/A
 ROMMON:
 Board FPGA/CPLD/ASIC Hardware Revision:
    CBC (active partition) : v4.0
    CBC (inactive partition) : v0.13
NODE module 0/1/CPU0 :
 MAIN: board type 0x20207
 S/N: FOC123081J6
 Top Assy. Number: 68-3182-03
  PID: A9K-40GE-B
 UDI_VID: V1D
 HwRev: V0.0
 New Deviation Number: 0
 CLEI:
 Board State : IOS XR RUN
 PLD: Motherboard: N/A, Processor: 0x8004 (rev: 2.2), Power: N/A
 ROMMON: Version 1.0(20081208:174521) [ASR9K ROMMON]
 Board FPGA/CPLD/ASIC Hardware Revision:
    NP0 : V3.194
     NP1 : V3.194
     NP2 : V3.194
    NP3 : V3.194
    XbarInterface : V18.4
    Bridge0 : V0.38
     Bridge1 : V0.38
     CPUCtrl : V0.15
    USB : V77.20
    PortCtrl : V0.8
    PHYCtrl : V0.6
    40 Port Gigabit Ethernet Daughter board : V0.0
     CBC (active partition) : v2.2
    CBC (inactive partition) : v2.1
NODE module 0/4/CPU0 :
 MAIN: board type 0x2020a
 S/N: FOC123081JA
 Top Assy. Number: 68-3183-02
 PID: A9K-8T/4-B
 UDI_VID: V1D
 HwRev: V0.0
 New Deviation Number: 0
 CLEI: IPU3AE0CAA
 Board State : IOS XR RUN
 PLD: Motherboard: N/A, Processor: 0x8004 (rev: 2.2), Power: N/A
 ROMMON: Version 1.0(20081208:174521) [ASR9K ROMMON]
 Board FPGA/CPLD/ASIC Hardware Revision:
    NP0 : V3.194
    NP1 : V3.194
    NP2 : V3.194
    NP3 : V3.194
```

```
XbarInterface : V18.4
    Bridge0 : V0.38
    Bridge1 : V0.38
    CPUCtrl : V0.15
    USB : V77.20
     PortCtrl : V0.10
    PHYCtrl : V0.7
    PHY0 : V0.16
    PHY1 : V0.16
    PHY2 : V0.16
    PHY3 : V0.16
    PHY4 : V0.16
    PHY5 : V0.16
    PHY6 : V0.16
    PHY7 : V0.16
     8 Port Ten Gigabit Ethernet Daughter board : V0.0
    CBC (active partition) : v2.2
    CBC (inactive partition) : v2.1
NODE module 0/6/CPU0 :
 MAIN: board type 0x20208
  S/N: FHH12250033
 Top Assy. Number: 68-3184-02
  PID: A9K-4T-B
 UDI_VID: V1D
 HwRev: V0.0
 New Deviation Number: 0
 CLET :
 Board State : IOS XR RUN
 PLD: Motherboard: N/A, Processor: 0x8004 (rev: 2.2), Power: N/A
 ROMMON: Version 1.0(20081208:174521) [ASR9K ROMMON]
  Board FPGA/CPLD/ASIC Hardware Revision:
    NP0 : V3.194
    NP1 : V3.194
    NP2 : V3.194
    NP3 : V3.194
    XbarInterface : V18.4
    Bridge0 : V0.38
    Bridge1 : V0.38
    CPUCtrl : V0.15
    USB : V77.20
    PHY0 : V0.16<br>PHY1 : V0.16
          : V0.16
    PHY2 : V0.16
    PHY3 : V0.16
    PortCtrl : V0.10
    PHYCtrl : V0.7
     4 Port Ten Gigabit Ethernet Daughter board : V0.0
     CBC (active partition) : v2.2
    CBC (inactive partition) : v2.1
NODE power-module 0/PM0/SP :
 MAIN: board type 0xf00188
  S/N:
 Top Assy. Number: 341-00032-01
  PID: A9K-3KW-AC
 UDI_VID: V00
 HwRev: V0.0
  New Deviation Number: 0
 CLEI: ACACACACAC
 PLD: Motherboard: N/A, Processor: N/A, Power: N/A
  ROMMON:
```
П

```
NODE power-module 0/PM1/SP :
 MAIN: board type 0xf00188
 S/N:
 Top Assy. Number: 341-00032-01
 PID: A9K-3KW-AC
 UDI_VID: V00
 HwRev: V0.0
 New Deviation Number: 0
 CLEI: ACACACACAC
 PLD: Motherboard: N/A, Processor: N/A, Power: N/A
 ROMMON:
 Board FPGA/CPLD/ASIC Hardware Revision:
NODE power-module 0/PM2/SP :
 MAIN: board type 0xf00188
 S/N:
 Top Assy. Number: 341-00032-01
 PID: A9K-3KW-AC
 UDI_VID: V00
 HwRev: V0.0
 New Deviation Number: 0
 CLEI: ACACACACAC
 PLD: Motherboard: N/A, Processor: N/A, Power: N/A
 ROMMON:
 Board FPGA/CPLD/ASIC Hardware Revision:
Rack 0 - ASR-9010 Chassis, Includes Accessories
 RACK NUM: 0
  S/N:
 PID: ASR-9010 Backplane
 VID: 0.1
 Desc: ASR-9010 Chassis, Includes Accessories
 CLEI: NOCLEI
 Top Assy. Number: 68-1234-56
```
Board FPGA/CPLD/ASIC Hardware Revision:

In the following example, the **show diag** command displays information for a single system component:

```
RP/0/RSP0/CPU0:router(admin)# show diag chassis
Mon Jun 29 01:25:05.711 PST
Rack 0 - ASR-9010 Chassis, Includes Accessories
 RACK NUM: 0
 S/N:
 PID: ASR-9010 Backplane
 VID: 0.1
 Desc: ASR-9010 Chassis, Includes Accessories
 CLEI: NOCLET
 Top Assy. Number: 68-1234-56
```
### **Displaying Software and Hardware Information**

The **show version** command displays a variety of system information, including the hardware and software versions, router uptime, boot settings (including the configuration register), and active software.

The following is sample output from the **show version** command:

For Cisco ASR 9000 64 bit environment:

RP/0/RSP0/CPU0:Router#**show version** Cisco IOS XR Software, Version 7.5.2 Copyright (c) 2013-2022 by Cisco Systems, Inc. Build Information: Built By : ingunawa Built On : Tue Apr 26 18:26:36 PDT 2022 Built Host : iox-ucs-055 Workspace : /auto/srcarchive14/prod/7.5.2/asr9k-x64/ws Version : 7.5.2 Location : /opt/cisco/XR/packages/ Label : 7.5.2 cisco ASR9K () processor

For Cisco ASR9000 32 bit environment:

System uptime is 4 weeks 2 hours 31 minutes

```
RP/0/RSP0/CPU0:Router#show version
Sat Aug 1 22:52:39.089 DST
Cisco IOS XR Software, Version 3.9.0.16I[DT_IMAGE]
Copyright (c) 2009 by Cisco Systems, Inc.
ROM: System Bootstrap, Version 1.1(20090521:183759) [ASR9K ROMMON],
router uptime is 1 day, 2 hours, 34 minutes
System image file is "bootflash:disk0/asr9k-os-mbi-3.9.0.16I/mbiasr9k-rp.vm"
cisco ASR9K Series (MPC8641D) processor with 4194304K bytes of memory.
MPC8641D processor at 1333MHz, Revision 2.2
2 Management Ethernet
12 TenGigE
40 GigabitEthernet
219k bytes of non-volatile configuration memory.
975M bytes of compact flash card.
33994M bytes of hard disk.
1605616k bytes of disk0: (Sector size 512 bytes).
1605616k bytes of disk1: (Sector size 512 bytes).
Configuration register on node 0/RSP0/CPU0 is 0x102
Boot device on node 0/RSP0/CPU0 is disk0:
Package active on node 0/RSP0/CPU0:
asr9k-scfclient, V 3.9.0.16I[DT_IMAGE], Cisco Systems, at disk0:asr9k-scfclient-3.9.0.16I
   Built on Thu Jul 30 12:09:40 DST 2009
   By sjc-lds-208 in /auto/ioxbuild7/production/3.9.0.16I.DT_IMAGE/asr9k/workspace for
c4.2.1-p0
asr9k-adv-video, V 3.9.0.16I[DT_IMAGE], Cisco Systems, at disk0:asr9k-adv-video-3.9.0.16I
   Built on Thu Jul 30 13:49:37 DST 2009
   By sjc-lds-208 in /auto/ioxbuild7/production/3.9.0.16I.DT_IMAGE/asr9k/workspace for
c4.2.1-p0
asr9k-fpd, V 3.9.0.16I[DT_IMAGE], Cisco Systems, at disk0:asr9k-fpd-3.9.0.16I
   Built on Thu Jul 30 12:26:21 DST 2009
    By sjc-lds-208 in /auto/ioxbuild7/production/3.9.0.16I.DT_IMAGE/asr9k/workspace for
c4.2.1-p0
asr9k-diags, V 3.9.0.16I[DT_IMAGE], Cisco Systems, at disk0:asr9k-diags-3.9.0.16I
   Built on Thu Jul 30 12:09:43 DST 2009
   By sjc-lds-208 in /auto/ioxbuild7/production/3.9.0.16I.DT_IMAGE/asr9k/workspace for
c4.2.1-p0
asr9k-k9sec, V 3.9.0.16I[DT_IMAGE], Cisco Systems, at disk0:asr9k-k9sec-3.9.0.16I
   Built on Thu Jul 30 12:25:25 DST 2009
   By sjc-lds-208 in /auto/ioxbuild7/production/3.9.0.16I.DT_IMAGE/asr9k/workspace for
c4.2.1-p0
asr9k-mgbl, V 3.9.0.16I[DT_IMAGE], Cisco Systems, at disk0:asr9k-mgbl-3.9.0.16I
```
Ш

```
Built on Thu Jul 30 13:48:16 DST 2009
--M\cap re --
```
## **Displaying SDR Node IDs and Status**

In EXEC mode, the **show platform** command displays information for all nodes assigned to the ownerSDR. For each node, this information includes the host card type, the operational state, and the configuration state. To display information on a single node, enter the command with a node ID.

The syntax for the **show platform** command is:

**show platform** [*node-id*]

The following example displays the status for all nodes in the SDR to which you are connected:

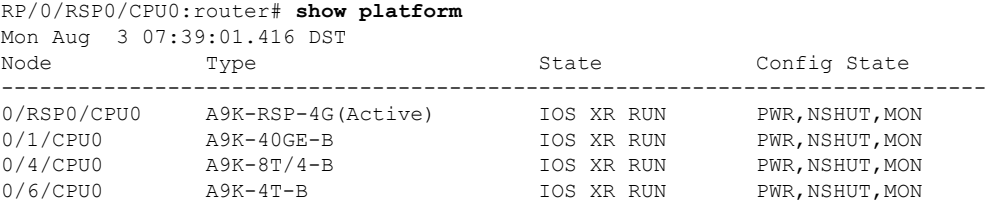

The *node-id* appears in the *rack*/*slot*/*module* notation, and the *node-id* components are as follows:

- *rack* —In a single-shelf system the rack number is always "0."
- *slot* —Number of the physical slot in which the card is installed.
- <span id="page-154-0"></span>• *module* —Subslot number of a system hardware component.

Table 17: Node ID [Components,](#page-154-0) on page 151 summarizes the *node-id* for each type of card.

#### **Table 17: Node ID Components**

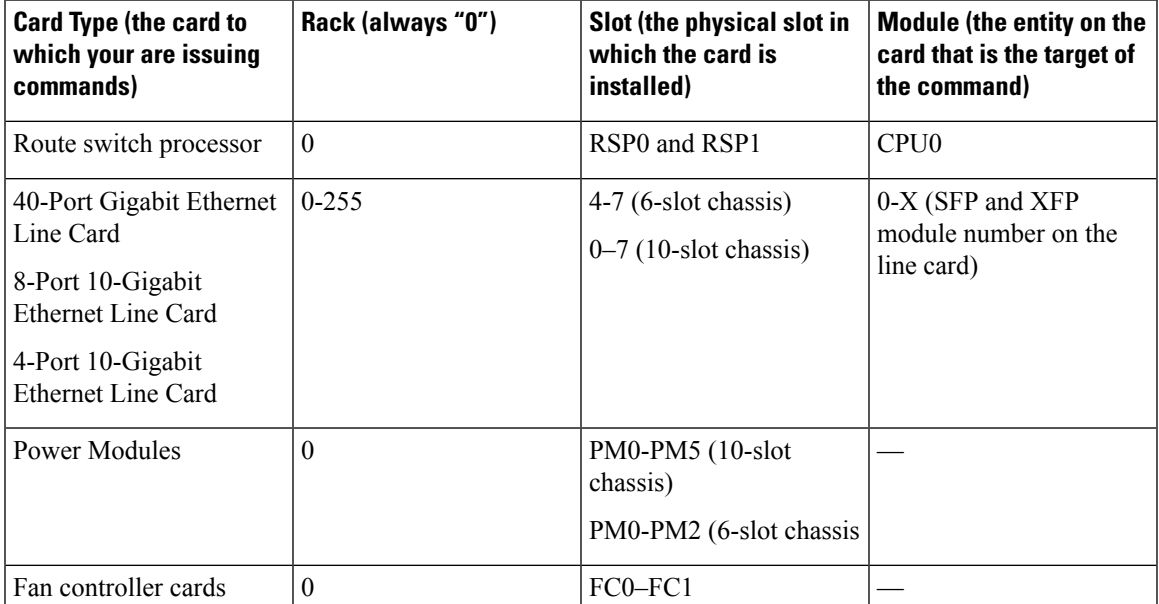

### **Displaying Router Node IDs and Status**

In administration EXEC mode, the **show platform** command displays information for all router nodes. In administration EXEC mode, the command display also includes additional node IDs such as those for fabric cards, alarm modules, and fan controllers. For each node, this information includes the host card type, the operational state, and the configuration state. To display information on a single node, enter the command with a node ID.

The syntax for the **show platform** command is:

#### **show platform** [*node-id*]

The following example displays the status for all nodes in the system:

RP/0/RSP0/CPU0:router(admin)# **show platform**

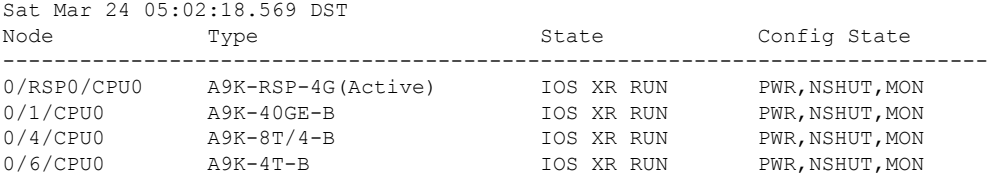

The *node-id* appears in the *rack*/*slot*/*module* notation, and the *node-id* components are as follows:

- *rack* —In a single-shelf system the rack number is always "0."
- *slot* —Number of the physical slot in which the card is installed.
- *module* —Subslot number of a system hardware component.

Table 17: Node ID [Components,](#page-154-0) on page 151 summarizes the *node-id* argument for each type of card.

### **Displaying Router Environment Information**

The **show environment** command displays hardware information for the system, including fan speeds, LED indications, power supply voltage and current information, and temperatures.

The syntax for the **show environment** command is:

**show environment** [*options*]

You can use the **show environment** command options to limit the detail in the command display. To view the command options, enter the **show environment ?** command. The following example shows the full environment status report:

```
RP/0/RSP0/CPU0:router(admin)# show environment
Mon Jun 29 04:32:07.587 PST
Temperature Information
---------------------------------------------
R/S/I Modules Inlet Hotspot
                     Temperature Temperature
```
I

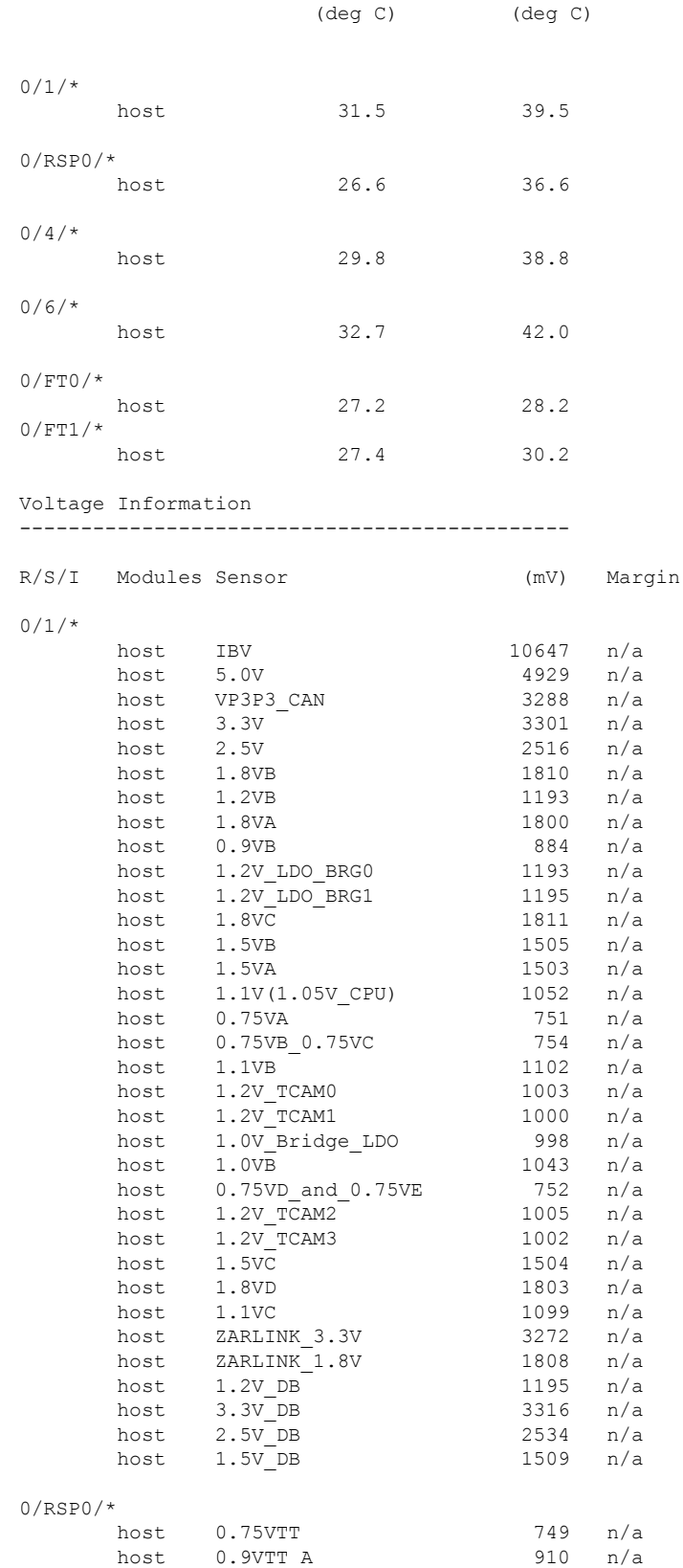

 $\mathbf I$ 

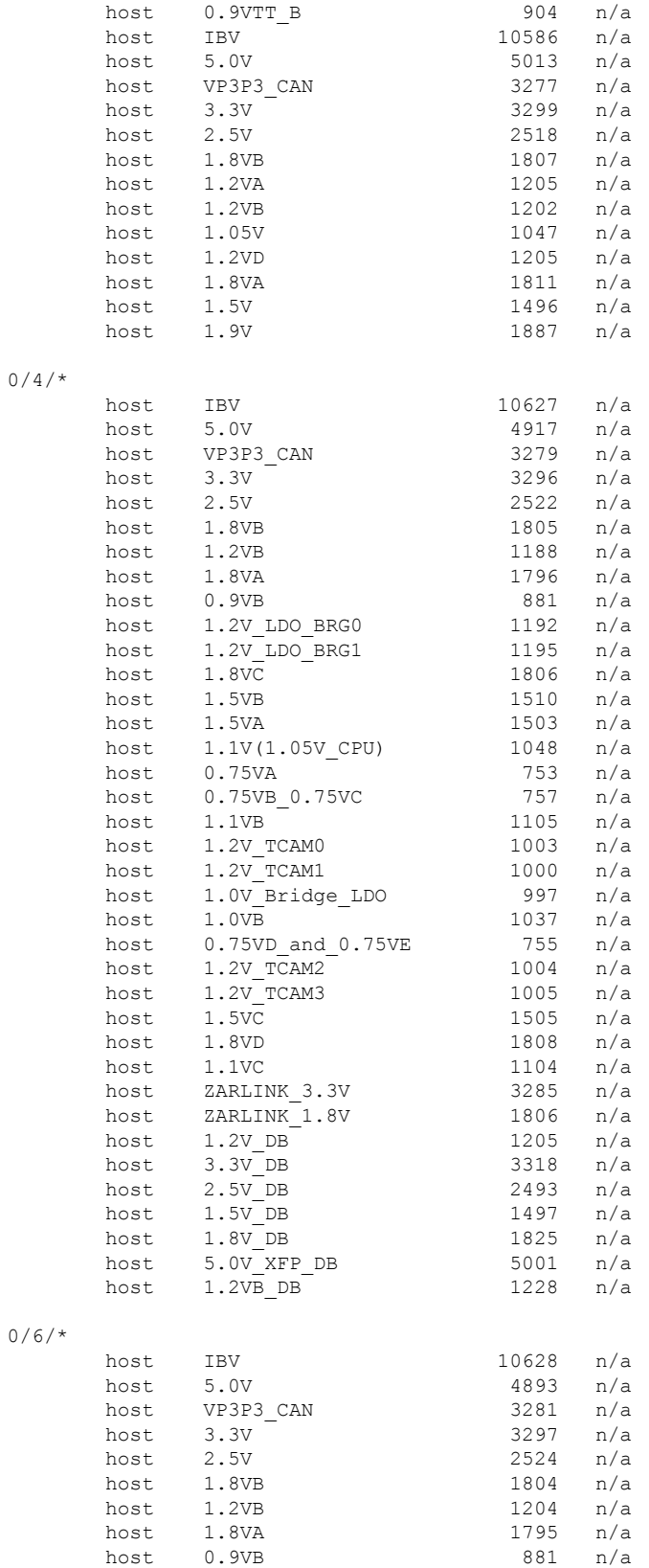

 $\mathbf I$ 

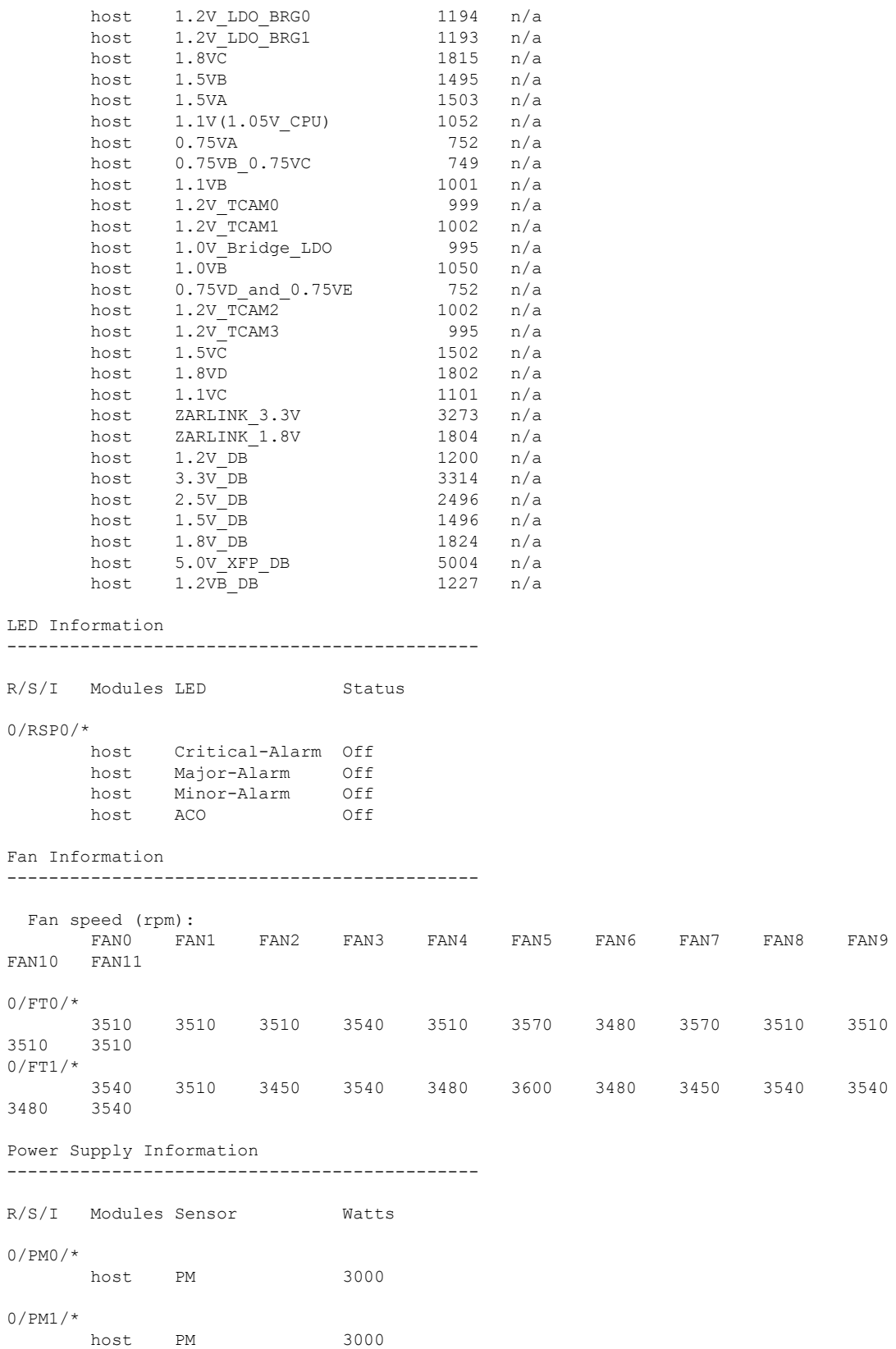

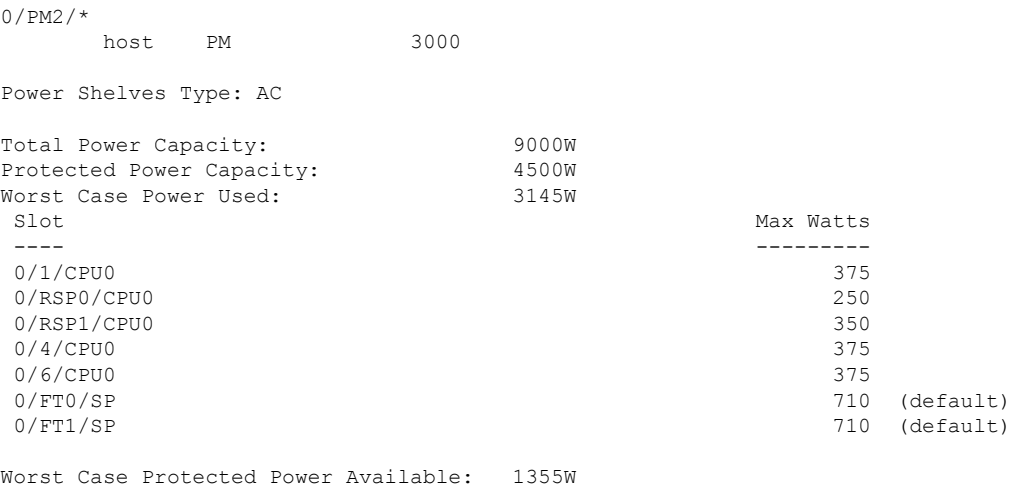

#### **Configuring the Chassis Altitude**

To allow your router to adjust the fan speed to compensate for lower cooling capabilities at higher altitudes, you should configure the chassis altitude setting. Use the **environment altitude** command in administration configuration mode. The default setting is 1800 meters.

The syntax for the environment altitude command is:

**environment altitude** *altitude* **rack** *rack-no*

## **Displaying RP Redundancy Status**

The **show redundancy** command displays the redundancy status of the route switch processors (RSPs). This command also displays the boot and switch-over history for the RSPs.

The **show redundancy** operates in EXEC and administration EXEC mode.

In the following example, the **show redundancy** command displays the redundancy status for a redundant RSP pair:

RP/0/RSP0/CPU0:router(admin)# **show redundancy** Mon Jun 29 04:49:26.098 PST Redundancy information for node 0/RSP0/CPU0: ==================================== Node 0/RSP0/CPU0 is in ACTIVE role Node 0/RSP0/CPU0 has no valid partner Reload and boot info ---------------------- A9K-RSP-4G reloaded Thu Jun 11 15:20:50 2009: 2 weeks, 3 days, 13 hours, 28 minutes ago Active node booted Thu Jun 11 15:20:50 2009: 2 weeks, 3 days, 13 hours, 28 minutes ago

Active node reload "Cause: Turboboot completed successfully"

П

FPD Versions

### **Displaying Field-Programmable Device Compatibility**

The **show hw-module fpd** command displays field-programmable device (FPD) compatibility for all modules or a specific module.

The syntax for the **show hw-module fpd** command is:

**show hw-module fpd location** {**all** | *node-id*}

The **show hw-module fpd** operates in EXEC and administration EXEC mode.

The following example shows how to display FPD compatibility for all modules in the router:

RP/0/RSP0/CPU0:router# ios#**show hw-module fpd** Tue Jan 22 13:56:55.082 UTC

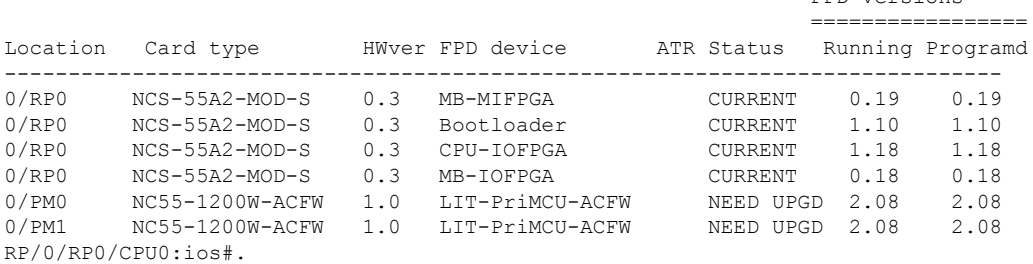

**Note** After Release 5.3.x, Upg/Dng? will display Yes only for upgrade.

The following example shows the FPD for which upgrage will be skipped.

RP/0/RP0/CPU0:router# **show hw-module fpd location all**

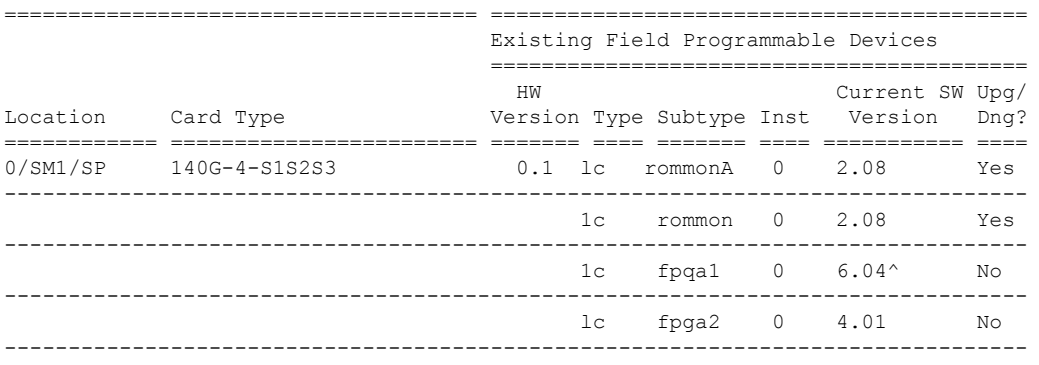

NOTES:

1. ^ One or more FPD will be intentionally skipped from upgrade using CLI with option "all" or during "Auto fpd".

It can be upgraded only using the "admin> upgrade hw-module fpd <fpd> location <loc>" CLI with exact location.

RP/0/RSP1/CPU0:router# **show hw-module fpd location all**

Mon Jun 29 05:38:50.332 PST

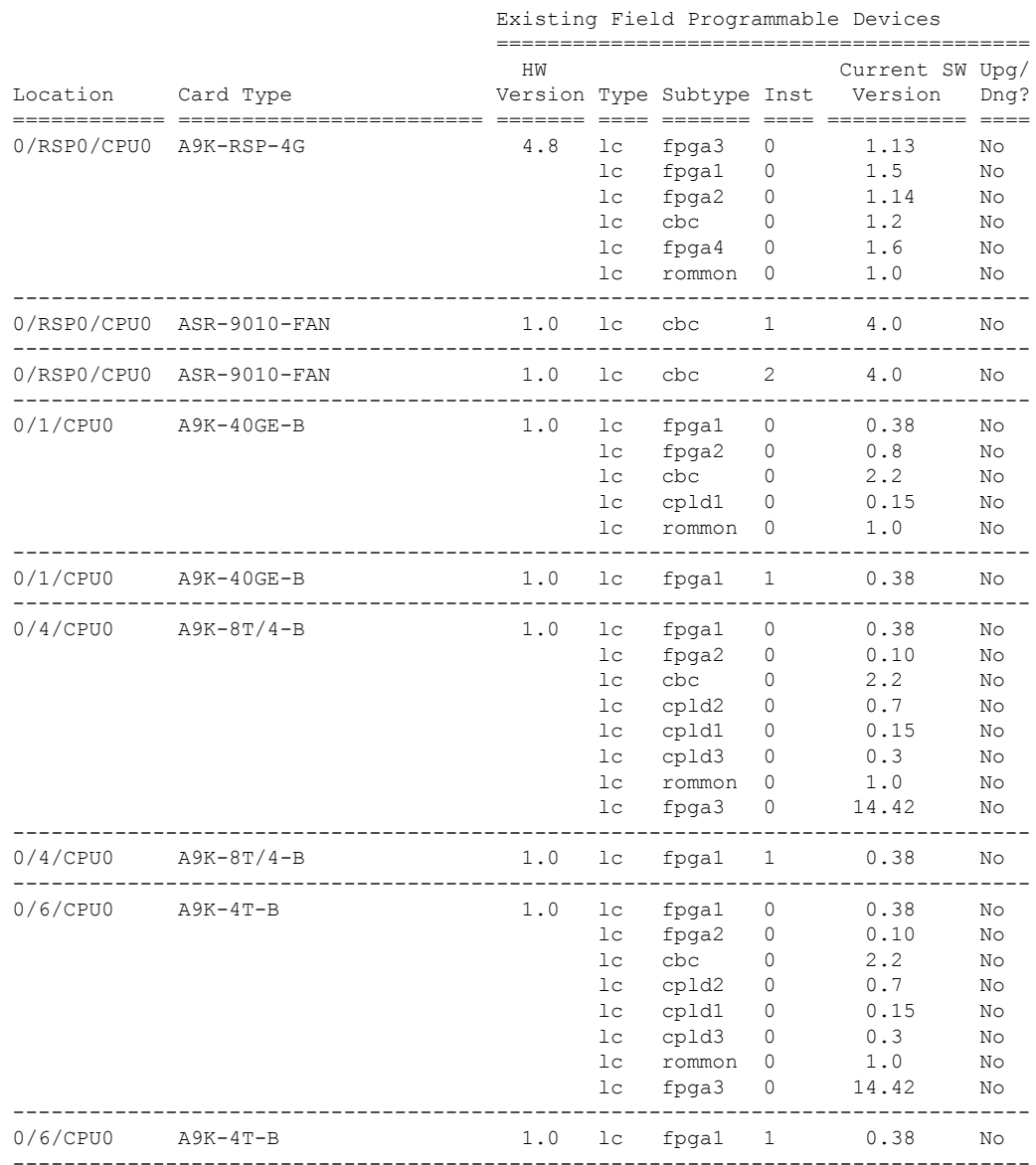

===================================== ==========================================

The following example shows how to display FPD compatibility for a specific module in the router:

#### **Table 18: show hw-module fpd Field Descriptions**

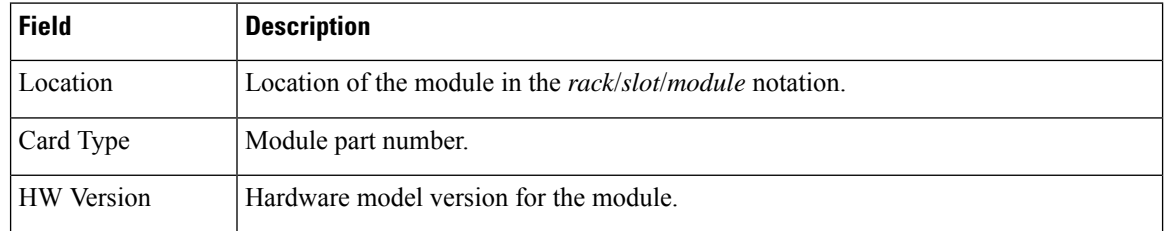

Ш

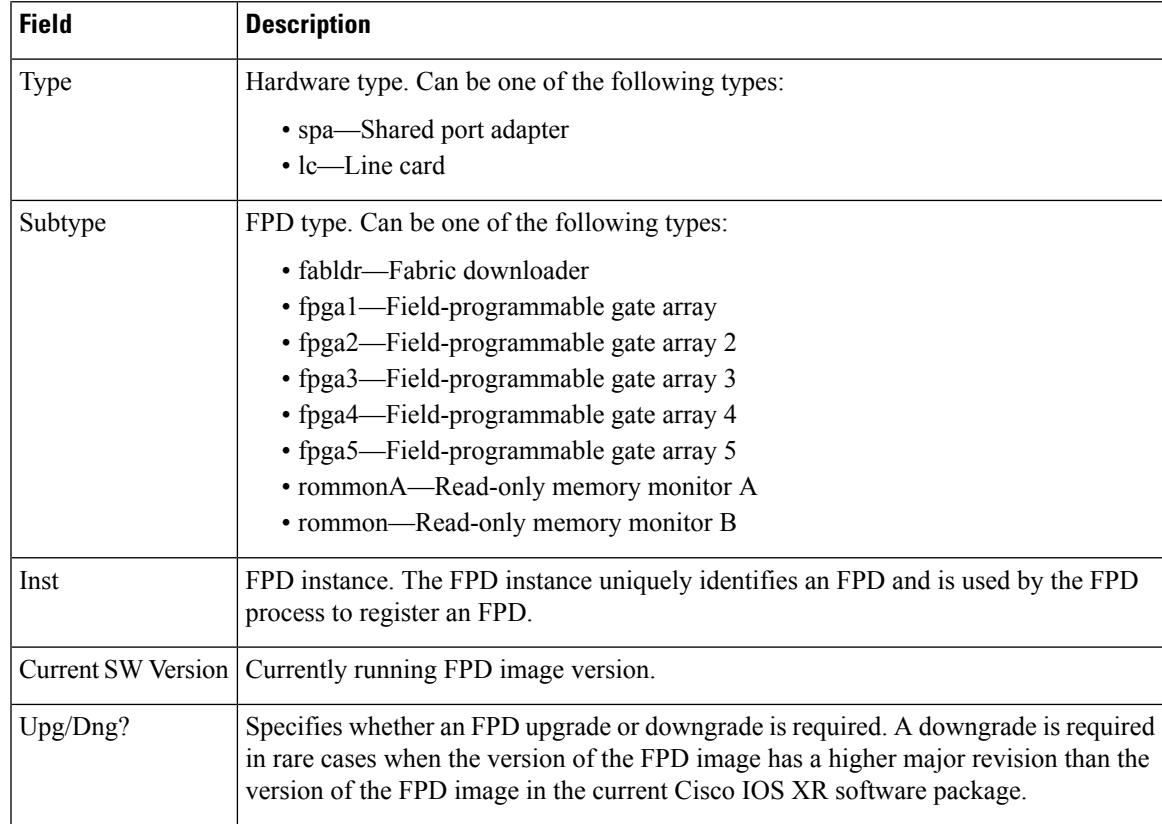

## <span id="page-162-0"></span>**RSP Redundancy and Switchover**

This section describes RSP redundancy and switchover commands and issues.

## **Establishing RSP Redundancy**

Your router has two slots for RSPs: RSP0 and RSP1 (see Figure 7: [Redundant](#page-163-0) Set of RSPs Installed in Slots RSP0 and RSP1 in an 8-Slot [Chassis,](#page-163-0) on page 160). RSP0 is the slot on the left, facing the front of the chassis, and RSP1 isthe slot on right. These slots are configured for redundancy by default, and the redundancy cannot be eliminated. To establish RSP redundancy, install RSPs into both slots.

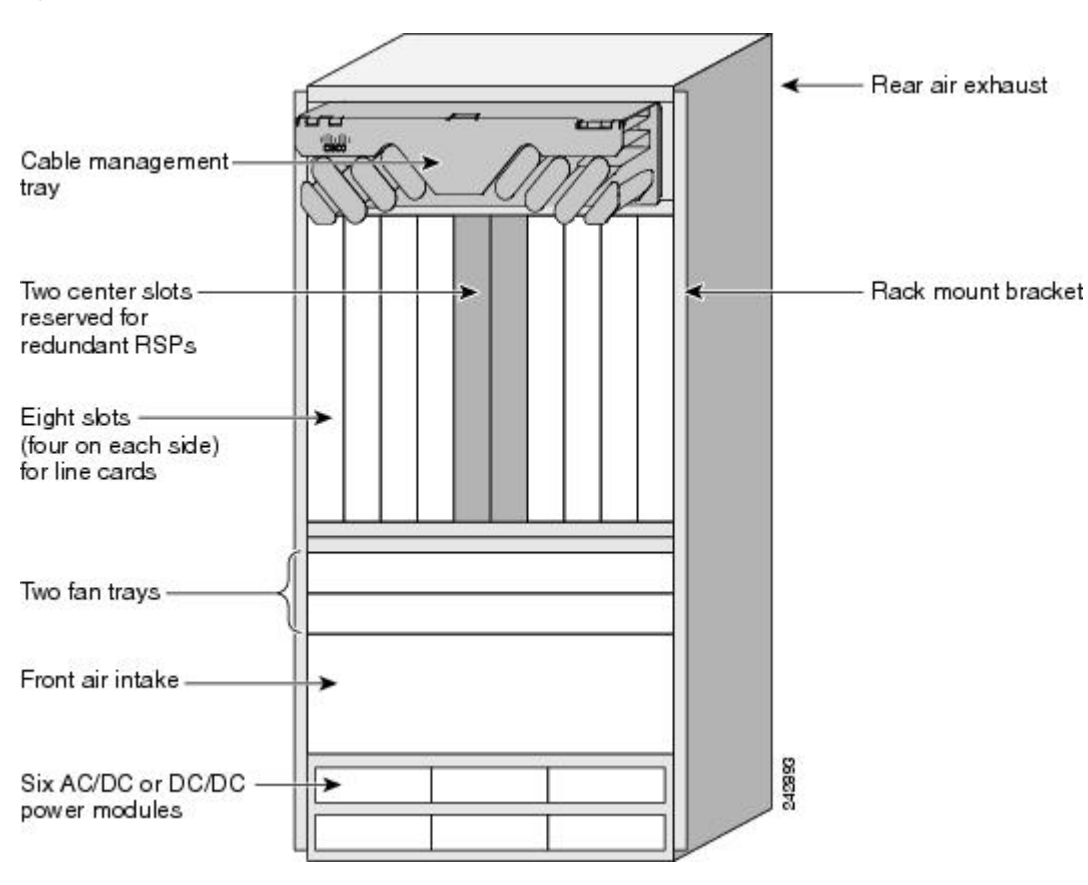

<span id="page-163-0"></span>**Figure 7: Redundant Set of RSPs Installed in Slots RSP0 and RSP1 in an 8-Slot Chassis**

### **Determining the Active RP in a Redundant Pair**

During system startup, one RSP in each redundant pair becomes the active RSP. You can tell which RSP is the active RSP in the following ways:

- The active RSP can be identified by the green Primary LED on the faceplate of the card. The active RSP is indicated when the Primary LED is on. The alphanumeric LED display on the RSP displays ACTV RP.
- The slot of the active RSP is indicated in the CLI prompt. For example:

RP/0/RSP1/CPU0:router#

In this example, the prompt indicates that you are communicating with the active RSP in slot RSP1. See *Cisco ASR 9000 Series Aggregation Services Router Getting Started Guide* for a complete description of the CLI prompt.

• Enter the **show redundancy** command in EXEC mode to display a summary of the active and standby RSP status. For example:

RP/0/RSP0/CPU0:router(admin)# **show redundancy**

```
Mon Jun 29 04:49:26.098 PST
Redundancy information for node 0/RSP0/CPU0:
==========================================
```

```
Node 0/RSP0/CPU0 is in ACTIVE role
Node 0/RSP0/CPU0 has no valid partner
Reload and boot info
    ----------------------
A9K-RSP-4G reloaded Thu Jun 11 15:20:50 2009: 2 weeks, 3 days, 13 hours, 28 minutes ago
Active node booted Thu Jun 11 15:20:50 2009: 2 weeks, 3 days, 13 hours, 28 minutes ago
Active node reload "Cause: Turboboot completed successfully"
```
### **Role of the Standby RSP**

The second RSP to boot in a redundant pair automatically becomes the standby RSP. While the active RSP manages the system and communicates with the user interface, the standby RSP maintains a complete backup of the software and configurations for all cards in the system. If the active RSP fails or goes off line for any reason, the standby RSP immediately takes control of the system.

## **Summary of Redundancy Commands**

<span id="page-164-0"></span>RSPredundancy is enabled by default in the Cisco IOS XR software, but you can use the commands described in Table 19: RSP [Redundancy](#page-164-0) Commands, on page 161 to display the redundancy status of the cards or force a manual switchover.

| <b>Command</b>        | <b>Description</b>                                                                                                    |
|-----------------------|----------------------------------------------------------------------------------------------------|
| show redundancy       | Displays the redundancy status of the RSPs. This command also displays the<br>boot and switch-over history for the RSPs.                                                                                                    |
| redundancy switchover | Forces a manual switchover to the standby RSP. This command works only if<br>the standby RSP is installed and in the "ready" state.                                                                                                    |
| show platform         | Displays the status for node, including the redundancy status of the RSP cards.<br>In EXEC mode, this command displays status for the nodes assigned to the SDR.<br>In administration EXEC mode, this command displays status for all nodes in the<br>system. |

**Table 19: RSP Redundancy Commands**

### **Automatic Switchover**

Automatic switchover from the active RSP to the standby RSP occurs only if the active RSP encounters a serious system error, such as the loss of a mandatory process or a hardware failure. When an automatic switchover occurs, the RSPs respond as follows:

- If a standby RSP is installed and "ready" for switchover, the standby RSP becomes the active RSP. The original active RSP attempts to reboot.
- If the standby RSP is not in "ready" state, then both RSPs reboot. The first RSP to boot successfully assumes the role of active RSP.

## **RSP Redundancy During RSP Reload**

The **reload** command causes the active RSP to reload the Cisco IOS XR software. When an RSP reload occurs, the RSPs respond as follows:

- If a standby RSP is installed and "ready" for switchover, the standby RSP becomes the active RSP. The original active RSP reboots and becomes the standby RSP.
- If the standby RSP is not in the "ready" state, then both RSPs reboot. The first RSP to boot successfully assumes the role of active RSP.

```
\sqrt{1}
```

```
Caution
```
You should not use the **reload** command to force an RSP switchover because the result could be a significant loss of router operations. Instead, use the **redundancy switchover** command to fail over to the standby RSP, then use the **hw-module location** *node-id* **reload** command to reload the new standby RSP.

#### **Related Topics**

[Reloading,](#page-179-0) Shutting Down, or Power Cycling a Node, on page 176

### **Manual Switchover**

You can force a manual switchover from the active RSP to the standby RSP using the **redundancy switchover** command.

If a standby RSP is installed and ready for switchover, the standby RSP becomes the active RSP. The original active RSP becomes the standby RSP. In the following example, partial output for a successful redundancy switchover operation is shown:

```
RP/0/RSP0/CPU0:router# show redundancy
```

```
This node (0/RSP0/CPU0) is in ACTIVE role
Partner node (0/RSP1/CPU0) is in STANDBY role
Standby node in 0/RSP1/CPU0 is ready
RP/0/RSP0/CPU0:router# redundancy switchover
Updating Commit Database. Please wait...[OK]
Proceed with switchover 0/RSP0/CPU0 -> 0/RSP1/CPU0? [confirm]
Initiating switch-over.
RP/0/RSP0/CPU0:router#
<Your 'TELNET' connection has terminated>
```
In the preceding example, the Telnet connection is lost when the previously active RP resets. To continue management of the router, you must connect to the newly activated RP as shown in the following example:

```
User Access Verification
 Username: xxxxx
  Password: xxxxx
  Last switch-over Sat Apr 15 12:26:47 2009: 1 minute ago
```
RP/0/RSP1/CPU0:router#

If the standby RSP is not in "ready" state, the switchover operation is not allowed. In the following example, partial output for a failed redundancy switchover attempt is shown:

```
RP/0/RSP0/CPU0:router# show redundancy
 Redundancy information for node 0/RP1/CPU0:
             ==========================================
 Node 0/RSP0/CPU0 is in ACTIVE role
 Partner node (0/RSP1/CPU0) is in UNKNOWN role
 Reload and boot info
  ----------------------
 RP reloaded Wed Mar 29 17:22:08 2009: 2 weeks, 2 days, 19 hours, 14 minutes ago
 Active node booted Sat Apr 15 12:27:58 2009: 8 minutes ago
  Last switch-over Sat Apr 15 12:35:42 2009: 1 minute ago
 There have been 4 switch-overs since reload
```
RP/0/RSP0/CPU0:router# **redundancy switchover**

Switchover disallowed: Standby node is not ready.

### **System Logs during RSP Switchover**

#### **Table 20: Feature History Table**

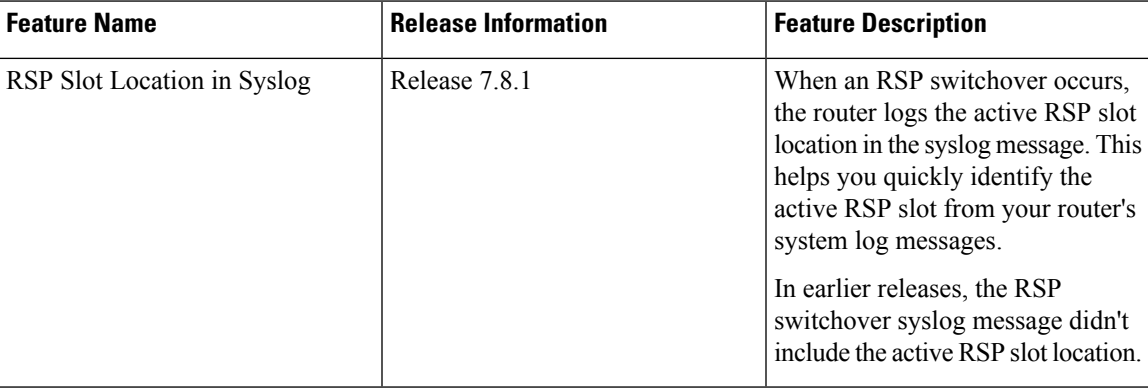

In the event of an RSP switchover, the router logs the following syslog messages:

```
RP/0/1/CPU0:Feb 19 09:08:00.655 UTC: rmf_svr[436]: %HA-REDCON-6-GO_ACTIVE : this card going
active
RP/1/1/CPU0:Mar 8 11:43:29.041 UTC: rmf_svr[147]: %HA-REDCON-6-GO_STANDBY : this card going
```
standby, location RP/1/1/CPU0

#### From Cisco IOS XR Release 7.8.1 onwards, the RSP switchover syslog message for the active RSP includes the RSP slot location as well:

RP/0/1/CPU0:Mar 8 11:42:50.876 UTC: rmf\_svr[165]: %HA-REDCON-6-GO\_ACTIVE : this card going active , location RP/0/1/CPU0:

## **Communicating with a Standby RP**

The active RSP automatically synchronizes all system software, settings, and configurations with the standby RSP.

If you connect to the standby RSP through the console port, you can view the status messages for the standby RSP. The standby RSP does not display a CLI prompt, so you cannot manage the standby card while it is in standby mode.

If you connect to the standby RSP through the management Ethernet port, the prompt that appears is for the active RSP, and you can manage the router the same asif you had connected through the management Ethernet port on the active RSP.

## **PFM Alarm on OCXO Failure**

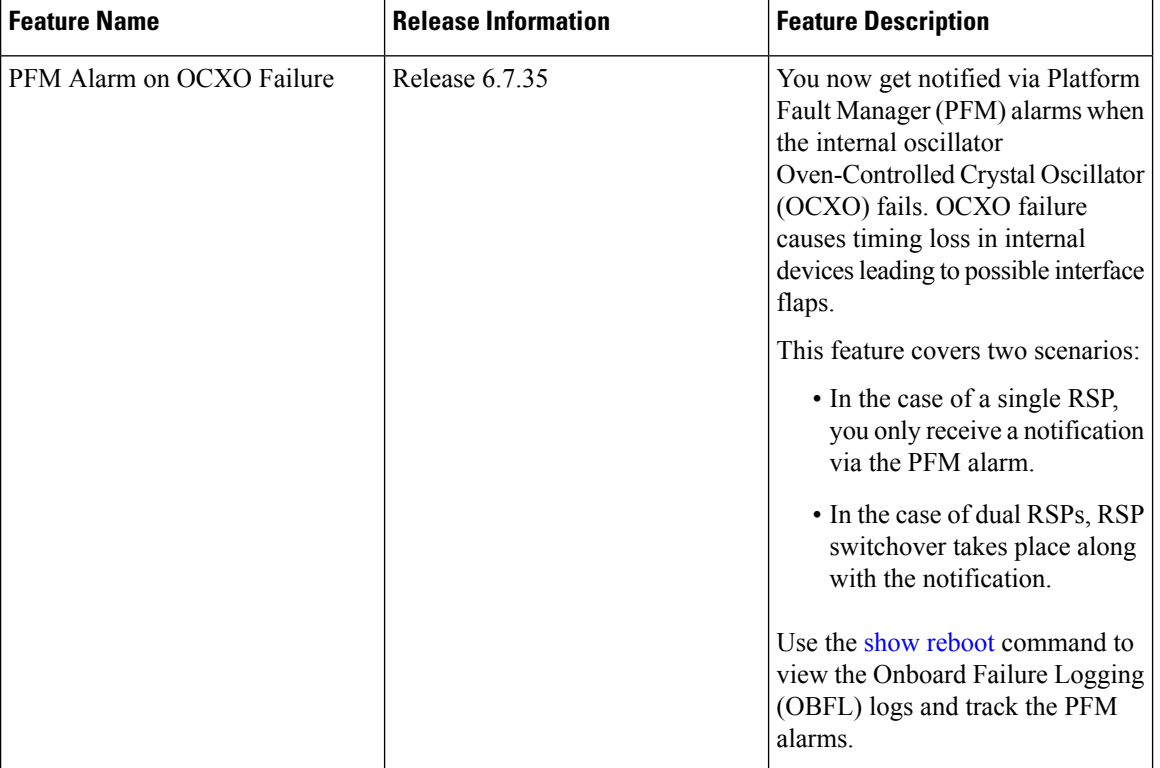

**Table 21: Feature History Table**

The function of the OCXO, which is an internal Oscillator, is to provide clock to the Phased-Locked Loop (PLL). OCXO is connected to PLL which is further connected to many hardware components. When OCXO fails to deliver the clock output, timing loss occurs. This may lead to further problems in the system such as interface flaps.

When the OCXO failure is detected, the PFM alarms are displayed on the router console. Contact the Cisco Support team when you see PFM alarms on router console as this is a hardware failure and you must get your hardware checked.

When OCXO fails, local oscillator clock output is unstable and the line card interfaces state might be unpredictable. **Note**

#### **PFM Alarms**

The following are the examples of the PFM alarms that are generated on the router console:

• Dual RSP

Reboot Reason: Cause code 0x2c00001b Cause: Card reset requested by: Process ID: 102448 (dao\_tmp), Target node: 0/RSP0/CPU0, CondID: 637, Fault Reason: RSP PLL error log: Local oscillator clock output is unstable, Reloading the board. Process: pfm\_node\_rp

• Standalone RSP

```
RP/0/RSP1/CPU0:Mar 15 11:22:13.647 UTC: pfm_node_rp[365]:
%PLATFORM-CLKCTRL_T-3-RSP_OCXO_FAILURE_ALARM : Set|dao_tmp[102448]|0x1039000|RSP PLL
error log: Local oscillator clock output is unstable. Line card interfaces may be
unpredictable
```
### **Restrictions for PFM Alarms on OCXO Failure**

PFM alarm generation during OCXO failure is supported on the following Route Processor (RP)/Route Switch Processor (RSP) only:

- A9K-RSP880-LT-SE/TR
- A99-RP2-SE/TR
- A9K-RSP880-SE/TR

#### **Mitigation**

The router tries to recover from OCXO failure by performing switchover of RSPs in the case of Dual RSPs.

Use the **show platform** command to detect whether your router has standalone RSP or dual RSPs.

Here, is an example of command output for dual RSP:

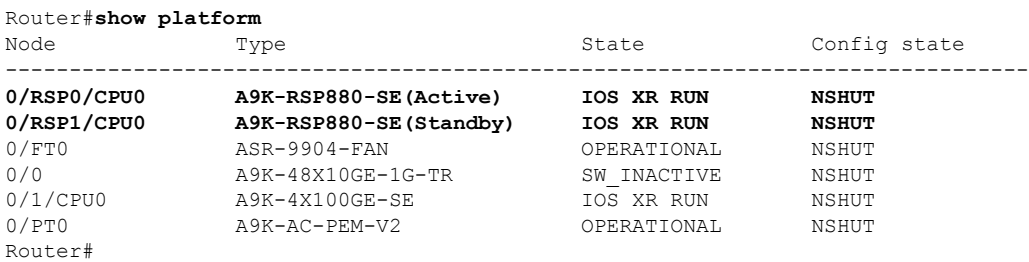

Here, is an example of command output for standalone RSP:

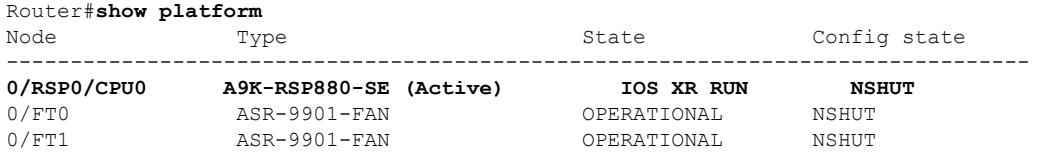

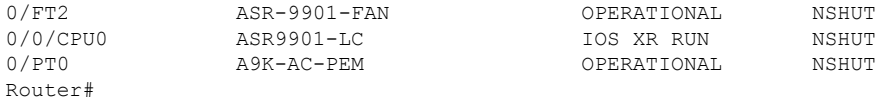

#### **Dual RSPs**

When the router has High Availabilty (HA) RSPs or Dual RSPs, there are two RSPs: RSP0 and RSP1. One of them is active RSP and other is standby RSP. When OCXO fails, you can see a PFM alarm on the router console. The router performs RSP switchover to recover from the OCXO failure and to maintain the timing accuracy. During switchover, the active RSP becomes the standby RSP and the standby RSP takes the role of active RSP. RSP switchover takes maximum 10 seconds.

However, you must contact Cisco Support team.

To track the fatal PFM alarms generated, the router maintains OBFL logs. .

Use the **Router# show reboot history location 0/RSP0/CPU0** command to view the OBFL logs.

Here, is a sample output of reboot history.

```
No Time Cause code reason
01 Thu Nov 11 13:54:54 2021 0x2c00001b Cause: Card reset requested by: Process ID: 102448
 (dao_tmp), Target node: 0/RSP0/CPU0, CondID: 637, Fault Reason: RSP PLL error log: Local
oscillator clock output is unstable, Reloading the board.
Process: pfm_node_rp
02 Fri Nov 12 04:26:11 2021 0x0400004f Cause: MBI-HELLO reloading node on receiving reload
notification
```

```
Process: mbi-hello
```
#### **Standalone RSP**

When only one RSP is in use, you can only see the PFM alarm on the router console. This alarm indicates that OCXO failure has occurred and you must contact Cisco Support team.

## <span id="page-169-0"></span>**Console Management Port**

The Console Management Port (CMP) feature enables console access to the RSP and RP network devices through an ethernet port on the router using the Secure Shell (SSH).

To enable CMP feature the IPU and ROMMON must be upgraded to the latest version available in the Cisco IOS XR Software Release 5.3.2 through FPD upgrade for IOS XR 32-bit image, and Cisco IOS XR Software Release 6.4.1 for IOS XR 64-bit image. .

For information about FPD upgrade, see *Cisco ASR 9000 Series Aggregation Services Router System Management Configuration Guide*, chapter *Upgrading FPD*.

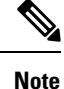

• CMP feature helps troubleshoot the RP and RSP issues when IOS XR CLI is unavailable or when the CPU is inaccessible. On the contrary, using the CMP feature otherwise will result in unpredictable behavior of the router.

• CMP is supported only on RSP 880, RSP880-LT, RSP5, RP2, and RP3 hardware.

The CMP feature enables:

- Connection to route processor console port.
- Connection to route processor auxiliary port (32-bit image) or system admin plane (64-bit image).
- installation of new software image through SCP (32-bit image) or PXE (64-bit image) without a terminal server connected to the console port.
- CMP password recovery by using the **resetcmp** command on the CMP shell. This clears CMP data (user IDs, passwords, DNS name, hostname, SSH Key) to default settings.

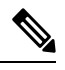

**Note** The default login username is cmp and password is cisco.

You can download a new IOS XR 32-bit image using the **scpboot** command (image will be turbo booted), and a new IOS XR 64-bit image using the **pxeboot** command.. You must provide the server IPv6 address and filename when using **scpboot** command. The image is copied from the server directly to the route processor CPU memory. If route processor CPU side is in ROMMON or already in IOS XR, it is reset and held in ROMMON until the image is copied. This image is automatically booted (turbo boot for 32-bit and pxeboot for 64-bit image) on the route processor CPU side. The image download options (scpboot and pxeboot) provided by the CMP can only download and boot a complete image. Subsequent image upgrades, pie downloads (32-bit image) and VM downloads (64-bit image) must be done through system admin (32-bit image), XR (64-bit image) and using the management ports.

CMP implements zero-configuration networking concepts such as mDNS and DNS-SD to ease the booting of a supervisor (RSP, RP) card. See the section Zero [Configuration](#page-172-0) Networking, on page 169 for information on zero-configuration networking.

For information on CMP shell, see the section CMP [Shell,](#page-170-0) on page 167.

## <span id="page-170-0"></span>**CMP Shell**

CMP is accessed using IPv6 SSH. Use the default username/password to login to CMP shell. This table describes the commands available on the CMP shell:

| <b>Command</b> | <b>Description</b>                                                                                                    |
|----------------|----------------------------------------------------------------------------------------------------|
| adduser        | Adds a new CMP user ID/password.                                                                                                    |
| aux            | Connects to route processor CPU auxiliary port for<br>32-bit image.                                                                                                    |
|                | Connects to system admin plane for 64-bit image.                                                                                                    |
| con            | Connects to route processor CPU console port.<br>Although multiple SSH sessions to the CMP shell are<br>allowed, the <b>con</b> , <b>aux</b> , or <b>lc</b> command execution is<br>allowed for only single user at a time. |
| copykey        | SCP a key.                                                                                                    |

**Table 22: CMP Shell Commands**

I

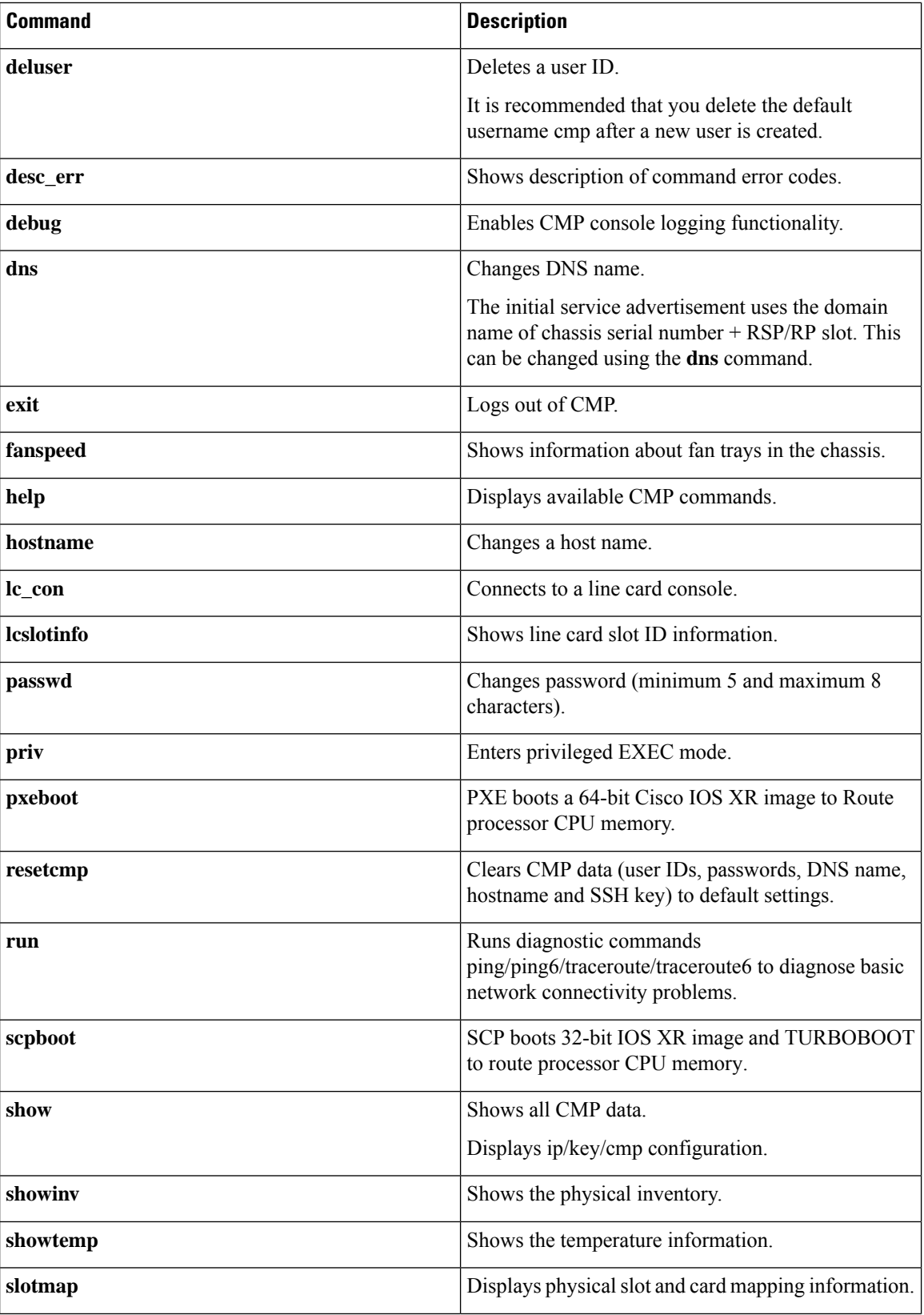

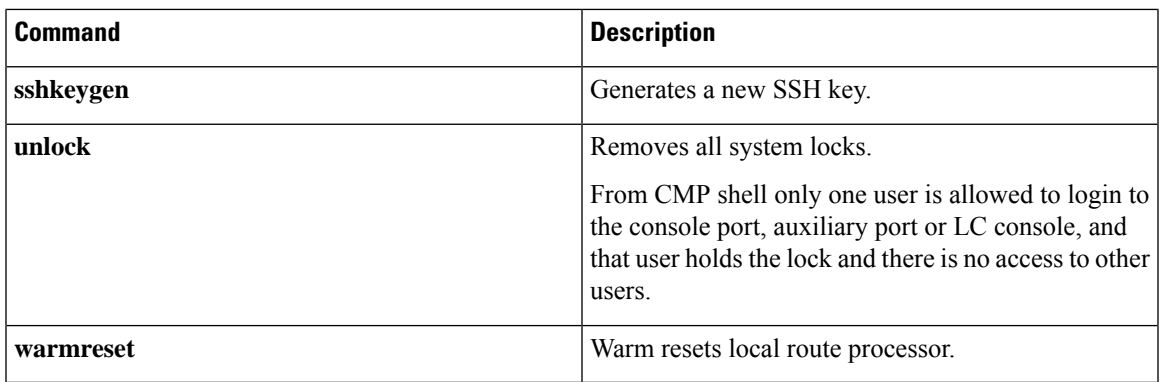

Return Material Authorization (RMA) - In the event of a RMA of the supervisor (RSP/RP) card, since the CMP information is tied to the chassis serial number, all the modified information using the CMP shell is reverted back to factory default values. This means that the username/password database would be erased and the default username/password is in effect. The domain name used in service advertisement reverts to the chassis serial number plus slot ID.

### **Limitations**

These are the limitation of CMP:

- CMP supports only SSH service.
- Only one SSH session has console, auxiliary or system admin port.
- CMP does not support software image upgrade, pie or VM downloads.
- IPv6 link local address is preferred by Avahi application rather than the IPv6 global address.
- There is no authentication performed on users logging into the CMP shell.
- Warm reload causes loss of CMP SSH session only in A9K-RSP880-TR/SE or A99-RP2-TR/SE.

## <span id="page-172-0"></span>**Zero Configuration Networking**

CMP configures the network devices using zero-configuration networking model and eliminates the need to have serial terminal servers. The zero-configuration networking enables:

- automatic IP address selection for network device—If a network device does not have an IP address assigned to it, then zero-configuration networking supports DHCP to obtain IPv6 Stateless Address Autoconfiguration (SLAAC), IPv4 and IPv6 addresses. The CMP port when connected to a IPv6 network obtains a link local address and also IPv6 global auto address based on IPv6 SLAAC.
- automatic domain name resolution and distribution of computer host names—The zero-configuration networking implements multicast DNS (mDNS). mDNS allows a network device to select a domain name in the local namespace and then broadcast that name using a special multicast IP address, allowing other devices on the network to connect to it by name instead of by numbered IPaddress. This eliminates the need to configure a DNS server.
- automatic location of network services through DNS service discovery—The zero-configuration networking enables a network device to use standard DNS queries to discover devices registered on the

network that are broadcasting the services that they provide. This eliminates the need to set up a directory server.

These are the zero-configuration networking applications that are supported:

- For Windows and MAC OS—Bonjour
- For Linux OS—Avahi

## <span id="page-173-0"></span>**CPAK**

CPAKs are the Cisco's innovation for 100G pluggable optics, which is built with the industry leading smallest form factor, in full compliant with IEEE802.3ae specification for 100GE-SR10, -LR4, and can interoperate with all IEEE 802.3ba compliant CFP-SR10 or CFP-LR4 100G optics.

The key new functionality is that CPAK variants are being constructed that represent 10 x 10GE ports. A single physical port on the linecard needs to instantiate multiple breakout Ethernet interfaces, very much similar to serial interface channelization.

## **Modes Supported on CPAKs**

This table clearly lists the modes supported with the relevant PID:

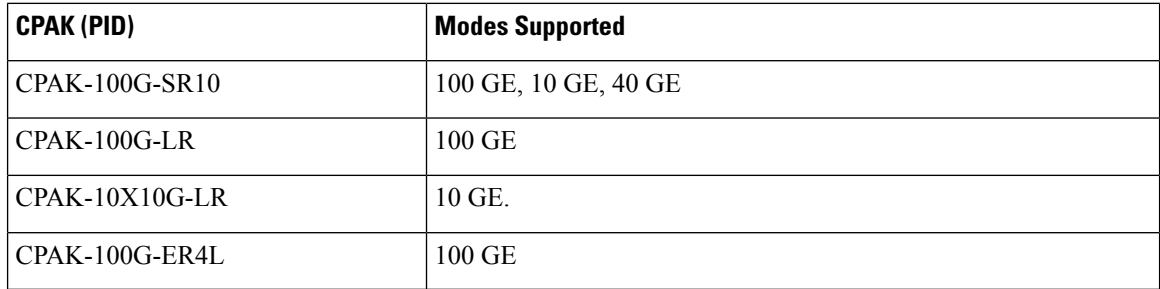

The standard R/S/I/P format is 4-tuple. 5-tuple interfaces are represented as - R/S/I/P/SP. P is the CPAK port and SP indicates the breakout port. A CPAK which is configured as 5 tuple after executing the **breakout** command can be configured as 0x10G configuration. A CPAK, without the breakout mode can only be configured as 100G, represents a 4 tuple configuration. The default interface type is HundredGigE. If there is no configuration, then Hundred GigE interface would be created for the CPAK ports.

#### **Configuring Breakout**

This task enables the user to configure the breakout option.

#### **SUMMARY STEPS**

- **1. configure**
- **2. hw-module location preconfigure** *location* **port breakout** *interface*

#### **DETAILED STEPS**

П

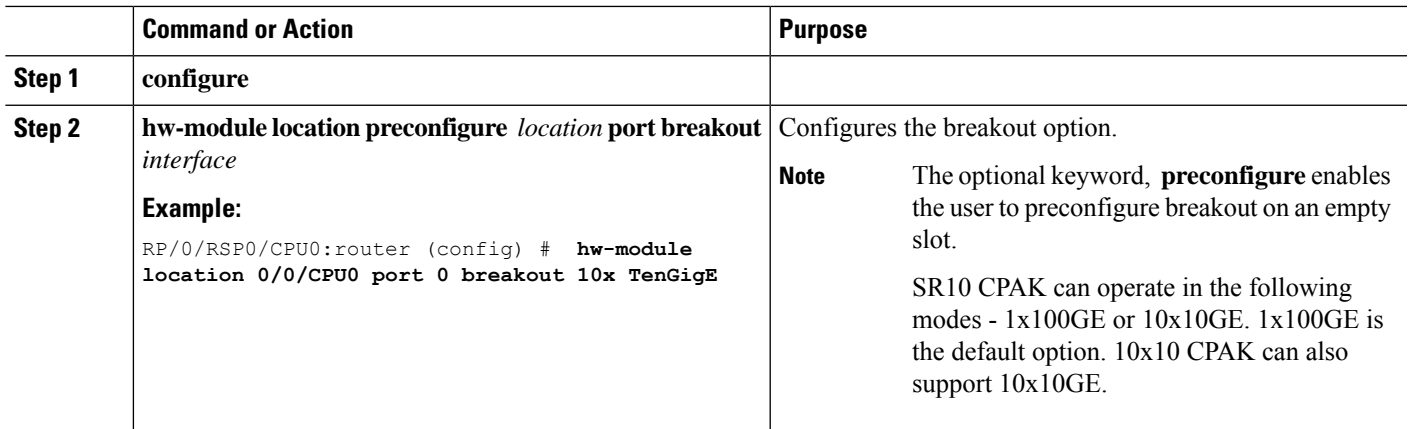

## **Power saving mode**

8x100GE Line card consists of 4 Slices (0,1,2,3). Each slice has two physical ports. Slice-1, 2 and 3 can be configured into power save mode. Power save option is not applicable to Slice-0. Use the **hw-module power saving** command to configure the required slice to power saving mode.

Once a slice is configured in the power saving mode, the interfaces will be deleted and hence all traffic passing through the interfaces will be dropped.

#### **Table 23: Slice-Port mapping table**

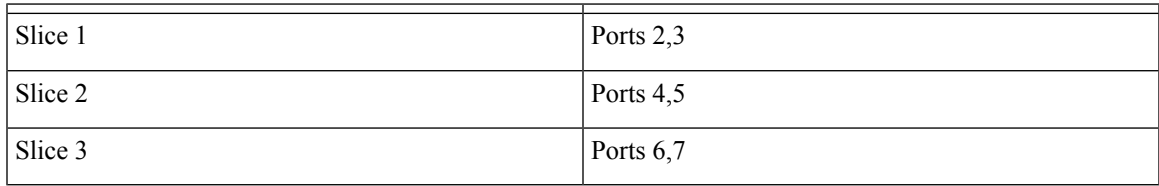

### **To configure the power save option**

This task enables the user to configure the power save option.

#### **SUMMARY STEPS**

- **1. admin**
- **2. configure**
- **3. hw-module power saving location** *location* **slice** *number*

#### **DETAILED STEPS**

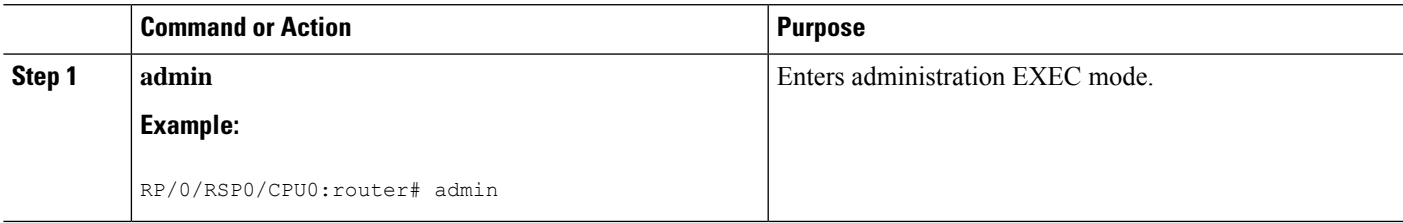

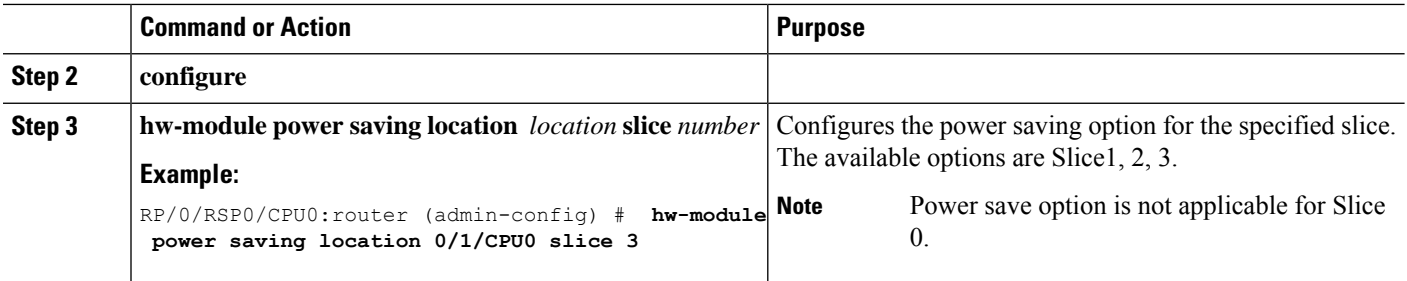

#### **What to do next**

Use the **show plat slices** command to get the status of the slices.

## <span id="page-175-0"></span>**Configuring Breakout on a 400GE Port**

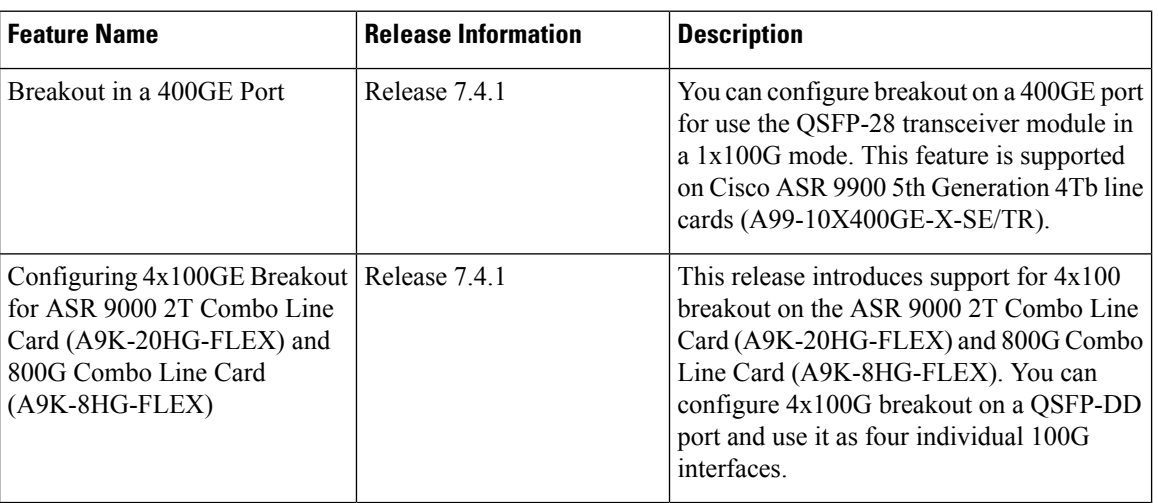

#### **Table 24: Feature History Table**

#### **1x100GE Breakout**

You can configure breakout on a 400GE port for use the QSFP-28 transceiver module in a 1x100G mode. This feature is supported on Cisco ASR 9900 5th Generation 4Tb line cards (A99-10X400GE-X-SE/TR). As part of this enhancement, 400GE ports support these QSFP28 optics:

- QSFP-100G-SR4-S
- QSFP-100G-PSM4-S
- QSFP-100G-CWDM4-S
- QSFP-100G-FR-S
- QSFP-100G-LR4-S
- QSFP-100G-ER4L-S
- QSFP-40/100-SRBD
- QSFP-100G-SM-SR
- QSFP-100G-LR-S

This task enables you to configure the breakout option:

RP/0/RSP0/CPU0:router# **configure** RP/0/RSP0/CPU0:router(config)# **hw-module location 0/2/CPU0 port 1 breakout 1xHundredGige**

Here's the **show** command output indicating the breakout configuration:

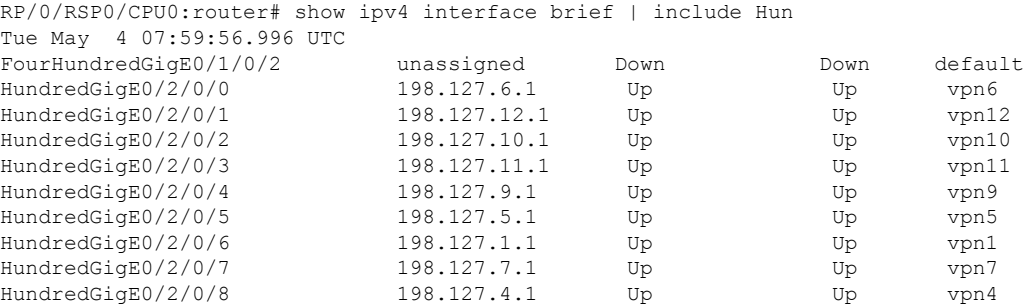

Here's the **show** command output indicating the 100G optics plugged in the QSFP-DD port number 2:

RP/0/RSP0/CPU0:router#show inventory loc 0/2 Tue May 4 07:58:58.461 UTC NAME: "**0/2**", DESCR: "**ASR 9900 10-port 400GE SE linecard**" PID: A99-10X400GE-X-SE , VID: V00, SN: FOC2423NXUH NAME: "HundredGigE0/2/0/0", DESCR: "100GE-SR4-S QSFP Module" PID: QSFP-100G-SR4-S , VID: V03, SN: INL23332207 NAME: "HundredGigE0/2/0/1", DESCR: "100GE-LR4-S QSFP Module" PID: QSFP-100G-LR4-S , VID: V01, SN: FNS213210US NAME: "HundredGigE0/2/0/2", DESCR: "100GE-SM-SR QSFP Module" PID: QSFP-100G-SM-SR , VID: V02, SN: FNS22151794 NAME: "HundredGigE0/2/0/3", DESCR: "100GE-FR-S QSFP Module" PID: QSFP-100G-FR-S , VID: V01, SN: INL24080848 NAME: "HundredGigE0/2/0/4", DESCR: "100GE-CWDM4-S QSFP Module" PID: QSFP-100G-CWDM4-S , VID: V01, SN: JFQ210530CN NAME: "HundredGigE0/2/0/5", DESCR: "100GE-ER4L QSFP Module" PID: QSFP-100G-ER4L-S , VID: V01, SN: FLJ2150J00V NAME: "HundredGigE0/2/0/6", DESCR: "100GE-40/100-SRBD QSFP Module" PID: QSFP-40/100-SRBD , VID: V01, SN: FOF2145N0LA NAME: "HundredGigE0/2/0/7", DESCR: "100GE-PSM4 QSFP Module" PID: QSFP-100G-PSM4-S , VID: V01, SN: CVR220500MB NAME: "HundredGigE0/2/0/8", DESCR: "100GE-LR-S QSFP Module" PID: QSFP-100G-LR-S , VID: V01, SN: FBN2415B004

#### **4x100GE Breakout**

The QSFP-DD modules support 400Gbps. You can configure 4x100G breakout on a QSFP-DD port and use it as four individual 100G interfaces.

This feature is supported on the following variant of Cisco ASR 9000 Series Line Cards:

- A99-10X400GE-X-SE
- A99-10X400GE-X-TR
- A9K-20HG-FLEX-SE
- A9K-20HG-FLEX-TR
- A9K-8HG-FLEX-SE
- A9K-8HG-FLEX-TR

This example shows how to enable 4x100GE breakout:

RP/0/RSP0/CPU0:router(config)# **hw-module location 0/8/CPU0 port 0 breakout 4xHundredGigE**

The following output shows the breakout configuration:

RP/0/RP0/CPU0:router# **show ipv4 interfaces brief | i 0/8/0/0/**

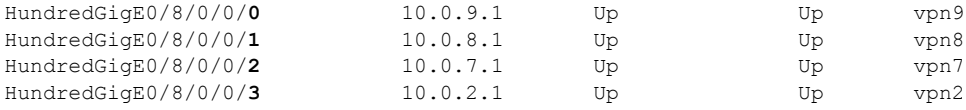

RP/0/RP0/CPU0:router# **show interface hundredGigE 0/8/0/0/\***

```
HundredGigE0/8/0/0/0 is up, line protocol is up
 Interface state transitions: 1
 Hardware is HundredGigE, address is 7c21.0e33.35f0 (bia 7c21.0e33.35f0)
 Layer 1 Transport Mode is LAN
  Description: noshut-interface
  Internet address is 10.0.9.1/24
 MTU 9216 bytes, BW 100000000 Kbit (Max: 100000000 Kbit)
    reliability 255/255, txload 0/255, rxload 0/255
 Encapsulation ARPA,
  Full-duplex, 100000Mb/s, 400GBASE-DR4, link type is force-up
  output flow control is off, input flow control is off
  Carrier delay (up) is 10 msec
  loopback not set,
  Last link flapped 08:07:28
  ARP type ARPA, ARP timeout 04:00:00
  Last input 00:00:00, output 00:00:00
  Last clearing of "show interface" counters never
  5 minute input rate 1000 bits/sec, 1 packets/sec
  5 minute output rate 1000 bits/sec, 1 packets/sec
     18400 packets input, 4669038 bytes, 0 total input drops
     0 drops for unrecognized upper-level protocol
     Received 1 broadcast packets, 18397 multicast packets
              0 runts, 0 giants, 0 throttles, 0 parity
     0 input errors, 0 CRC, 0 frame, 0 overrun, 0 ignored, 0 abort
     19128 packets output, 4732388 bytes, 0 total output drops
     Output 1 broadcast packets, 19125 multicast packets
     0 output errors, 0 underruns, 0 applique, 0 resets
     0 output buffer failures, 0 output buffers swapped out
```

```
1 carrier transitions
HundredGigE0/8/0/0/1 is up, line protocol is up
  Interface state transitions: 1
  Hardware is HundredGigE, address is 7c21.0e33.35f1 (bia 7c21.0e33.35f1)
  Layer 1 Transport Mode is LAN
  Description: noshut-interface
  Internet address is 10.0.8.1/24
  MTU 9216 bytes, BW 100000000 Kbit (Max: 100000000 Kbit)
     reliability 255/255, txload 0/255, rxload 0/255
  Encapsulation ARPA,
  Full-duplex, 100000Mb/s, 400GBASE-DR4, link type is force-up
  output flow control is off, input flow control is off
 Carrier delay (up) is 10 msec
 loopback not set,
 Last link flapped 08:07:28
 ARP type ARPA, ARP timeout 04:00:00
  Last input 00:00:00, output 00:00:00
  Last clearing of "show interface" counters never
  5 minute input rate 1000 bits/sec, 1 packets/sec
  5 minute output rate 1000 bits/sec, 1 packets/sec
     18408 packets input, 4677424 bytes, 5 total input drops
     0 drops for unrecognized upper-level protocol
    Received 1 broadcast packets, 18405 multicast packets
              0 runts, 0 giants, 0 throttles, 0 parity
     0 input errors, 0 CRC, 0 frame, 0 overrun, 0 ignored, 0 abort
     19118 packets output, 4725316 bytes, 0 total output drops
     Output 1 broadcast packets, 19115 multicast packets
     0 output errors, 0 underruns, 0 applique, 0 resets
     0 output buffer failures, 0 output buffers swapped out
     1 carrier transitions
HundredGigE0/8/0/0/2 is up, line protocol is up
  Interface state transitions: 1
 Hardware is HundredGigE, address is 7c21.0e33.35f2 (bia 7c21.0e33.35f2)
 Layer 1 Transport Mode is LAN
 Description: noshut-interface
 Internet address is 10.0.7.1/24
 MTU 9216 bytes, BW 100000000 Kbit (Max: 100000000 Kbit)
    reliability 255/255, txload 0/255, rxload 0/255
  Encapsulation ARPA,
 Full-duplex, 100000Mb/s, 400GBASE-DR4, link type is force-up
  output flow control is off, input flow control is off
 Carrier delay (up) is 10 msec
  loopback not set,
  Last link flapped 08:07:28
 ARP type ARPA, ARP timeout 04:00:00
 Last input 00:00:00, output 00:00:00
  Last clearing of "show interface" counters never
  5 minute input rate 1000 bits/sec, 1 packets/sec
  5 minute output rate 1000 bits/sec, 1 packets/sec
     18446 packets input, 4676812 bytes, 0 total input drops
     0 drops for unrecognized upper-level protocol
     Received 1 broadcast packets, 18443 multicast packets
             0 runts, 0 giants, 0 throttles, 0 parity
     0 input errors, 0 CRC, 0 frame, 0 overrun, 0 ignored, 0 abort
     19184 packets output, 4729960 bytes, 0 total output drops
     Output 1 broadcast packets, 19181 multicast packets
     0 output errors, 0 underruns, 0 applique, 0 resets
     0 output buffer failures, 0 output buffers swapped out
     1 carrier transitions
HundredGigE0/8/0/0/3 is up, line protocol is up
```

```
Interface state transitions: 1
```

```
Hardware is HundredGigE, address is 7c21.0e33.35f3 (bia 7c21.0e33.35f3)
Layer 1 Transport Mode is LAN
Description: noshut-interface
Internet address is 10.0.2.1/24
MTU 9216 bytes, BW 100000000 Kbit (Max: 100000000 Kbit)
   reliability 255/255, txload 0/255, rxload 0/255
Encapsulation ARPA,
Full-duplex, 100000Mb/s, 400GBASE-DR4, link type is force-up
output flow control is off, input flow control is off
Carrier delay (up) is 10 msec
loopback not set,
Last link flapped 08:07:28
ARP type ARPA, ARP timeout 04:00:00
Last input 00:00:00, output 00:00:00
Last clearing of "show interface" counters never
5 minute input rate 1000 bits/sec, 1 packets/sec
5 minute output rate 1000 bits/sec, 1 packets/sec
   18444 packets input, 4677024 bytes, 0 total input drops
   0 drops for unrecognized upper-level protocol
   Received 1 broadcast packets, 18441 multicast packets
            0 runts, 0 giants, 0 throttles, 0 parity
   0 input errors, 0 CRC, 0 frame, 0 overrun, 0 ignored, 0 abort
   19170 packets output, 4734446 bytes, 0 total output drops
   Output 1 broadcast packets, 19167 multicast packets
   0 output errors, 0 underruns, 0 applique, 0 resets
   0 output buffer failures, 0 output buffers swapped out
   1 carrier transitions
```
## <span id="page-179-0"></span>**Reloading, Shutting Down, or Power Cycling a Node**

Use the commands described in this section to reload the Cisco IOS XR software on the active RSP or on any specified node in the system. This section also describes the commands used to administratively shut down a node and power a node on or off.

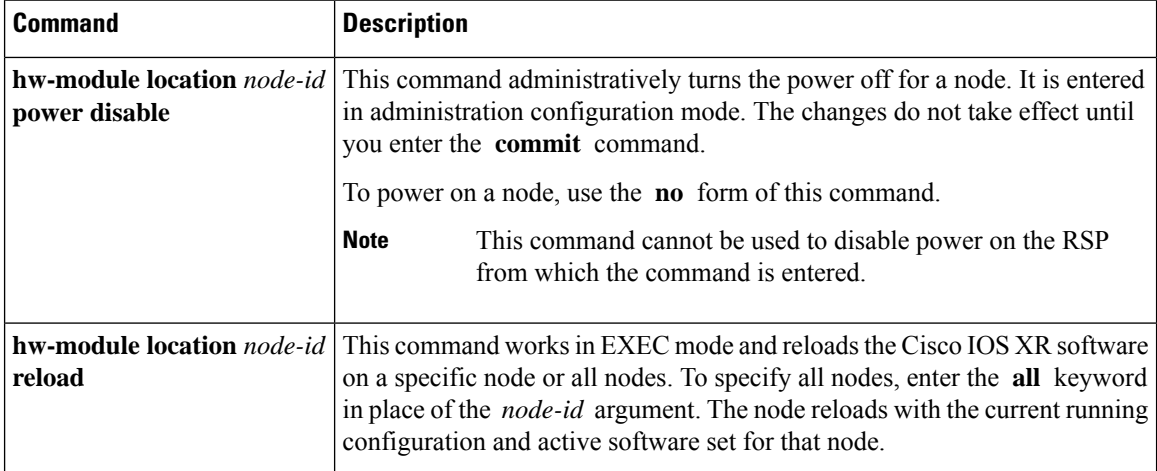

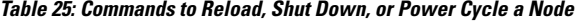
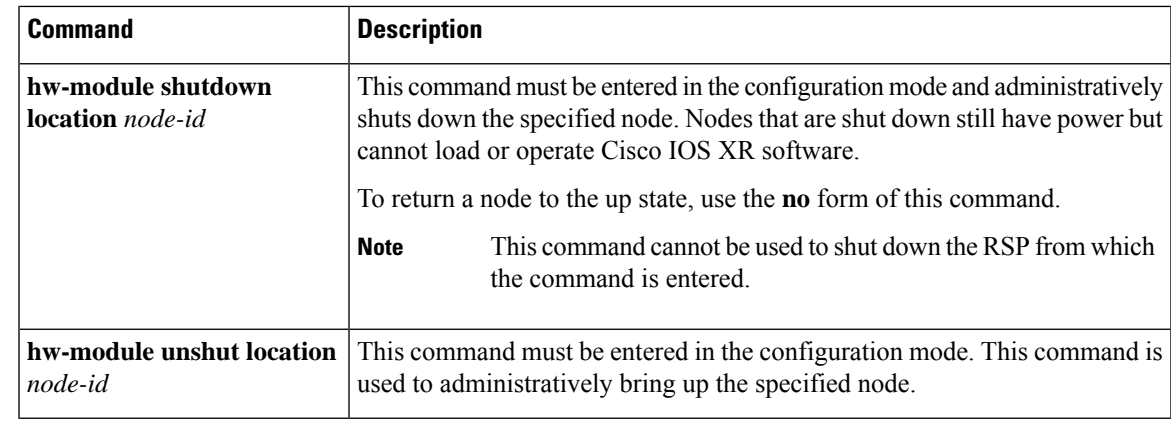

When you use the **hw-module shutdown location** *node-id* command to a line card, you must wait until the configuration is applied before removing the line card. Removal of the line card before the shutdown may result in a hardware issue. **Note**

## **Reloading the Active RSP**

The **reload** command causes the active RSP to reload the Cisco IOS XR software according to the configuration register setting. This setting determines how the active RSP acts when reloaded.

This section contains instructions to reload the Cisco IOS XR software and return to EXEC mode. For instructions to use the **reload** command for entering ROM Monitor bootstrap mode, see *ROM Monitor Configuration Guide for Cisco ASR 9000 Routers*.

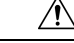

Because the **reload** command causes the active RSP to go off line and either reload the Cisco IOS XR software or enter ROM Monitor mode, the router experiences a loss of service unless a redundant standby RSP is installed and in "ready" state. To display the status of the standby RSP, use the **show redundancy** command in EXEC mode. **Caution**

### **SUMMARY STEPS**

- **1. show redundancy**
- **2. admin**
- **3. show variables boot**
- **4.** (Optional) **config-register** *register-value*
- **5. admin**
- **6. reload**

#### **DETAILED STEPS**

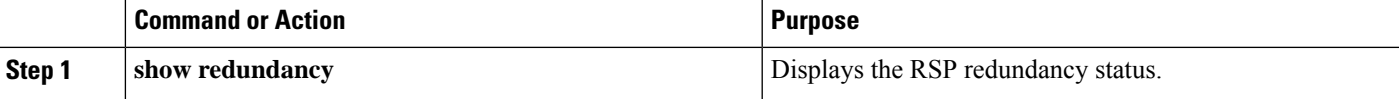

I

<span id="page-181-0"></span>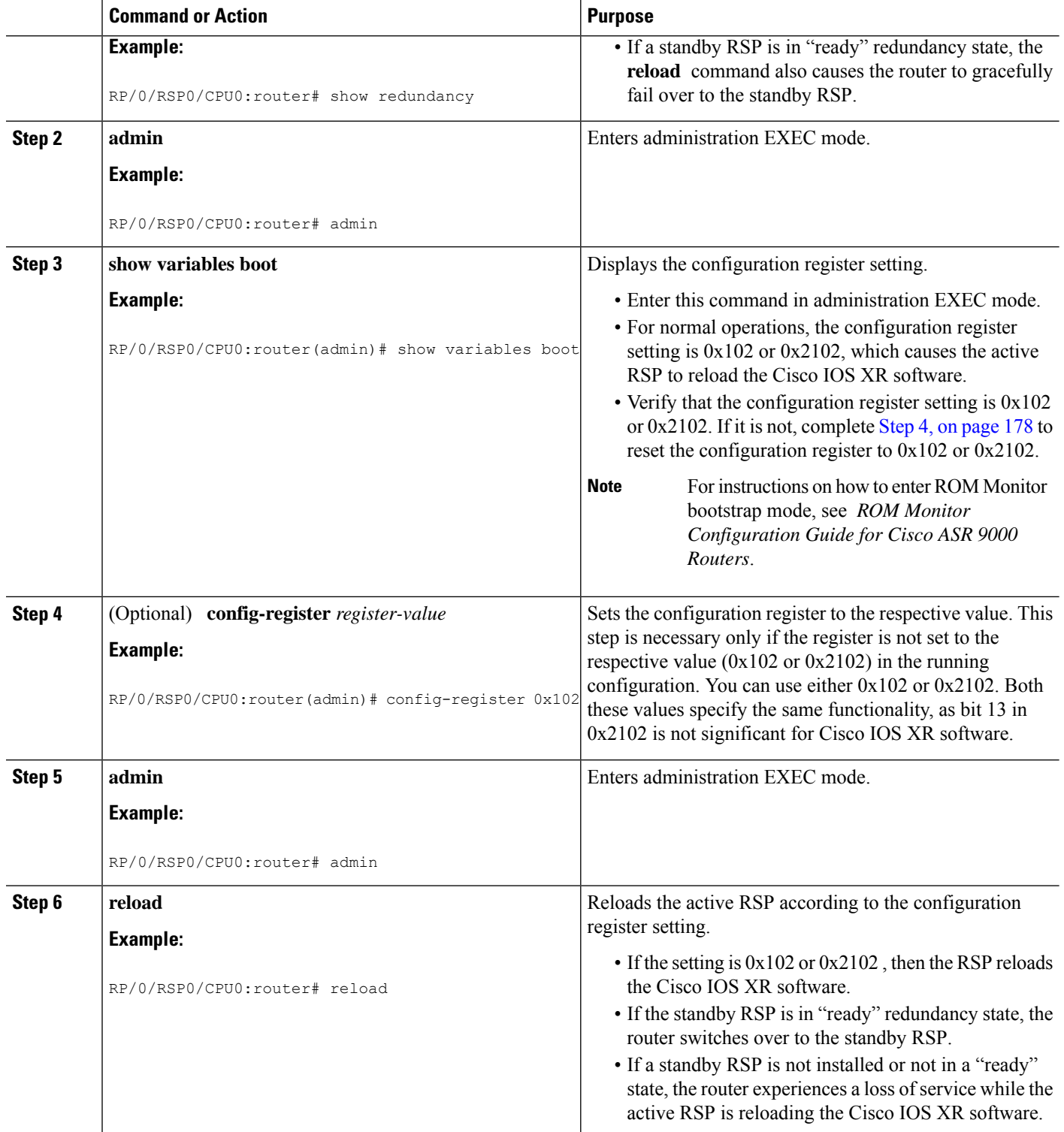

# **Flash Disk Recovery**

When an RSP is power cycled or experiences an ungraceful reset, the boot disk (PCMCIA flash disk used to boot the card) may experience a file-system corruption. If this occurs, an error message is displayed and the RSP fails to boot. The corrupted flash disk is automatically reformatted and the Cisco IOS XR software is restored from the designated system controller (DSC) for the system.

For example, if a flash disk for an RSP is corrupted, the RP fails to boot and the following error message is displayed:

```
#########################################################
             Restricted Rights Legend
Use, duplication, or disclosure by the Government is
subject to restrictions as set forth in subparagraph
(c) of the Commercial Computer Software - Restricted
Rights clause at FAR sec. 52.227-19 and subparagraph
(c) (1) (ii) of the Rights in Technical Data and Computer
Software clause at DFARS sec. 252.227-7013.
           cisco Systems, Inc.
           170 West Tasman Drive
           San Jose, California 95134-1706
Cisco IOS XR Software for the Cisco XR Cisco ASR 9000 Series Router-mbirp,
Copyright (c) 2009 by Cisco Systems, Inc.
Unable to mount /disk0:, filesystem is corrupted.
Check fsck log at /tmp/chkfs_fd0.log
init: special_commands:wait for disk0: failed
```
If this occurs, then the flash disk is automatically reformatted and the Cisco IOS XR software is restored to the flash disk.

# $\mathscr{D}$

**Note**

If the flash disk is badly damaged and cannot be reformatted, the disk must be replaced.

If the corrupted flash disk is the DSC, then the router fails over to the standby DSC. If no standby DSC is installed, then the system fails to boot.

# **Using Controller Commands to Manage Hardware Components**

The **controller** , **controllers** , and **show controllers** commands are used to manage and display settings for various hardware components, including the switch fabric management, Ethernet control plane, and interface manager. These commands are primarily diagnostic and related to driver-level details. The information available with these commands varies widely and is hardware specific.

For information on the use of these commands, see *Interface and Hardware Component Command Reference for Cisco ASR 9000 Series Routers*.

# **Formatting Hard Drives, Flash Drives, and Other Storage Devices**

To format a storage device on the router, use the **format** command in EXEC mode.

⁄N

**Caution** Formatting a storage device deletes all data on that device.

The following command syntax is used:

**format** *filesystem:* [*options*]

<span id="page-183-0"></span>Table 26: format command Syntax [Description,](#page-183-0) on page 180 describes the **format** command syntax.

**Table 26: format command Syntax Description**

| <b>Variable</b> | <b>Description</b>                                                                                  |
|-----------------|----------------------------------------------------------------------------------------------------|
| filesystem      | Specifies the memory device to format. The supported file systems are:                              |
|                 | • bootflash:                                                                                        |
|                 | • compactflash:                                                                                     |
|                 | • configflash:                                                                                      |
|                 | • harddisk:                                                                                         |
|                 | • harddiska:                                                                                        |
|                 | $\cdot$ disk $0$ :                                                                                  |
|                 | $\cdot$ disk1:                                                                                      |
|                 | Enter format? to see the devices supported on your router.                                          |
| options         | Enter format <i>filesystem</i> : ? to see the available options.                                    |
|                 | For more information, see System Management Command Reference for Cisco ASR 9000 Series<br>Routers. |

In the following example, the **format** command is used to format the hard disk:

RP/0/RSP0/CPU0:router# **format harddisk:**

# <span id="page-183-1"></span>**Removing and Replacing Cards**

This section describes card replacement issues and procedures.

## **Removing Line Cards**

Line cards are designed for online insertion and removal (OIR). A line card is a single card that contains all service processing functions and physical line interfaces.

The OIR feature allows you to remove and replace cards without removing power to the card or chassis. Removing a card interrupts all traffic passing through the card, but it does not remove the card configuration.

When you remove a card, the configuration remains for all interfaces, but the interfaces do not appear in the output of the **show interfaces** command. You can view interface configurations by entering the **show running-config** command. The following example shows how the configuration appears when a card is removed:

RP/0/RSP0/CPU0:router# **show running-config**

```
Building configuration...
hostname router
router ospf 3269
area 0
 interface POS0/3/0/0
   cost 20
!
interface preconfigure POS0/3/0/0
ipv4 address 10.10.50.1 255.255.255.0
!
interface preconfigure POS0/3/0/1
description POS0/3/0/1
shutdown
!
interface preconfigure POS0/3/0/2
description POS0/3/0/2
shutdown
!
interface preconfigure POS0/3/0/3
description POS0/3/0/3
 shutdown
!
```
In this example, the line card in slot 3 isremoved, and the interface configuration for all four interfaces changes to "interface preconfigure." However, the "router ospf" reference to a slot 3 interface does not change. If you replace a line card with another line card that uses the same media type and port count, the configuration becomes active on the replacement card.

To remove the configuration for a slot after a card is removed, use the **no interface preconfigure** command to remove all interface configuration statements for that card in the running configuration. In addition, search the configuration for any references to the removed interfaces, such as the "router ospf" reference to slot 3 in the preceding example.

To remove the configuration for a slot when a card is installed, use the **no interface** command to remove all interface configuration statements for that card in the running configuration. In addition, search the configuration for any references to the removed interfaces.

Each line card supports a specific media type (Packet overSONET/SDH [POS] or Ethernet, for example) and port count. If you replace a line card with one that supports a different media type or port count, you should review the configuration and revise it to support the replacement line card.

## **Replacing a Line Card with the Same Media Type and Port Count**

When you replace a line card or PLIM with a card that is of the same media type and has the same port count as the replaced card, the guidelines in the [Removing](#page-183-1) Line Cards , on page 180 apply. Because the replacement card is of the same media type and port count, no special procedures are required for card removal and replacement.

### **Replacing a Line Card with the Same Media Type and a Different Port Count**

When you replace a line card with a card that is of the same media type with a different port count, the guidelines in [Removing](#page-183-1) Line Cards , on page 180 apply.

If the new card has a greater port count than the replaced card, the configuration applies to the corresponding lower port numbers, and the ports that did not exist on the replaced card have no configuration and come up in the shutdown state.

If the new card supports fewer ports, the existing configuration for the corresponding number of ports on the new card set is applied. The previous configuration for the removed ports remains in interface preconfigure state, as shown in the following example:

RP/0/RSP0/CPU0:router# **show running-config**

```
Building configuration...
hostname rtp-gsr1
interface POS0/3/0/0
ipv4 address 10.10.50.1 255.255.255.0
!
interface preconfigure POS0/3/0/1
description POS0/3/0/1
shutdown
!
interface preconfigure POS0/3/0/2
description POS0/3/0/2
shutdown
!
interface preconfigure POS0/3/0/3
description POS0/3/0/3
 shutdown
!
```
In the preceding example, a four-port card has been replaced with a single-port card. The configuration from port 1 on the four-port card is applied to the single port on the replacement card, and the remaining port configurations change to "interface preconfigure." To remove the configuration for the missing interfaces, use the **no interface preconfigure** command. In addition, search for and remove any configuration references to the removed interfaces.

Whenever you replace a line card with the same media type and a different port count, review the running configuration in the router and revise the configuration as necessary.

### **Replacing a Line Card or PLIM with a Different Media Type**

When you replace a line card or PLIM with a card that is of a different media type (for example, if you replace a POS PLIM with an Ethernet PLIM), the guidelines in [Removing](#page-183-1) Line Cards , on page 180 apply. Review the running configuration in the router and revise the configuration as necessary for the new media type.

## **Examples: Breakout and Power saving options**

The following are the examples for the **power save** and **breakout** options:

#### **Power saving mode**

Configuring the power saving option:

admin

П

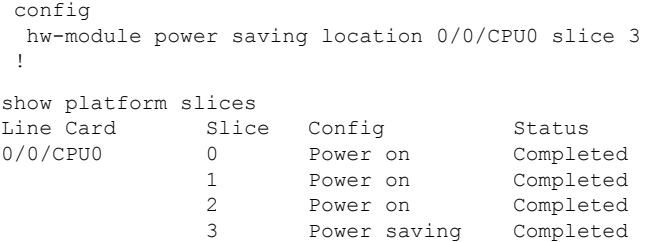

### **Breakout option**

Configuring the breakout option:

```
config
hw-module location 0/0/CPU0 port 0 breakout 10xTenGigE
!
```
show command output indicating the breakout ports:

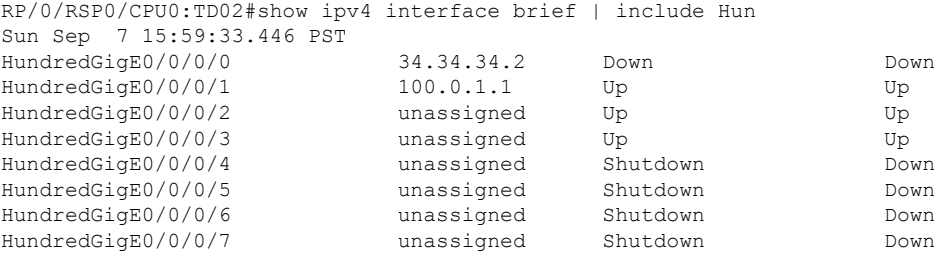

RP/0/RSP0/CPU0:router(config)#hw-module location 0/0/CPU0 port 2 breakout 10xTenGigE RP/0/RSP0/CPU0:router(config)#commit

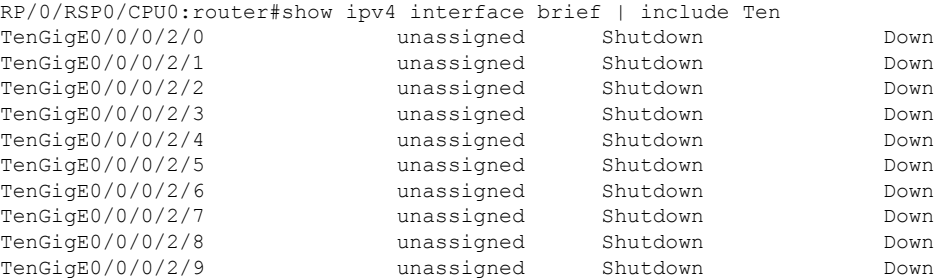

# **Proactive Line Card Shut Down**

The proactive line card shutdown feature enables powering down line cards automatically when the power that is drawn by the router exceeds configured threshold. The sequence of powering down LCs is based on the shutdown priorities that are assigned to them. The LC, however, does not boot automatically even after the router power draw is back to normal below the shutdown threshold. Therefore, you must manually bring up the LC by either reloading or OIR method.

Instead of provisioning more power to the router in worst case power draw scenarios, this feature helps in saving power by powering down the LC.

As part of this feature, you must configure two threshold values:

- Syslog Threshold—This value serves as a syslog warning threshold. If the router power draw exceeds the syslog threshold, then a warning error message is captured at the console. This warning message facilitates the user to take any preventive action.
- Shutdown Threshold—This value triggers the shutdown of line cards. If the router power draw exceeds the shutdown threshold, then the line cards are shutdown based on the priorities that are assigned to them. The system monitors the power draw for every 10 seconds.

#### **Shut Down Priorities for Powering Down the LC**

You can configure a shutdown priority value of 0 to 19. A line card with lower value has the highest priority. By default, a priority of 20 is assigned to all the LC in the router.

When two or more LCs have equal priorities that are assigned, then the slot number takes precedence in the priority calculation. A lower slot number has the highest priority. For instance, when two LCs at slot 0 and slot 19 have the priority set as 10, then LC in slot 0 has higher priority than the LC in slot 19.

## **Proactive Line Card Shut Down Implementation Consideration**

Consider the following points while configuring proactive line card shut down feature:

- Shutdown threshold must be greater than the current system power draw.
- Shutdown threshold must be greater than the syslog threshold.
- Shutdown threshold must not be less than 3500 Watts.
- In Cisco IOS XR 32-bit OS, the priority of a LC is checked only when the LC is in **IOS XR RUN** state.
- In Cisco IOS XR 64-bit OS, the priority of a LC is checked only when the LC is in **Operational** state.

# **Configure Proactive Line Card Shut Down**

#### **Cisco IOS XR 32-bit**

Configuring proactive line card shutdown includes:

- Assigning priorities to the line cards
- Configuring syslog threshold
- Configuring shutdown threshold

In this example, syslog threshold of 5000 W and shutdown threshold of 6000 W is configured along with the LC priorities:

```
config
power budget enforcement progressive
priority 1
  location 0/1/CPU0
  location 0/5/CPU0
!
priority 5
```
location 0/4/CPU0 ! priority 11 location 0/2/CPU0 ! priority 20 location 0/3/CPU0 ! syslog-threshhold 5000 W shutdown-threshhold 6000 W

#### The following error message is seen when power draw exceeds the shutdown threshold:

```
RP/0/RP0/CPU0:Mar 8 11:42:00.146 : shelfmgr[406]: %PLATFORM-SHELFMGR-1-INRESET ALARM :
Power off node 0/10/CPU0 due to multiple critical alarms, putting into IN RESET state
RP/0/RP0/CPU0:Mar 8 11:42:10.948 : envmon[209]: %PLATFORM-ENVMON-2-PWR_EXCEEDED_SHUTDOWN
: Slot 0/3/CPU0 priority 20 is being shutdown,current power usage 6746 W exceeds the
configured threshold of 6000 W
```
#### **Cisco IOS XR 64-bit**

Configuring proactive line card shutdown includes:

- Configuring syslog threshold
- Configuring shutdown threshold
- Assigning priorities to the line cards

In this example, syslog threshold of 3300 W and shutdown threshold of 3500 W is configured along with LC priorities:

```
sysadmin config
power-mgmt progressive enable
 syslog-threshold 3300 /* syslog generated when power crosses this value */
  shutdown-threshold 3500 /* LCs shut down based on priority once power draw crosses
this limit */<br>priority location 0/0 10
                             \frac{1}{2} Priority assigned for each LC */
  !
 priority location 0/1 5
  !
 priority location 0/4 4
  !
 priority location 0/6 2
  !
 priority location 0/7 1
  !
!
```
The following error message is seen when power draw exceed the syslog threshold:

0/RSP0/ADMIN0:Feb 22 11:44:38.566 UTC: envmon[4202]: %PWR\_MGMT-ENVMON-3-PWR\_EXCEEDED\_WARN : Chassis power usage 3448 W has exceeded the configured warning threshold of 3300 W

#### The following error message is seen when power draw exceeds the shutdown threshold:

```
0/RSP0/ADMIN0:Feb 22 11:44:38.567 UTC: envmon[4202]: %PKT_INFRA-FM-3-FAULT_MAJOR :
ALARM_MAJOR :Node shutdown by Progressive power-mgmt mode :DECLARE :0/0:
Node priority 10, Chassis power draw 3570 W exceeded shutdown threshold 3500 W
```
# **Advanced Power Management**

Advanced power management feature enables powering down the unused line card slices.

This feature helps to manage power consumption, as the slices that do not have any services enabled are power down. Later these slices can be powered when a new service is enabled on them.

This feature is supported on the Cisco ASR 9000 4th Generation Ethernet line cards.

## **Configuring Advance Power Management**

This procedure shows how to configure advance power management.

In this example these slices are powered down:

- slice 0, and 7 of the line card in the node 0 location
- slice 3, and 6 of the line card in the node 1 location

You should reload the line card for the configuration changes to take effect.

```
Router# configure
Router (config)# hw-module location 0/0/CPU0 slice 0 power-down
Router (config)# hw-module location 0/0/CPU0 slice 7 power-down
Router (config)# hw-module location 0/1/CPU0 slice 3 power-down
Router (config)# hw-module location 0/1/CPU0 slice 6 power-down
Router (config)# commit
Router (config)# end
Router # admin
Router (sysadmin-vm)# hw-module location 0/0 reload
Router (sysadmin-vm)# hw-module location 0/1 reload
```
#### **Running Configuration**

```
config
hw-module location 0/0/CPU0 slice 0 power-down
hw-module location 0/0/CPU0 slice 7 power-down
hw-module location 0/1/CPU0 slice 3 power-down
hw-module location 0/1/CPU0 slice 6 power-down
```
#### **Verification**

Router# **show apm psm status**

```
PSM Status
----------
PSM Client Status
     DIAG0: Not registered
      DIAG1: Registered
      0/1 PSA: Registered
LC Status
---------<br>Line Card
          Slice Config Status DIAG0 DIAG1 PSA
```
Ш

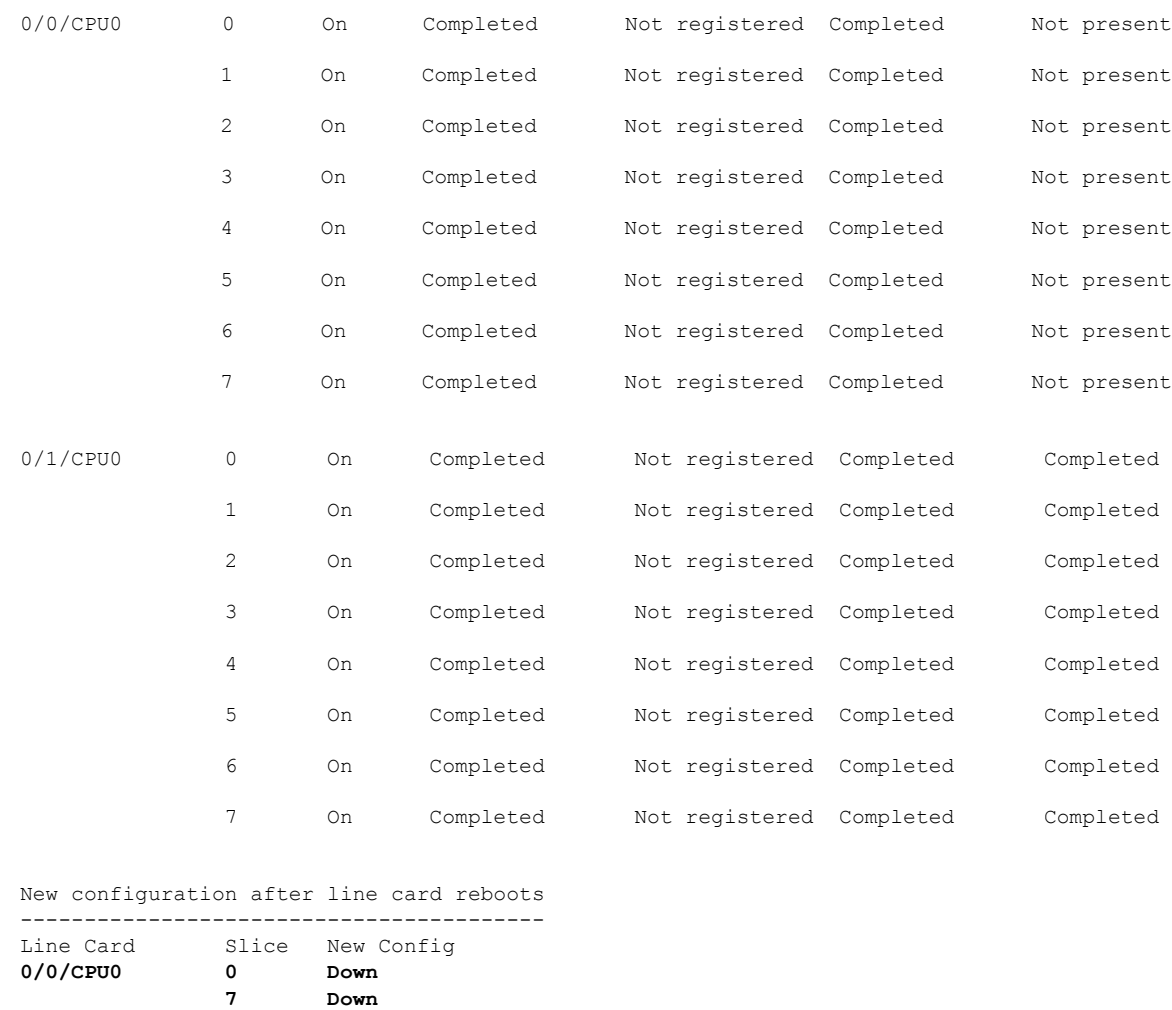

# **Overview of Erase and Wipeout Disk Memory**

**6 Down**

Below two methods are used to delete the data from a RSP and line card. These methods are used based on your requirements:

- Erase Disk Memory
- Wipe Out Disk Memory

**0/1/CPU0 3 Down**

# **Erase Disk Memory**

The Erase Disk Memory operation clears the disk memory of RSPs and line cards. However, the deleted data is recoverable using recovery tools. The erase disk memory operation can be performed for quick sanitization of the card before reusing it in another device within the control space of your network or organization.

# **How to Erase Disk Memory**

Erasing disk memory operation uses zapdisk feature to erase the disk memory from the RSP and line card.

Erasing disk memory is done in three steps. First, you enable the zapdisk feature, later identify the card where zapdisk is supported. Next, activate the zapdisk operation on the card:

**1.** Enable zapdisk feature on the router.

Example:

sysadmin-vm# **zapdisk set**

**2.** Find out the card location where the zapdisk feature is supported using the **show zapdisk locations** command.

Example:

Router# **show zapdisk locations**

```
0/RSP1 Fully qualified location specification
0/7 Fully qualified location specification
0/4 Fully qualified location specification
all all locations
```
**3.** Start the zapdisk operation on a specific node location or all node locations to erase disk memory.

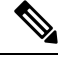

You can run the zapdisk operation on all RSPs and line cards except the active RSP where zapdisk service is running in an active role. **Note**

After the zapdisk process is completed, the system clears all data and shuts down the card.

This example runs the zapdisk operation on the node location 0/4:

```
Router# zapdisk start location 0/4
Action on designated location is in progress, more detail logs will be located in sysadmin
at
/misc/disk1/tftpboot/zapdisk.log once action is completed
```
After deleting the data, remove the card from the slot, and do not reload the card or the router. If you reload the card or the router without removing the card, the data is reloaded into the card. **Note**

In the event when you must return or trash a card, the data in the disk memory should be permanently deleted. Therefore, the erase disk memory feature is not advice. You should use the enhanced version of the erase disk memory feature called Wipe Out Disk Memory.

## **Wipe Out Disk Memory**

The Wipe Out Disk Memory feature deletes data permanently from the disk memory of RSPs and line cards. The erased data is non-recoverable. We recommmend this action when you perform a return material authorization (RMA) of a card to prevent pilferage of sensitive data.

## **How to Wipe out Disk Memory**

Wiping out disk memory actions are performed in the ROMMON mode. Generally to boot into ROMMON mode, the **config-register boot-mode rom-monitor** command is executed from the admin mode. However, the command is not available in Cisco IOS XR 64 bit OS. Therefore you must follow the below sequence to boot into ROMMON mode:

- **1.** Reload the router
- **2.** Break into the BIOS menu and select ROMMON
- **3.** Wipe out disk memory in ROMMON

### **Reload the router**

Before reloading the router, ensure that the redundant RP is disabled in dual-RP routers and console is connected:

sysadmin-vm:0\_RSP0# **hw-module location all reload**

#### **Break into the BIOS menu and select ROMMON**

- **1.** While the router boots, press CTRL+C to break into BIOS menu.
- **2.** To enter into ROMMON mode, select the Boot to ROMMON option from the available boot options:

```
Please select the operating system and the boot device:
     1) Boot to ROMMON
     2) IOS-XR 64 bit Boot previously installed image
     3) IOS-XR 64 bit Mgmt Network boot using DHCP server
     4) IOS-XR 64 bit Mgmt Network boot using local settings (iPXE)
     (Press 'p' for more option)
Selection [1/2/3/4]: 1
Selected Boot to ROMMON , Continue ? Y/N: y
```
rommon 1 >

#### **Wipe out disk memory in ROMMON**

**1.** Go to Privilege Mode.

rommon > priv

**2.** Select the **hderase** option.

```
rommon > hderase
           SATA HD(0x4,0x0,0x0):
        Model : <Model number>
    Serial No : <serial number>
     Sanitize Crypto Scramble Erase Supported
    Sanitize State : Idle
All the contents on this Drive will be Erased
Do you wish to continue?(Y/N)
Y
```
The data is permanently erased.

# **Upgrading the CPU Controller Bits**

Use this procedure to upgrade the CPU controller bits on all nodes that are installed in the router or on a specific node.

### **SUMMARY STEPS**

- **1. admin**
- **2. upgrade cpuctrlbits** {**all** | **location** *node-id*}

### **DETAILED STEPS**

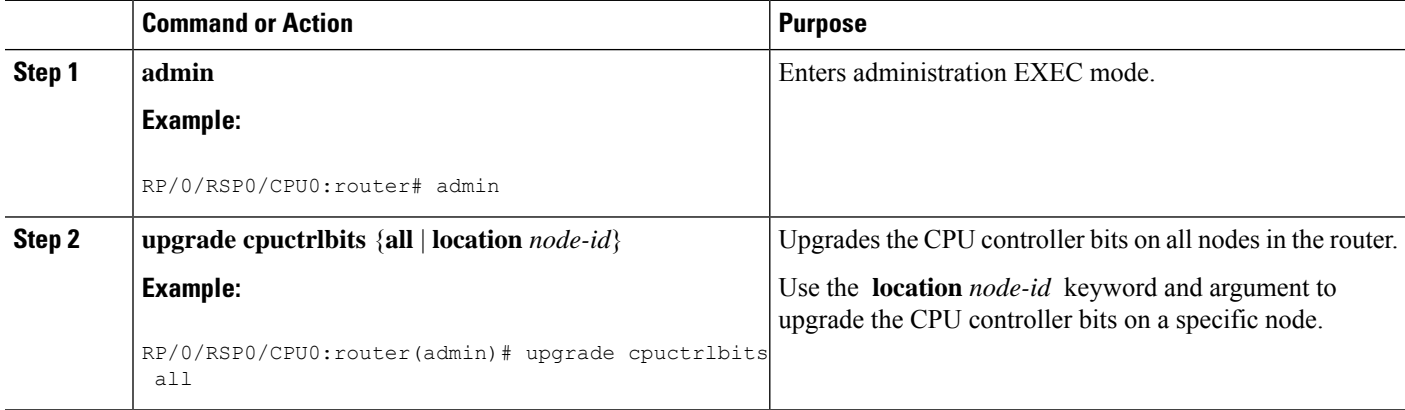

## **Examples**

The following example shows how to upgrade the CPU controller bits on all nodes in a router:

```
RP/0/RSP0/CPU0:router# admin
RP/0/RSP0/CPU0:router(admin)# upgrade cpucrtlbits all
Please do not power cycle, reload the router or reset any nodes until all upgrades are
completed.
Please check the syslog to make sure that all nodes are upgraded successfully.
If you need to perform multiple upgrades, please wait for current upgrade to be completed
before proceeding to another upgrade. Failure to do so may render the cards under upgrade
to be unusable.
```
# **Configuring Port Modes**

This section describes how to configure the various port modes on a router, port expansion card, or a line card.

Ш

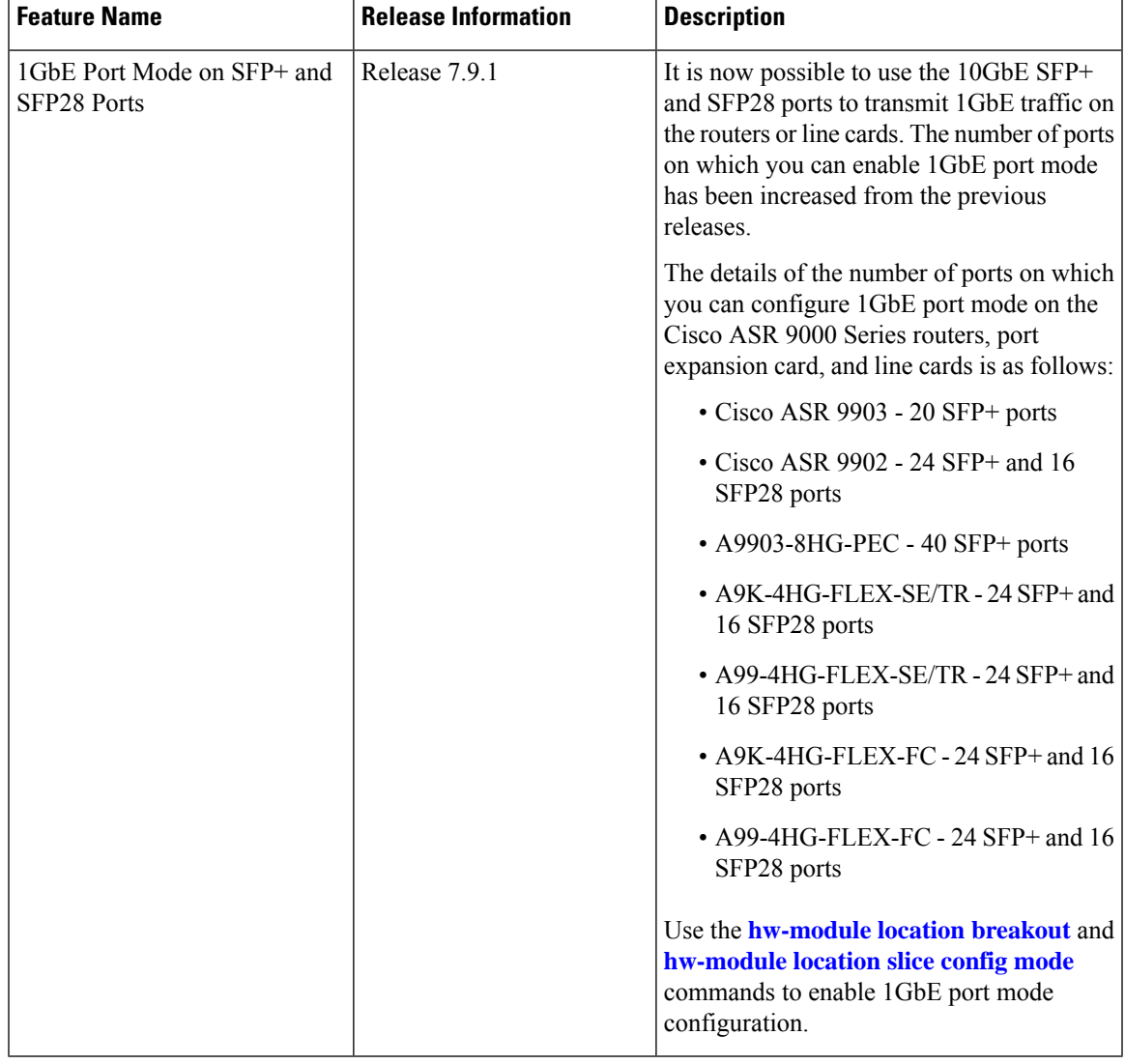

#### **Table 27: Feature History Table**

# **Configuring Port Mode in Cisco A9903-8HG-PEC**

You can configure the SFP+ ports on the Cisco [A9903-8HG-PEC](https://www.cisco.com/c/en/us/products/collateral/routers/asr-9000-series-aggregation-services-routers/datasheet-c78-744035.html) (0.8T PEC card) in 10GbE, 25GbE, or 1GbE mode. By default, all ports are in 10GbE mode.

For more information on the ports, see the [Installing](https://www.cisco.com/c/en/us/td/docs/iosxr/asr9000/hardware-install/9001-hig/b-asr9001-hardware-installation-guide/b-asr9001-hardware-installation-guide_chapter_011.html) Modules and Cables in the Chassis chapter in the *Cisco ASR 9000 Series Fixed-Port Routers Hardware Installation Guide*.

To configure a port, use the **hw-module location slice config mode** command.

The port mode configuration is per slice and not per port. Also, the 48 ports on Cisco A9903-8HG-PEC are available in slices 4 and 5. Each slice can be configured for 10GbE, 25GbE, or 1GbE port mode.

The number of ports available on the card depends on the port mode configured on each slice. This table shows the port mode, and available ports on Cisco A9903-8HG-PEC:

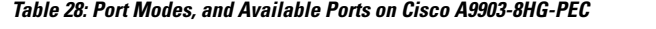

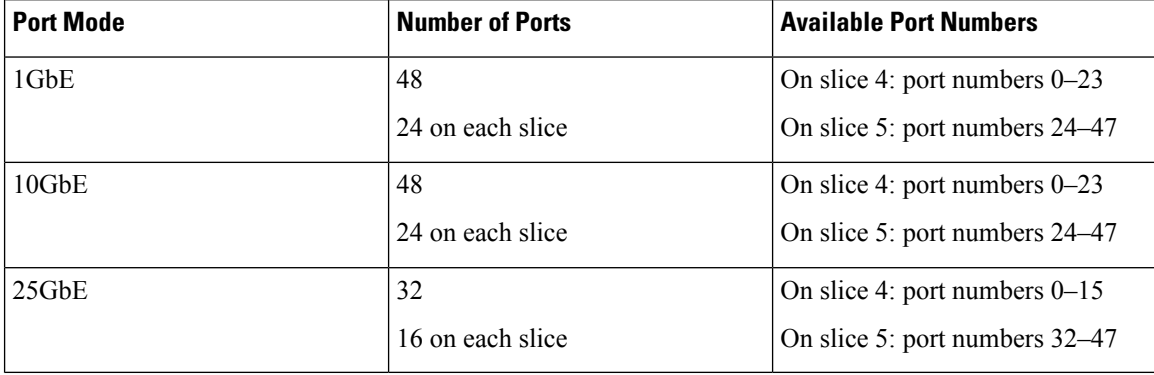

#### **Configuration**

This sample configuration shows how to configure all ports on Cisco A9903-8HG-PEC in 25GbE mode:

```
RP/0/RP0/CPU0:ios#configure
RP/0/RP0/CPU0:ios(config)#hw-module location 0/0/CPU0 slice 4 config-mode
4x25GE,4x25GE,4x25GE,4x25GE
RP/0/RP0/CPU0:ios(config)#hw-module location 0/0/CPU0 slice 5 config-mode
4x25GE,4x25GE,4x25GE,4x25GE
RP/0/RP0/CPU0:ios(config)#commit
```
This sample configuration shows how to configure all ports on Cisco A9903-8HG-PEC in 1GbE mode:

```
RP/0/RP0/CPU0:ios#configure
RP/0/RP0/CPU0:ios(config)#hw-module location 0/0/CPU0 slice 4 config-mode
10x1GE,10x1GE,4x10GE,UNUSED
RP/0/RP0/CPU0:ios(config)#hw-module location 0/0/CPU0 slice 5 config-mode
10x1GE,10x1GE,4x10GE,UNUSED
RP/0/RP0/CPU0:ios(config)#commit
```
By default, all ports are in 10GbE mode. To revert to the default mode, use**no** form of the hw-module location  $\langle \text{node} \rangle$  slice  $\langle \text{number} \rangle$  config-mode command. This sample shows how to revert slice 4 ports to the default 10GbE mode:

```
RP/0/RP0/CPU0:ios#configure
RP/0/RP0/CPU0:ios(config)#no hw-module location 0/0/CPU0 slice 4 config-mode
4x25GE,4x25GE,4x25GE,4x25GE
RP/0/RP0/CPU0:ios(config)#commit
```
#### **Verification**

Use the **show interface brief** command to verify the ports in slice 4 and 5 configured in 25GbE mode:

```
RP/0/RP0/CPU0:ios#show interfaces brief
Intf Intf LineP Encap MTU BW
Name State State Type (byte) (Kbps)
--------------------------------------------------------------------------------
[SNIP]
TF0/0/1/0 admin-down admin-down ARPA 1514 25000000 /* slice 4 port numbers starts here */
TF0/0/1/1 admin-down admin-down ARPA 1514 25000000
TF0/0/1/2 admin-down admin-down ARPA 1514 25000000
TF0/0/1/3 admin-down admin-down ARPA 1514 25000000
```
Ш

```
TF0/0/1/4 admin-down admin-down ARPA 1514 25000000
TF0/0/1/5 admin-down admin-down ARPA 1514 25000000
TF0/0/1/6 admin-down admin-down ARPA 1514 25000000
TF0/0/1/7 admin-down admin-down ARPA 1514 25000000
TF0/0/1/8 admin-down admin-down ARPA 1514 25000000
TF0/0/1/9 admin-down admin-down ARPA 1514 25000000
TF0/0/1/10 admin-down admin-down ARPA 1514 25000000
TF0/0/1/11 admin-down admin-down ARPA 1514 25000000
TF0/0/1/12 admin-down admin-down ARPA 1514 25000000
TF0/0/1/13 admin-down admin-down ARPA 1514 25000000
TF0/0/1/14 admin-down admin-down ARPA 1514 25000000
TF0/0/1/15 admin-down admin-down ARPA 1514 25000000
TF0/0/1/32 admin-down admin-down ARPA 1514 25000000 /* slice 5 port numbers starts here */
TF0/0/1/33 admin-down admin-down ARPA 1514 25000000
TF0/0/1/34 admin-down admin-down ARPA 1514 25000000
TF0/0/1/35 admin-down admin-down ARPA 1514 25000000
TF0/0/1/36 admin-down admin-down ARPA 1514 25000000
TF0/0/1/37 admin-down admin-down ARPA 1514 25000000
TF0/0/1/38 admin-down admin-down ARPA 1514 25000000
TF0/0/1/39 admin-down admin-down ARPA 1514 25000000
TF0/0/1/40 admin-down admin-down ARPA 1514 25000000
TF0/0/1/41 admin-down admin-down ARPA 1514 25000000
TF0/0/1/42 admin-down admin-down ARPA 1514 25000000
TF0/0/1/43 admin-down admin-down ARPA 1514 25000000
TF0/0/1/44 admin-down admin-down ARPA 1514 25000000
TF0/0/1/45 admin-down admin-down ARPA 1514 25000000
TF0/0/1/46 admin-down admin-down ARPA 1514 25000000
TF0/0/1/47 admin-down admin-down ARPA 1514 25000000
```
This show command displays all 48 ports on Cisco A9903-8HG-PEC in 10GbE mode:

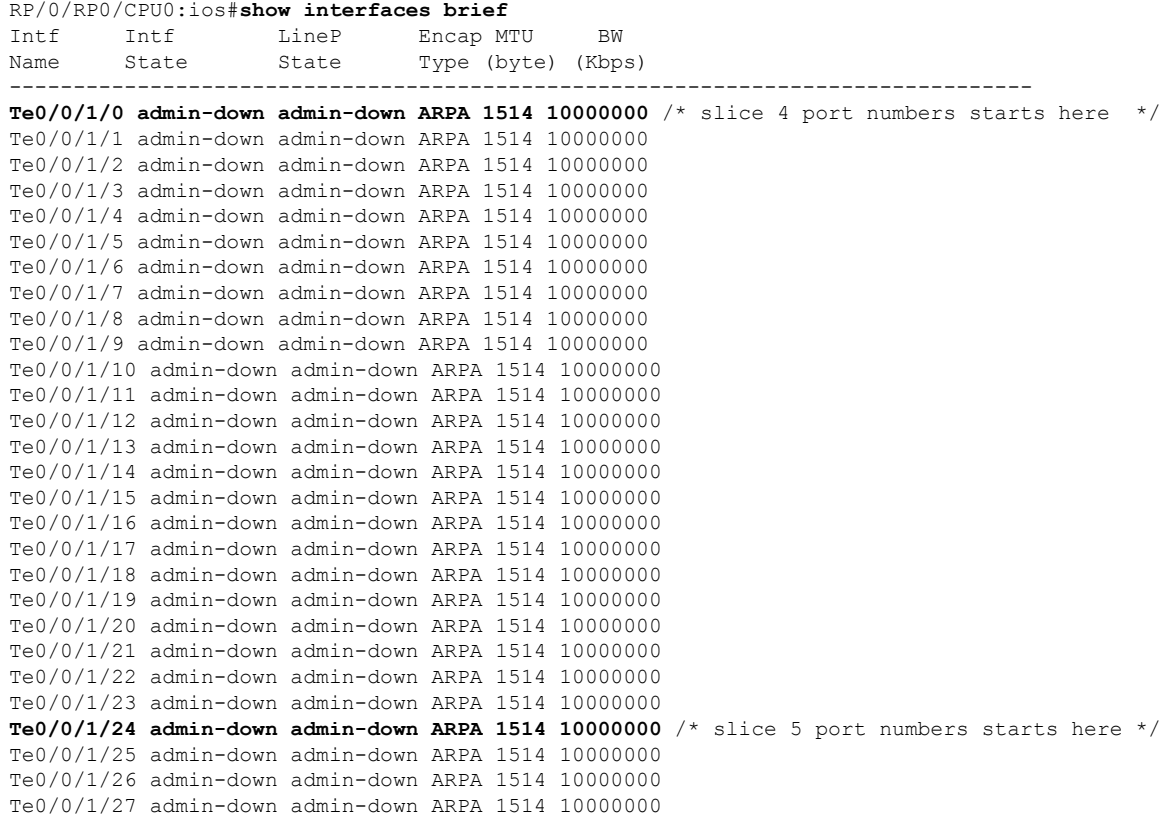

Te0/0/1/28 admin-down admin-down ARPA 1514 10000000 Te0/0/1/29 admin-down admin-down ARPA 1514 10000000 Te0/0/1/30 admin-down admin-down ARPA 1514 10000000 Te0/0/1/31 admin-down admin-down ARPA 1514 10000000 Te0/0/1/32 admin-down admin-down ARPA 1514 10000000 Te0/0/1/33 admin-down admin-down ARPA 1514 10000000 Te0/0/1/34 admin-down admin-down ARPA 1514 10000000 Te0/0/1/35 admin-down admin-down ARPA 1514 10000000 Te0/0/1/36 admin-down admin-down ARPA 1514 10000000 Te0/0/1/37 admin-down admin-down ARPA 1514 10000000 Te0/0/1/38 admin-down admin-down ARPA 1514 10000000 Te0/0/1/39 admin-down admin-down ARPA 1514 10000000 Te0/0/1/40 admin-down admin-down ARPA 1514 10000000 Te0/0/1/41 admin-down admin-down ARPA 1514 10000000 Te0/0/1/42 admin-down admin-down ARPA 1514 10000000 Te0/0/1/43 admin-down admin-down ARPA 1514 10000000 Te0/0/1/44 admin-down admin-down ARPA 1514 10000000 Te0/0/1/45 admin-down admin-down ARPA 1514 10000000 Te0/0/1/46 admin-down admin-down ARPA 1514 10000000 Te0/0/1/47 admin-down admin-down ARPA 1514 10000000

This show command displays ports in slice 4 configured in 25GbE mode and slice 5 in 10GbE mode:

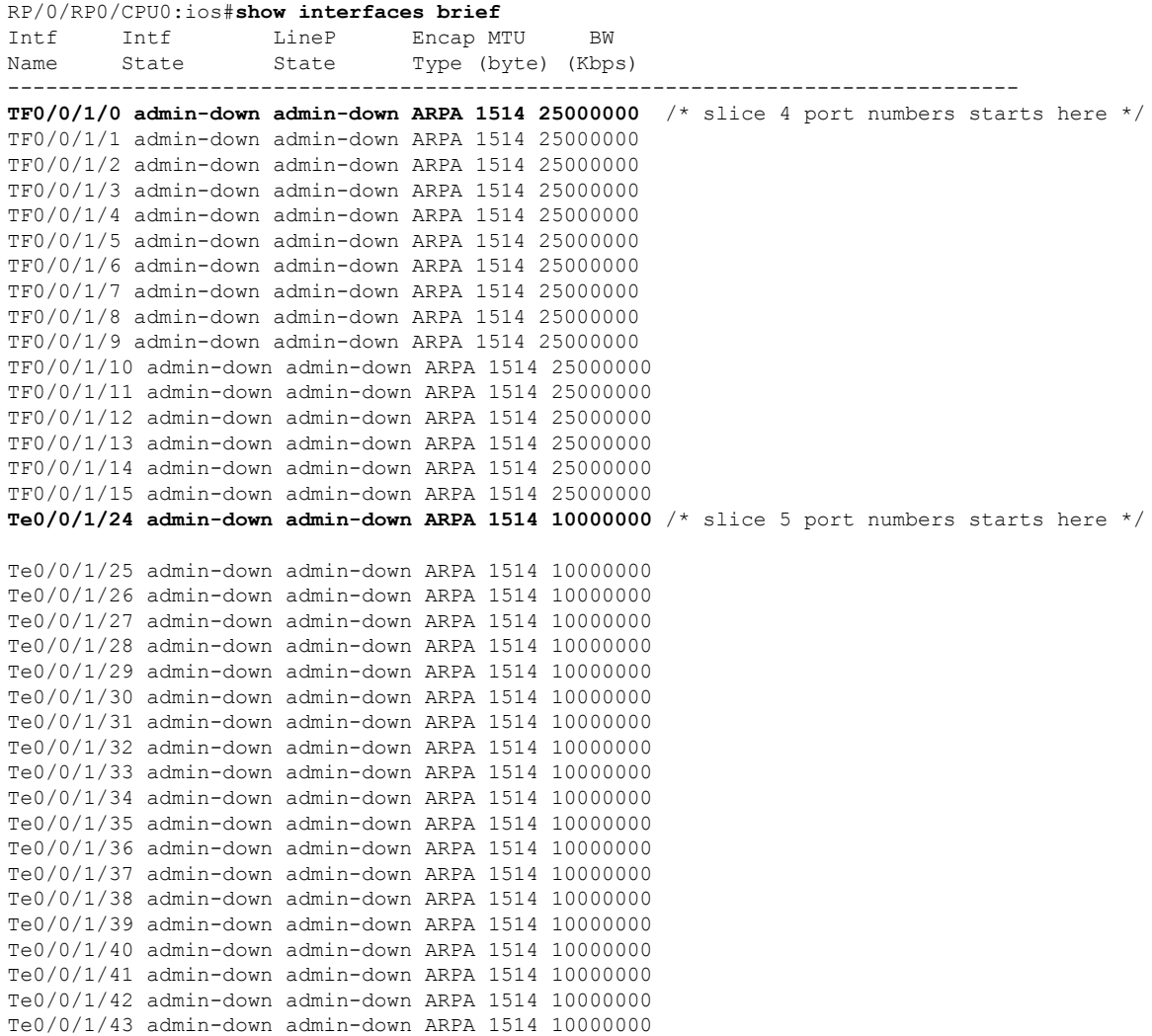

Te0/0/1/44 admin-down admin-down ARPA 1514 10000000 Te0/0/1/45 admin-down admin-down ARPA 1514 10000000 Te0/0/1/46 admin-down admin-down ARPA 1514 10000000 Te0/0/1/47 admin-down admin-down ARPA 1514 10000000

This show command displays all 48 ports on Cisco A9903-8HG-PEC in 1GbE mode:

RP/0/RP0/CPU0:ios#**show interfaces brief**

----------------------------------------------------------------- Fri Feb 24 10:33:06.517 UTC

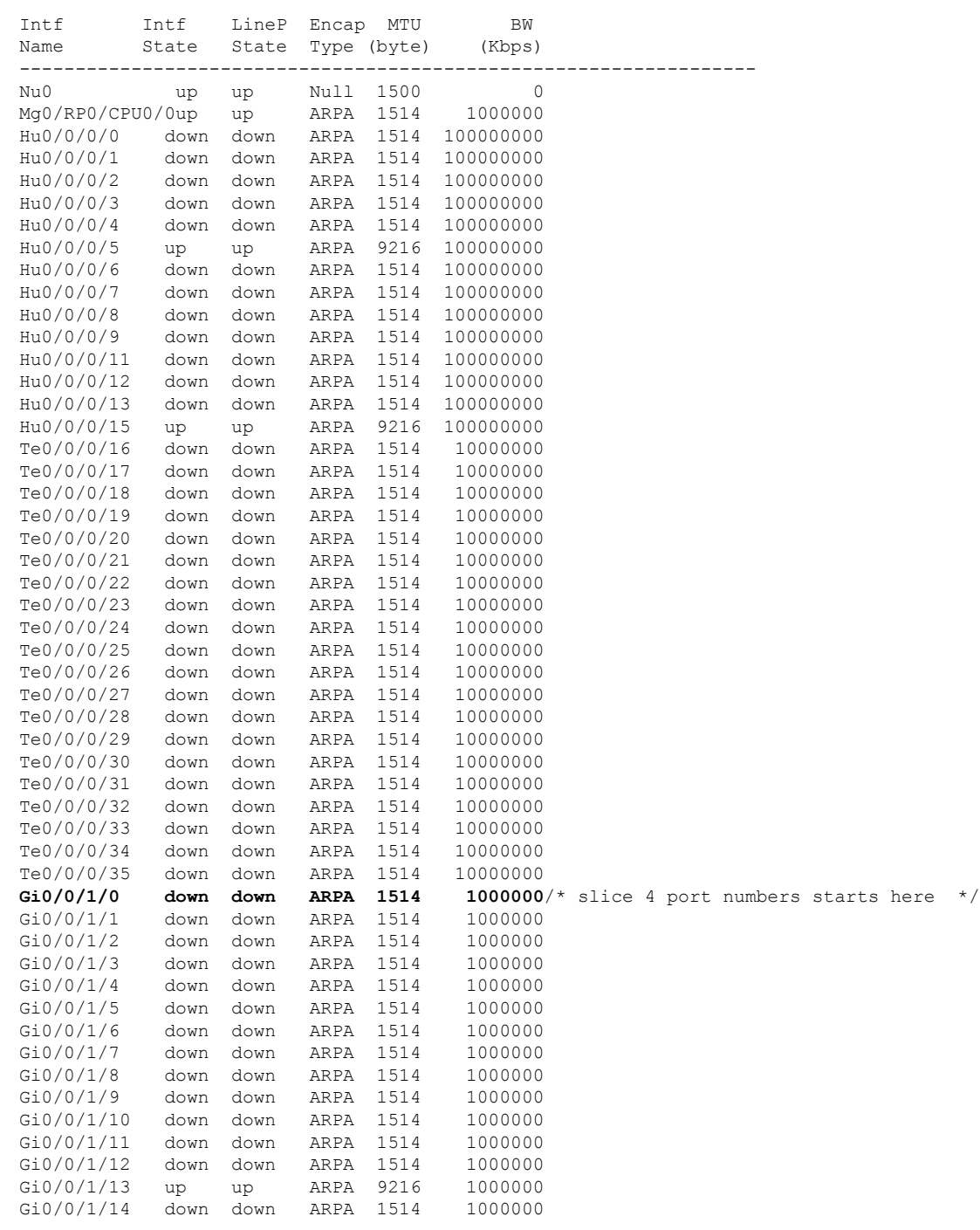

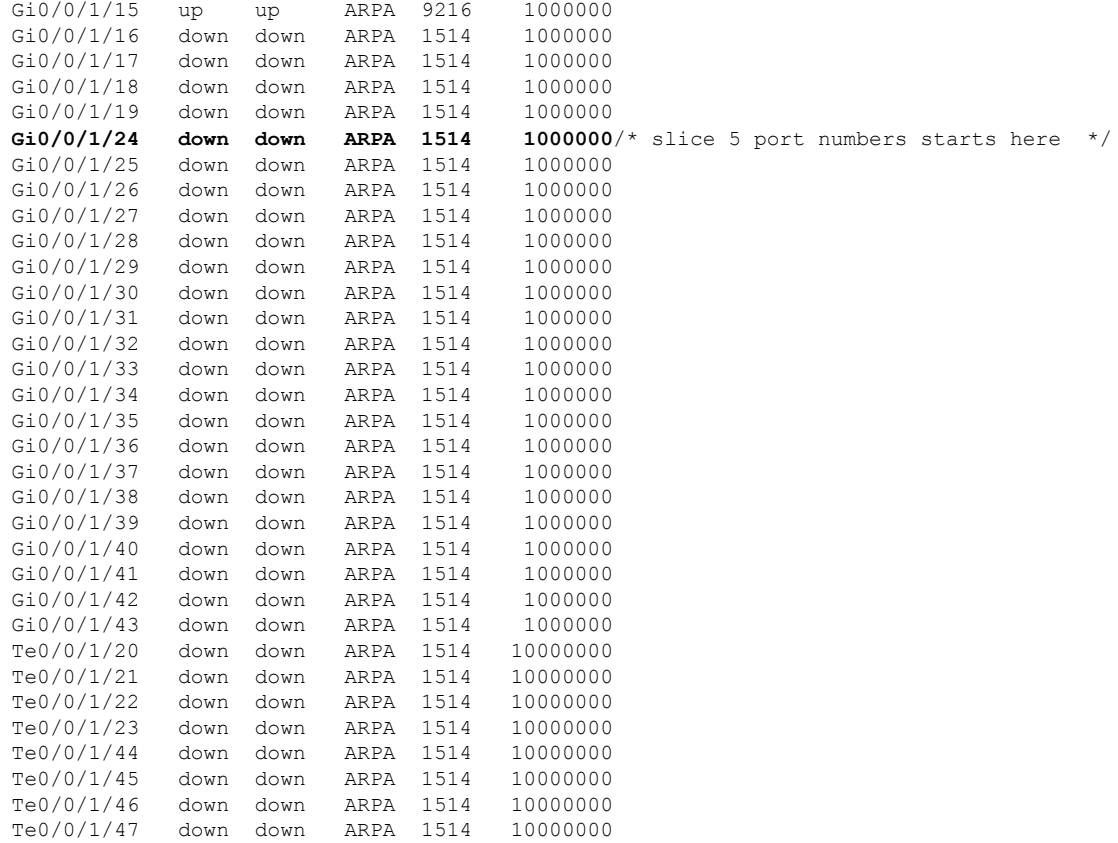

# **Configuring Port Mode in Cisco ASR 9902 Router**

The router has 48 ports with maximum of 800G data bandwidth capacity. You can configure the 48 ports in various port modes (100GbE, 25GbE, 10GbE, 40GbE and 1GbE) using the **hw-module location <node> slice <number> config-mode** command.

The port mode configuration is per slice and not per port. Also, the 48 ports on the Cisco ASR 9902 router are available in slice 0 and 1. Each slice can be configured for a mix of 1GbE, 10GbE, 25GbE, 40GbE or 100GbE port modes. The default configuration is 1x100GE, 1x100GE, 10x10GE, and 10x10GE.

For more information on the ports, see the [Installing](https://www.cisco.com/c/en/us/td/docs/iosxr/asr9000/hardware-install/9001-hig/b-asr9001-hardware-installation-guide/b-asr9001-hardware-installation-guide_chapter_011.html) Modules and Cables in the Chassis chapter in the *Cisco ASR 9000 Series Fixed-Port Routers Hardware Installation Guide*.

The number of ports available on the router depends on the port mode configured on each slice. This table shows the configuration options and supported port modes on Cisco ASR 9902 router:

| <b>Configuration Options</b> | <b>Supported Port Modes on Slice 0 and Slice 1</b>                                                                                      |
|------------------------------|----------------------------------------------------------------------------------------------------|
| <b>Default</b>               | $1x100GE$ , $1x100GE$ , $10x10GE$ , and $10x10GE$                                                                                       |
| $\sqrt{$ Option 1            | 1x100GE/1X40G/4X10GE, 1x100GE/1X40GE/4X10GE, 10x10GE or<br>$5x1GE$ $5x10GE$ or $10x1GE$ , and $10x10GE$ or $5x1GE$ $5x10GE$ or $10x1GE$ |

**Table 29: Configuration Options, and Supported Port Modes on Cisco ASR 9902 Router**

Ш

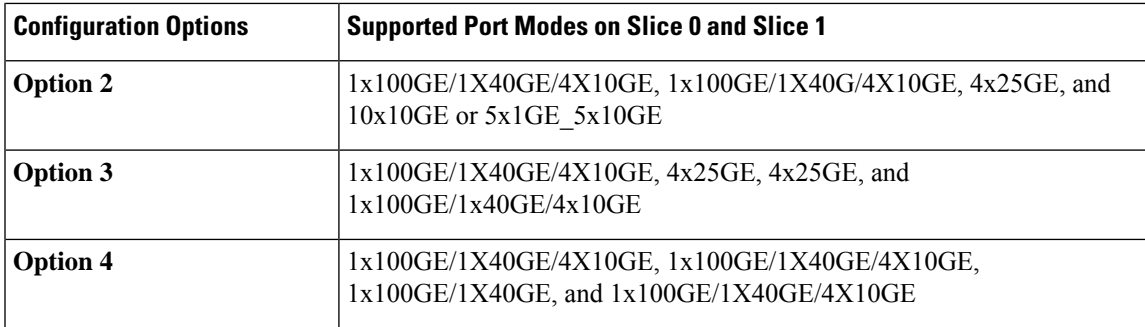

This sample shows how to configure Configuration Option 1:

```
RP/0/RP0/CPU0:ios#configure
RP/0/RP0/CPU0:ios(config)#hw-module location 0/0/CPU0 slice 0 config-mode
1x100GE,1x100GE,5x1GE_5x10GE,5x1GE_5x10GE
RP/0/RP0/CPU0:ios(config)#commit
```
This sample shows how to configure Configuration Option 1 with 10x1GE optics speed:

```
RP/0/RP0/CPU0:ios#configure
RP/0/RP0/CPU0:ios(config)#hw-module location 0/0/CPU0 slice 0 config-mode
1x100GE,1x100GE,10x1GE,10x1GE
RP/0/RP0/CPU0:ios(config)#commit
```
To revert to the default mode, use**no** form of the**hw-module location <node> slice <number> config-mode** command.

```
RP/0/RP0/CPU0:ios#configure
RP/0/RP0/CPU0:ios(config)#no hw-module location 0/0/CPU0 slice 0 config-mode
1x100GE,1x100GE,5x1GE_5x10GE,5x1GE_5x10GE
RP/0/RP0/CPU0:ios(config)#commit
```
Use the **show interface brief** command to verify the ports configured using **config-mode** command.

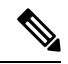

```
Note
```
The 40G port mode on the Cisco ASR 9902 router works only with Cisco IOS XR software version 7.8.x or higher. So, if you want to use the 40G port mode on the Cisco ASR 9902 router, you should update the Cisco IOS XR software version to 7.8.x or higher.

# **Configuring Port Modes in Cisco ASR 9903 Router and Cisco ASR 9000 Series Line Cards**

#### **Table 30: Feature History Table**

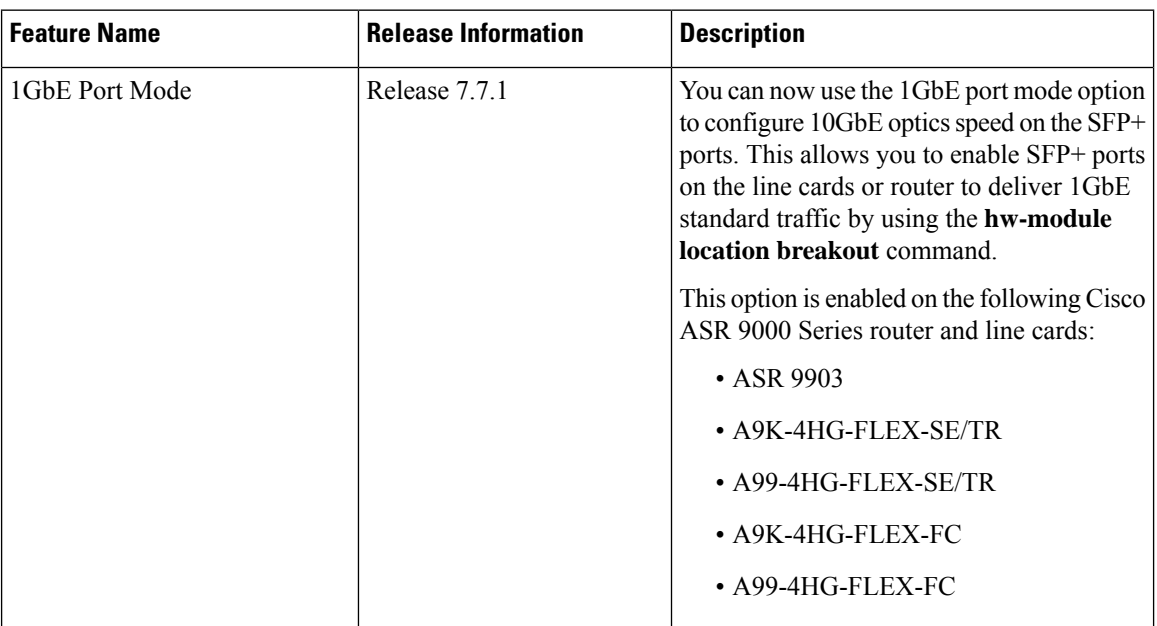

The Cisco ASR 9903 router has 16 QSFP28 ports and 20 integrated SFP+ ports with a maximum of 1.6T data bandwidth capacity. You can configure the ports in various port modes (100GbE, 25GbE, 10GbE, and 1GbE) using the **hw-module location**  $\langle \text{node } id \rangle$  **bay**  $\langle \text{bay number} \rangle$  **port**  $\langle \text{port number} \rangle$  **breakout**  $\langle \text{interface} \rangle$ command.

For more information on the ports, see the [Installing](https://www.cisco.com/c/en/us/td/docs/iosxr/asr9000/hardware-install/9001-hig/b-asr9001-hardware-installation-guide/b-asr9001-hardware-installation-guide_chapter_011.html) Modules and Cables in the Chassis chapter in the *Cisco ASR 9000 Series Fixed-Port Routers Hardware Installation Guide*.

This table shows the configuration options and supported port modes on Cisco ASR 9903 router and Cisco ASR 9000 Series line cards.

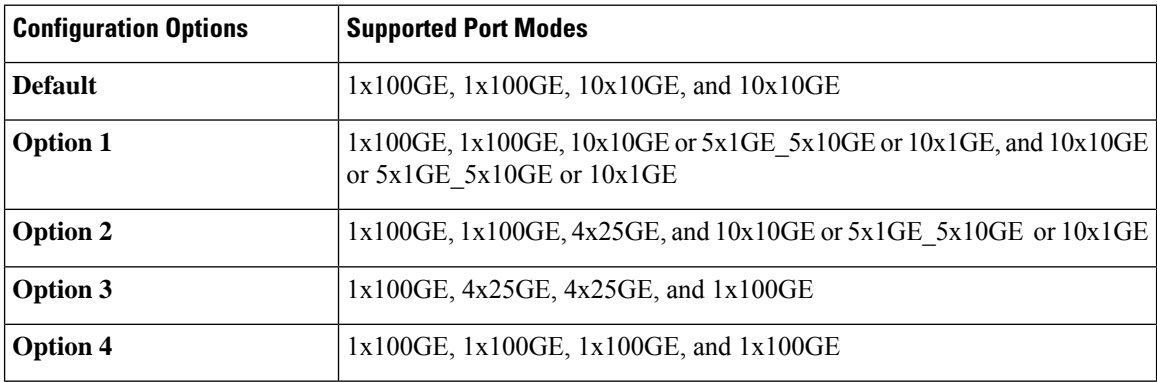

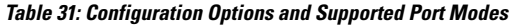

#### **Configuring Supported Port Modes on Routers**

To configure 1GbE port mode on Cisco ASR 9903 router, use the QSFP28 ports 10 and 14. You can configure the ports for a mix of 1GbE, 10GbE, 25GbE, or 100GbE port modes.

This sample shows how to configure port mode of 1GbE on ports 10 with 5x1GE-5x10GE option for Cisco ASR 9903 router:

```
RP/0/RP0/CPU0:ios#configure
RP/0/RP0/CPU0:ios(config)#hw-module location 0/0/CPU0 bay 0 port 10 breakout
5x1GE-5x10GE
RP/0/RP0/CPU0:ios(config)#commit
```
This sample shows how to configure port mode of 1GbE on ports 10 with 10x1GE option for Cisco ASR 9903 router:

```
RP/0/RP0/CPU0:ios#configure
RP/0/RP0/CPU0:ios(config)#hw-module location 0/0/CPU0 bay 0 port 10 breakout 10x1GE
RP/0/RP0/CPU0:ios(config)#commit
```
#### **Configuring Supported Port Modes on Line Cards**

To configure 1GbE port mode on the Cisco ASR 9000 Series line cards, use the **hw-module location** <*node*> **slice** *<number>* **config-mode** command. On these cards, the port mode configuration is done per slice and not per port.

For more information on the ports, see the [Overview](https://www.cisco.com/c/en/us/td/docs/iosxr/asr9000/hardware-install/ethernet-line-card-installation-guide/b-asr9k-ethernt-line-card-install-guide/b-asr9k-ethernt-line-card-install-guide_chapter_00.html) chapter in the *Cisco ASR 9000 Series Aggregation Services Router Ethernet Line Card Installation Guide*.

This sample shows how to configure Option 1 on slice 0 with 1x100GE, 1x100GE, 5x1GE\_5x10GE, and 5x1GE\_5x10GE port modes on the line cards:

```
RP/0/RP0/CPU0:ios#configure
RP/0/RP0/CPU0:ios(config)#hw-module location 0/0/CPU0 slice 0 config-mode
1x100GE,1x100GE,5x1GE_5x10GE,5x1GE_5x10GE
RP/0/RP0/CPU0:ios(config)#commit
```
This sample shows how to configure Option 1 on slice 0 with 1x100GE, 1x100GE, 10x10GE, and 10x1GE port modes on the line cards:

```
RP/0/RP0/CPU0:ios#configure
RP/0/RP0/CPU0:ios(config)#hw-module location 0/0/CPU0 slice 0 config-mode
1x100GE,1x100GE,10x1GE,10x1GE
RP/0/RP0/CPU0:ios(config)#commit
```
To revert to the default mode, use the**no** form of the**hw-module location** <*node*> **slice** <*number*> config-mode command.

```
RP/0/RP0/CPU0:ios#configure
RP/0/RP0/CPU0:ios(config)#no hw-module location 0/0/CPU0 slice 0 config-mode
1x100GE,1x100GE,5x1GE_5x10GE,5x1GE_5x10GE
RP/0/RP0/CPU0:ios(config)#commit
```
# **Configure Single Feed Power Mode**

Cisco ASR 9000 series router supports the operating of one or all power modules. For example, V1 DC, V2 DC, V3 AC and V3 DC.

Ideally, you're expected to connect all the power modules (or feed) to power supply. If you don't connect any one feed, the system raises an alarm or error message.

You can configure the single-feed power mode to suppress the error message or an alarm for any missing feeds.

#### **Configuration Example**

The following example enables the single power feed mode for the 0/PS2/M0/SP power module:

```
Router#admin
Router(admin)#config
Router(admin-config)#power single-feed location 0/PS2/M0/SP
```
# **Excluding Sensitive Information in Show Running Configurations Output**

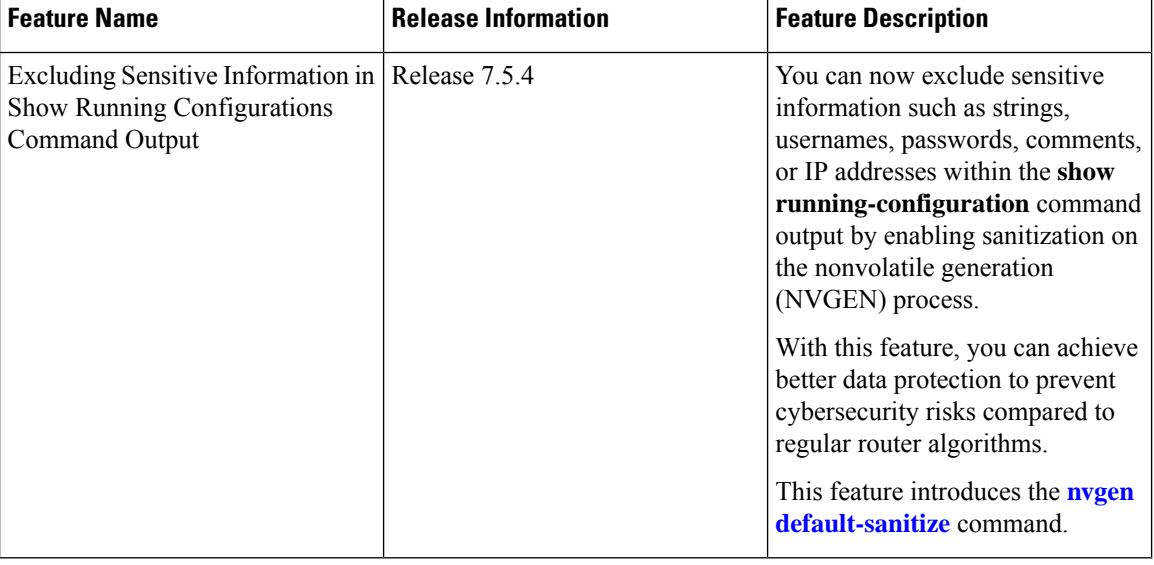

**Table 32: Feature History Table**

The **show running configuration** command uses the nonvolatile generation (NVGEN) process in IOS-XR software to collect configuration information from every system component and construct a running configuration file to create its output. However, this file may contain sensitive information, including usernames, passwords, and IP addresses, which could pose a security threat when obfuscation algorithms in the router are weak compared to modern cryptographic standards.

In this feature, you can mask the following types of sensitive information in the show running configurations:

- Strings
- Usernames
- Passwords
- Comments
- IP Addresses

Ш

On enabling the sanitization in show running configurations, the NVGEN process replaces the corresponding information with **<removed>** string. For example, if you enable sanitization for IP Addresses, the show running configuration includes the **<removed>** string in place of all the IP Addresses in the output.

#### **Sanitizing Strings**

#### **Configuration**

```
Router# config
Router:(config)# nvgen default-sanitize strings
Router:(config)# commit
```
#### **Running Configuration**

```
Router# show run nvgen
nvgen
default-sanitize strings
!
```
#### **Verification**

```
Router# show run int Hu0/2/0/4
interface HundredGigE0/2/0/4
! This is comment 1
description <removed>
 !
```
### **Sanitizing Usernames**

#### **Configuration**

Router# **config** Router:(config)# **nvgen default-sanitize usernames** Router:(config)# **commit**

#### **Running Configuration**

```
Router# show run nvgen
nvgen
default-sanitize usernames
!
```
#### **Verification**

```
Router# show run username test
username <removed>
group root-lr
password 7 172864HJWBJHBCWH
!
```
### **Sanitizing Passwords**

#### **Configuration**

```
Router# config
Router:(config)# nvgen default-sanitize passwords
Router:(config)# commit
```
#### **Running Configuration**

```
Router# show run nvgen
nvgen
default-sanitize passwords
!
```
#### **Verification**

```
Router# show run username test
username test
group root-lr
password 7 <removed>
!
```
#### **Sanitizing Comments**

#### **Configuration**

```
Router# config
Router:(config)# nvgen default-sanitize comments
Router:(config)# commit
```
#### **Running Configuration**

```
Router# show run nvgen
nvgen
default-sanitize comments
!
```
#### **Verification**

```
Router# show run int Hu0/2/0/4
interface HundredGigE0/2/0/4
 ! <comments removed>
description This is bundle member
 !
```
### **Sanitizing IP Addresses**

#### **Configuration**

```
Router# config
Router:(config)# nvgen default-sanitize ipaddrs
Router:(config)# commit
```
#### **Verification**

```
Router# show run int Hu0/2/0/4
interface HundredGigE0/2/0/4
 ! This is comment 1
description This is bundle member
 ipv4 address <removed> <removed>
!
```
# **Additional References**

The following sections provide references related to hardware management on Cisco IOS XR software.

### **Related Documents**

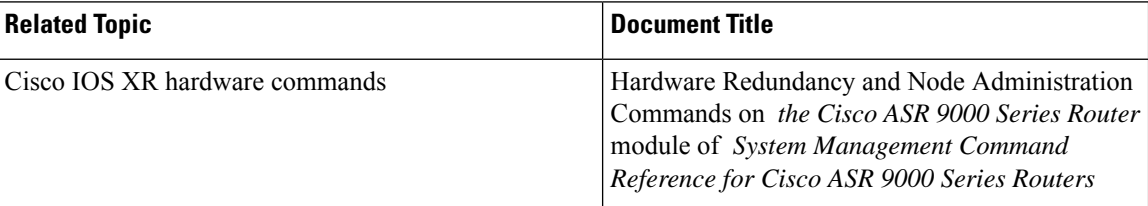

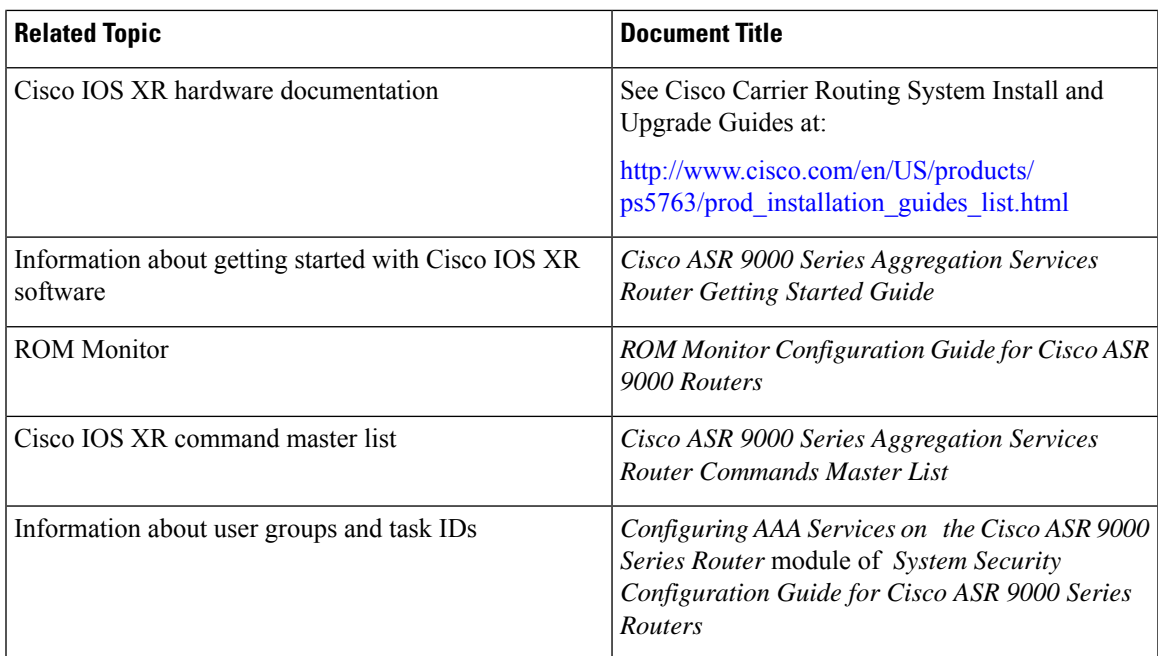

### **Standards**

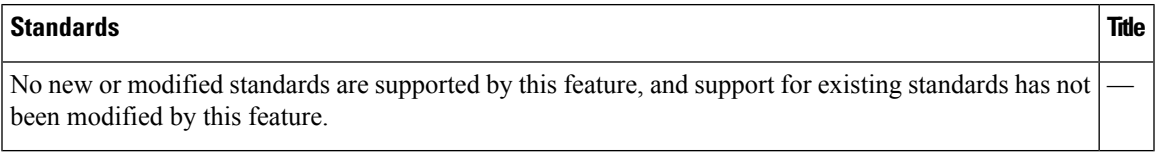

### **MIBs**

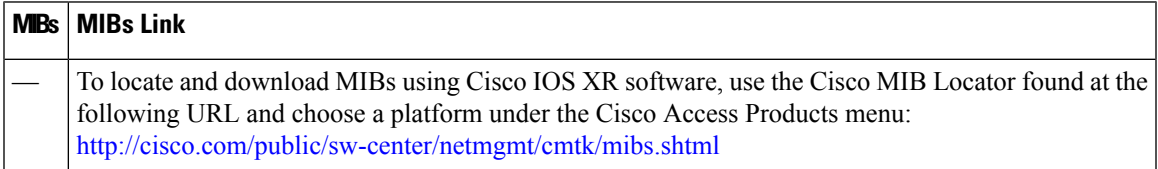

### **RFCs**

 $\mathbf l$ 

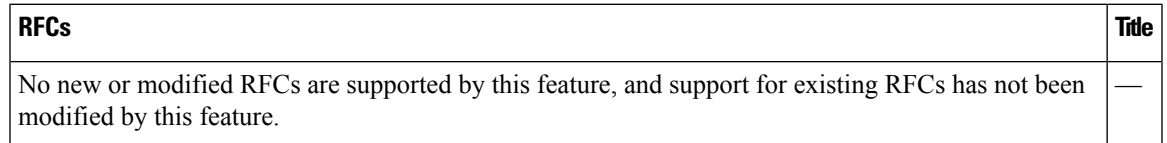

I

### **Technical Assistance**

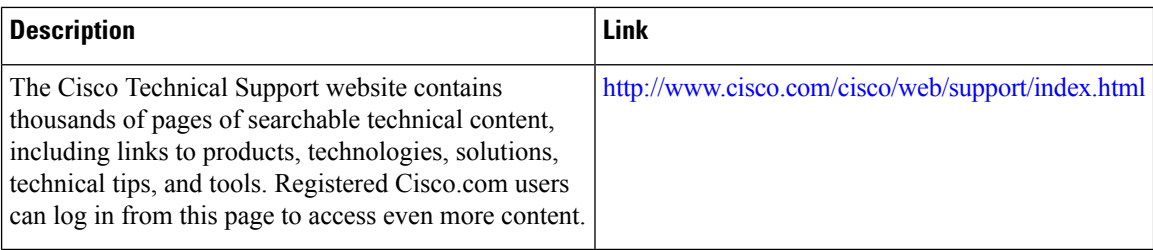

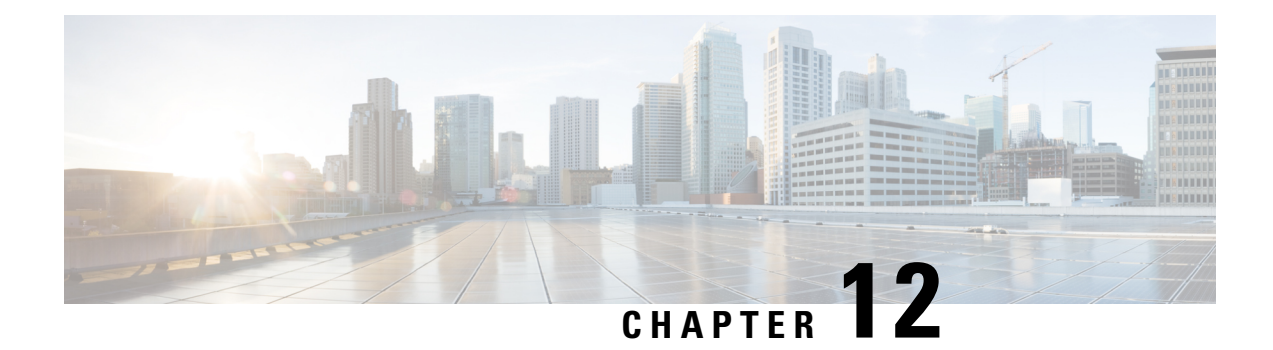

# **Upgrading and Managing Cisco IOS XR Software**

Cisco IOS XR software is divided into software packages so that you can select which features run on your router. This module describes the concepts and tasks necessary to add feature packages, upgrade the active set of packages, roll back to a previously active set of packages, and perform other related package management tasks.

For complete descriptions of the commands listed in this module, see Related [Documents,](#page-266-0) on page 263. To locate documentation for other commands that might appear in the course of performing a configuration task, search online in *Cisco ASR 9000 Series Aggregation Services Router Commands Master List*.

| <b>Release</b> | <b>Modification</b>                                                                                                    |
|----------------|----------------------------------------------------------------------------------------------------|
| Release 3.7.2  | The feature was introduced.                                                                                                    |
| Release 3.9.0  | No modification.                                                                                                    |
| Release 4.0.0  | A procedure to upgrade software from Cisco IOS XR Release 3.x<br>was introduced. See Upgrading to Cisco IOS XR Software Release<br>4.0, on page 246. |
|                | Support for installation commands was removed from EXEC mode.                                                                                        |
|                | The ability to install software on a specific SDR was removed.                                                                                       |
| Release 6.0.1  | Support was added for digitally signed images. See Digitally Signed<br>Images, on page 213                                                           |
| Release 6.3.1  | Support for parallel FPD upgrade for power modules was added.                                                                                        |

**Table 33: Feature History for Upgrading and Managing Cisco IOS XR Software**

This module contains the following topics:

- Overview of Cisco IOS XR Software [Packages,](#page-209-0) on page 206
- Information About Package [Management,](#page-213-0) on page 210
- Package [Management](#page-224-0) Procedures, on page 221
- Rolling Back to a Previous [Software](#page-262-0) Set, on page 259
- [Resetting](#page-265-0) Router to Factory Settings, on page 262
- Additional [References,](#page-265-1) on page 262

# <span id="page-209-0"></span>**Overview of Cisco IOS XR Software Packages**

Cisco IOS XR software is divided into software packages so that you can select which features run on your router. Each package contains the components to perform a specific set of router functions, such as routing, security, or modular services card (MSC) support. Bundles are groups of packages that can be downloaded as a set.For example, Cisco IOS XR Unicast Routing Core Bundle (known as *mini*) providesthe main packages for use on every router.

Adding a package to the router does not affect the operation of the router—it only copies the package files to a local storage device on the router, known as the *boot device* (such as the compact flash drive). To make the package functional on the router, you must activate it for one or more cards.

To upgrade a package, you activate a newer version of the package. When the automatic compatibility checks have been passed, the new version is activated, and the old version is deactivated.

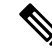

Activating a software maintenance upgrade (SMU) does not cause any earlier SMUs or the package to which the SMU applies to be automatically deactivated. **Note**

If an interface on a router does not have a configuration and is brought up by performing no-shut operation, then upon router reload, the interface state changes to **admin-shutdown** automatically. **Note**

To downgrade a package, you activate an older version of the package. When the automatic compatibility checks have been passed, the older version is activated, and the newer version is deactivated.

 $\bigwedge$ 

**Caution** Do not perform any install operations when the router is reloading.

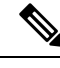

**Note** For more information on the features and components included in each package, refer to the release notes.

# **Package Installation Envelopes**

Package Installation Envelopes (PIEs) are nonbootable files that contain a single package or a set of packages (called a *composite package* or *bundle*). Because the files are nonbootable, they are used to add software package files to a running router.

PIE files have a pie extension. When aPIE file contains software for a specific bug fix, it is called a *software maintenance upgrade* (SMU).

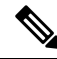

Files with the vm extension are bootable installation files used only to replace all current Cisco IOS XR software. These files are installed from ROM Monitor mode, which causes significant router downtime. Cisco Systems recommends installing or upgrading software packages only using PIE files as described in this document. For more information on vm files, see *ROM Monitor Configuration Guide for Cisco ASR 9000 Routers*. **Note**

## **Summary of Cisco IOS XR Software Packages**

Every router includes a basic set of required packages contained in the Cisco IOS XR Unicast Routing Core Bundle. Additional optional packages can be added and activated on the router to provide specific features.

## **Packages in the Cisco IOS XR Unicast Routing Core Bundle**

The packages contained in the Cisco IOS XR Unicast Routing Core Bundle are as follows:

- Operating system (OS) and minimum boot image (MBI)—Kernel, file system, memory management, and other slow changing core components.
- Base—Interface manager, system database, checkpoint services, configuration management, other slow-changing components.
- Infra—Resource management: rack, fabric.
- Routing—RIB, BGP, ISIS, OSPF, EIGRP, RIP, RPL, and other routing protocols.
- Forwarding—FIB, ARP, QoS, ACL, and other components.
- LC— Line card drivers.

The filename for this bundle is: asr9k-mini.pie-*version*.

Refer to the release notes for additional information on the specific features provided by each package.

### **Software Maintenance Upgrades**

A software maintenance upgrade (SMU) is a PIE file that contains fixes for a specific defect. A composite SMU is a PIE file that contains SMUs for more than one package. SMUs are added and activated using the same procedures as other PIE files. SMUs are created to respond to immediate issues and do not include new features. Typically, SMUs do not have a large impact on router operations. SMU versions are synchronized to the package major, minor, and maintenance versions they upgrade.

The affect of an SMU depends on its type:

- Process Restart SMU—Causes a process or group of processes to restart on activation.
- Reload SMU—Causes a parallel reload (of RPs and line cards).

SMUs are not an alternative to maintenance releases. They provide quick resolution of immediate issues. All bugs fixed by SMUs are integrated into the maintenance releases. For information on available SMUs, contact Cisco Technical Support, as described in *Obtaining Technical Assistance* in the monthly [What's](http://www.cisco.com/en/US/docs/general/whatsnew/whatsnew.html) New in Cisco Product [Documentation](http://www.cisco.com/en/US/docs/general/whatsnew/whatsnew.html).

**Note**

Activating a software maintenance upgrade (SMU) does not cause any earlier SMUs, or the package to which the SMU applies, to be automatically deactivated.

### **Third-party SMUs**

Consider these points while activating and deactivating third-party SMUs:

- To activate a third-party SMU you should have a corresponding base package.
- When you activate a third-party SMU, the corresponding third-party base package state is inactive, this is an expected behavior.
- To deactivate a third-party SMU, you should activate corresponding third-party base package.

#### **Related Topics**

Updating Software Images Without a Router Reload

# **PIE Filenames and Version Numbers**

PIE filenames have two formats: one for composite-package PIEs (bundles) and one for single-package PIEs. A *composite-package file* is a PIE file that contains multiple packages.

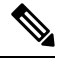

<span id="page-211-0"></span>**Note** Hyphens in the filename are part of the filename.

Table 34: PIE [Filenames,](#page-211-0) on page 208 shows the filenames for available PIE types.

#### **Table 34: PIE Filenames**

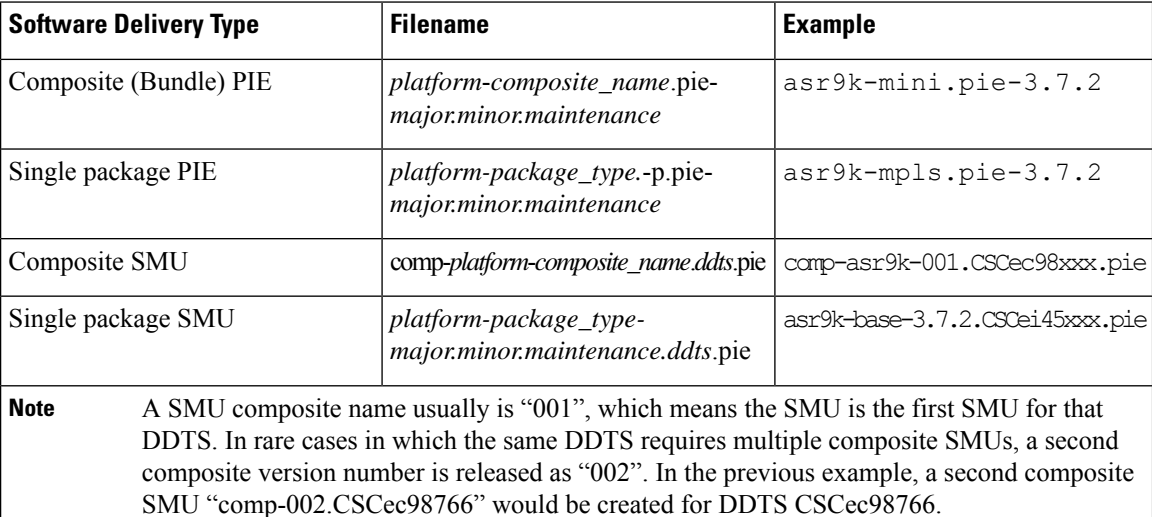

## **Filename Component Description**

<span id="page-212-0"></span>The filename components for all packages are described in Table 35: Composite- and Single-Package Filename [Components,](#page-212-0) on page 209.

**Table 35: Composite- and Single-Package Filename Components**

| <b>Component</b> | <b>Description</b>                                                                                                    |
|------------------|----------------------------------------------------------------------------------------------------|
| platform         | Identifies the platform for which the software package is designed.                                                                                                    |
|                  | • The platform designation is "asr9k."                                                                                                    |
| composite_name   | Identifies a specific composite package.                                                                                                    |
|                  | • The only composite PIE file at this time is named "mini" and includes all packages<br>described in the Cisco IOS XR Unicast Routing Core Bundle.                                                                                                    |
| package_type     | Identifies the type of package the file supports (package_type applies only to single-package<br>PIEs). Package types include:                                                                                                    |
|                  | • meast—Multicast package                                                                                                    |
|                  | • mgbl—Manageability package                                                                                                    |
|                  | • mpls-MPLS package                                                                                                    |
|                  | • k9sec—Security package                                                                                                    |
|                  | · diags—Diagnostics package                                                                                                    |
|                  | • fpd—Field-programmable device package                                                                                                    |
|                  | · doc-Documentation package                                                                                                    |
| major            | Identifies the major release of this package.                                                                                                    |
|                  | • A major release occurs when there is a major architectural change to the product (for<br>example, a major new capability is introduced).                                                                                                    |
|                  | • All packages operating on the router must be at the same major release level.<br>• A major release is the least frequent release and may require a router reboot.                                                                                       |
| minor            | Identifies the minor release of this package.                                                                                                    |
|                  | • A minor release contains one or more of the following:                                                                                                    |
|                  | • New features                                                                                                    |
|                  | • Bug fixes                                                                                                    |
|                  | • The minor release version does not have to be identical for all software packages<br>operating on the router, but the operating packages must be certified by Cisco as<br>compatible with each other.<br>• A minor release may require a router reboot. |
|                  |                                                                                                    |

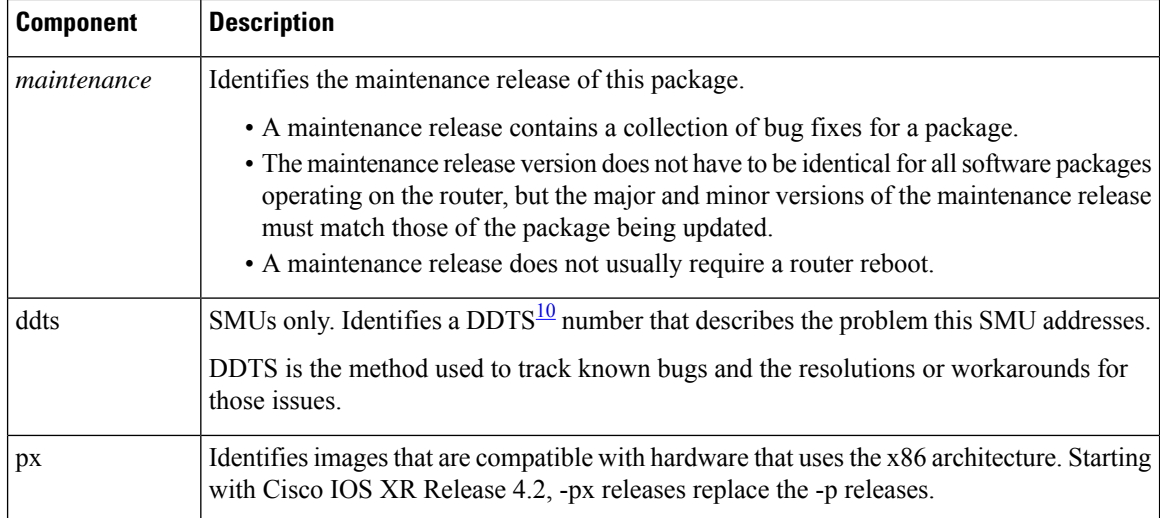

<span id="page-213-1"></span> $10$  distributed defect tracking system

### **Copying the PIE File to a Local Storage Device or Network Server**

To add an optional package or upgrade or downgrade a package, you must copy the appropriate PIE file to a local storage device or to a network file server to which the router has access.

If you need to store PIE files on the router, we recommended storing PIE files on the hard disk. Flash disk0: serves as the boot device for packages that have been added or activated on the system. Flash disk1: is used as a backup for disk0:.

$$
\boldsymbol{\mathcal{L}}
$$

Before copying PIE files to a local storage device, use the **dir** command to check to see if the required PIE files are already on the device. **Tip**

# <span id="page-213-0"></span>**Information About Package Management**

## **Summary of Package Management**

The general procedure for adding optional packages, upgrading a package or package set, or downgrading packages on the router is as follows:

- **1.** Copy the package file or files to a local storage device or file server.
- **2.** Add the package or packages on the router using the command **install add**.
- **3.** Activate the package or packages on the router using the **install activate** command.
- **4.** Commit the current set of packages using the **install commit** command.

Figure 8: Process to Add, Activate, and Commit Cisco IOS XR Software [Packages,](#page-214-0) on page 211 illustrates key steps in the package management process.

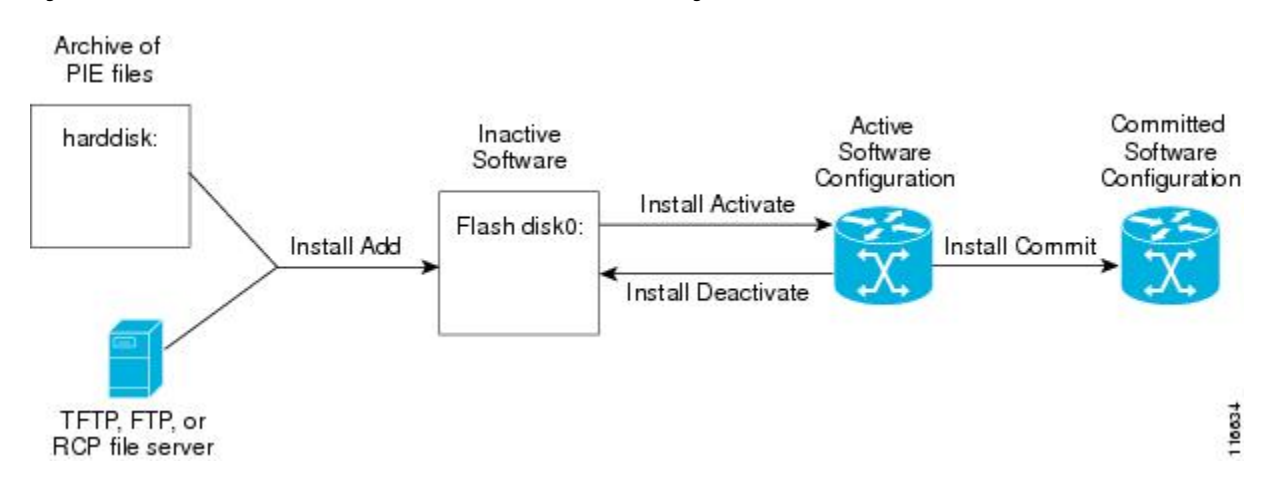

#### <span id="page-214-0"></span>**Figure 8: Process to Add, Activate, and Commit Cisco IOS XR Software Packages**

## **Adding Packages**

Use the **install add** command to unpack the package software files from a PIE file and copy them to the boot device (usually disk0:) of your router.

From administration EXEC mode, the package software files are added to the boot device of the DSC of the router, as well as all active and standby Route Processors (RPs) and fabric shelf controllers (SCs) installed on the router.

**Note**

The disk that holds the unpacked software files is also known as the *boot device*. By default, flash disk0: is used as the boot device. To use an alternate storage device, such as flash disk1:, see the *Router Recovery with ROM Monitor* module of *ROM Monitor Configuration Guide for Cisco ASR 9000 Routers*. Remember that all RSPs in a system must use the same boot device. If the boot device on the primary RSP is flash disk0:, then the standby RSP must also have a flash disk0:.

## **Verifying Package Details**

Before you activate a package on the router, you can verify the type of upgrade that is required for the package and whether the package requires a router reload or not. Use the **show install package** *pie* **detail** command in admin mode.

```
RP/0/RSP0/CPU0:router(admin)# show install package disk0:asr9k-px-4.x.x.04I.CSCuc66088-0.0.4.i
 detail
Mon Nov 19 09:44:24.036 UTC
disk0:asr9k-px-4.x.x.04I.CSCuc66088-0.0.4.i
    asr9k-px-4.x.x.04I.CSCuc66088 V0.0.4.i[SMU] User specified bundle
        iosxr-infra-asr9k-px1-4.x.x.04I.CSCuc66088.pi.pie.
     [composite package]
     [root package, grouped contents]
    Vendor : Cisco Systems
    Desc : User specified bundle iosxr-infra-asr9k-px1-4.x.x.04I.CSCuc66088.pi.pie.
   Build : Built on Fri Nov 9 11:00:11 UTC 2012
   Source : By iox-bld27 in /scratch1/SMU_BLD_WS/ci-431_206626_CSCuc66088_121109102249 for
 pie
    Card(s): RP, CRS-RP-X86, CRS8-RP-x86, CRS16-RP-x86, ASR9001-RP, RP-STARSCREAM,
```

```
NP24-4x10GE,
           NP24-40x1GE, NP40-40x1GE, NP40-4x10GE, NP40-8x10GE, NP40-2_20_COMBO, NP80-8x10GE,
             NP80-16x10GE, NP200-24x10GE, NP200-36x10GE, NP200-2x100GE, NP200-1x100GE,
NP200-5x40GE,
             NP200-8x10GE, NP200-MOD-SMEM, NP200-MOD-LMEM, ASR9001-LC, A9K-SIP-700,
A9K-SIP-500, A9K-SIP-AVSM
   Restart information:
      Default:
       parallel impacted processes restart
    Size Compressed/Uncompressed: 1744KB/1830KB (95%)
    Components in package disk0:asr9k-px-4.x.x.04I.CSCuc66088-0.0.4.i, package
asr9k-px-4.x.x.04I.CSCuc66088:
    disk0:iosxr-infra-4.x.x.04I.CSCuc66088-0.0.4.i
        iosxr-infra-4.x.x.04I.CSCuc66088 V0.0.4.i[SMU] IOS-XR Infra Package Definition
        Vendor : Cisco Systems
        Desc : IOS-XR Infra Package Definition
        Build : Built on Fri Nov 9 11:00:10 UTC 2012
       Source : By iox-bld27 in /scratch1/SMU_BLD_WS/ci-431_206626_CSCuc66088_121109102249
 for pie
        Card(s): RP, CRS-RP-X86, CRS8-RP-x86, CRS16-RP-x86, ASR9001-RP, RP-STARSCREAM,
NP24-4x10GE,
                 NP24-40x1GE, NP40-40x1GE, NP40-4x10GE, NP40-8x10GE, NP40-2_20_COMBO,
NP80-8x10GE,
                 NP80-16x10GE, NP200-24x10GE, NP200-36x10GE, NP200-2x100GE, NP200-1x100GE,
                 NP200-5x40GE, NP200-8x10GE, NP200-MOD-SMEM, NP200-MOD-LMEM, ASR9001-LC,
                 A9K-SIP-700, A9K-SIP-500, A9K-SIP-AVSM
        Size Compressed/Uncompressed: 1744KB/1830KB (95%)
        Components in package disk0:iosxr-infra-4.x.x.04I.CSCuc66088-0.0.4.i,
            package iosxr-infra-4.x.x.04I.CSCuc66088:
            platforms-spa-chopper V[ci-4x-bugfix/8] This component contains Platform
Independent
            Chopper SPA Code.
            iosxr-infra-4.x.x.04I.CSCuc66088-package V[Default] Manifest information for
package
            iosxr-infra-4.x.x.04I.CSCuc66088
            iosxr-infra-4.x.x.04I.CSCuc66088-package-compatibility V[Default]
            Package Compatibility information for package iosxr-infra-4.x.x.04I.CSCuc66088
```
### **Activating Packages**

Software packages remain inactive until activated with the **install activate** command.

After a package has been added to the router , use the **install activate** command to activate the package or SMUs for all valid cards. Information within the package is used to verify compatibility with the target cards and with the other active software. Actual activation is performed only after the package compatibility and application programming interface (API) compatibility checks have been passed.

#### **Activating a Package on the Router**

To activate a package on your router, use the **install activate** command in administration EXEC mode. The **install activate** command also activates the package on all administration plane nodes and resources, including service processors (SPs), fabric SCs, fan controllers, alarm modules, and power modules.

### **Activating Multiple Packages or SMUs**

To install multiple packages or software maintenance upgrades (SMUs) with a single command, use the **install activate** command and either specify up to 16 packages by repeating *device: package* arguments or
Ш

use wildcard syntax to specify multiple packages. Some SMUs may require a reload. If the operation requires a node reload, the user is prompted before the installation operation occurs.

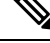

After activating SMU CSCwc03813, ensure that you either reload the Line Card or remove and reapply the existing Access Control Lists, for the updates to take effect. **Note**

#### **Related Topics**

SMU Installation Combinations

# **Activating All Packages Added in a Specific Operation**

To install all packages that were added in a specific **install add** operation, use the **install activate** command with the **id** *add-id* keyword and argument, specifying the operation ID of the **install add** operation. You can specify up to 16 operations in a single command.

# **Adding and Activating a Package with a Single Command**

To add and activate a package with a single command, use the **install add** command with the **activate** keyword from administration EXEC mode.

# **Digitally Signed Images**

From Release 6.0.1 onwards, all Cisco IOS XR images are digitally signed to ensure the authenticity of the software. If the ROMMON/BIOS image on the line card is digitally signed, then ensure that the Cisco IOS XR image on the router is also digitally signed, as the ROMMON/BIOS checks the Cisco IOS XR image for a digital signature.

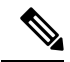

# **Note**

The Cisco IOS XR Release 5.3.x images are not digitally signed. If you are running Cisco IOS XR Release 5.3.x, then ensure that you install the Abraxas based SMU for successful operation of the router with the latest line cards.

The digitally signed images are supported on the following line cards:

- A99-RP2-TR
- A99-RP2-SE
- A9K-RSP880-TR
- A9K-RSP880-SE
- A9K-8X100GE-SE
- A9K-8X100GE-TR
- A9K-4X100GE-SE
- A9K-4X100GE-TR
- A99-8X100GE-SE
- A99-8X100GE-TR
- A9K-MOD400-SE
- A9K-MOD400-TR
- A9K-MOD200-SE
- A9K-MOD200-TR
- A9K-400G-DWDM-TR
- A99-12X100GE

For more information on installing line cards, see *Cisco ASR 9000 Series Aggregation Services Routers Ethernet Line Card Installation Guide*.

#### **Validation Messages**

When image credentials, signature, and other attributes of the signature envelope are matched, the router reboots.

The following message is displayed on successful image validation.

File reception completed.\*\*\*\* check image validation \*\*\*\*.......BIOS CODE SIGN ENTRY ... Image ASR9K-Tomahawk verified successfully~~~~~~~~~~~~~~~~~~~~~~~~~~~~~~~~~~~

If image validation is unsuccessful, the boot process is interrupted, and the router enters the ROMMON CLI mode.

The following message is displayed on unsuccessful image validation.

```
**** check image validation ****.......BIOS CODE SIGN ENTRY ... Image ASR9K-Tomahawk
Verification Failed Invalid signature offset ************************************ ASR9K
image validation failed, cannot boot image, contact tech support
************************************
```
# **Upgrading and Downgrading Packages**

To upgrade a package, activate the latest version of the package; the previous version is automatically deactivated. To downgrade a package, activate the previous version of the package; the latest version is automatically deactivated.

Actual activation is performed only after compatibility checks have been passed.

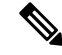

**Note**

• Activating a software maintenance upgrade (SMU) does not cause previous versions of the SMUs, or the package to which the SMU applies, to be automatically deactivated.

• If you upgrade an ASR 9000 router with low RSP card memory, then the RSP440-TR route-switch processor and Cisco ASR 9000 2nd Generation line card can become inaccessible due to insufficient memory. Power cycling the router may help bring the router back to the up state.

# **Committing the Active Software Set**

When a package is activated on the router , it becomes part of the current running configuration. To make the package activation persistent across reloads, enter the **install commit** command in administration EXEC mode. On startup, the designated shelf controller (DSC) of the secure domain router (SDR) loads the committed software set.

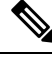

If the system is restarted before the active software set is saved with the **install commit** command, the previously committed software set is used. **Note**

# **Rolling Back to a Previous Installation Operation**

Although the term *commit* sounds final, the Cisco IOS XR software provides the flexibility to roll back the selected package set to previously saved package sets. Each time a package is activated or deactivated, a rollback point is created that defines the package set that is active after the package activation or deactivation. The software also creates a rollback point for the last committed package set. If you find that you prefer a previous package set over the currently active package set, you can use the **install rollback** command to make a previously active package set active again.

#### **Related Topics**

Rolling Back to a Previous [Software](#page-262-0) Set, on page 259

# **Multiple Disks Support during Installations**

In installations on platforms where Cisco IOS XR Software issupported, only a single disk is used as an install device; that is, either disk0 or disk1. When multiple packages are installed on a single disk, it results in space constraints. To resolve this space limitation, the disk supported for the install operations has been extended to another disk called the disk1. When installing multiple packages, this feature enables you to choose between disk0 and disk1.

To add packages to a specific disk name, use the **install media** command in the admin configuration mode.

RP/0/RSP0/CPU0: router (admin) # **install media disk1**

# **Restrictions**

- Before enabling the addition of disk1 through the **install media** command, the disk mirroring feature should be explicitly disabled. For details regarding disk mirroring, see the Disk Mirroring chapter.
- All single version packages should be installed into one disk; that is, either disk0 or disk1.
- When downgrading to an image that does not support extended disk, the rollback points of the extended disk will not be available on the downgraded image. For example, assume a case where the version1 (V1) image does not support the extended disk functionality and version2 (V2) image supports the functionality. Upgrading from V1(disk0) to V2(disk1), in such a case, makes the rollback points of V1 available on V2. However, when downgrading from V2(disk1) to V1(disk0), the rollback points of V2 will not be available on V1. For more information about the rollback feature and rollback points, see the Upgrading and Managing Software chapter.

# **Deactivation of fully superseded SMUs**

Cisco IOS XR Software will accumulate a set of Software Maintenance Upgrades (SMUs) over time, where an older SMU gets superceded by the latest SMU. For example, if SMU A was initially delivered to you, and subsequently, as a result of a bug resolution, SMU B was delivered, then SMU A becomes the subset of SMU B and SMU A is superceded by SMU B. In this case, SMU A is redundant and can be deactivated to clean up the software package.

**Note**

When an older SMU gets superceded their code is no longer used but it can be used for rollback purposes which consumes the disk space.

When you install a reload SMU which supercedes the existing SMU the router reboots and SMU is placed in the superceded list automatically. If the superceded reload SMU is deactivated and fully supercedes the existing SMU, then router will not reboot when you run the **install deactivate superceded** command and the **install remove inactive** command.

**Note** Removing the superceded SMUs will increase the disk space and it will not affect the functionality.

To deactivate all the fully superseded SMUs, use the **install deactivate superseded** command in the admin mode.

RP/0/RSP0/CPU0: router(admin) # **install deactivate superseded**

To display the details of the SMUs that are superseded, use the **show install superseded** command in the EXEC mode.

```
RP/0/RSP0/CPU0: router # show install superseded
Thu Feb 3 17:37:20.379 UTC
disk0:asr9k-px-4.3.0.CSCud93518-1.0.0 is fully superseded by
disk0:asr9k-px-4.3.0.CSCue23747-1.0.0
```
# **Support for the Ignore Package Presence Check Option**

During any software package upgrade in Cisco IOS XR Software, two versions of the packages get stored, both the previous version and the upgraded version. In Route Switch Processor 2 (RSP2), the disk space is insufficient to hold all packages of these two versions. To address this, a new optional keyword, **ignore-pkg-presence-check**, is added to the **install activate** command, which allows upgrading with lesser number of packages. For example, assume a case where version1 (V1) of the software consists of packages A, B, C, and D, and you want to upgrade to the version2 (V2) with only 3 packages (A, B, and C). The ignore-pkg-presence-check option allows only packages A, B, and C to be upgraded to V2 and deactivates package D of V1. Thus, an explicit deactivation of package D is not required and the user can add package D of V1 after upgrading to V2.

To upgrade software with lesser number of packages, use the **install activate [ignore-pkg-presence-check]** command in the admin mode.

RP/0/RSP0/CPU0: router(admin) # **install activate [ignore-pkg-presence-check]** *V2 packages*

#### **Restrictions**

The restrictions for this option are:

- The ignore-pkg-presence-check keyword is supported only with the **install activate** command and is not supported with the **install add activate** command.
- When you upgrade using the ignore-pkg-presence-check option, the deactivation of packages always happens synchronously, using the synchronous keyword in the **install deactivate** command.

# **Upgrading Packages**

To upgrade a package that is currently active on your router, add and activate a newer version of the same package (see Figure 9: Example of a Maintenance Release Package Upgrade, on page 217). The older version of the software package is deactivated automatically. These actions are permitted only after the package compatibility checks and API version compatibility checks have been passed.

Deactivated packages are not removed from the router. To remove inactive package files, use the **install remove** command.

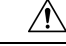

<span id="page-220-0"></span>**Caution**

Upgrading or downgrading a software package can cause a process to restart or a new process to start. Use the **test** option to preview the impact of the package activation.

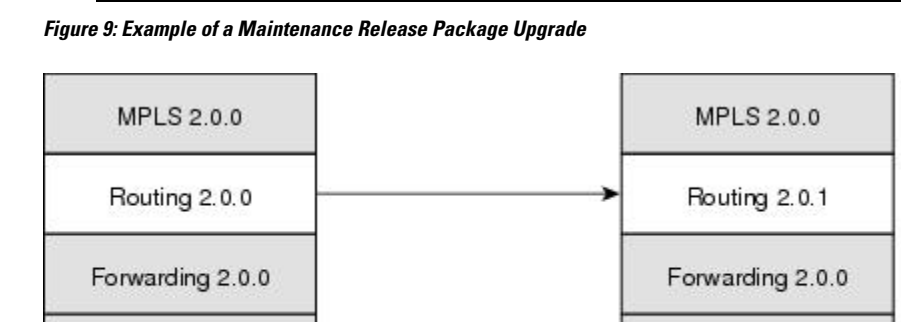

# **Related Topics**

Base 2.0.0

[Deactivating](#page-256-0) and Removing Cisco IOS XR Software Packages, on page 253

# <span id="page-220-1"></span>**Downgrading Packages**

To downgrade a software package, activate an older version on one or more cards for which that package is already active. The newer version of the same software package is deactivated automatically. These actions are performed only after the package compatibility checks and API version compatibility checks have been passed.

Deactivated packages are not removed from the router. To remove inactive package files, use the **install remove** command. See the *Related Topics* section for links to more information.

10630

Base 2.0.0

If type 8,9, or 10 is the secret key configured, then before downgrading to 6.6.3 and earlier versions, perform either of the following methods: **Note**

• Type a combination of secret type and encrypted key instead of plain text for the password. Example:

```
username root
group root-lr
group cisco-support
secret 10
$6$Mwaqg/jdBPOn4g/.$PrJP2KjsCbL6bZqmYOej5Ay67S/sSWJNlkiYhCTc/B/35E1kJBqffmBtn.ddQEH0O2CU7V.ZEMmqIg7uE8cfz0
```
This is because 6.6.3 and earlier versions do not support type 8,9, or 10 key type.

• Ensure that there are secret type 5 users on the system.

### **Related Topics**

[Deactivating](#page-256-0) and Removing Cisco IOS XR Software Packages, on page 253

# **Impact of Package Version Changes**

Each package version change has a different impact on the operation of the router, depending on the type of package and whether the upgrade is for a major, minor, or maintenance release. The following resources can provide more information on the impact of a package version change:

- See *Related Topics* for more information on the typical impact for major, minor, and maintenance releases.
- For specific information about the impact of an upgrade, consult the release notes for the package release, and test the impact of the package activation by adding the test option to the **install activate** command.
- The Cisco IOS XR Software Selector tool also contains information on package version compatibility.

### **Related Topics**

PIE [Filenames](#page-211-0) and Version Numbers, on page 208 [Obtaining](#page-226-0) and Placing Cisco IOS XR Software, on page 223

# **Impact of Package Activation and Deactivation**

Activation or deactivation of a package can have an immediate impact on the system. The system can be affected in the following ways:

- When a new package is activated, any new CLI commands for the package are added to the router. The router need not be restarted or reloaded.
- When a package is deactivated, the commands associated with the features being deactivated are removed from the router. The commands are no longer available to the user.
- During a software package deactivation, upgrade, or downgrade, any incompatible configurations are removed from the running configuration of the router, and saved to a file. Messages for incompatible configurations are displayed. Incompatible configurations are those configurationsthat are notsupported by the new version of the software package.

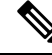

**Note**

You must address any issues that result from the revised configuration and reapply the configuration, if necessary.

- New processes may be started.
- Running processes may be stopped or restarted.
- All processes in the cards may be restarted. Restarting processes in the cards is equivalent to a soft reset.
- The cards may reload.
- No impact: no processes in the card may be affected.

$$
\boldsymbol{\mathcal{L}}
$$

When activating and deactivating packages, use the **test** option to test the effects of a command without impacting the running system. After the activation or deactivation process completes, enter the **show install log** command to display the process results. **Tip**

# **Delaying the Return of the CLI Prompt**

By default, the CLI prompt is returned to the screen before the installation operation is complete, which allows you to enter other commandsthat are not installation commands. If additional installation requests are attempted before the first operation is complete, they are not run.

To delay the return of the CLI prompt until an installation operation is complete, enter the **install** command with the **synchronous** keyword. For example:

```
install add disk1:/pie-file synchronous
install activate disk0:package synchronous
```
To determine if an **install** command is currently running, enter the **show install request** command.

# **Displaying Installation Log Information**

The install log provides information on the history of the installation operations. Each time an installation operation is run, a number is assigned to that operation.

- Use the **show install log** command to display information about both successful and failed installation operations.
- The **show install log** command with no arguments displays a summary of all installation operations. Specify the *request-id* argument to display information specific to an operation. Use the **detail** or **verbose** keywords to display details for specific operation.
- Use the **detail** or **verbose** keywords to display detailed information, including file changes, nodes that could be reloaded, impact to processes, and impact to Dynamic Link Libraries (DLLs).

$$
\boldsymbol{\mathcal{L}}
$$

By default, the install log stores up to 50 entries. Use the **clear install log-history** command to reset the number of entries to any value from 0 to 255. **Tip**

# **Examples**

#### **Displaying install log Entries: Example**

The following example displays information for the install requests. Use the **verbose** keyword to display detailed information, including files changes, impact to processes, and impact to DLLs.

#### RP/0/RSP0/CPU0:router(admin)# **show install log verbose**

```
Install operation 1 started by user 'labuser' at 17:48:51 UTC Sat Jun 03 2009.
install add /disk1:asr9k-diags-p.pie-PD34-06.06.07
/disk1:asr9k-k9sec-p.pie-PD34-06.06.07 /disk1:asr9k-mcast-p.pie-PD34-06.06.07
/disk1:asr9k-mgbl-p.pie-PD34-06.06.07 /disk1:asr9k-mpls-p.pie-PD34-06.06.07
Install operation 1 completed successfully at 17:51:32 UTC Sat Jun 03 2009.
Install logs:
Install operation 1 'install add /disk1:asr9k-diags-p.pie-PD34-06.06.07
 /disk1:asr9k-k9sec-p.pie-PD34-06.06.07 /disk1:asr9k-mcast-p.pie-PD34-06.06.07
 /disk1:asr9k-mgbl-p.pie-PD34-06.06.07 /disk1:asr9k-mpls-p.pie-PD34-06.06.07'
 started by user 'labuser' at 17:48:51 UTC Sat Jun 03 2009.
 Info: The following packages are now available to be activated:
   Info:
    Info: disk0:asr9k-diags-3.7.2.1I
    Info: disk0:asr9k-k9sec-3.7.2.1I
    Info: disk0:asr9k-mcast-3.7.2.1I
   Info: disk0:asr9k-mgbl-3.7.2.1I
   Info: disk0:asr9k-mpls-3.7.2.1I
   Info:
  Install operation 1 completed successfully at 17:51:32 UTC Sat Jun 03 2009.
  Install operation 2 started by user 'labuser' at 18:06:32 UTC Sat Jun 03 2009.
  install activate disk0:asr9k-diags-3.7.2.1I disk0:asr94k-k9sec-3.7.2.1I
 disk0:asr9k-mcast-3.7.2.1I disk0:asr9k-mgbl-3.7.2.1I disk0:asr9k-mpls-3.7.2.1I
 Install operation 2 completed successfully at 18:07:48 UTC Sat Jun 03 2009.
   Summary:
     Install method: parallel
     Summary of changes on nodes 0/1/SP, 0/6/SP, 0/SM0/SP, 0/SM1/SP,
     0/SM2/SP,0/SM3/SP:
         Activated: asr9k-diags-3.7.2.1I
         No processes affected
     Summary of changes on nodes 0/1/CPU0, 0/6/CPU0:
         Activated: asr9k-diags-3.7.2.1I
                       asr9k-mcast-3.7.2.1I
                       asr9k-mpls-3.7.2.1I
         1 asr9k-mpls processes affected (0 updated, 1 added, 0 removed, 0 impacted)
         2 asr9k-mcast processes affected (0 updated, 2 added, 0 removed, 0 impacted)
     Summary of changes on nodes 0/RP0/CPU0, 0/RP1/CPU0:
         Activated: asr9k-diags-3.7.2.1I
                       asr9k-k9sec-3.7.2.1I
                       asr9k-mcast-3.7.2.1I
                       asr9k-mgbl-3.7.2.1I
                       asr9k-mpls-3.7.2.1I
         6 asr9k-mgbl processes affected (0 updated, 6 added, 0 removed, 0 impacted)
        8 asr9k-mpls processes affected (0 updated, 8 added, 0 removed, 0 impacted)
        7 asr9k-k9sec processes affected (0 updated, 7 added, 0 removed, 0 impacted)
       14 asr9k-mcast processes affected (0 updated, 14 added, 0 removed, 0 impacted)
  Install logs:
    Install operation 2 'install activate disk0:asr9k-diags-3.7.2.1I
     disk0:asr9k-k9sec-3.7.2.1I disk0:asr9k-mcast-3.7.2.1I disk0:asr9k-mgbl-3.7.2.1I
     disk0:asr9k-mpls-3.7.2.1I' started by user 'labuser' at
     18:06:32 UTC Sat Jun 03 2009.
     Info: The changes made to software configurations will not be
     Info: persistent across system reloads. Use the command 'admin install
     Info: commit' to make changes persistent.
     Info: Please verify that the system is consistent following the
      Info: software change using the following commands:
     Info: show system verify
```
--More--

The following example displays information for a specific install request. Use the **detail** keyword to display additional information, including impact to processes and nodes impacted.

```
RP/0/RSP0/CPU0:router(admin)# show install log 2 detail
```

```
Install operation 2 started by user 'labuser' at 18:06:32 UTC Sat Jun 03 2009.
install activate disk0:asr9k-diags-3.7.2.1I disk0:asr9k-k9sec-3.7.2.1I
disk0:asr9k-mcast-3.7.2.1I disk0:asr9k-mgbl-3.7.2.1I disk0:asr9k-mpls-3.7.2.1I
Install operation 2 completed successfully at 18:07:48 UTC Sat Jun 03 2006.
Summary:
   Install method: parallel
   Summary of changes on nodes 0/1/SP, 0/6/SP, 0/SM0/SP, 0/SM1/SP,
   0/SM2/SP, 0/SM3/SP:
       Activated: asr9k-diags-3.7.2.1I
       No processes affected
   Summary of changes on nodes 0/1/CPU0, 0/6/CPU0:
       Activated: asr9k-diags-3.7.2.1I
                     asr9k-mcast-3.7.2.1I
                     asr9k-mpls-3.7.2.1I
        1 asr9k-mpls processes affected (0 updated, 1 added, 0 removed, 0 impacted)
        2 asr9k-mcast processes affected (0 updated, 2 added, 0 removed, 0 impacted)
    Summary of changes on nodes 0/RP0/CPU0, 0/RP1/CPU0:
       Activated: asr9k-diags-3.7.2.1I
                     asr9k-k9sec-3.7.2.1I
                     asr9k-mcast-3.7.2.1I
                     asr9k-mgbl-3.7.2.1I
                     asr9k-mpls-3.7.2.1I
        6 asr9k-mgbl processes affected (0 updated, 6 added, 0 removed, 0 impacted)
        8 asr9k-mpls processes affected (0 updated, 8 added, 0 removed, 0 impacted)
        7 asr9k-k9sec processes affected (0 updated, 7 added, 0 removed, 0 impacted)
       14 asr9k-mcast processes affected (0 updated, 14 added, 0 removed, 0 impacted)
Install logs:
   Install operation 2 'install activate disk0:asr9k-diags-3.7.2.1I
   disk0:asr9k-k9sec-3.7.2.1I disk0:asr9k-mcast-3.7.2.1I disk0:asr9k-mgbl-3.7.2.1I
   disk0:asr9k-mpls-3.7.2.1I' started by user 'labuser' at 18:06:32 UTC
   Sat Jun 03 2006.
   Info: The changes made to software configurations will not be
   Info: persistent across system reloads. Use the command 'admin install
   Info: commit' to make changes persistent.
    Info: Please verify that the system is consistent following the
   Info: software change using the following commands:
   Info: show system verify
   Info: install verify packages
   Install operation 2 completed successfully at 18:07:48 UTC Sat Jun 03 2006.
```
# **Package Management Procedures**

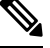

**Note** Review the concepts about package management before performing the tasks described in this module.

#### **Related Topics**

Information About Package [Management](#page-213-0), on page 210

# <span id="page-225-0"></span>**Activation and Deactivation Prerequisites**

These prerequisites must be met for a package to be activated or deactivated:

- You must be in a user group associated with a task group that includes the proper task IDs. The command reference guides include the task IDs required for each command. If you suspect user group assignment is preventing you from using a command, contact your AAA administrator for assistance.
- Verify that all cards are installed and operating properly. For example, do not activate or deactivate packages while cards are booting, while cards are being upgraded or replaced, or when you anticipate an automatic switchover activity.
- If a ROM Monitor upgrade is required for the software package, the upgrade must be completed before the package is activated. For ROM Monitor upgrade information and procedures, see *ROM Monitor Configuration Guide for Cisco ASR 9000 Routers*.
- Check the sanity of the configuration file system and recover from any internal inconsistencies by using the **cfs check** command.

RP/0/RSP0/CPU0:router# **cfs check**

```
Tue Sep 20 07:22:03.374 DST
Creating any missing directories in Configuration File system...OK
Initializing Configuration Version Manager...OK
Syncing commit database with running configuration...OK
```
• Clear any inconsistency alarms and remove any failed configurations using the **clear configuration inconsistency** command.

An inconsistency alarm is set when there is a failure to restore the configuration; this can occur during router startup, or when a line card or route switch processor (RSP) card is inserted or removed. If an inconsistency alarm is set, a message similar to the one in this example is displayed:

```
RP/0/0/CPU0:May 26 11:58:40.662 : cfgmgr-rp[130]: %MGBL-CONFIGCLI-3
  BATCH CONFIG FAIL : 28 config(s) failed during startup. To view
  failed config(s) use the command - "show configuration failed startup"
```
When the inconsistency alarm is set, all configuration commit operations fail until the alarm is cleared.

- Although more than one version of a software package can be added to a storage device, only one version of a package can be active for any card.
- Some packages require the activation or deactivation of other packages.
- The package being activated must be compatible with the current active software set.

Activation is performed only after the package compatibility checks and API version compatibility checks have been passed. If a conflict is found, an on-screen error message is displayed.

While a software package is being activated, other requests are not allowed to run on any of the impacted nodes. Package activation is completed when a message similar to this one appears:

Install operation 2 completed successfully at 20:30:29 UTC Mon Nov 14 2005.

Each CLI install request is assigned a request ID, which can be used later to review the events.

Ш

# <span id="page-226-0"></span>**Obtaining and Placing Cisco IOS XR Software**

This section contains information to locate the available software packages and to transfer them either to a local storage device or to a network server. When this is done, the package or packages can be added and activated on the router .

There are two primary ways to obtain packages in Cisco IOS XR software:

- Request the software from Cisco on a flash disk that you can insert into the removable flash disk slot (usually flash disk1:). Flash disk1: is optional. When it is installed, flash disk1: can be used to store PIE files, which can then be used to add new software to the boot device (usually flash disk0:).
- Download the Cisco IOS XR software packages to a local storage device of the DSC, such as flash disk1:, or to a remote server, such as a tftp or rcp server.

The boot device is the local disk on the DSC where Cisco IOS XR software is added and activated. PIE files should not be stored on this boot device. The default boot device is disk0:. All PIE files should be stored on flash disk1:.

# **Transferring Installation Files from a Network File Server to a Local Storage Device**

If the Cisco IOS XR software PIE files are located on a remote TFTP, FTP, SFTP, or rcp server, you can copy the files to a local storage device such as disk1:. When the PIE files are located on a local storage device, the software packages can be added and activated on the router from that storage device. Table 36: [Download](#page-226-1) Protocols [Supported](#page-226-1) by Cisco IOS XR Software, on page 223 describes the supported server protocols, and the CLI syntax used copy files from each server type to the local storage device.

# O

**Tip** Cisco IOS XR software PIE files can also be added to the router boot device directly from the remote server.

<span id="page-226-1"></span>

**Note** Consult your system administrator for the location and availability of your network server.

| <b>Name</b>                       | <b>Description</b>                                                                                                    |
|-----------------------------------|----------------------------------------------------------------------------------------------------|
| Trivial File Transfer<br>Protocol | TFTP allows files to be transferred from one computer to another over a<br>network, usually without the use of client authentication (for example, username<br>and password). It is a simplified version of FTP.                                                                                         |
|                                   | Some Cisco IOS XR software images may be larger than 32 MB,<br><b>Note</b><br>and the TFTP services provided by some vendors may not support<br>a file this large. If you do not have access to a TFTP server that<br>supports files larger than 32 MB, download the software image<br>using FTP or rcp. |
| File Transfer Protocol            | FTP is part of the TCP/IP protocol stack and requires a username and password.                                                                                                    |
| Remote Copy Protocol              | The rcp protocol uses TCP to ensure the reliable delivery of data, and rcp<br>downloads require a usernames.                                                                                                    |

**Table 36: Download Protocols Supported by Cisco IOS XR Software**

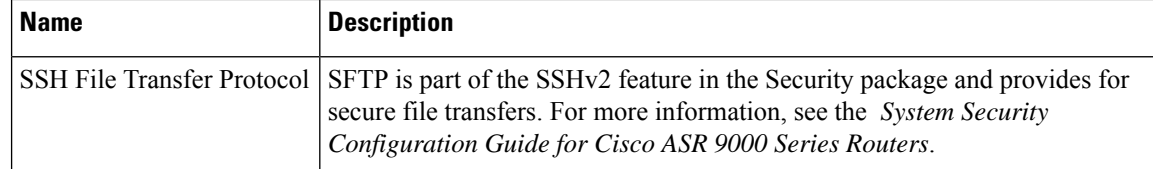

<span id="page-227-0"></span>The router commands listed in Table 37: [Commands](#page-227-0) for Copying Package Files to the Router, on page 224 show how to copy package files to the router using three types of file transfer protocols.

**Table 37: Commands for Copying Package Files to the Router**

| <b>Server</b><br>Type | <b>Command and Examples</b>                                                                                  |
|-----------------------|----------------------------------------------------------------------------------------------------|
| <b>TFTP</b>           | The following command syntax is used:                                                                        |
|                       | <b>tftp://</b> hostname_or_ipaddress / directory-path / pie-name<br>disk1:<br>copy                           |
|                       | Example:                                                                                                    |
|                       | RP/0/RSP0/CPU0:router# copy tftp://10.1.1.1/images/comp-<br>asr9k-mini.pie disk1:                            |
| <b>FTP</b>            | The following command syntax is used:                                                                        |
|                       | username: $password @$ hostname_or_ipaddress / directory-path / pie-name<br>$\mathbf{copy}$ ftp://<br>disk1: |
|                       | Example:                                                                                                    |
|                       | RP/0/RSP0/CPU0:router# copy ftp://john:secret@10.1.1.1/images/<br>comp-asr9k-mini.pie disk1:                 |
| rcp                   | The following command syntax is used:                                                                        |
|                       | <b>copy</b> rep:// username @ hostname_or_ipaddress / directory-path / pie-name disk1:                       |
|                       | Example:                                                                                                    |
|                       | RP/0/RSP0/CPU0:router# copy rcp://john@10.1.1.1/images/<br>comp-asr9k-mini.pie disk1:                        |

<span id="page-227-1"></span>Table 38: Command Variables for Copying and Adding Packages from a Network Server, on page 224 describes the command variables for copying packages from a network server.

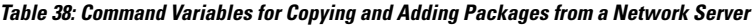

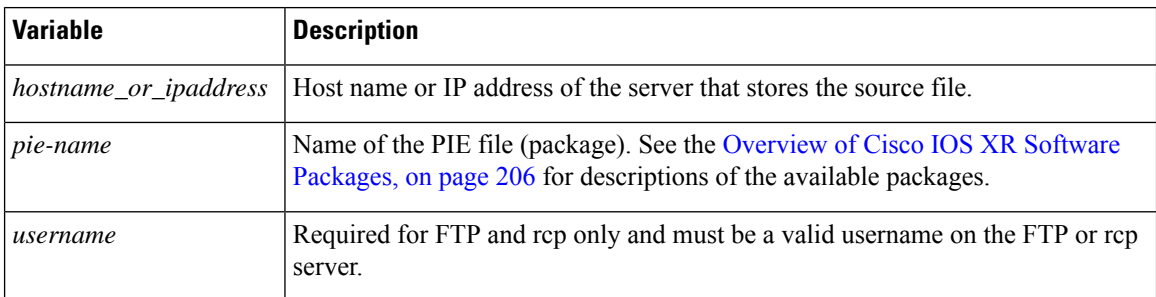

П

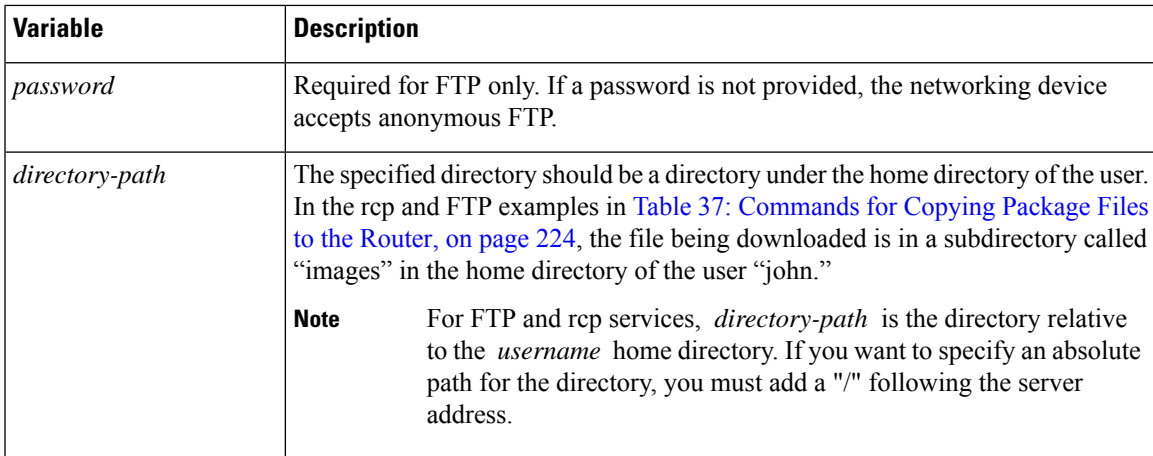

When the installation files have been transferred to a network file server or the router, you are ready to activate or upgrade the software.

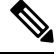

# **Note**

Files with the vm extension are bootable installation files used only to replace all current Cisco IOS XR software. These files are installed from ROM monitor mode and cause significant router downtime. We recommend installing or upgrading software packages using PIE files only, as described in this chapter. See *ROM Monitor Configuration Guide for Cisco ASR 9000 Routers* for information on installing from vm files.

### **Related Topics**

Adding and [Activating](#page-239-0) Packages, on page 236 [Overview](#page-209-0) of Cisco IOS XR Software Packages, on page 206

# <span id="page-228-0"></span>**Preparing for Software Installation Operations**

This section includes instructions to prepare for software installation operations.

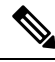

**Note**

Activation is performed only after the automatic package compatibility and API version compatibility checks have been passed. If a conflict is found, an on-screen error message is displayed.

### **Before you begin**

Before adding or activating Cisco IOS XR software:

- Update the ROM Monitor software, if necessary.
- Determine if a software change is required.
- Verify that the new package is supported on your system. Some software packages require that other packages or package versions be activated, and some packages only support specific cards.
- Review the release notes for important information related to that release and to help determine the package compatibility with your router configuration.
- Verify that the system is stable and prepared for the software changes.

# **SUMMARY STEPS**

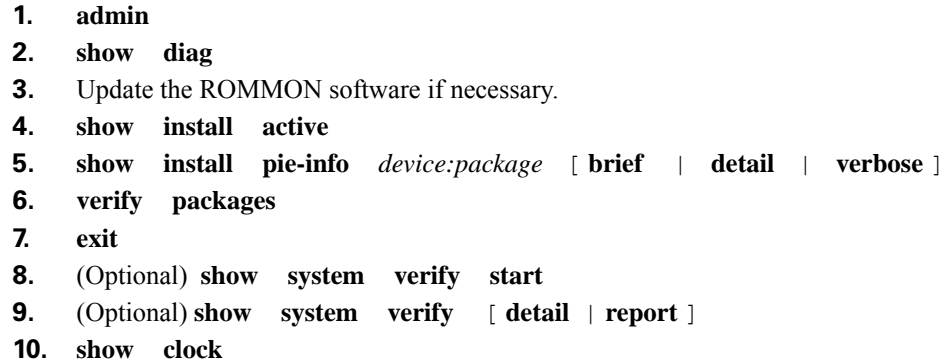

# **DETAILED STEPS**

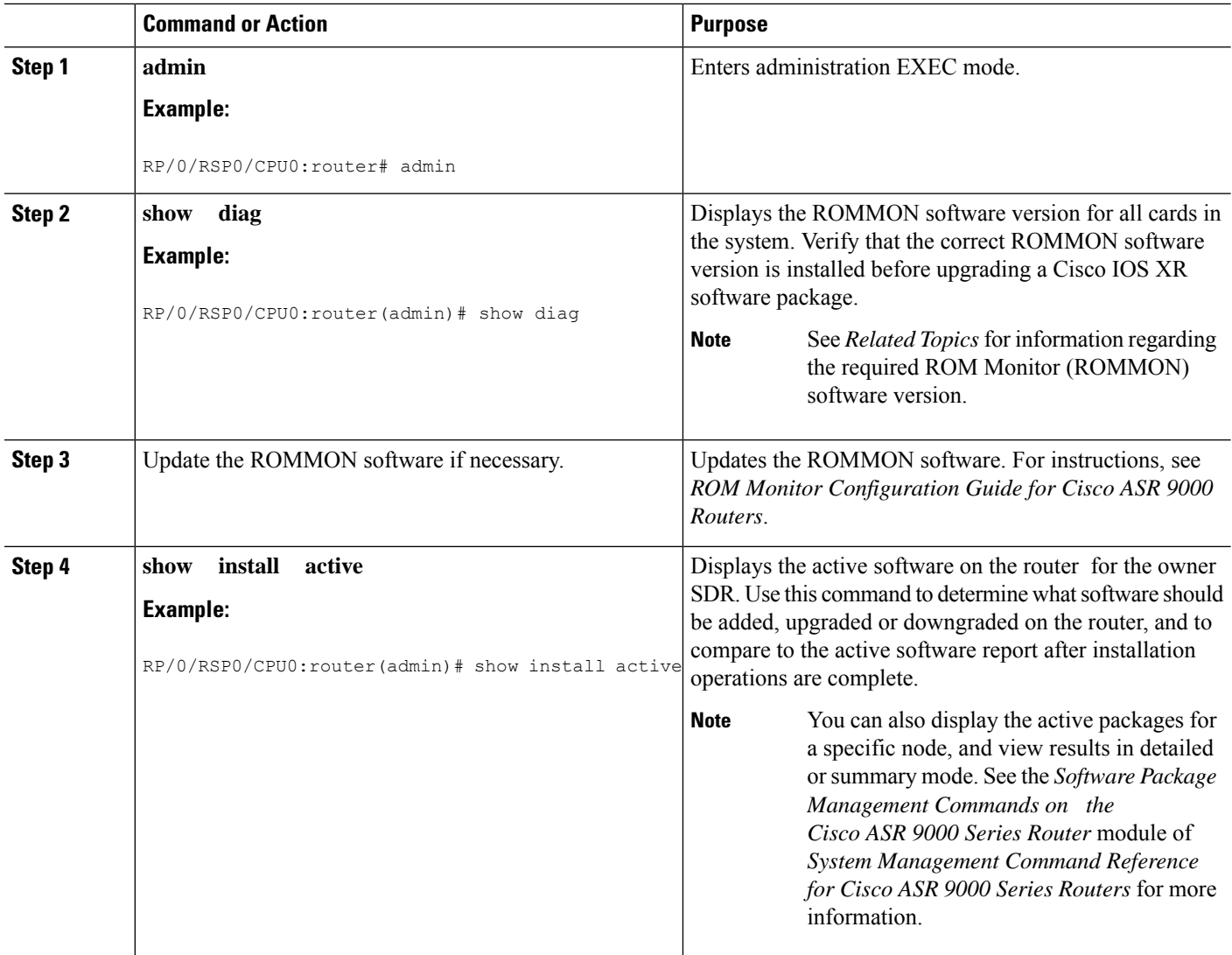

 $\mathbf{l}$ 

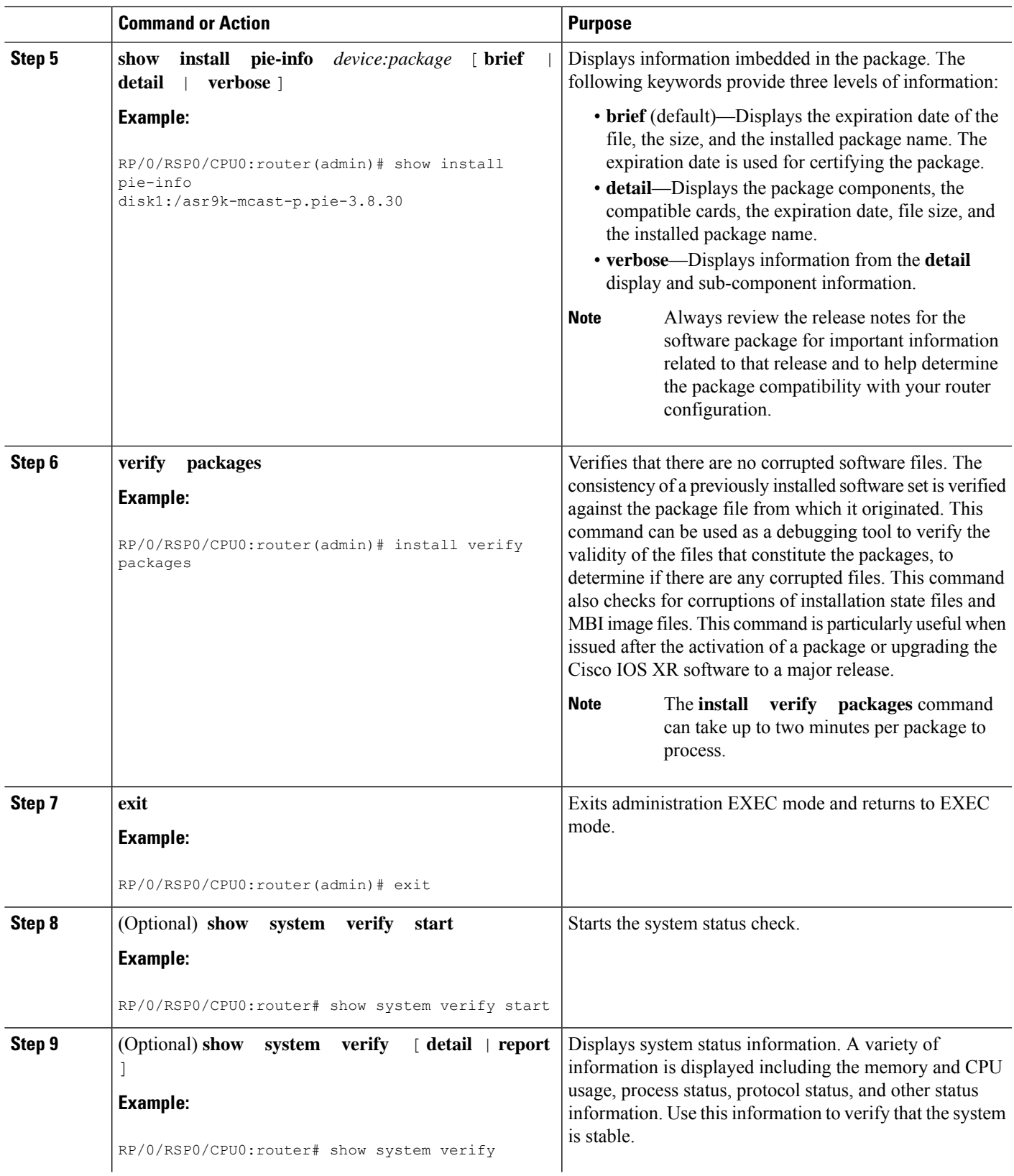

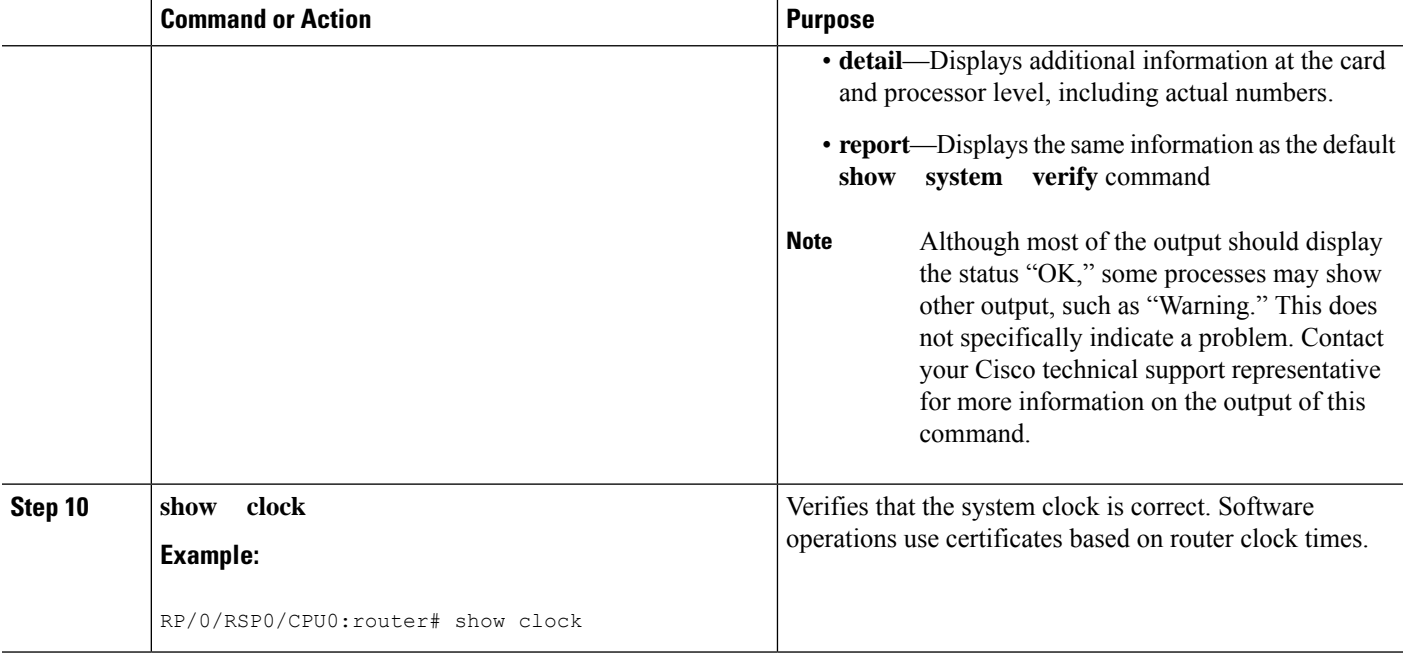

## **Related Topics**

Activation and Deactivation [Prerequisites](#page-225-0), on page 222

# **Examples**

### **Verifying That the ROM Monitor Version Is Correct: Example**

In the following example, the ROM Monitor software version is displayed in the "ROMMON:" field for each card.

 $\label{eq:1} \bigotimes_{\mathbb{Z}}\mathbb{Z}_{\mathbb{Z}}$ 

For instructions to upgrade the ROM Monitor software, see *ROM Monitor Configuration Guide for Cisco ASR 9000 Routers*. **Note**

```
RP/0/RSP0/CPU0:router# admin
RP/0/RSP0/CPU0:router(admin)# show diag
Mon Jun 22 12:55:10.554 PST
NODE module 0/RSP0/CPU0 :
 MAIN: board type 0x100302
 S/N: FOC1230803H
 Top Assy. Number: 68-3160-04
 PID: A2K-RSP-4G-HDD=
 UDI_VID: VP4
 HwRev: V4.8
 New Deviation Number: 0
 CLEI: IPUCARJBAA
 Board State : IOS XR RUN
 PLD: Motherboard: N/A, Processor: 0x8004 (rev: 2.2), Power: N/A
```

```
MONLIB: QNXFFS Monlib Version 3.2
 ROMMON: Version 1.0(20081208:173612) [ASR9K ROMMON]
 Board FPGA/CPLD/ASIC Hardware Revision:
   Compact Flash : V1.0
    XbarSwitch0 : V1.3
     XbarSwitch1 : V1.3
     XbarArbiter : V1.0
    XbarInterface : V0.0
    IntCtrl : V1.14
    ClkCtrl : V1.13
    PuntFPGA : V1.5
    HD : V3.0
    USB0 : V77.20
    USB1 : V77.20
    CPUCtrl : V1.17
    UTI : V1.6
    LIU : V1.0
    MLANSwitch : V0.0
    EOBCSwitch : V2.0
    CBC (active partition) : v1.2
    CBC (inactive partition) : v1.1
NODE fantray 0/FT0/SP :
 MAIN: board type 0x900211
 S/N:
 Top Assy. Number: 32-0000-00
 PID:
 UDI_VID:
 HwRev: V32.0
 New Deviation Number: 0
 CLEI:
 PLD: Motherboard: N/A, Processor: N/A, Power: N/A
 ROMMON:
 Board FPGA/CPLD/ASIC Hardware Revision:
    CBC (active partition) : v4.0
    CBC (inactive partition) : v0.13
NODE fantray 0/FT1/SP :
 MAIN: board type 0x900211
 S/N:
 Top Assy. Number: 32-0000-00
 PID:
 UDI_VID:
 HwRev: V32.0
 New Deviation Number: 0
 CLET:
 PLD: Motherboard: N/A, Processor: N/A, Power: N/A
 ROMMON:
 Board FPGA/CPLD/ASIC Hardware Revision:
    CBC (active partition) : v4.0
    CBC (inactive partition) : v0.13
NODE module 0/1/CPU0 :
  MAIN: board type 0x20207
 S/N: FOC123081J6
 Top Assy. Number: 68-3182-03
 PID: A9K-40GE-B
 UDI_VID: V1D
 HwRev: V0.0
 New Deviation Number: 0
 CLEI:
```

```
Board State : IOS XR RUN
 PLD: Motherboard: N/A, Processor: 0x8004 (rev: 2.2), Power: N/A
 ROMMON: Version 1.0(20081208:174521) [ASR9K ROMMON]
 Board FPGA/CPLD/ASIC Hardware Revision:
    NP0 : V3.194
    NP1 : V3.194
    NP2 : V3.194
    NP3 : V3.194
    XbarInterface : V18.4
    Bridge0 : V0.38
    Bridge1 : V0.38
    CPUCtrl : V0.15
    USB : V77.20
    PortCtrl : V0.8
     PHYCtrl : V0.6
    40 Port Gigabit Ethernet Daughter board : V0.0
    CBC (active partition) : v2.2
    CBC (inactive partition) : v2.1
NODE module 0/4/CPU0 :
 MAIN: board type 0x2020a
 S/N: FOC123081JA
 Top Assy. Number: 68-3183-02
 PID: A9K-8T/4-B
 UDI_VID: V1D
 HwRev: V0.0
 New Deviation Number: 0
 CLEI: IPU3AE0CAA
 Board State : IOS XR RUN
 PLD: Motherboard: N/A, Processor: 0x8004 (rev: 2.2), Power: N/A
 ROMMON: Version 1.0(20081208:174521) [ASR9K ROMMON]
 Board FPGA/CPLD/ASIC Hardware Revision:
    NP0 : V3.194
    NP1 : V3.194
    NP2 : V3.194
    NP3 : V3.194
    XbarInterface : V18.4
     Bridge0 : V0.38
     Bridge1 : V0.38
    CPUCtrl : V0.15
    USB : V77.20
    PortCtrl : V0.10
    PHYCtrl : V0.7
     PHY0 : V0.16
    PHY1 : V0.16
    PHY2 : V0.16
    PHY3 : V0.16
    PHY4 : V0.16
     PHY5 : V0.16
     PHY6 : V0.16
    PHY7 : V0.16
     8 Port Ten Gigabit Ethernet Daughter board : V0.0
    CBC (active partition) : v2.2
    CBC (inactive partition) : v2.1
NODE module 0/6/CPU0 :
 MAIN: board type 0x20208
 S/N: FHH12250033
 Top Assy. Number: 68-3184-02
  PID: A9K-4T-B
 UDI_VID: V1D
 HwRev: V0.0
```

```
New Deviation Number: 0
 CLET:
 Board State : IOS XR RUN
 PLD: Motherboard: N/A, Processor: 0x8004 (rev: 2.2), Power: N/A
 ROMMON: Version 1.0(20081208:174521) [ASR9K ROMMON]
 Board FPGA/CPLD/ASIC Hardware Revision:
    NP0 : V3.194
    NP1 : V3.194
    NP2 : V3.194
    NP3 : V3.194
    XbarInterface : V18.4
    Bridge0 : V0.38
    Bridge1 : V0.38
    CPUCtrl : V0.15
    USB : V77.20
    PHY0 : V0.16
     PHY1 : V0.16
     PHY2 : V0.16
    PHY3 : V0.16
    PortCtrl : V0.10
     PHYCtrl : V0.7
     4 Port Ten Gigabit Ethernet Daughter board : V0.0
    CBC (active partition) : v2.2
    CBC (inactive partition) : v2.1
NODE power-module 0/PM0/SP :
 MAIN: board type 0xf00188
 S/N:
 Top Assy. Number: 341-00032-01
 PID: A9K-3KW-AC
 UDI_VID: V00
 HwRev: V0.0
 New Deviation Number: 0
 CLEI: ACACACACAC
 PLD: Motherboard: N/A, Processor: N/A, Power: N/A
 ROMMON:
 Board FPGA/CPLD/ASIC Hardware Revision:
NODE power-module 0/PM1/SP :
 MAIN: board type 0xf00188
 S/N:
 Top Assy. Number: 341-00032-01
 PID: A9K-3KW-AC
 UDI_VID: V00
 HwRev: V0.0
 New Deviation Number: 0
 CLEI: ACACACACAC
  PLD: Motherboard: N/A, Processor: N/A, Power: N/A
 ROMMON:
 Board FPGA/CPLD/ASIC Hardware Revision:
NODE power-module 0/PM2/SP :
 MAIN: board type 0xf00188
 S/N:
 Top Assy. Number: 341-00032-01
 PID: A9K-3KW-AC
 UDI_VID: V00
 HwRev: V0.0
 New Deviation Number: 0
 CLEI: ACACACACAC
  PLD: Motherboard: N/A, Processor: N/A, Power: N/A
```

```
ROMMON:
  Board FPGA/CPLD/ASIC Hardware Revision:
Rack 0 - ASR-9010 Chassis, Includes Accessories
 RACK NUM: 0
  S/N:
  PID: ASR-9010 Backplane
 VID: 0.1
  Desc: ASR-9010 Chassis, Includes Accessories
  CLEI: NOCLEI
  Top Assy. Number: 68-1234-56
```
### **Displaying the Active Software for the Entire System: Example**

The following example displays the active packages for the entire system. Use this information to determine if a software change is required:

```
RP/0/RSP0/CPU0:router(admin)# show install active summary
Mon Jun 22 13:01:46.438 PST
Default Profile:
 SDRs:
   Owner
 Active Packages:
   disk0:comp-asr9k-mini-3.9.0.12I
   disk0:asr9k-fpd-3.9.0.12I
   disk0:asr9k-k9sec-3.9.0.12I
   disk0:asr9k-mcast-3.9.0.12I
   disk0:asr9k-mgbl-3.9.0.12I
   disk0:asr9k-mpls-3.9.0.12I
```
#### **Displaying Information About the Contents of a PIE File: Example**

In the following example, information is displayed about the manageability PIE. This command displays the expiry date of the package, the cards supported by the package, and other details. Use this information to verify the compatibility of the package with your system and other software packages.

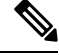

A software activation is performed only after the automatic package compatibility and API version compatibility checks have been passed. If a conflict isfound, an on-screen error message is displayed. **Note**

```
RP/0/RSP0/CPU0:router(admin)# show install pie-info disk1:/
asr9k-mgbl-p.pie-3.8.0 detail
Contents of pie file '/disk1:/asr9k-mgbl-p.pie-3.8.0':
   Expiry date : Jan 19, 2007 02:55:56 UTC
   Uncompressed size : 17892613
    asr9k-mgbl-3.8.0
       asr9k-mgbl V3.8.0[00] Manageability Package
```

```
Vendor : Cisco Systems
      Desc : Manageability Package
      Build : Built on Wed May 10 08:04:58 UTC 2006
      Source : By edde-bld1 in /vws/aga/production/3.8.0/asr9k/workspace for c28
      Card(s): RP, DRP, DRPSC
      Restart information:
        Default:
          parallel impacted processes restart
      Components in package asr9k-mgbl-3.8.0, package asr9k-mgbl:
          manageability-cwi V[r33x/2] Craft Web Interface related binaries ae
          asr9k-feature-ipsla V[r33x/1] IPSLA time stamping feature
          doc-asr9k-mgbl V[r33x/2] Contains the man page documentation for asr9ks
--M\cap r--
```
### **Verifying That There Are No Corrupted Software Files: Example**

The following sample output verifies the consistency of the currently active software against the file from which it originated:

```
RP/0/RSP0/CPU0:router(admin)# install verify packages
Mon Jun 22 13:19:08.590 PST
```

```
Install operation 3 '(admin) install verify packages' started by user 'user'
via CLI at 13:19:08 DST Mon Jun 22 2009.
The install operation will continue asynchronously.
RP/0/RSP0/CPU0:router(admin)#Info:
This operation can take up to 2 minutes per package being verified.
Info: Please be patient.
Info: 0/6/CPU0 [LC] [SDR: Owner]
Info: meta-data: [SUCCESS] Verification Successful.
Info: /install/asr9k-scfclient-3.9.0.12I: [SUCCESS] Verification
Info: Successful.
Info: /install/asr9k-os-mbi-3.9.0.12I: [SUCCESS] Verification
Info: Successful.
Info: /install/asr9k-mpls-3.9.0.12I: [SUCCESS] Verification Successful.
Info: /install/asr9k-mcast-3.9.0.12I: [SUCCESS] Verification
Info: Successful.
Info: /install/asr9k-lc-3.9.0.12I: [SUCCESS] Verification Successful.
Info: /install/asr9k-fwdg-3.9.0.12I: [SUCCESS] Verification Successful.
Info: /install/asr9k-fpd-3.9.0.12I: [ERROR] Detected anomalies.
Info: /install/asr9k-diags-3.9.0.12I: [SUCCESS] Verification
Info: Successful.
Info: /install/asr9k-base-3.9.0.12I: [SUCCESS] Verification Successful.
Info: /install/asr9k-admin-3.9.0.12I: [SUCCESS] Verification
Info: Successful.
Info: 0/1/CPU0 [LC] [SDR: Owner]
Info: meta-data: [SUCCESS] Verification Successful.
Info: /install/asr9k-scfclient-3.9.0.12I: [SUCCESS] Verification
Info: Successful.
Info: /install/asr9k-os-mbi-3.9.0.12I: [SUCCESS] Verification
Info: Successful.
Info: /install/asr9k-mpls-3.9.0.12I: [SUCCESS] Verification Successful.
Info: /install/asr9k-mcast-3.9.0.12I: [SUCCESS] Verification
Info: Successful.
Info: /install/asr9k-lc-3.9.0.12I: [SUCCESS] Verification Successful.
Info: /install/asr9k-fwdg-3.9.0.12I: [SUCCESS] Verification Successful.
Info: /install/asr9k-fpd-3.9.0.12I: [ERROR] Detected anomalies.
Info: /install/asr9k-diags-3.9.0.12I: [SUCCESS] Verification
Info: Successful.
```

```
Info: /install/asr9k-base-3.9.0.12I: [SUCCESS] Verification Successful.
Info: /install/asr9k-admin-3.9.0.12I: [SUCCESS] Verification<br>Info: Successful
        Successful.
Info: 0/4/CPU0 [LC] [SDR: Owner]
Info: meta-data: [SUCCESS] Verification Successful.
Info: /install/asr9k-scfclient-3.9.0.12I: [SUCCESS] Verification
Info: Successful.
Info: /install/asr9k-os-mbi-3.9.0.12I: [SUCCESS] Verification
Info: Successful.
Info: /install/asr9k-mpls-3.9.0.12I: [SUCCESS] Verification Successful.
Info: /install/asr9k-mcast-3.9.0.12I: [SUCCESS] Verification
Info: Successful.
Info: /install/asr9k-lc-3.9.0.12I: [SUCCESS] Verification Successful.
Info: /install/asr9k-fwdg-3.9.0.12I: [SUCCESS] Verification Successful.
Info: /install/asr9k-fpd-3.9.0.12I: [ERROR] Detected anomalies.
Info: /install/asr9k-diags-3.9.0.12I: [SUCCESS] Verification
Info: Successful.
Info: /install/asr9k-base-3.9.0.12I: [SUCCESS] Verification Successful.
Info: /install/asr9k-admin-3.9.0.12I: [SUCCESS] Verification
Info: Successful.
Info: 0/RSP0/CPU0 [RP] [SDR: Owner]
Info: meta-data: [SUCCESS] Verification Successful.
Info: /install/asr9k-fpd-3.9.0.12I: [ERROR] Detected anomalies.
Info: /install/asr9k-mpls-3.9.0.12I: [SUCCESS] Verification Successful.
Info: /install/asr9k-mgbl-3.9.0.12I: [SUCCESS] Verification Successful.
Info: /install/asr9k-mcast-3.9.0.12I: [SUCCESS] Verification
Info: Successful.
Info: /install/asr9k-k9sec-3.9.0.12I: [SUCCESS] Verification
Info: Successful.
Info: /install/asr9k-os-mbi-3.9.0.12I: [SUCCESS] Verification
Info: Successful.
Info: /install/asr9k-base-3.9.0.12I: [SUCCESS] Verification Successful.
Info: /install/asr9k-admin-3.9.0.12I: [SUCCESS] Verification
Info: Successful.
Info: /install/asr9k-fwdg-3.9.0.12I: [SUCCESS] Verification Successful.
Info: /install/asr9k-lc-3.9.0.12I: [SUCCESS] Verification Successful.
Info: /install/asr9k-rout-3.9.0.12I: [SUCCESS] Verification Successful.
Info: /install/asr9k-diags-3.9.0.12I: [SUCCESS] Verification
Info: Successful.
Info: /install/asr9k-scfclient-3.9.0.12I: [SUCCESS] Verification
Info: Successful.
Info: Verification Summary:
Info: 0/6/CPU0: ERROR. Anomalies found.
Info: 0/1/CPU0: ERROR. Anomalies found.
Info: 0/4/CPU0: ERROR. Anomalies found.
Info: 0/RSP0/CPU0: ERROR. Anomalies found.
Info: Anomalies found on the primary RP.
Info: No standby RP is present.
Info: Please contact your technical services representative to repair
Info: the system.
Install operation 3 completed successfully at 13:21:29 DST Mon Jun 22 2009.
```
#### **Verifying the Current System Status: Example**

The following example shows how to prepare for system verification:

```
RP/0/RSP0/CPU0:router# show system verify start
```

```
Storing initial router status ...
```
done.

The following example shows output from running the **show system verify** command.

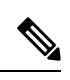

**Note**

Although most of the output should display the status "OK," some processes may show other output, such as "Warning." This does not specifically indicate a problem. Contact your Cisco technical support representative for more information on the output of this command.

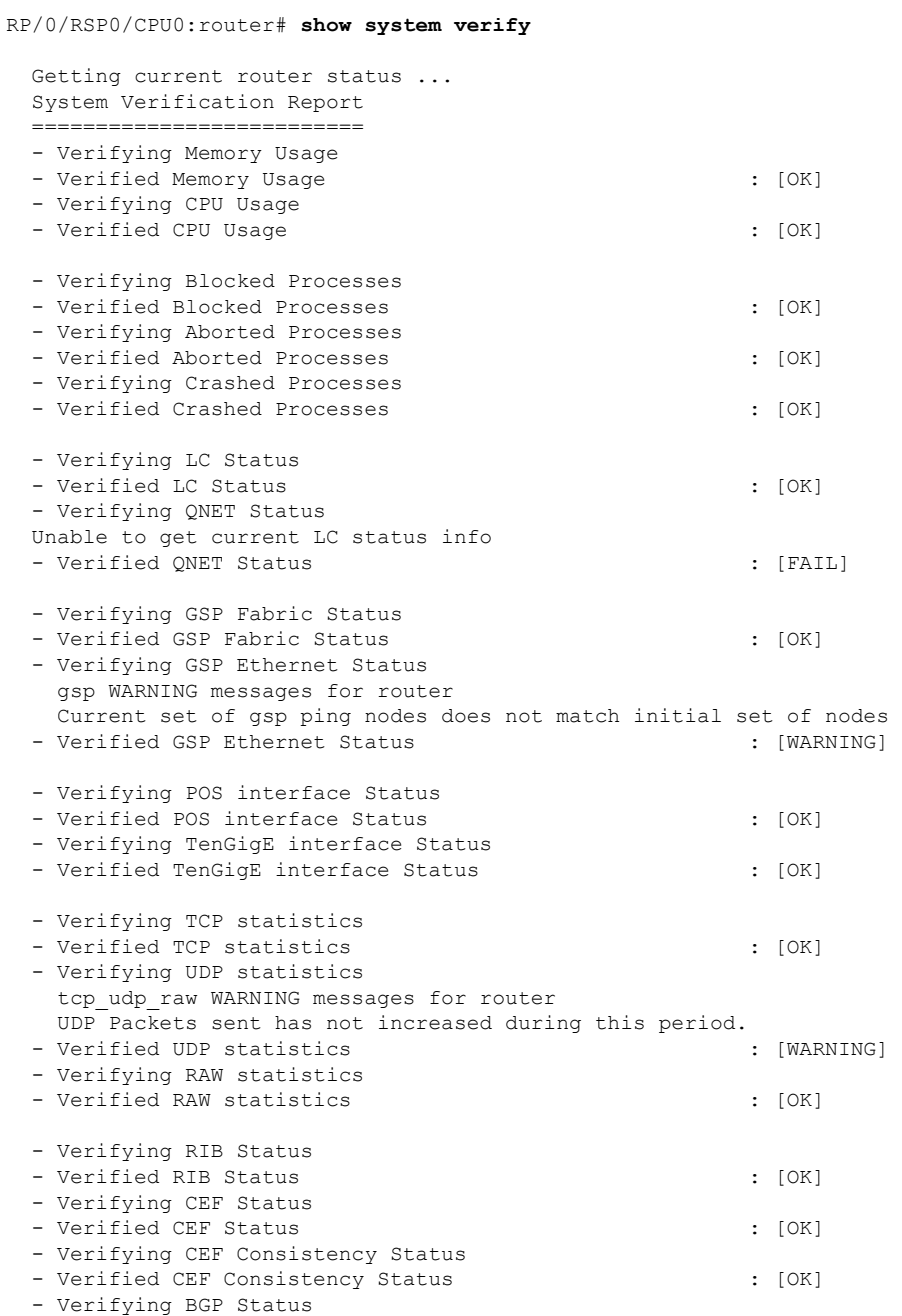

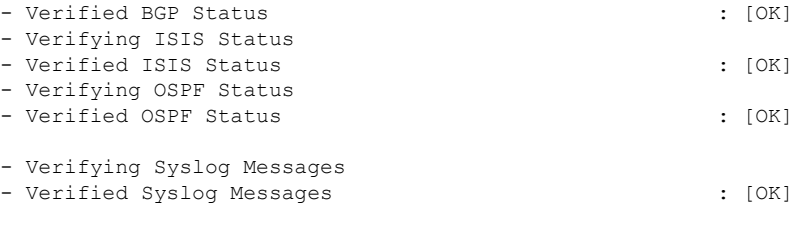

System may not be stable. Please look into WARNING messages.

### **Verifying That the System Clock Is Correct: Example**

The following example displays the current system clock setting:

```
RP/0/RSP0/CPU0:router# show clock
02:14:51.474 PST Wed Jan 28 2009
```
# <span id="page-239-0"></span>**Adding and Activating Packages**

The procedure in this section describes how to upgrade or add Cisco IOS XR software PIE files that are stored on a local storage device, such as a flash disk, or on a remote TFTP, FTP, SFTP, or rcp server. The PIE software file can include any of the following:

- The Cisco IOS XR Unicast Routing Core Bundle (six packages in one composite PIE file)
- Any of the optional packages (one package per PIE file)
- Software maintenance upgrades (SMUs)

When you need to add and activate two or more of the preceding package types, you should add and activate them in the order listed above.

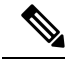

```
When adding and activating two or more packages, optional packages can be activated together. Also, if the
       operation is a reload, multiple packages can be activated together. For example, five reload SMUs can be
       activated together or the Cisco IOS XR Unicast Routing Core Bundle plus the SMUs and optional packages
       can be activated together.
Note
```
For a description of the software management process, see the *Related Topics* section.

These instructions are also used to downgrade software packages.

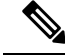

By default, installation operations are performed asynchronously: the CLI prompt is returned before the operation is complete, allowing the operator to continue work while the installation is completed in the background. Use the **synchronous** keyword at the end of install commands to delay the return of the CLI prompt until an installation operation is complete. See the *Related Topics* section for more information. **Note**

### **Before you begin**

Before upgrading or adding packages, verify that these prerequisites have been met:

- Verify that the ROMMON version is correct. For instructions on upgrading ROM Monitor, see *ROM Monitor Configuration Guide for Cisco ASR 9000 Routers*.
- All packages to be upgraded or added are present on a local storage device (for example a flash disk), or a network file server.
- Prerequisites for the activation of packages are met as described in the Prerequisites section.
- Complete the procedures described in the Preparing for Software Installation [Operations,](#page-228-0) on page 225 section.

To use the automatic FPD upgrade feature, the **fpd auto-upgrade** command must be enabled in administration configuration mode. **Note**

### **SUMMARY STEPS**

- **1.** Connect to the console port and log in.
- **2.** (Optional) **dir** *flash-disk* :
- **3. admin**
- **4. install add** [**source** *source-path* | **tar**] file [**activate** ]
- **5.** (Optional) **show install inactive summary**
- **6. install activate** {**id***add-id* | *device package*} [**test**] [**location***node-id*] [**pause sw-change**] [**prompt-level** {**all** | **none**}] [**auto-abort-timer** {*time* | **off**}]
- **7.** Repeat Step 4, on [page](#page-241-0) 238 through Step 6, on [page](#page-242-0) 239 until all packages are activated.
- **8.** (Optional) **show install active summary**
- **9.** (Optional) **install verify packages**
- **10.** (Optional) **exit**
- **11.** (Optional) **show system verify start**
- **12. admin**
- **13.** (Optional) **install commit**
- **14.** Upgrade the field-programmable device (FPD) software, if necessary.

## **DETAILED STEPS**

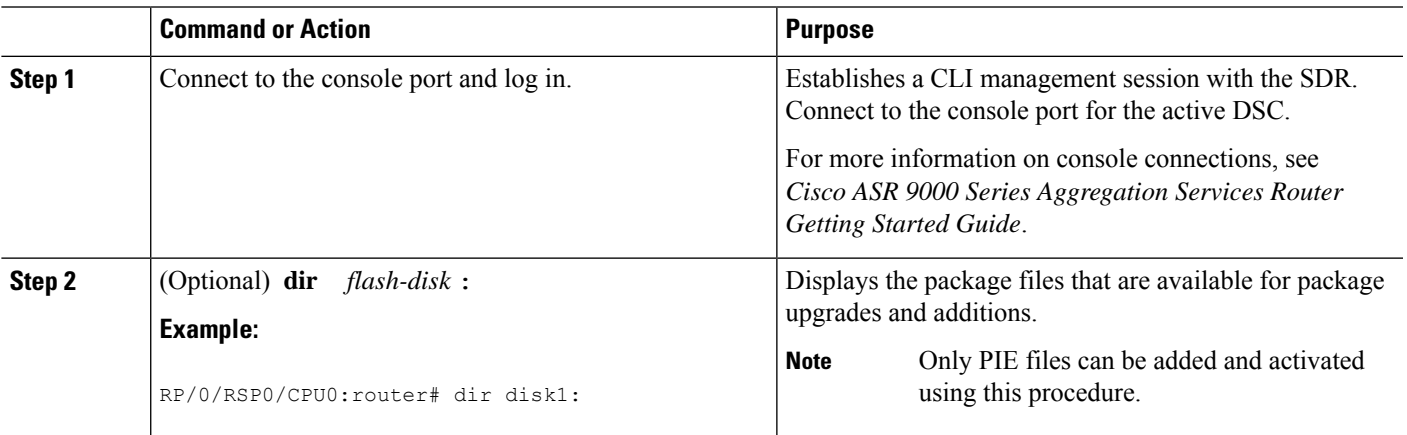

I

<span id="page-241-0"></span>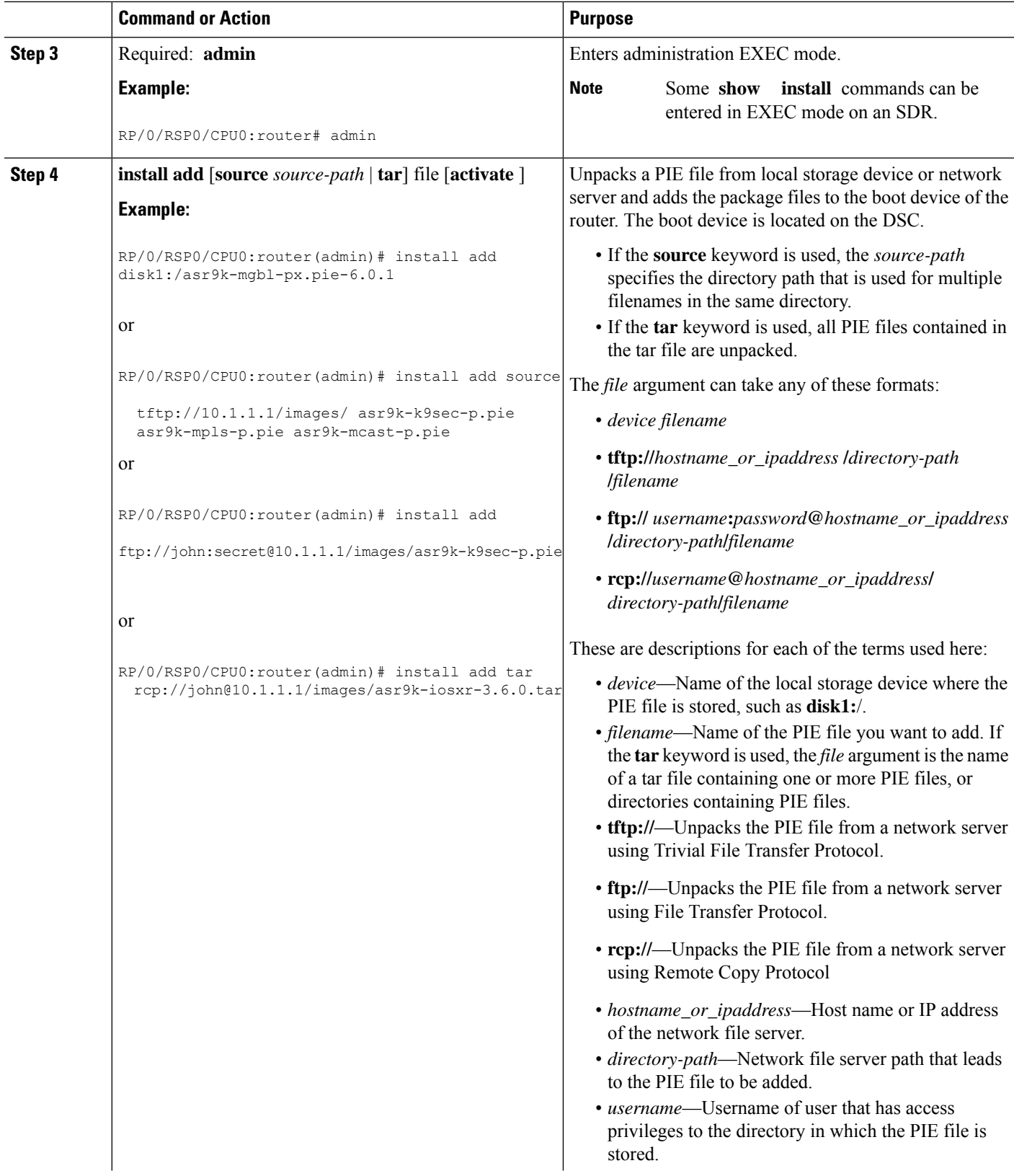

 $\mathbf{l}$ 

<span id="page-242-0"></span>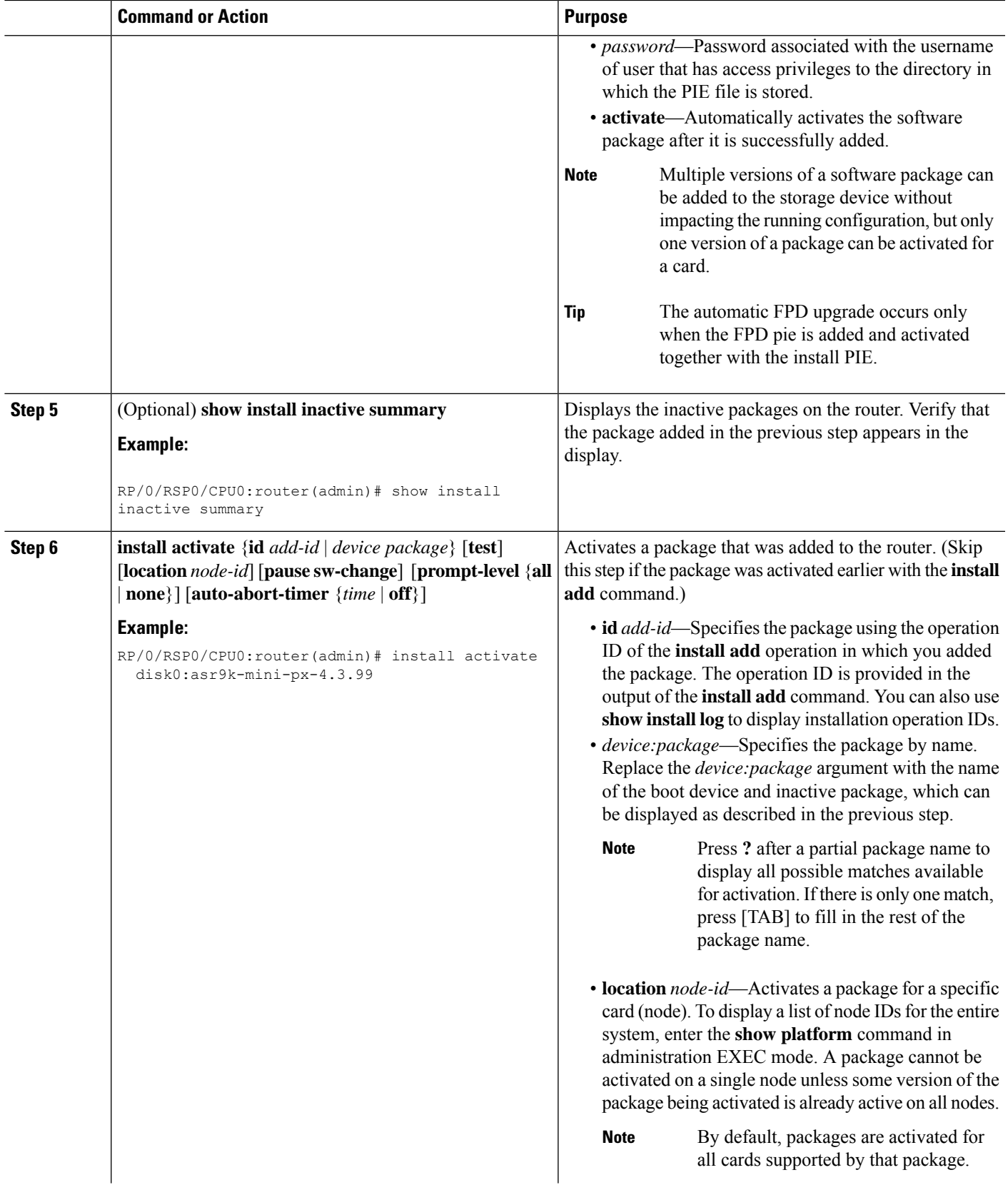

I

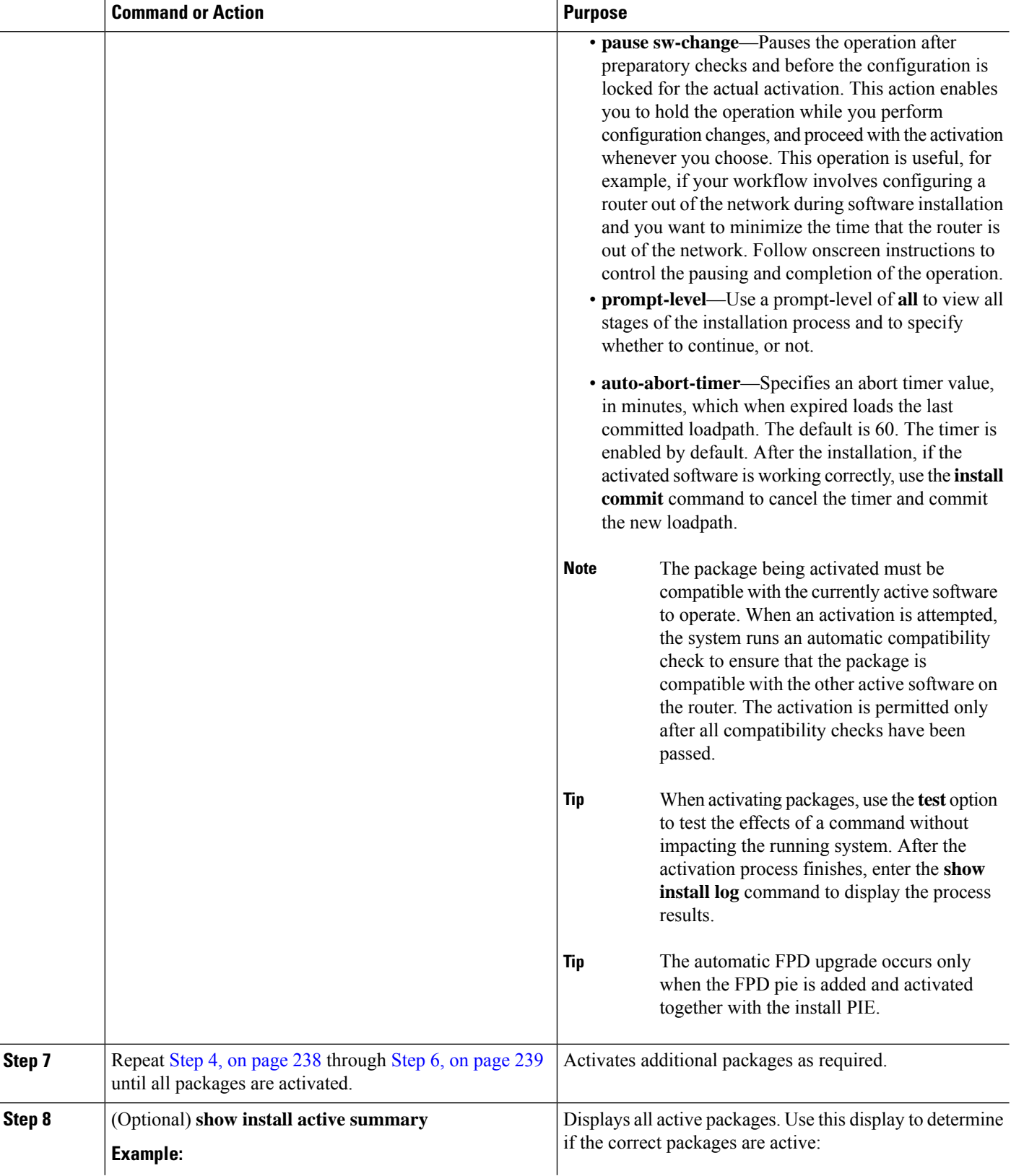

 $\mathbf I$ 

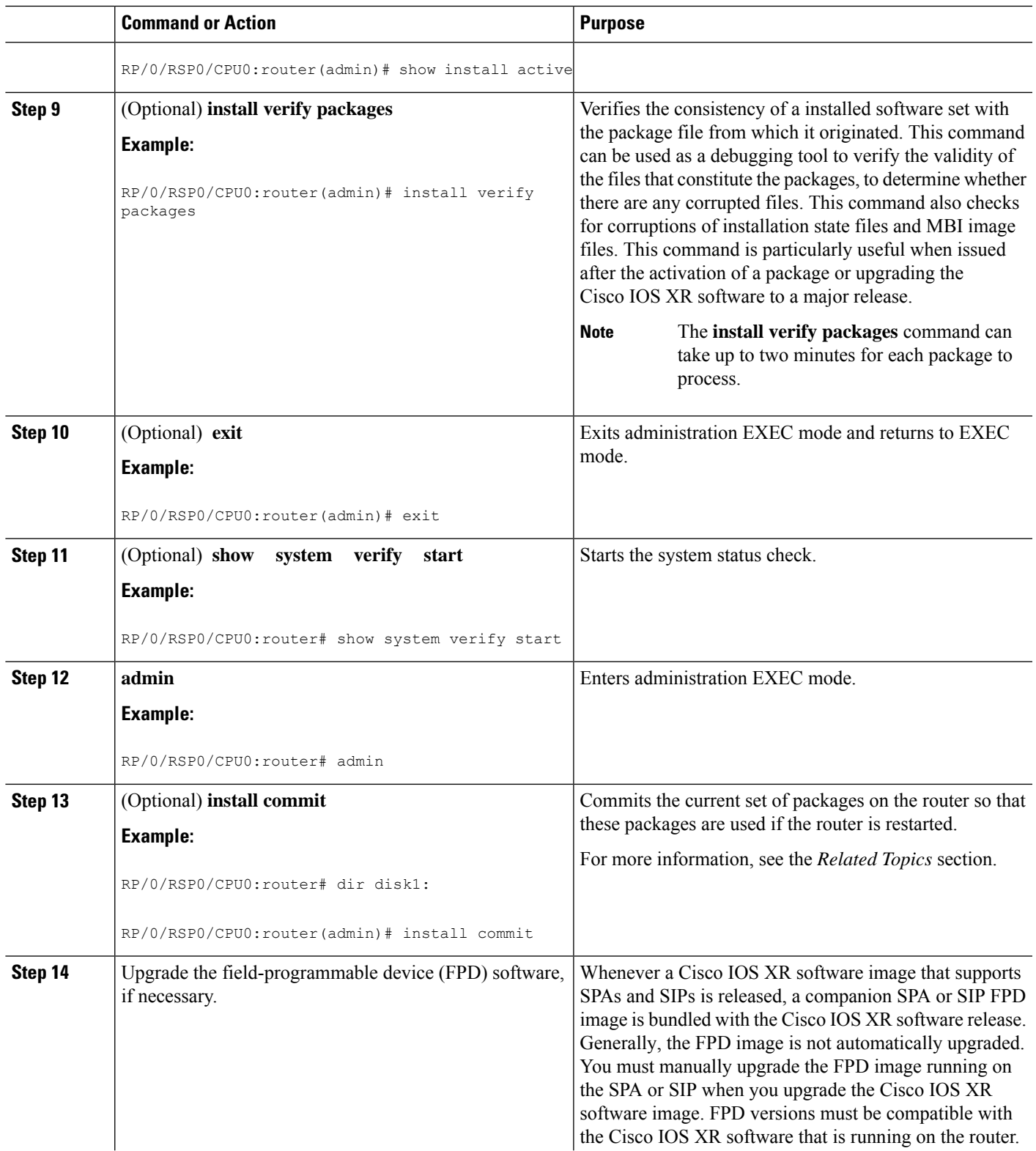

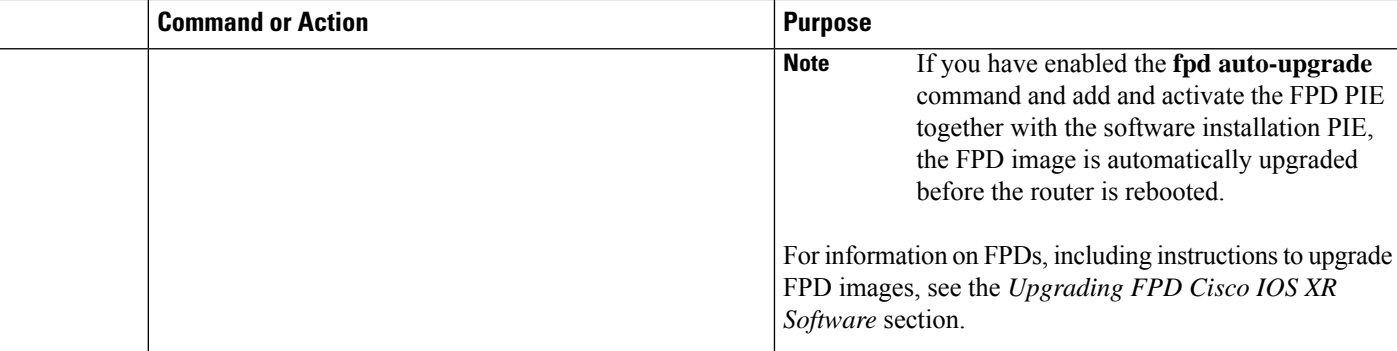

#### **Related Topics**

[Obtaining](#page-226-0) and Placing Cisco IOS XR Software, on page 223 Activation and Deactivation [Prerequisites](#page-225-0), on page 222 Preparing for Software [Installation](#page-228-0) Operations, on page 225 Information About Package [Management](#page-213-0), on page 210 [Downgrading](#page-220-1) Packages, on page 217 PIE [Filenames](#page-211-0) and Version Numbers, on page 208 [Committing](#page-248-0) the Active Package Set, on page 245 Prerequisites for ISSU Restrictions for ISSU ISSU Software Images

# **Examples**

### **Adding a Package: Example**

The following example shows how to add the contents of a PIE file on disk1: to the boot device. Because the software package is added to the boot device by default, it is not necessary to specify the destination device in the CLI.

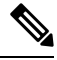

**Note**

From Cisco IOS XR Software Release 6.0.1 and later, you must append a forward slash ('/') to the source location (for example, **disk1:/**) of the PIE file in the **install add** command.

```
RP/0/RSP0/CPU0:router(admin)# install add disk1:/asr9k-mpls-px.pie-6.0.1 synchronous
```

```
Install operation 4 'install add /disk1:/asr9k-mpls.pie-mpls-px.pie-6.0.1 synchronous'
started by user
'cisco' at 18:10:18 UTC Sat Apr 08 2009.
Info: The following package is now available to be activated:
Info:
Info: disk0:asr9k-mpls-px.pie-6.0.1
Info:
Install operation 4 completed successfully at 18:14:11 UTC Sat Apr 08 2009.
```
The following example shows how to add the contents of a PIE file on a TFTP server to the boot device:

```
RP/0/RSP0/CPU0:router(admin)# install add tftp://209.165.201.1/
asr9k-mpls.pie synchronous
Install operation 4 '(admin) install add /tftp://209.165.201.1/asr9k-mpls.pie synchronous'
  started by user 'cisco' at 18:16:18 UTC Thu Jan 03 2009.
Info: The following package is now available to be activated:
Info:
Info: disk0:asr9k-mpls-3.7.2
Info:
Install operation 4 completed successfully at 18:19:10 UTC Thu Jan 03 2009.
```
### **Activating a Package: Example**

The following example shows the activation of the MPLS package. The package is activated on the boot device disk0:.

```
RP/0/RSP0/CPU0:router(admin)# install activate disk0:
asr9k-mpls-3.7.2 synchronous
```

```
Install operation 15 'install activate disk0:asr9k-mpls-3.7.2 synchronous'
started by user 'lab' at 19:15:33 UTC Sat Apr 08 2009.
Info: The changes made to software configurations will not be persistent
Info: across system reloads. Use the command 'admin install commit' to make
Info: changes persistent.
Info: Please verify that the system is consistent following the software
Info: change using the following commands:
Info: show system verify
Info: install verify packages
Install operation 5 completed successfully at 19:16:18 UTC Sat Apr 08 2009.
```
#### **Activating a Package by Specifying an Operation ID: Example**

The following example shows the activation of the MPLS package using the operation ID of the **install add** operation that added the package:

```
RP/0/RSP0/CPU0:router(admin)# install activate id 4
Install operation 5 '(admin) install activate id 4' started by user 'lab' via
CLI at 18:20:17 UTC Thu Jan 03 2009.<br>Info: This operation will active
        This operation will activate the following package:
Info: disk0:asr9k-mpls-3.7.2
Info: Install Method: Parallel Process Restart
The install operation will continue asynchronously.
Info: The changes made to software configurations will not be persistent
Info: across system reloads. Use the command '(admin) install commit' to
Info: make changes persistent.
Info: Please verify that the system is consistent following the software
Info: change using the following commands:
Info: show system verify
Info: install verify packages
Install operation 5 completed successfully at 18:21:30 UTC Thu Jan 03 2009.
```
#### **Adding and Activating a Package from an FTP File Server with One Command: Example**

To add and activate a package with a single command, enter the **install add** command with the **activate** keyword. In the following example, the Manageability PIE located on disk1: is verified, unpacked, and added to the boot device disk0. Because this operation is performed in administration EXEC mode, the package is activated for all SDRs in the system.

```
RP/0/RSP0/CPU0:router(admin)# install add disk1:/
asr9k-mgbl-px.pie-6.0.1 activate
```

```
Install operation 4 'install add /disk1:/asr9k-mgbl-px.pie-6.0.1 activate' started
by user 'cisco' at 07:58:56 UTC Wed Mar 01 2009.
The install operation will continue asynchronously.
:router(admin)#Part 1 of 2 (add software): Started
Info: The following package is now available to be activated:
Info:
Info: disk0:asr9k-mgbl-px.pie-6.0.1
Info:
Part 1 of 2 (add software): Completed successfully
Part 2 of 2 (activate software): Started
Info: The changes made to software configurations will not be
  persistent across system reloads. Use the command 'admin install
Info: commit' to make changes persistent.<br>Info: Please verify that the system is co
         Please verify that the system is consistent following
 the software change using the following commands:
Info: show system verify
Info: install verify packages
Part 2 of 2 (activate software): Completed successfully
Part 1 of 2 (add software): Completed successfully
Part 2 of 2 (activate software): Completed successfully
Install operation 4 completed successfully at 08:00:24 UTC Wed Mar 01 2009.
```
### **Displaying the Active Packages: Example**

The following example displays a summary of the active packages on a router. Because this operation is performed in administration EXEC mode, the active packages for all SDRs are displayed.

```
RP/0/RSP0/CPU0:router(admin)# show install active summary
Mon Jun 22 23:41:19.509 PST
Default Profile:
  SDRs:
   Owner
 Active Packages:
   disk0:comp-asr9k-mini-3.9.0.12I
    disk0:asr9k-fpd-3.9.0.12I
   disk0:asr9k-k9sec-3.9.0.12I
   disk0:asr9k-mcast-3.9.0.12I
    disk0:asr9k-mgbl-3.9.0.12I
   disk0:asr9k-mpls-3.9.0.12I
```
# <span id="page-248-0"></span>**Committing the Active Package Set**

When a package is activated, it becomes part of the current running configuration. To make the package activation persistent across system-wide reloads, enter the **install commit** command. On startup, DSC of the owner SDR loads this committed software set. If the system is reloaded before the current active software is committed with the **install commit** command, the previously committed software set is used.

If the system isreloaded before the current active software is committed with the **install commit** command, the previously committed software set is used.

 $\bm{\omega}$ 

Before committing a package set, verify that the SDR is operating correctly and is forwarding packets as expected. **Tip**

## **SUMMARY STEPS**

- **1. admin**
- **2. install commit**
- **3. show install committed** [**detail** | **summary** | **verbose**] [**location** *node-id*]

### **DETAILED STEPS**

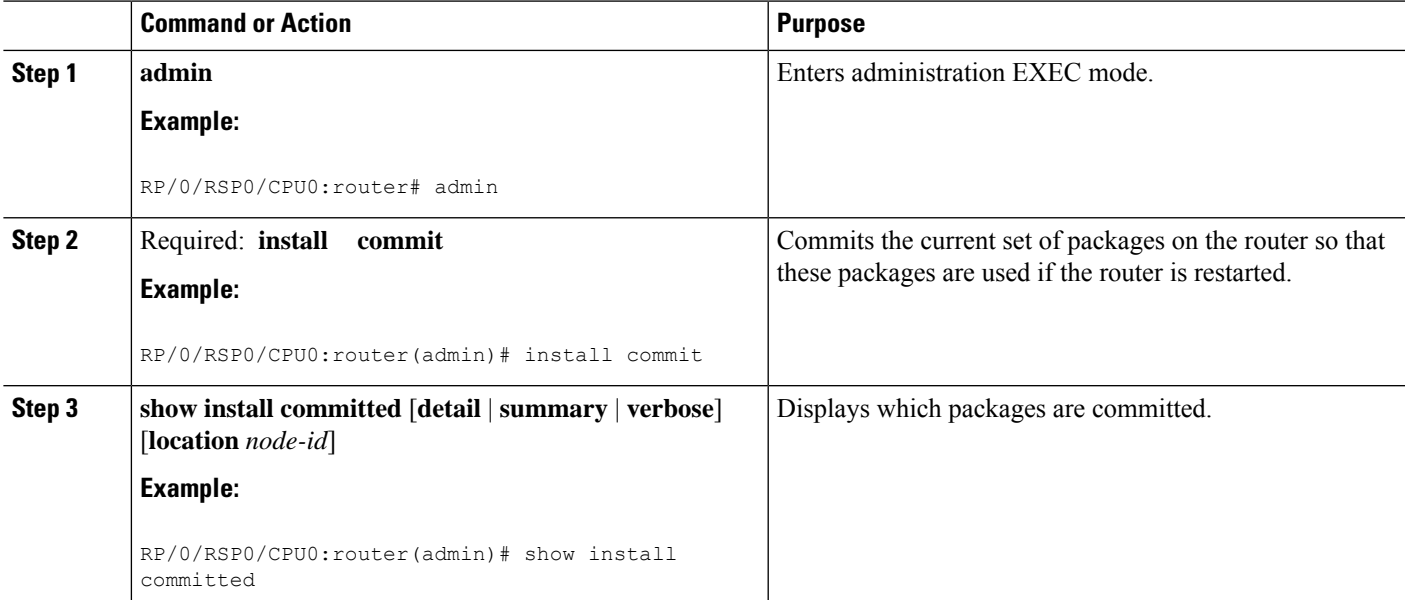

# **Examples**

## **Committing the Active Package Set: Example**

In the following example, the active software packages are committed on the router:

RP/0/RSP0/CPU0:router(admin)# **install commit** Install operation 16 'install commit' started by user 'lab' at 19:18:58 UTC

```
Sat Apr 08 2009.
Install operation 16 completed successfully at 19:19:01 UTC Sat Apr 08 2009.
```
#### **Displaying the Committed Package Versions: Example**

In the following example, the committed packages are shown for the owner SDR:

```
RP/0/RSP0/CPU0:router(admin)# show install committed
Tue Jun 23 05:11:29.968 PST
Secure Domain Router: Owner
  Node 0/RSP0/CPU0 [RP] [SDR: Owner]
   Boot Device: disk0:
   Boot Image: /disk0/asr9k-os-mbi-3.9.0.12I/mbiasr9k-rp.vm
   Committed Packages:
     disk0:comp-asr9k-mini-3.9.0.12I
      disk0:asr9k-fpd-3.9.0.12I
      disk0:asr9k-k9sec-3.9.0.12I
      disk0:asr9k-mcast-3.9.0.12I
      disk0:asr9k-mgbl-3.9.0.12I
      disk0:asr9k-mpls-3.9.0.12I
  Node 0/1/CPU0 [LC] [SDR: Owner]
   Boot Device: mem:
   Boot Image: /disk0/asr9k-os-mbi-3.9.0.12I/lc/mbiasr9k-lc.vm
    Committed Packages:
      disk0:comp-asr9k-mini-3.9.0.12I
      disk0:asr9k-fpd-3.9.0.12I
      disk0:asr9k-mcast-3.9.0.12I
      disk0:asr9k-mpls-3.9.0.12I
  Node 0/4/CPU0 [LC] [SDR: Owner]
   Boot Device: mem:
    Boot Image: /disk0/asr9k-os-mbi-3.9.0.12I/lc/mbiasr9k-lc.vm
    Committed Packages:
      disk0:comp-asr9k-mini-3.9.0.12I
      disk0:asr9k-fpd-3.9.0.12I
      disk0:asr9k-mcast-3.9.0.12I
      disk0:asr9k-mpls-3.9.0.12I
  Node 0/6/CPU0 [LC] [SDR: Owner]
   Boot Device: mem:
   Boot Image: /disk0/asr9k-os-mbi-3.9.0.12I/lc/mbiasr9k-lc.vm
    Committed Packages:
      disk0:comp-asr9k-mini-3.9.0.12I
      disk0:asr9k-fpd-3.9.0.12I
      disk0:asr9k-mcast-3.9.0.12I
      disk0:asr9k-mpls-3.9.0.12I
```
As with the **show install active** command, the **show install committed** command may display a composite package that represents all packages in the Cisco IOS XR Unicast Routing Core Bundle.

# **Upgrading to Cisco IOS XR Software Release 4.0**

In Cisco IOS XR Software Release 4.0, the software packages were reorganized into functionally well-defined and independently-releasable packages. For this reason, when you upgrade from a software release prior to Release 4.0, you must perform the following procedure in order to synchronize all of the software packages

according to the reorganized structure. General information regarding the the addition and activation of software packages is not covered in this procedure.

The main difference between the standard upgrade procedure and the procedure required to upgrade from Release 3.x to 4.x is that the later requires the addition of one additional software package, known as the *upgrade package* (asr9k-upgrade-p.pie).

#### **Before you begin**

Before performing this procedure, see the adding and activating software package procedures described in this module.

# **SUMMARY STEPS**

- **1. admin**
- **2. install add tftp://** *hostname\_or\_ipaddress* **/** *directory-path* **/** *mandatory-bundle-pie*
- **3. install add tftp://** *hostname\_or\_ipaddress* **/** *directory-path* **/ asr9k-upgrade-p.pie**
- **4. install activate** *device***:***mandatory-bundle-pie device***:***upgrade-package*
- **5. install deactivate** *device***:***upgrade-package*
- **6.** (Optional) **install commit**
- **7. install remove** *device***:***upgrade-package*

## **DETAILED STEPS**

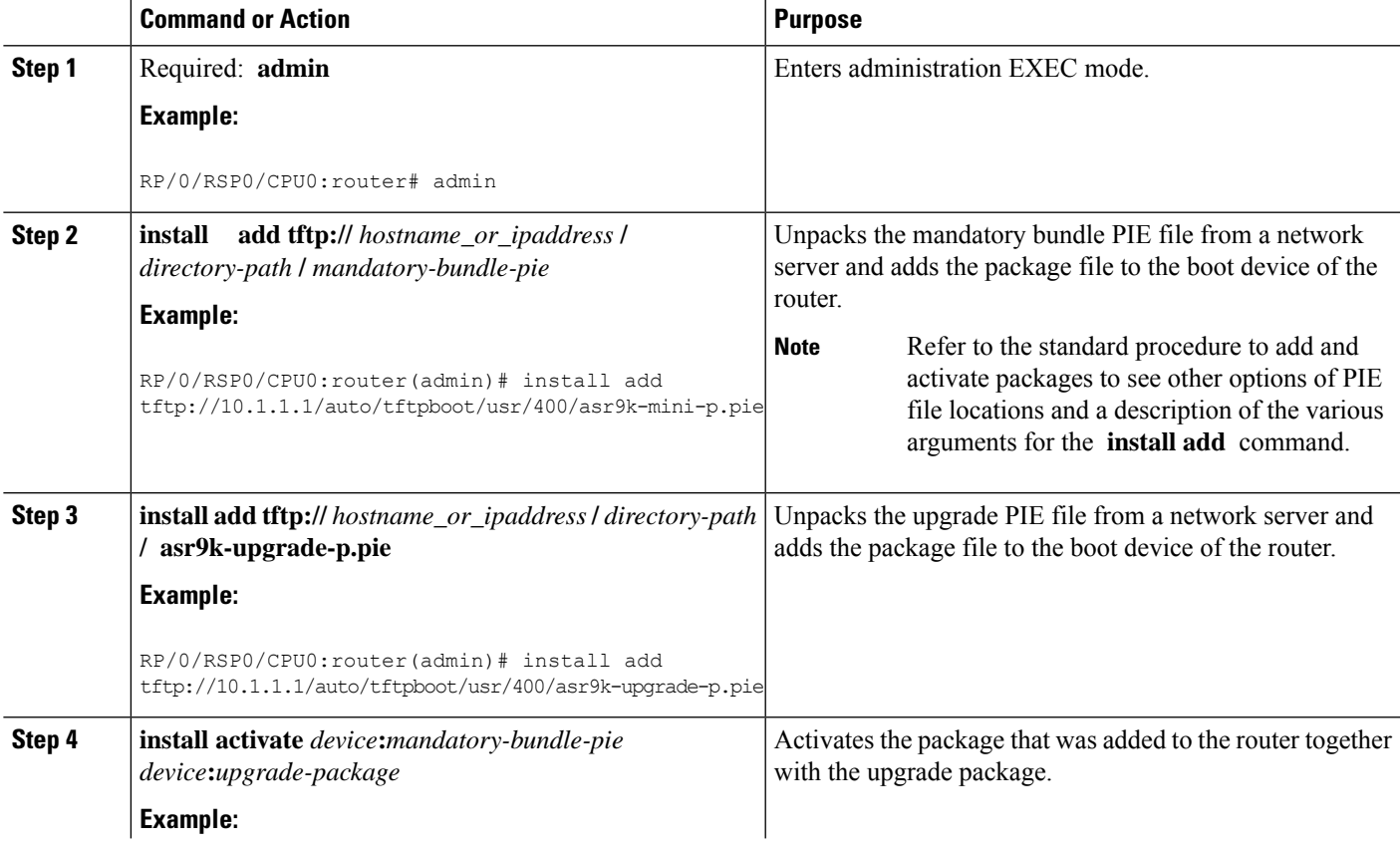

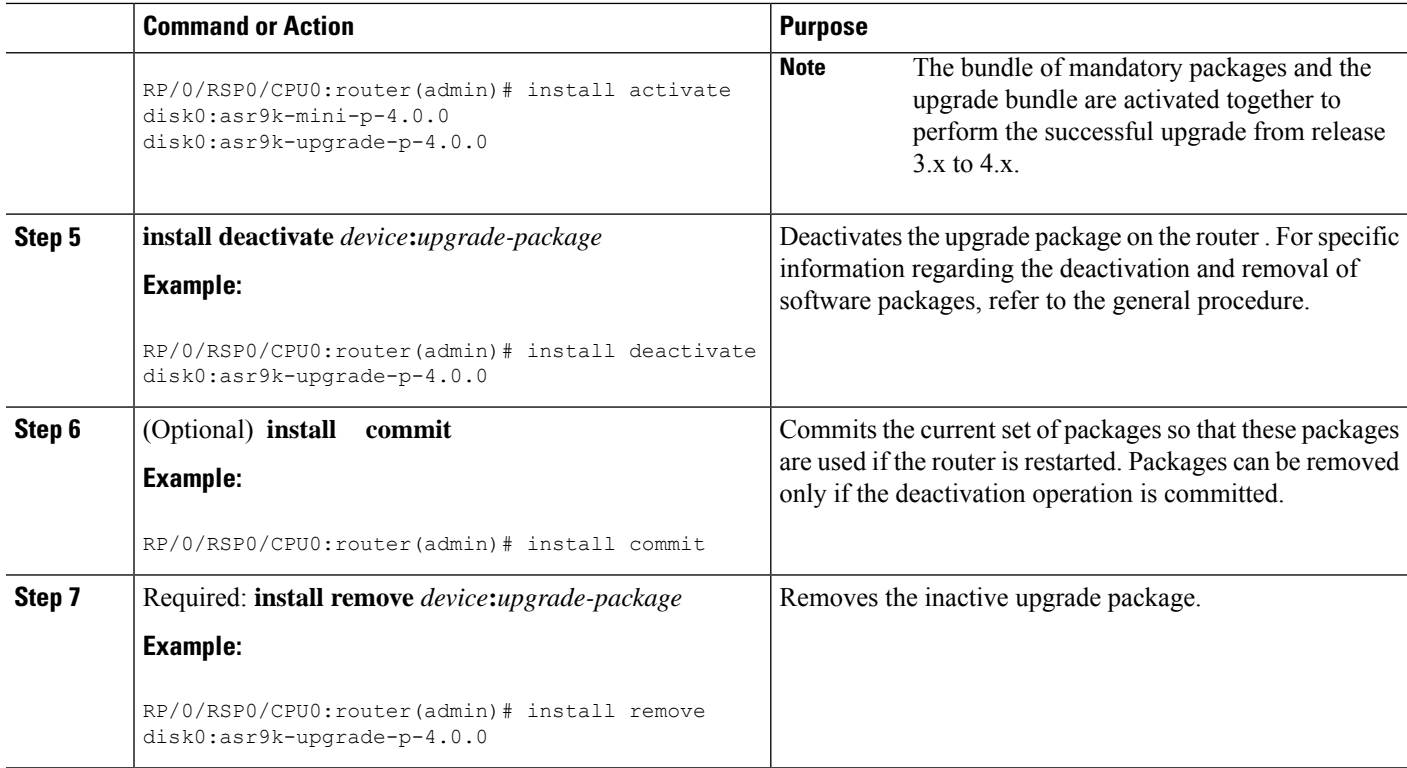

#### **Example**

The following example illustrates the upgrade operation:

```
RP/0/RSP0/CPU0:router(admin)# install add /tftp://223.255.254.254/auto/tftpboot/users/user/
asr9k-mini-p.pie
```

```
Fri Jul 9 03:53:11.052 UTCRP/0/RP1/CPU0:Jul 9 03:53:12.053 :
instdir[235]: %INSTALL-INSTMGR-6-INSTALL OPERATION STARTED :
Install operation 4 '(admin) install add
/tftp://223.255.254.254/auto/tftpboot/users/user/asr9k-mini-p.pie'
started by user 'lab'
Install operation 4 '(admin) install add
/tftp://223.255.254.254/auto/tftpboot/users/user/asr9k-mini-p.pie'
started by user 'lab' via CLI at 03:53:12 UTC Fri Jul 09 2010.
The install operation will continue asynchronously.
RP/0/RSP0/CPU0:router(admin)#
Info: The following package is now available to be activated:
Info: disk0:asr9k-mini-p-4.0.0
Info: The package can be activated across the entire router.
Info: RP/0/RP1/CPU0:Jul 9 04:32:26.152 : instdir[235]:
%INSTALL-INSTMGR-6-INSTALL_OPERATION_COMPLETED_SUCCESSFULLY :
Info: Install operation 4 completed successfully
Info: Install operation 4 completed successfully at 04:32:26 UTC Fri Jul 09 2010.
RP/0/RSP0/CPU0:router(admin)# install add /tftp://223.255.254.254/auto/tftpboot/users/user/
asr9k-mpls-p.pie
Fri Jul 9 05:07:52.237 UTCRP/0/RP1/CPU0:Jul 9 05:07:53.710 : instdir[235]:
%INSTALL-INSTMGR-6-INSTALL_OPERATION_STARTED :
```

```
Info: Install operation 5 '(admin) install add
```
Info: /tftp://223.255.254.254/auto/tftpboot/users/user/asr9k-mpls-p.pie'
```
Info: started by user 'lab'
Info: Install operation 5 '(admin) install add<br>Info: /tftn://223.255.254.254/auto/tftnboot/us
        Info: /tftp://223.255.254.254/auto/tftpboot/users/user/asr9k-mpls-p.pie'
Info: started by user 'lab' via CLI at 05:07:53 UTC Fri Jul 09 2010.
Info: The install operation will continue asynchronously.
RP/0/RSP0/CPU0:router(admin)#
Info: RP/0/RP1/CPU0:Jul 9 05:09:08.854 : instdir[235]:
%INSTALL-INSTMGR-6-INSTALL_OPERATION_COMPLETED_SUCCESSFULLY :
Install operation 5 completed successfully
Info: The following package is now available to be activated:
Info: disk0:asr9k-mpls-p-4.0.0
Info: The package can be activated across the entire router.
Info: Install operation 5 completed successfully at 05:09:08 UTC Fri Jul 09 2010.
RP/0/RSP0/CPU0:router# install add /tftp://223.255.254.254/auto/tftpboot/users/user/
asr9k-upgrade-p.pie
Fri Jul 9 05:10:31.133 UTCRP/0/RP1/CPU0:Jul 9 05:10:32.156 : instdir[235]:
%INSTALL-INSTMGR-6-INSTALL_OPERATION_STARTED :
Info: Install operation 6 '(admin) install add
Info: /tftp://223.255.254.254/auto/tftpboot/users/user/asr9k-upgrade-p.pie'
Info: started by user 'lab'
Info: Install operation 6 '(admin) install add
Info: /tftp://223.255.254.254/auto/tftpboot/users/user/asr9k-upgrade-p.pie'
Info: started by user 'lab' via CLI at 05:10:32 UTC Fri Jul 09 2010.
Info: The install operation will continue asynchronously.
RP/0/RSP0/CPU0:router(admin)#RP/0/RP1/CPU0:
  Jul 9 05:11:55.634 : instdir[235]:
%INSTALL-INSTMGR-6-INSTALL_OPERATION_COMPLETED_SUCCESSFULLY :
Info: Install operation 6 completed successfully
Info: The following package is now available to be activated:
Info: disk0:asr9k-upgrade-p-4.0.0
Info: The package can be activated across the entire router.
Info: Install operation 6 completed successfully at 05:11:55 UTC Fri Jul 09 2010.
RP/0/RSP0/CPU0:router(admin)# install activate disk0:asr9k-mini-p-4.0.0
disk0:asr9k-upgrade-p-4.0.0 disk0:asr9k-mpls-p-4.0.0
Fri Jul 9 05:23:23.150 UTC
Install operation 7 '(admin) install activate disk0:asr9k-mini-p-4.0.0
Info: disk0:asr9k-upgrade-p-4.0.0 disk0:asr9k-mpls-p-4.0.0'
Info: started by user 'lab'RP/0/RP1/CPU0:Jul 9 05:23:24.161 : instdir[235]:
%INSTALL-INSTMGR-6-INSTALL_OPERATION_STARTED :
Info: Install operation 7 '(admin) install activate disk0:asr9k-mini-p-4.0.0
Info: disk0:asr9k-upgrade-p-4.0.0 disk0:asr9k-mpls-p-4.0.0'
Info: started by user 'lab' via CLI at 05:23:24 UTC Fri Jul 09 2010.\ 1% complete:
Info: The operation can still be aborted (ctrl-c for options)
Info: This operation will reload the following nodes in parallel:
Info: 0/RP1/CPU0 (HRP) (SDR: Owner)
Info: 0/SM0/SP (Fabric-SP) (Admin Resource)Proceed with this install operation (y/n)?
[y]Info: 1% complete: The operation can still be aborted (ctrl-c for options)
Info: Install Method: Parallel Reload/ 1% complete: The operation can still be aborted
(ctrl-c for options)
Info: The install operation will continue asynchronously.
RP/0/RSP0/CPU0:router(admin)#SP/0/SM0/SP:
  Jul 9 05:36:41.152 : insthelper[62]: %INSTALL-INSTHELPER-6-RELOAD NODE INFO :
Info: As part of install operation 7 this node (0/SM0/SP) will now reload.
Info: The changes made to software configurations will not be persistent
Info: across system reloads. Use the command '(admin) install commit' to
Info: make changes persistent.
Info: Please verify that the system is consistent following the software
RP/0/RP1/CPU0:Jul 9 05:36:43.962 : instdir[235]:
%INSTALL-INSTMGR-6-INSTALL_OPERATION_COMPLETED_SUCCESSFULLY :
Info: Install operation 7 completed successfully
Info: change using the following commands:
```
Info: show system verify Info: install verify packages<br>Info: Install operation 7 com Install operation 7 completed successfully at 05:36:43 UTC Fri Jul 09 2010. rebooting .........................Initializing DDR SDRAM...found 4096 MB Initializing ECC on bank 0Initializing ECC on bank 1 Initializing ECC on bank 2 Initializing ECC on bank 3 Turning off data cache, using DDR for first time Initializing NVRAM...Testing a portion of DDR SDRAM ...done Reading ID EEPROMs ............................ Initializing SQUID ... Initializing PCI ...PCI0 device[1]: Vendor ID 0x10eePCI0 device[1]: Device ID 0x300ePCI1 device[1]: Device ID 0x1100PCI1 device[1]: Vendor ID 0x1013PCI1 device[2]: Device ID 0x680PCI1 device[2]: Vendor ID 0x1095PCI1 device[3]: Device ID 0x5618PCI1 device[3]: Vendor ID 0x14e4Configuring MPPs ... Configuring PCMCIA slots ...System Bootstrap, Version 1.53(20090311:225342) [CRS-1 ROMMON], Copyright (c) 1994-2009 by Cisco Systems, Inc. Acquiring backplane mastership ... successful Preparing for fan initialization.............. ready Setting fan speed to 4000 RPMs successfulReading backplane EEPROM ... Released backplane mastership ...Board type is 0x100002 (1048578) Switch 0 initialized Switch 0 Port fe1: link up (100Mb Full Duplex Copper) Enabling watchdogG4(7457-NonSMP-MV64360 Rev 3) platform with 4096 MB of main memory.... CARD\_RACK\_NUMBER: 0 CARD\_SLOT\_NUMBER: 1 CPU\_INSTANCE: 1 RACK SERIAL NUMBER: TBC08052402 MBI Validation starts ... using Control Plane Ethernet. DEBUG : Driving up signal strength for Intel LXT971 Our MAC address is 0005.9a3e.89da Interface link changed state to UP. Interface link state up. MBI validation sending request. HIT CTRL-C to abort MBI validation sending request. HIT CTRL-C to abort MBI validation sending request. HIT CTRL-C to abort MBI validation sending request. HIT CTRL-C to abort MBI validation sending request. HIT CTRL-C to abort No MBI confirmation received from dSCboot: booting from bootflash:disk0/asr9k-os-mbi-4.0.0/mbiasr9k-rp.vm .................................................................................... ################################################################################## Restricted Rights LegendUse, duplication, or disclosure by the Government is subject to restrictions as set forth in subparagraph(c) of the Commercial Computer Software - Restricted Rights clause at FAR sec. 52.227-19 and subparagraph(c) (1) (ii) of the Rights in Technical Data and Computer Software clause at DFARS sec. 252.227-7013. cisco Systems, Inc. 170 West Tasman Drive San Jose, California 95134-1706 Cisco IOS XR Software for the Cisco XR Router, Version 4.0.0 Copyright (c) 2010 by Cisco Systems, Inc. Jul 09 05:39:21.334 : Install (Node Preparation): Booting with software activated by previous install operation,errno=2

RP/0/RP1/CPU0Jul 9 05:44:45.941: syslogd\_helper: [89]: dsc\_event\_handler: Got SysMgr dSC event : 1 RP/0/RP1/CPU0:Jul 9 05:45:11.354 : shelfmgr[306]: %PLATFORM-SHELFMGR-3-POWERDOWN\_RESET : Node 0/2/SP is powered off due to admin power off request ios con0/RP1/CPU0 is now available Press RETURN to get started. RP/0/RP1/CPU0:Jul 9 05:45:27.453 : instdir[216]: %INSTALL-INSTMGR-4-ACTIVE\_SOFTWARE\_COMMITTED\_INFO : The currently active software is not committed. If the system reboots then the committed software will be used. Use 'install commit' to commit the active software. SYSTEM CONFIGURATION IN PROCESS The startup configuration for this device is presently loading. This may take a few minutes. You will be notified upon completion. Please do not attempt to reconfigure the device until this process is complete. User Access VerificationUsername: labPassword: RP/0/RSP0/CPU0:router# **admin** Fri Jul 9 05:45:55.941 UTC RP/0/RSP0/CPU0:router(admin)# **show platform** Fri Jul 9 05:45:59.805 UTCNode Type PLIM PLIM State Config State --------------------------------------------------------------------------------------- 0/2/SP MSC(SP) N/A UNPOWERED NPWR, NSHUT, MON<br>0/RP1/CPU0 RP(Active) N/A IOS XRRUN PWR, NSHUT, MON<br>0/SM0/SP FC-40G/S(SP) N/A MBI-RUNNING PWR, NSHUT, MON 0/RP1/CPU0 RP(Active) N/A IOS XR RUN PWR,NSHUT,MON 0/SM0/SP FC-40G/S(SP) N/A MBI-RUNNING PWR,NSHUT,MON 0/NII/CIOU IN (HOOIS)<br>0/SM0/SP FC-40G/S(SP) N/A MBI-RUNNING PWR,NSHUT,MON<br>0/SM1/\* UNKNOWN N/A PRESENT PWR,NSHUT,MON RP/0/RP1/CPU0:ios(admin)# RP/0/RP1/CPU0:Jul 9 05:46:08.411 : instdir\_lr[217]: %INSTALL-INSTMGR-4-ACTIVE\_SOFTWARE\_COMMITTED\_INFO : The currently active software is not committed. If the system reboots then the committed software will be used. Use 'install commit' to commit the active software. RP/0/RP1/CPU0:Jul 9 05:50:40.918 : placed[283]: LR-PLANE-READY DECLARATIONSYSTEM CONFIGURATION COMPLETED RP/0/RP1/CPU0:Jul 9 05:50:57.293 : ifmgr[213]: %PKT\_INFRA-LINK-3-UPDOWN : Interface MgmtEth0/RP1/CPU0/0, changed state to Down RP/0/RP1/CPU0:Jul 9 05:50:57.313 : ifmgr[213]: %PKT\_INFRA-LINK-3-UPDOWN : Interface MgmtEth0/RP1/CPU0/0, changed state to Up RP/0/RSP0/CPU0:router(admin)# **show platform**

Fri Jul 9 05:59:36.266 UTC Node Type PLIM State Config State --------------------------------------------------------------------------------------- 0/2/SP MSC(SP) N/A UNPOWERED NPWR, NSHUT, MON<br>0/RP1/CPU0 RP(Active) N/A IOS XR RUN PWR, NSHUT, MON 0/RP1/CPU0 RP(Active) N/A IOS XR RUN PWR, NSHUT, MON  $0/SM0/SP$  FC-40G/S(SP)  $N/A$  IOS XR RUN PWR, NSHUT, MON  $0/SM1/*$  UNKNOWN N/A PRESENT PWR, NSHUT, MON

 $0/\mathrm{SM1}/\star$  UNKNOWN N/A PRESENT PWR, NSHUT, MON

RP/0/RSP0/CPU0:router(admin)# **install commit**

Fri Jul 9 05:59:41.851 UTC Install operation 8 '(admin) install commit' started by user 'lab' via CLI at 05:59:43 UTC Fri Jul 09 2010./ 20% complete: The operation can no longer be aborted (ctrl-c for options)- 20% complete: The operation can no longer be aborted (ctrl-c for options)\ 100% complete: The operation can no longer be aborted (ctrl-c for options) RP/0/RP1/CPU0:Jul 9 05:59:46.402 : instdir[216]: %INSTALL-INSTMGR-4-ACTIVE\_SOFTWARE\_COMMITTED\_INFO : The currently active software is now the same as the committed software. Install operation 8 completed successfully at 05:59:46 UTC Fri Jul 09 2010. RP/0/RSP0/CPU0:router(admin)# **install deactivate disk0: asr9k-upgrade-p-4.0.0**

```
Fri Jul 9 05:59:58.082 UTC
Install operation 9 '(admin) install deactivate disk0:asr9k-upgrade-p-4.0.0'started
  by user 'lab' via CLI at 05:59:59 UTC
Fri Jul 09 2010.
1% complete: The operation can still be aborted (ctrl-c for options)-
1% complete: The operation can still be aborted (ctrl-c for options)
Info: Install Method: Parallel Process Restart\
1% complete: The operation can still be aborted (ctrl-c for options)
The install operation will continue asynchronously.
RP/0/RSP0/CPU0:router(admin)#
Info: The changes made to software configurations will not be persistent
Info: across system reloads. Use the command '(admin) install commit' to
Info: make changes persistent.
Info: Please verify that the system is consistent following the software
Info: change using the following commands:
Info: show system verify
Info: install verify packages
RP/0/RP1/CPU0:Jul 9 06:01:45.662 : instdir[216]:
%INSTALL-INSTMGR-4-ACTIVE_SOFTWARE_COMMITTED_INFO :
The currently active software is not committed. If the system reboots then the committed
software will be used.
Use 'install commit' to commit the active software.
Install operation 9 completed successfully at 06:01:45 UTC Fri Jul 09 2010.
RP/0/RSP0/CPU0:router(admin)# install commit
Fri Jul 9 06:01:53.583 UTC
Install operation 10 '(admin) install commit' started by user 'lab' via CLI at06:01:54 UTC
Fri Jul 09 2010./
20% complete: The operation can no longer be aborted (ctrl-c for options)-
20% complete: The operation can no longer be aborted (ctrl-c for options)\
100% complete: The operation can no longer be aborted (ctrl-c for options)
RP/0/RP1/CPU0:Jul 9 06:01:57.807 : instdir[216]:
%INSTALL-INSTMGR-4-ACTIVE_SOFTWARE_COMMITTED_INFO :
The currently active software is now the same as the committed software.
Install operation 10 completed successfully at 06:01:57 UTC Fri Jul 09 2010.
RP/0/RSP0/CPU0:router(admin)#
RP/0/RSP0/CPU0:router(admin)#
RP/0/RSP0/CPU0:router(admin)# install remove disk0:
asr9k-upgrade-p-4.0.0
Fri Jul 9 06:04:57.676 UTC
Install operation 11 '(admin) install remove disk0:asr9k-upgrade-p-4.0.0'started
  by user 'lab' via CLI at 06:04:58 UTC
Fri Jul 09 2010./
1% complete: The operation can no longer be aborted (ctrl-c for options)
Info: This operation will remove the following packages:
Info: disk0:asr9k-fpd-4.0.0
Info: disk0:asr9k-doc-4.0.0
Info: disk0:asr9k-k9sec-4.0.0
Info: disk0:asr9k-sbc-4.0.0
Info: disk0:asr9k-diags-4.0.0
Info: disk0:asr9k-mgbl-4.0.0
Info: disk0:asr9k-mcast-4.0.0
Info: disk0:asr9k-mpls-4.0.0
Info: disk0:asr9k-rout-4.0.0
Info: disk0:asr9k-fwdg-4.0.0
Info: disk0:asr9k-lc-4.0.0
Info: disk0:asr9k-admin-4.0.0
Info: disk0:asr9k-upgrade-p-4.0.0-
1% complete: The operation can no longer be aborted (ctrl-c for options)
Info: After this install remove the following install rollback point will
Info: no longer be reachable, as the required packages will not be present:
Info: 7\
1% complete: The operation can no longer be aborted (ctrl-c for options)
```

```
Proceed with removing these packages? [confirm]|
1% complete: The operation can no longer be aborted (ctrl-c for options)
The install operation will continue asynchronously.
RP/0/RSP0/CPU0:router(admin)#SP/0/SM0/SP:Jul
   9 06:05:03.902 : envmon[117]: %PLATFORM-ENVMON-4-ALARM : MINOR_HI alarm
cleared by host_temp_Inlet0
Install operation 11 completed successfully at 06:05:33 UTC
Fri Jul 09 2010.
RP/0/RSP0/CPU0:router(admin)#
RP/0/RSP0/CPU0:router(admin)# show install act
Fri Jul 9 06:08:11.372 UTC
Secure Domain Router: Owner Node 0/RP1/CPU0 [HRP] [SDR: Owner]
Boot Device: disk0: Boot Image: /disk0/asr9k-os-mbi-4.0.0/mbiasr9k-rp.vm
Active Packages: disk0:asr9k-mpls-p-4.0.0 disk0:asr9k-mini-p-4.0.0
Admin Resources: Node 0/SM0/SP [Fabric-SP] [Admin Resource]
Boot Device: bootflash: Boot Image: /disk0/asr9k-os-mbi-4.0.0/sp/mbiasr9k-sp.vm
Active Packages: disk0:asr9k-mini-p-4.0.0
RP/0/RSP0/CPU0:router(admin)#
```
#### **Related Topics**

Activation and Deactivation [Prerequisites,](#page-225-0) on page 222 Adding and [Activating](#page-239-0) Packages, on page 236 [Deactivating](#page-256-0) and Removing Cisco IOS XR Software Packages, on page 253

## <span id="page-256-0"></span>**Deactivating and Removing Cisco IOS XR Software Packages**

When a package is deactivated, it is no longer active on the router, but the package files remain on the boot disk. The package files can be reactivated later, or they can be removed from the disk.

A package is deactivated using the following methods:

• When a newer version of a package is activated, the earlier version of the package is automatically deactivated. See *Related Topics* for more information.

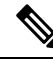

**Note**

Activating a software maintenance upgrade (SMU) does not cause any earlier SMUs or the package to which the SMU applies to be automatically deactivated.

- When an earlier version of a package is activated, the newer version is deactivated automatically. See *Related Topics* for more information.
- A specific package is deactivated using the **install deactivate** command. This command turns off the package features for a card or card type.

### **Before you begin**

The following are the restrictions when deactivating and removing Cisco IOS XR Software packages:

- A package cannot be deleted if it is part of the running or committed software of the SDR.
- A package cannot be deactivated if that package isrequired by another active package. When a deactivation is attempted, the system runs an automatic check to ensure that the package is not required by other active packages. The deactivation is permitted only after all compatibility checks have been passed.
- Router reloads: If the deactivation requires a router reload, a confirmation prompt appears. Use the **install deactivate** command with the **prompt-level none** keywords to automatically ignore any reload confirmation prompts and proceed with the package deactivation. The router reloads if required.
- Node reloads: If a software operation requires a node reload, the configuration register for that node should be set to autoboot. If the config-register for the node is not set to autoboot, then the system automatically changes the setting and the node reloads. A message describing the change is displayed.
- FPD versions must be compatible with the Cisco IOS XR software that is running on the router; if an incompatibility exists between an FPD version and the Cisco IOS XR software, the device with the field-programmable gate array (FPGA) may not operate properly until the incompatibility is resolved. For information on FPDs, including instructions to upgrade FPD images, see the *Upgrading FPD Cisco IOS XR Software* module of *Interface and Hardware Component Configuration Guide for Cisco ASR 9000 Series Routers*.

## **SUMMARY STEPS**

- **1.** Connect to the console port and log in.
- **2. admin**
- **3. install deactivate** { **id** *add-id* | *device* **:** *package* } [ **location** *node-id* ][ **test** ] [ **pause sw-change** ]
- **4.** (Optional) **show install inactive summary**
- **5.** (Optional) **install verify packages**
- **6. exit**
- **7.** (Optional) **show system verify start**
- **8.** (Optional) **show system verify** [ **detail** | **report** ]
- **9. admin**
- **10.** (Optional) **install commit**
- **11.** (Optional) **install remove** { **id** *add-id* | *device* **:** *package* | **inactive** }[ **test** ]

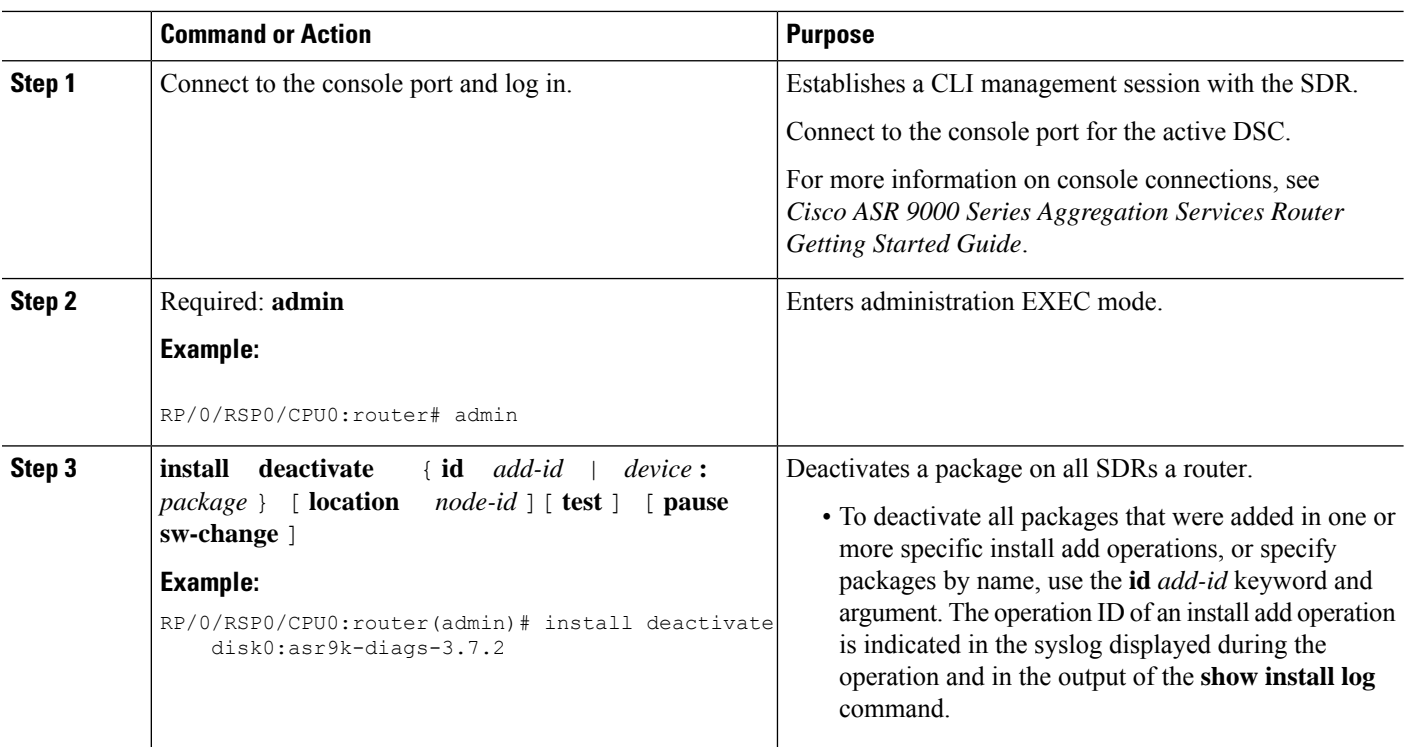

## **DETAILED STEPS**

 $\mathbf{l}$ 

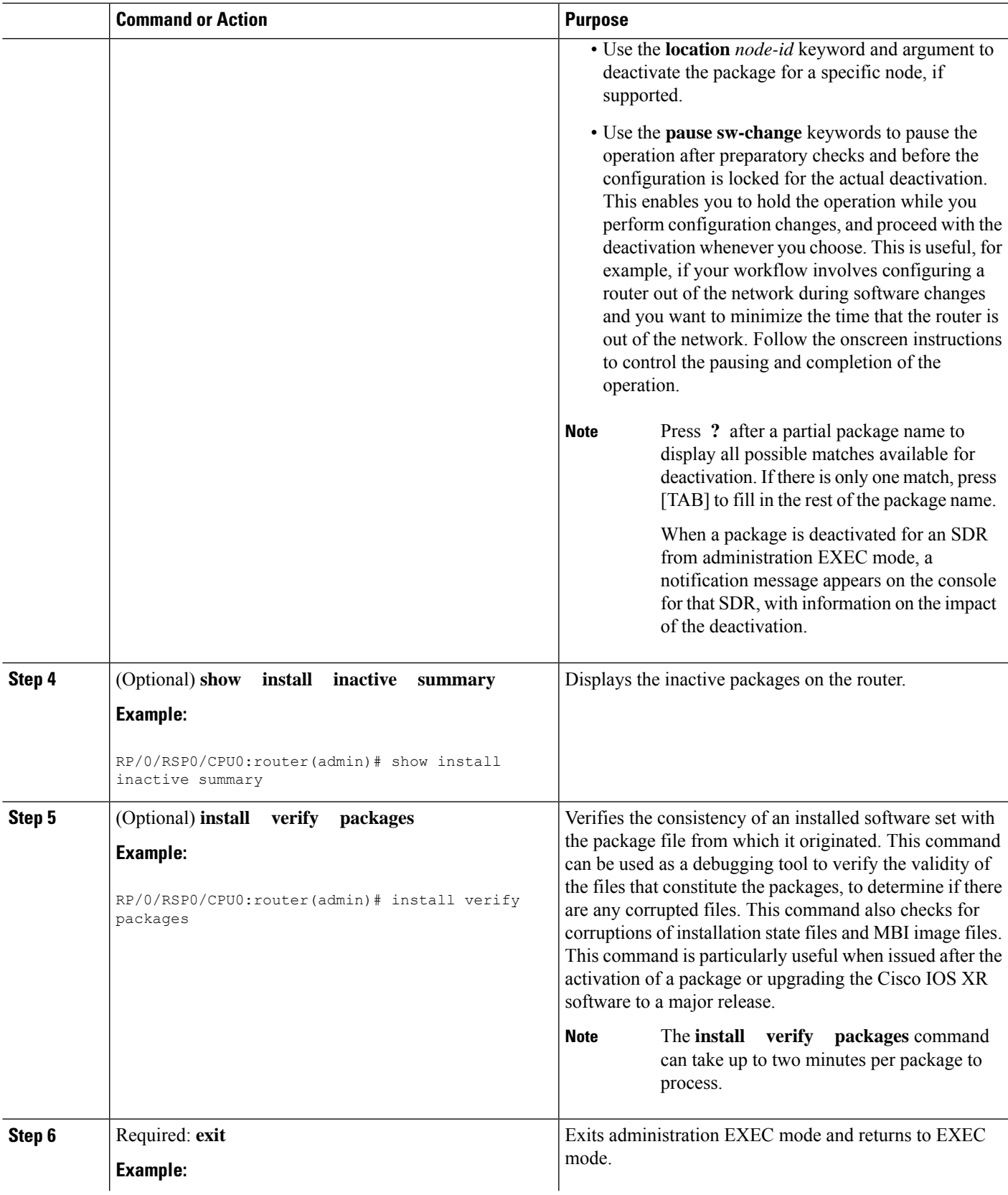

I

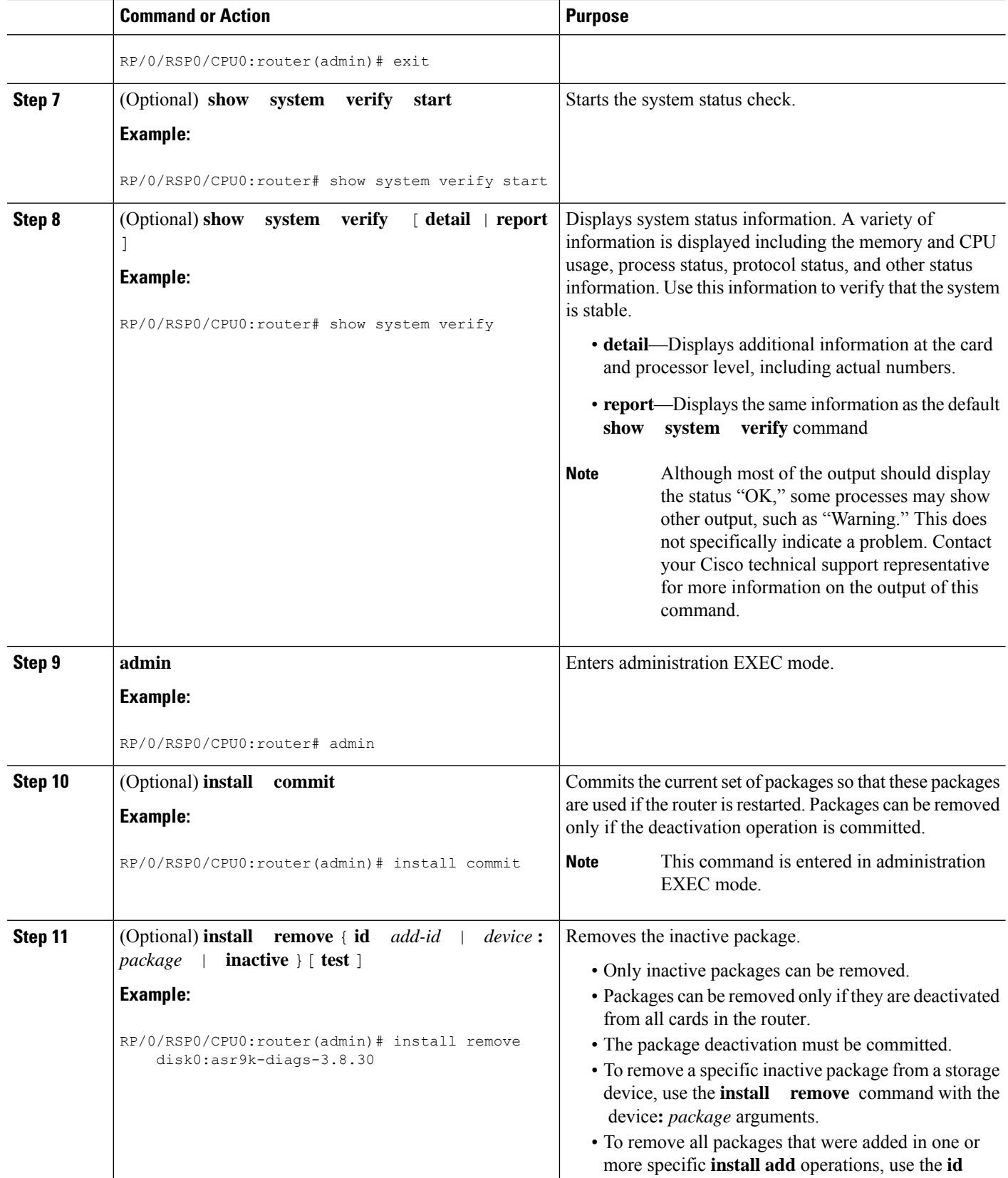

ı

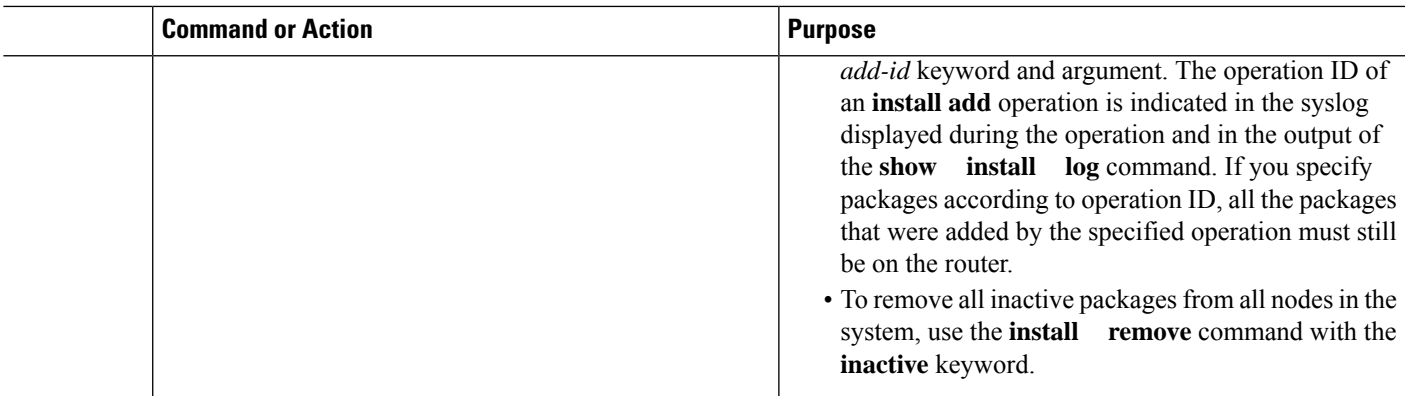

#### **Related Topics**

Adding and [Activating](#page-239-0) Packages, on page 236 [Committing](#page-248-0) the Active Package Set, on page 245

## **Examples**

In the following examples, a package is deactivated from the router. The changes are committed and the inactive package is removed from the router.

## **Deactivating the Package: Example**

```
RP/0/RSP0/CPU0:router(admin)# install deactivate disk0:asr9k
-diags-.7.2
Install operation 27 'install deactivate disk0:asr9k-diags-3.7.2' started by
user 'lab' at 23:29:37 UTC Sat Apr 15 2009.
The install operation will continue asynchronously.
Info: The changes made to software configuration
Info: across system reloads. Use the command 'admin install commit' to make
Info: changes persistent.
Info: Please verify that the system is consistent following the software
Info: change using the following commands:
Info: show system verify
Info: install verify packages
Install operation 27 completed successfully at 23:30:22 UTC Sat Apr 15 2009.
```
## **Committing the Active Software Set: Example**

RP/0/RSP0/CPU0:router(admin)# **install commit**

Install operation 29 'install commit' started by user 'lab' at 23:39:21 UTC Sat Apr 15 20090. Install operation 29 completed successfully at 23:39:24 UTC Sat Apr 15 2009.

## **Displaying the Inactive Packages: Example**

RP/0/RSP0/CPU0:router(admin)# **show install inactive summary**

Default Profile:

```
SDRs:
Owner
Inactive Packages:
 disk0:asr9k-diags-3.7.2
```
#### **Removing the Inactive Package from the Router: Example**

The following example shows how to remove an inactive package. In this example, the operation is run in test mode. The operation is confirmed and the package is removed.

RP/0/RSP0/CPU0:router(admin)# **install remove disk0:asr9k-diags-3.7.2 test**

Install operation 30 'install remove disk0:hfr-diags-3.7.2 test' started by user 'lab' at 23:40:22 UTC Sat Apr 15 2009. Warning: No changes will occur due to 'test' option being specified. The Warning: following is the predicted output for this install command. Info: This operation will remove the following package: Info: disk0:asr9k-diags-3.7.2 Info: After this install remove the following install rollback points will Info: no longer be reachable, as the required packages will not be present: Info: 4, 9, 10, 14, 15, 17, 18 Proceed with removing these packages? [confirm] **y** The install operation will continue asynchronously.

Install operation 30 completed successfully at 23.

#### **Pausing Before Configuration Lock: Example**

The following example shows how to deactivate a package, pausing the operation before locking the configuration for the actual software deactivation. While the operation is paused, you can enter a configuration mode and perform configurations. When you want to complete the operation, enter the **install operation** *id* **complete** command, or the **install operation** *id* **attach synchronous** command.

```
RP/0/RSP0/CPU0:router(admin)# install deactivate disk0:comp-asr9k
-3.7.2.07I.CSCsr09575-1.0.0 pause sw-change
```

```
Install operation 12 '(admin) install deactivate
  disk0:comp-asr9k-3.7.2.07I.CSCsr09575-1.0.0 pause sw-change'
  started by user 'admin' via CLI at 09:06:26 BST Mon Jul 07 2009.
Info: This operation will reload the following nodes in parallel:
Info: 0/0/CPU0 (RP) (SDR: Owner)
Info: 0/1/CPU0 (LC(E3-GE-4)) (SDR: Owner)
Info: 0/5/CPU0 (LC(E3-OC3-POS-4)) (SDR: Owner)
Proceed with this install operation (y/n)? [y]
The install operation will continue asynchronously.
Info: Install Method: Parallel Reload
Info: Install operation 12 is pausing before the config lock is applied for
Info: the software change as requested by the user.
Info: No further install operations will be allowed until the operation is resumed.
Info: Please continue the operation using one of the following steps:
Info: - run the command '(admin) install operation 12 complete'.
Info: - run the command '(admin) install operation 12 attach synchronous' and then
Info: answer the query.
```
Ш

## **Rolling Back to a Previous Software Set**

Cisco IOS XR software allows you to roll back one or more SDRs to a previous committed or uncommitted software set. Use the **show install rollback ?** command to view the available rollback points and use the **install rollback to** command to roll back the SDR to a previous software set. You can also use the **install rollback to committed** command to roll back to the most recent committed software set.

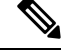

**Note** Rollback operations can be performed by running the command in administration EXEC or EXEC mode.

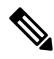

If type 8,9, or 10 is the secret key configured, then before downgrading to 6.6.3 and earlier versions, perform either of the following methods: **Note**

• Type a combination of secret type and encrypted key instead of plain text for the password. Example:

```
username root
group root-lr
group cisco-support
secret 10
$6$Mwaqg/jdBPOn4g/.$PrJP2KjsCbL6bZqmYOej5Ay67S/sSWJNlkiYhCTc/B/35E1kJBqffmBtn.ddQEH0O2CU7V.ZEMmqIg7uE8cfz0
```
This is because 6.6.3 and earlier versions do not support type 8,9, or 10 key type.

• Ensure that there are secret type 5 users on the system.

## **Displaying Rollback Points**

A rollback point is created every time a software package is activated, deactivated, or committed. Use the **show install rollback ?** command to display the eligible rollback points.

```
RP/0/RSP0/CPU0:router# admin
RP/0/RSP0/CPU0:router(admin)# show install rollback ?
    0 ID of the rollback point to show package information for
    2 ID of the rollback point to show package information for
```
In this example, the rollback points are 0 and 2. The rollback point with the highest number is the current software point. For example, if the last installation operation was operation 3 (activating the MPLS package) then the highest rollback point is 3, which is the same as the current software (MPLS package activated).

To easily identify specific rollback points, you can assign a label or description to a rollback point using the **install label** command.

You can enter the command in either administration EXEC mode or EXEC mode.

## **Displaying the Active Packages Associated with a Rollback Point**

To display the active packages associated with a rollback point, use the **show install rollback** command with the *point-id* argument. This command displays the packages that are active if you roll back one or more SDRs to that installation point. For example, the **show install rollback 2** command displays the packages that are active if you roll back to rollback point 2.

```
RP/0/RSP0/CPU0:router(admin)# show install rollback 0
Tue Jun 23 06:25:06.493 PST
ID: 0, Label:
Timestamp: 23:11:20 UTC Sat Oct 28 2000
Secure Domain Router: Owner
  Node 0/RSP0/CPU0 [RP] [SDR: Owner]
   Boot Device: disk0:
   Boot Image: /disk0/asr9k-os-mbi-3.9.0.12I/mbiasr9k-rp.vm
   Rollback Packages:
      disk0:comp-asr9k-mini-3.9.0.12I
  Node 0/1/CPU0 [LC] [SDR: Owner]
   Boot Device: mem:
   Boot Image: /disk0/asr9k-os-mbi-3.9.0.12I/lc/mbiasr9k-lc.vm
   Rollback Packages:
      disk0:comp-asr9k-mini-3.9.0.12I
 Node 0/4/CPU0 [LC] [SDR: Owner]
   Boot Device: mem:
    Boot Image: /disk0/asr9k-os-mbi-3.9.0.12I/lc/mbiasr9k-lc.vm
   Rollback Packages:
      disk0:comp-asr9k-mini-3.9.0.12I
  Node 0/6/CPU0 [LC] [SDR: Owner]
   Boot Device: mem:
   Boot Image: /disk0/asr9k-os-mbi-3.9.0.12I/lc/mbiasr9k-lc.vm
   Rollback Packages:
      disk0:comp-asr9k-mini-3.9.0.12I
```
You can enter the command in either administration EXEC mode or EXEC mode.

## $\mathscr{D}$ **Note**

For more information on the command options, see the *Software Package Management Commands on Cisco IOS XR Software* module of *System Management Command Reference for Cisco ASR 9000 Series Routers*.

## **Rolling Back to a Specific Rollback Point**

You can roll back to a specific rollback point, including a noncommitted software set:

- If you roll back to the most recent noncommitted rollback point (with the highest number), you do not need to reload the router.
- You can repeat the rollback process one rollback point at a time without reloading if you always choose the most recent rollback point.

• If you choose a rollback point that is older than the most recent point, the impacted nodes reload, interrupting data traffic on those nodes. Before the reload occurs, you are prompted to confirm the install rollback operation.

In the following example, the system is rolled back to noncommitted rollback point 8:

RP/0/RSP0/CPU0:router(admin)# **install rollback to 8** Install operation 10 'install rollback to 8' started by user 'cisco' at 07:49:26 UTC Mon Nov 14 2009. The install operation will continue asynchronously. Info: The changes made to software configurations will not be persistent Info: across system reloads. Use the command 'admin install commit' to make Info: changes persistent. Info: Please verify that the system is consistent following the software Info: change using the following commands: Info: show system verify Info: install verify packages The currently active software is the same as the committed software. Install operation 10 completed successfully at 07:51:24 UTC Mon Nov 14 2009.

## **Rolling Back to the Last Committed Package Set**

Use the **install rollback to committed** command to roll back to the last committed package set.

In the following example, the owner SDR is rolled back to the last committed package set:

RP/0/RSP0/CPU0:router(admin)# **install rollback to committed**

Install operation 27 'install rollback to committed' started by user 'lab' at 16:41:38 UTC Sat Nov 19 2009. Info: The rollback to committed software will require a reload of impacted Info: nodes because it is over multiple activation & deactivation Info: operations. Info: This operation will reload the following node: Info: 0/RP1/CPU0 (RP) (SDR: Owner) Info: This operation will reload all RPs in the Owner SDR, and thereby Info: indirectly cause every node in the router to reload. Proceed with this install operation? [confirm] Updating Commit Database. Please wait...[OK] Info: The changes made to software configurations will not be persistent Info: across system reloads. Use the command 'admin install commit' to make Info: changes persistent. Info: Please verify that the system is consistent following the software Info: change using the following commands: Info: show system verify Info: install verify packages Install operation 27 completed successfully at 16:42:23 UTC Sat Nov 19 2009.

# **Resetting Router to Factory Settings**

The logical volumes and ROMMON variables of CPU boards on a router can be reset to factory settings using zapdisk feature. After enabling the zapdisk feature on the router, the CPU boards are reset to factory settings in the next reimage of the boards. During the reimage process, all logical volumes of the CPU boardsincluding the files saved in harddisk: are cleaned up, and ROMMON variables of the CPU boards are reset to factory settings.

#### **Step 1 admin**

#### **Example:**

Router# admin

Enters the System Admin EXEC mode.

#### **Step 2 zapdisk set**

#### **Example:**

sysadmin-vm:0\_RP0# zapdisk set  $\overline{r}$  Jul 21 22:32:29.242 UTC result Zapdisk set command success

#### Enables zapdisk feature.

To disable the zapdisk feature, run the **zapdisk unset** command: **Note**

> sysadmin-vm:0\_RP0# zapdisk unset Fri Jul 21 22:32:29.242 UTC result Zapdisk unset command success

#### **Step 3 run**

#### **Example:**

```
sysadmin-vm:0_RP0# run
 [sysadmin-vm:0_RP0:~]$/opt/cisco/calvados/bin/nvram_dump -a
PS1=rommon ! >
ZAPDISK_CARD=1
```
Verifies status of zapdisk feature on the CPU board. ZAPDISK CARD=1 indicates that zapdisk feature is enabled; ZAPDISK\_CARD=0 indicates that zapdisk feature is disabled.

# **Additional References**

The following sections provide references related to software package management on Cisco IOS XR software.

## **Related Documents**

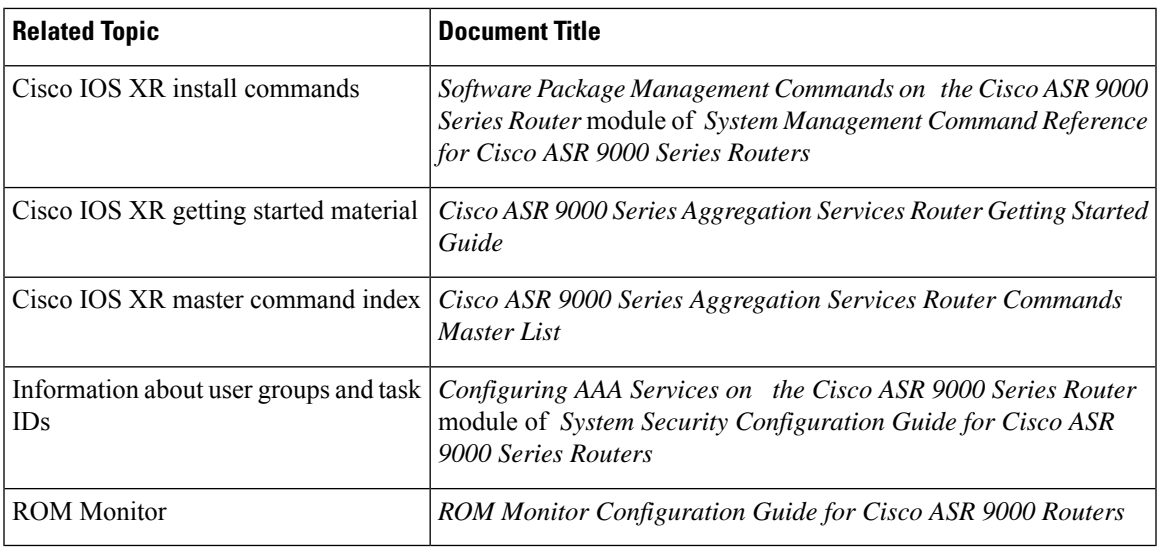

## **Standards**

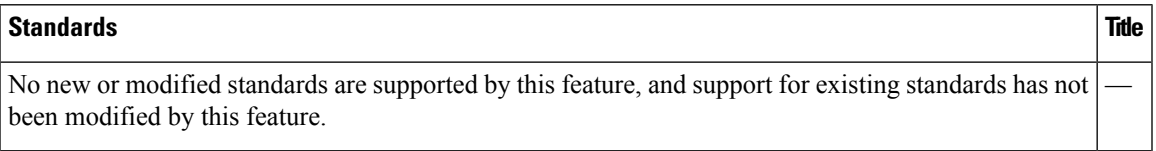

## **MIBs**

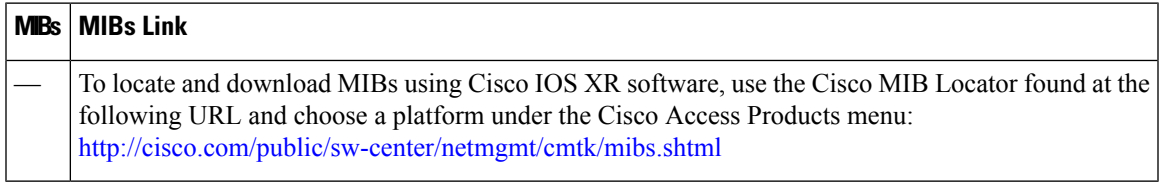

## **RFCs**

I

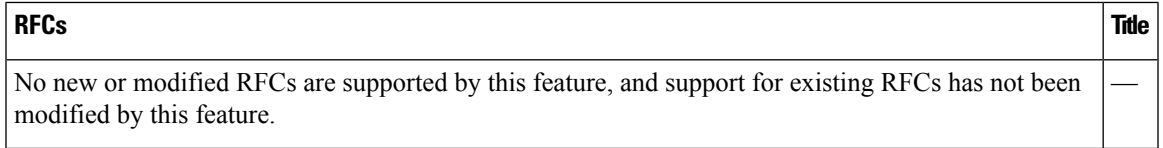

## **Technical Assistance**

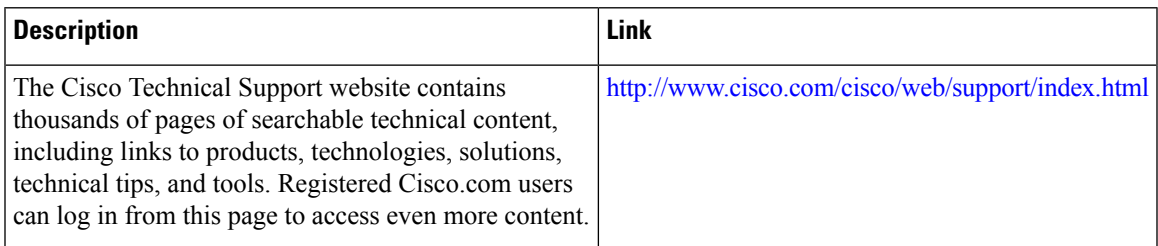

I

ı

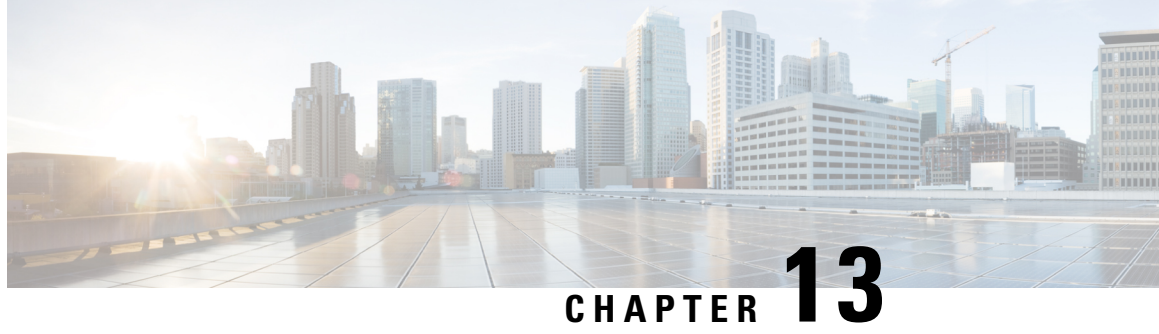

# **In Service Software Upgrade for Cisco IOS XR 64 Bit**

This module contains the following topics:

- [Overview](#page-268-0) of ISSU on ASR 9000 with IOS XR 64 Bit , on page 265
- [Restrictions](#page-269-0) and Usage Guidelines, on page 266
- [Pre-Installation](#page-270-0) Tasks, on page 267
- ISSU on ASR 9000 with IOS XR 64 Bit: Single Phase [Installation](#page-273-0) , on page 270
- ISSU on ASR 9000 with IOS XR 64 Bit: Multi Step [Installation,](#page-277-0) on page 274
- Installing Packages Using ISSU : Related [Commands,](#page-278-0) on page 275

# <span id="page-268-0"></span>**Overview of ISSU on ASR 9000 with IOS XR 64 Bit**

In-Service Software Upgrade (ISSU) provides the ability to upgrade the IOS XR 64 Bit version on ASR 9000 with minimal disruption on the control plane and forwarding plane. ISSU supports upgrading an image from a lower to a higher version. ISSU supports zero topology loss (ZTL) and causes only a minimal packet loss of less than six seconds.

You can perform ISSU installation in a single step or as multiple phases. You need to perform the pre-installation tasks before executing ISSU. During the pre-installation tasks and ISSU execution, V1 refers to the image currently running on the router and V2 will be the upgraded image.

ISSU execution contains the following phases:

- Prepare phase: The installable files are pre-checked and loaded on the router before activation. This phase is optional.
- Activate phase: The new image (V2) is downloaded to all nodes in the router replacing the old image (V1). This phase can be run in step-by-step phases like *Load*, *Run*, and *Cleanup* or by using a one-shot *Activate* phase.

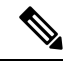

- The *Prepare* phase is optional and can be skipped because the*Load* phase prepares the package if *Prepare* phase was not performed before the *Load* phase. **Note**
	- Commit phase: The ISSU installation is complete with V2 on all nodes.

ISSU supports upgrading the System Admin VM and XR VM individually. Using ISSU, the System Admin VM and XR VM can also be upgraded sequentially. The upgrade sequence is System Admin ISSU followed by XR ISSU. Committing the upgrade from XR VM commits both the System Admin and XR software. But, committing the upgrade from System Admin VM commits only the System Admin software.

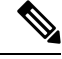

When RSP1 is the active RP and System Admin VM ISSU is triggered on Cisco ASR 9000 with IOS XR 64 bit, there is an additional VM switch over compared to performing System Admin VM ISSU from RSP0. This is an expected behaviour. **Note**

# <span id="page-269-0"></span>**Restrictions and Usage Guidelines**

ISSU on ASR 9000 with IOS XR 64 Bit is supported only on few third generation ASR 9000 Series Ethernet line cards, RSPs and RPs.

The third generation of line cards include:

- A9K-8X100G-LB-SE
- A9K-8X100G-LB-TR
- A9K-8X100GE-SE
- A9K-8X100GE-TR
- A9K-4X100GE-SE
- A9K-4X100GE-TR
- A9K-MOD400-SE
- A9K-MOD400-TR
- A9K-MOD200-SE
- A9K-MOD200-TR
- A9K-4X100GE
- A99-12X100GE
- A99-12X100GE-CM
- A9K-24X10GE-1G-SE
- A9K-24X10GE-1G-TR
- A9K-48X10GE-1G-SE
- A9K-48X10GE-1G-TR
- A99-48X10GE-1G-SE
- A99-48X10GE-1G-TR

The third generation of RSP and RP cards include:

- A9K-RSP880-SE/TR
- A9K-RSP880-LT-SE/TR
- A99-RSP-SE/TR
- A99-RP2-SE/TR

ISSU is not supported on the ASR 9000 fourth generation QSFP28 based dense 100GE line cards. The line cards include:

- A9K-16X100GE-TR
- A99-32X100GE-TR
- A99-16X100GE-X-SE

ISSU is not supported on the single RP system of ASR 9901 and ASR 9903.

ISSU is not supported on the following ASR 9000 fifth generation line cards:

- A9K-20HG-FLEX-SE
- A9K-20HG-FLEX-TR
- A99-24HG-FLEX-SE
- A99-24HG-FLEX-TR
- A99-32X100GE-X-SE
- A99-32X100GE-X-TR
- A9K-8HG-FLEX-TR

# <span id="page-270-0"></span>**Pre-Installation Tasks**

## **Pre-Installation Tasks**

Before performing ISSU on ASR 9000 with IOS XR 64 Bit, complete the following tasks.

**1.** Configure NTP in XR VM. Once you configure NTP on XR VM, System Admin VM automatically syncronizes with NTP running on RSP. If NTP server is not available, configure clock on both XR VM and System Admin VM in configuration mode and make sure that your clock is set to the correct location and timezone.

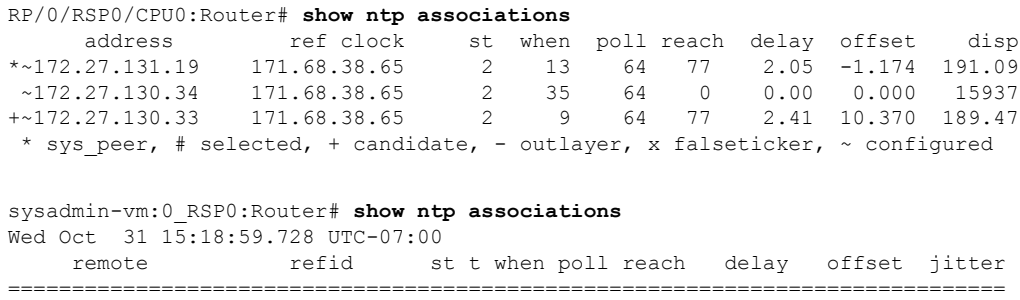

FPD Versions

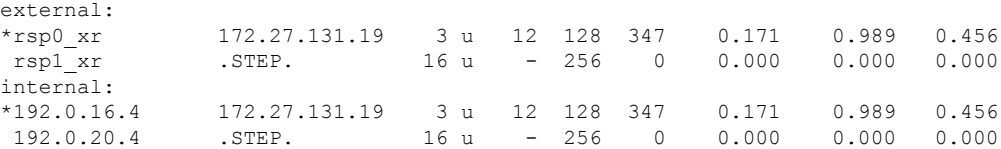

**2.** Ensure that the dual RP and RSP systems are synchronized and they are in active and standby roles respectively using the **show redundancy summary** command. The line card status should be *Final Band* or *Running*.

RP/0/RSP0/CPU0:Router# **show redundancy summary**

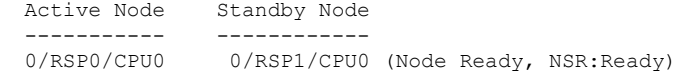

RP/0/RSP0/CPU0:Router# **show platform vm**

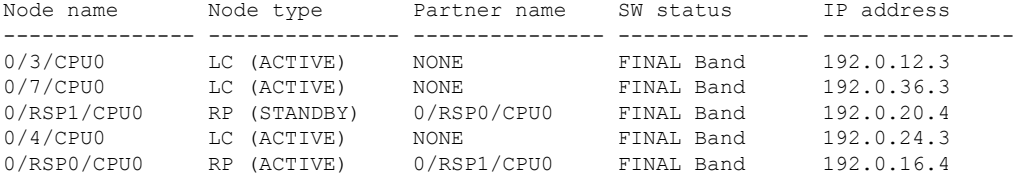

**3.** Ensure that firmware on linecards, RSP, and RP is upgraded to the latest version. You can upgrade the router cards in a single step by using the **upgrade hw-module location all fpd all** command. Use the **show hw-module location** *location* **fpd** command to verify the firmware versions.

RP/0/RSP0/CPU0:Router# **upgrade hw-module location all fpd all**

This example shows verifying the firmware versions for a node.

RP/0/RSP0/CPU0:Router# **show hw-module location 0/rsp1 fpd**

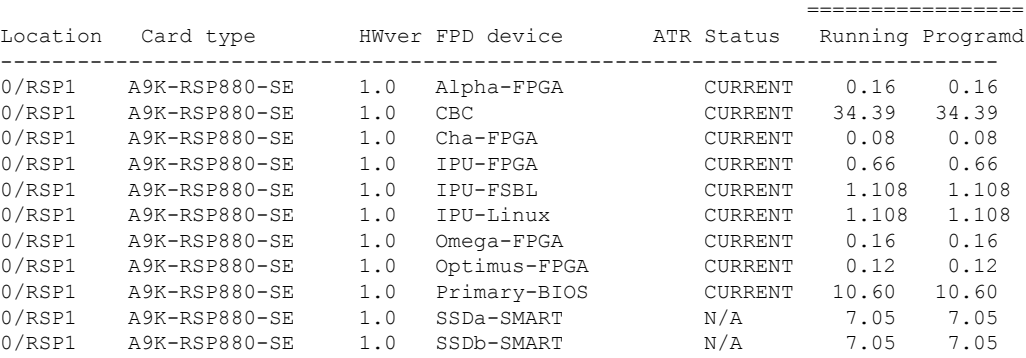

**4.** Check the disk storage space on both System Admin VM and XR VM and ensure that sufficient disk space is available. Remove files like show-tech, cores, kernel dumps, manually created text, log, debug information and so on.

This example shows verifying the disk storage space for System Admin VM and XR VM on RSP0. You also need to verify the disk space on the standby RSP (RSP1). If required you can verify the disk storage on line cards using the **show media location** command.

RP/0/RSP0/CPU0:Router# **show media**

Media Information for local node.

----------------------------------------------

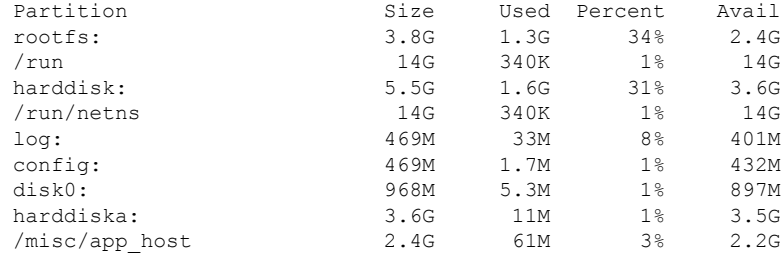

-------------------------------------------------- rootfs: = root file system (read-only) log: = system log files (read-only) config: = configuration storage (read-only)

RP/0/RSP0/CPU0:Router# **admin show media**

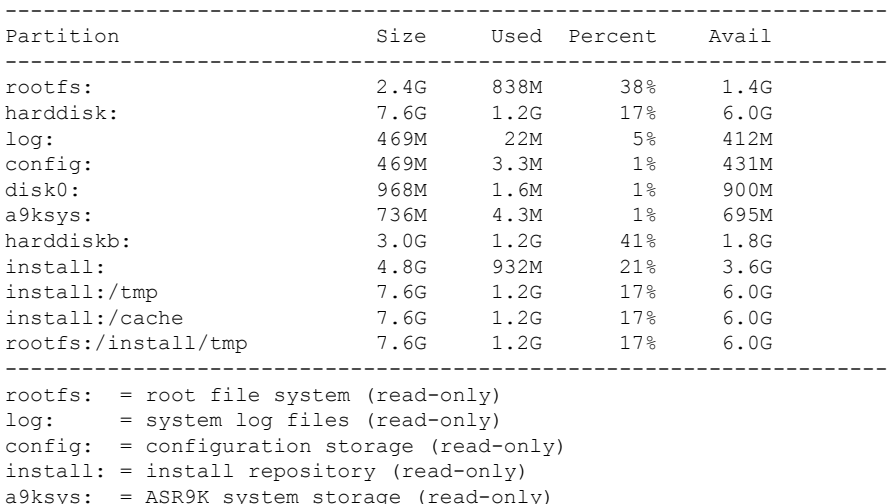

**5.** Populate the repository with RPMs and SMUs. You can pick and install individual RPMs, SMUs, one by one, or make a tarball and install one tarball or break it down with multiple tarballs.

**Note** You cannot include a tarball within another tarball. However, multiple tarballs can be specified at once.

```
RP/0/RSP0/CPU0:Router# install add source tftp://172.27.131.19/xrimages/e652/
asr9k-mini-x64-6.5.2.13I.iso ASR9K-RPMS-65213I.tar
```

```
RP/0/RSP0/CPU0:Router# show install request
The install add operation 4 is 80% complete
RP/0/RSP0/CPU0:Router#
```

```
RP/0/RSP0/CPU0:Router#
RP/0/RSP0/CPU0:Oct 31 19:44:34.076 : sdr_instmgr[1156]:
%INSTALL-INSTMGR-2-OPERATION_SUCCESS : Install operation 4 finished successfully
Oct 31 19:44:35 Install operation 4 finished successfully
```
**6.** Check the repository to validate that packages, images, or SMUs are populated properly in the router's repository by using the**show install repository** command. There should be a one to one relationship between V1 and V2 images and SMUs. For example, if you install a SMU on V1, you also need the corresponding V2 version in the repository to execute ISSU.

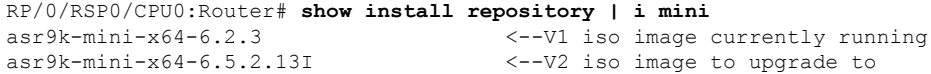

- **7.** Extract the ISO image in System Admin VM or XR VM depending on the version of the image.
	- For IOS XR versions prior to 6.5.1: You should extract the ISO image in XR VM as well as in System Admin VM because the system can only use packages in RPM format.
	- For IOS XR version 6.5.1 and onwards: System automatically extracts the system admin package from the ISO file once you mentioned the file name while executing ISSU. You only need to extract the XR package separately.

```
RP/0/RSP0/CPU0:Router# install extract asr9k-mini-x64-6.5.2.13I
Oct 31 20:50:30 Install operation 9 started by root:
 install extract asr9k-mini-x64-6.5.2.13I
Oct 31 20:50:30 Package list:
Oct 31 20:50:30 asr9k-mini-x64-6.5.2.13I
Oct 31 20:50:31 Install operation will continue in the background
RP/0/RSP0/CPU0:Router# show install repository | i xr-
    asr9k-xr-6.5.2.13I <--V2 extracted image to upgrade to
    asr9k-xr-6.2.3
sysadmin-vm:0_RSP0:Router# install extract asr9k-mini-x64-6.5.2.13I
result Wed Oct 31 20:36:34 2018 Install operation 1 (install extract) started by user
'root' will continue asynchronously.
sysadmin-vm:0_RSP0:MYISSU#
sysadmin-vm:0_RSP0:Router# show install repository | i sys
asr9k-sysadmin-6.2.3<br>asr9k-sysadmin-6.5.2.13I
                                                  asr9k-sysadmin-6.5.2.13I <--V2 extracted image to upgrade to
```
# <span id="page-273-0"></span>**ISSU on ASR 9000 with IOS XR 64 Bit: Single Phase Installation**

This section shows how to perform ISSU on ASR 9000 with IOS XR 64 Bit in a single step. You can either upgrade the system or install a patch in a single step. The system upgrade is done using an ISO image file, while the patch installation is done using packages and SMUs.

You should perform the following steps before performing this task:

- Copy the package to be installed either on the router's hard disk or on a network server to which the router has access.
- Ensure that dual route processor (RP) system with standby is in "is ready" state.

Preform the following steps to upgrade the system or install a patch in a single step.

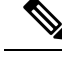

- Depending on whether you are installing a System Admin package or a XR package, execute these commands in the System Admin EXEC mode or XR EXEC mode respectively **Note**
	- **1.** (Optional) Prepare the installable files by using the **install prepare issu** *package\_name* command. During the prepare phase, pre-activation checks are made, and the components of the installable files are loaded on to the router setup.

For System Admin VM:

sysadmin-vm:0\_RSP0# **install prepare issu asr9k-xr-<release-version>**

For XR VM:

RP/0/RSP0/CPU0:router# **install prepare issu asr9k-xr-<release-version>**

**2.** Activate the ISSU installation in XR VM or System Admin VM in a single step by using the **install activate issu** command.

For System Admin VM:

sysadmin-vm:0\_RSP0# **install activate issu asr9k-xr-<release-version>**

For XR VM:

RP/0/RSP0/CPU0:router# **install activate issu asr9k-xr-<release-version>**

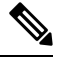

- ISSU operation takes about 30 minutes to complete. If the ISSU operation is not concluded in 40 minutes, the ISSU may timeout or abort. **Note**
- **3.** Commit the newly active software by using the **install commit** command.

For System Admin VM:

sysadmin-vm:0\_RSP1# **install commit**

For XR VM:

RP/0/RSP0/CPU0:router# **install commit**

## **Examples: Install Packages Using ISSU Single Step Installation on ASR 9000 with IOS XR 64 Bit**

This example shows performing System Admin VM upgrade using ISSU and how to verify the installation using show commands.

```
!# Verify packages in the repository
sysadmin-vm:0_RSP0:Router# show install repository all | i "host|sysadmin"
asr9k-sysadmin-6.2.3
 asr9k-sysadmin-6.5.2.13I
host-6.2.3
host-6.5.2.13I
sysadmin-vm:0_RSP0:Router#
!# Performing ISSU installation
sysadmin-vm:0_RSP0:Router# install activate issu asr9k-sysadmin-6.5.2.13I host-6.5.2.13I
This install operation will result in admin VMs reload
Do you want to proceed [yes/no]: yes
Proceeding with operation
result Wed Oct 31 21:12:21 2018 Install operation 2 (install prepare and activate issu)
started by user 'root' will continue asynchronously.
sysadmin-vm:0_RSP0:Router#
!# Monitoring the progress of the installation.
!# The installation may take up to 30 minutes.
```

```
sysadmin-vm:0_RSP0:Router# show install request
User root, Op Id 2
install prepare issu
host-6.5.2.13TThis operation is 40% complete
Waiting for agents to complete host prepare ..
sysadmin-vm:0_RSP0:#
!# Verifying the installation status again after few minutes
sysadmin-vm:0_RSP0:Router# show install request
User root, Op Id 2
install activate issu
ISSU stage Phase1
asr9k-sysadmin-6.5.2.13I
   Node 0/RSP0 [RP] : 90% of current state is completed
   Node 0/RSP1 [RP] : 90% of current state is completed
  Node 0/1 [LC] : 90% of current state is completed
   Node 0/3 [LC] : 90% of current state is completed
   Node 0/4 [LC] : 90% of current state is completed
   Node 0/7 [LC] : 90% of current state is completed
sysadmin-vm:0_RSP0:MYISSU#
!# Message after successful completion. Admin VM will reload after this message. . There
should be no packet drop.
0/RSP0/ADMIN0:Oct 31 21:27:53.260 : inst_mgr[5019]: %INFRA-INSTMGR-2-OPERATION_SUCCESS :
Install operation 2 completed successfully
!# Verifying the active package
sysadmin-vm:0_RSP1# show install active summary
    Active Packages: 1
        asr9k-sysadmin-6.5.2.13I version=6.5.2.13I [Boot image]
!# Verifies the image previously committed
sysadmin-vm:0_RSP1# show install commit summary
     Committed Packages: 1
        asr9k-sysadmin-6.2.3 version=6.2.3 [Boot image]
!# Commits the latest image
sysadmin-vm:0_RSP1# install commit
result Wed Oct 31 21:32:58 2018 Install operation 3 (install commit) started by user 'root'
will continue asynchronously.
sysadmin-vm:0_RSP1# 0/RSP1/ADMIN0:Oct 31 21:33:02.061 : inst_mgr[6913]:
%INFRA-INSTMGR-2-OPERATION_SUCCESS : Install operation 3 completed successfully
Wed Oct 31 21:33:02 2018 Install operation 3 completed successfully.
sysadmin-vm:0_RSP1#
```
This example shows performing XR VM upgrade using ISSU and verifying the installation using show commands.

!# Verify the active packages

```
RP/0/RSP0/CPU0:Router# show install active summary
   Active Packages: 8
       asr9k-xr-6.2.3 version=6.2.3 [Boot image]
       asr9k-isis-x64-1.3.0.0-r623
       asr9k-mpls-x64-2.0.0.0-r623
       asr9k-mpls-te-rsvp-x64-1.3.0.0-r623
       asr9k-ospf-x64-1.0.0.0-r623
       asr9k-mgbl-x64-2.0.0.0-r623
       asr9k-mcast-x64-2.2.0.0-r623
       asr9k-k9sec-x64-3.2.0.0-r623
!# Performing ISSU Installation
RP/0/RSP0/CPU0:Router# install activate issu asr9k-xr-6.5.2.13I *r65213I
Oct 31 21:48:14 Install operation 10 started by root:
 install activate issu asr9k-xr-6.5.2.13I *r65213I
Oct 31 21:48:14 Package list:
Oct 31 21:48:14 asr9k-isis-x64-1.1.0.0-r65213I.x86_64
Oct 31 21:48:14 asr9k-ospf-x64-1.0.0.0-r65213I.x86_64
Oct 31 21:48:14 asr9k-mcast-x64-2.0.0.0-r65213I.x86_64
Oct 31 21:48:14 asr9k-mpls-te-rsvp-x64-2.1.0.0-r65213I.x86_64
Oct 31 21:48:14 asr9k-mgbl-x64-2.0.0.0-r65213I.x86_64
Oct 31 21:48:14 asr9k-k9sec-x64-2.1.0.0-r65213I.x86_64
Oct 31 21:48:14 asr9k-mpls-x64-2.0.0.0-r65213I.x86_64
Oct 31 21:48:14 asr9k-xr-6.5.2.13I
This install operation will start the issu, continue?
[yes/no]:[yes] yes
Oct 31 21:49:13 Install operation will continue in the background
RP/0/RSP0/CPU0:Router#
!# Monitoring the progress of the installation.
!# The installation may take up to 30 minutes.
RP/0/RSP1/CPU0:Router# show issu
INSTALL Operation ID : Operation 11 Started at Wed Oct 31 22:23:30 2018<br>ISSU Progress : 100.0%
ISSU Progress : 100.0%<br>Total ISSU Time : 00:25:07
Total ISSU Time
ISSU Type : SMU
Phase Start-Time End-Time State State
--------------------------------------------------------------------------------
Prepare 22:23:30 22:34:21 Completed
Load 22:34:28 22:47:01 Completed
Run 22:47:01 22:47:44 Completed<br>Cleanup 22:47:44 22:48:44 2011 22:48:44
Run<br>Cleanup 22:47:44 22:48:44 Completed
--------------------------------------------------------------------------------
Current Status : ISSU Orchestration Successfully Completed
Setup Information : Single Chassis
ISSU Ready/Not Ready : 0 / 0
Node ISSU readiness per rack per slot
Key: Ready - 'Y', Not ready - 'N', Primary node - '*', Complete - '-'
Rack 0 RP0 RP1 LC1 LC3 LC4 LC7
         - - - - - -
!# Verifying the VM status after the installation
RP/0/RSP1/CPU0:Router# admin show sdr
SDR: default-sdr
Location IP Address Status Boot Count Time Started
```
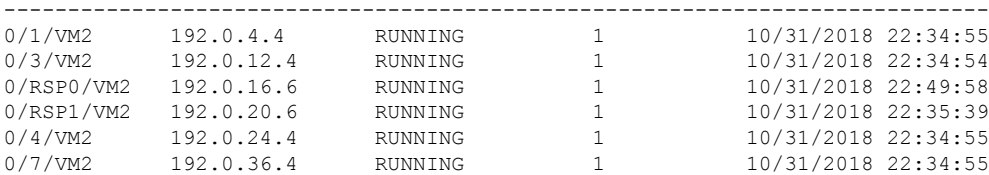

!# Verify the active packages

```
RP/0/RSP1/CPU0:Router# show install active sum
    Active Packages: 8
       asr9k-xr-6.5.2.13I version=6.5.2.13I [Boot image]
       asr9k-isis-x64-1.1.0.0-r65213I
        asr9k-ospf-x64-1.0.0.0-r65213I
        asr9k-mcast-x64-2.0.0.0-r65213I
        asr9k-mpls-te-rsvp-x64-2.1.0.0-r65213I
        asr9k-mgbl-x64-2.0.0.0-r65213I
        asr9k-k9sec-x64-2.1.0.0-r65213I
        asr9k-mpls-x64-2.0.0.0-r65213I
```
!# You can either perform install commit and stay with the latest image or reload the router to continue using the old image.

```
!# Commits the latest image after the necessary checks
RP/0/RSP0/CPU0:Router# install commit
```
# <span id="page-277-0"></span>**ISSU on ASR 9000 with IOS XR 64 Bit: Multi Step Installation**

This section shows how to perform ISSU on ASR 9000 with IOS XR 64 Bit in multiple steps.

You should perform the following steps before performing the steps in this task:

- Copy the package to be installed either on the router's hard disk or on a network server to which the router has access.
- Ensure that dual route processor (RP) system with standby is in "is ready" state.

Perform the following steps to upgrade the system or install a patch in multiple phases.

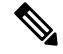

Depending on whether you are installing a System Admin package or a XR package, execute these commands in the System Admin EXEC mode or XR EXEC mode respectively. **Note**

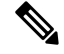

**Note**

- You should update the System Admin VM first and then update the XR VM. IOS XR 64 bit ISSU will fail if the System Admin VM is not updated first.
- **1.** (Optional) Prepare the installable files by using the **install prepare issu** *package\_name* command. During the prepare phase, pre-activation checks are performed and the components of the installable files are loaded on to the router setup.

For System Admin VM :

sysadmin-vm:0\_RSP0# **install prepare issu asr9k-xr-<release-version>**

For XR VM:

RP/0/RSP0/CPU0:router# **install prepare issu asr9k-xr-<release-version>**

**2.** Start the load phase by issuing the **install activate issu load** command.

For System Admin VM :

sysadmin-vm:0\_RSP0# **install activate issu load asr9k-xr-<release-version>**

For XR VM:

RP/0/RSP0/CPU0:router# **install activate issu load asr9k-xr-<release-version>**

This step downloads the new image (V2) to all nodes in the router. The new image is checked for compatibility to ensure that the router can be upgraded. At the start of the *Load* phase, the router configuration mode islocked, and you cannot perform any configuration on the router until ISSU completes the phase. At the end of this stage, all standby nodes run V2 and all active nodes (including all line cards) still run the original software images (V1).

**3.** Starts the run phase by issuing the **install activate issu run** command.

For System Admin VM :

sysadmin-vm:0\_RSP0# **install activate issu run**

For XR VM:

RP/0/RSP0/CPU0:router# **install activate issu run**

This phase starts version switch from V1 to V2. All the packages that have been prepared are activated to make the package configurations active on the router.

**4.** Starts the cleanup phase by issuing the **install activate issu cleanup** command.

For System Admin VM :

sysadmin-vm:0\_RSP0# **install activate issu cleanup**

For XR VM:

RP/0/RSP0/CPU0:router# **install activate issu cleanup**

This phase Initiates shutdown of VMs with previous versions after running the activation. The cleanup phase concludes the ISSU process and the new software runs on all nodes in the system.

**5.** Commit the newly active software by using the **install commit** command.

For System Admin VM: sysadmin-vm:0\_RSP0# **install commit** For XR VM: RP/0/RSP0/CPU0:router# **install commit**

# <span id="page-278-0"></span>**Installing Packages Using ISSU : Related Commands**

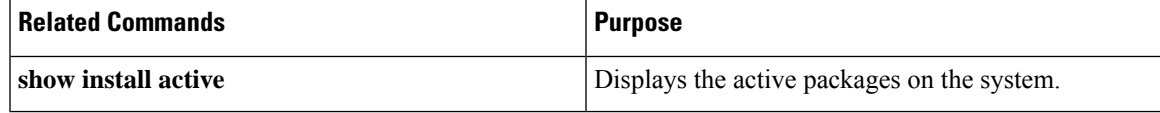

 $\mathbf I$ 

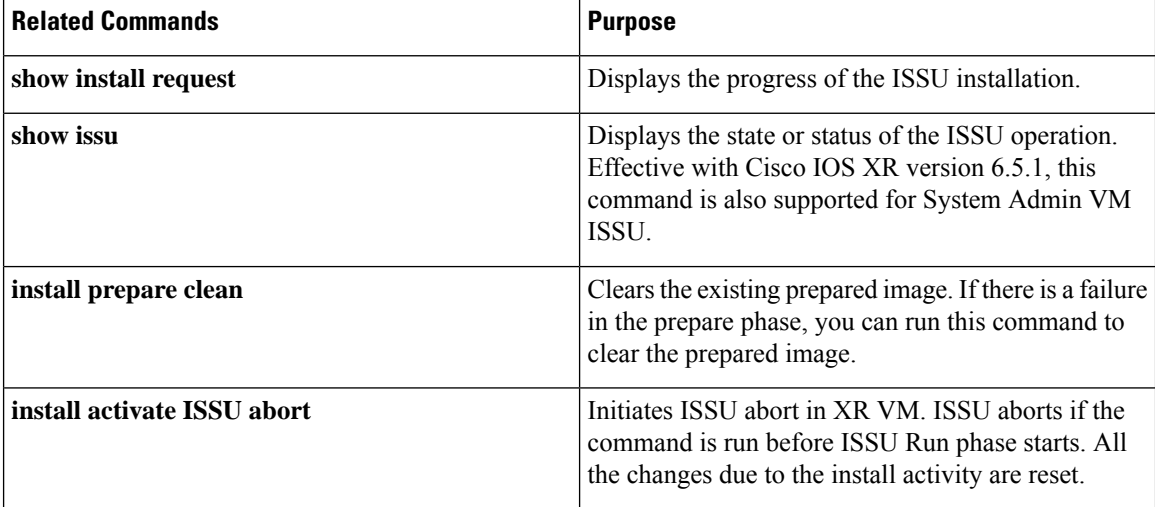

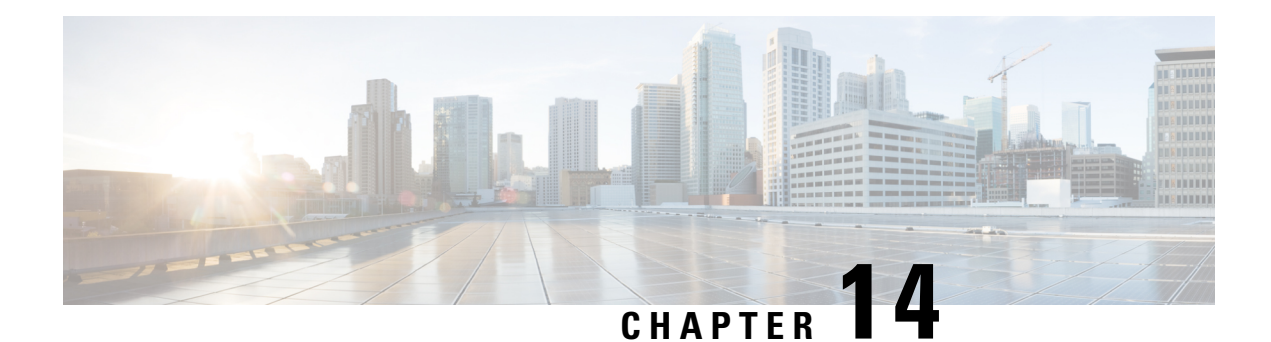

# **Upgrading Field-Programmable Devices**

In general terms, *field-programmable devices* (FPDs) are hardware devices implemented on router cards that support separate software upgrades. A *field-programmable gate array* (FPGA) is a type of programmable memory device that exists on most hardware components of the router. The term *FPD* has been introduced to collectively and generically describe any type of programmable hardware device on SIPs and shared port adapters (SPAs), including FPGAs. Cisco IOS XR software provides the Cisco FPD upgrade feature to manage the upgrade of FPD images on SIPs and SPAs.

This chapter describes the information that you must know to verify image versions and to perform an upgrade for SPA or SIP FPD images when incompatibilities arise.

For complete descriptions of the FPD commands listed in this module, refer to the upcoming sections. To locate documentation for other commands that might appear in the course of performing a configuration task, search online in *Cisco ASR 9000 Series Aggregation Services Router Commands Master List*.

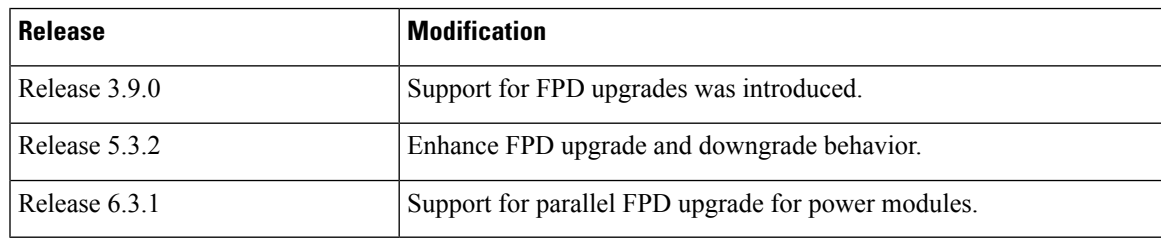

## **Table 39: Feature History for Upgrading FPD Software on Cisco IOS XR Software**

This module contains the following topics:

- Upgrading [Field-Programmable](#page-281-0) Device, on page 278
- [Prerequisites](#page-281-1) for FPD Image Upgrades, on page 278
- [Overview](#page-281-2) of FPD Image Upgrade Support, on page 278
- Hitless FPD Firmware Upgrade for Optical [Transceiver](#page-286-0) Modules, on page 283
- FPD [upgrade](#page-287-0) service, on page 284
- YANG Data Model for Field [Programmable](#page-289-0) Device, on page 286
- How to [Upgrade](#page-289-1) FPD Images, on page 286
- [Configuration](#page-292-0) Examples for FPD Image Upgrade, on page 289
- [Troubleshooting](#page-299-0) Problems with FPD Image Upgrades, on page 296

# <span id="page-281-0"></span>**Upgrading Field-Programmable Device**

AnFPD is a field programmable logic device which contains non-volatile, re-programmable memory to define its internal wiring and functionality. The contents of this non-volatile memory are called the FPD image or FPD firmware. Over the lifespan of an FPD, FPD firmware images may need upgrades for bug fixes or functionality improvements. These upgrades are performed in the field with minimum system impact.

# <span id="page-281-1"></span>**Prerequisites for FPD Image Upgrades**

You must install the FPD pie before you install the SMUs or Service Packs. If you install the SMU or Service Packs before the FPD pie, the FPDs on the line card may not upgrade. In such cases, you must remove the SMUs and Service Packs and reload the router.

# <span id="page-281-2"></span>**Overview of FPD Image Upgrade Support**

An FPD image is used to upgrade the software on an FPD.

Whenever an image is released that supports SIPs and SPAs, a companion SIP and SPA FPD image is bundled. Generally, theFPD image is not automatically upgraded. You must manually upgrade theFPD image running on the SPA or SIP when you upgrade the Cisco IOS XR software image.

FPD versions must be compatible with the Cisco IOS XR software that is running on the router; if an incompatibility exists between an FPD version and the Cisco IOS XR software, the device with the FPGA may not operate properly until the incompatibility is resolved. An FPGA incompatibility on a SPA does not necessarily affect the running of the SPA interfaces; an FPD incompatibility on a SIP disables all interfaces for all SPAs in the SIP until the incompatibility is addressed.

Use the **show hw-module fpd** command to determine if an FPD upgrade is required. A value of 'Yes' in the Upg/Dng? (upgrade/downgrade) column indicates that an upgrade or downgrade is required.

The NCS 5500 supports upgrades for FPGA devices on its SIPs and SPAs. FPGA and ROMMON software upgrades are part of an FPD image package that corresponds to a Cisco IOS XR software image. SIPs and SPAs support manual upgrades for FPGA devices using the Cisco FPD upgrade feature that is further described in this chapter.

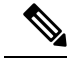

**Note**

- It is mandatory to upgrade all the required FPDs before doing a reload when you are upgrading FPDs on line cards. This is because, partial FPD component upgrades might result in booting errors (in some cases).
	- You must not reload any line card or the router before allFPD image upgrades are completed successfully.

## **Automatic FPD Upgrade**

The following conditions must be met for an Automatic FPD Upgrade to work on a system upgrade:

• FPD package installation envelope (PIE) must be installed on the router.

- FPD PIE must be activated together with the new Cisco IOS XR image.
- The **fpd auto-upgrade** command must be configured in the XR Configuration mode.

The following conditions must be met for an Automatic FPD Upgrade to work on a FRU Insertion or reload:

• The **fpd auto-upgrade** command must be configured in the XR Configuration mode.

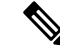

Although the FPD upgrade is performed during the install operation, there is no install commit performed. Therefore, once the FPD has been upgraded, if the image is rolled back to the original version, the FPD version is not downgraded to the previous version. **Note**

A message is displayed when router modules cannot get upgraded during automatic FPD upgrade indicating that the FPGA is intentionally skipped during upgrade. To upgrade such FPGAs, you can use the CLI command with a particular location explicitly specified. For example, **upgrade hw-module fpd all location 0/3/1**. **Note**

## **Restrictions For Automatic FPD Upgrade**

- Newly inserted or reloaded line cards do not reload automatically after a FPD image automatic upgrade, so you must reload the line card manually to use the new FPD image
- By default, the FPD image is not automatically upgraded. You must manually upgrade the FPD image running on the Field Replaceable Unit (FRU) when you upgrade the Cisco IOS XR software image.

However, if you enable the **fpd auto-upgrade** command in XR Configuration mode, FPD images are automatically updated when:

- Software upgrade is carried out.
- Line cards are added to an existing router or reloaded.
- Automatic FPD Upgrade is not performed when:
	- A non-reload software maintenance upgrade (SMU) or PIE installation is performed, even where the FPD image version changes. Since a non-reload installation is, by definition, not supposed to reload the router, and an FPD upgrade requires a router reload, an Automatic FPD Upgrade is repressed.
- In all cases where the automatic FPD upgrade is not performed, you must perform a manual FPD upgrade using the **upgrade hw-module fpd** command.
- CFP2-DCO Optical modules do not support automatic-FPD upgrade.
- The TimingIC-A and TimingIC-B FPDs upgrades are excluded from the **fpdauto-upgrade** configuration and the user-executed **upgrade hw-module location all** command. The following ASR 9000 5th Generation ASR9000 Line Cards contain FPDs TimingIC-A and TimingIC-B:
	- A99-4HG-FLEX-SE
	- A99-4HG-FLEX-TR
- A9K-8HG-FLEX-SE
- A9K-8HG-FLEX-TR
- A9K-20HG-FLEX-SE
- A9K-20HG-FLEX-TR

To upgrade TimingIC-A and TimingIC-B FPDs, see Upgrade [TimingIC-A](#page-288-0) and TimingIC-B FPDs, on [page](#page-288-0) 285.

## **Parallel Power Module Upgrade**

Power modules can now be upgraded in parallel on Cisco Routers. This feature lets you perform FPD upgrades on multiple power modules simultaneously. The newer power modules (V3) take more time to upgrade separately than their previous counterparts, which increases the total time taken to upgrade a full chassis to an unacceptable limit.

Parallel upgrade process reduces the overall time required to upgrade a full chassis with many power modules. Only power modules that support FPD upgrades can be upgraded in parallel. This includes V3 AC-DC and V2 AC-DC power modules.

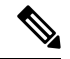

Power module upgrades are time consuming and cannot be implicitly upgraded or as a part of automatic FPD upgrades. These modules must be upgraded independent of the other fpga upgrades. **Note**

To upgrade the power modules in parallel, use **upgrade hw-module location pm-all fpd all** or **upgrade hw-module fpd all location pm-all** command in Admin mode.

To force a power module upgrade, use**upgradehw-module fpdall force locationpm-all** command in Admin mode.

## **Pre-requisites to perform Parallel Upgrade**

- Ensure that all power connections to the power supply are energized. To verify the power supply details, use **show environment power-supply** command in Admin mode.
- Ensure power available to the power supply is equal to the rated power. For example, 6KW power module must have a 6KW power feed. If the power feed to the power supply is less, the excess power calculation will be incorrect and the chassis may run out of power during an upgrade and suffer a sudden shutdown.
- Ensure sufficient or excess power is available in the chassis before you start the upgrade process.
- Do not add or remove any component (Line cards, RPs, power connections) from the chassis during an upgrade. This may cause power failure in the system due to sudden change in power in the system.

**Note**

- The system upgrades the power modules in random order.
	- The number of modules that can be upgraded simultaneously depends on the excess power available to the chassis.
	- Ensure you initiate the parallel upgrade process only when all the pre-requisites are satisfied because the upgrade process cannot be aborted in between.

### **Performing Parallel Power Module Upgrade**

To initiate a parallel upgrade process and upgrade all the power modules in the chassis simultaneously, use **pm-all** keyword in the **upgrade hw-module fpd** command in Admin mode.

#### **Example**

The following section illustrates parallel power module upgrade implementation:

### **Verification**

Use **show hw-module fpd** command to verify the upgrade:

## **Manual Power Module Upgrade**

Manual Power modules FPD upgrades are supported on Cisco ASR 9000 Series Routers and should be performed in Admin mode only. This feature lets you perform FPD upgrades on individual Power Entry Modules (PEMs) rather than initiating a Parallel Power Module [Upgrade](https://www.cisco.com/c/en/us/td/docs/routers/asr9000/software/asr9k-r7-5/system-management/configuration/guide/b-system-management-cg-asr9000-75x/b-system-management-cg-asr9000-74x_fpd.html#concept_0C8BF19E7F0A4CD79775D78A2CB0E596).

Only power modules that support FPD upgrades can be upgraded manually. This includes V3 AC-DC and V2 AC-DC power modules

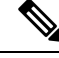

Power module upgrades are time consuming and can't be implicitly upgraded or as a part of automatic FPD upgrades. These modules must be upgraded independent of the other fpga upgrades. **Note**

To determine which PEMs requires upgrade, use **show hw-module location all fpd**.

PEMs requiring upgrade are in **UPGD SKIP** status.

Router#**show hw-module location all fpd**

Auto-upgrade:Enabled

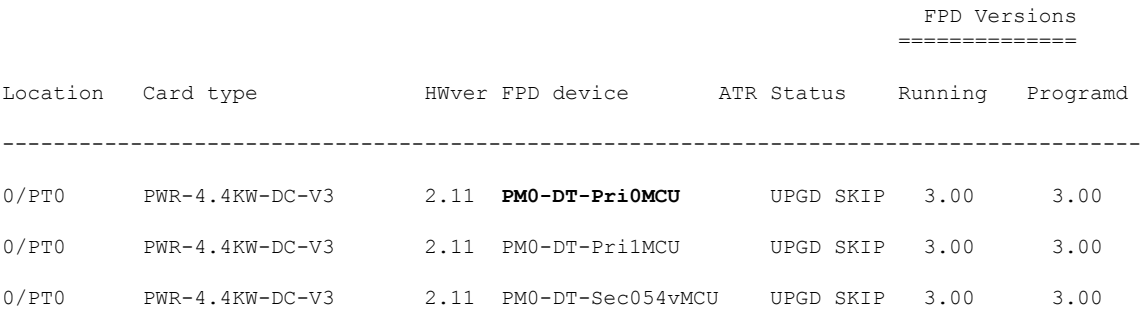

0/PT0 PWR-4.4KW-DC-V3 2.11 PM0-DT-Sec154vMCU UPGD SKIP 3.00 3.00 0/PT0 PWR-4.4KW-DC-V3 2.11 PM0-DT-Sec5vMCU UPGD SKIP 3.00 3.00

To upgrade the power modules manually, use [**admin**] **upgrade hw-module location 0/PT**<location> **fpd** <fpd\_device>.

Router# **admin** Router# **upgrade hw-module location 0/PT0 fpd PM0-DT-Pri0MCU**

## **Automatic Line Card Reload on FPD Upgrade**

This feature automatically reloads a newly inserted line card (LC) after a successful FPD upgrade. The current auto FPD upgrade process does not reload the line card automatically, the user had to manually reload the LC. To enable this feature on Cisco IOS XR 32 bit operating system, use the **fpd auto-reload** command and use **fpd auto-reload enable** command in Cisco IOS XR 64 bit OS.

## **Implementation Considerations**

The following limitation must be considered while configuring automatic line card reload on FPD upgrade:

- In Cisco IOS XR 32-bit OS, FPDs that are part of MPAs are not auto upgraded neither on inserting them to a line card nor when the entire line card gets inserted into a chassis.
- In Cisco IOS XR 64-bit OS, FPDs that are part of MPAs are auto upgraded. But the MPA will not be auto reloaded.
- If the FPD upgrade fails on a line card then the automatic line card reload feature (if enabled) stops the LC from reloading.

## **Configuring Automatic Line Card Reload on FPD Upgrade**

The auto-reload feature works only if auto-upgrade feature is also configured on the router. The following sample shows how to configure auto-reload feature for Cisco IOS XR 32-bit OS:

```
RP/0/RSP0/CPU0:ios(config)#admin
RP/0/RSP0/CPU0:ios(admin-config)#fpd auto-upgrade
RP/0/RSP0/CPU0:ios(admin-config)#fpd auto-reload
RP/0/RSP0/CPU0:ios(admin-config)#commit
```
The auto-reload feature is only supported on line cards.

The following sample shows how to configure auto-reload feature for Cisco IOS XR 64-bit OS:

```
RP/0/RSP1/CPU0:ios# config
RP/0/RSP1/CPU0:ios(config)#fpd auto-upgrade enable
RP/0/RSP1/CPU0:ios(config)#fpd auto-reload enable
RP/0/RSP1/CPU0:ios(config)#commit
```
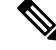

**Note** During the FPD upgrade process, the linecard may display IOS XR RUN state before triggering auto-reload.

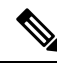

#### **To manually reload the line card on FPD upgrade Note**

During FPD upgrade process, ensure to use **hw-module location** *node-id* **reload** command in EXEC or administration EXEC mode at the end of the upgrade procedure. This cause the selected card(s) to perform a complete hardware reload, which is required for some FPDs.

# <span id="page-286-0"></span>**Hitless FPD Firmware Upgrade for Optical Transceiver Modules**

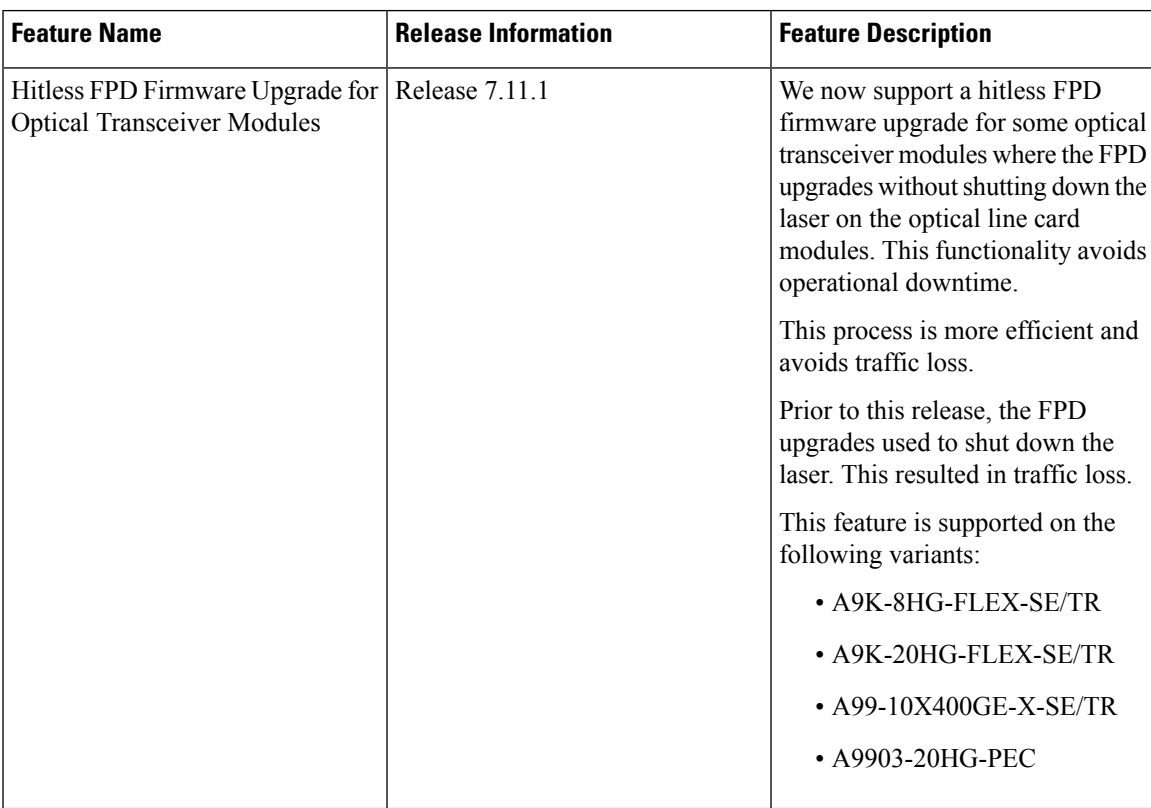

**Table 40: Feature History Table**

We are introducing hitless FPD firmware upgrade process to support firmware upgrade without any traffic loss.

In earlier releases, when the FPD upgrade was triggered on the linecards with the Cisco 400G QSFP-DD High-Power (Bright), QSFP-DD ZR+ and ZR optical modules, the laser in these optical modules used to shut down. Once the upgrade was successful, the laser was turned on. This process resulted in traffic loss. From Cisco IOS XR Software Release 7.11.1, as hitless FPD firmware upgrade is introduced, the process of shutting down the laser is eliminated. This makes the FPD upgrade process more robust and avoids traffic loss. This feature enabled by default. The upgrade process is applicable to manual FPD upgrades.

# <span id="page-287-0"></span>**FPD upgrade service**

The main tasks of the FPD upgrade service are:

- Check FPD image version to decide if a specific firmware image needs an upgrade or not.
- Manual FPD Image Upgrade using the **upgrade hw-module fpd** command.
- Invoke the appropriate device driver with a name of the new image to load.

An FPD image package is used to upgrade FPD images. The **install activate** command is used to place the FPD binary files into the expected location on the boot devices.

#### **Supported Upgrade Methods**

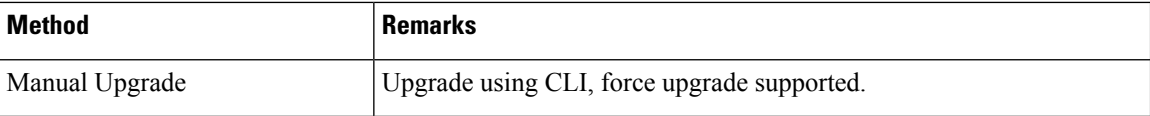

## **Determining Upgrade Requirement**

Use the **show hw-module fpd**command to determine if anFPD upgrade isrequired. Check for NEED UPGD in the Status column.

## **Example**

Router: #show hw - module fpd Wed Dec 14 07:08:08.424 UTC Auto-upgrade:Disabled FPD Versions ============== Location Card type HWver FPD device ATR Status Running Programd ----------------------------------------------------------------------------------------- 0/0 NC55-18H18F 1.0 MIFPGA **NEED UPGD** 7.01 7.01 0/0 NC55-18H18F 1.0 Bootloader CURRENT 1.14 1.14 0/0 NC55-18H18F 1.0 IOFPGA CURRENT 0.07 0.07 0/0 NC55-18H18F 1.0 SATA-M600-MCT CURRENT 0.23 0.23

Use the **show fpd package** command to find out which FPGAs are supported with your current software release and minimum hardware requirements for each module.

## **Automatic FPD upgrade**

Use the **fpd auto-upgrade enable** command to enable the auto upgrade feature.

The FPD images are upgraded as part of the install activation of the new image. The FPDs are upgraded before the router is reloaded.

During an FPD auto-upgrade, the installed FPD rpm package includes an FPD image with a new version of software that is different than the version of the image running on the hardware. Once the FPDs have been upgraded, even if the base image is rolled backed to the older version, the FPD will not be downgraded to its previous version.
When a reload package is installed with new FPD images, the FPD images are upgraded before the router gets reloaded. This feature is controlled through an fpd auto-upgrade configuration option. The auto-upgrade feature does not address the following:

- FPD Upgrade during initial boot
- FPD Upgrade during new card insertion

### **Manual FPD upgrade**

Manual FPD upgrade is performed using the **upgrade hw-module fpd** command. All cards or all FPGA in a card can be upgraded. If reload is required to activate FPD, the upgrade should be complete. Line-cards, fabric cards and RP cards cannot be reloaded during the process of the FPD upgrade.

FPD upgrade is transaction-based:

- Each fpd upgrade CLI execution is one transaction.
- Only one transaction is allowed at any given time.
- One transaction may include one or many FPD upgrades

The **force** option can be used to forcibly upgrade the FPD (regardless of whether it is required or not). It triggers all FPDs to be upgraded or downgraded. The **force** option can also be used to downgrade or upgrade the FPGAs even after the version check.

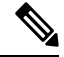

**Note**

• Sometimes, FPDs can have primary and backup images.

- Force FPD upgrade with **upgrade hw-module location all fpd all force** command affects forwarding over BVI interface. You must reload involved locations to recover.
- The use of the **force** option when performing anFPD upgrade is not recommended except under explicit direction from Cisco engineering or TAC for a one-time purpose only.
- FPD upgrade should be performed in Admin mode only.
- A new FPD upgrade should be issued only when previous FPD upgrades have been completed on the same FPD with the following syslog message:

```
RP/0/RP0/CPU0:May 10 10:11:44.414 UTC: fpd-serv[205]: %INFRA-FPD_Manager-1-UPGRADE_ALERT
 : FPD Upgrade Completed (use "show hw-module fpd" to check upgrade status)
```
### **Upgrade TimingIC-A and TimingIC-B FPDs**

Perform the following steps to upgrade timing IC-A and Timing IC-B FPDs:

• Upgrade Timing IC-A FPD.

Router#**upgrade hw-module location 0/[slot-number] fpd TimingIC-A**

• Upgrade TimingIC-B FPD.

Router#**upgrade hw-module location 0/[slot-number] fpd TimingIC-B**

• Reload the 5th Generation ASR9000 Line Card.

```
Router#admin
sysadmin-vm:0_RP0#hw-module location 0/[slot-number] reload
```
# **YANG Data Model for Field Programmable Device**

#### **Table 41: Feature History Table**

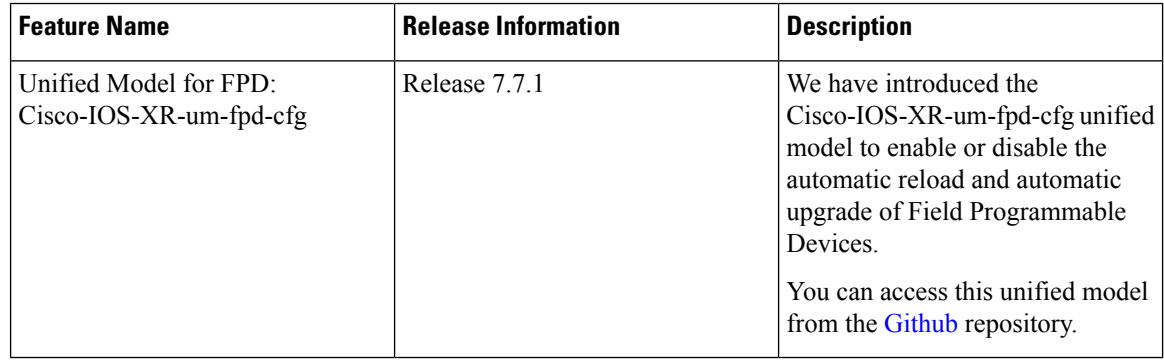

YANG is a data modeling language that helps to create configurations, retrieve operational data and execute actions. The router acts on the data definition when these operations are requested using NETCONF RPCs. The data model handles the following types of requirements on the routers for FPD:

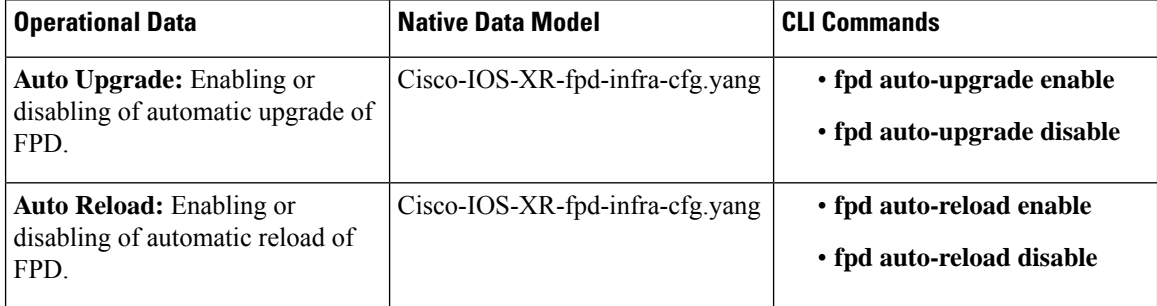

You can access the data models from the [Github](https://github.com/YangModels/yang/tree/master/vendor/cisco/xr/) repository. To learn more about the data models and put them to use, see the *Programmability Configuration Guide for Cisco ASR 9000 Series Routers*.

# **How to Upgrade FPD Images**

You must determine if an FPD image upgrade is needed using the **show hw-module fpd** command and perform the upgrade, if needed, under the following circumstances:

- Migrate the software to a later Cisco IOS XR software release.
- Swap line cards from a system running a different Cisco IOS XR software release.
- Insert a new line card.

In the event of an FPD incompatibility with your card, you might receive the following error message:

Ш

LC/0/0/CPU0:Jul 5 03:00:18.929 UTC: optics\_driver[220]: %L2-OPTICS-3-BAD\_FPGA\_IMAGE : Detected bad MI FPGA image programmed in MI FPGA SPI flash in 0/0/CPU0 location: Failed to validate meta data CRC LC/0/0/CPU0:Jul 5 03:00:19.019 UTC: optics\_driver[220]: %L2-OPTICS-3-BACKUP\_FPGA\_LOADED : Detected Backup FPGA image running on  $0/0/\overline{C}$ PU0 - primary image corrupted ( $\sqrt{0 \times 8}c = 0 \times 44$ ) RP/0/RP0/CPU0:Jul 5 03:00:48.987 UTC: fpd-serv[301]: %PKT INFRA-FM-3-FAULT MAJOR : ALARM MAJOR :**FPD-NEED-UPGRADE** :DECLARE :0/0:

Upgrades to the Cisco IOS XR software might result in an FPD incompatibility. Ensure that you perform the FPD upgrade procedure and resolve all incompatibilities, for the cards to function properly.

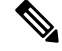

**Note**

The use of the **force** option when performing a FPD upgrade is not recommended except under explicit direction from Cisco engineering or TAC for a one-time purpose only.

#### **Before you begin**

- The FPD upgrade procedure is performed while the card is online. At the end of the procedure the card must be reloaded before the FPD upgrade is complete. To reload the card, you can use the **hw-module location <location> reload**command in Admin mode, during the next maintenance window. The upgrade procedure is not complete until the card is reloaded.
- During the FPD upgrade, you *must not* do the following:
	- Reload, perform an online insertion and removal (OIR) of a line card (LC), or power down the chassis. Doing so may cause the node to enter an unusable state.
	- Press **Ctrl-C** if the console appears to hang without any output. Doing so may abort the upgrade.
- If you are not sure whether a card requires an FPD upgrade, you can install the card and use the **show hw-module fpd** command to determine if the FPD image on the card is compatible with the currently running Cisco IOS XR software release.

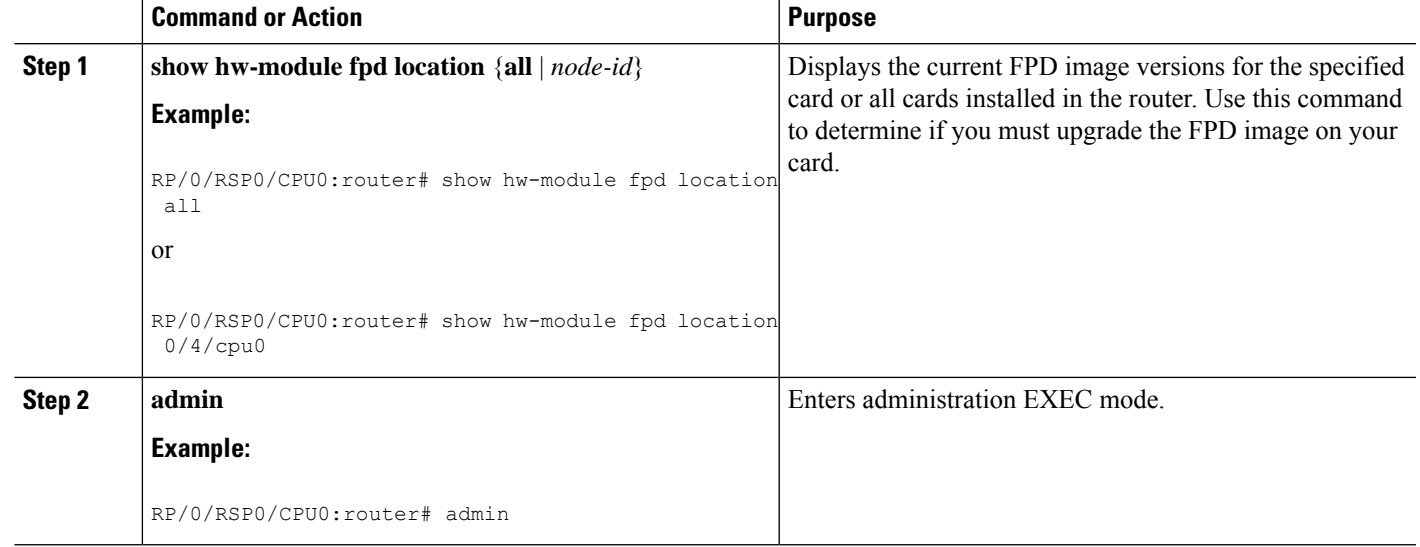

#### **Procedure**

 $\mathbf I$ 

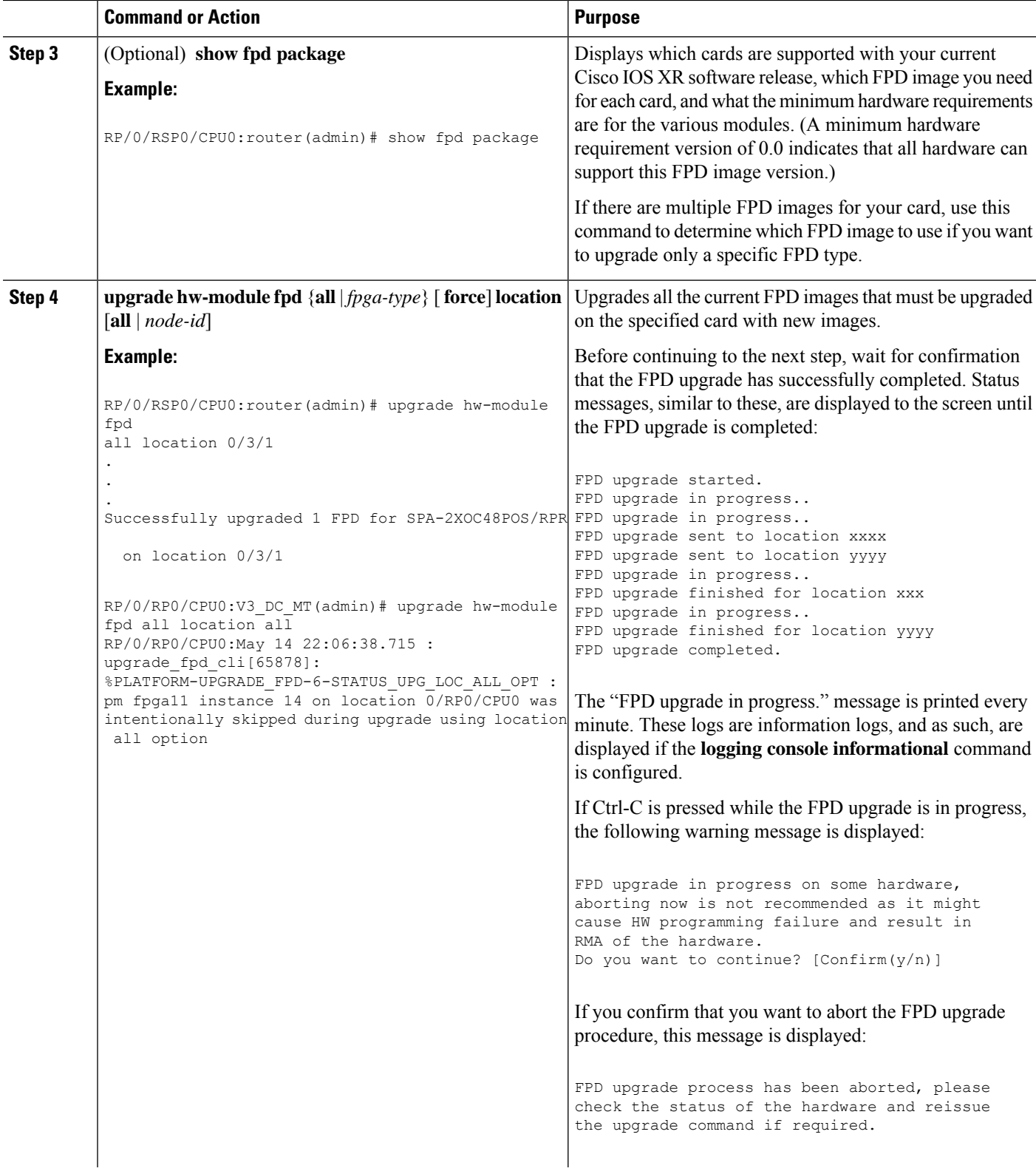

ı

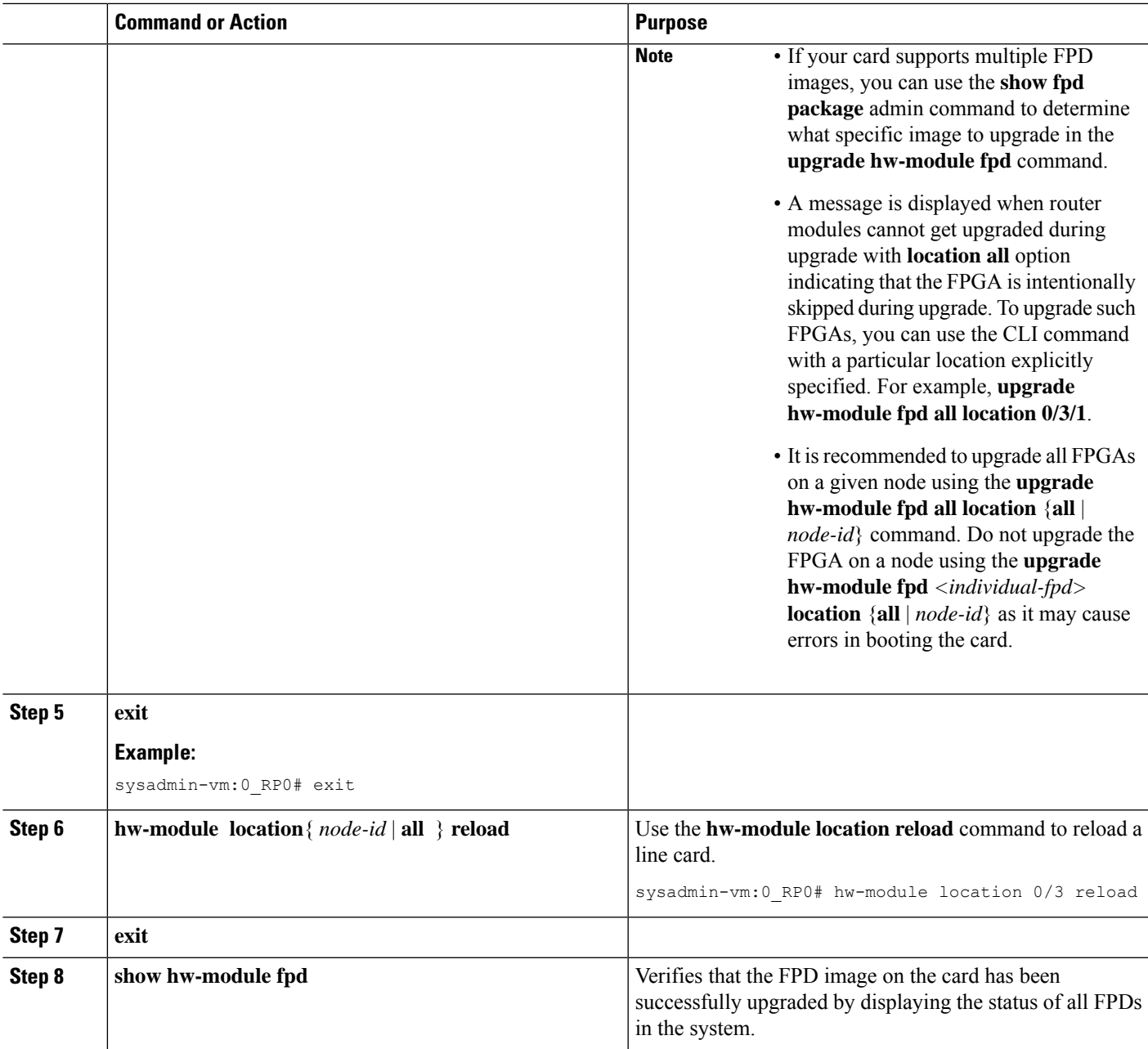

# **Configuration Examples for FPD Image Upgrade**

The following examples indicates the use of commands associated with the FPD image upgrade procedure.

## **show hw-module fpd Command Output: Example**

Use the **show hw-module fpd** to display the current version of FPD images on the SPAs, SIPs and other cards installed on your router.

This command can be used to identify information about FPDs on any card. If you enter the location of a line card that is not a SPA, the output displays information about any programmable devices on that line card.

The following example shows how to display FPD compatibility for all modules in the router:

```
RP/0/RSP0/CPU0:router# ios#show hw-module fpd
Tue Jan 22 13:56:55.082 UTC
                                                   FPD Versions
                                                    ================
Location Card type HWver FPD device ATR Status Running Programd
 ------------------------------------------------------------------------------
0/RP0 NCS-55A2-MOD-S 0.3 MB-MIFPGA CURRENT 0.19 0.19
     NCS-55A2-MOD-S 0.3 Bootloader
0/RP0 NCS-55A2-MOD-S 0.3 CPU-IOFPGA CURRENT 1.18 1.18
0/RP0 NCS-55A2-MOD-S 0.3 MB-IOFPGA CURRENT 0.18 0.18
0/PM0 NC55-1200W-ACFW 1.0 LIT-PriMCU-ACFW NEED UPGD 2.08 2.08
0/PM1 NC55-1200W-ACFW 1.0 LIT-PriMCU-ACFW NEED UPGD 2.08 2.08
RP/0/RP0/CPU0:ios#.
```
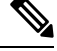

**Note** After Release 5.3.x, Upg/Dng? will display Yes only for upgrade.

The following example shows the FPD for which upgrage will be skipped.

RP/0/RP0/CPU0:router# **show hw-module fpd location all**

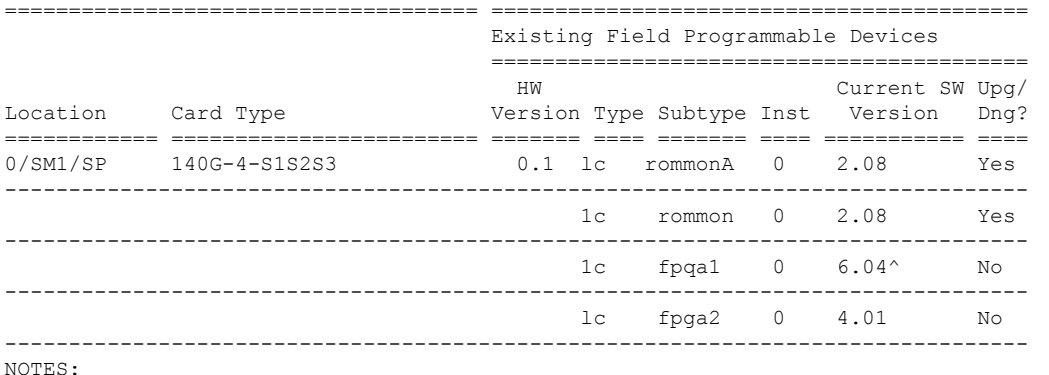

1. ^ One or more FPD will be intentionally skipped from upgrade using CLI with option "all" or during "Auto fpd".

It can be upgraded only using the "admin> upgrade hw-module fpd <fpd> location <loc>" CLI with exact location.

RP/0/RSP1/CPU0:router# **show hw-module fpd location all**

Mon Jun 29 05:38:50.332 PST

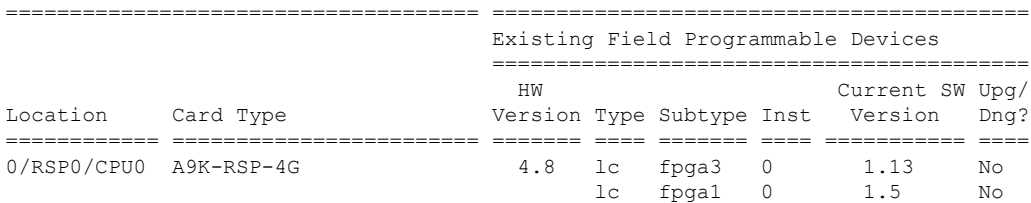

I

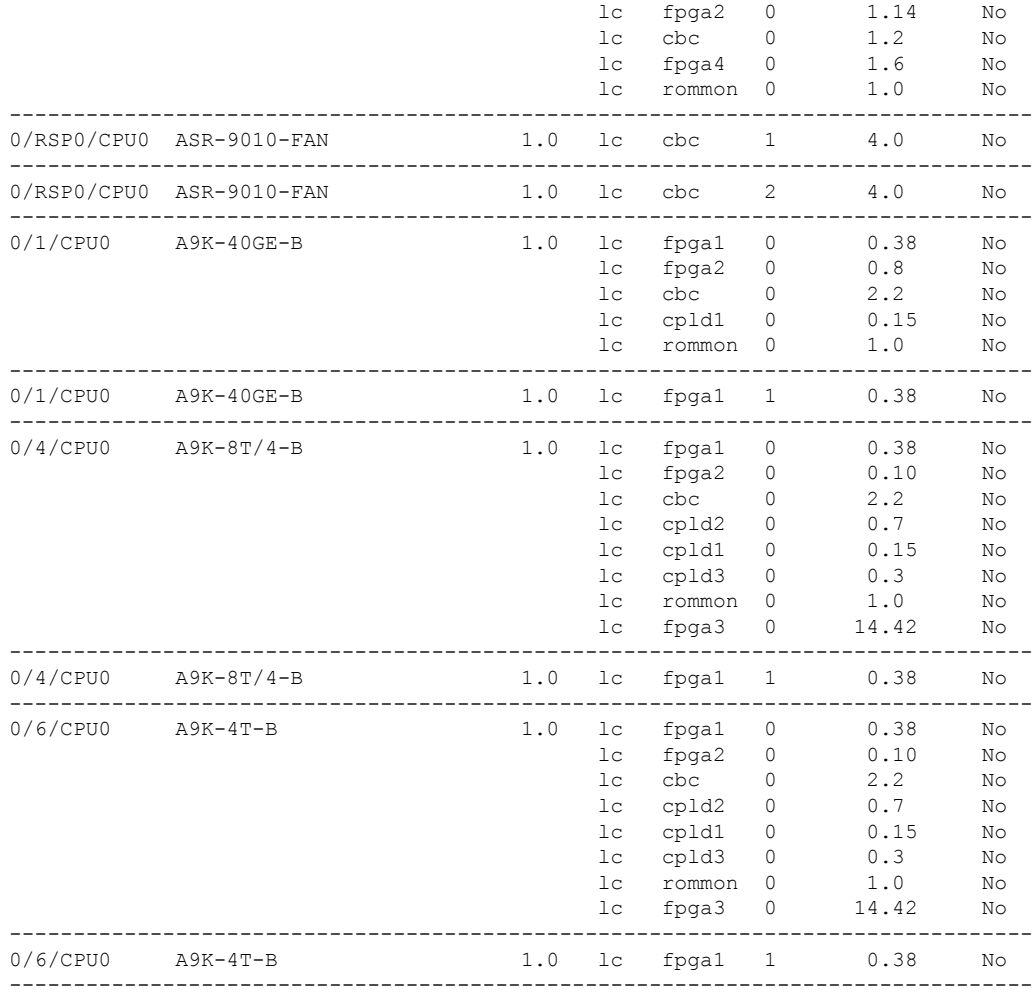

The following example shows how to display FPD compatibility for a specific module in the router:

**Table 42: show hw-module fpd Field Descriptions**

| <b>Field</b>      | <b>Description</b>                                                                                     |  |
|-------------------|----------------------------------------------------------------------------------------------------|--|
| Location          | Location of the module in the <i>rack/slot/module</i> notation.                                        |  |
| Card Type         | Module part number.                                                                                    |  |
| <b>HW</b> Version | Hardware model version for the module.                                                                 |  |
| Type              | Hardware type. Can be one of the following types:<br>• spa—Shared port adapter<br>$\cdot$ lc—Line card |  |

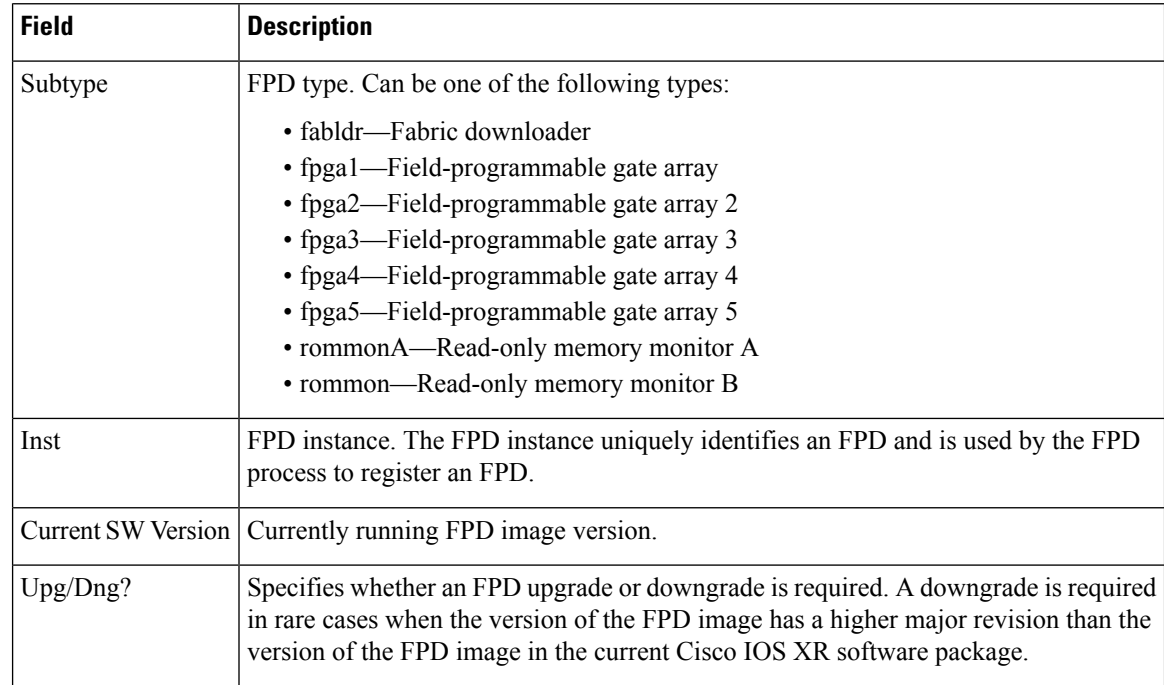

### **show fpd package Command Output: Example**

Use the **show fpd package** command in administration EXECAdmin EXEC mode mode to find out which line cards are supported with your current Cisco IOS XR software release, which FPD image package you need for each line card, and what the minimum hardware requirements are for each module. If multiple FPD images are available for your card, they are listed as Subtype fpga2, fpga3, and so on.

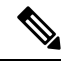

The FPD name used in the FPD Description column of the output of the show fpd package command includes the last ten characters of DCO-PID. Depending on the slot and port numbers, the FPD name is appended with DCO\_0, DCO\_1, or DCO\_2. For example, the FPD names for CFP2-WDM-D-1HL in port 0 and port 1 are -WDM-D-1HL\_DCO\_0 and WDM-D-1HL\_DCO\_1 respectively. **Note**

The FPD name used in the FPD Description column of the output of the show fpd package command displays QDD\_*instance*\_*port-number*. For example, depending on the instance and the port number, the FPD names for the QDD-400G-ZR-S and QDD-400G-ZRP-S modules will be QDD\_0\_3, QDD\_1\_0, and so on. **Note**

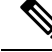

**Note**

In case of Cisco ASR 9903 routers, the output of the show fpd package command displays QDD\_*bay*\_*port-number*. For example, depending on the bay and the port number, the FPD names for the QDD-400G-ZR-S and QDD-400G-ZRP-S modules will be QDD\_0\_3, QDD\_0\_4, and so on.

The following example shows sample output from the **show fpd package** command:

 $\mathbf I$ 

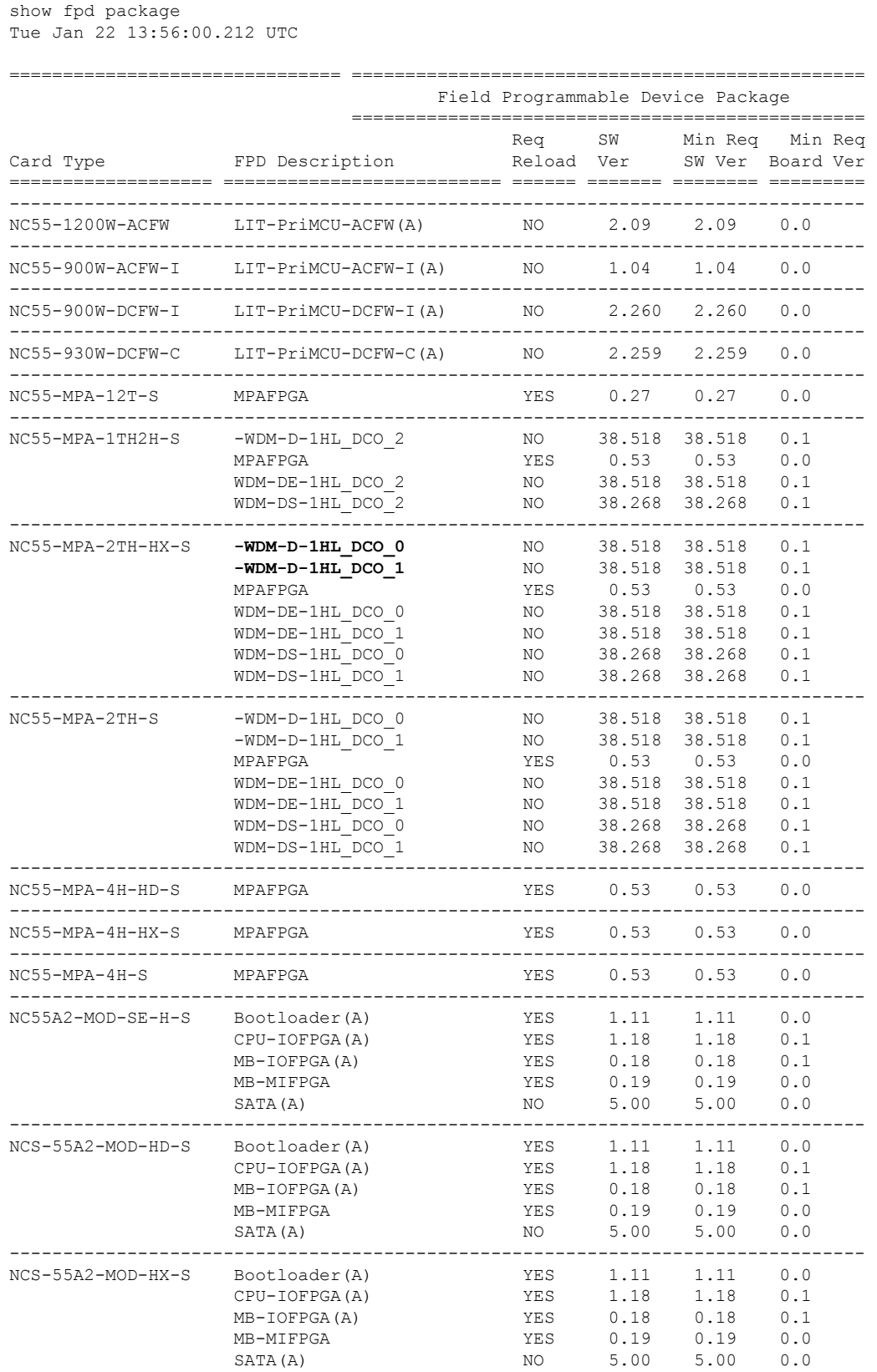

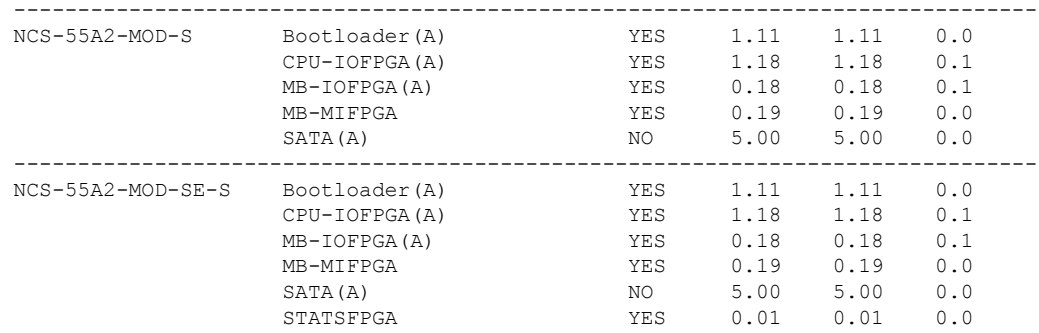

This table describes the significant fields shown in the display:

**Table 43: show fpd package Field Descriptions**

| <b>Field</b>      | <b>Description</b>                                                                                                    |
|-------------------|----------------------------------------------------------------------------------------------------|
| Card Type         | Module part number.                                                                                                    |
| FPD Description   | Description of all FPD images available for the line card.                                                                                                    |
| <b>Type</b>       | Hardware type. Possible types can be:                                                                                                    |
|                   | • spa-Shared port adapter                                                                                                    |
|                   | $\cdot$ lc—Line card                                                                                                    |
| Subtype           | FPD subtype. These values are used in the <b>upgrade</b><br>hw-module fpd command to indicate a specific FPD image<br>type to upgrade.                                              |
| <b>SW Version</b> | FPD software version recommended for the associated module<br>running the current Cisco IOS XR software.                                                                            |
| Min Req SW Vers   | Minimum required FPD image software version to operate<br>the card. Version 0.0 indicates that a minimum required image<br>was not programmed into the card.                        |
| Min Req HW Vers   | Minimum required hardware version for the associated FPD<br>image. A minimum hardware requirement of version 0.0<br>indicates that all hardware can support this FPD image version. |

**Note**

In the **show fpd package** command output, the "subtype" column shows the FPDs that correspond with each line card image. To upgrade a specific FPD with the **upgrade hw-module fpd** command, replace the *fpga-type* argument with the appropriate FPD from the "subtype" column, as shown in the following example:

RP/0/RSP0/CPU0:router(admin)# **upgrade hw-module fpd fpga2 location 0/3/1 reload**

### **upgrade hw-module fpd Command Output: Example**

Use the **upgrade hw-module fpd** command to upgrade the FPD image on a line card. The upgrade can be executed for all FPDs or for specific FPDs that need an upgrade. To upgrade all FPDs, use **upgrade hw-module fpd all location all** command. To upgrade a specific FPD image type, use the FPD subtype value in the **upgrade hw-module fpd** command.

```
RP/0/RSP0/CPU0:router# admin
RP/0/RSP0/CPU0:router(admin)# upgrade hw-module fpd fpga location 0/1/cpu0
```
Mon Jan 12 05:44:37.611 PST

% RELOAD REMINDER: - The upgrade operation of the target module will not interrupt its normal

operation. However, for the changes to take effect, the target module will need to be manually reloaded after the upgrade operation. This can be accomplished with the use of "hw-module <target> reload" command.

- If automatic reload operation is desired after the upgrade, please use the "reload" option at the end of the upgrade command.

- The output of "show hw-module fpd location" command will not display correct version information after the upgrade if the target module is not reloaded.

Continue? [confirm] **y**

Starting the upgrade/download of following FPD:

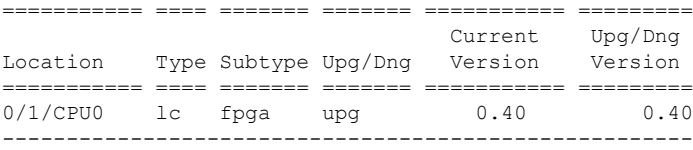

```
LC/0/1/CPU0:Jan 12 05:44:43.700 : lc_fpd_upgrade[192]: %PLATFORM-UPGRADE_FPD-6-START :
  Starting to upgrade fpga subtype image from 0.4 to 0.4 for for this card on location
0/1/CP[10]
LC/0/1/CPU0:Jan 12 05:44:42.990 : fabricq_mgr[152]: EES:Internal clock detect IDLE
  period(-106461) more than threshold(1200000)
LC/0/1/CPU0:Jan 12 05:44:42.990 : ingressq[179]: EES:Internal clock detect IDLE
 period(-106461) more than threshold(1200000)
LC/0/1/CPU0:Jan 12 05:45:09.240 : fabricq_mgr[152]: EES:Internal clock detect IDLE
 period(-105945) more than threshold(1200000)
LC/0/1/CPU0:Jan 12 05:45:09.241 : ingressq[179]: EES:Internal clock detect IDLE
 period(-105944) more than threshold(1200000)
SP/0/1/SP:Jan 12 05:45:16.020 : upgrade_daemon[280]: ...programming...
SP/0/1/SP:Jan 12 05:45:16.034 : upgrade_daemon[280]: ...it will take a while...
SP/0/1/SP:Jan 12 05:45:16.053 : upgrade_daemon[280]: ...it will take a while...
SP/0/1/SP:Jan 12 05:47:42.967 : upgrade_daemon[280]: ...programming...
SP/0/1/SP:Jan 12 05:47:42.981 : upgrade_daemon[280]: ...it will take a while...
% SLC/0/1/CPU0:Jan 12 05:48:08.737 : lc_fpd_upgrade[192]: %PLATFORM-UPGRADE_FPD-6-PASSED :
  Successfully upgrade fpga subtype image for for this card on location 0/1/CPU0
```
### **show platform Command Output: Example**

Use the **show platform** command to verify that the line card is up and running.

# **Troubleshooting Problems with FPD Image Upgrades**

This section contains information to help troubleshoot problems that can occur during the upgrade process.

### **Power Failure or Removal of a SPA During an FPD Image Upgrade**

If the FPD upgrade operation is interrupted by a power failure or the removal of the SPA, it could corrupt the FPD image. This corruption of the FPD image file makes the SPA unusable by the router and the system displays the following messages when it tries to power up the SPA. When it cannot successfully power up the SPA, it places it in the failed state, as shown in the following example:

```
LC/0/3/CPU0:Feb 4 08:23:16.672 : spa_192_jacket[188]: %L2-SPA-5-OIR_INSERTED : SPA discovered
in bay 0
 LC/0/3/CPU0:Feb 4 08:23:23.349 : spa_192_jacket[188]: %L2-SPA-5-OIR_ERROR : SPA (0): An
error occurred (0x1002), error recovery action: reset SPA
 LC/0/3/CPU0:Feb 4 08:23:26.431 : spa_192_jacket[188]: %L2-SPA-5-OIR_INSERTED : SPA
discovered in bay 0
 LC/0/3/CPU0:Feb 4 08:23:32.593 : spa_192_jacket[188]: %L2-SPA-5-OIR_ERROR : SPA (0): Too
many retries, error recovery stopped
 LC/0/3/CPU0:Feb 4 08:23:32.593 : spa_192_jacket[188]: %L2-SPA-5-OIR_ERROR : SPA (0): An
error occurred (0x1002), error recovery action: hold SPA in reset
```
When a SPA is in the failed state, it may not register itself with the FPD upgrade mechanism. In this case, you do not see the SPA listed when you use the **show hw-module fpd** command. To verify the state of a SPA, use the **show hw-module subslot error** command and the **show hw-module subslotstatus** command.

### **Performing a SPA FPD Recovery Upgrade**

To recover a SPA from the failed state because of a corrupted FPD image, you must manually shut down the SPA. Use the **hw-module subslot** *subslot-id* **shutdown** command in Global Configuration mode to administratively shutdown the SPA. After the SPA is shut down, you can use the **upgrade hw-module fpd** command in administration EXEC mode:

```
RP/0/RSP0/CPU0:router# admin
RP/0/RSP0/CPU0:router(admin)# upgrade hw-module fpd fpga location 0/3/0
```
### **Performing a SIP FPD Recovery Upgrade**

If a SIP upgrade fails for whatever reason, do not reload the SIP. Try to perform the upgrade procedure again. You can perform the upgrade procedure multiple times, as long as you do not reload the SIP. The FPD upgrade procedure takes several minutes to complete; do not interrupt the procedure. If you reload the SIP when the FPD image is corrupted, the SIP malfunctions and you must contact Cisco technical support for assistance.

To recover a SIP from the failed state because of a corrupted FPD image, you must contact Cisco technical support.

To recover a SIP from the failed state because of a corrupted FPD image, you must turn off the automatic reset of the SIP card. Use the **hw-module reset auto disable** command in administration configuration mode, as shown in the following example:

I

RP/0/RSP0/CPU0:router(admin-config)# **hw-module reset auto disable location 0/1/4**

I

ı

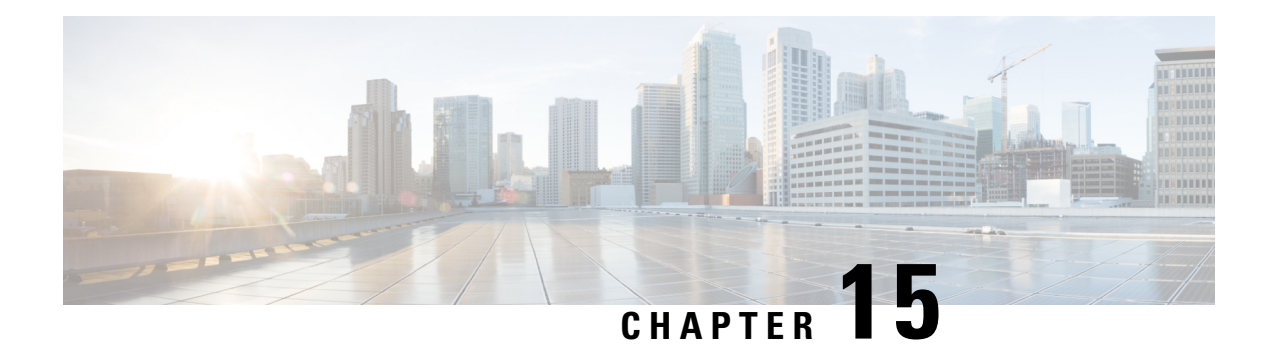

# **Configuring Network Time Protocol**

*Network Time Protocol* (NTP) is a protocol designed to time-synchronize devices within a network. Cisco IOS XR software implements NTPv4. NTPv4 retains backwards compatibility with the older versions of NTP, including NTPv3 and NTPv2 but excluding NTPv1, which has been discontinued due to security vulnerabilities.

This module describes the tasks you need to implement NTP on the Cisco IOS XR software.

For more information about NTP on the Cisco IOS XR software and complete descriptions of the NTP commands listed in this module, see Related [Documents,](#page-328-0) on page 325. To locate documentation for other commands that might appear in the course of running a configuration task, search online in *Cisco ASR 9000 Series Aggregation Services Router Commands Master List*.

| <b>Release</b> | <b>Modification</b>                                                                                                    |
|----------------|----------------------------------------------------------------------------------------------------|
| Release 3.7.2  | This feature was introduced.                                                                                                    |
| Release 3.9.0  | Support was added for IPv6 addresses, VRFs, multicast-based<br>associations, and burst and iburst modes for poll-based associations. |
| Release 4.3.0  | Support was added for NTP-PTP interworking.                                                                                          |
| Release 4.3.1  | Support was added for NTP server inside VRF interface                                                                                |

**Table 44: Feature History for Implementing NTP on Cisco IOS XR Software**

This module contains the following topics:

- Prerequisites for [Implementing](#page-303-0) NTP on Cisco IOS XR Software, on page 300
- Information About [Implementing](#page-303-1) NTP, on page 300
- How to [Implement](#page-305-0) NTP, on page 302
- Configuration Examples for [Implementing](#page-321-0) NTP, on page 318
- FQDN for NTP [Server,](#page-324-0) on page 321
- [Configuring](#page-326-0) NTP server inside VRF interface, on page 323
- Additional [References,](#page-328-1) on page 325

# <span id="page-303-0"></span>**Prerequisites for Implementing NTP on Cisco IOS XR Software**

You must be in a user group associated with a task group that includes the proper task IDs. The command reference guides include the task IDs required for each command. If you suspect user group assignment is preventing you from using a command, contact your AAA administrator for assistance.

# <span id="page-303-1"></span>**Information About Implementing NTP**

NTP synchronizes timekeeping among a set of distributed time servers and clients. This synchronization allows events to be correlated when system logs are created and other time-specific events occur.

NTP uses the User Datagram Protocol (UDP) as its transport protocol. All NTP communication uses Coordinated Universal Time (UTC). An NTP network usually receives its time from an authoritative time source, such as a radio clock or an atomic clock attached to a time server. NTP distributes this time across the network. NTP is extremely efficient; no more than one packet per minute is necessary to synchronize two machines to within a millisecond of each other.

NTP uses the concept of a "stratum" to describe how many NTP "hops" away a machine is from an authoritative time source. A "stratum 1" time server typically has an authoritative time source (such as a radio or atomic clock, or a GPS time source) directly attached, a "stratum 2" time server receives its time via NTP from a "stratum 1" time server, and so on.

NTP avoids synchronizing to a machine whose time may not be accurate, in two ways. First, NTP never synchronizes to a machine that is not synchronized itself. Second, NTP compares the time reported by several machines and does not synchronize to a machine whose time is significantly different than the others, even if its stratum is lower. This strategy effectively builds a self-organizing tree of NTP servers.

The Cisco implementation of NTP does not support stratum 1 service; in other words, it is not possible to connect to a radio or atomic clock (for some specific platforms, however, you can connect a GPS time-source device). We recommend that time service for your network be derived from the public NTP servers available in the IP Internet.

If the network isisolated from the Internet, the Cisco implementation of NTPallows a machine to be configured so that it acts as though it is synchronized via NTP, when in fact it has determined the time using other means. Other machines can then synchronize to that machine via NTP.

Several manufacturers include NTP software for their host systems, and a publicly available version for systems running UNIX and its various derivatives is also available. This software also allows UNIX-derivative serversto acquire the time directly from an atomic clock, which would subsequently propagate time information along to Cisco routers.

The communications between machines running NTP (known as *associations*) are usually statically configured; each machine is given the IP address of all machines with which it should form associations. Accurate timekeeping is made possible by exchanging NTP messages between each pair of machines with an association.

The Cisco implementation of NTP supports two ways that a networking device can obtain NTP time information on a network:

- By polling host servers
- By listening to NTP broadcasts

In a LAN environment, NTP can be configured to use IP broadcast messages. As compared to polling, IP broadcast messagesreduce configuration complexity, because each machine can simply be configured to send or receive broadcast or multicast messages. However, the accuracy of timekeeping is marginally reduced because the information flow is one-way only.

An NTP broadcast client listens for broadcast messages sent by an NTP broadcast server at a designated IPv4 address. The client synchronizes the local clock using the first received broadcast message.

The time kept on a machine is a critical resource, so we strongly recommend that you use the security features of NTP to avoid the accidental or malicious setting of incorrect time. Two mechanisms are available: an access list-based restriction scheme and an encrypted authentication mechanism.

When multiple sources of time (VINES, hardware clock, manual configuration) are available, NTP is always considered to be more authoritative. NTP time overrides the time set by any other method.

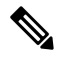

NTP associations will not be formed if the packets received are from a VRF which is different from the VRF that is configured for the NTP server or peer. **Note**

#### **Preventing Issues due to GPS Week Number Rollover (WNRO)**

- If there are no GPS sources in the NTP source chain or server chain, there is no impact of GPS Week Number Rollover (WNRO).
- GPS WNRO affects only the system clock and not user traffic.
- Contact your GPS manufacturer to fix the GPS source for this condition.

To mitigate impact of GPS sources that are subject to GPS WNRO perform the following optional workarounds:

• If the GPS source has been identified to be a cause of potential disruption on April 6, 2019 (or after), configure ntp master in the Cisco that is device connected to this source, and its clock on the Stratum 1 device to preventively isolate it. This configuration enables the device to present its own clock for synchronization to downstream NTP clients.

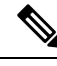

- The usage of ntp master command as mentioned above is only a workaround to this condition. Use this command until the GPS source-related conditions are resolved, and to prevent the distribution of incorrect clock values throughout the network. **Note**
	- Configure multiple NTP servers (ideally 4, but more than 3) at Stratum 2 level of the network, to enable NTP clients at Stratum 2 level to get clock from more than one Stratum 1 server. This way, WNRO affectedStratum 1 servers are staged to be marked as'false ticker' or 'outlier' clock sources as compared to other non-WNRO affected Stratum 1 servers.

### **NTP-PTP Interworking**

NTP-PTP interworking provides the ability to use PTP, as well as other valid time of day (TOD) sources such as Data over Cable Service Interface Specification (DOCSIS) Timing Interface (DTI) and global positioning system (GPS), as the time source for the operating system. Prior to the support of NTP-PTP interworking, only backplane time was supported for the operating system time.

NTP-PTP interworking also provides the means to communicate status changes between PTP and NTP processes. It also supports the unambiguous control of the operating system time and backplane time in the event of bootup, switchovers or card and process failures.

#### **Related Topics**

Configuring NTP-PTP [Interworking](#page-317-0), on page 314

# <span id="page-305-1"></span><span id="page-305-0"></span>**How to Implement NTP**

### **Configuring Poll-Based Associations**

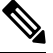

**Note** No specific command enables NTP; the first NTP configuration command that you issue enables NTP.

You can configure the following types of poll-based associations between the router and other devices (which may also be routers):

- Client mode
- Symmetric active mode

The client and the symmetric active modes should be used when NTP is required to provide a high level of time accuracy and reliability.

When a networking device is operating in the client mode, it polls its assigned time serving hosts for the current time. The networking device then picks a host from all the polled time servers to synchronize with. Because the relationship that is established in this case is a client-host relationship, the host does not capture or use any time information sent by the local client device. This mode is most suited for file-server and workstation clients that are not required to provide any form of time synchronization to other local clients. Use the **server** command to individually specify the time-serving hoststhat you want your networking device to consider synchronizing with and to set your networking device to operate in the client mode.

When a networking device is operating in the symmetric active mode, it polls its assigned time-serving hosts for the current time and it responds to polls by its hosts. Because this is a peer-to-peer relationship, the host also retains time-related information about the local networking device that it is communicating with. This mode should be used when there are several mutually redundant servers that are interconnected via diverse network paths. Most stratum 1 and stratum 2 servers on the Internet today adopt this form of network setup. Use the **peer** command to individually specify the time-serving hosts that you want your networking device to consider synchronizing with and to set your networking device to operate in the symmetric active mode.

When the router polls several other devices for the time, the router selects one device with which to synchronize.

Ш

To configure a peer-to-peer association between the router and another device, you must also configure the router as a peer on the other device. **Note**

You can configure multiple peers and servers, but you cannot configure a single IP address as both a peer and a server at the same time.

To change the configuration of a specific IP address from peer to server or from server to peer, use the **no** form of the **peer** or **server** command to remove the current configuration before you perform the new configuration. If you do not remove the old configuration before performing the new configuration, the new configuration does not overwrite the old configuration.

### **SUMMARY STEPS**

- **1. configure**
- **2. ntp**
- **3. server** *ip-address* [**version** *number*] [**key** *key-id*] [**minpoll** *interval*] [**maxpoll** *interval*] [**source** *type interface-path-id*] [**prefer**] [**burst**] [**iburst**]
- **4. peer** *ip-address* [**version** *number*] [**key** *key-id*] [**minpoll** *interval*] [**maxpoll** *interval*] [**source** *type interface-path-id*] [**prefer**]
- **5.** Use one of the following commands:
	- **end**
	- **commit**

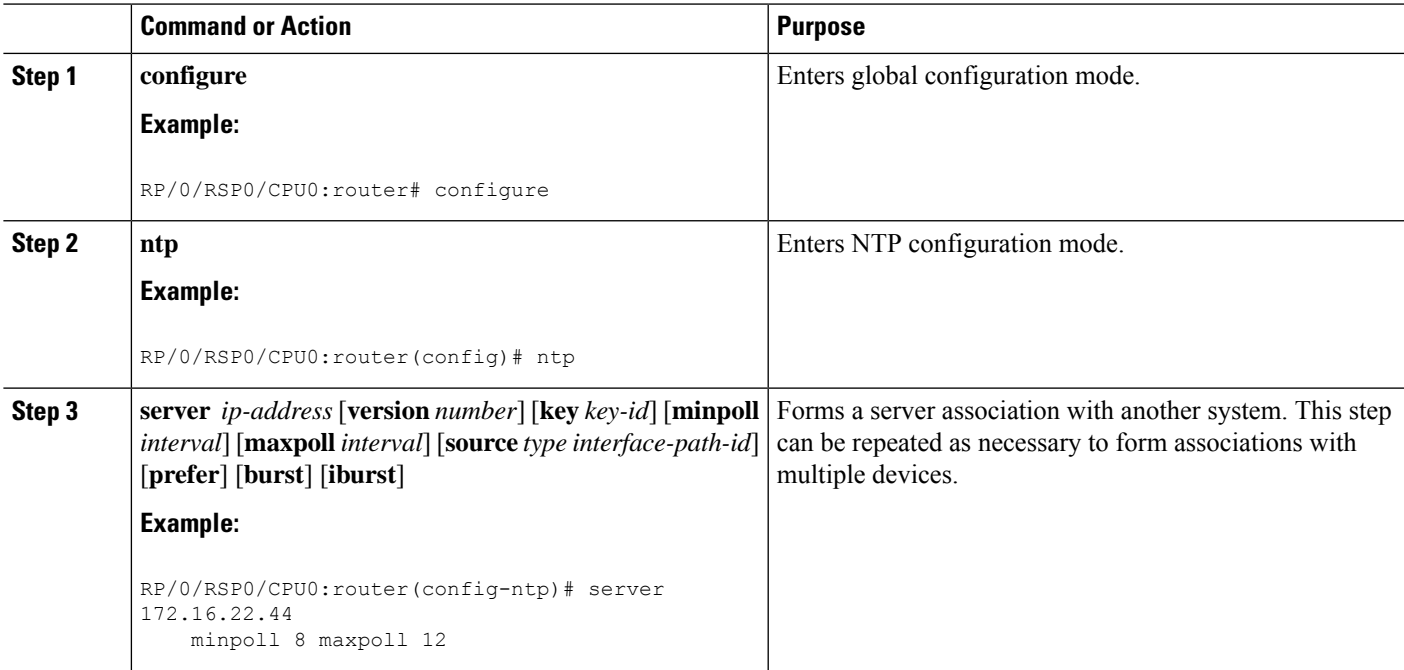

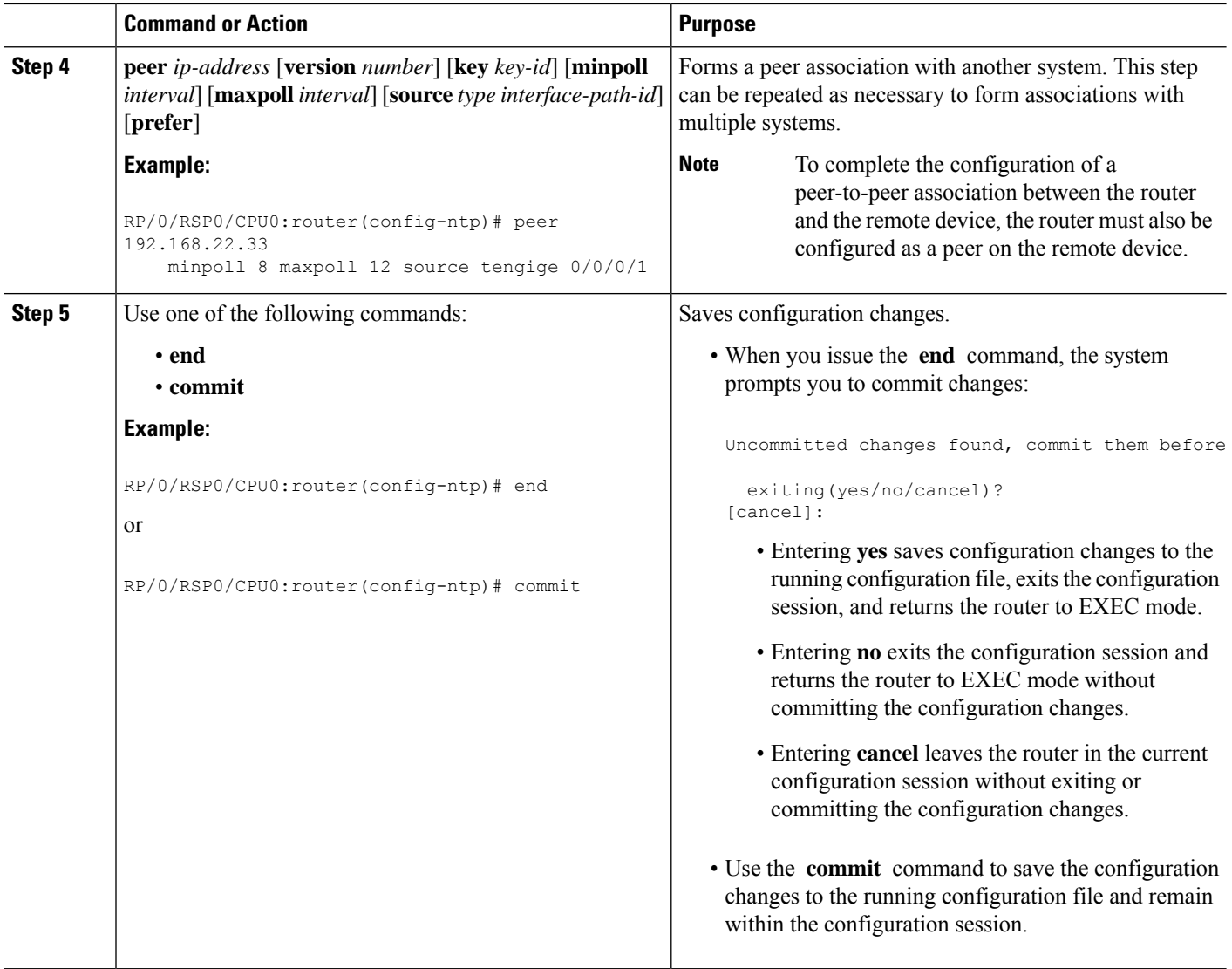

### **Configuring Broadcast-Based NTP Associates**

In a broadcast-based NTP association, an NTP server propagates NTP broadcast packets throughout a network. Broadcast clients listen for the NTP broadcast packets propagated by the NTP server and do not engage in any polling.

Broadcast-based NTP associations should be used when time accuracy and reliability requirements are modest and if your network is localized and has a large number of clients (more than 20). Broadcast-based NTP associations also are recommended for use on networks that have limited bandwidth, system memory, or CPU resources. Time accuracy is marginally reduced in broadcast-based NTP associations because information flows only one way.

Use the **broadcast client** command to set your networking device to listen for NTP broadcast packets propagated through a network. For broadcast client mode to work, the broadcast server and its clients must be located on the same subnet. The time server that is transmitting NTP broadcast packets must be enabled on the interface of the given device using the **broadcast** command.

П

Use the **broadcast** command to set your networking device to send NTP broadcast packets.

 $\overline{\mathscr{C}}$ 

**Note** No specific command enables NTP; the first NTP configuration command that you issue enables NTP.

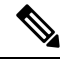

If you enable NTP broadcast on the physical interface, subinterface or bundle interface, then it breaks the inter-VRF Poll-Based association between client and server. As these interfaces also handle NTP unicast traffic, the interface designated as broadcast, rejects service unicast clients on it. So, NTP broadcast and NTP unicast are not allowed on the same interface. **Note**

### **SUMMARY STEPS**

- **1. configure**
- **2. ntp**
- **3.** (Optional) **broadcastdelay** *microseconds*
- **4. interface** *type interface-path-id*
- **5. broadcast client**
- **6. broadcast** [**destination** *ip-address*] [**key** *key-id*] [**version** *number*]
- **7.** Use one of the following commands:
	- **end**
	- **commit**

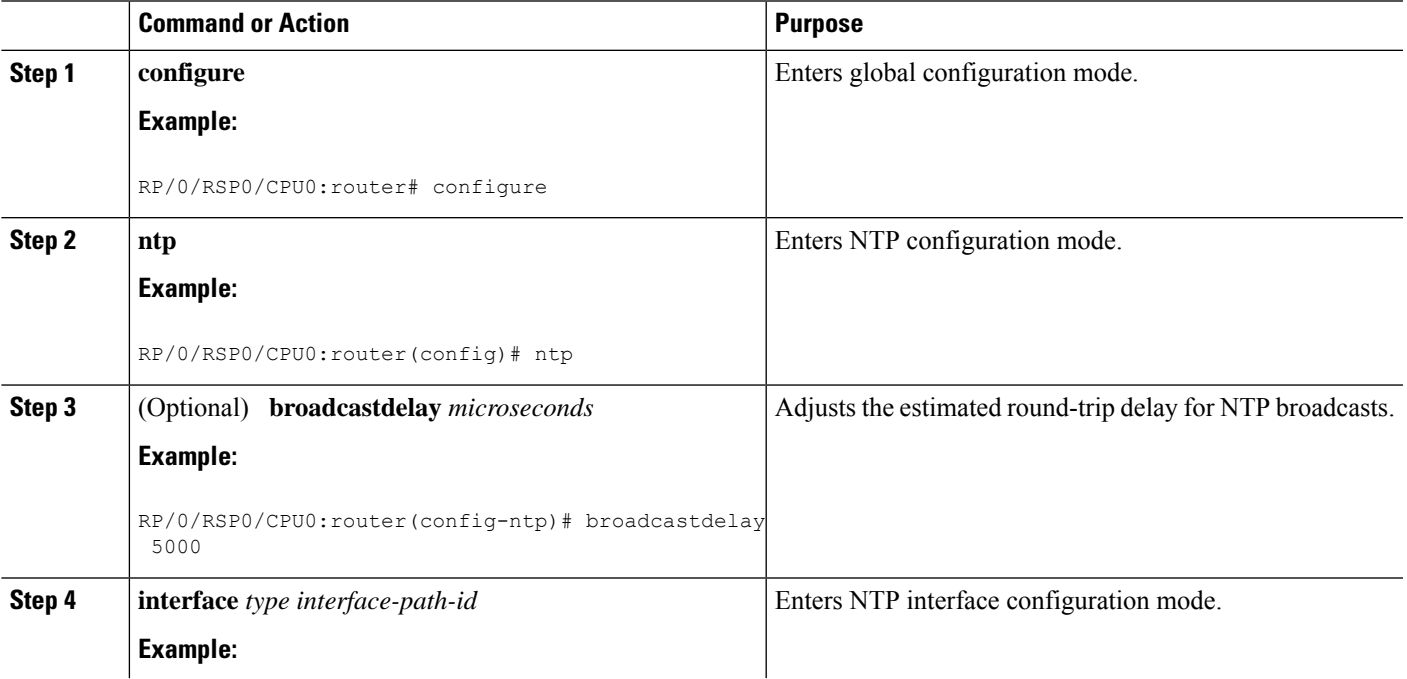

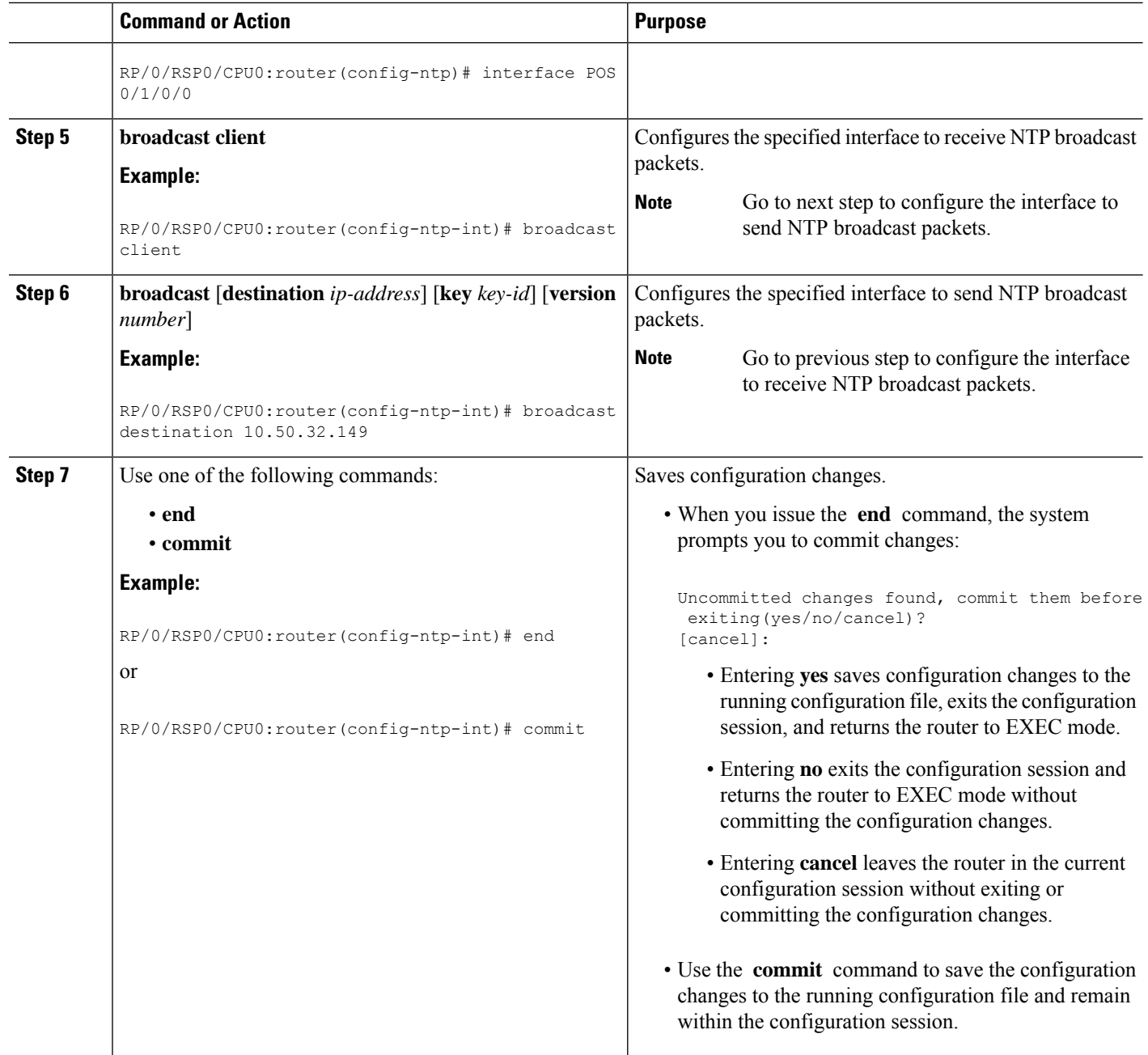

# **Configuring NTP Access Groups**

**Note** No specific command enables NTP; the first NTP configuration command that you issue enables NTP.

The access list-based restriction scheme allows you to grant or deny certain access privileges to an entire network, a subnet within a network, or a host within a subnet.

 $\frac{\partial}{\partial \rho}$ 

Ш

The access group options are scanned in the following order, from least restrictive to most restrictive:

- **1. peer**—Allows time requests and NTP control queries and allows the system to synchronize itself to a system whose address passes the access list criteria.
- **2. serve**—Allows time requests and NTP control queries, but does not allow the system to synchronize itself to a system whose address passes the access list criteria.
- **3. serve-only**—Allows only time requests from a system whose address passes the access list criteria.
- **4. query-only**—Allows only NTP control queries from a system whose address passes the access list criteria.

If the source IP address matches the access lists for more than one access type, the first type is granted. If no access groups are specified, all access types are granted to all systems. If any access groups are specified, only the specified access types are granted.

For details on NTP control queries, see RFC 1305 (NTP version 3).

### **SUMMARY STEPS**

- **1. configure**
- **2. ntp**
- **3. access-group**{**peer** | **query-only** | **serve** | **serve-only**} *access-list-name*
- **4.** Use one of the following commands:
	- **end**
	- **commit**

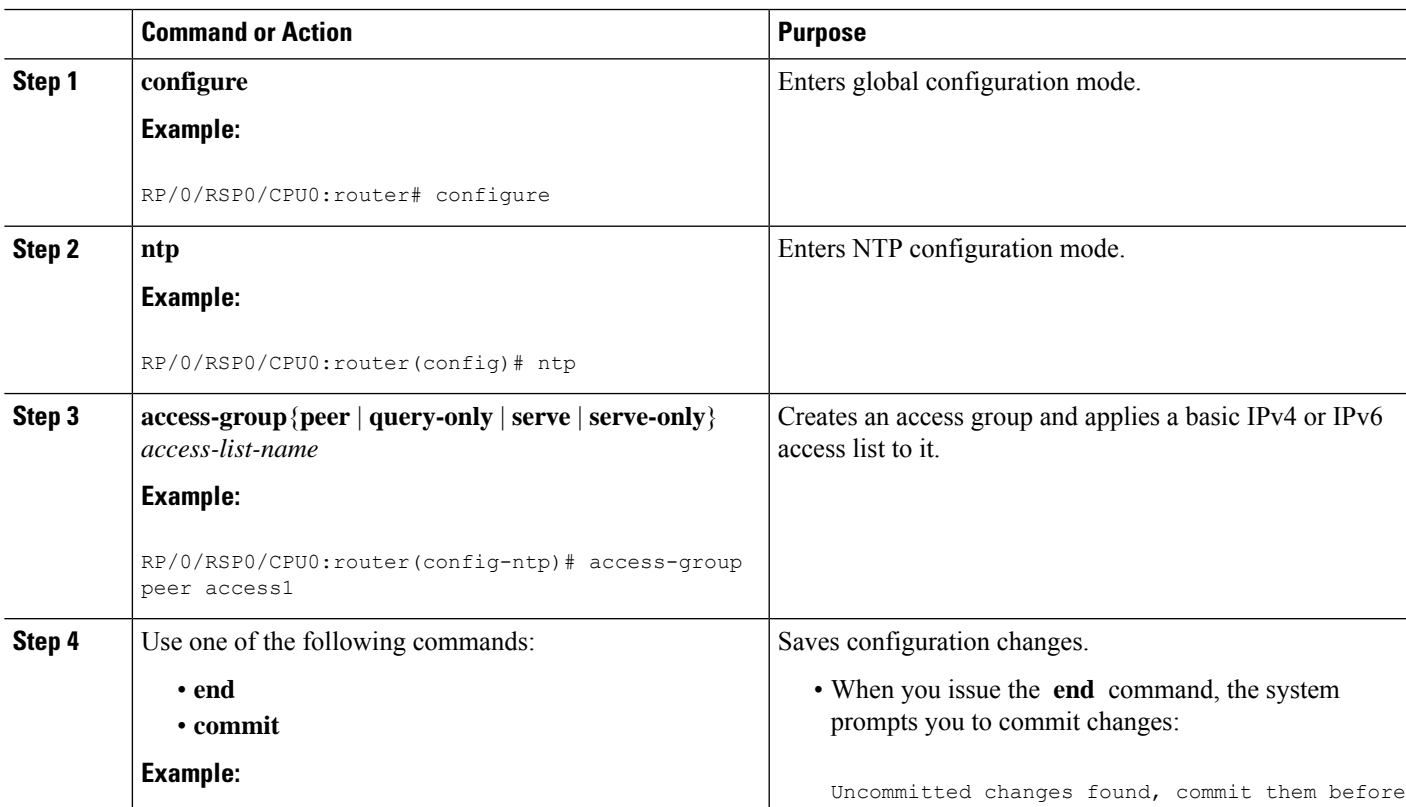

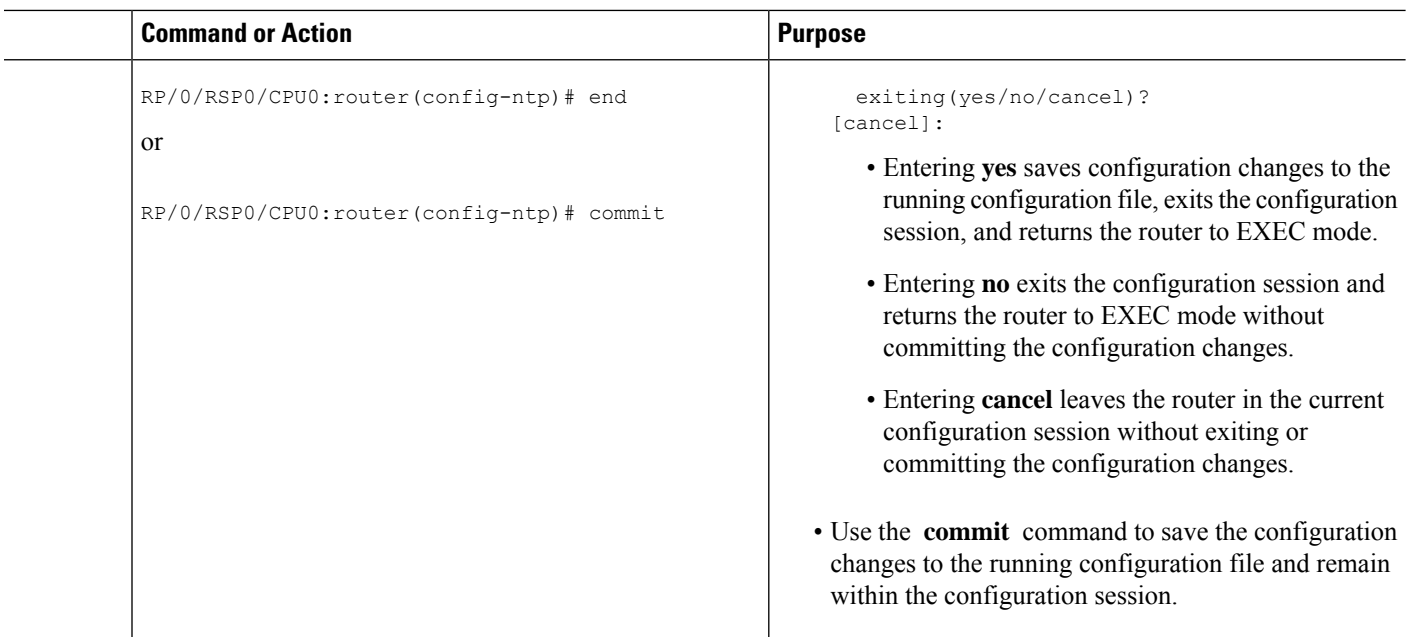

## **Configuring NTP Authentication**

This task explains how to configure NTP authentication.

 $\mathscr{P}$ 

**Note** No specific command enables NTP; the first NTP configuration command that you issue enables NTP.

The encrypted NTP authentication scheme should be used when a reliable form of access control is required. Unlike the access-list-based restriction scheme that is based on IP addresses, the encrypted authentication scheme uses authentication keys and an authentication process to determine if NTP synchronization packets sent by designated peers or servers on a local network are deemed as trusted, before the time information that it carries along is accepted.

The authentication process begins from the moment an NTP packet is created. A message authentication code (MAC) is computed using the MD5 Message Digest Algorithm and the MAC is embedded into an NTP synchronization packet. The NTP synchronization packet together with the embedded MAC and key number are transmitted to the receiving client. If authentication is enabled and the key is trusted, the receiving client computes the MAC in the same way. If the computed MAC matches the embedded MAC, the system is allowed to sync to the server that uses this key in its packets.

After NTP authentication is properly configured, your networking device only synchronizes with and provides synchronization to trusted time sources.

#### **SUMMARY STEPS**

- **1. configure**
- **2. ntp**
- **3. authenticate**
- **4. authentication-key** *key-number* **md5** [**clear** | **encrypted**] *key-name*
- **5. trusted-key** *key-number*
- **6.** Use one of the following commands:
	- **end**
	- **commit**

### **DETAILED STEPS**

I

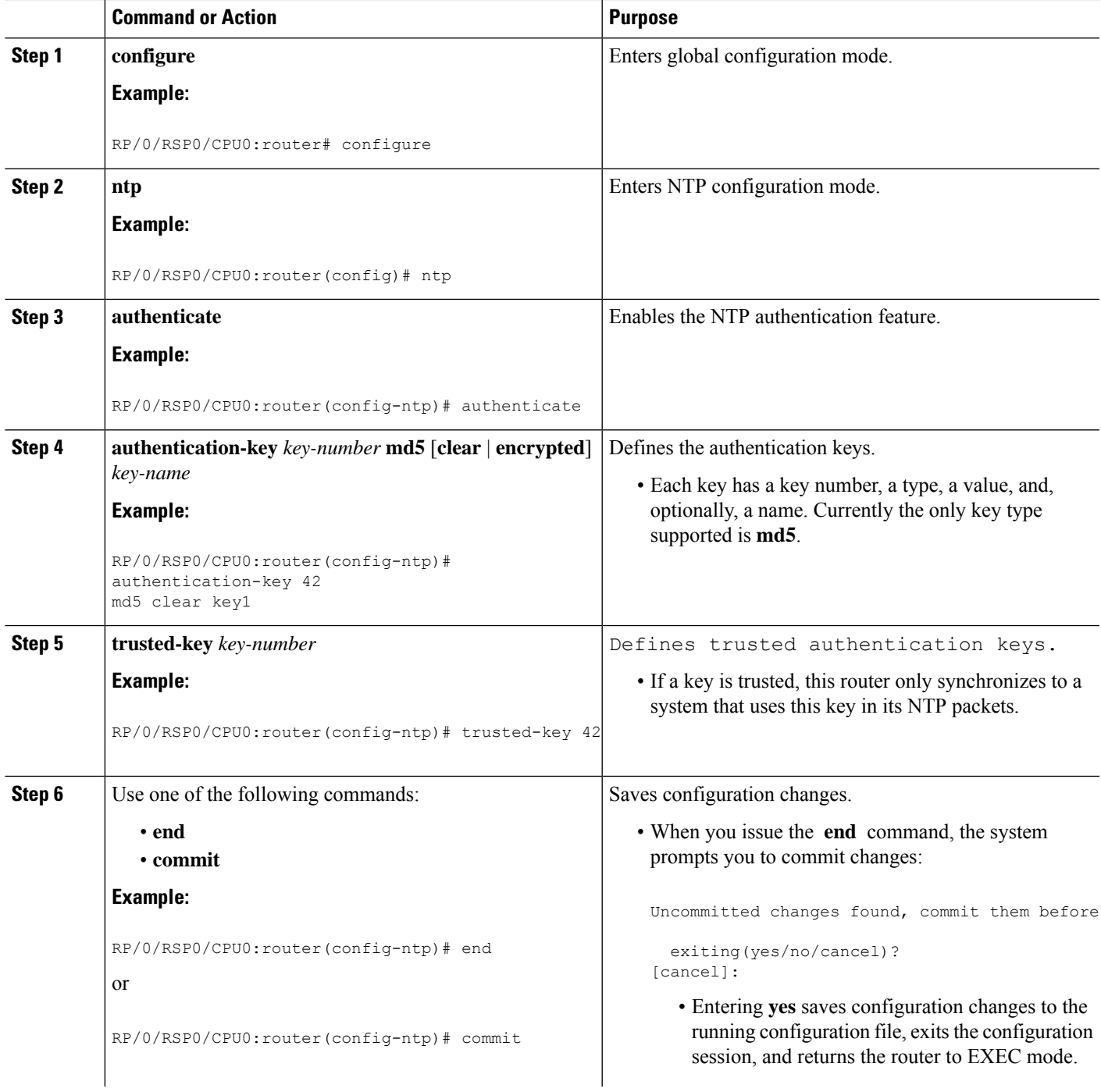

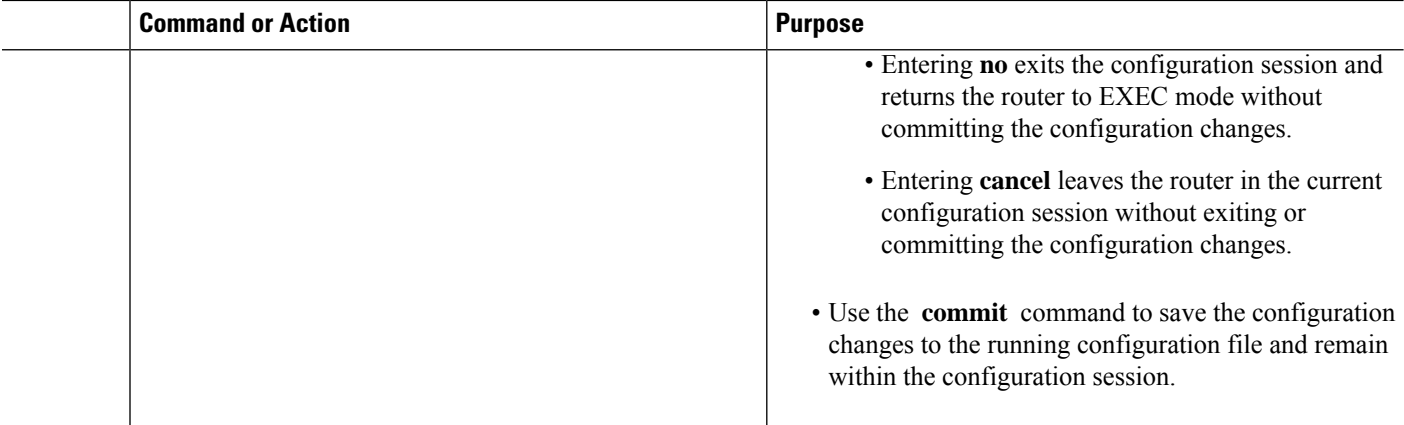

## **Disabling NTP Services on a Specific Interface**

NTP services are disabled on all interfaces by default.

NTP is enabled globally when any NTP commands are entered. You can selectively prevent NTP packets from being received through a specific interface by turning off NTP on a given interface.

### **SUMMARY STEPS**

- **1. configure**
- **2. ntp**
- **3.** Use one of the following commands:
	- **no interface** *type interface-path-id*
	- **interface** *type interface-path-id* **disable**
- **4.** Use one of the following commands:
	- **end**
	- **commit**

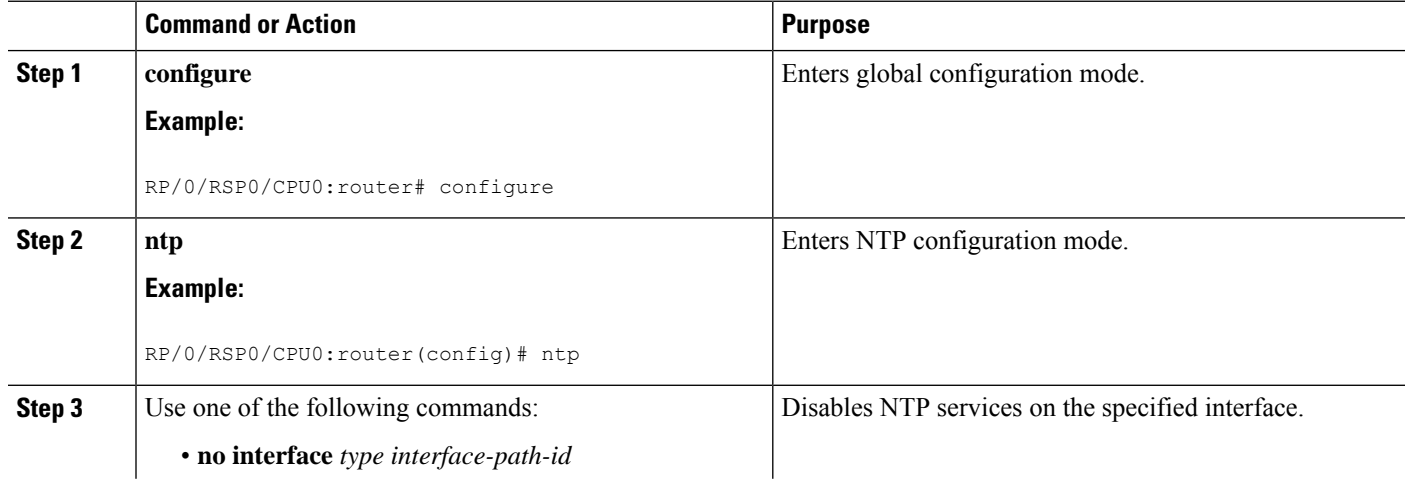

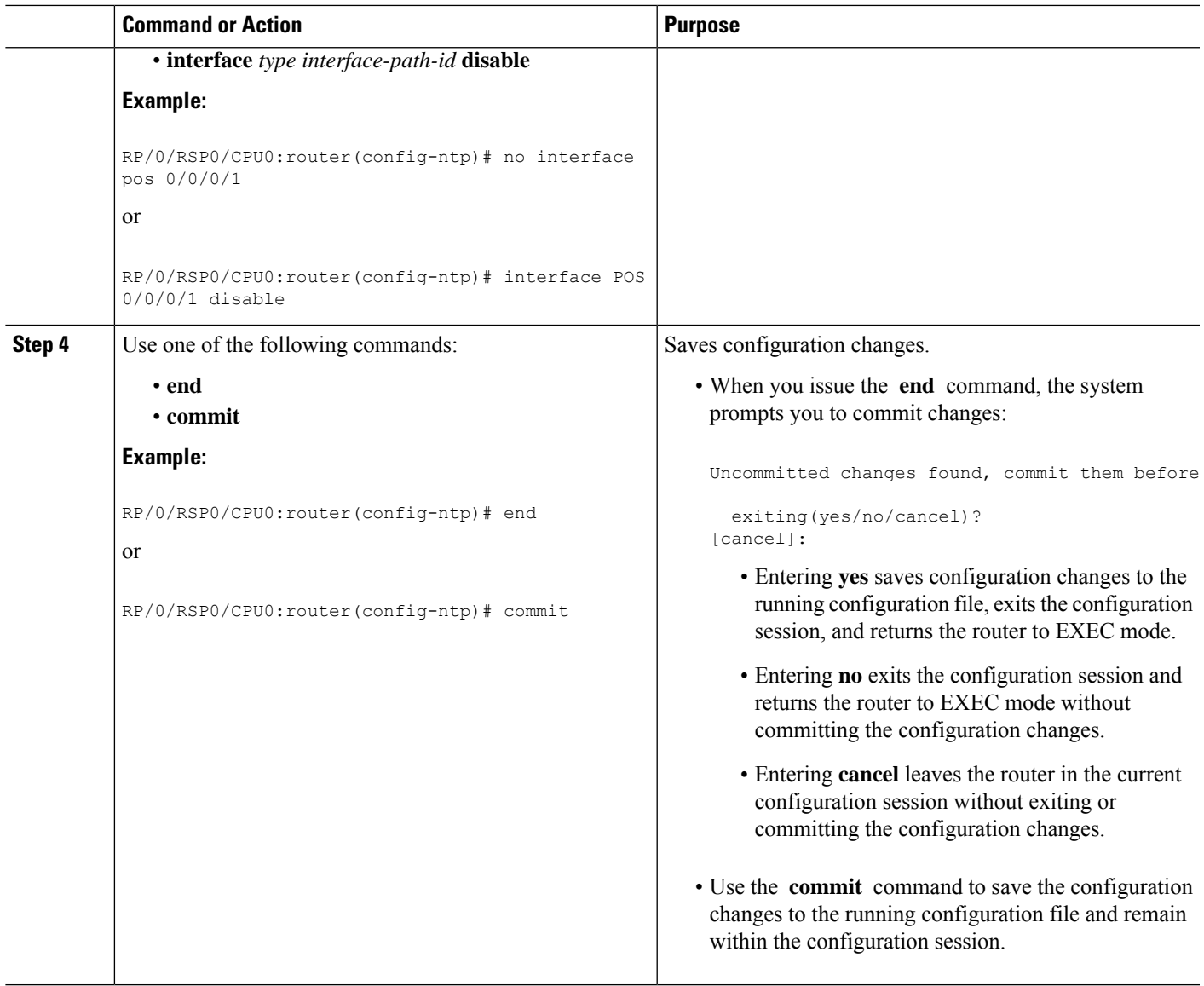

# **Configuring the Source IP Address for NTP Packets**

By default, the source IP address of an NTP packet sent by the router is the address of the interface through which the NTP packet is sent. Use this procedure to set a different source address.

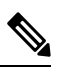

**Note** No specific command enables NTP; the first NTP configuration command that you issue enables NTP.

### **SUMMARY STEPS**

- **1. configure**
- **2. ntp**

I

- **3. source** *type interface-path-id*
- **4.** Use one of the following commands:
	- **end**
	- **commit**

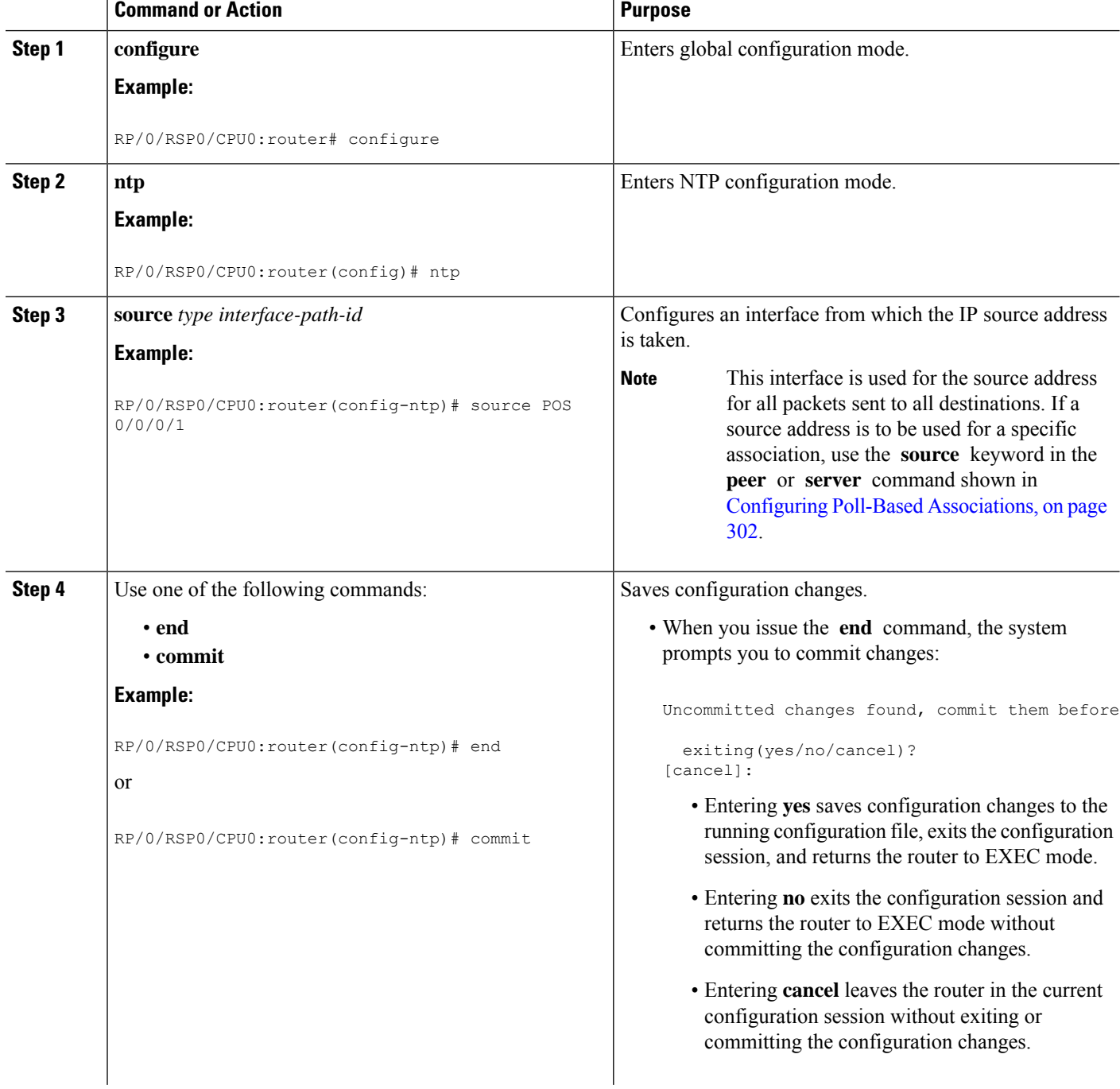

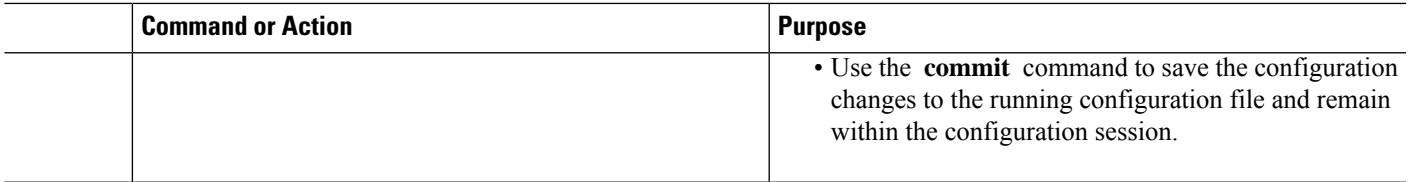

## **Configuring the System as an Authoritative NTP Server**

You can configure the router to act as an authoritative NTP server, even if the system is not synchronized to an outside time source.

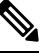

**Note** No specific command enables NTP; the first NTP configuration command that you issue enables NTP.

### **SUMMARY STEPS**

- **1. configure**
- **2. ntp**
- **3. master** *stratum*
- **4.** Use one of the following commands:
	- **end**
	- **commit**

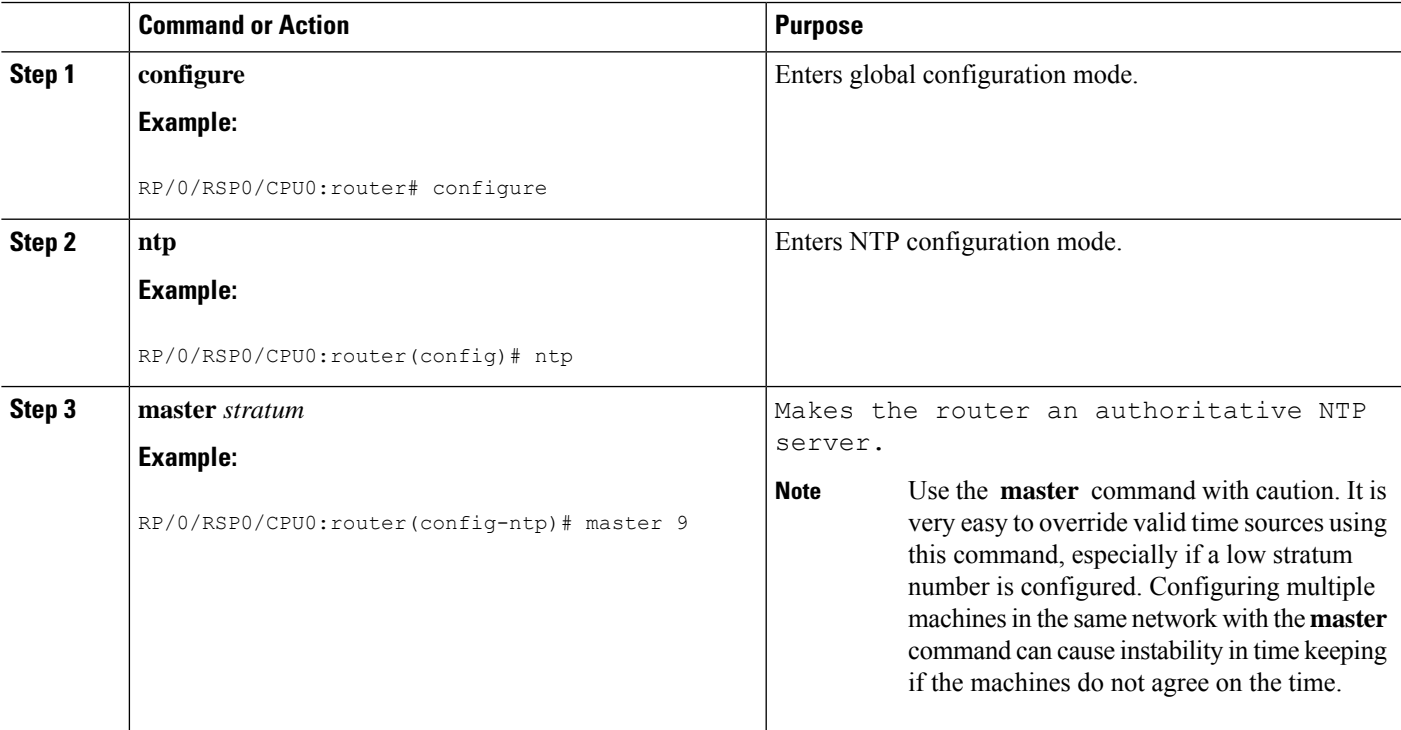

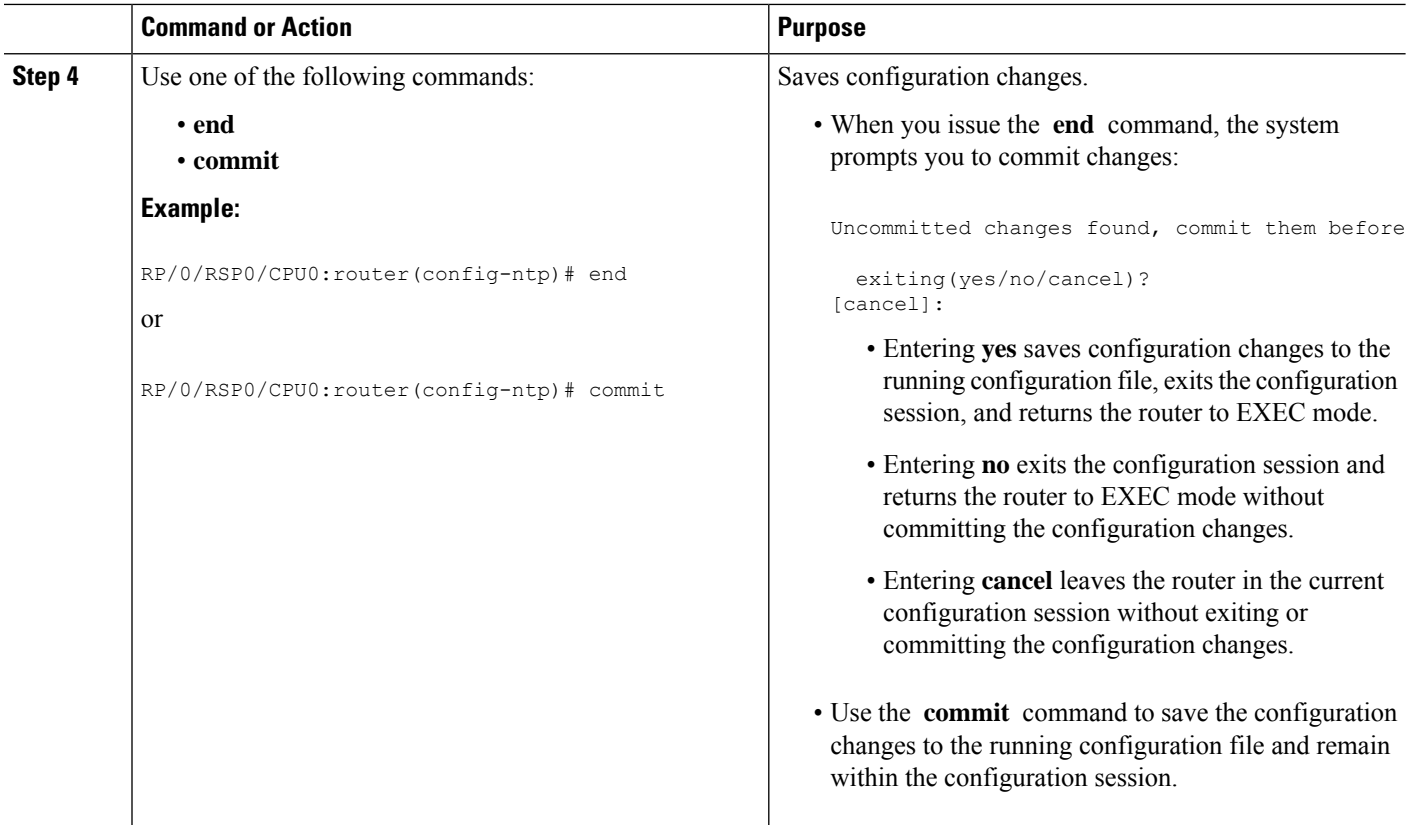

### <span id="page-317-0"></span>**Configuring NTP-PTP Interworking**

Use this task to configure NTP to use PTP as the time source.

#### **Before you begin**

PTP must be supported and enabled on the router before NTP-PTP interworking can be configured. If PTP is not enabled, you receive an error message similar to the following when you try to commit the configuration:

```
RP/0/RSP0/CPU0:router(config)# ntp master primary-reference-clock
RP/0/RSP0/CPU0:router(config)# commit
% Failed to commit one or more configuration items. Please issue
'show configuration failed' from this session to view the errors
RP/0/RSP0/CPU0:router(config)# show configuration failed
[:::]
ntp
master primary-reference-clock
!!% 'ip-ntp' detected the 'fatal' condition 'PTP is not supported on this platform'
!
end
```
Refer to the [Configuring](#page-532-0) PTP, on page 529 module for more information.

### **SUMMARY STEPS**

- **1. configure**
- **2. ntp**
- **3. master primary-reference-clock**
- **4.** Use one of the following commands:
	- **end**
	- **commit**

### **DETAILED STEPS**

 $\overline{\phantom{a}}$ 

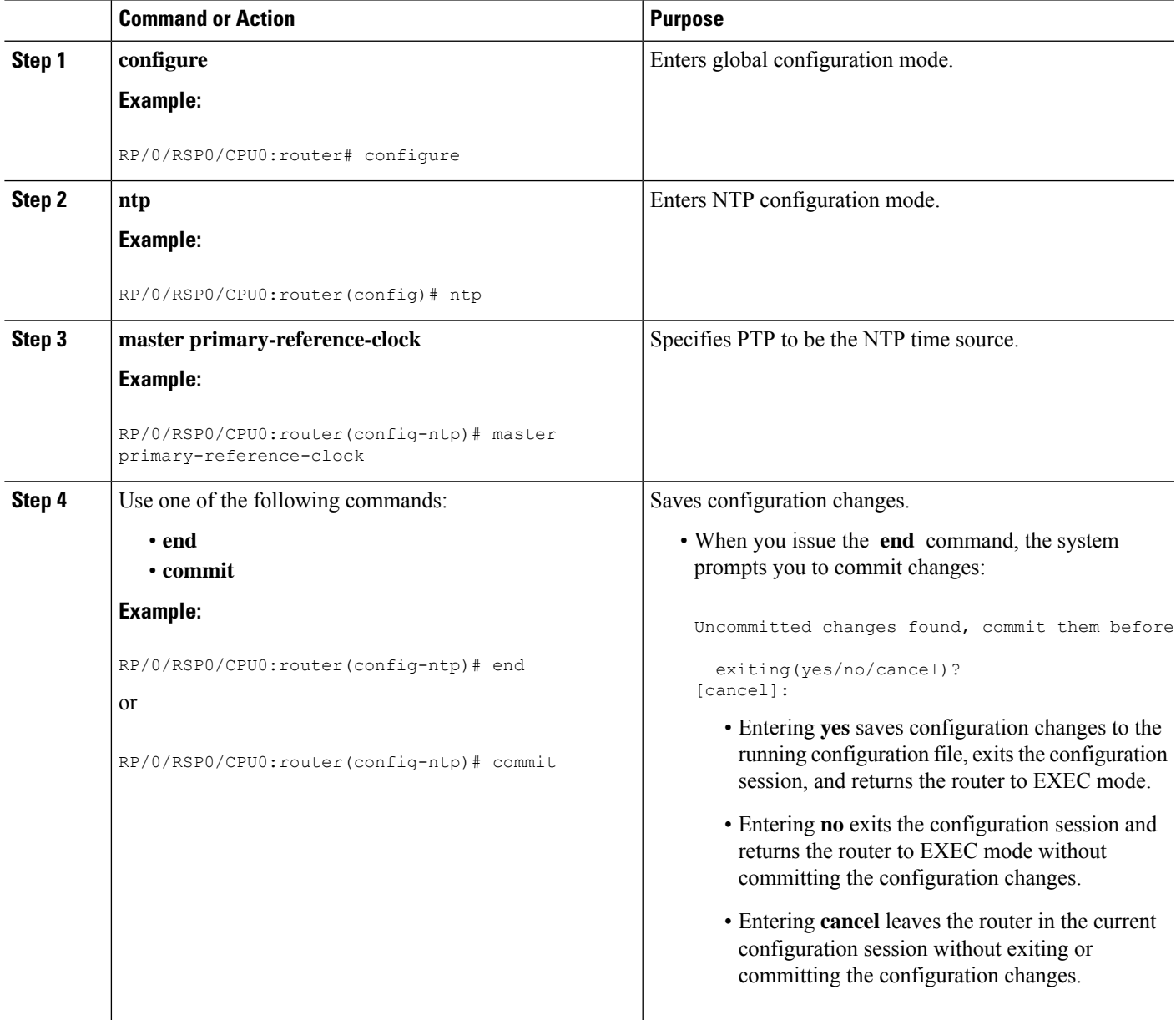

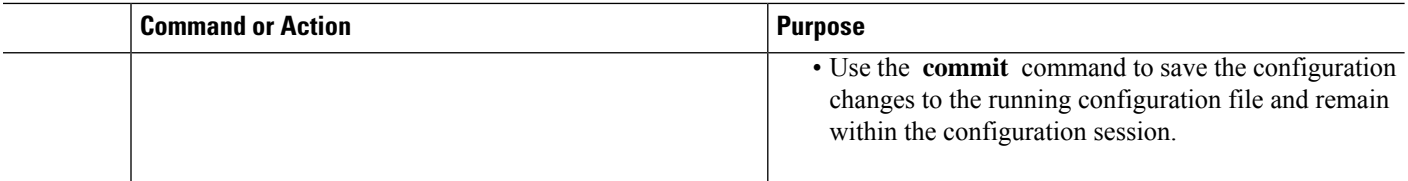

## **Updating the Hardware Clock**

On devices that have hardware clocks (system calendars), you can configure the hardware clock to be periodically updated from the software clock. This is advisable for devices using NTP, because the time and date on the software clock (set using NTP) is more accurate than the hardware clock. The time setting on the hardware clock has the potential to drift slightly over time.

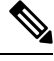

**Note** No specific command enables NTP; the first NTP configuration command that you issue enables NTP.

### **SUMMARY STEPS**

- **1. configure**
- **2. ntp**
- **3. update-calendar**
- **4.** Use one of the following commands:
	- **end**
	- **commit**

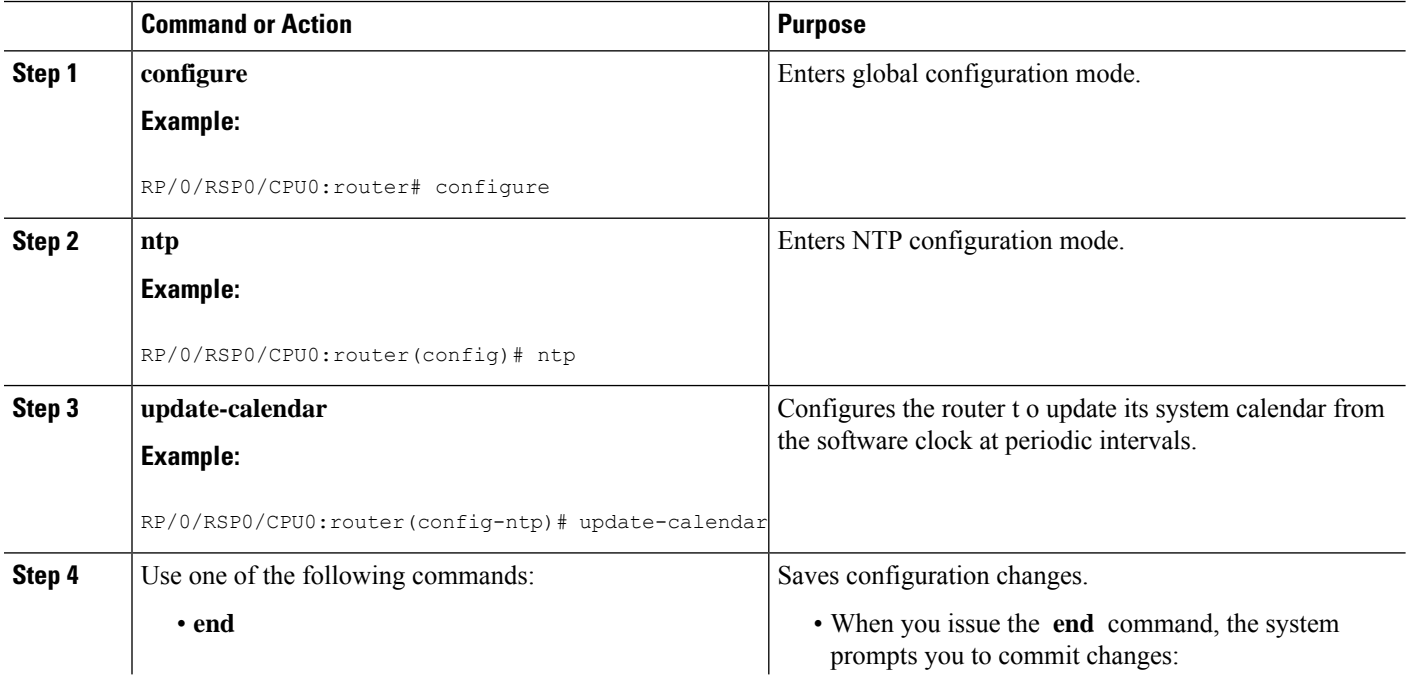

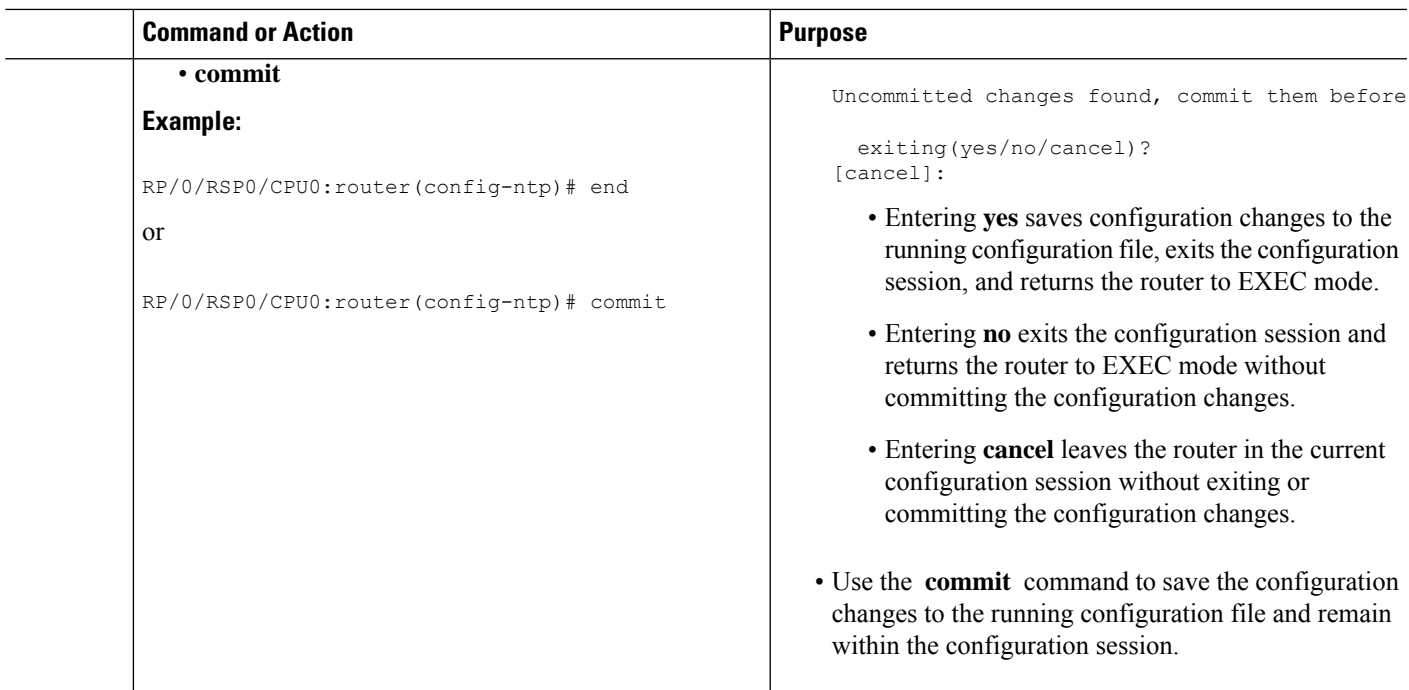

## **Verifying the Status of the External Reference Clock**

This task explains how to verify the status of NTP components.

**Note** The commands can be entered in any order.

### **SUMMARY STEPS**

- **1. show ntp associations** [**detail**] [**location** *node-id*]
- **2. show ntp status** [**location** *node-id*]

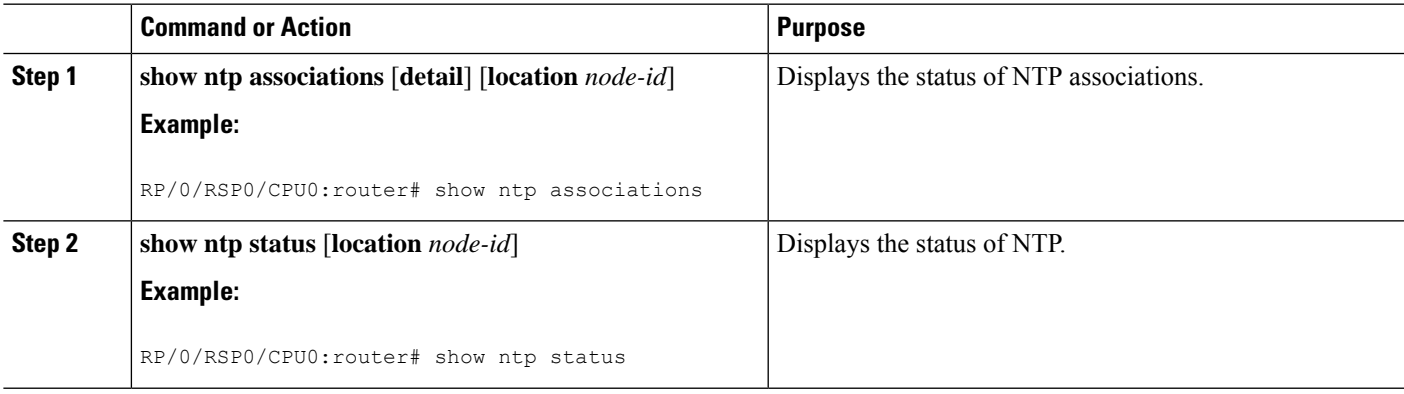

### **Examples**

#### The following is sample output from the **show ntp associations** command:

RP/0/RSP0/CPU0:router# show ntp associations

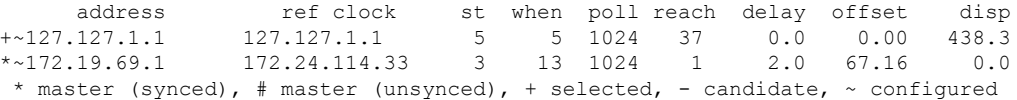

#### The following is sample output from the **show ntp status** command:

RP/0/RSP0/CPU0:router# show ntp status

Clock is synchronized, stratum 4, reference is 172.19.69.1 nominal freq is 1000.0000 Hz, actual freq is 999.9988 Hz, precision is 2\*\*26 reference time is C54C131B.9EECF6CA (07:26:19.620 UTC Mon Nov 24 2008) clock offset is 66.3685 msec, root delay is 7.80 msec root dispersion is 950.04 msec, peer dispersion is 3.38 msec

# <span id="page-321-0"></span>**Configuration Examples for Implementing NTP**

#### **Configuring Poll-Based Associations: Example**

The following example shows an NTP configuration in which the router's system clock is configured to form a peer association with the time server host at IP address 192.168.22.33, and to allow the system clock to be synchronized by time server hosts at IP address 10.0.2.1 and 172.19.69.1:

```
ntp
 server 10.0.2.1 minpoll 5 maxpoll 7
 peer 192.168.22.33
  server 172.19.69.1
```
#### **Configuring Broadcast-Based Associations: Example**

The following example shows an NTP client configuration in which interface 0/2/0/0 is configured to receive NTP broadcast packets, and the estimated round-trip delay between an NTP client and an NTP broadcast server is set to 2 microseconds:

```
ntp
  interface tengige 0/2/0/0
    broadcast client
    e^{rt}broadcastdelay 2
```
Ш

The following example shows an NTP server configuration where interface 0/2/0/2 is configured to be a broadcast server:

```
ntp
  interface tengige 0/2/0/2
   broadcast
```
### **Configuring NTP Access Groups: Example**

The following example shows a NTP access group configuration where the following access group restrictions are applied:

- Peer restrictions are applied to IP addresses that pass the criteria of the access list named peer-acl.
- Serve restrictions are applied to IP addresses that pass the criteria of access list named serve-acl.
- Serve-only restrictions are applied to IP addresses that pass the criteria of the access list named serve-only-acl.
- Query-only restrictions are applied to IP addresses that pass the criteria of the access list named query-only-acl.

```
ntp
```

```
peer 10.1.1.1
 peer 10.1.1.1
 peer 10.2.2.2
 peer 10.3.3.3
 peer 10.4.4.4
 peer 10.5.5.5
 peer 10.6.6.6
 peer 10.7.7.7
 peer 10.8.8.8
 access-group peer peer-acl
 access-group serve serve-acl
 access-group serve-only serve-only-acl
 access-group query-only query-only-acl
 exit
ipv4 access-list peer-acl
  10 permit ip host 10.1.1.1 any
  20 permit ip host 10.8.8.8 any
 exit
ipv4 access-list serve-acl
  10 permit ip host 10.4.4.4 any
 20 permit ip host 10.5.5.5 any
 exit
ipv4 access-list query-only-acl
 10 permit ip host 10.2.2.2 any
  20 permit ip host 10.3.3.3 any
  exit
ipv4 access-list serve-only-acl
 10 permit ip host 10.6.6.6 any
 20 permit ip host 10.7.7.7 any
  exit
```
#### **Configuring NTP Authentication: Example**

The following example shows an NTP authentication configuration. In this example, the following is configured:

- NTP authentication is enabled.
- Two authentication keys are configured (key 2 and key 3).
- The router is configured to allow its software clock to be synchronized with the clock of the peer (or vice versa) at IP address 10.3.32.154 using authentication key 2.
- The router is configured to allow its software clock to be synchronized with the clock by the device at IP address 10.32.154.145 using authentication key 3.
- The router is configured to synchronize only to systems providing authentication key 3 in their NTP packets.

```
ntp
  authenticate
  authentication-key 2 md5 encrypted 06120A2D40031D1008124
 authentication-key 3 md5 encrypted 1311121E074110232621
 trusted-key 3
 server 10.3.32.154 key 3
 peer 10.32.154.145 key 2
```
### **Disabling NTP on an Interface: Example**

The following example shows an NTP configuration in which 0/2/0/0 interface is disabled:

```
ntp
  interface tengige 0/2/0/0
   disable
    exit
  authentication-key 2 md5 encrypted 06120A2D40031D1008124
  authentication-key 3 md5 encrypted 1311121E074110232621
 authenticate
  trusted-key 3
  server 10.3.32.154 key 3
  peer 10.32.154.145 key 2
```
### **Configuring the Source IP Address for NTP Packets: Example**

The following example shows an NTP configuration in which Ethernet management interface 0/0/CPU0/0 is configured as the source address for NTP packets:

```
ntp
  authentication-key 2 md5 encrypted 06120A2D40031D1008124
 authentication-key 3 md5 encrypted 1311121E074110232621
  authenticate
 trusted-key 3
  server 10.3.32.154 key 3
  peer 10.32.154.145 key 2
  source MgmtEth0/0/CPU0/0
```
Ш

#### **Configuring the System as an Authoritative NTP Server: Example**

The following example shows a NTP configuration in which the router is configured to use its own NTP master clock to synchronize with peers when an external NTP source becomes unavailable:

```
ntp
  master 6
```
### **Updating the Hardware Clock: Example**

The following example shows an NTP configuration in which the router is configured to update its hardware clock from the software clock at periodic intervals:

```
ntp
  server 10.3.32.154
  update-calendar
```
## **FQDN for NTP Server**

**Table 45: Feature History Table**

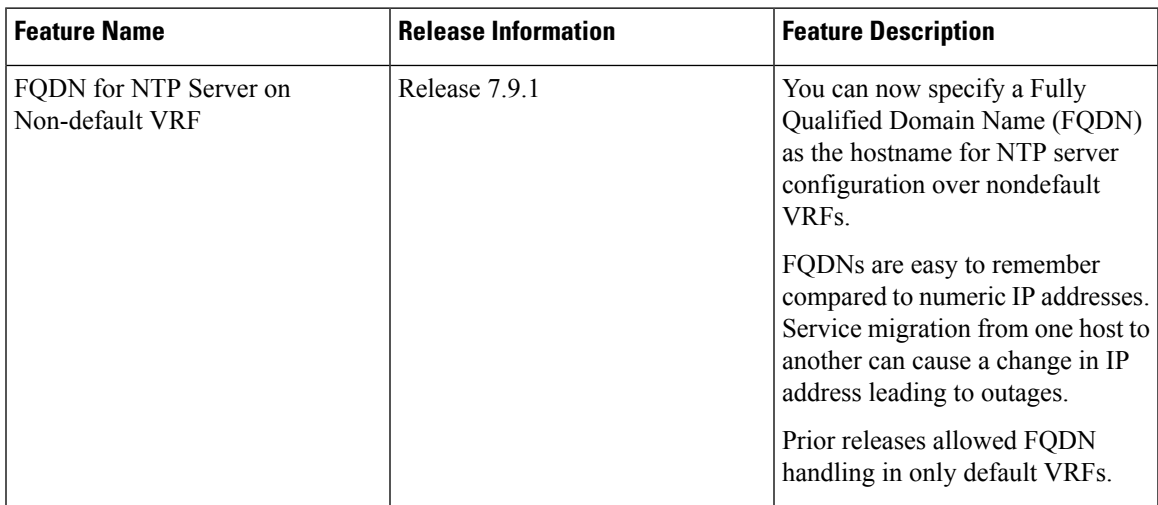

NTP on Cisco IOS XR Software supports configuration of servers and peers using their Fully Qualified Domain Names (FQDN). While configuring, the FQDN is resolved via DNS into its corresponding IPv4 or IPv6 address and is stored in the running-configuration of the system. NTP supports FQDN for both IPv4 and IPv6 protocols. You can configure FQDN on default vrf.

Starting Cisco IOS XR Software Release 7.9.1 you can configure FQDN in nondefault vrf also.

## **Configure FQDN for NTP server**

#### **Prerequisites for configuring FQDN in a nondefault VRF**

- Configuration must exist for DNS resolution over that specific VRF.
- The server must be reachable.

#### **Configuration Example for FQDN on NTP Server on Default VRF**

Use the **ntp server** command with the FQDN name to configure FQDN on default VRF. You dont need to specify VRF name. In the following example, time.cisco.com is the FQDN.

```
Router#configure
Router(config)#ntp server time.cisco.com
Router(config)#commit
```

```
\mathscr{P}
```
**Note** When you are configuring FQDN over default VRF, you don't need to specify VRF name.

#### **Running Configuration**

Use the **show running-config ntp** command to see the ntp running configuration.

```
Router#show running-config ntp
ntp
server 10.48.59.212
!
```
### **Verification**

Use the **show ntp associations** command to verify that an NTP association has come up.

Router#**show ntp associations**

```
address ref clock st when poll reach delay offset disp
~10.48.59.212 173.38.201.67 2 42 128 3 196.06 -14.25 3949.4
* sys peer, # selected, + candidate, - outlayer, x falseticker, \sim configured
```
#### **Configuration Example for FQDN on NTP Server on Nondefault VRF**

FQDN must be reachable from the router to configure it as an NTP server or peer. You can use the **ping** command and verify that FQDN is reachable. In the following example, time.cisco.com is the FQDN and vrf\_1 is the VRF over which it is reachable.

```
Router#ping time.cisco.com vrf vrf_1
Type escape sequence to abort.
Sending 5, 100-byte ICMP Echos to 192.0.2.1 timeout is 2 seconds:
!!!!!
Success rate is 100 percent (5/5), round-trip min/avg/max = 171/171/172 ms
```
When you have confirmed that FQDN is pingable, you can configure FQDN to be used as an NTP server/peer. The following example shows how to configure an NTP server using its FQDN over a nondefault vrf.

```
Router#configure
Router(config)#ntp server vrf vrf_1 time.cisco.com minpoll 4 maxpoll 4 iburst
Router(config)#commit
```
Ш

**Note** If the FQDN you're trying to configure isn't reachable, the CLI treats it as invalid input.

#### **Running Configuration**

Use the **show running-config ntp** command to see the ntp running configuration.

```
Router#show running-config ntp
ntp
 server vrf vrf 1 192.0.2.1 minpoll 4 maxpoll 4 iburst
 !
```
### **Verification**

Use the **show ntp associations** command to verify that an NTP association has come up.

```
Router#show ntp associations
address ref clock st when poll reach delay offset disp
~192.0.2.1 vrf vrf_1
                173.38.201.115 2 14 16 37 179.10 13.492 16.680
* sys peer, # selected, + candidate, - outlayer, x falseticker, ~ configured
```
## **Configuring NTP server inside VRF interface**

This task explains how to configure NTP server inside VRF interface.

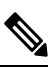

**Note** No specific command enables NTP; the first NTP configuration command that you issue enables NTP.

### **SUMMARY STEPS**

- **1. configure**
- **2. ntp**
- **3. vrf** *vrf-name*
- **4. source** *interface-type interface-instance*
- **5.** Use one of the following commands:
	- **end**
	- **commit**

### **DETAILED STEPS**

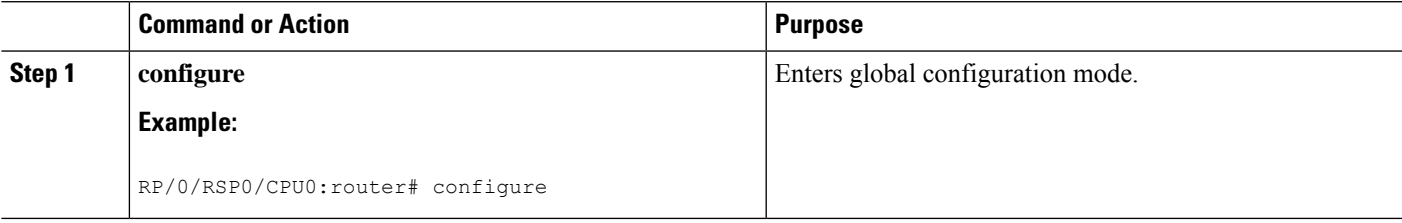

I

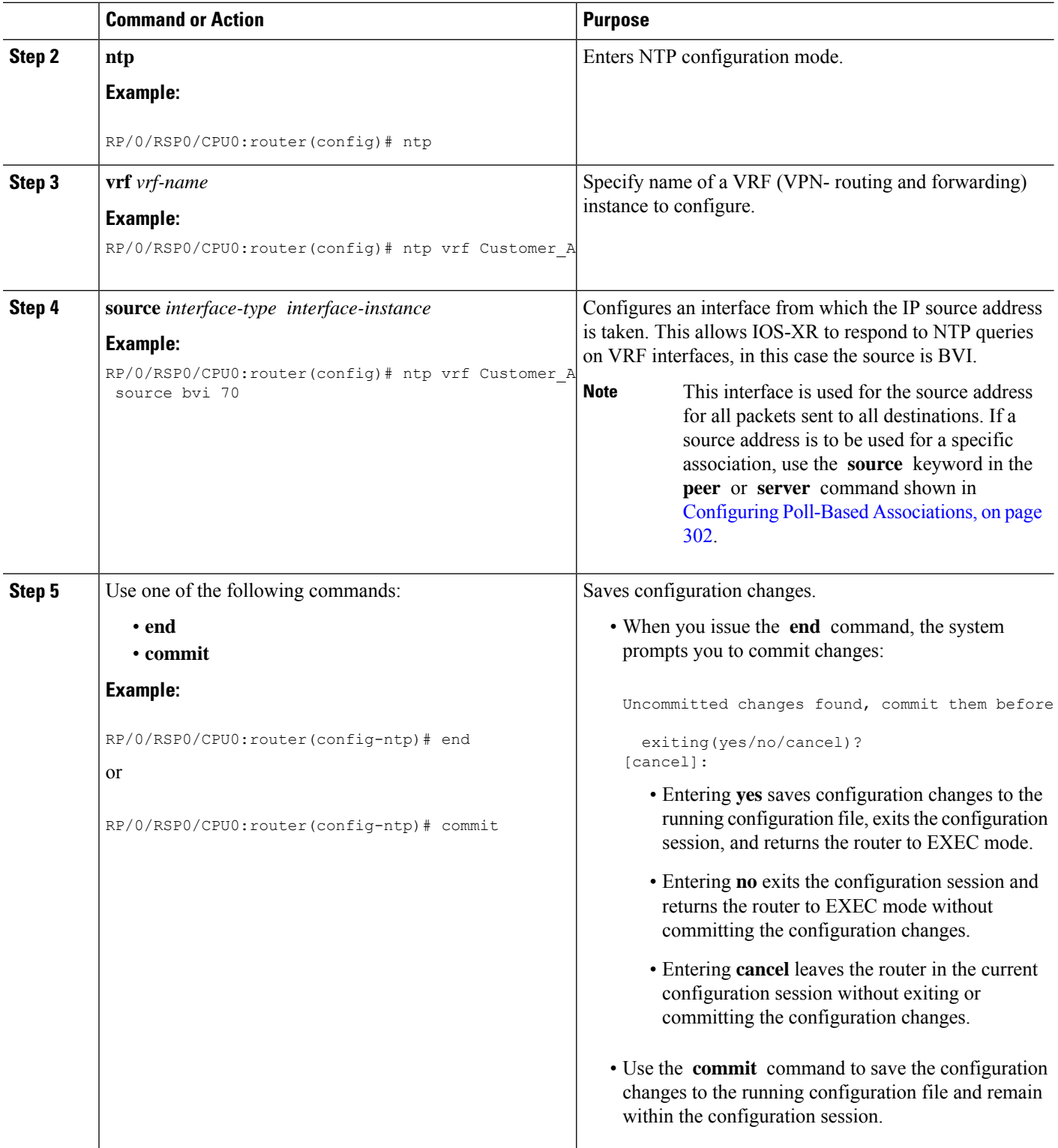

ı

# **Additional References**

The following sections provide references related to implementing NTP on Cisco IOS XR software.

### **Related Documents**

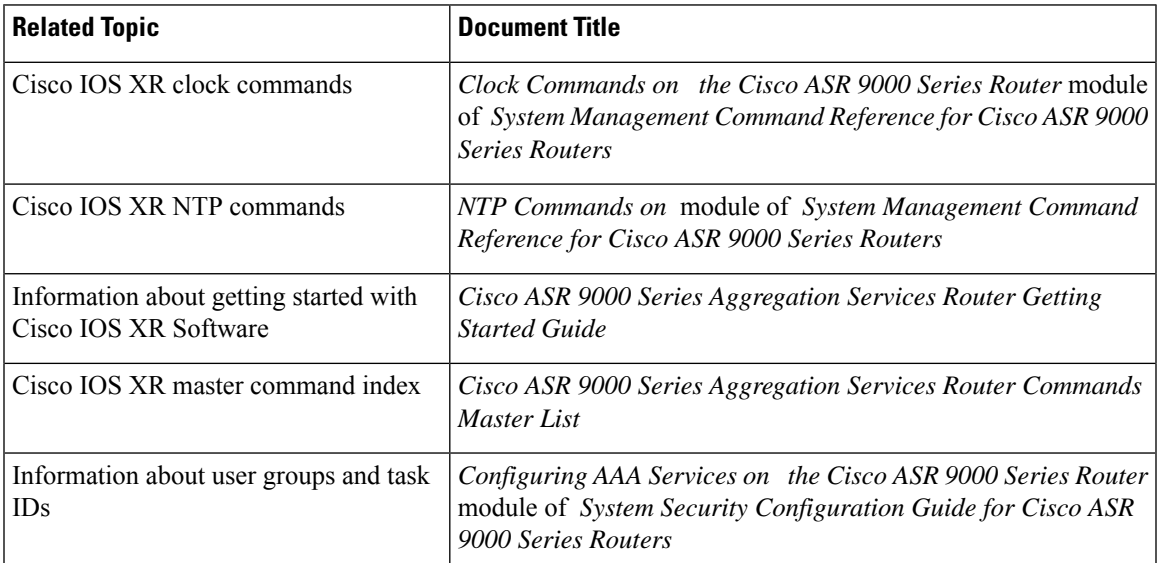

### **Standards**

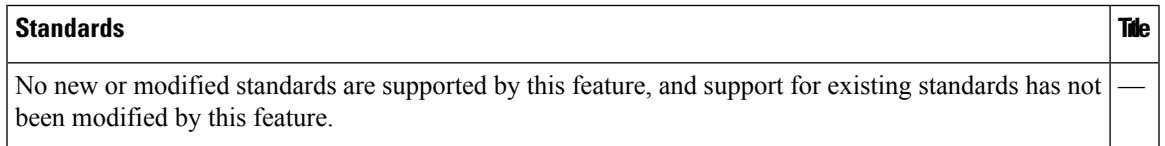

## **MIBs**

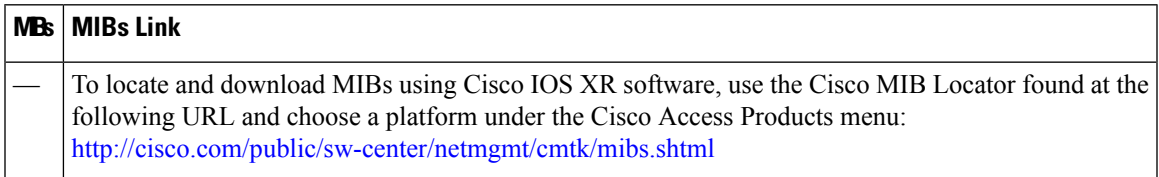

### **RFCs**

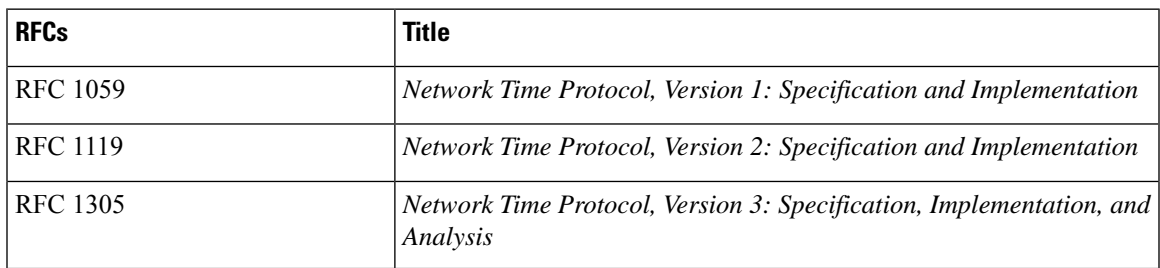

I

### **Technical Assistance**

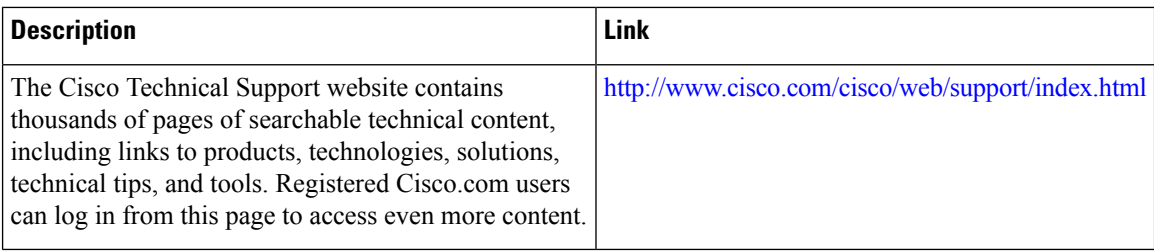

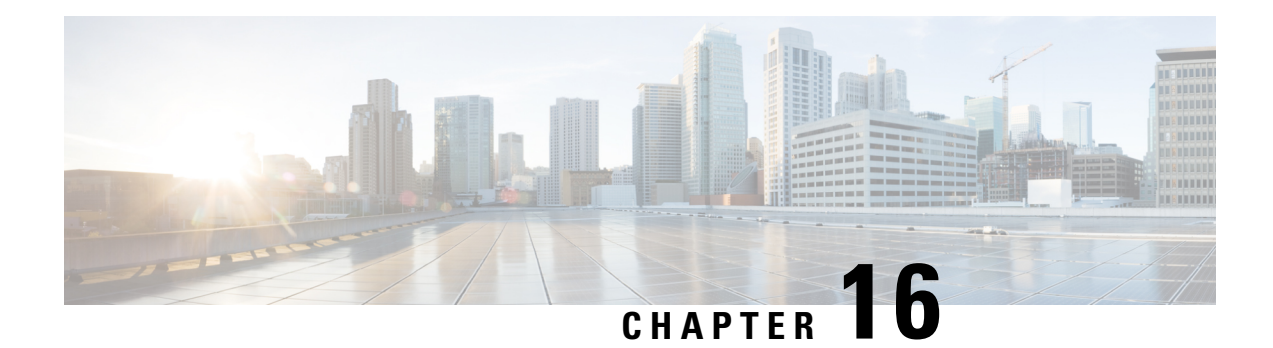

# **Configuring Network Configuration Protocol**

This module provides details of the Network Configuration Protocol. For relevant commands, see *System Security Command Reference for Cisco ASR 9000 Series Routers*.

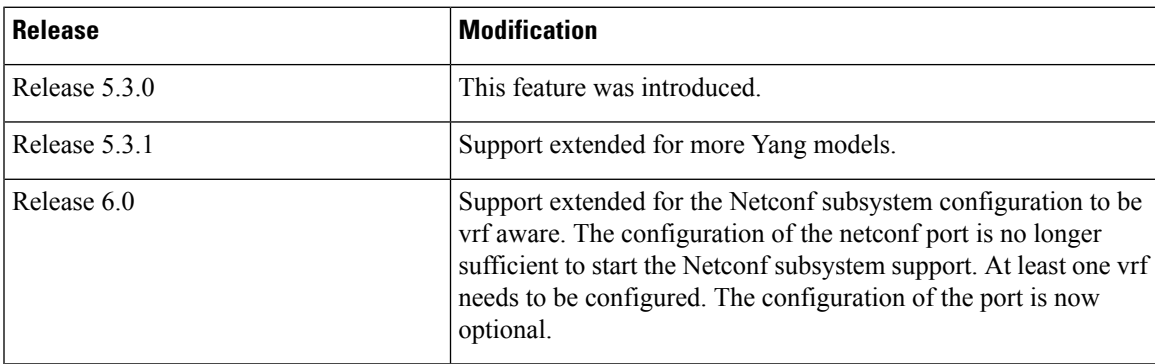

- The Network [Configuration](#page-330-0) Protocol, on page 327
- [Netconf](#page-332-0) and Yang , on page 329
- [Supported](#page-333-0) Yang Models , on page 330
- Denial of Services Defence for [Netconf-Yang,](#page-333-1) on page 330
- Dynamic Loading of [Operational](#page-334-0) Yang Models, on page 331
- Enabling [NETCONF](#page-334-1) over SSH, on page 331
- [Additional](#page-337-0) Reference , on page 334

## <span id="page-330-0"></span>**The Network Configuration Protocol**

The Network Configuration Protocol (Netconf) provides mechanisms to install, manipulate, and delete the configuration of network devices. It uses an Extensible Markup Language (XML)-based data encoding for the configuration data as well as the protocol messages. Yang is a data modeling language used with Netconf.

Netconf uses a simple RPC-based (Remote Procedure Call) mechanism to facilitate communication between a client and a server. The client can be a script or application typically running as part of a network manager. The server is typically a network device.

The configuration of features need not be done the traditional way (using CLIs), the client application (controller) reads the Yang model and communicates with the Netconf server (IOS XR) accordingly.

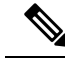

Following are the deviations from IETF-NACM YANG, where the system does not support: **Note**

- The *ordered-by-user* functionality for rule-lists and rules. rule-lists & rules are sorted based on name.
- The *enable-nacm* leaf.
- The *notification* related leafs (notification-name & denied-notifications.)

## **Netconf Sessions and Operations**

A Netconfsession isthe logical connection between a network configuration application and a network device. A device should be capable of supporting multiple sessions and atleast one Netconf session.

Characteristics of a netconf session:

- Netconf is connection-oriented SSH is the underlying transport.
- The netconf client establishes session with the server.
- Netconf sessions are established with the *hello* message. Features and capabilities are announced.
- Sessions can be terminated using the *close* or *kill* messages.

Basic Netconf operations:

- Get configuration <get-config>
- Get all information <get>
- Edit configuration <edit-config>
- Copy configuration <copy-config>

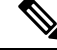

**Note** <copy-config> does not support source attribute with "data store" at present.

- $\bullet$  <lock>, <unlock>
- <kill-session>
- <close-session>
- Commit configuration <commit>

## **The Yang data model**

Each feature has a defined Yang Model which is synthesized from the schemas. A model is published in a tree format and includes:

- Top level nodes and their subtrees
- Subtrees that augment nodes in other yang models

Ш

```
Example: The aaa Yang model
module: Cisco-IOS-XR-aaa-lib-cfg
  +--rw aaa
    +--rw accountings
     | +--rw accounting* [type listname]
         +--rw type xr:Cisco-ios-xr-string<br>+--rw listname xr:Cisco-ios-xr-string
     | +--rw listname xr:Cisco-ios-xr-string
     | +--rw rp-failover? Aaa-accounting-rp-failover
     | +--rw broadcast? Aaa-accounting-broadcast
     | +--rw type-xr? Aaa-accounting
     | +--rw method* Aaa-method
     | +--rw server-group-name* string
     +--rw authorizations
     | +--rw authorization* [type listname]
         | +--rw type xr:Cisco-ios-xr-string
     | +--rw listname xr:Cisco-ios-xr-string
     | +--rw method* Aaa-method
     | +--rw server-group-name* string
     +--rw accounting-update!
     | +--rw type Aaa-accounting-update
     | +--rw periodic-interval? uint32
     +--rw authentications
       +--rw authentication* [type listname]
          +--rw type xr:Cisco-ios-xr-string
          +--rw listname xr:Cisco-ios-xr-string
          +--rw method* Aaa-method
          +--rw server-group-name* string
```
Advantages of using the Yang model are:

- Yang supports programmatic interfaces.
- Yang supports simplified network management applications.
- Yang supports interoperability that provides a standard way to model management data.

## <span id="page-332-0"></span>**Netconf and Yang**

The workflow displayed here, will help the user to understand how Netconf-Yang can configure and control the network with minimal user intervention. The required components:

- Cisco Router (ASR9000 series or CRS) with Netconf capability
- Netconf Client Application with connection to the router

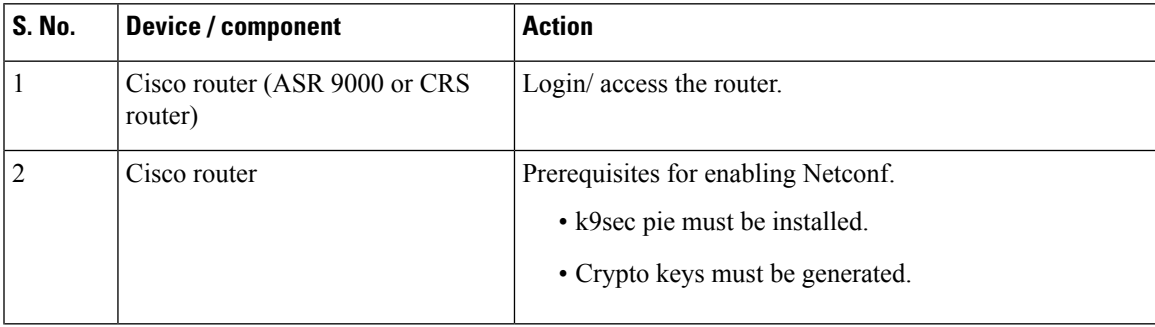

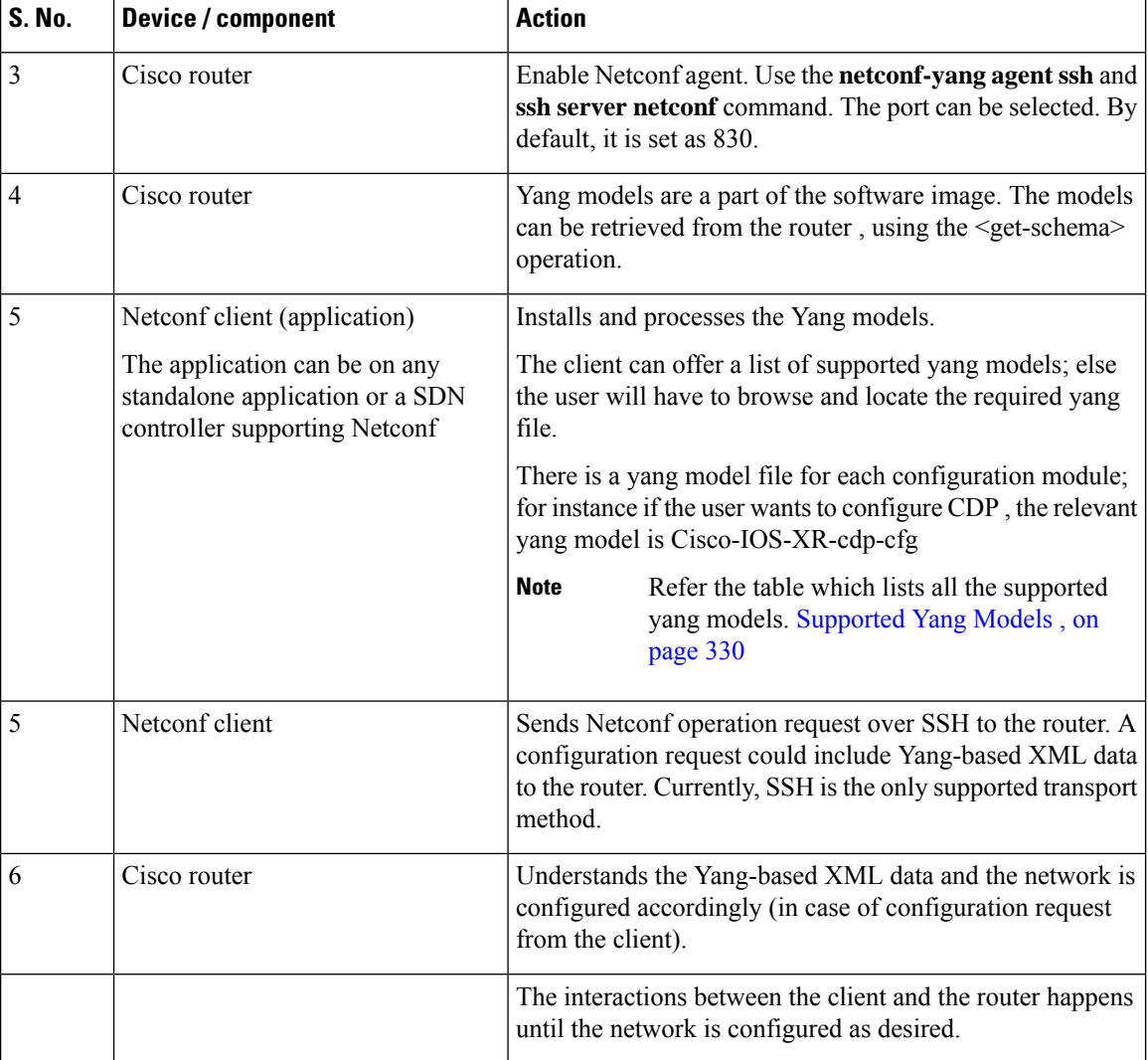

## <span id="page-333-0"></span>**Supported Yang Models**

The Yang models can be downloaded from a prescribed location (ftp server) or can also be retrieved directly from the router using the get-schema operation.

For a feature, separate Yang models are available for configuring the feature and to get operational statistics (show commands). The **-cfg.yang** suffix denotes configuration and **-oper\*.yang** is for operational data statistics. In some cases, **-oper** is followed by **-sub**, indicating that a submodule(s) is available.

For a list of supported Yang models, see <https://github.com/YangModels/yang/tree/master/vendor/cisco/xr>

# <span id="page-333-1"></span>**Denial of Services Defence for Netconf-Yang**

In case of a DoS (Denial of Service) attack on Netconf, wherein, Netconf receives numerous requests in a short span of time, the router may become irresponsive if Netconf consumes most of the bandwidth or CPU processing time. This can be prevented, by limiting the traffic directed at the Netconf agent. This is achieved using the **netconf-yang agent rate-limit** and **netconf-yang agent session** commands.

If rate-limit is set, the Netconf processor measures the incoming traffic from the SSH server. If the incoming traffic exceeds the set rate-limit, the packets are dropped.

If session-limit is set, the Netconf processor checks for the number of open sessions. If the number of current sessions is greater than or equal to, the set limit, no new sessions are opened.

Session idle- timeout and absolute-timeout also prevent DoS attacks. The Netconf processor closes the sessions, even without user input or intervention, as soon at the time out session is greater than or equal to the set time limit.

The relevant commands are discussed in detail, in the *System Security Command Reference for Cisco ASR 9000 Series Routers*

## <span id="page-334-0"></span>**Dynamic Loading of Operational Yang Models**

Netconf is enhanced to pre-load only the configurational yang modelsin memory, when itstarts. The operational yang models are loaded into memory only when a request is issued. This helps reduce consumption of the RAM memory.

## <span id="page-334-1"></span>**Enabling NETCONF over SSH**

This task enables NETCONF over SSH. SSH is currently the only supported transport method .

If the client supports, Netconf over ssh can utilize the multi-channeling capabilities of IOS XR ssh server. For additional details about Multi-channeling in SSH, see *Implementing Secure Shell* in *System Security Configuration Guide*.

### **Prerequisites:**

- k9sec pie must be installed, otherwise the port configuration for the netconfssh server cannot be completed. (The Netconf subsystem for SSH, as well as, SSH cannot be configured without the k9sec pie.)
- Crypto keys must be generated prior to this configuration.
- The Netconf-YANG feature is packaged in the mgbl pie, which must be installed before enabling the Netconf-YANG agent.

### **SUMMARY STEPS**

- **1. configure**
- **2. netconf-yang agent ssh**
- **3. sshservernetconf** [**vrf** *vrf-name*[**ipv4 access-list***ipv4 access list name*][**ipv6 access-list** *ipv6 access list name*]]
- **4. ssh server netconf port** *port-number*

### **DETAILED STEPS**

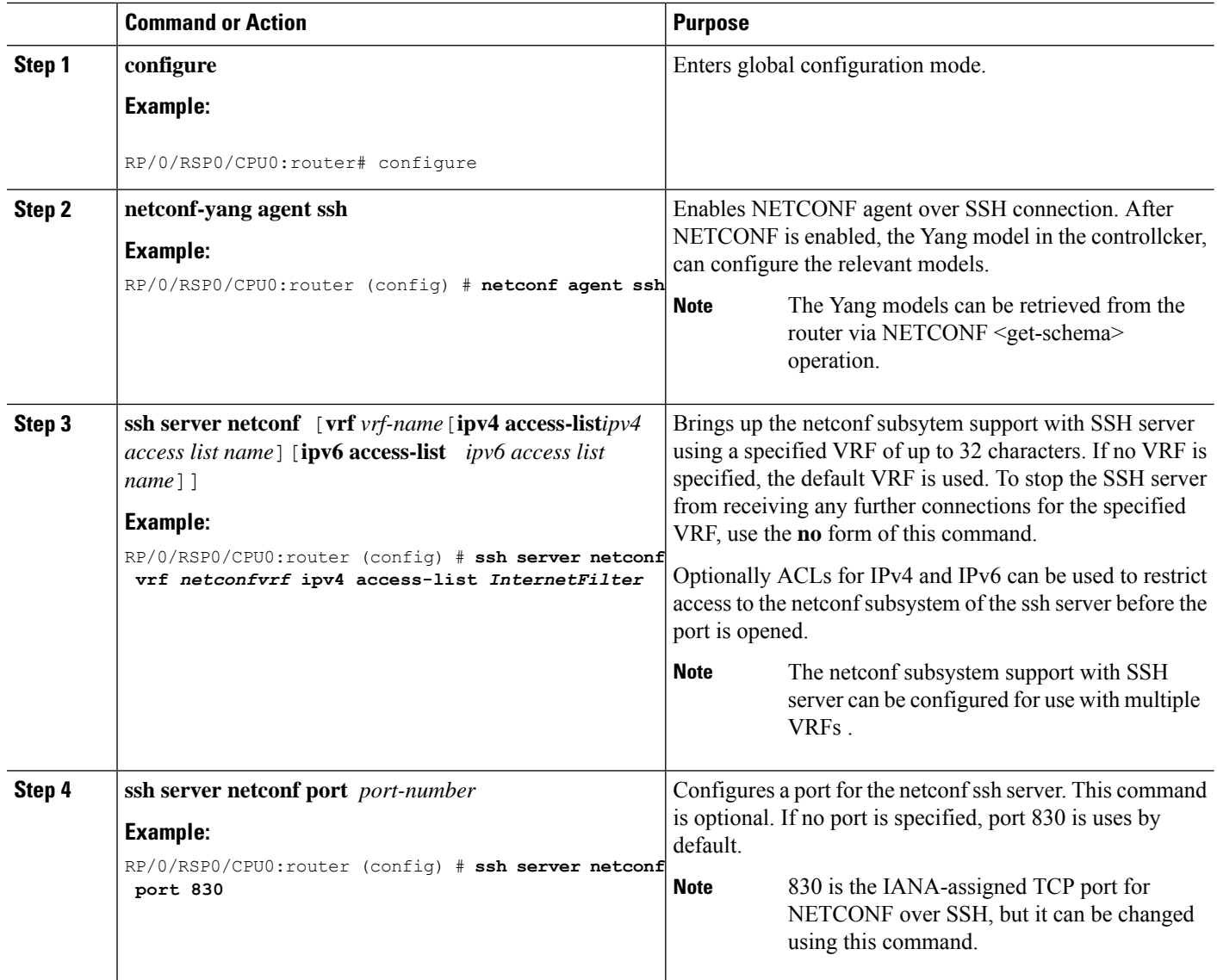

### **What to do next**

The **show netconf-yang statistics** command and **show netconf-yang clients** command can be used to verify the configuration details of the netconf agent.

The **clearnetconf-yang agent session** command clears the specified Netconf session (on the Netconf server side).

## **Examples: Netconf over SSH**

This section illustrates some examples relevant to Netconf:

**Enabling netconf-yang for ssh transport and netconf subsystem for default vrf with default port (830)**

```
config
netconf-yang agent ssh
ssh server netconf vrf default
 !
!
```
**Enabling netconf-yang for ssh transport and netconf subsystem for vrf** *green* **and vrf** *red* **with netconf port (831)**

```
config
netconf-yang agent ssh
!
ssh server netconf vrf green
ssh server netconf vrf red
ssh server netconf port 831
 !
!
```
### **Show command outputs**

No|

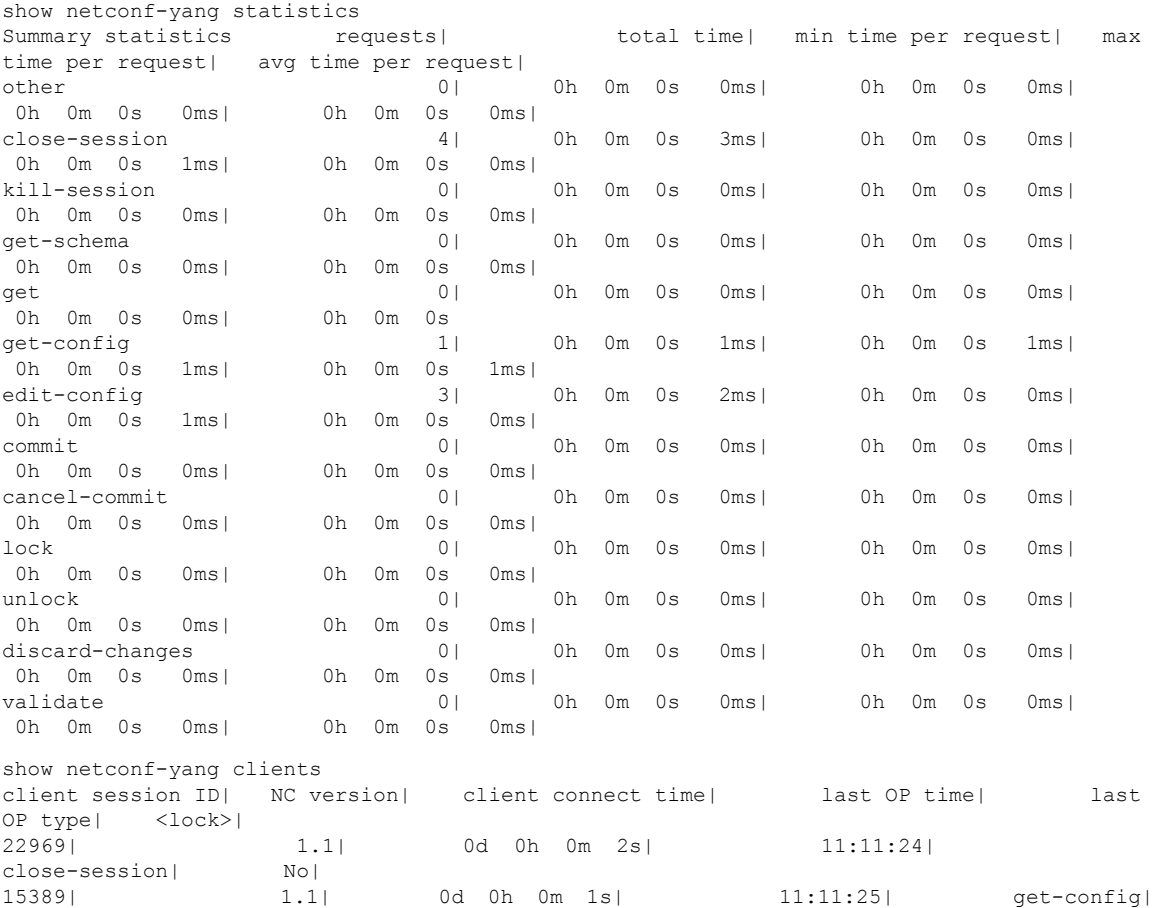

# <span id="page-337-0"></span>**Additional Reference**

### **Table 46: Related Documents**

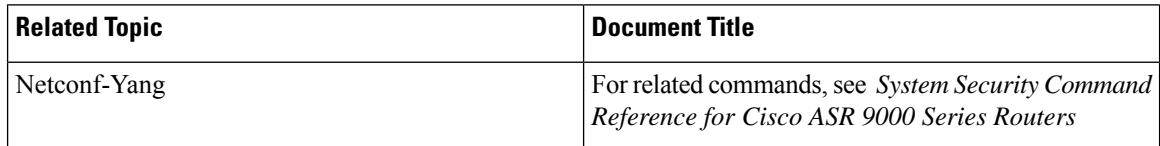

### **Table 47: Standards**

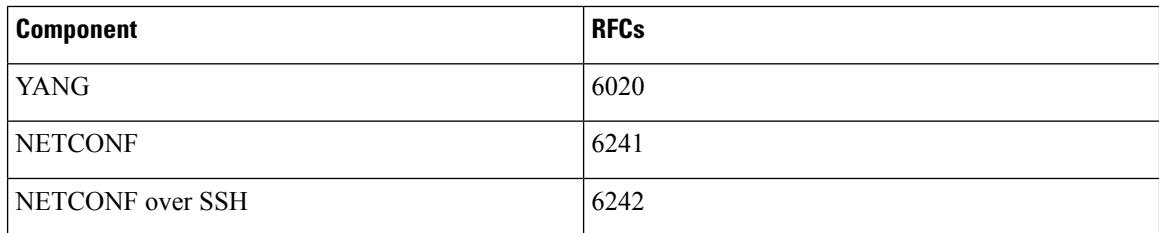

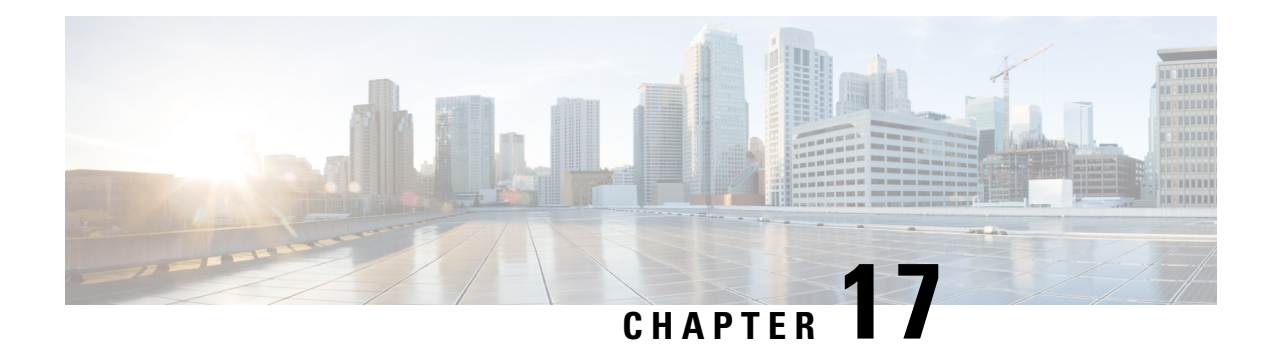

# **Configuring Disk Mirroring**

This module describes the process to configure disk mirroring in Cisco IOS XR software.

For complete descriptions of the commands listed in this module, see Related [Documents,](#page-347-0) on page 344. To locate documentation for other commands that might appear in the course of performing a configuration task, search online in *Cisco ASR 9000 Series Aggregation Services Router Commands Master List*.

**Table 48: Feature History for Disk Mirroring for Cisco IOS XR Software**

| <b>Release</b> | <b>Modification</b>                          |
|----------------|----------------------------------------------|
|                | Release 3.7.2 Disk mirroring was introduced. |
|                | Release $3.9.0$ No modification.             |

This module contains the following topics:

- Disk Mirroring [Prerequisites,](#page-338-0) on page 335
- [Information](#page-339-0) About Disk Mirroring, on page 336
- How to Enable Disk [Mirroring,](#page-340-0) on page 337
- [Configuration](#page-345-0) Examples for Enabling Disk Mirroring, on page 342
- Additional [References,](#page-346-0) on page 343

## <span id="page-338-0"></span>**Disk Mirroring Prerequisites**

Before enabling disk mirroring, the following conditions must be met:

- You must be in a user group associated with a task group that includes the proper task IDs. The command reference guides include the task IDs required for each command. If you suspect user group assignment is preventing you from using a command, contact your AAA administrator for assistance.
- The secondary storage device specified for the mirroring must be installed in the same node as the primary boot device. The supported storage devices are disk0: and disk1:.
- The secondary storage device must be the same size or larger than the designated primary storage device.
- The secondary storage device must be partitioned.

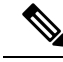

**Note**

The primary partition on the secondary storage device must be large enough to contain all data on the primary boot device. This can be an issue if the primary boot device has not yet been partitioned. For example, in the situation where both the primary boot device and the secondary storage device are 1 GB in size, the primary boot device contains 950 MB of data, and the secondary storage device is already partitioned to 800 MB in the primary partition and 200 MB in the secondary partition. In such a case, the 950 MB of data from the primary boot device does not fit on the secondary storage device because of the partition.Such a configuration is rejected and an error is displayed. You need to replace the secondary storage device with a higher capacity device. For information about disk partition sizes, see *Related Topics*.

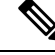

Although compactflash: can be used as the secondary device on a Performance Route Processor (PRP–2), there is an issue with the ROM Monitor not being able to boot the minimum boot image (MBI) from the secondary device if the device is not disk0: or disk1:. In such a situation, you would need to go into ROMMON mode and boot the PRP-2 manually using the MBI on the compactflash:. **Note**

### **Related Topics**

[Information](#page-339-0) About Disk Mirroring, on page 336

## <span id="page-339-0"></span>**Information About Disk Mirroring**

The route switch processor (RSP) card has a primary storage device that is used to store installation packages and configuration files. This primary storage device is referred to as the *primary boot device* and is essential for booting the RSP and its normal operation.

Disk mirroring replicates the critical data on the primary boot device onto another storage device on the same RSP, henceforth referred to as the secondary device. If the primary boot device fails, applications continue to be serviced transparently by the secondary device, thereby avoiding a switchover to the standby RSP. The failed primary storage device can be replaced or repaired without disruption of service.

<span id="page-339-1"></span>Disk mirroring should only mirror critical data on the primary boot device onto a secondary storage device and not any noncritical data such as logging data. To separate critical data from noncritical data, the disk devices need to be partitioned. Disk0: is partitioned to disk0: and disk0a:; disk1: is partitioned to disk1: and disk1a:. Disk0: and disk1: are used for critical data, whereas disk0a: and disk1a: are used for logging data and other noncritical data. Before you can configure disk mirroring on the RSP, you must have partitioned the secondary storage device. The sizes of disk partitions are related to the total disk size, and are provided in Table 49: Size of Disk [Partitions](#page-339-1) in Relation to Size of Disk, on page 336.

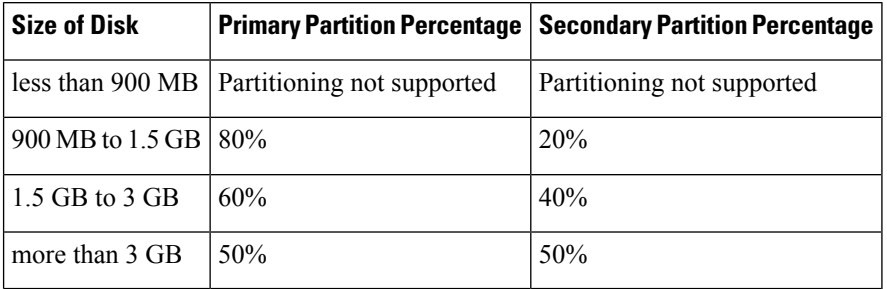

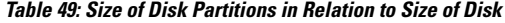

# <span id="page-340-0"></span>**How to Enable Disk Mirroring**

The tasks in this section describe how to enable and manage disk mirroring.

## **Enabling Disk Mirroring**

Complete the following instructions to enable disk mirroring. After disk mirroring is configured, if there is a fault on the primary boot drive or it cannot be accessed for any reason, control is automatically transferred to the secondary storage device.

## **SUMMARY STEPS**

- **1. format** *secondary-device* **partition** [ **location** *node-id* ]
- **2.** Remove any noncritical data from the primary boot device.
- **3. configure**
- **4. mirror location** *node-id Primary-device Secondary-device*
- **5.** Use the **commit** or **end** command.
- **6. show mirror** [ **location** *node-id* ]
- **7. mirror verify location** *node-id*

## **DETAILED STEPS**

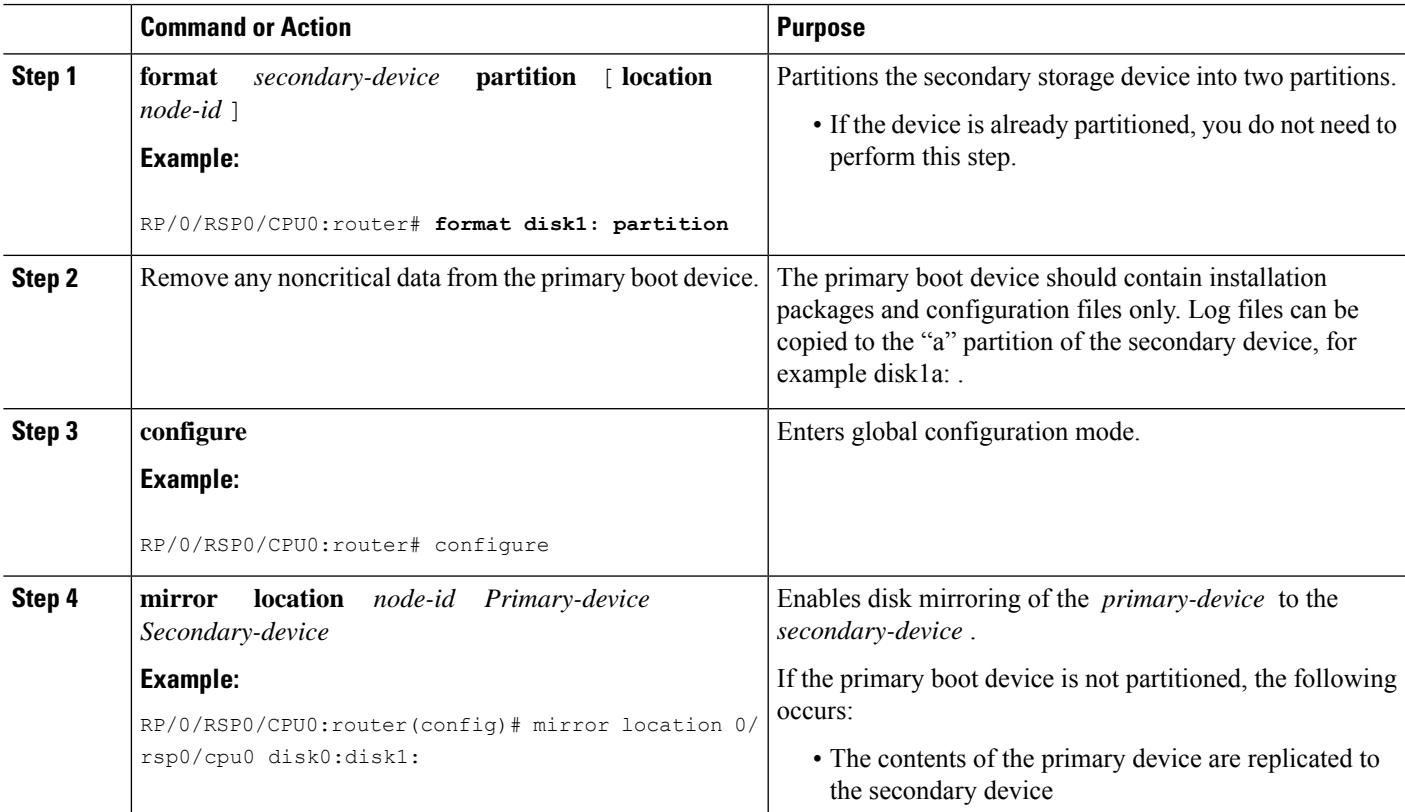

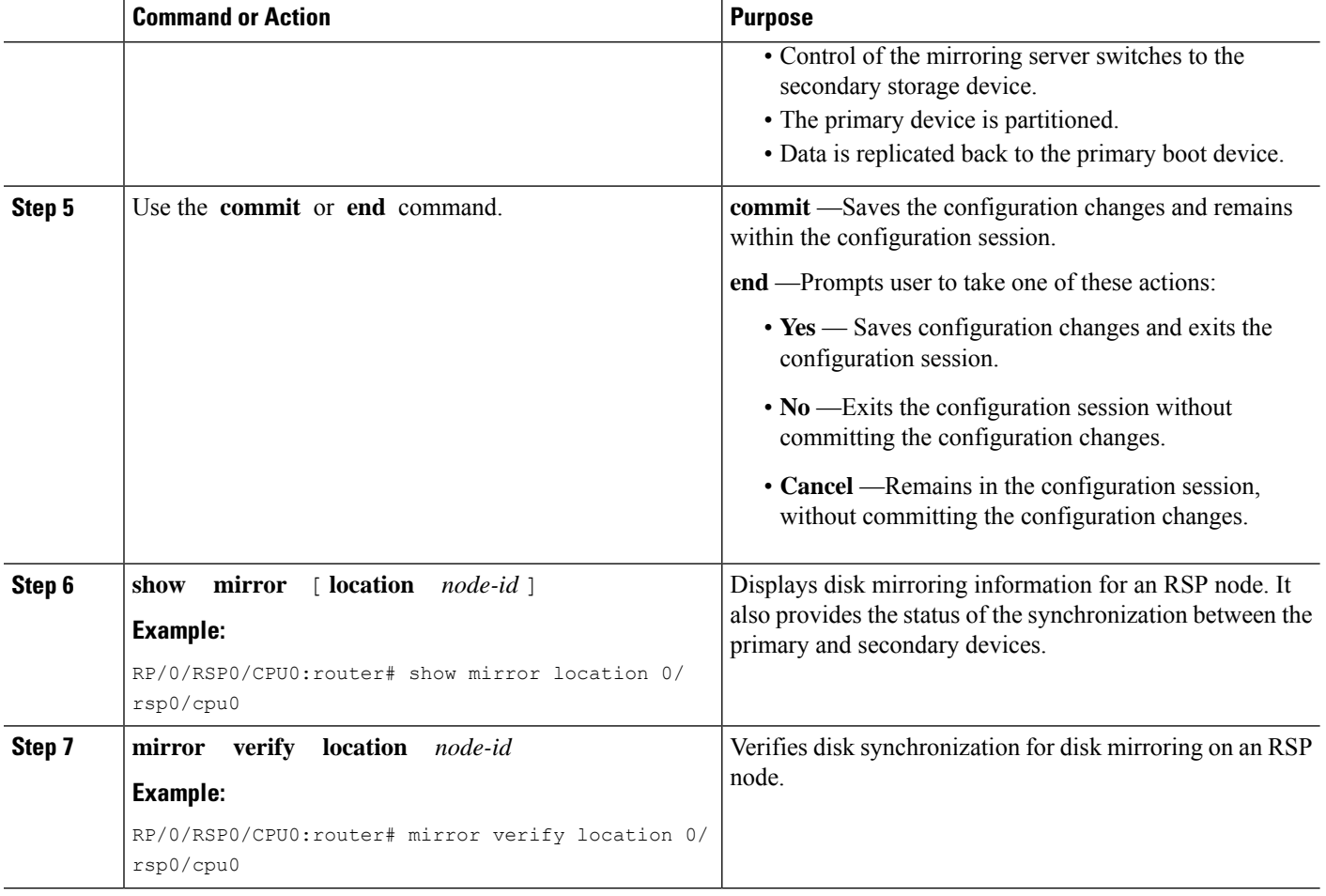

## **Replacing the Secondary Mirroring Device**

Follow this procedure if you need to replace the secondary boot device used in the disk mirroring process.

### **SUMMARY STEPS**

- **1. show mirror** [**location** *node-id*]
- **2. mirror pause** [**location** *node-id*]
- **3. show mirror** [**location** *node-id*]
- **4. unmount** *secondary-device* [**location** *node-id*]
- **5.** Remove the device and insert a new device.
- **6. format** *secondary-device* **partition** [**location** *node-id*]
- **7. show media** [**location** *node-id*]
- **8. mirror resume** [**location** *node-id*]
- **9. show mirror** [**location** *node-id*]

### **DETAILED STEPS**

 $\mathbf{l}$ 

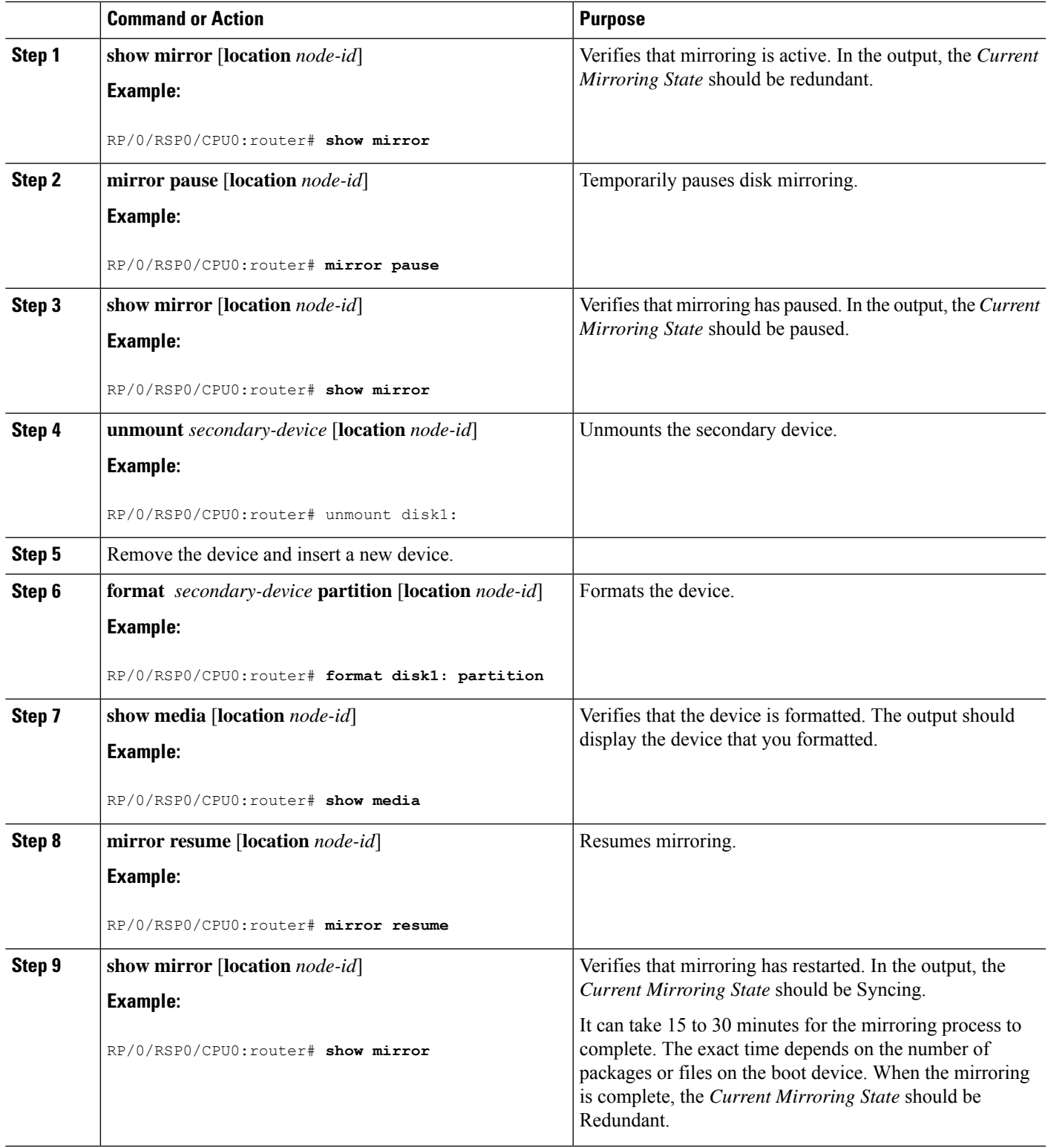

## **Replacing the Primary Mirroring Device**

In the event that your primary boot disk is defective and you need to replace it while disk mirroring is enabled, perform this task.

### **SUMMARY STEPS**

- **1. show mirror** [**location** *node-id*]
- **2. configure**
- **3. mirror location** *node-id Primary-device Secondary-device*
- **4.** Use the **commit** or **end** command.
- **5. show mirror** [**location** *node-id*]
- **6. mirror pause** [**location** *node-id*]
- **7. show mirror**
- **8. unmount** *secondary-device* [**location** *node-id*]
- **9.** Remove the device and insert a new device.
- **10. show media** [**location** *node-id*]
- **11.** (Optional) **format** *secondary-device* **partition** [**location** *node-id*]
- **12. mirror resume** [**location** *node-id*]
- **13. show mirror** [**location** *node-id*]
- **14. configure**
- **15. mirror location** *node-id Primary-device Secondary-device*
- **16. show mirror** [**location** *node-id*]

### **DETAILED STEPS**

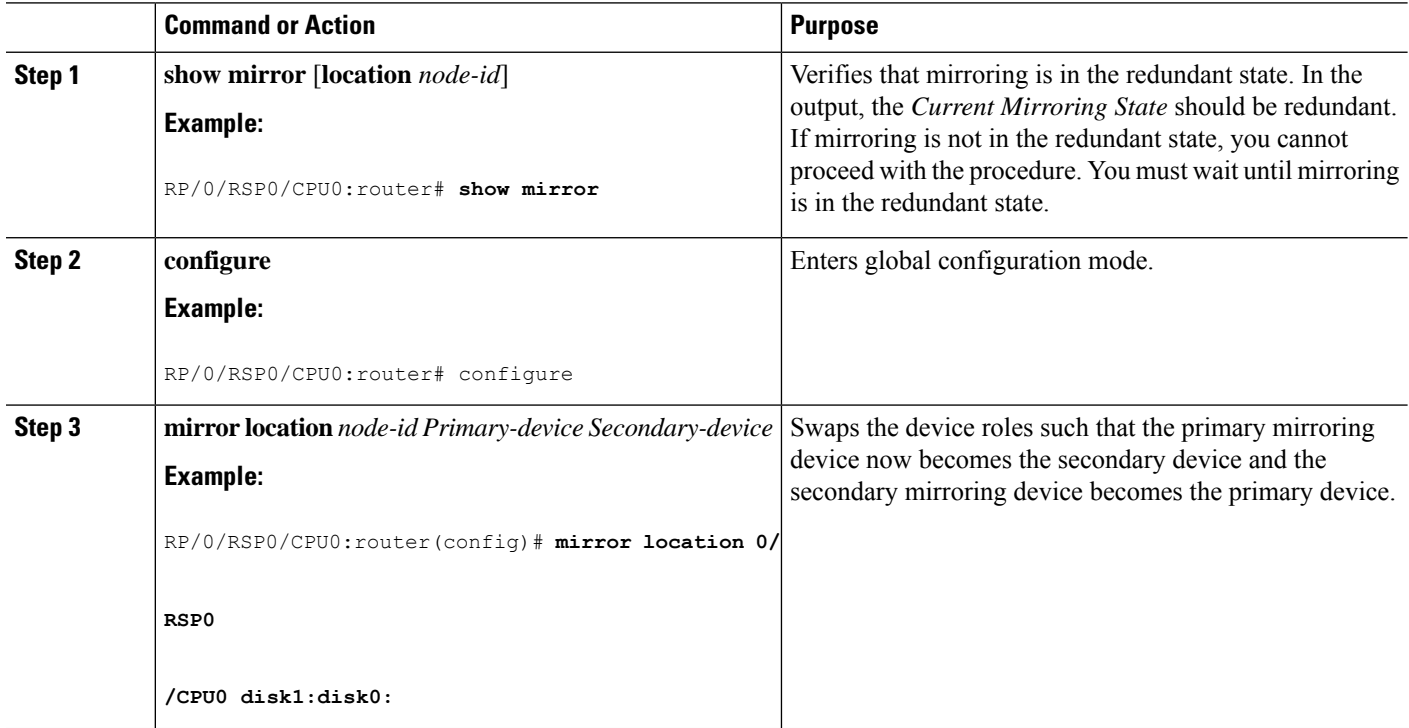

 $\mathbf{l}$ 

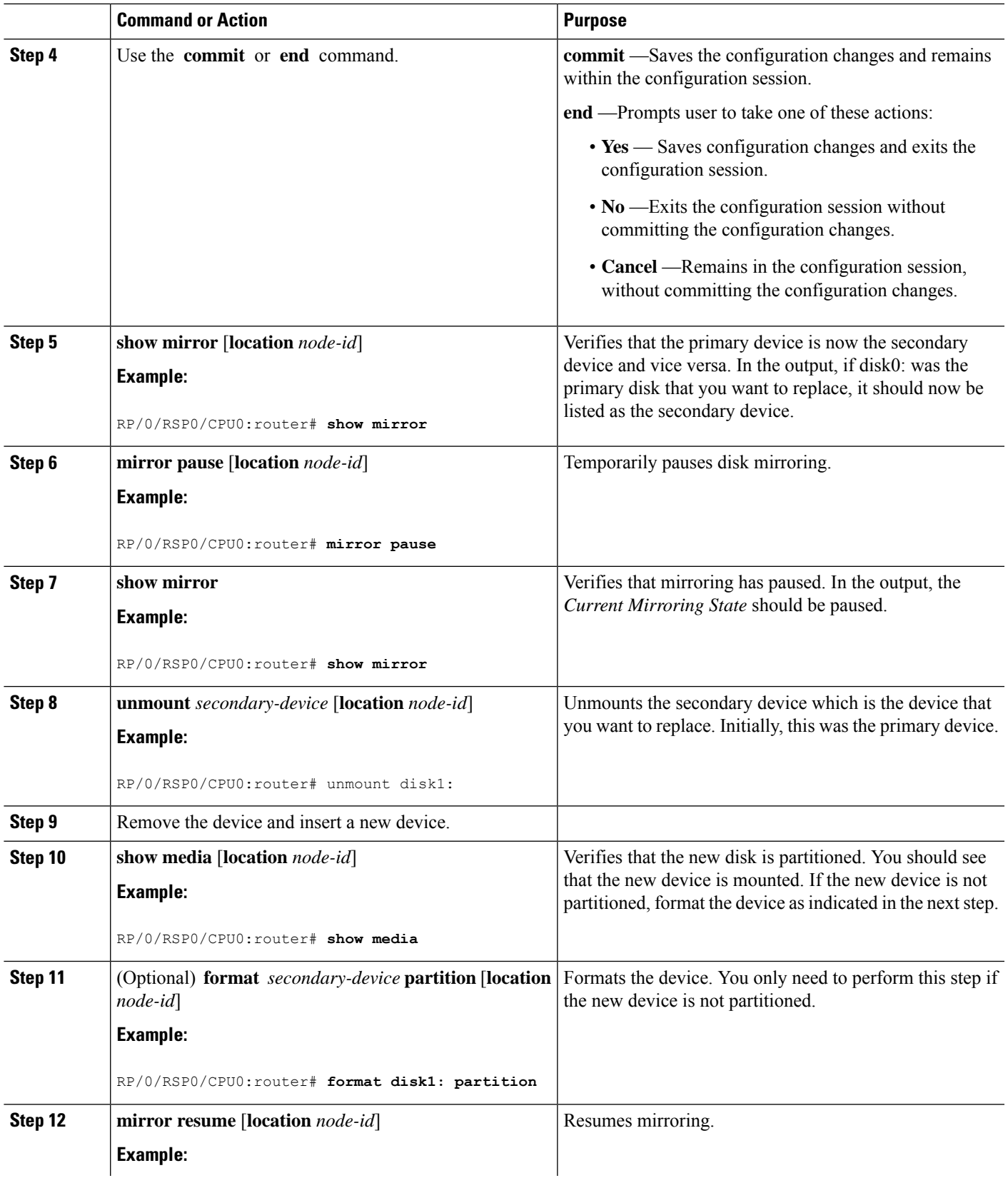

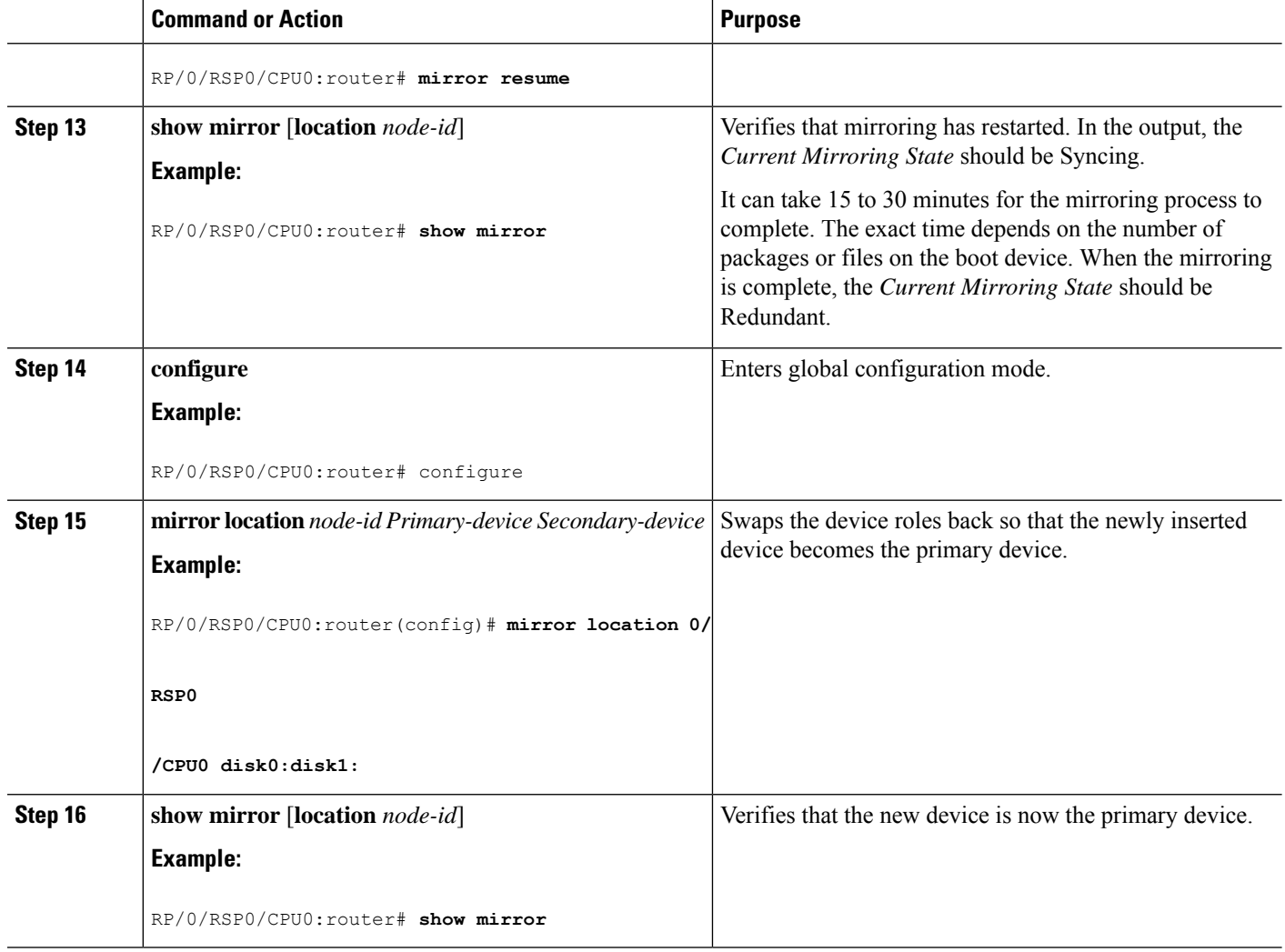

## <span id="page-345-0"></span>**Configuration Examples for Enabling Disk Mirroring**

### **Enabling Disk Mirroring: Example**

In the following example, disk mirroring is enabled on a router:

```
format disk1: partition
This operation will destroy all data on "disk1:" and partition device.
Continue? [confirm] y
Device partition disk1: is now formated and is available for use.
configure
 mirror location 0/0/cpu0 disk0:disk1:
 commit
```
 $\mathbf{I}$ 

#### **show mirror Command Output: Example**

```
RP/0/RSP0/CPU0:router(admin)# show mirror location all
Tue Dec 7 13:02:26.520 PST
Mirror Information for 0/RSP0/CPU0.
      ========================================================
Mirroring Enabled
   Configured Primary: disk0:
   Configured Secondary: disk1:
Current Mirroring State: Redundant
  Current Physical Primary: disk0:
  Current Physical Secondary: disk1:
Mirroring Logical Device: disk0:
Mirroring Logical Device2: disk1:
Physical Device State Flags
--------------------------------------------------------
  disk0: Available Enabled
  disk1: Available Enabled
 compactflash: Available
  (null) Available
  disk0a: Available
 disk1a: Available
 compactflasha: Not Present
 harddisk: Available
Mirroring Rommon Variable
BOOT DEV SEQ CONF = disk0:;disk1:
BOOT DEV SEQ OPER = disk0:;disk1:
MIRROR_ENABLE = Y
```
### **mirror verify Command Output: Example**

```
RP/0/RSP0/CPU0:router# mirror verify
Mirror Verify Information for 0/0/CPU0.
========================================================
  Primary device and secondary device are fully synchronized.
```
## <span id="page-346-0"></span>**Additional References**

The following sections provide references related to disk mirroring configuration.

### <span id="page-347-0"></span>**Related Documents**

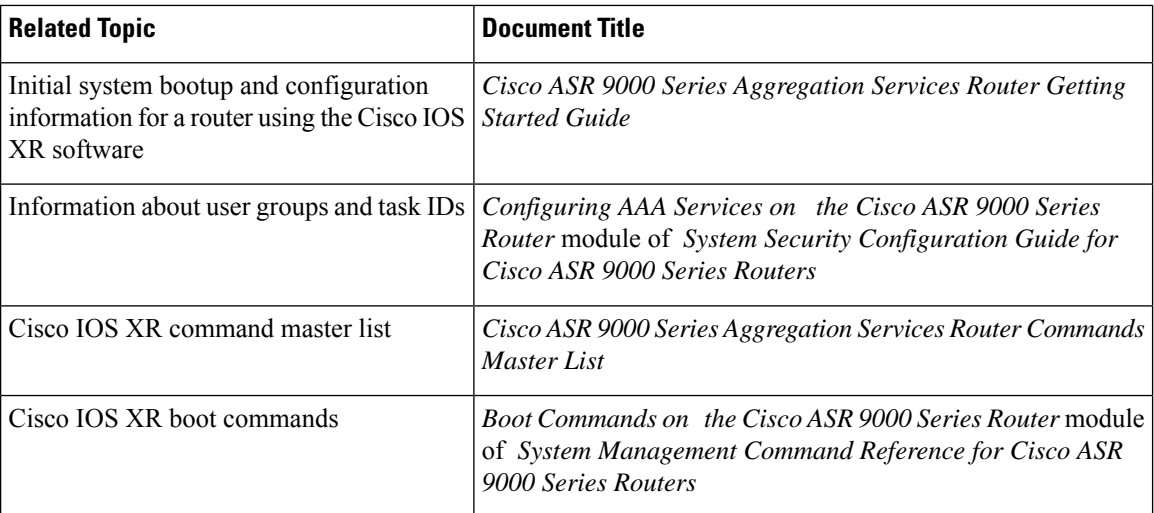

### **Standards**

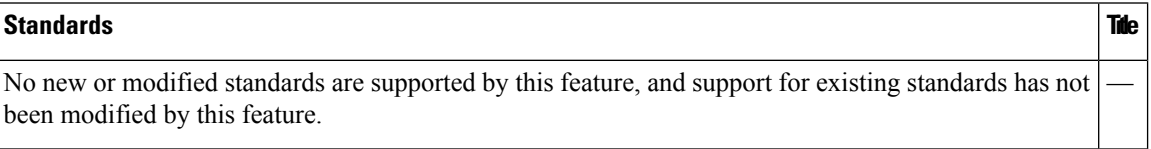

### **MIBs**

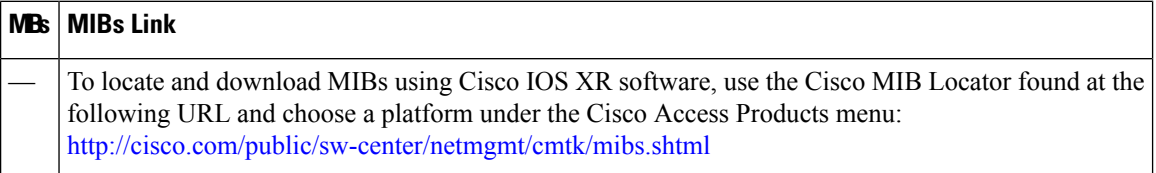

## **RFCs**

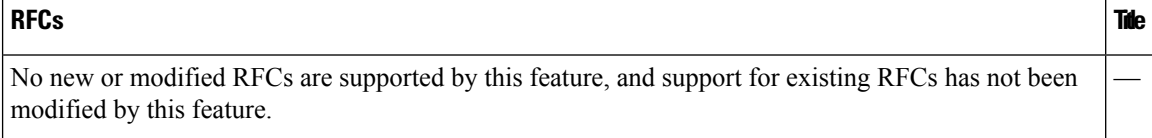

### **Technical Assistance**

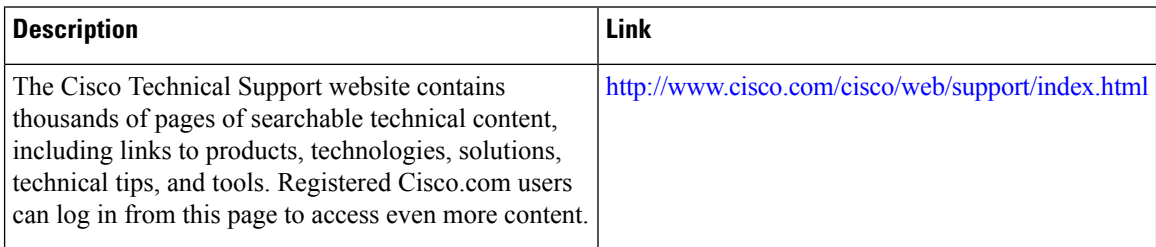

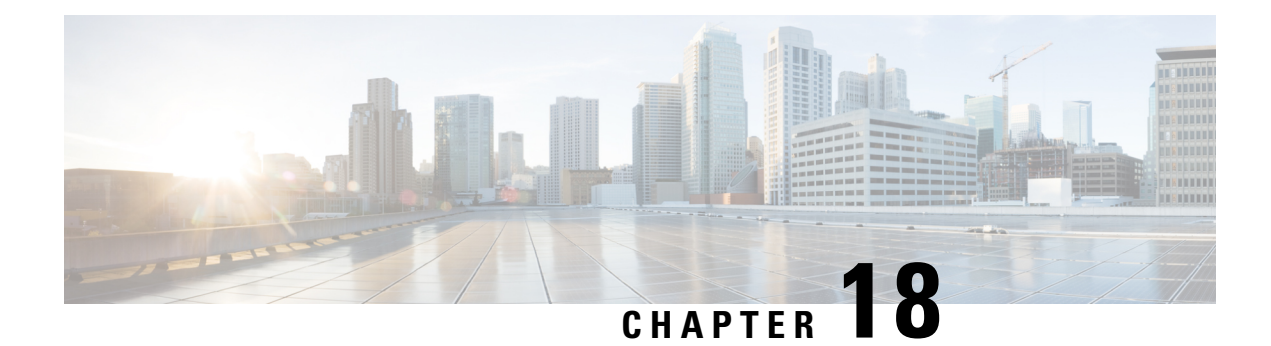

# **Configuring Open Flow Agent**

OpenFlow is a specification from the Open Networking Foundation (ONF) that defines a flowbased forwarding infrastructure (L2-L4 Ethernet switch model) and a standardized application programmatic interface (protocol definition) to learn capabilities, add and remove flow control entries and request statistics. OpenFlow allows a controller to direct the forwarding functions of a switch through a secure channel.

This module has details about the Open Flow Agent, relevant concepts and configurations.

**Table 50: Feature History for Implementing OFACisco IOS XR Software**

| <b>Release</b> | <b>Modification</b>             |
|----------------|---------------------------------|
| Release 5.1.2  | This feature was introduced.    |
| Release 5.3.4  | OnePK support was discontinued. |

- [OpenFlow,](#page-349-0) on page 346
- [OpenFlow](#page-351-0) Agent Packet In and Out Feature, on page 348
- [OpenFlow](#page-352-0) Agent with NetFlow Collection and Analytics, on page 349
- OFA on Cisco Routers and [Switches,](#page-353-0) on page 350
- Functional [Components,](#page-353-1) on page 350
- OFA on ASR 9000 series [routers,](#page-353-2) on page 350
- [OpenFlow](#page-353-3) Matches, on page 350
- [OpenFlow](#page-356-0) Actions, on page 353
- Cisco [Extension](#page-357-0) Actions, on page 354
- Set Field [Actions,](#page-358-0) on page 355
- [Configuring](#page-360-0) OneP for Openflow, on page 357
- [Configuring](#page-361-0) a Layer 2 Logical Switch for the OpenFlow Agent, on page 358
- [Configuring](#page-363-0) a Layer 2\_Layer 3 Logical Switch for the OpenFlow Agent, on page 360
- [Configuring](#page-365-0) a Layer 3\_VRF Logical Switch for the OpenFlow Agent, on page 362
- Configuring a Layer [3\\_Dual-stack](#page-366-0) Logical Switch for the OpenFlow Agent, on page 363
- [Enabling](#page-368-0) TLS , on page 365
- [Configuring](#page-369-0) NetFlow for the OpenFlow Agent, on page 366
- [Configuration](#page-372-0) Examples: Openflow, on page 369
- [Usecase](#page-374-0) for Layer2, on page 371
- [Usecase](#page-374-1) for Layer3, on page 371

## <span id="page-349-0"></span>**OpenFlow**

Openflow is an open standard to communicate between controllers, which are running applications and network elements (such as, routers and switches).

For detailsregarding OpenFlow, please refer the OpenFlow chapter in the *System Management Configuration Guide for Cisco ASR 9000 Series Routers*.

## **An overview of OFA**

OpenFlow is a specification from the Open Networking Foundation (ONF) that defines a flowbased forwarding infrastructure (L2-L4 Ethernet switch model) and a standardized application programmatic interface (protocol definition) to learn capabilities, add and remove flow control entries and request statistics. OpenFlow allows a controller to direct the forwarding functions of a switch through a secure channel. Local device configuration is out of scope of the OpenFlow protocol. OpenFlow essentially provides a forwarding instruction set, allowing applications to directly program any-to-any routing and switching, with header field rewrite. New matches and actions can be applied to packets in arbitrary unconstrained fashion, allowing routing and switching on the new criteria. Routers and switches embed the fast packet forwarding and the high level routing decisions together into their software on the same device. With only a few exceptions based on user configuration, all routing and switching decisions are made by the built-in protocols and control plane logic that reside on the switch.

## **Prerequisites for OpenFlow Agent**

The following prerequisites are required to use the OpenFlow agent on the platforms supporting IOS-XR:

- Special build of the Release 5.1.x software that has the OpenFlow functionality is required.
- The Enhanced Ethernet line card for the Cisco ASR 9000 Series Router is required for the OpenFlow agent feature.
- Any controller with version 1.1 or 1.3 is required (example, POX, ODL ).
- The asr9k-k9sec Package Installation Envelope (PIE) must be present. The asr9k-mpls PIE is required for support on MPLS core (such as, PWHE).

### **Restrictions for OpenFlow Agent**

- Same interface cannot be added to more than one logical open flow switch.
- No support for output as an action for layer3 openflow logical switch (such as pipeline131, 132).
- Only layer 3 interface support for netflow sampling statistics.

### **Advantages**

The advantages with Open Flow Agent are:

- increases network scalability
- reduces network complexity
- allows greater application control

• enables customer-feature-independence

## **About OpenFlow**

The OpenFlow protocol is based on the concept of an Ethernet switch, with an internal flow-table and standardized interface to allow traffic flows on a switch to be added or removed. The OpenFlow protocol defines the communications channel between the OpenFlow agent and the OpenFlow controller. In an OpenFlow network, the OpenFlow Agent exists on the switch and the OpenFlow controller exists on a server, which is external to the switch. Any network management is either part of the controller or accomplished through the controller.

In the Cisco OpenFlow scheme, the physical switch is divided into multiple logical switches by using the CLI to configure the connection to the controller for each logical switch and enable interfaces for each logical switch. The Openflow Agent software manages these logical switches.

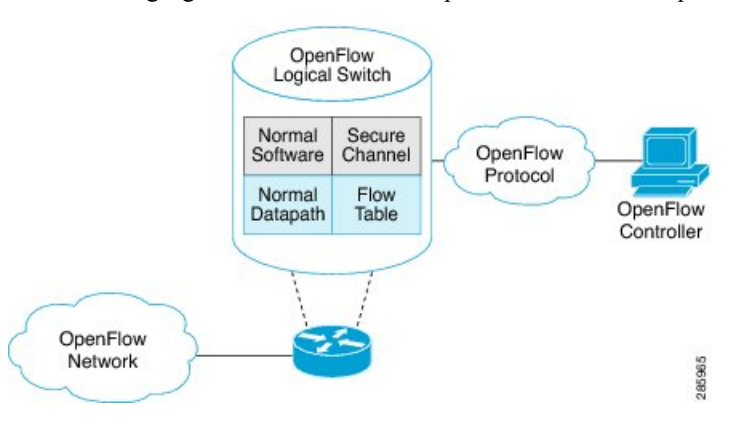

The following figure shows the Cisco implementation of the OpenFlow network.

## **Openflow Mode for ASR9000**

Openflow for the Cisco ASR 9000 Series router functions in the Integrated Hybrid mode. In this mode, both Openflow and normal switching and routing (for layer 3) operations such as L2 ethernet switching, L3 routing, etc are supported.Packets processed asthe Openflow forwarding path can be processed as a normal forwarding path.

## **OpenFlow Table Types**

An OpenFlow flow table consists of a set of flows. Each flow contains a set of matches and actions. A table has a set of capabilities in terms of supported matches and actions. Just like a policy-map, a table can be applied to a set of targets but only in the ingress direction. Hence, OpenFlow matches and actions are applied to the incoming traffic only.

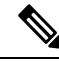

**Note**

A set of ordered tables is referred to as a pipeline. A pipeline may contain one or more ordered tables. An OpenFlow pipeline of an OpenFlow switch on ASR9K supports only one flow table.

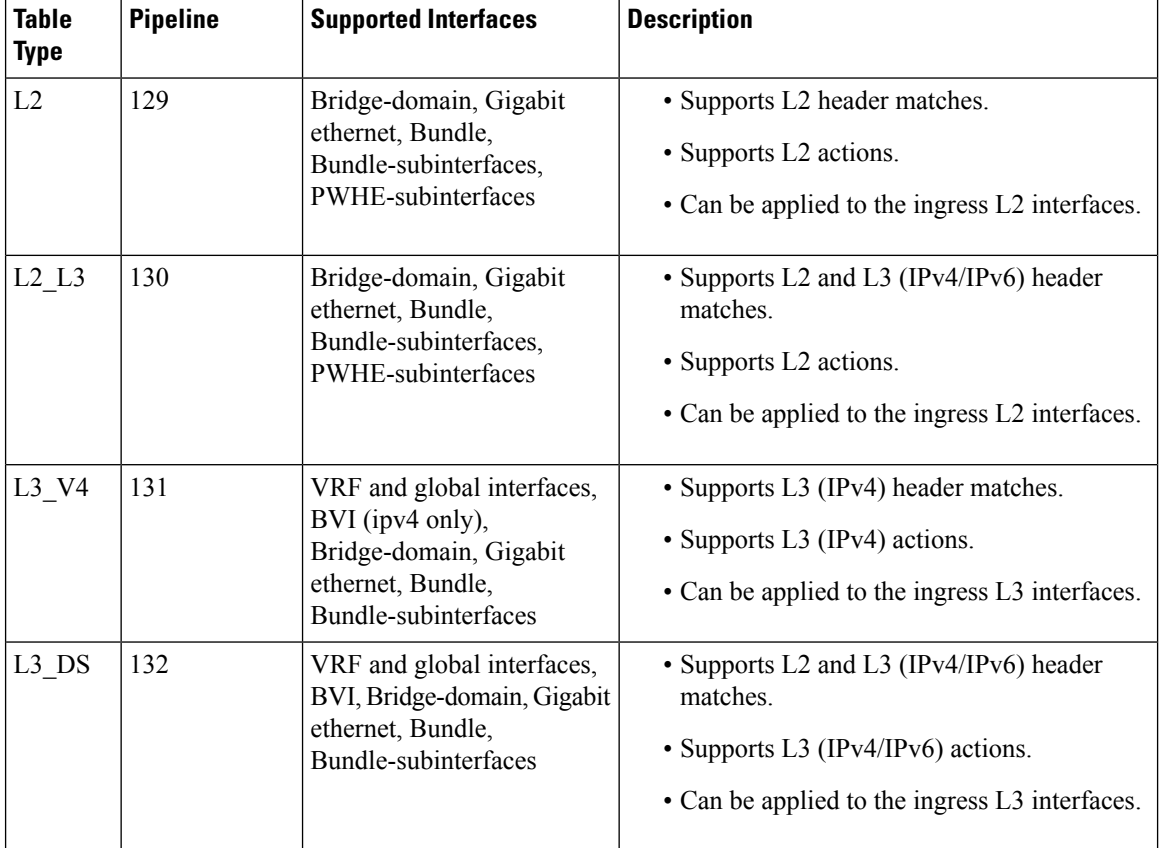

#### **Table 51: OpenFlow Table Types**

• L2 Table--Supports L2 header matches and has L2 actions only. This table type can be applied to the ingress of an L2 interface.

- L2\_L3 Table--Supports L2 and L3 header matches and has L2 actions only. Match parameters can be IPv4 or IPv6 type. This table type can be applied to the ingress of an L2 interface.
- L3\_V4 Table--Supports L3 IPv4 header matches and has L3 actions only. This table type can be applied to the ingress of L3 interfaces.
- L3\_DS(Dual Stack) Table--Supports L2 and L3 IPv4 and IPv6 (Dual Stack) matches and has L3 actions only. This table type can be applied to the ingress of L3 interfaces.

## <span id="page-351-0"></span>**OpenFlow Agent Packet In and Out Feature**

The Packet In and Out feature allows a flow to be programmed by the OpenFlow Agent logical switch so that packets are sent to the Controller. The special output port: **OFP\_CONTROLLER** is specified for the flow action.

The Packet In and Out feature enables support for the OpenFlow output-to-port action. The output action tells the OpenFlow Agent to send all packets matching the flow to a specific port.

## <span id="page-352-0"></span>**OpenFlow Agent with NetFlow Collection and Analytics**

Applications can be provided with on-demand analytics by using the OpenFlow protocol with NetFlow. NetFlow provides statistics on packets flowing through the router, and is the standard for acquiring IP operational data from IP networks.

The following NetFlow maps must be configured:

- Flow Exporter Map—Specifies the destination IP address of the NetFlow collector where the NetFlow Version 9 packets are sent.
- Flow Monitor Map—Specifies the profile of the NetFlow producer, including the timeout values of active and inactive timers, size of the NetfFow cache and the exporter to be used.
- Sampler Map—Specifies how often Network Processor (NPU) needs to sample incoming and outgoing packets and create flow-packets to punt to the Line Card (LC) Central Processing Unit (CPU).

The following parameters must be specified on the OpenFlow Agent logical switch:

- Interface associated with the OpenFlow Agent logical switch that is enabled for NetFlow.
- Flow Monitor Map
- Sampler Map
- Controller IP address

**Figure 10: OpenFlow Agent and NetFlow collection and analytics workflow**

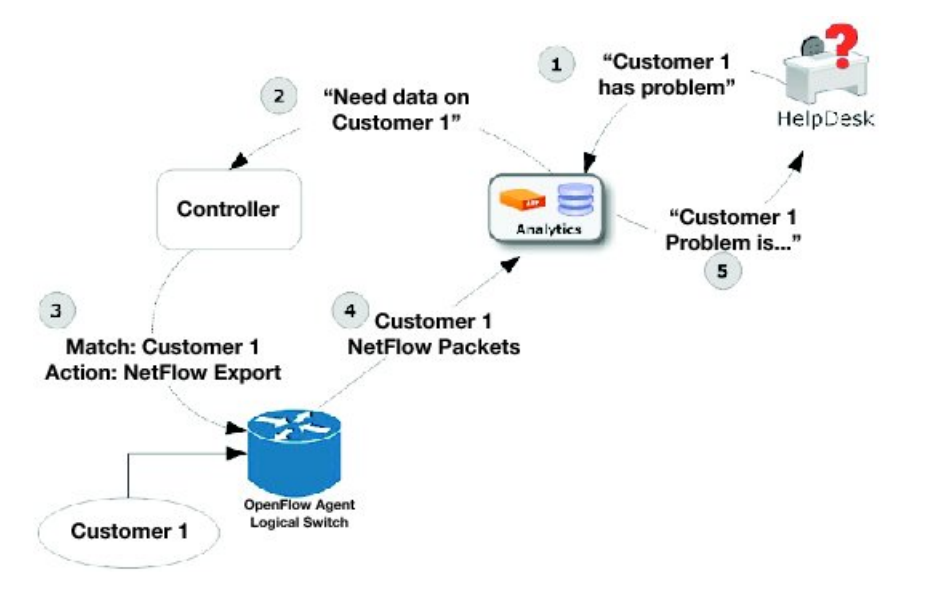

- **1.** The help desk application tells the analytics application that Customer 1 has a problem.
- **2.** The analytics application determines that it requires more information and requests more network data about Customer 1 from the Controller.
- **3.** The Controller instructs the OpenFlow logical switch on the router to look for Customer 1 packets and generate and export NetFlow data based on Customer 1 packet flows.
- **4.** The OpenFlow Agent logical switch exports NetFlow packets to the analytics application where they are processed.
- **5.** The analytics application informs the help desk application of the problem.

## <span id="page-353-0"></span>**OFA on Cisco Routers and Switches**

OpenFlow SDN Applications expect network elements to speak standard OpenFlow protocol and to implement standard OpenFlow switch model. The OpenFlow Agent as a local process provides:

- OF protocol stack
- OF switch model derived from disparate Cisco software and hardware
- Version, model and feature negotiation
- Local aggregation of state and statistics
- Native dedicated CLI and troubleshooting
- High Availability

## <span id="page-353-1"></span>**Functional Components**

OpenFlow supports the configuration of multiple controllers for a logical switch. The Openflow agent can connect to a single controller or up to 8 controllers. It creates connections to all configured controllers to provide the controllers access to the OpenFlow logical switch flow tables and interfaces. It will receive flow entries from the controllers and report interface and flow status and statistics to the controllers.

The set nexthop action for layer 3 matches is implemented through a Cisco extension to the OpenFlow (1.0 and 1.3) protocol.

## <span id="page-353-2"></span>**OFA on ASR 9000 series routers**

The OpenFlow Agent supports multiple logical switch instances on ASR9K platform, with each logical switch managing a set of physical/logical interfaces, an L2 bridge domain or a VRF. Each logical switch may have one openflow connection to a single controller, or multiple connectsfor reliability, each to a different controller . The openflow connection to the controller uses standard TLS or plain TCP.

When the logical switch initialises a connection to the configured controller, the signaling version for the agent-controller connection is negotiated based on the bitmap version supported on both- agent and controller sides. When a logical switch starts up for the first time or at the time a logical switch loses contact with all controllers, it operates in either fail-secure mode (with default-set rule) or fail-standalone mode depending on the CLI of fail-standalone (on or off). The default for configuration is in the fail-secure mode.

## <span id="page-353-3"></span>**OpenFlow Matches**

Matches are supported on ingress port and various packet headers depending upon the packet type. Flows can have priorities. Hence, the highest priority flow entry that matches the packet gets selected.

Following table shows the list of matches supported on ASR9K for various table types:

 $\mathbf{l}$ 

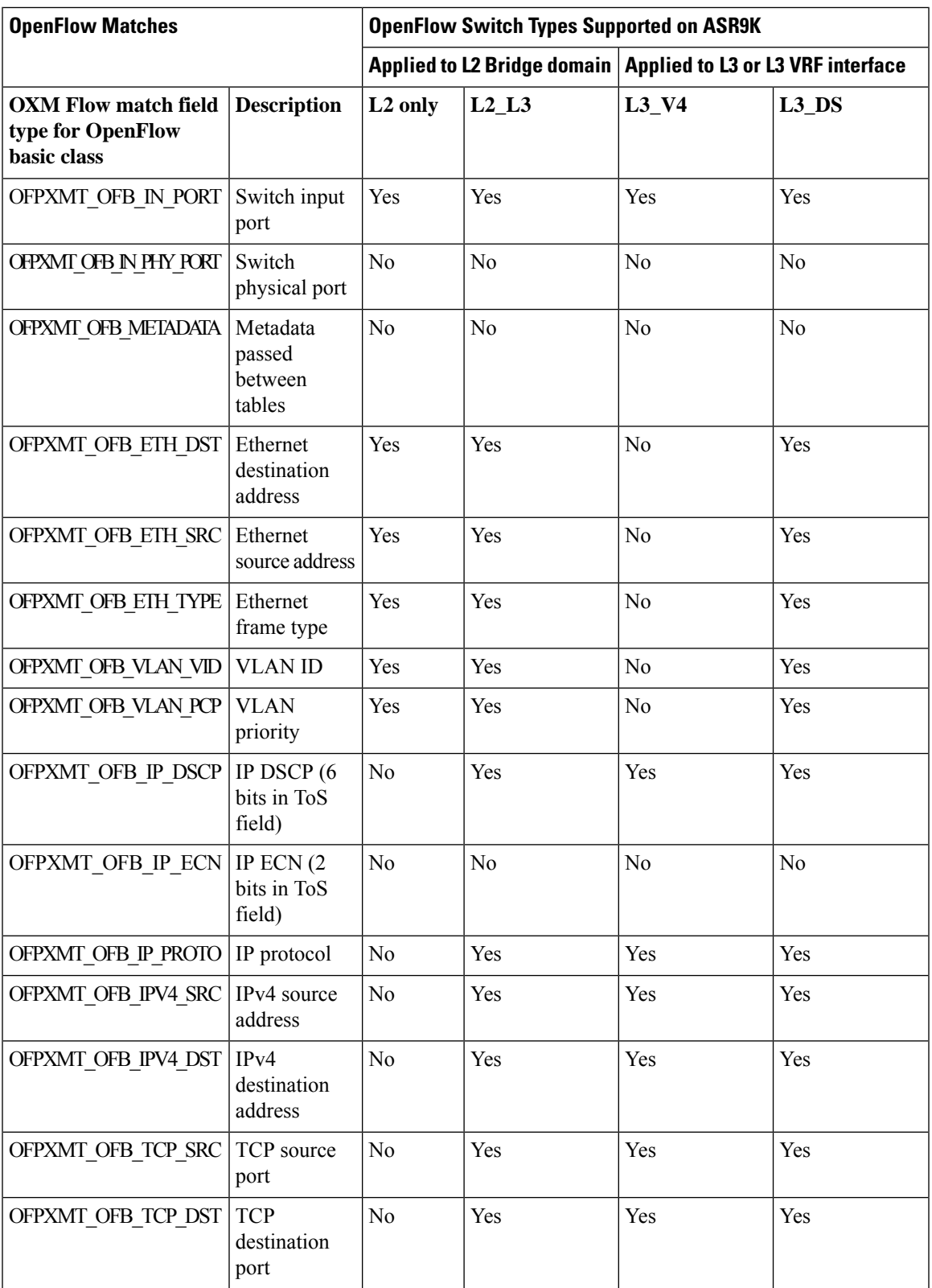

 $\mathbf I$ 

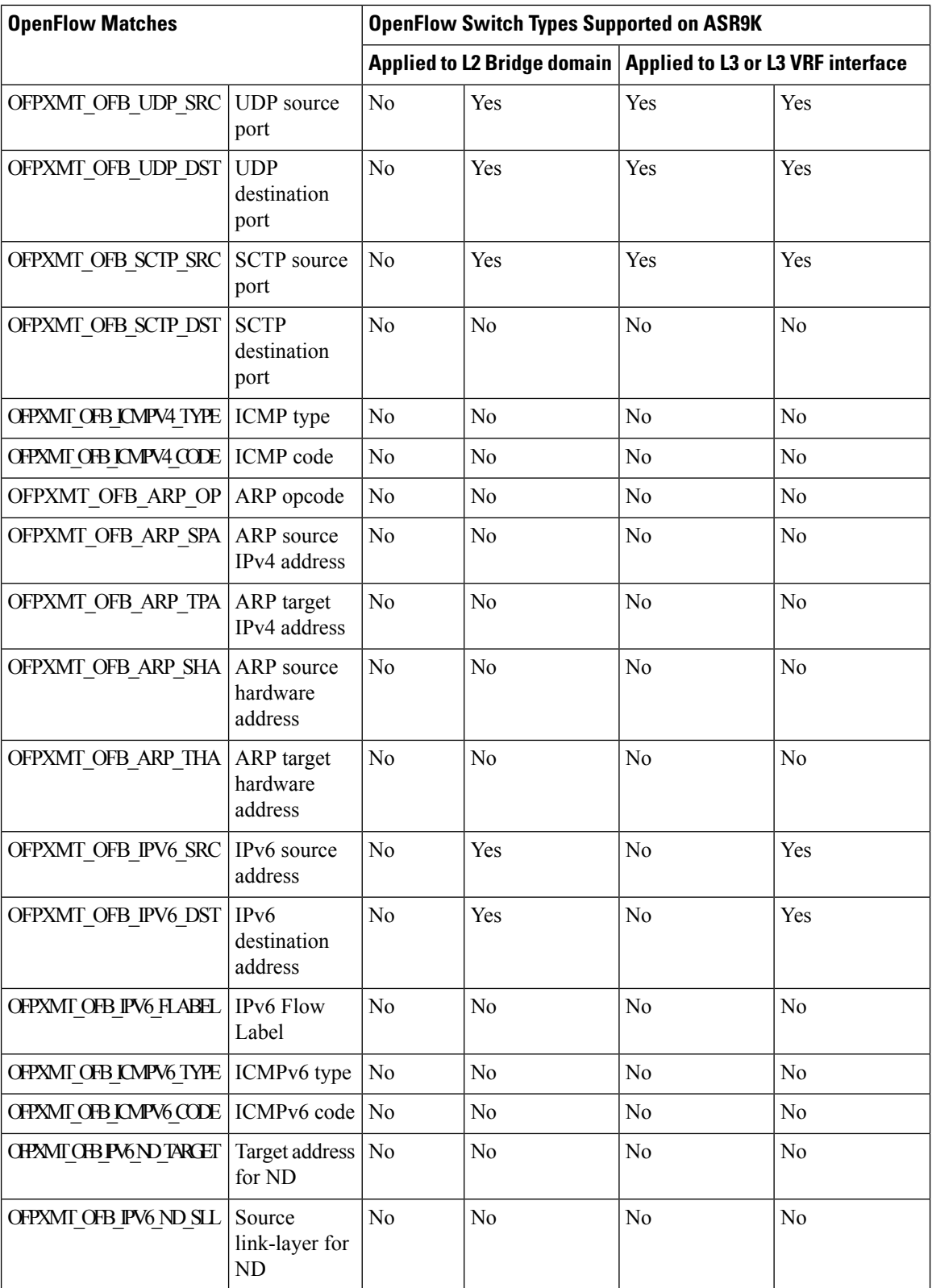

ı

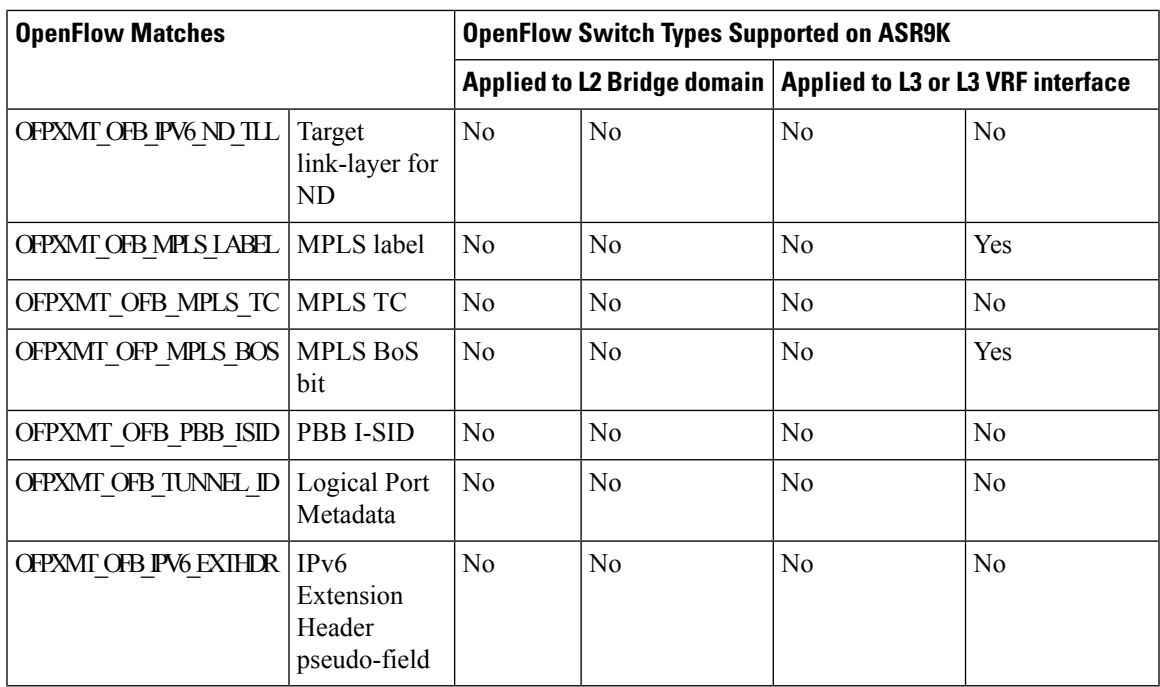

## <span id="page-356-0"></span>**OpenFlow Actions**

Packet forwarding and packet modification types of actions are supported. The lists of actions are always immediately applied to the packet.

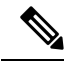

#### **Note**

- Only "Apply-actions" instruction (OFPIT\_APPLY\_ACTIONS) of OpenFlow 1.3 is supported.
	- Pipeline processing instructions that allow packets to be sent to subsequent tables for further processing are not supported in this release.
- Group tables and Meter tables are not supported.

Following table shows the list of action types supported on ASR9K for various table types.

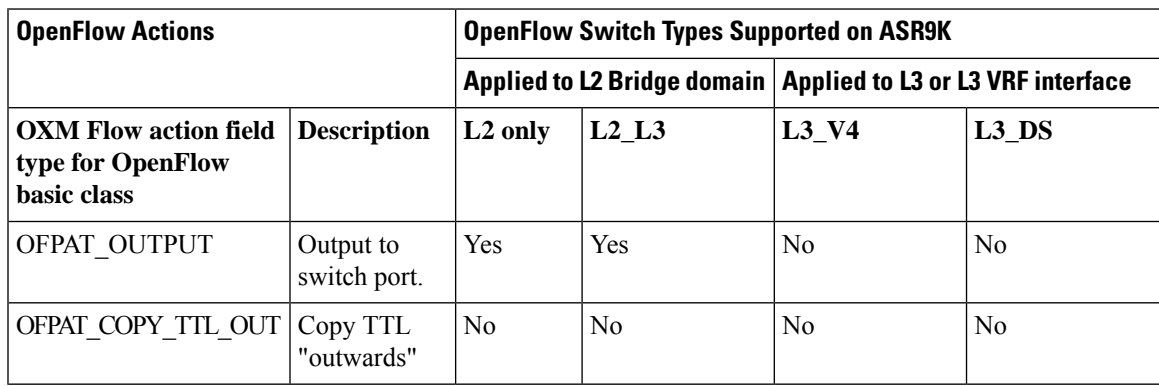

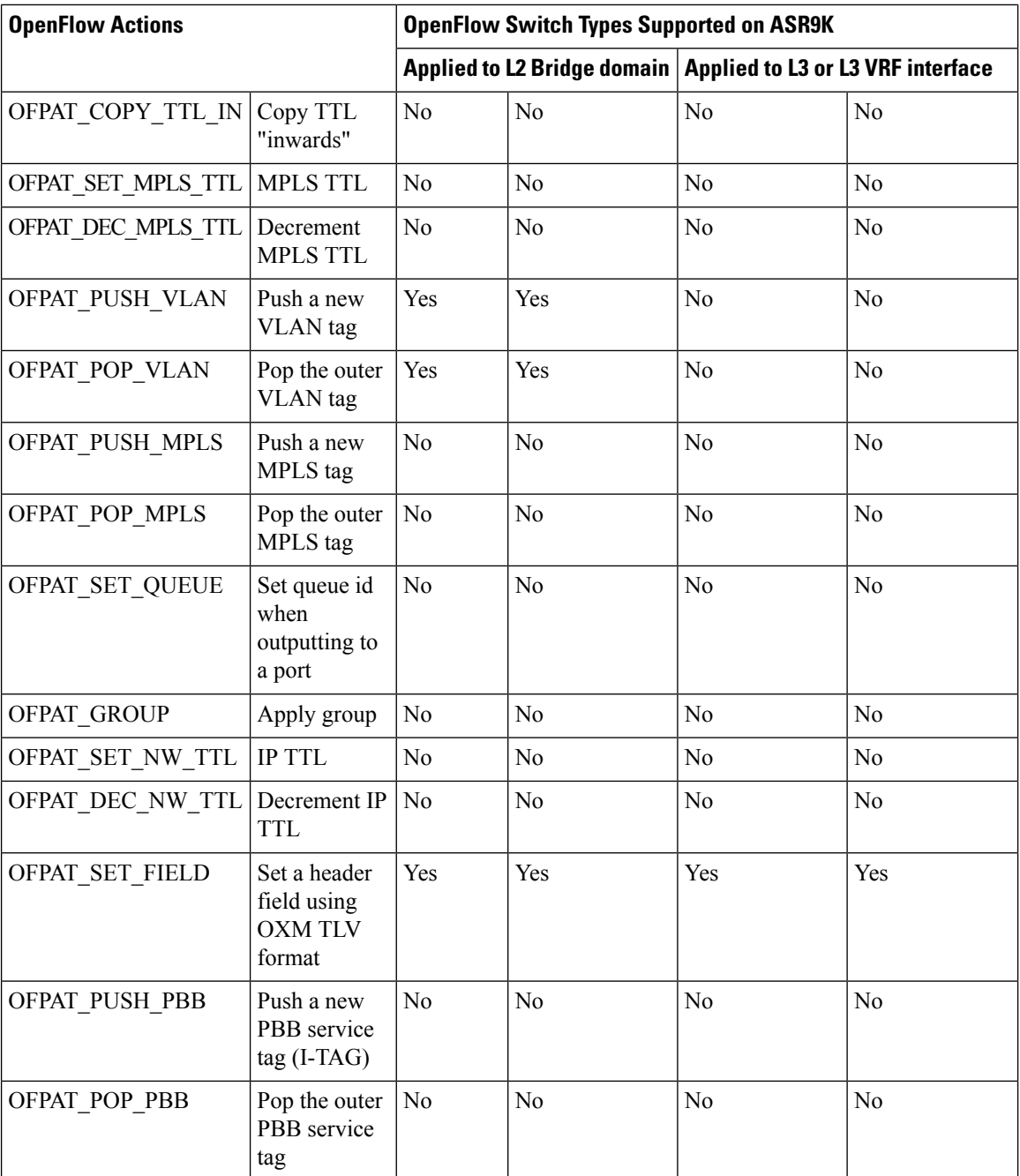

# <span id="page-357-0"></span>**Cisco Extension Actions**

The set ipv4 or set ipv6 nexthop actions are used to redirect an ipv4 or ipv6 packet to the specified nexthop address, instead of using the destination address in the packet. This provides ABF (ACL Based Forwarding) kind of functionality using OpenFlow. However, VRF support and nexthop tracking as supported by CLI based ABF feature is not supported in this release.

The set fcid (Forward Class ID) action can be used to support PBTS (Policy Based Tunnel Selection) functionality using OpenFlow.

Following table shows the list of actions added by Cisco to support some extra features on ASR9K.

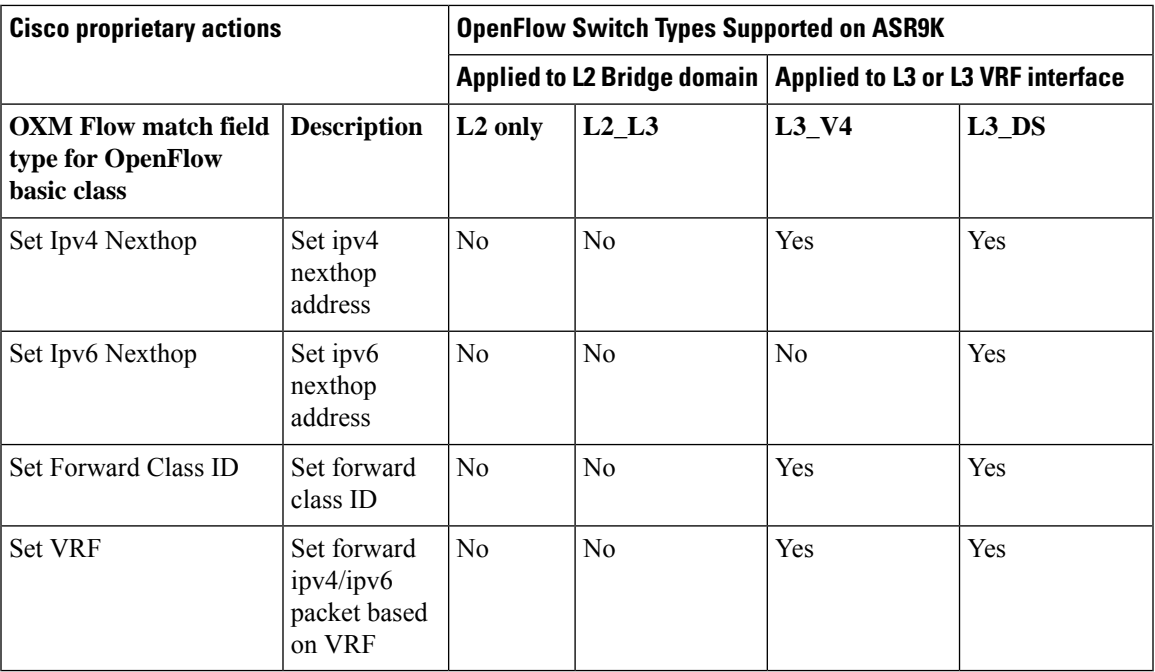

## <span id="page-358-0"></span>**Set Field Actions**

This table lists the set field actions supported by the Cisco ASR 9000 series router:

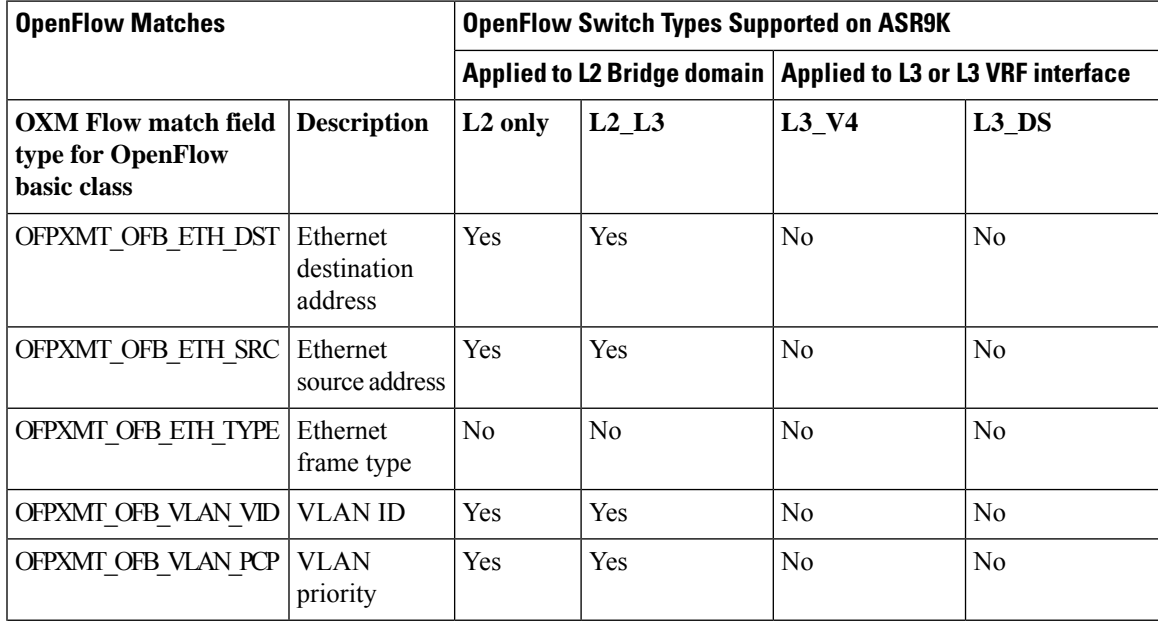

 $\mathbf I$ 

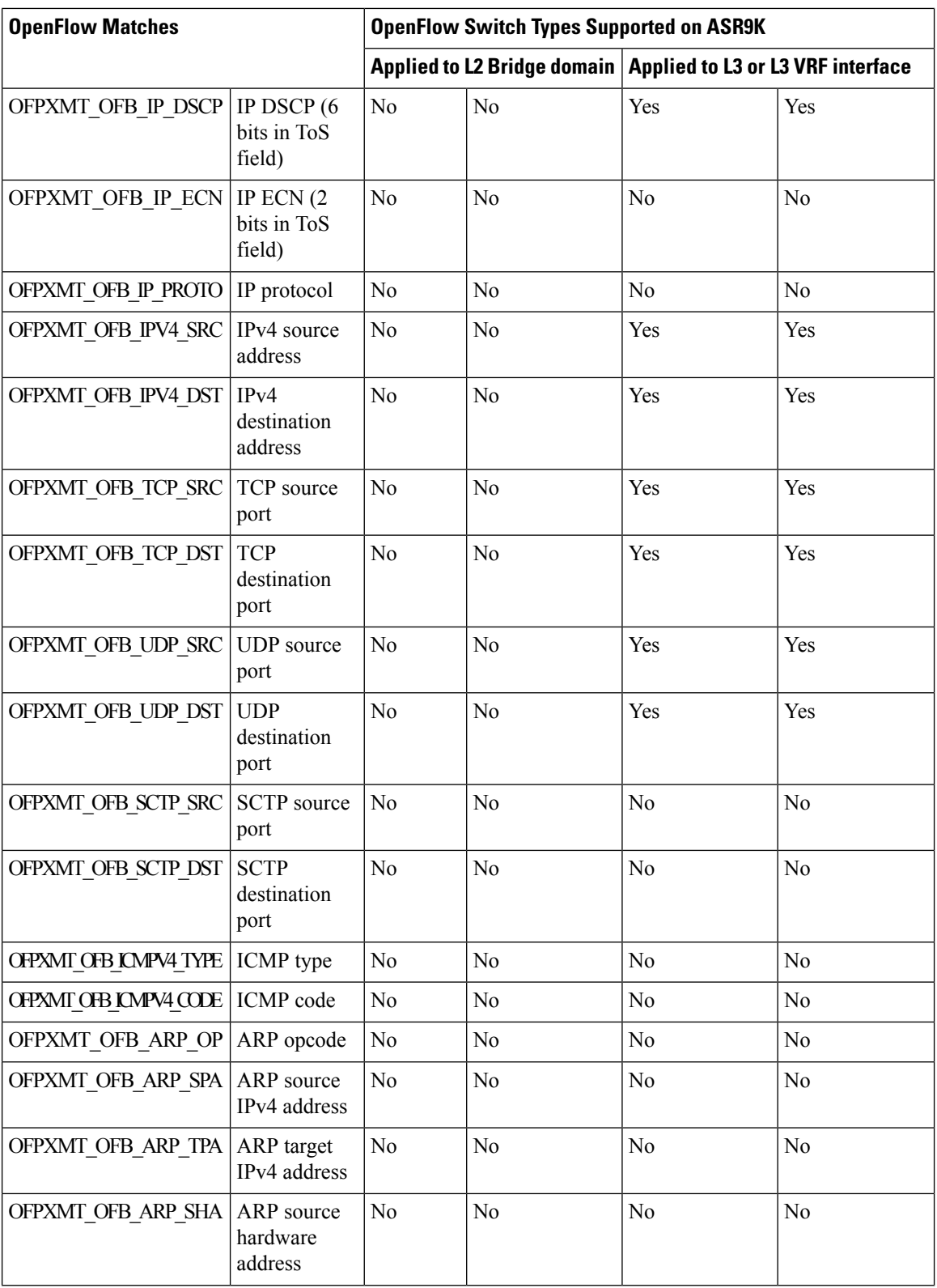
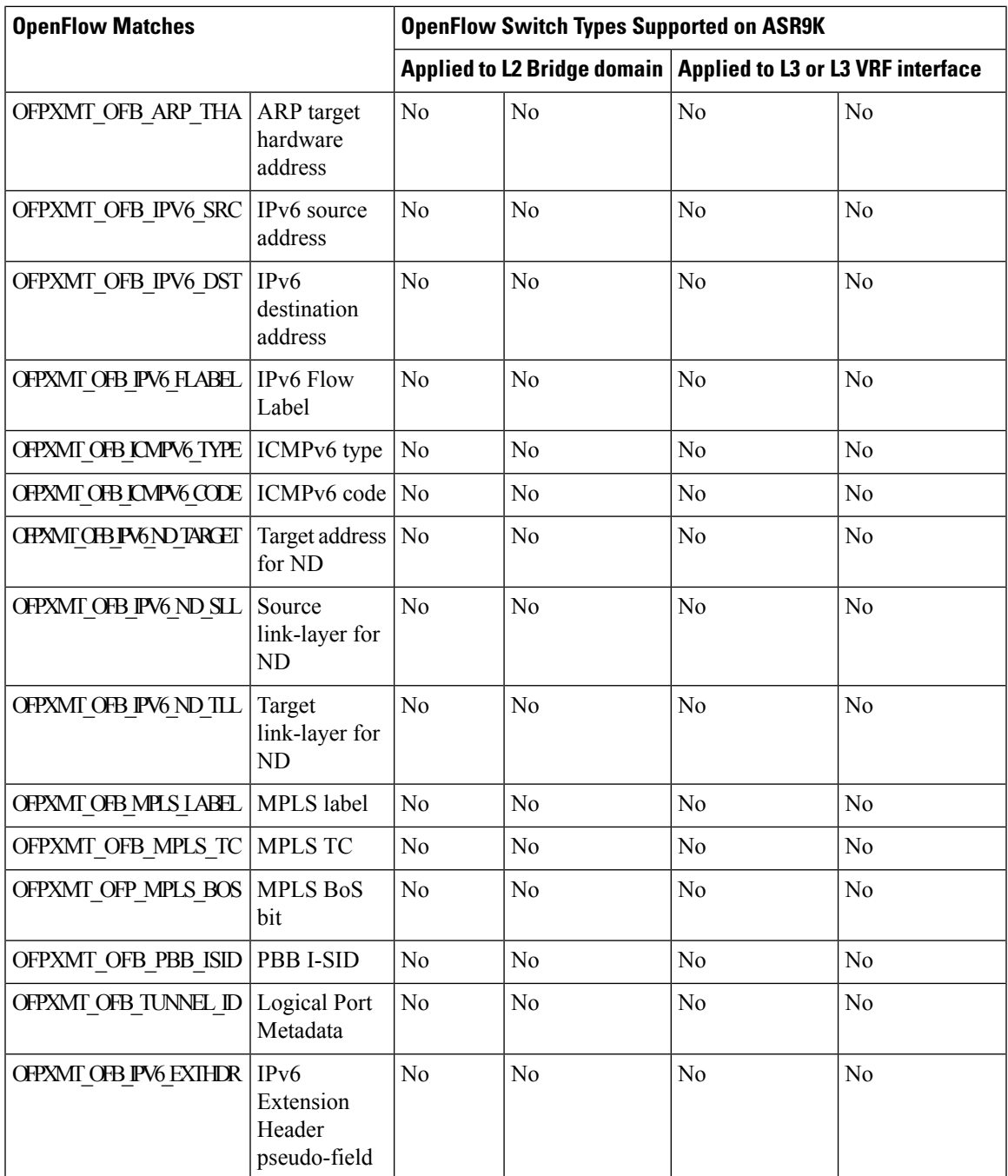

# **Configuring OneP for Openflow**

### **SUMMARY STEPS**

 $\overline{\phantom{a}}$ 

- **1. configure**
- **2. onep**
- **3. datapath transport vpathudp sender-id** *number*
- **4.** Use the **commit** or **end** command.

### **DETAILED STEPS**

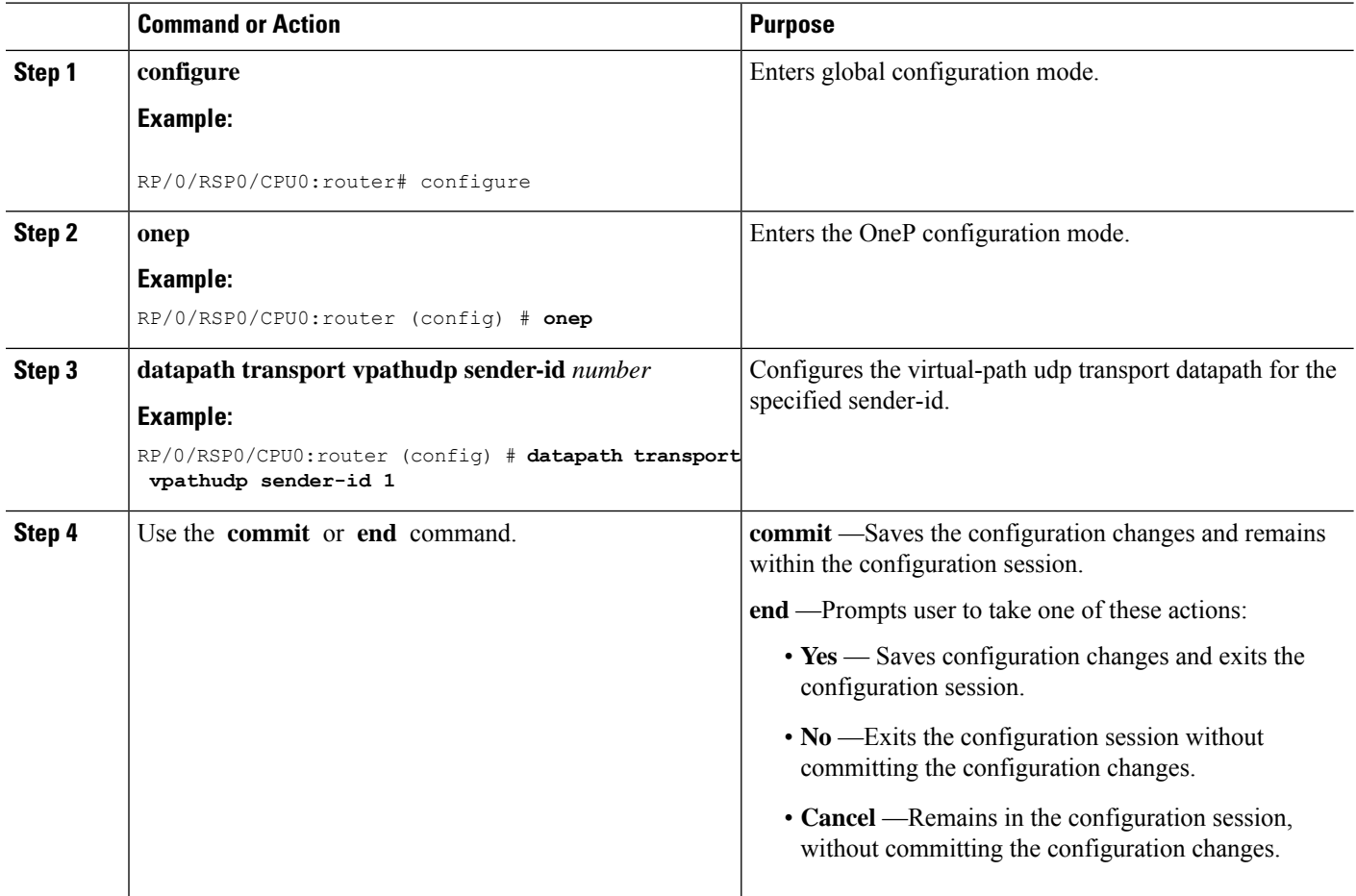

# **Configuring a Layer 2 Logical Switch for the OpenFlow Agent**

### **SUMMARY STEPS**

- **1. configure**
- **2. openflow**
- **3. switch** *switch -id* **pipeline** *pipeline-number*
- **4. tls trust-point local** *local-tp-name* **remote** *remote-tp-name*
- **5. bridge-group** *SDN-id* **bridge-domain** *switch-id*
- **6. controller ipv4** *ip-address* **security [tls | none]**
- **7. commit**
- **8.** Use the **commit** or **end** command.

## **DETAILED STEPS**

 $\mathbf{l}$ 

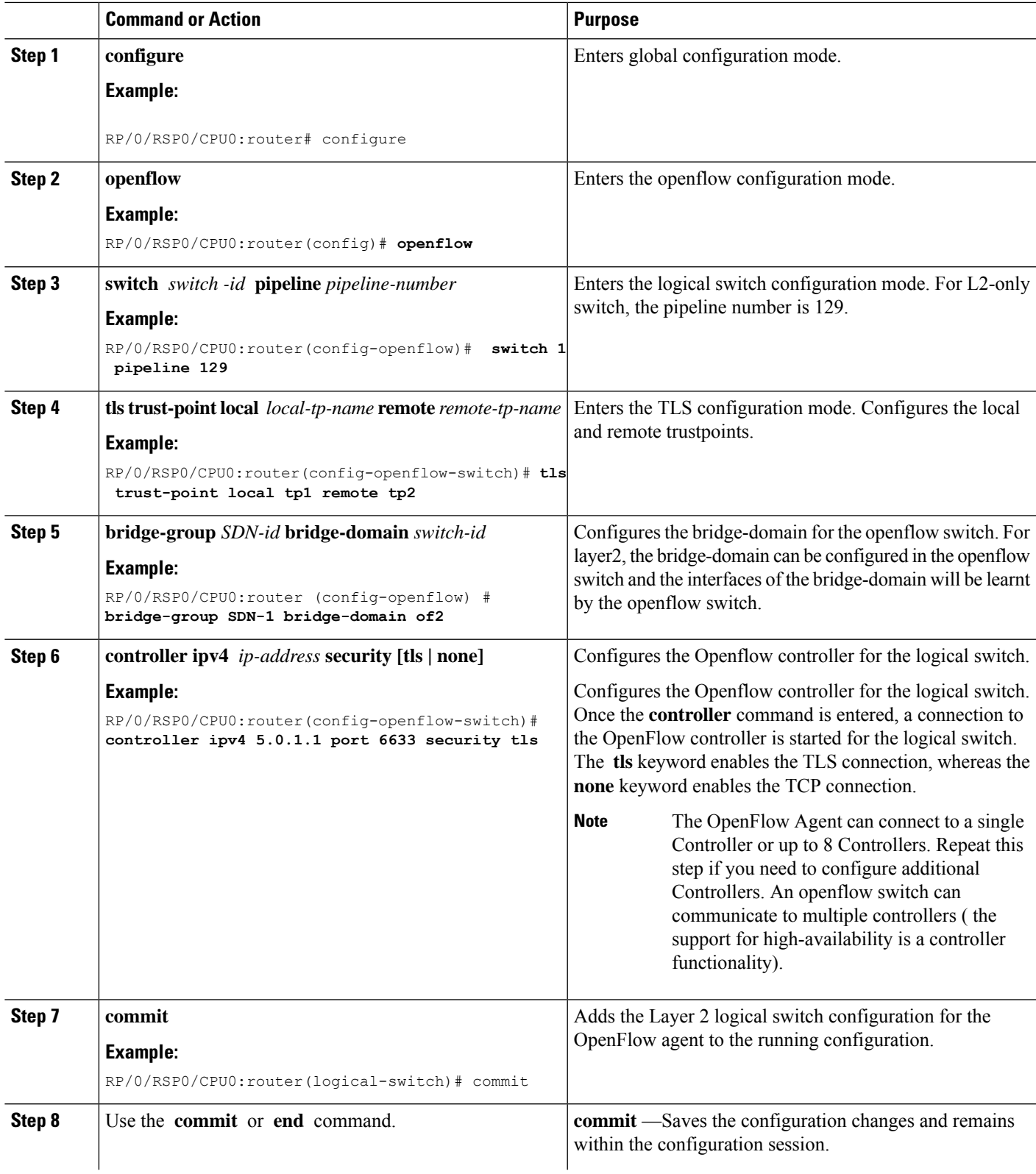

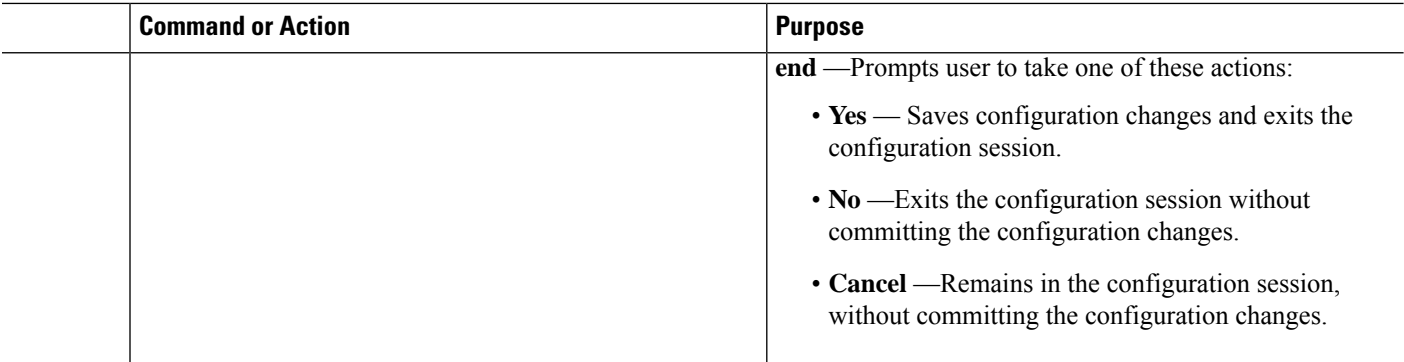

### **What to do next**

Repeat these steps to configure another logical switch for the OpenFlow Agent.

# **Configuring a Layer 2\_Layer 3 Logical Switch for the OpenFlow Agent**

#### **SUMMARY STEPS**

- **1. configure**
- **2. openflow**
- **3. switch** *switch -id* **pipeline** *pipeline-number*
- **4. tls trust-point local** *local-tp-name* **remote** *remote-tp-name*
- **5. bridge-group** *SDN-id* **bridge-domain** *switch-id*
- **6. controller ipv4** *ip-address* **security [tls | none]**
- **7. commit**
- **8.** Use the **commit** or **end** command.

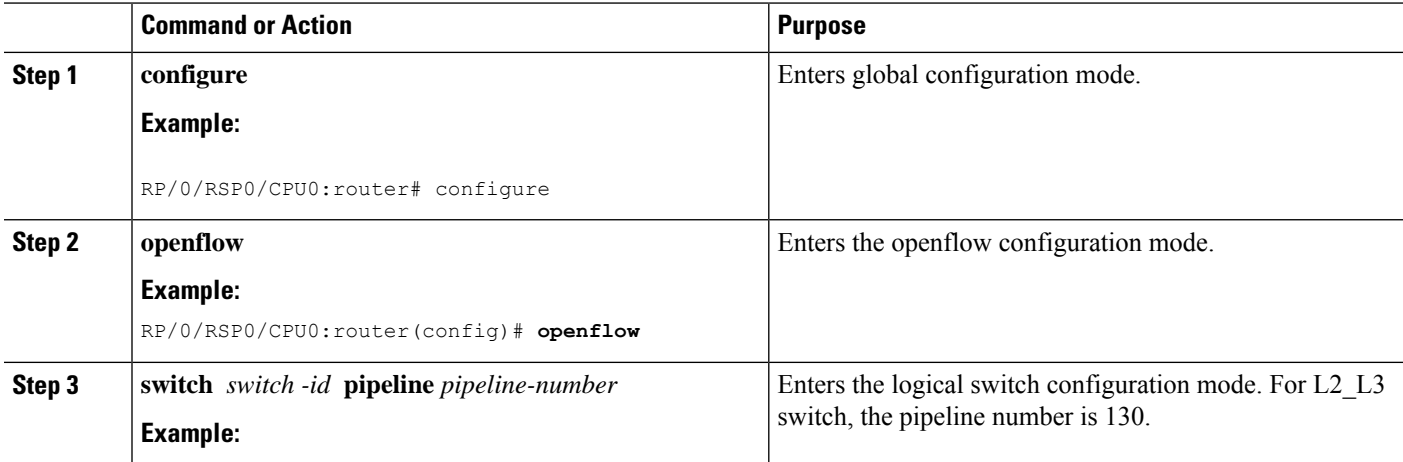

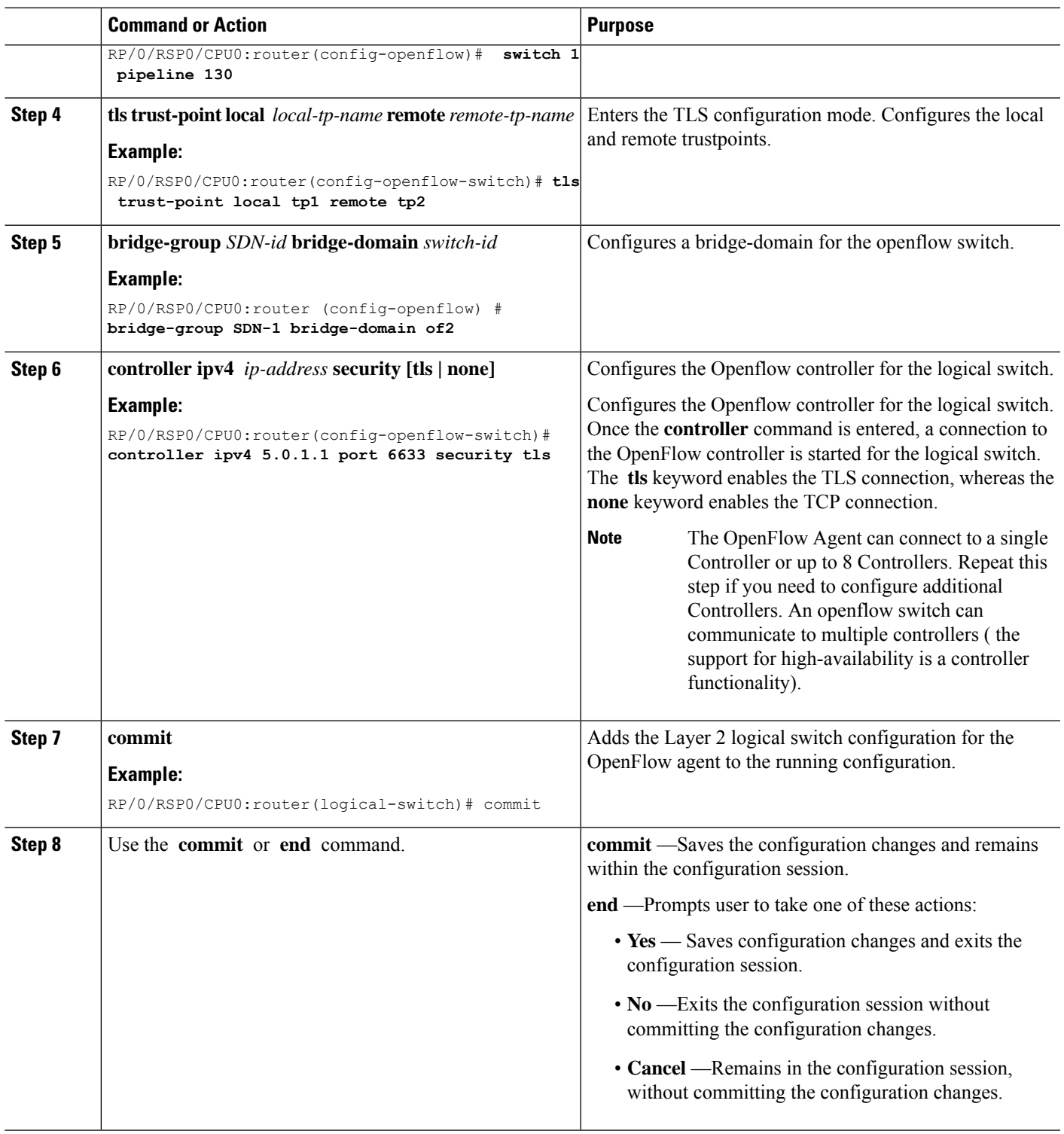

## **What to do next**

I

Repeat these steps to configure another logical switch for the OpenFlow Agent.

# **Configuring a Layer 3\_VRF Logical Switch for the OpenFlow Agent**

### **SUMMARY STEPS**

- **1. configure**
- **2. openflow**
- **3. switch** *switch -id* **pipeline** *pipeline-number*
- **4. vrf IPv4**
- **5. tls trust-point local** *local-tp-name* **remote** *remote-tp-name*
- **6. controller ipv4** *ip-address* **security [tls | none]**
- **7. commit**
- **8.** Use the **commit** or **end** command.

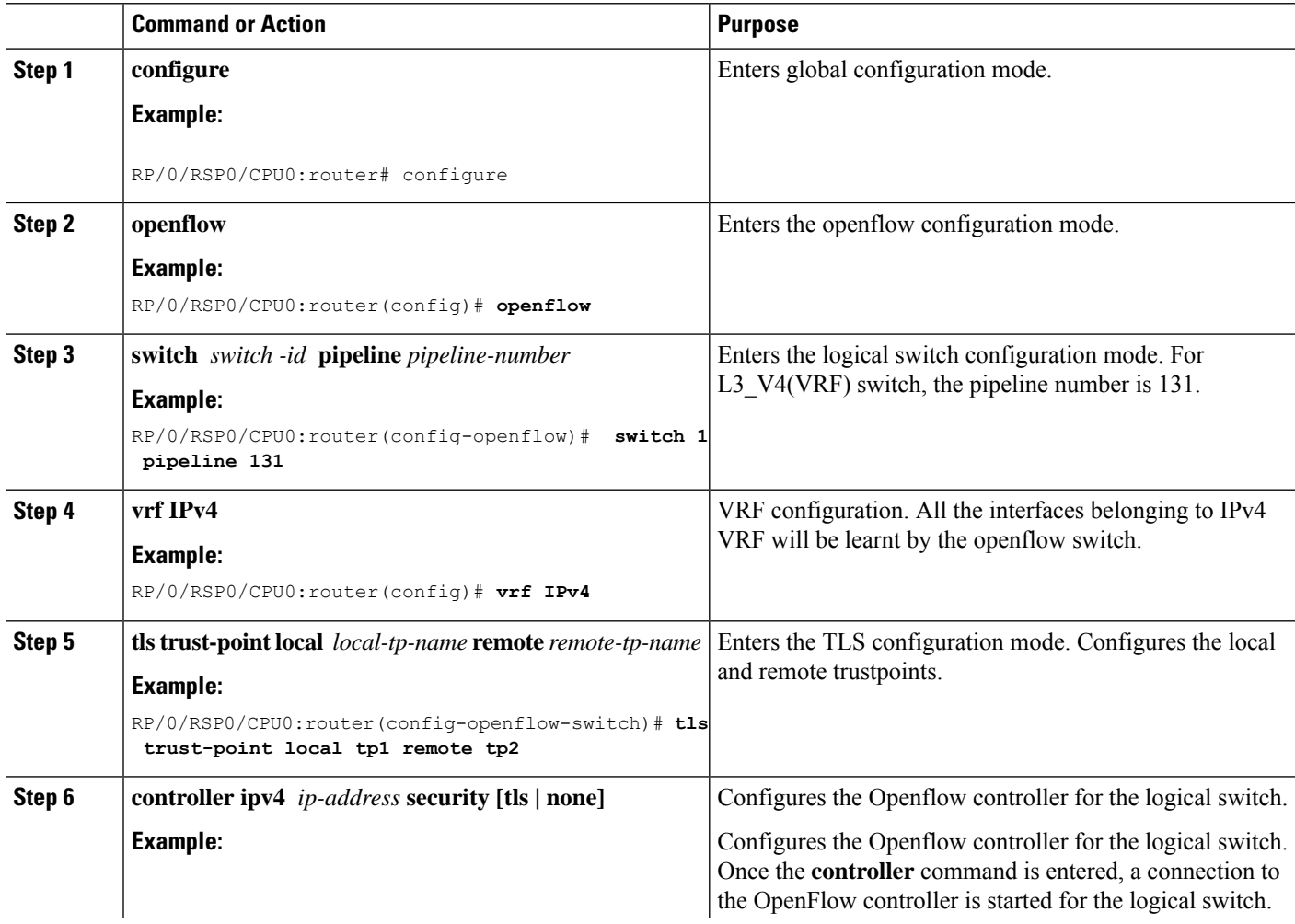

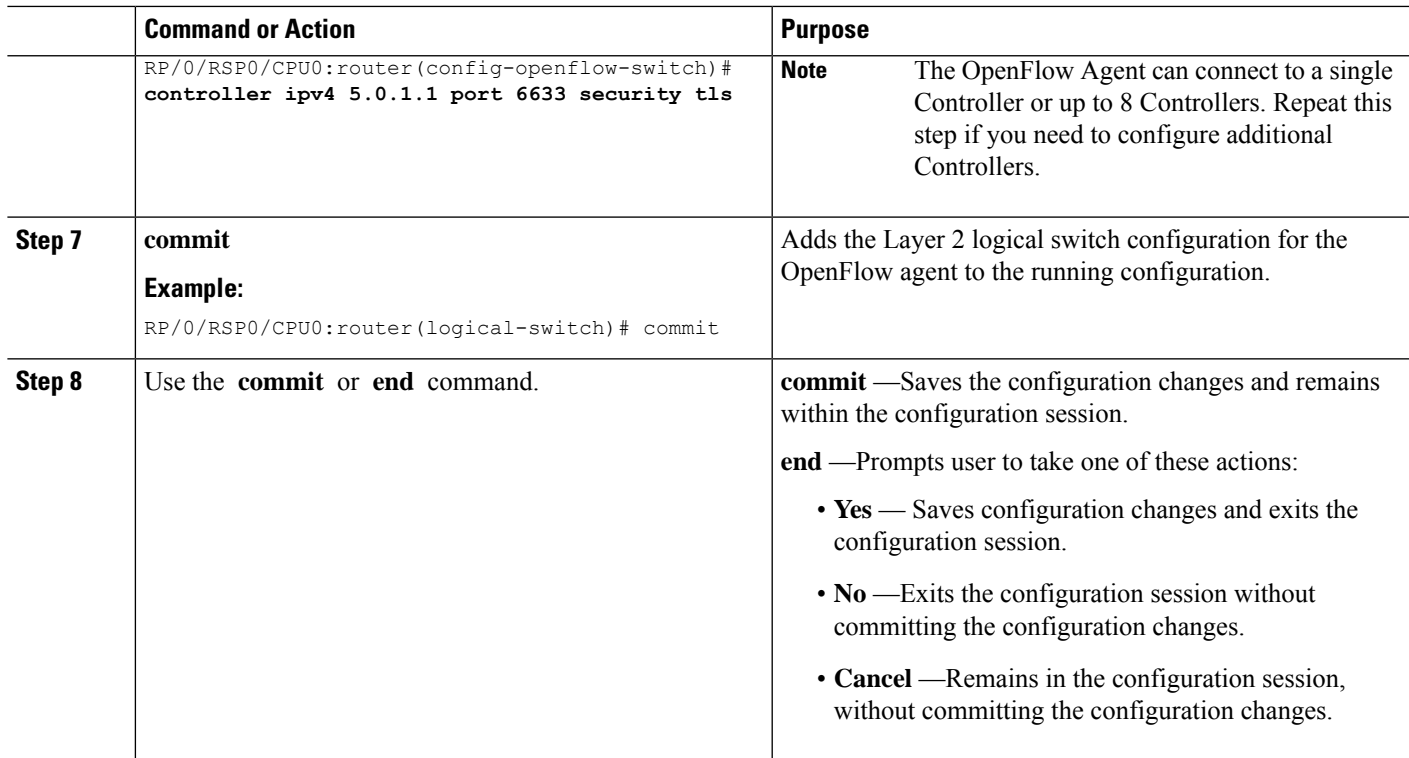

### **What to do next**

Repeat these steps to configure another logical switch for the OpenFlow Agent.

# **Configuring a Layer 3\_Dual-stack Logical Switch for the OpenFlow Agent**

## **SUMMARY STEPS**

- **1. configure**
- **2. openflow**
- **3. switch** *switch -id* **pipeline** *pipeline-number*
- **4. interface** *type interface-path-id*
- **5. tls trust-point local** *local-tp-name* **remote** *remote-tp-name*
- **6. bridge-group** *SDN-id* **bridge-domain** *switch-id*
- **7. controller ipv4** *ip-address* **security [tls | none]**
- **8. commit**
- **9.** Use the **commit** or **end** command.

I

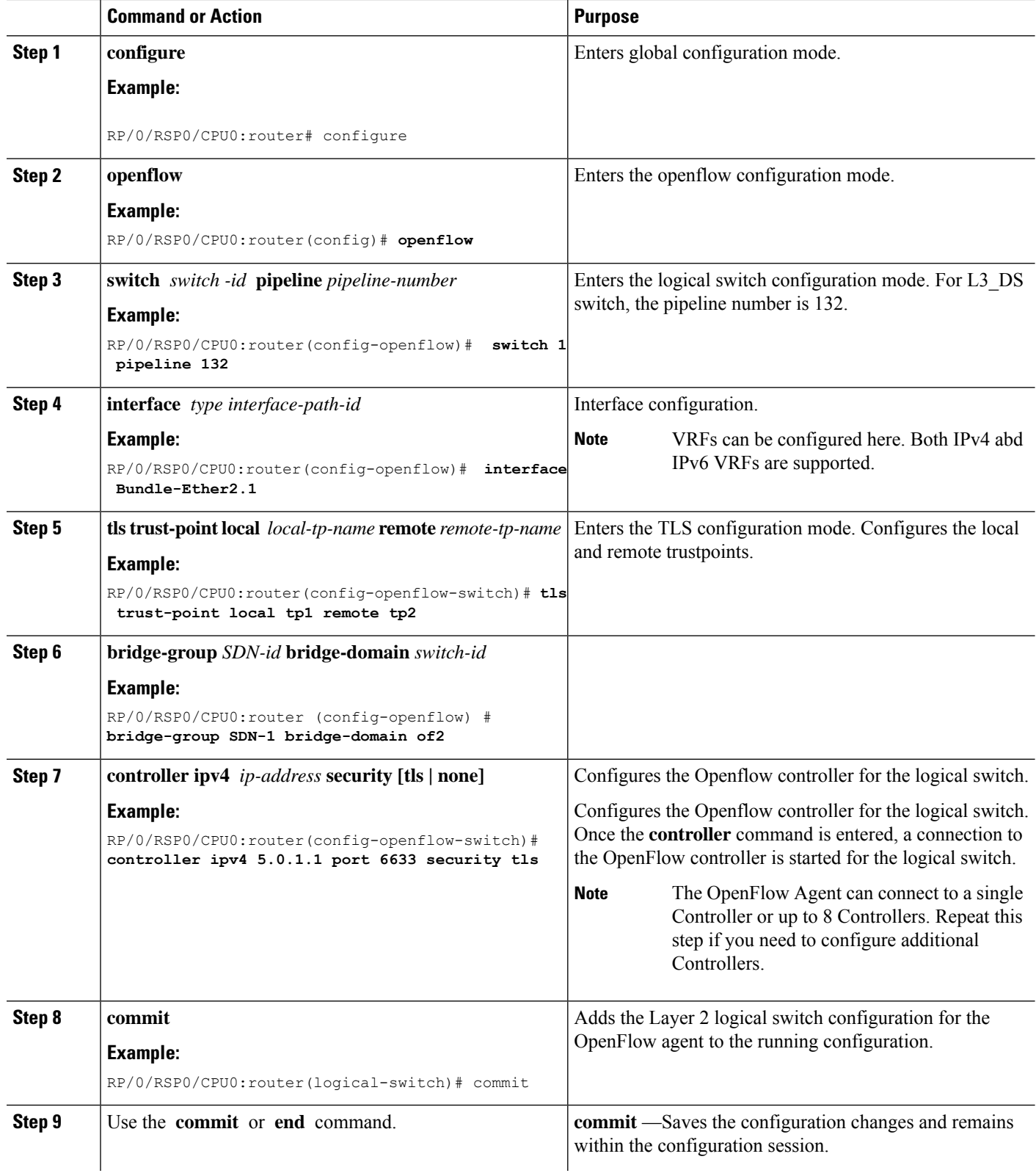

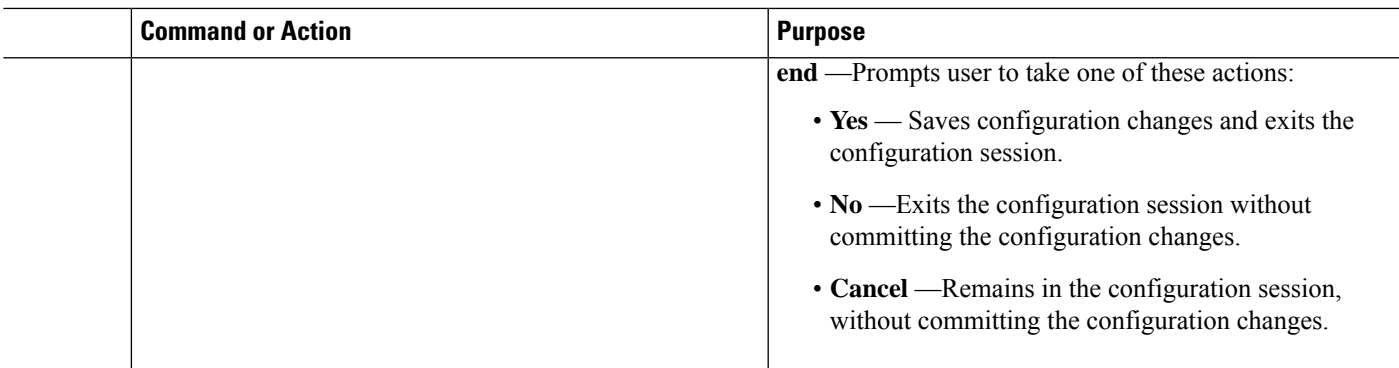

## **What to do next**

Repeat these steps to configure another logical switch for the OpenFlow Agent.

# **Enabling TLS**

### **SUMMARY STEPS**

- **1. configure**
- **2. openflow switch** *logical-switch-id*
- **3. tls trust-point local** *local-tp-name* **remote** *remote-tp-name*
- **4. commit**
- **5. end**

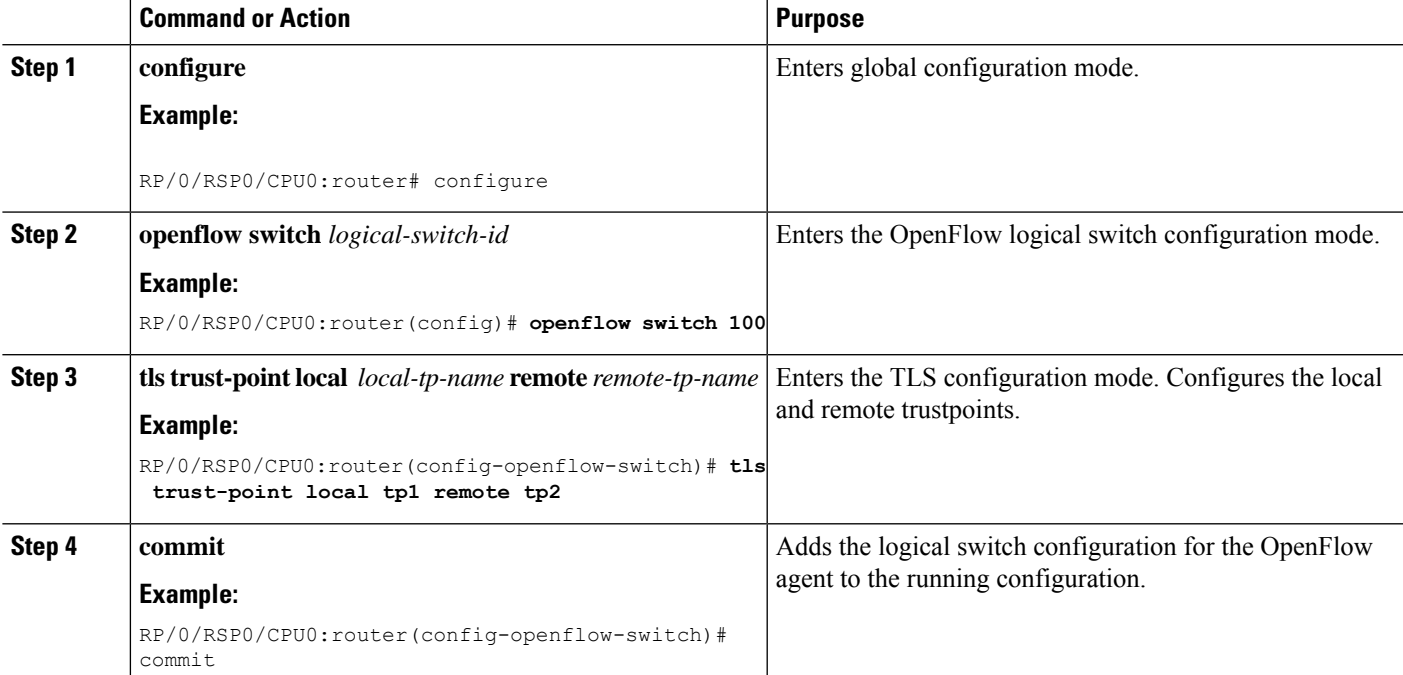

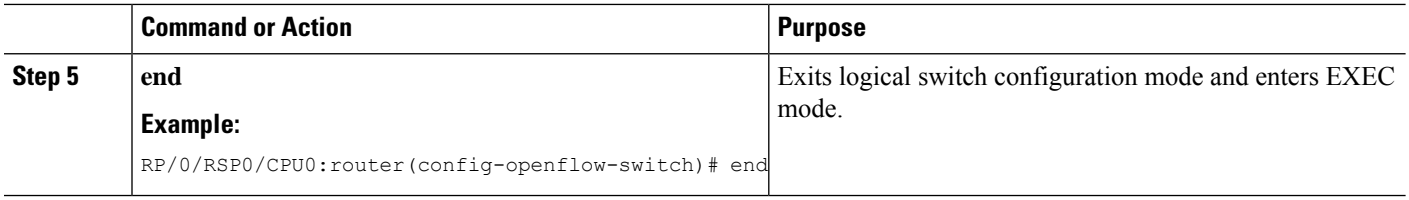

# **Configuring NetFlow for the OpenFlow Agent**

### **SUMMARY STEPS**

- **1. configure**
- **2. flow exporter-map** *fem-name*
- **3. destination** *location*
- **4. version v9**
- **5. commit**
- **6. exit**
- **7. flow monitor-map** *map-name*
- **8. record ipv4**
- **9. exporter** *map-name*
- **10. cache entries** *number*
- **11. cache timeout** {**active** *timeout-value* | **inactive** *timeout-value* | **update** *timeout-value*}
- **12. commit**
- **13. exit**
- **14. sampler-map** *map-name*
- **15. random 1 out-of** *sampling-interval*
- **16. commit**
- **17. exit**
- **18.** Use the **commit** or **end** command.

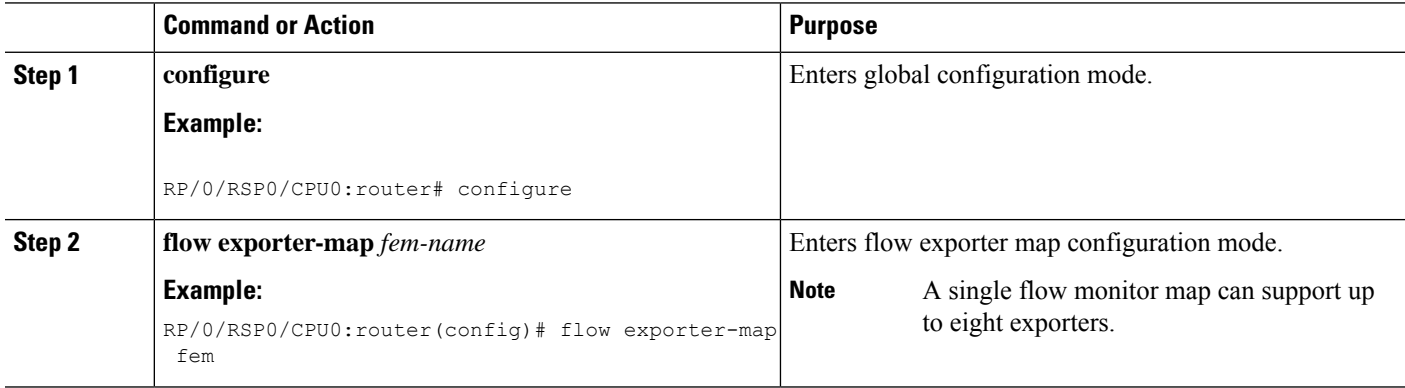

 $\mathbf{l}$ 

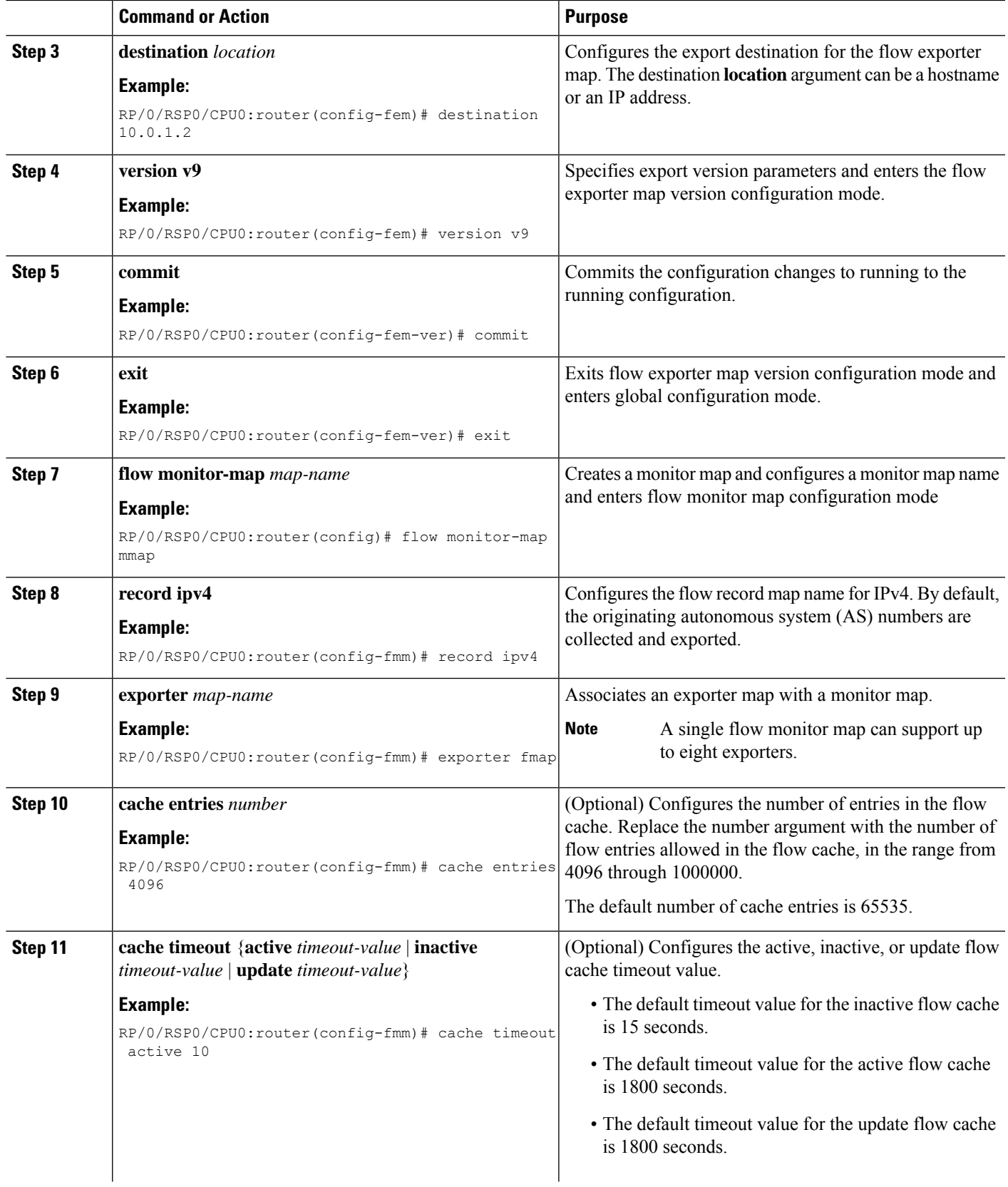

I

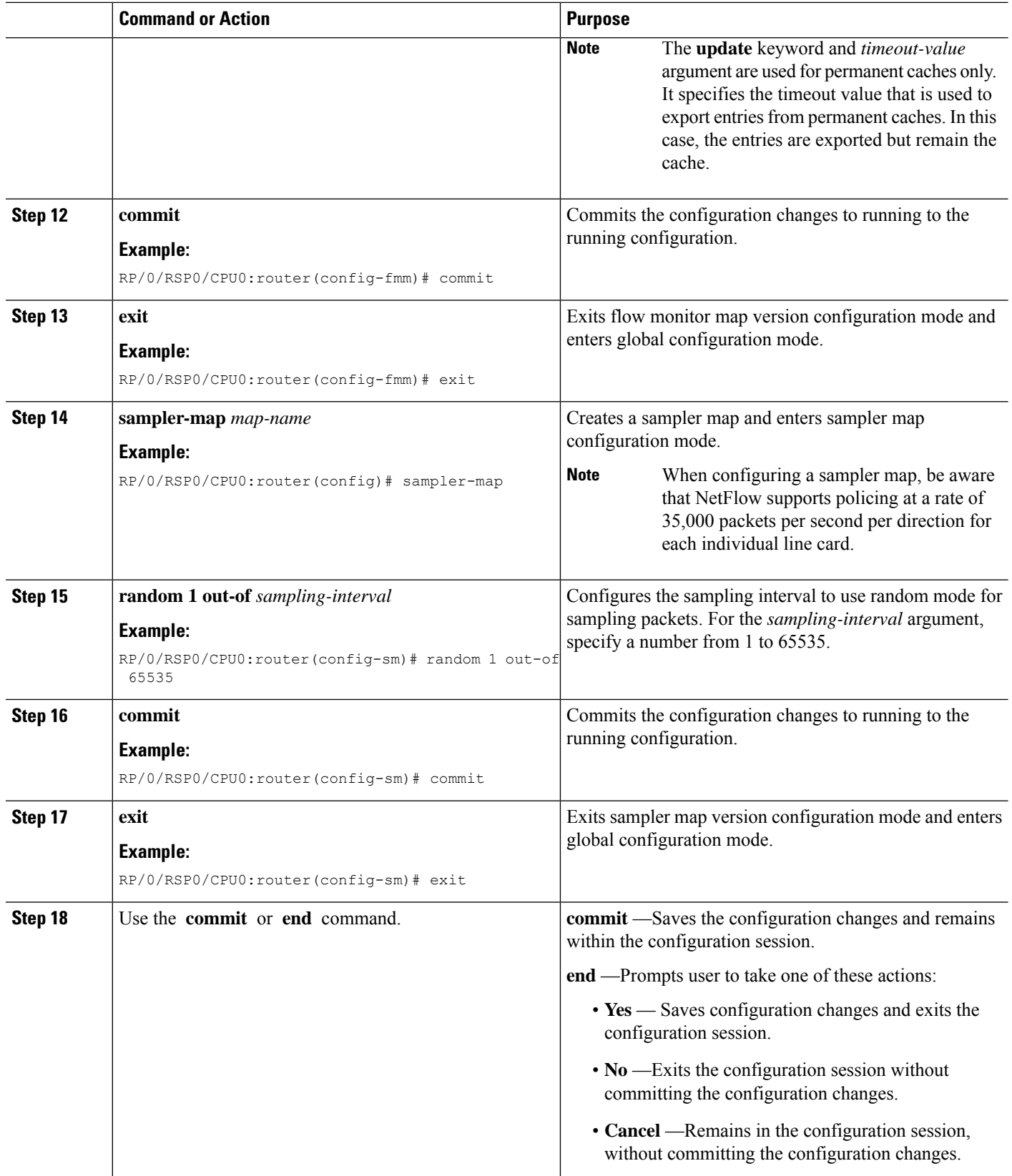

Ш

#### **What to do next**

Go to the "Associating the OpenFlow Agent Logical Switch with NetFlow" section to complete the second part of this configuration.

# **Configuration Examples: Openflow**

## **Attaching a bridge domain to an Openflow Switch: Examples**

• Attaching a L2-only Openflow switch

```
openflow
switch 1 pipeline 129
  tls trust-point local tp1 remote tp1
 bridge-group SDN-2 bridge-domain OF-2
 controller ipv4 5.0.1.200 port 6653 security tls
```
• Attaching a L2 L3 Openflow switch

```
openflow
switch 1 pipeline 130
 tls trust-point local tp1 remote tp1
 bridge-group SDN-2 bridge-domain OF-2
  controller ipv4 5.0.1.200 port 6653 security tls
```
• L3\_V4 switch can be attached either to a VRF or directly to layer 3 interfaces under global VRF. In case of VRF, all the interfaces in that VRF become part of the OpenFlow switch.

```
openflow
switch l1 pipeline 131
 vrf IPv4
 controller ipv4 5.0.1.200 port 6653 security none
 !
```
• L3 DS switch can be attached either to a VRF or directly to layer 3 interfaces under global VRF.

```
openflow
switch l2 pipeline 132
 vrf IPv4
 controller ipv4 5.0.1.200 port 6653 security none
 !
```
## **OpenFlowAgentwithNetFlowCollectionandAnalyticsConfiguration:Example**

The following example describes the NetFlow exporter map configuration for the OpenFlow logical switch.

```
Device> enable
Device# configure terminal
Device(config)# flow exporter-map fem
Device(config-fem)# destination 10.0.1.2
Device(config-fem)# version v9
```

```
Device(config-fem-ver)# commit
Device(config-fem-ver)# exit
```
The following example describes the NetFlow monitor map configuration for the OpenFlow logical switch.

```
Device(config)# flow monitor-map mmap
Device(config-fmm)# record ipv4
Device(config-fmm)# exporter fmap
Device(config-fmm)# cache entries 4096
Device(config-fmm)# commit
Device(config-fmm)# exit
```
The following example describes the NetFlow sampler map configuration for the OpenFlow logical switch.

```
Device(config)# sampler-map
Device(config-sm)# random 1 out-of 65535
Device(config-sm)# commit
Device(config-sm)# exit
```
The following example describes how the OpenFlow Agent logical switch is configured so that the NetFlow collection and analytics are associated with it.

```
Device(config)# openflow switch 100 netflow
Device(logical-switch)# flow monitor mmap sampler smap
Device(logical-switch)# interface GigabitEthernet0/1/0/6
Router(logical-switch)# controller 10.0.1.2 port 6633
Device(logical-switch)# commit
Device(logical-switch)# end
```
The following example describes **show** command output for an OpenFlow Agent logical switch that is configured with NetFlow collection and analytics.

```
Device# show openflow switch 100
Fri Jan 25 14:29:21.078 UTC
```

```
Logical Switch Context
       Id: 100
       Switch type: Netflow
       Layer: NONE<br>Signal version: 0penflow 1.0
       Signal version:
       Data plane: secure
       Fallback: normal<br>Config state: no-shutdown
       Config state:
       Working state: enabled
       TLS version: NONE
       TLS private key: none:none
       TLS private key file: NONE
       TLS certificate file: NONE
       Controller: 10.0.1.2:6633, last alive ping: 2013-01-25 14:29:20
       Netflow Monitor: mmap
       Netflow Sampler: smap
       Loopback i/f: <none>
       Loopback addr: <none>
       Interfaces:
             GigabitEthernet0/1/0/6
```
Device# **show openflow switch 100 flows**

Ш

```
Fri Jan 25 14:29:24.787 UTC
Logical Openflow Switch [100]:
NXST FLOW reply (xid=0x0):
cookie=0x0, duration=204.729s, table=0, n_packets=0, n_bytes=0, priority=500 actions=netflow
Switch flow count: 1
Device# show openflow switch 100 controllers
Fri Jan 25 14:29:28.660 UTC
Logical Openflow Switch [100]:
       Controller [tcp:10.0.1.2:6633]
         role : Other
          connected : Yes
          state : ACTIVE
          sec since connect : 487
```
# **Usecase for Layer2**

**The Scenario:** Enterprise Data Center needs to perform data backup to multiple other backup sites based on the Traffic flow. The Main DC is in Vlan 100 and Backup sites are at VLAN 1000,1001,1002. These Sites are interconnected through L2VPN.

**The Solution:** Openflow, we can match any Layer 2 header field (in this example we have taken priority bits) and steer the traffic to go on any L2 interconnect and also rewrite the VLANs appropriately.

# **Usecase for Layer3**

**The Scenario:** Three different flows from 3 different sites connected to PE1 are trying to send 350 mbps of traffic each to PE2. The bandwidth of the shortest link, Path-2 (between PE1 and PE2) is only 1 Gigabit. Hence Path-2 gets congested as soon as the third site begins to send traffic.

**The Solution:** Openflow controller can be used to install rules on PE1:

- Match on Flow 1 (destined to Video server) and redirect traffic to Path-2
- Match on Flow 2 (destined to Web server) and redirect traffic to Path-1
- Match on Flow 3 (destined to File transfer server) and redirect traffic to Path-3

**The Inference:** Effectively utilizing the network bandwidth by redirecting destination specific traffic using OpenFlow rules.

 $\mathbf I$ 

ı

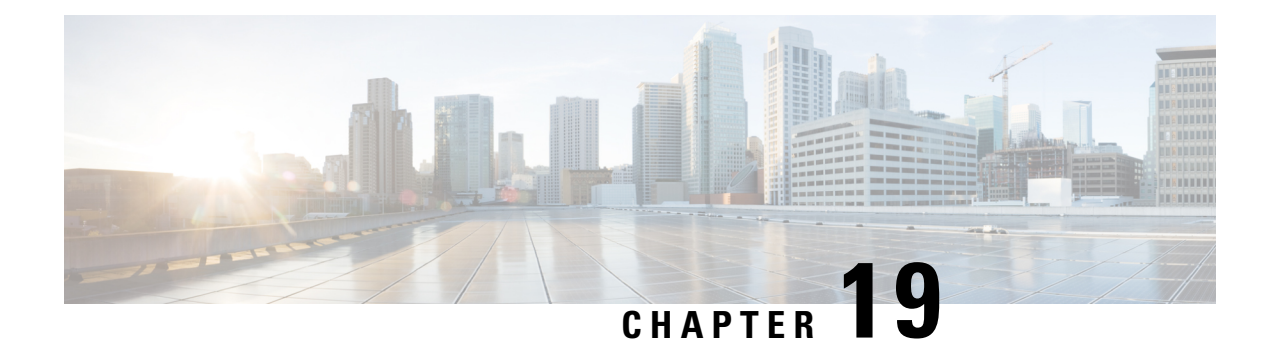

# **Configuring Call Home**

This module describes the configuring of the Call Home feature.

#### **Table 52: Feature History for Configuring Call Home**

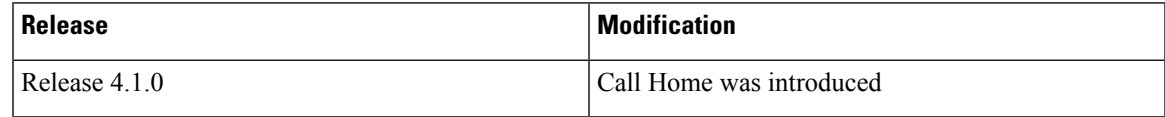

This model contains the following topics:

- About Call [Home,](#page-376-0) on page 373
- [Configuring](#page-380-0) Call Home, on page 377
- Configuring Contact [Information,](#page-381-0) on page 378
- [Configuring](#page-382-0) and Activating Destination Profiles, on page 379
- [Associating](#page-384-0) an Alert Group with a Destination Profile, on page 381
- [Configuring](#page-387-0) Email, on page 384
- [Enabling](#page-388-0) Call Home, on page 385
- [Configuring](#page-389-0) Smart Call Home (single command), on page 386
- [Configuring](#page-389-1) Call Home Data Privacy, on page 386
- [Configuring](#page-390-0) Syslog Throttling, on page 387
- Enabling AAA [Authorization,](#page-390-1) on page 387
- Sending Call Home Alert group Messages [Manually,](#page-391-0) on page 388
- Manually sending command output message for a [Command](#page-392-0) List , on page 389
- [Configuring](#page-393-0) a HTTP Proxy Server , on page 390
- [Configuring](#page-394-0) Snapshot alert group, on page 391
- Configuring [Anonymous](#page-395-0) Reporting , on page 392
- [Configuring](#page-395-1) Call Home to use VRF, on page 392
- [Configuring](#page-396-0) Source Interface, on page 393

# <span id="page-376-0"></span>**About Call Home**

Call Home provides an email and http/https based notification for critical system policies. A range of message formats are available for compatibility with pager services or XML-based automated parsing applications. You can use this feature to page a network support engineer, email a Network Operations Center, or use Cisco Smart Call Home services to generate a case with the Technical Assistance Center. The Call Home feature can deliver alert messages containing information about diagnostics and environmental faults and events.

The Call Home feature can deliver alerts to multiple recipients, referred to as Call Home destination profiles. Each profile includes configurable message formats and content categories. A predefined destination is provided for sending alerts to the Cisco TAC, but you also can define your own destination profiles. When you configure Call Home to send messages, the appropriate CLIshow command is executed and the command output is attached to the message. Call Home messages are delivered in the following formats:

- Short text format which provides a one or two line description of the fault that is suitable for pagers or printed reports.
- Full text format which provides fully formatted message with detailed information that is suitable for human reading.
- XML machine readable format that uses Extensible Markup Language (XML) and Adaptive Messaging Language (AML) XML schema definition (XSD). The AML XSD is published on the Cisco.com website at http://www.cisco.com/. The XML format enables communication with the Cisco Systems Technical Assistance Center.

## **Destination Profiles**

A destination profile includes the following information:

- One or more alert groups—The group of alerts that trigger a specific Call Home message if the alert occurs.
- One or more e-mail or http destinations—The list of recipients for the Call Home messages generated by alert groups assigned to this destination profile.
- Message format—The format for the Call Home message (short text, full text, or XML).
- Message severity level—The Call Home severity level that the alert must meet before a Call Home message is sent to all e-mail and http url addresses in the destination profile. An alert is not generated if the Call Home severity level of the alert is lower than the message severity level set for the destination profile.

You can also configure a destination profile to allow periodic inventory update messages by using the inventory alert group that will send out periodic messages daily, weekly, or monthly.

The following predefined destination profiles are supported:

• CiscoTAC-1—Supports the Cisco-TAC alert group in XML message format.

## **Call Home Alert Groups**

An alert group is a predefined subset of alerts or events that Call Home detects and reports to one or more destinations. Alert groups allow you to select the set of alerts that you want to send to a predefined or custom destination profile. Alerts are sent to e-mail destinations in a destination profile only if that alert belongs to one of the alert groups associated with that destination profile and if the alert has a Call Home message severity at or above the message severity set in the destination profile.

Ш

The following table lists supported alert groups and the default CLI command output included in Call Home messages generated for the alert group.

| <b>Alert Group</b> | <b>Description</b>                                                                                                    | <b>Executed Commands</b>                                                                                                    |
|--------------------|----------------------------------------------------------------------------------------------------|----------------------------------------------------------------------------------------------------|
| Environmental      | Events related to power, fan, and<br>environment-sensing elements such as<br>temperature alarms.                                                                                                    | show environment<br>show logging<br>show inventory<br>show environment trace<br>show diag                                                                |
| Inventory          | Inventory status that is provided whenever<br>a unit is cold booted, or when FRUs are<br>inserted or removed. This alert is considered<br>a noncritical event, and the information is<br>used for status and entitlement. | admin show platform<br>admin show version<br>admin show diag<br>admin show inventory oid                                                                 |
| Syslog             | Events generated by specific interesting<br>syslog messages                                                                                                    | admin show version<br>admin show logging<br>admin show inventory                                                                                         |
| Configuration      | User-generated request for configuration or<br>configuration change event.                                                                                                    | • show version<br>• show running config all<br>· show inventory<br>• show configuration history last 30<br>· show configuration commit changes last<br>1 |
| Snapshot           | This alert group can be configured for<br>periodic notifications                                                                                                    | By default, this alert group has no commands<br>to be run. You can add the required commands<br>that need to be run.                                     |

**Table 53: Alert Groups and Executed Commands**

Call Home maps the syslog severity level to the corresponding Call Home severity level for syslog port group messages.

# **Call Home Message Levels**

Call Home allows you to filter messages based on their level of urgency. You can associate each destination profile (predefined and user-defined) with a Call Home message level threshold. The Call Home message level rangesfrom 0 (lowest level of urgency) to 9 (highest level of urgency). Call Home messages are generated if they have a severity level equal to or greater than the Call Home message level threshold for the destination profile.

Call Home messages that are sent for syslog alert groups have the syslog severity level mapped to the Call Home message level.

 $\mathscr{D}$ 

**Note** Call Home does not change the syslog message level in the message text.

The following table lists each Call Home message level keyword and the corresponding syslog level for the syslog port alert group.

| <b>Call Home</b><br><b>Level</b> | Keyword      | syslog Level       | <b>Description</b>                                                                      |
|----------------------------------|--------------|--------------------|-----------------------------------------------------------------------------------------|
| 9                                | Catastrophic | N/A                | Network-wide catastrophic failure.                                                      |
| 8                                | Disaster     | N/A                | Significant network impact.                                                             |
| 7                                | Fatal        | Emergency $(0)$    | System is unusable.                                                                     |
| 6                                | Critical     | Alert $(1)$        | Critical conditions that indicate that immediate attention is<br>needed.                |
| 5                                | Major        | Critical (2)       | Major conditions.                                                                       |
| $\overline{4}$                   | Minor        | Error $(3)$        | Minor conditions.                                                                       |
| 3                                | Warning      | Warning $(4)$      | Warning conditions.                                                                     |
| 2                                | Notification | Notice $(5)$       | Basic notification and informational messages. Possibly<br>independently insignificant. |
| 1                                | Normal       | Information<br>(6) | Normal event signifying return to normal state.                                         |
| $\theta$                         | Debugging    | Debug $(7)$        | Debugging messages.                                                                     |

**Table 54: Severity and syslog Level Mapping**

## **Obtaining Smart Call Home**

If you have a service contract directly with Cisco Systems, you can register your devices for the Smart Call Home service. Smart Call Home provides fast resolution of system problems by analyzing Call Home messages sent from your devices and providing background information and recommendations. For issues that can be identified as known, particularly GOLD diagnostics failures, Automatic Service Requests will be generated with the Cisco-TAC.

Smart Call Home offers the following features:

- Continuous device health monitoring and real-time diagnostic alerts.
- Analysis of Call Home messages from your device and, where appropriate, Automatic Service Request generation, routed to the appropriate TAC team, including detailed diagnostic information to speed problem resolution.
- Secure message transport directly from your device or through a downloadable Transport Gateway (TG) aggregation point. You can use a TG aggregation point in cases that require support for multiple devices or in cases where security requirements mandate that your devices may not be connected directly to the Internet.
- Web-based accessto Call Home messages and recommendations, inventory and configuration information for all Call Home devices. Provides access to associated field notices, security advisories and end-of-life information.

You need the following items to register:

- The SMARTnet contract number for your device
- Your e-mail address
- Your Cisco.com ID

For more information about Smart Call Home, see the Smart Call Home page at this URL: [https://supportforums.cisco.com/community/netpro/solutions/smart\\_services/smartcallhome](https://supportforums.cisco.com/community/netpro/solutions/smart_services/smartcallhome)

## **Anonymous Reporting**

Smart Call Home is a service capability included with many Cisco service contracts and is designed to assist customers resolve problems more quickly. If you decide not to use Smart Call Home, you can still enable Anonymous Reporting to allow Cisco to securely receive minimal error and health information from the device. If you enable Anonymous Reporting, your customer identity will remain anonymous, and no identifying information is sent.

When Call Home is configured for anonymous reporting, only, inventory, and test messages are sent to Cisco. No identifying information is sent.

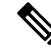

**Note**

When you enable Anonymous Reporting, you acknowledge your consent to transfer the specified data to Cisco or to vendors operating on behalf of Cisco (including countries outside the United States). Cisco maintains the privacy of all customers. For information about how Cisco treats personal information, see the Cisco Privacy Statement

# <span id="page-380-0"></span>**Configuring Call Home**

The tasks in this module describe how to configure the sending of Call Home messages. The following steps are involved:

- **1.** Assign contact information.
- **2.** Configure and enable one or more destination profiles.
- **3.** Associate one or more alert groups to each profile.
- **4.** Configure the email server options.
- **5.** Enable Call Home.

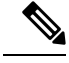

**Note**

Before enabling Call-Home, you must configure the source interface for http over IPv6. However, for http over IPv4, Call-Home works without the source interface.

In case of a dual-stack call-home configuration on the device, the IPv4 address is preferred over the IPv6 address. This may result in IPv6 resolution failure. Due to this limitation, the IPv6 device registration with the licensing server may only be done with a single mode, that is, IPv6 only configuration.

Use the **http client source-interface ipv6** command to configure the source interface.

# <span id="page-381-0"></span>**Configuring Contact Information**

Each router must include a contact e-mail address. You can optionally include other identifying information for your system installation.

#### **SUMMARY STEPS**

- **1. configure**
- **2. call-home**
- **3. contact-email-addr** *email-address*
- **4.** (Optional) **contract-id** *contract-id-string*
- **5.** (Optional) **customer-id** *customer-id-string*
- **6.** (Optional) **phone-number** *phone-number-string*
- **7.** (Optional) **street-address** *street-address*
- **8.** (Optional) **site-id** *site-id-string*
- **9. commit**
- **10. show call-home**

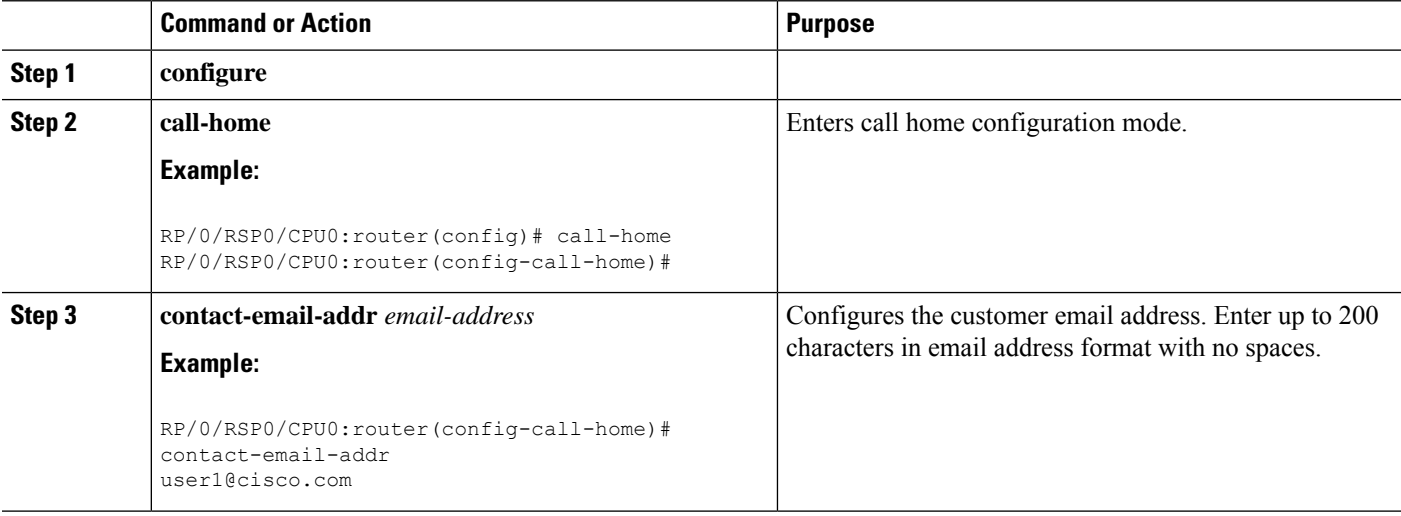

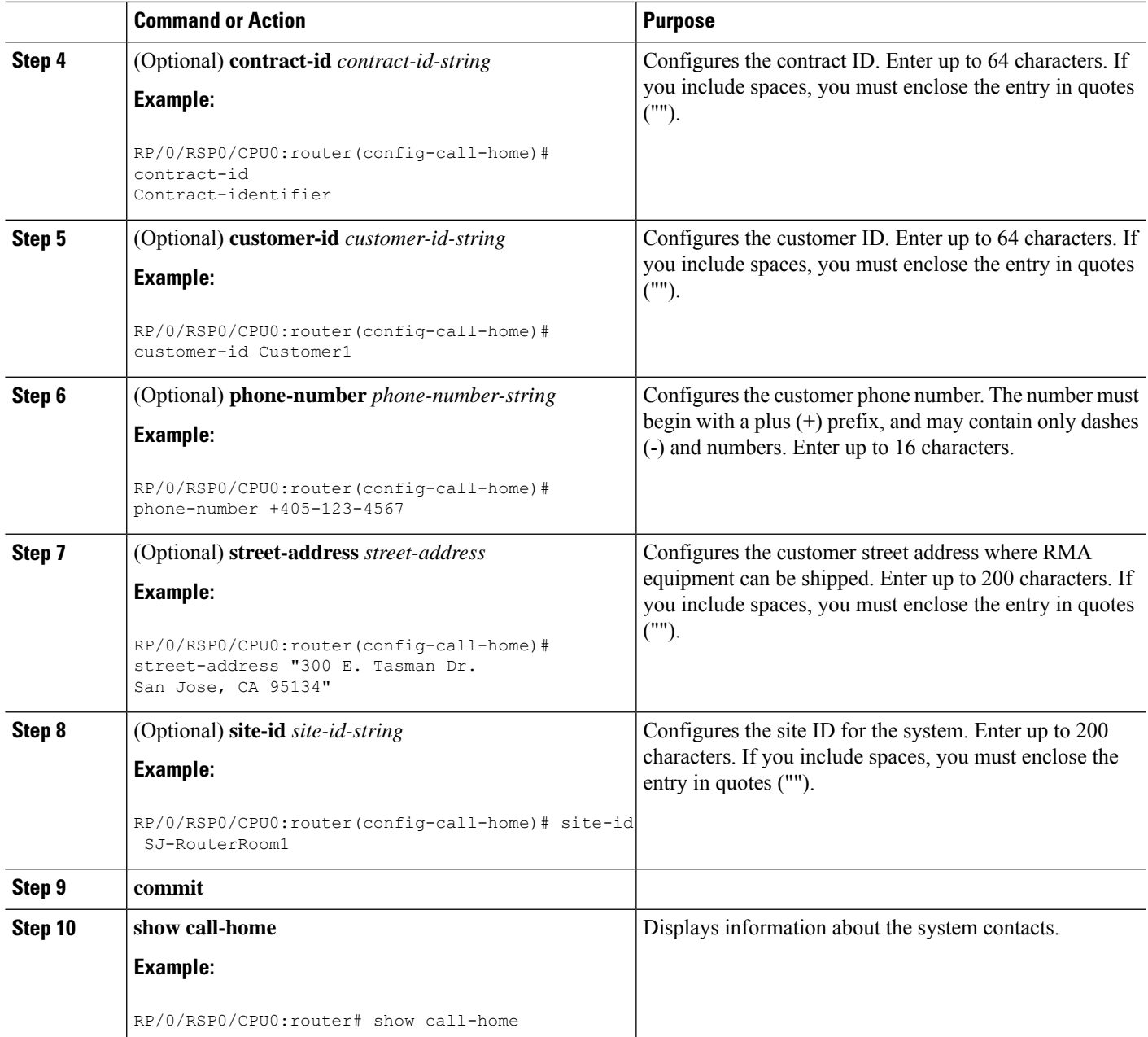

# <span id="page-382-0"></span>**Configuring and Activating Destination Profiles**

You must have at least one activated destination profile for Call Home messages to be sent. The CiscoTAC-1 profile exists by default but is not active.

### **SUMMARY STEPS**

- **1. configure**
- **2. call-home**
- **3. profile** *profile-name*
- **4. destination address email** *email-address*
- **5. destination message-size-limit** *max-size*
- **6. destination preferred-msg-format** {**short-text** | **long-text** | **xml**}
- **7. destination transport-method** [ **email** | **hhtp** ]
- **8. active**
- **9. commit**
- **10. show call-home profile** {**all** | *profile-name*}

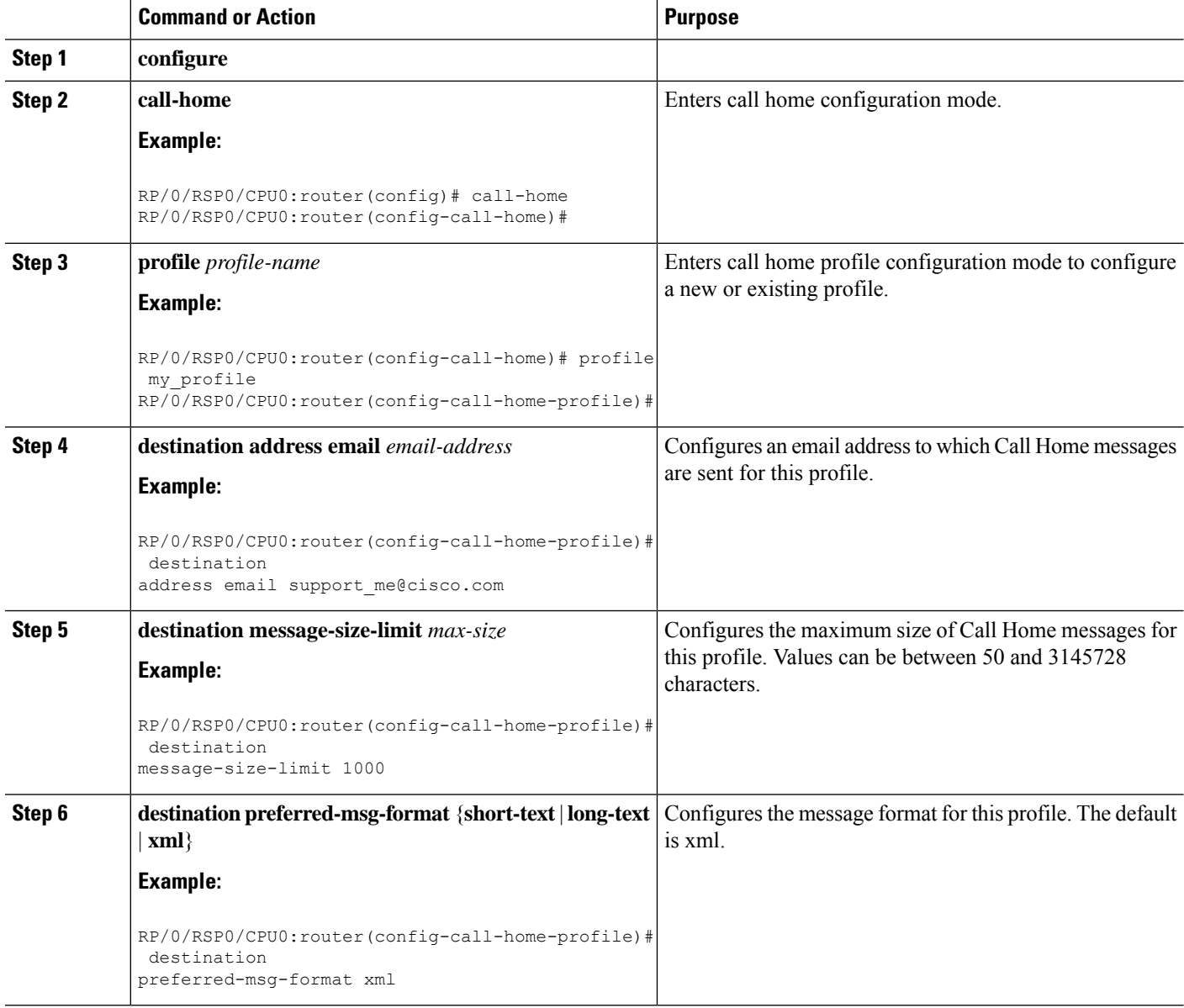

П

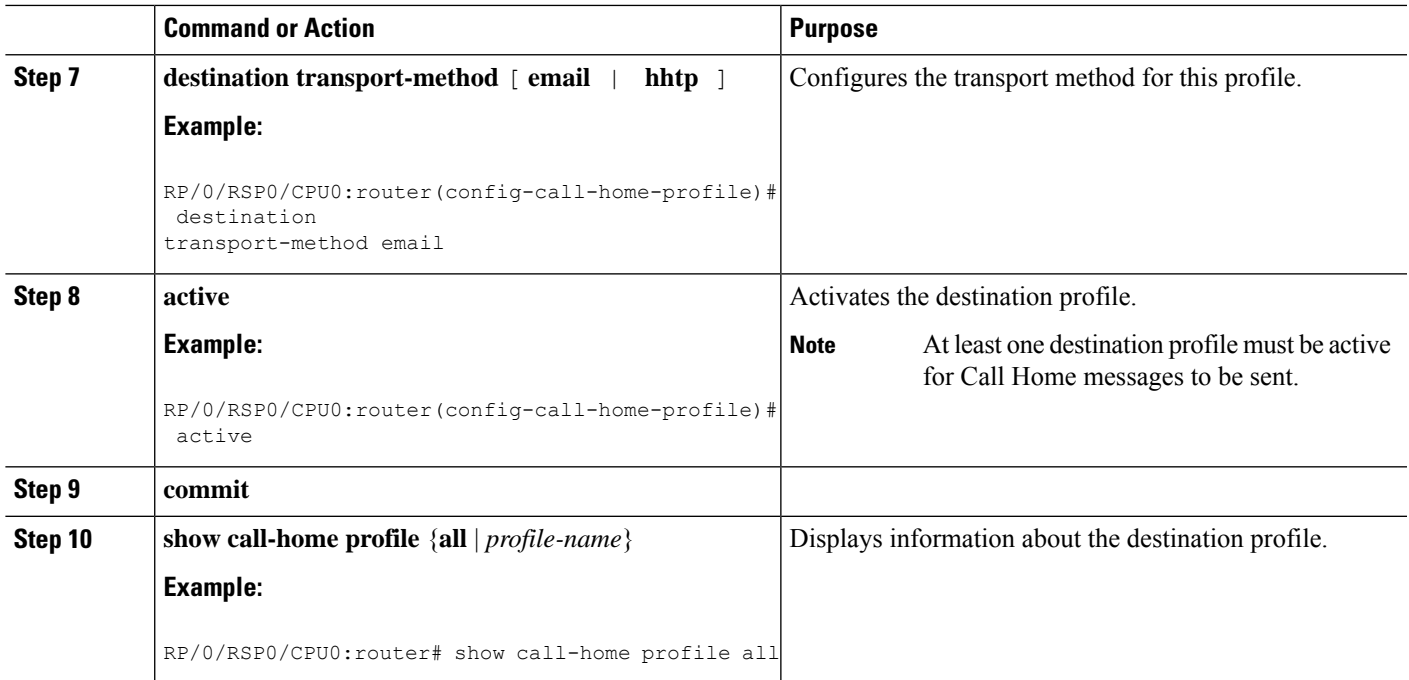

# <span id="page-384-0"></span>**Associating an Alert Group with a Destination Profile**

An alert is sent only to destination profiles that have subscribed to the Call Home alert group.

#### **Before you begin**

Use the **show call-home alert-group** command to view available alert groups.

#### **SUMMARY STEPS**

- **1. configure**
- **2. call-home**
- **3. profile** *profile-name*
- **4. subscribe-to-alert-group environment** [**severity** *severity-level*
- **5. subscribe-to-alert-group inventory** [**periodic** {**daily** | **monthly** *day-of-month* | **weekly** *day-of-week*} *hh:mm*
- **6. subscribe-to-alert-group syslog severity** *severity-level* **pattern** *string*
- **7. subscribe-to-alert-group snapshot severity** *severity-level* **pattern** *string*
- **8. subscribe-to-alert-group configuration severity** *severity-level* **pattern** *string*
- **9. commit**

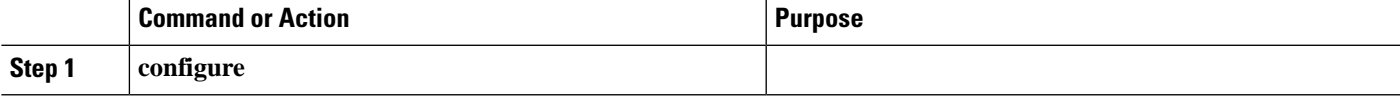

I

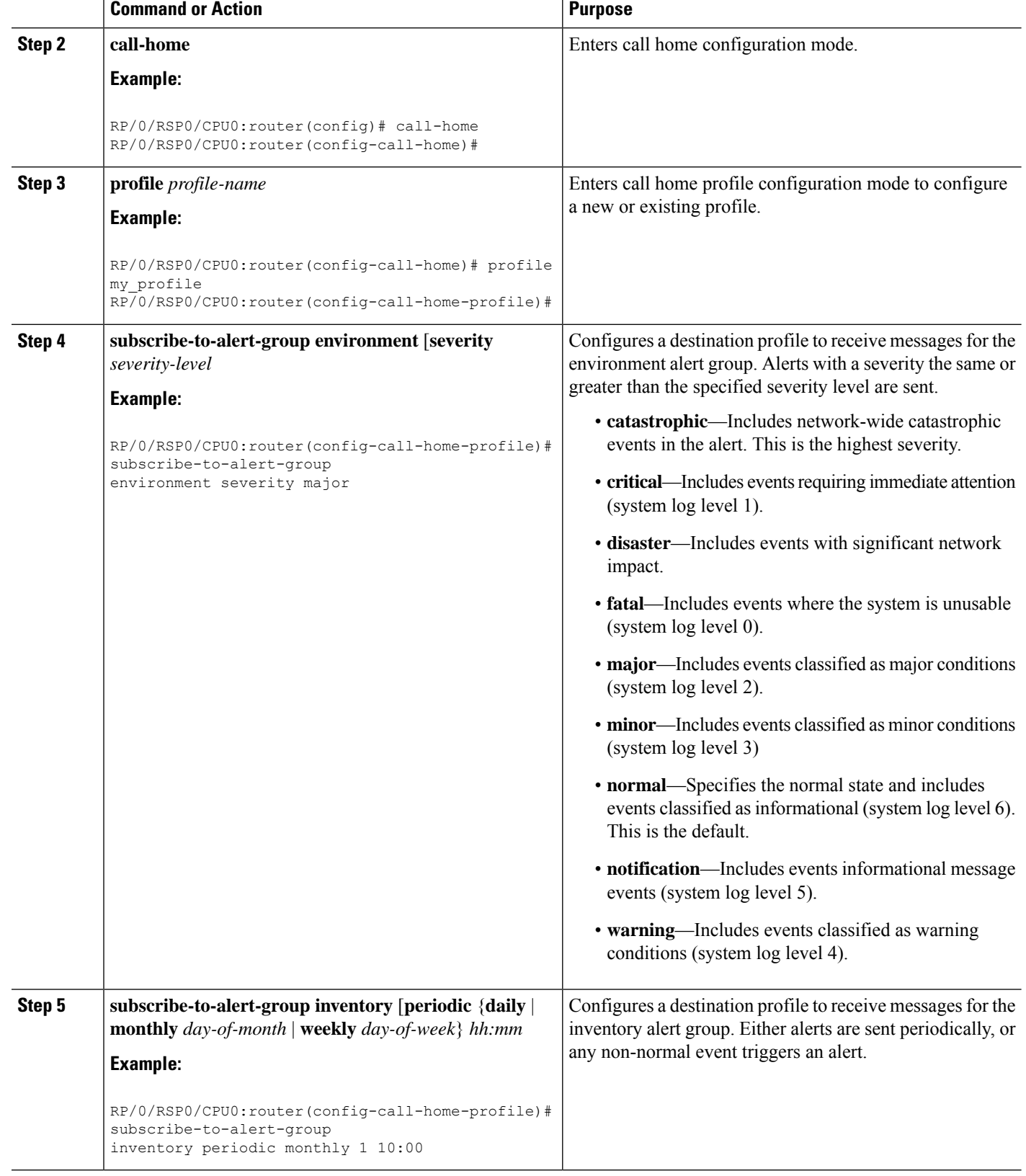

 $\mathbf l$ 

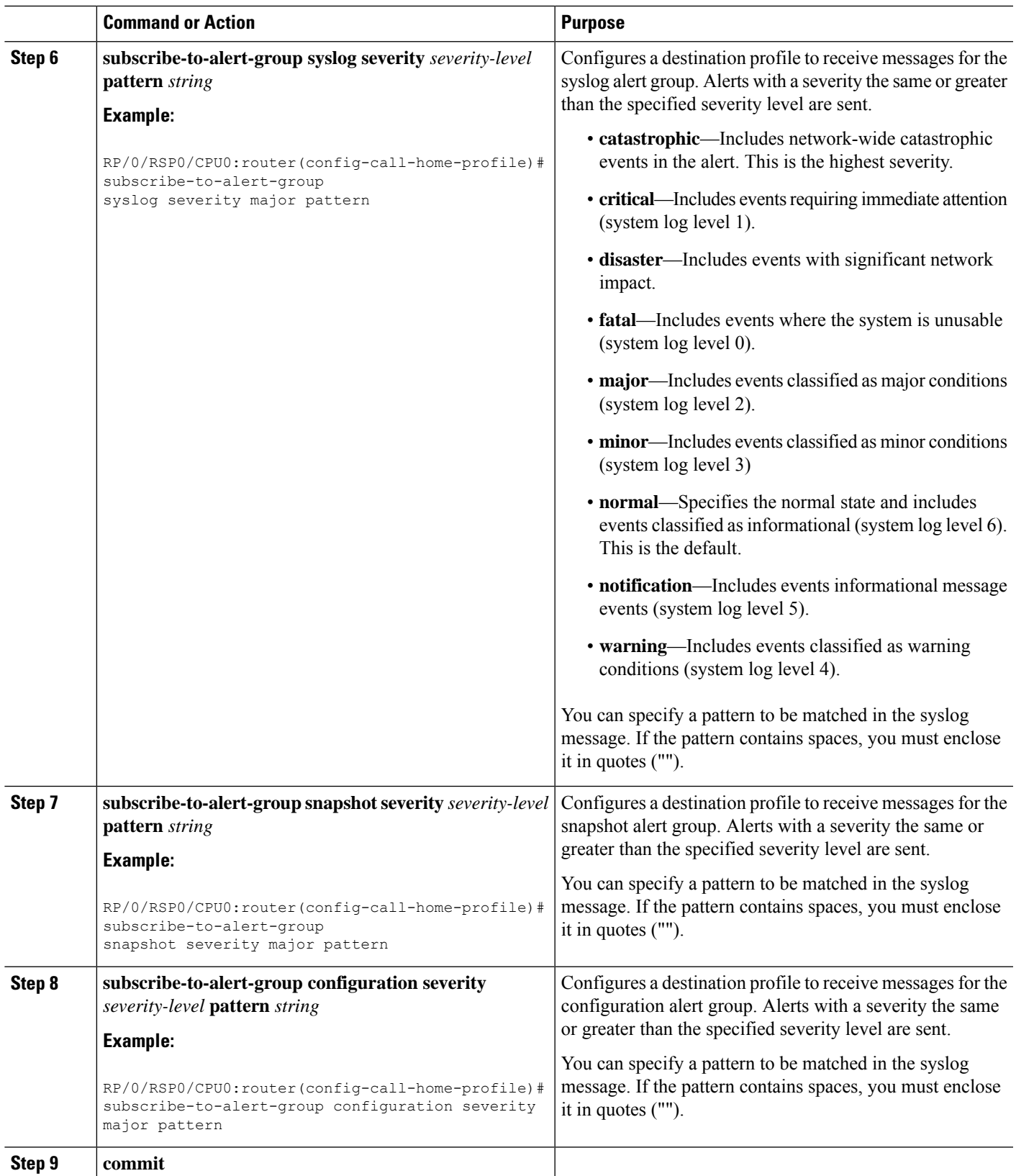

#### **What to do next**

Use the **show call-home profile** command to view the profile configurations.

# <span id="page-387-0"></span>**Configuring Email**

Call Home messages are sent via email. You must configure your email server before Call Home messages can be sent.

### **SUMMARY STEPS**

- **1. configure**
- **2. call-home**
- **3.** (Optional) **sender from** *email-address*
- **4.** (Optional) **sender reply-to** *email-address*
- **5. mail-server** *address* **priority** *priority*
- **6. rate-limit** *events-count*
- **7. commit**
- **8. show call-home mail-server status**

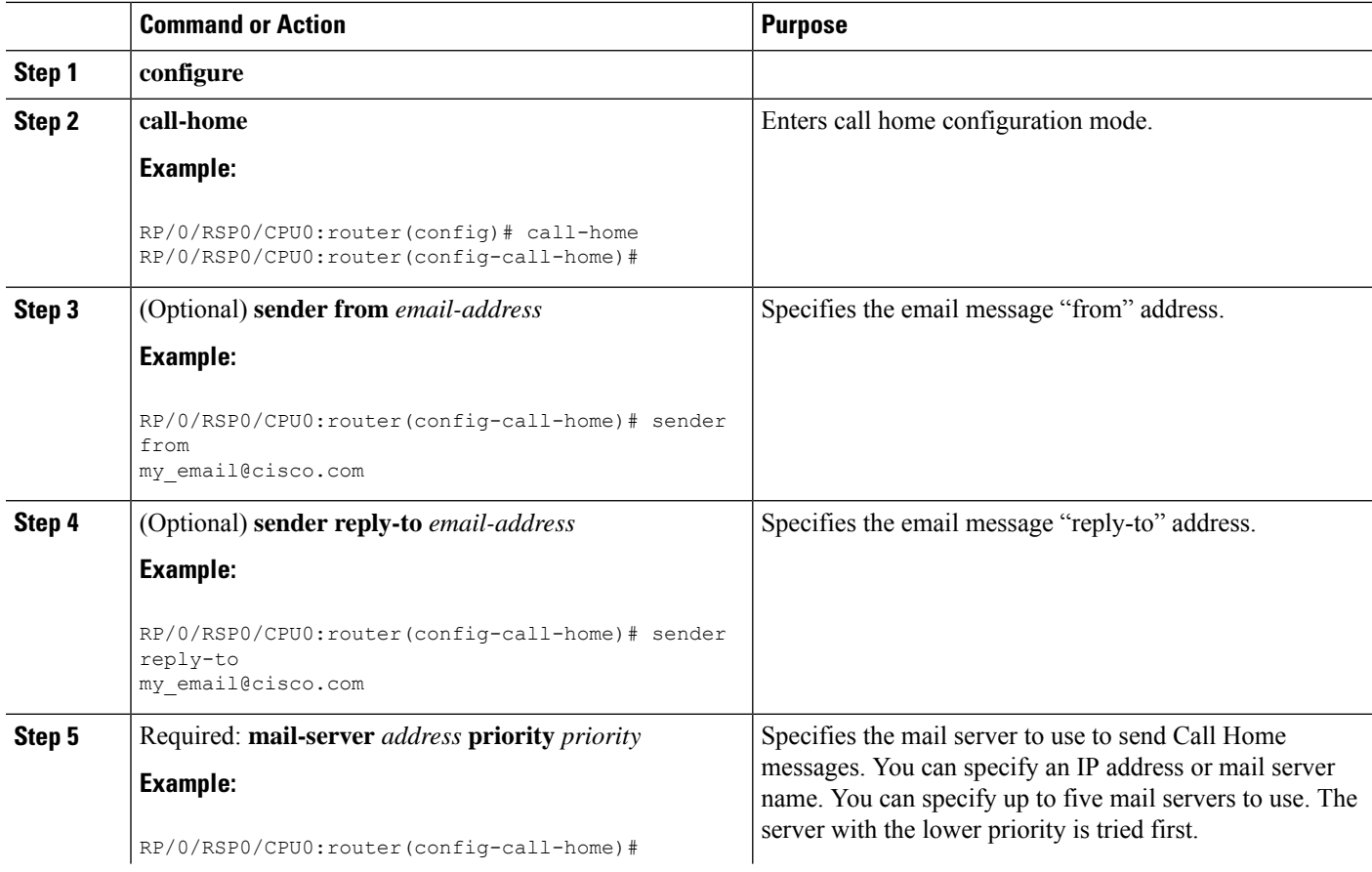

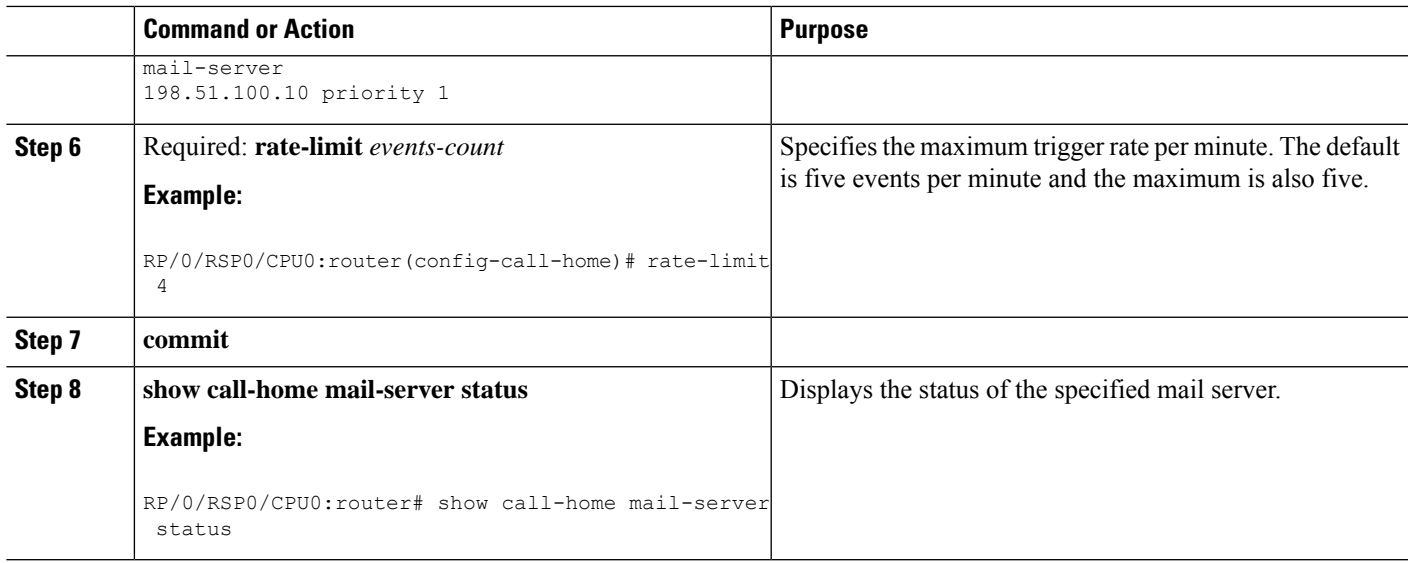

# <span id="page-388-0"></span>**Enabling Call Home**

By default the sending of Call Home messages is disabled. You must perform this task to enable the sending of Call Home messages.

### **Before you begin**

Before enabling the sending of Call Home messages, you should complete the configuration tasks described in this module. Specifically, you must have enabled a destination profile for any Call Home messages to be sent.

#### **SUMMARY STEPS**

- **1. configure**
- **2. call-home**
- **3. service active**
- **4. commit**

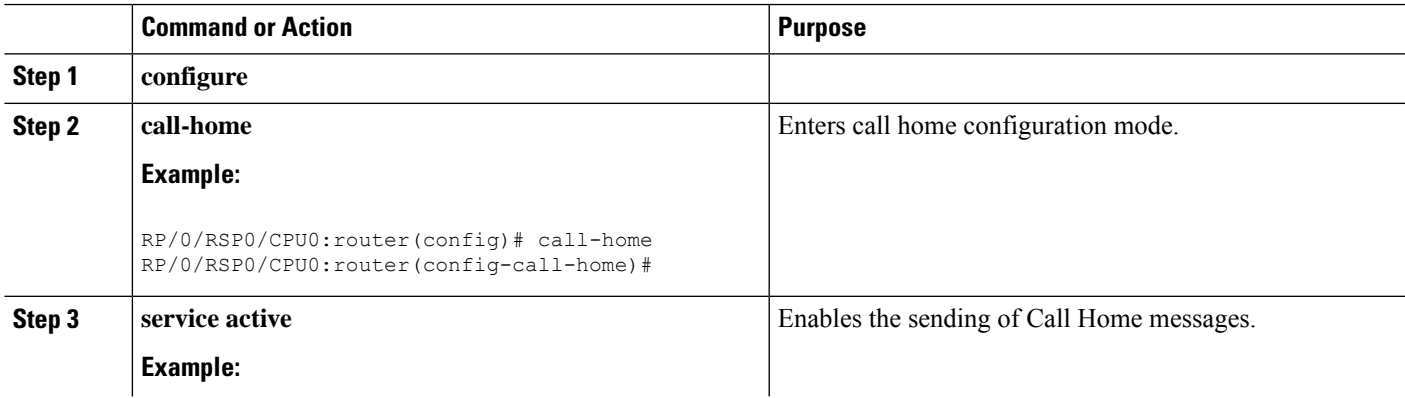

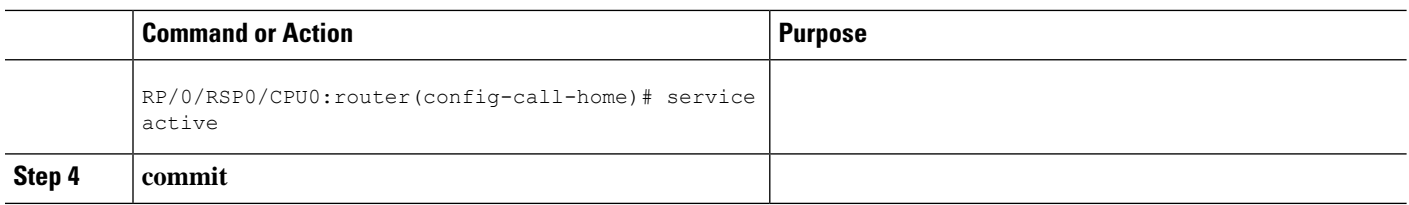

# <span id="page-389-0"></span>**Configuring Smart Call Home (single command)**

#### **SUMMARY STEPS**

- **1. configure**
- **2. call-home reporting** { **anonymous** | **contact-email** *email-address* } [ **http-proxy** { *address* } **port** *port-number* ]

### **DETAILED STEPS**

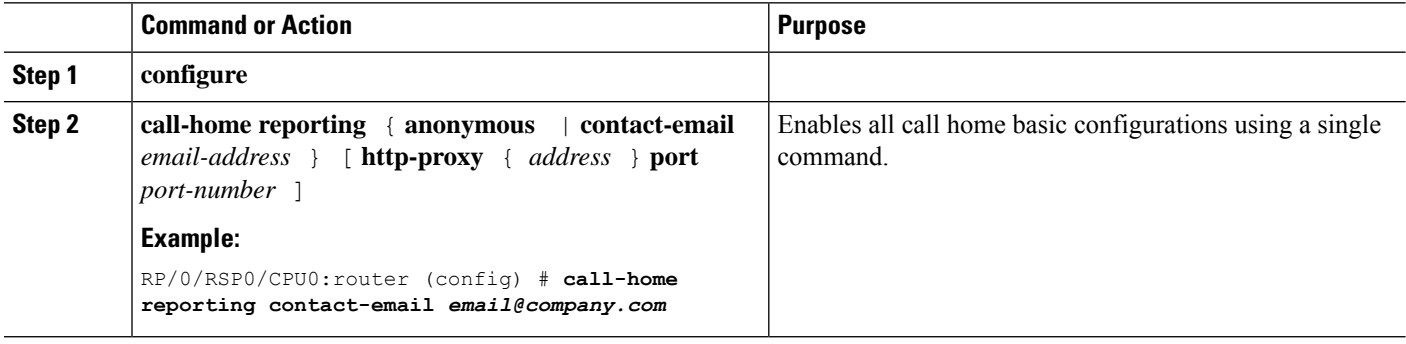

# <span id="page-389-1"></span>**Configuring Call Home Data Privacy**

#### **SUMMARY STEPS**

- **1. configure**
- **2. call-home**
- **3. data-privacy** { **level** { **normal** | **high** } | **hostname** }

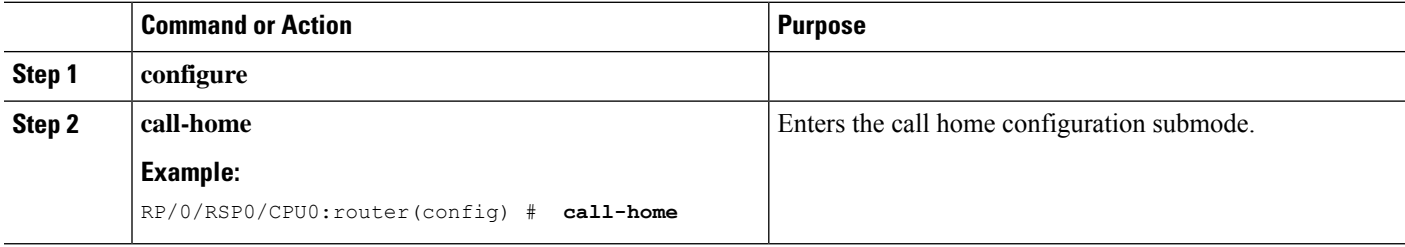

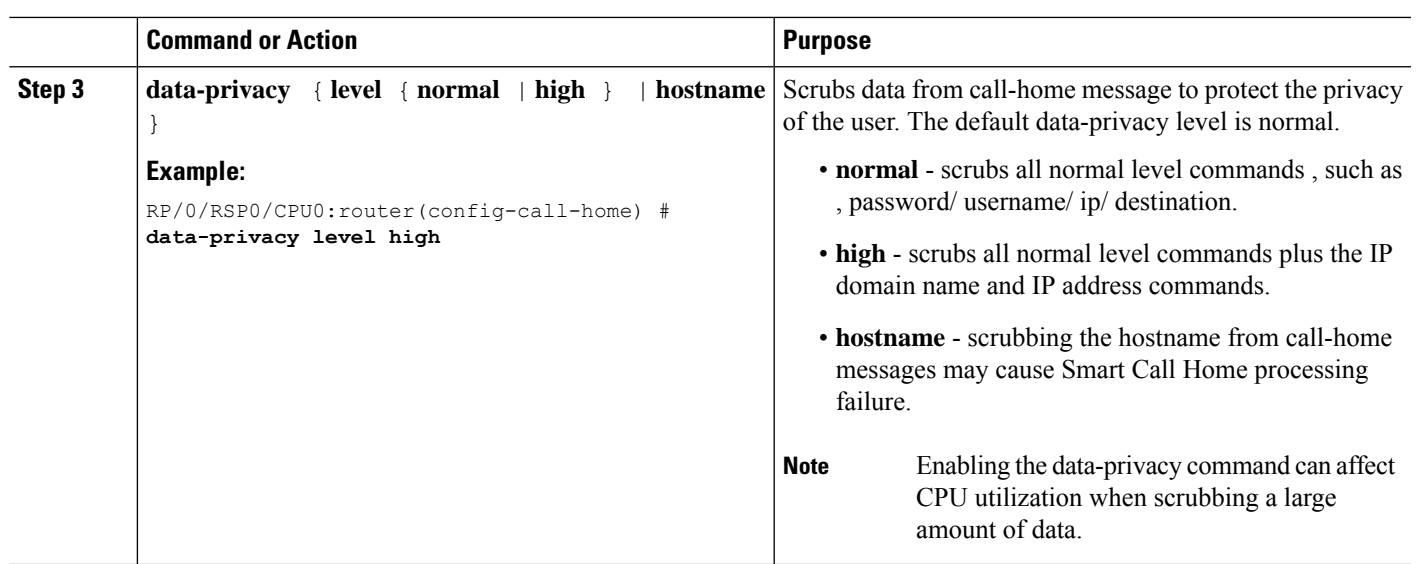

# <span id="page-390-0"></span>**Configuring Syslog Throttling**

This task is used to enable or disable Call Home syslog message throttling and avoid sending repetitive Call Home syslog messages.

#### **SUMMARY STEPS**

- **1. configure**
- **2. call-home**
- **3. syslog-throttling**

#### **DETAILED STEPS**

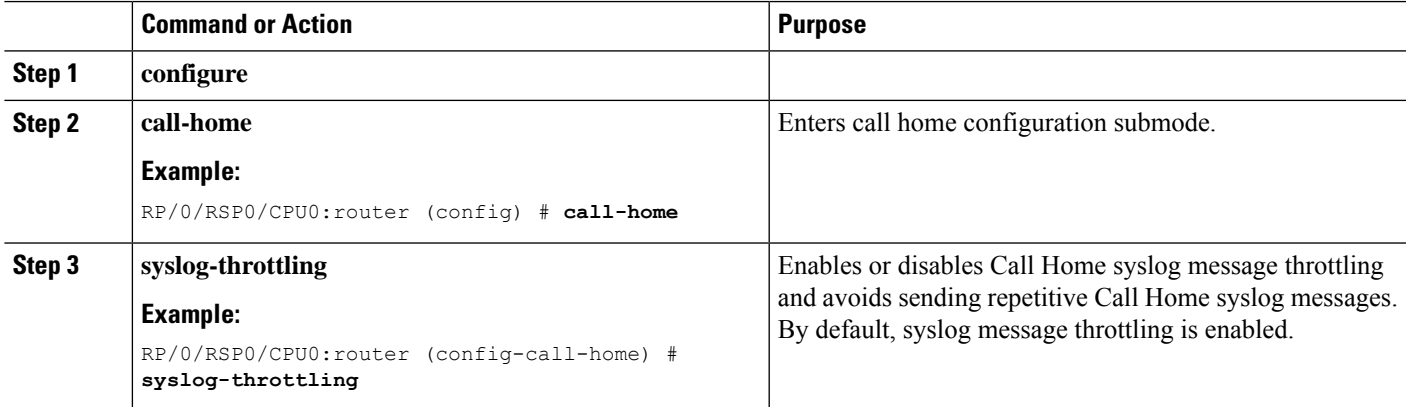

# <span id="page-390-1"></span>**Enabling AAA Authorization**

This task is used to enable AAA authorization for Call Home messages.

#### **SUMMARY STEPS**

- **1. configure**
- **2. call-home**
- **3. aaa-authorization** [ **username** *username*]

#### **DETAILED STEPS**

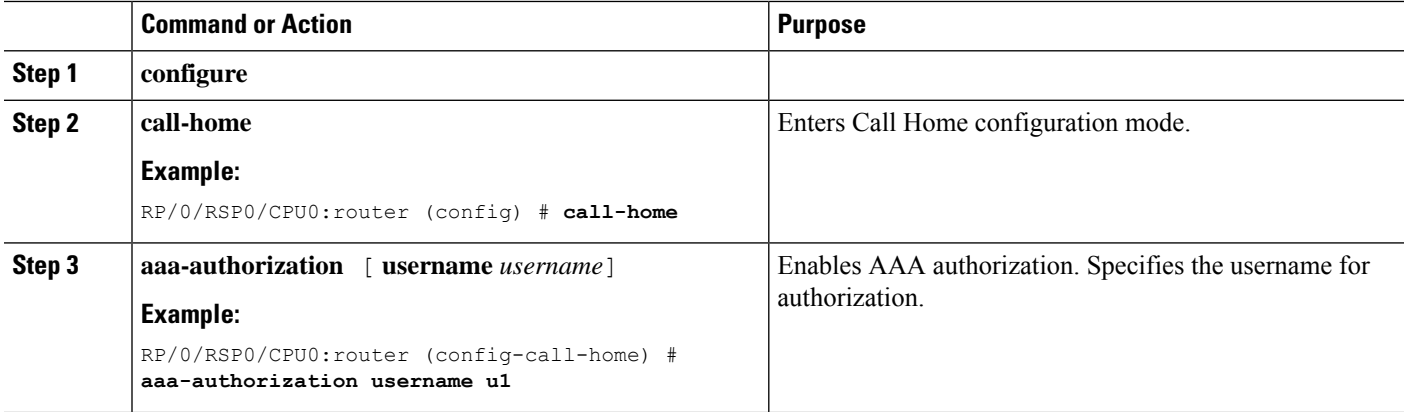

# <span id="page-391-0"></span>**Sending Call Home Alert group Messages Manually**

This task is used to manually trigger Call Home alert group messages.

You can use the **call-home send** command to manually send a specific alert group message. Guidelines for the CLI options of the command:

- Only the snapshot, configuration, and inventory alert groups can be sent manually. Syslog alert groups cannot be sent manually.
- When you manually trigger a snapshot, configuration, or inventory alert group message and you specify a destination profile name, a message is sent to the destination profile regardless of the profile's active status, subscription status, or severity setting.
- When you manually trigger a snapshot, configuration, or inventory alert group message and do not specify a destination profile name, a message is sent to all active profiles that have either a normal or periodic subscription to the specified alert group.

#### **SUMMARY STEPS**

- **1. call-home send alert-group snapshot** [ **profile** *name* ]
- **2. call-home send alert-group configuration** [ **profile** *name* ]
- **3. call-home send alert-group inventory** [ **profile** *name* ]

#### **DETAILED STEPS**

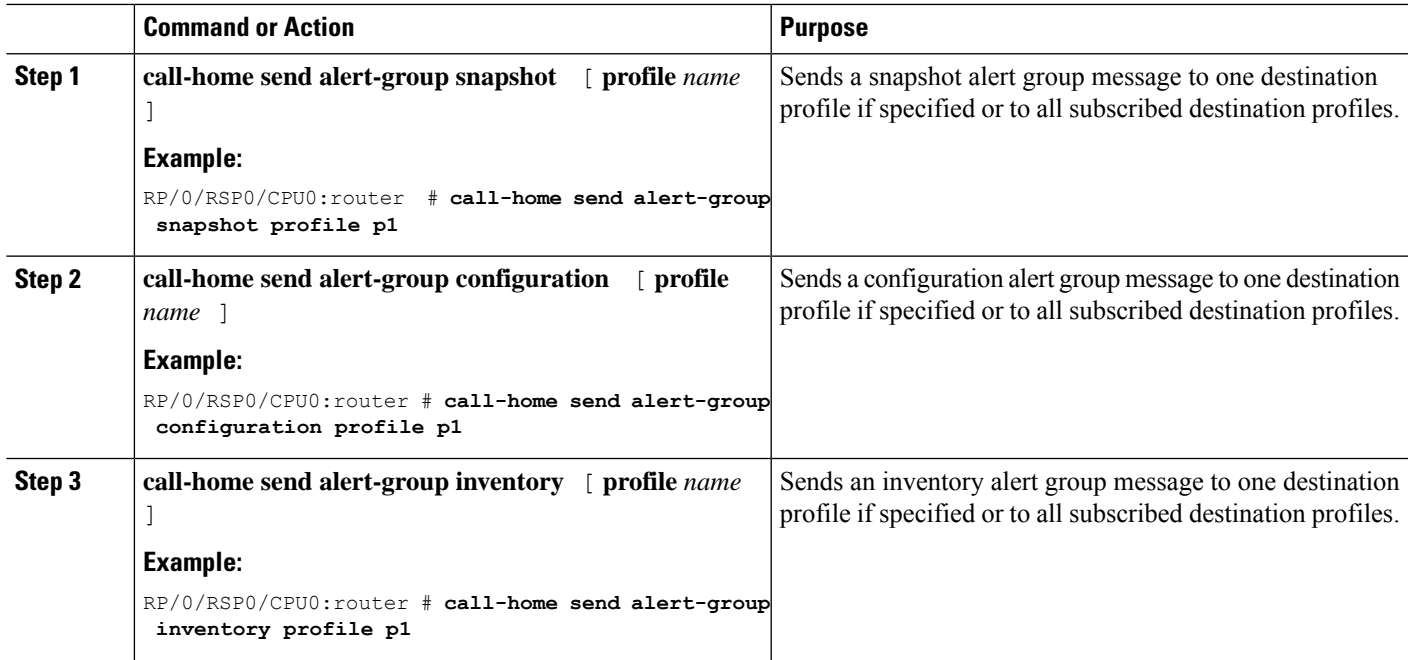

# <span id="page-392-0"></span>**Manually sending command output message for a Command List**

You can use the **call-home send** command to execute a command or a list of commands and send the command output through HTTP or email protocol.

Guidelines when sending the output of a command:

- The specified command or list of commands can be any run command, including commands for all modules. The command must be contained in quotes ("").
- If the email option is selected using the "email" keyword and an email address is specified, the command output is sent to that address.
- If neither the email nor the HTTP option is specified, the output is sent in long-text format with the specified service request number to the Cisco TAC (attach@cisco.com).
- If neither the "email" nor the "http" keyword is specified, the service request number is required for both long-text and XML message formats and is provided in the subject line of the email.
- If the HTTP option is specified, the CiscoTAC-1 profile destination HTTP or HTTPS URL is used as the destination. The destination email address can be specified so that Smart Call Home can forward the message to the email address. The user must specify either the destination email address or an SR number but they can also specify both.

This task enables you to execute command and send the command output.

### **SUMMARY STEPS**

**1. call-home send** { *cli command* | *cli list* } [ **email** *email* **msg-format** { **long-text** | **xml** } | **http** { **destination-email-address** *email* } ] [ **tac-request** *SR#* ]

### **DETAILED STEPS**

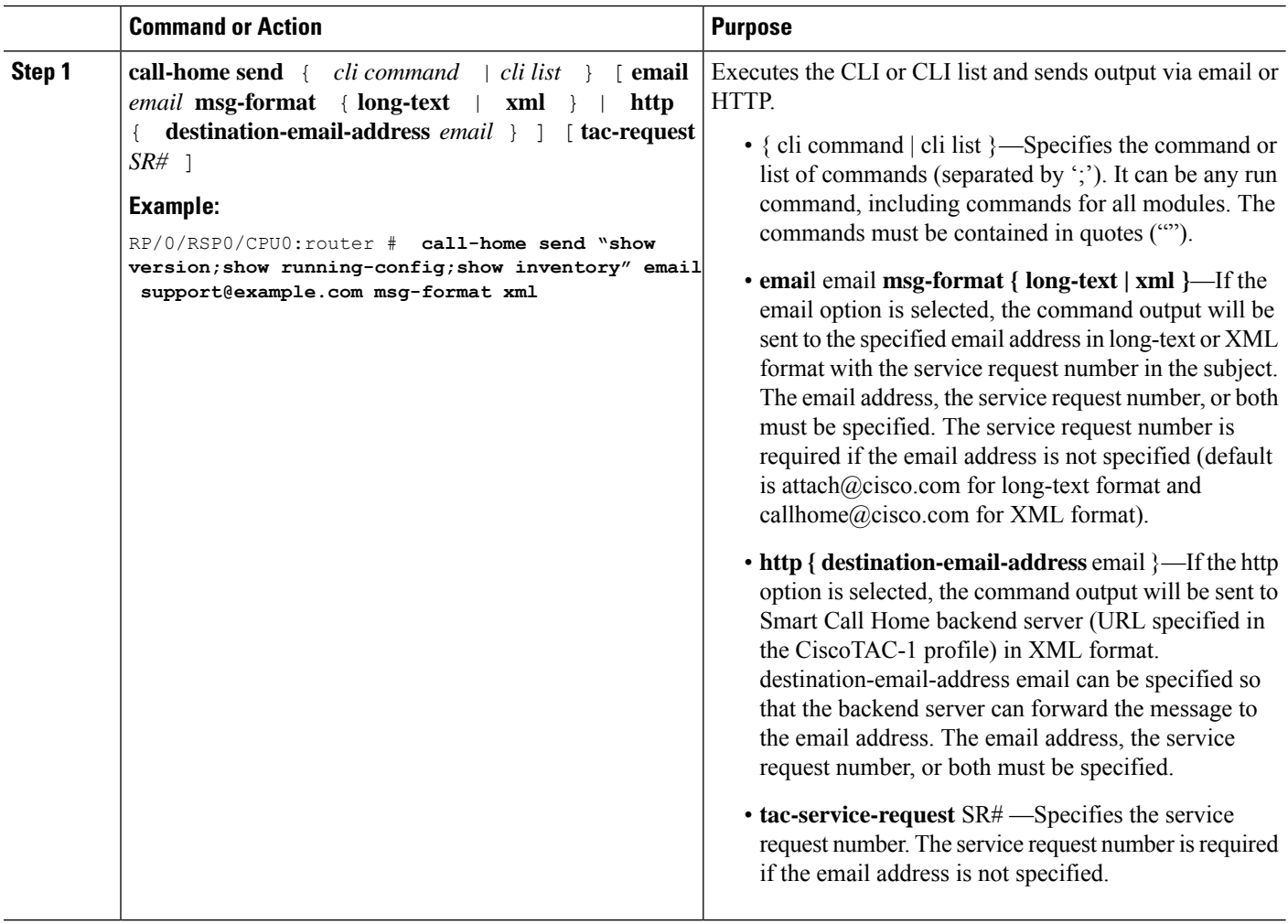

# <span id="page-393-0"></span>**Configuring a HTTP Proxy Server**

This task enables the user to configure a HTTP Proxy Server.

#### **SUMMARY STEPS**

- **1. configure**
- **2. call-home**
- **3. http-proxy** *proxy-server-name* **port** *port-number*

### **DETAILED STEPS**

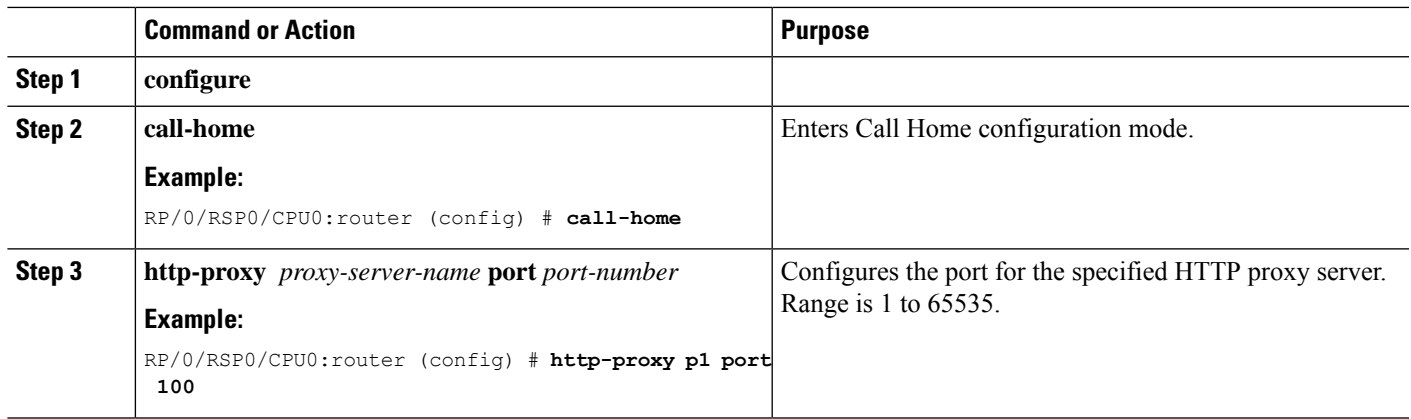

# <span id="page-394-0"></span>**Configuring Snapshot alert group**

### **SUMMARY STEPS**

- **1. configure**
- **2. call-home**
- **3. alert-group-configuration snapshot**
- **4. add-command** *"command string"*

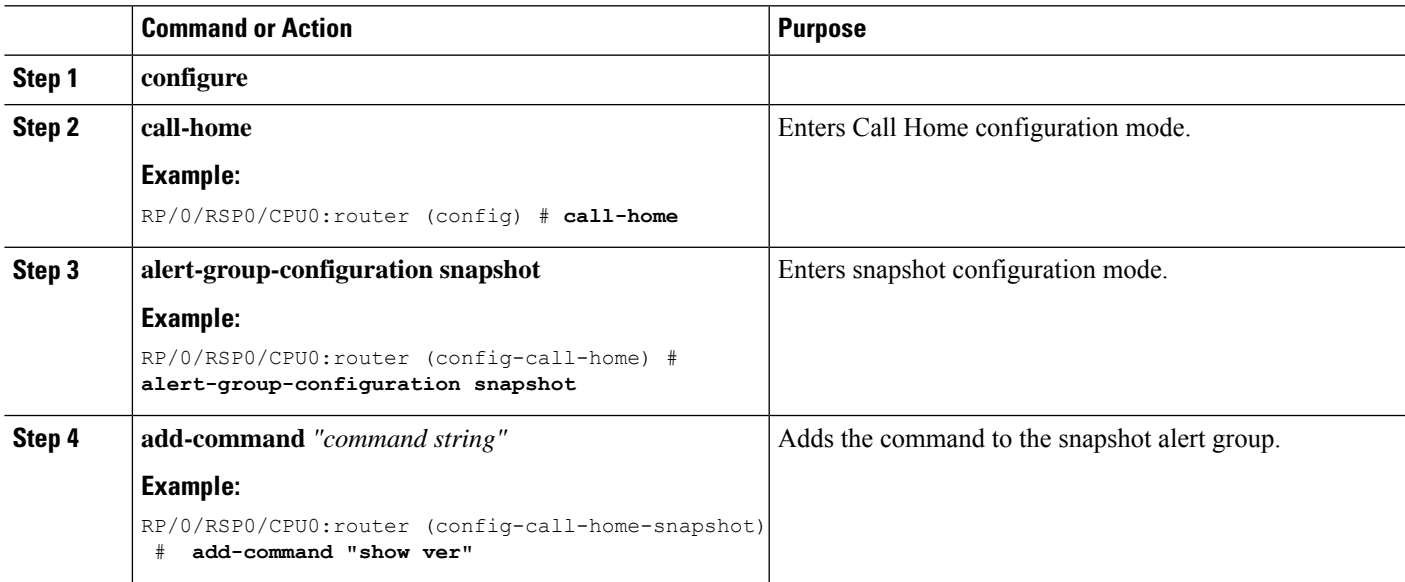

# <span id="page-395-0"></span>**Configuring Anonymous Reporting**

This task enables the user to configure an anonymous mode profile.

#### **SUMMARY STEPS**

- **1. configure**
- **2. call-home**
- **3. profile** *name*
- **4. anonymous-reporting-only**

### **DETAILED STEPS**

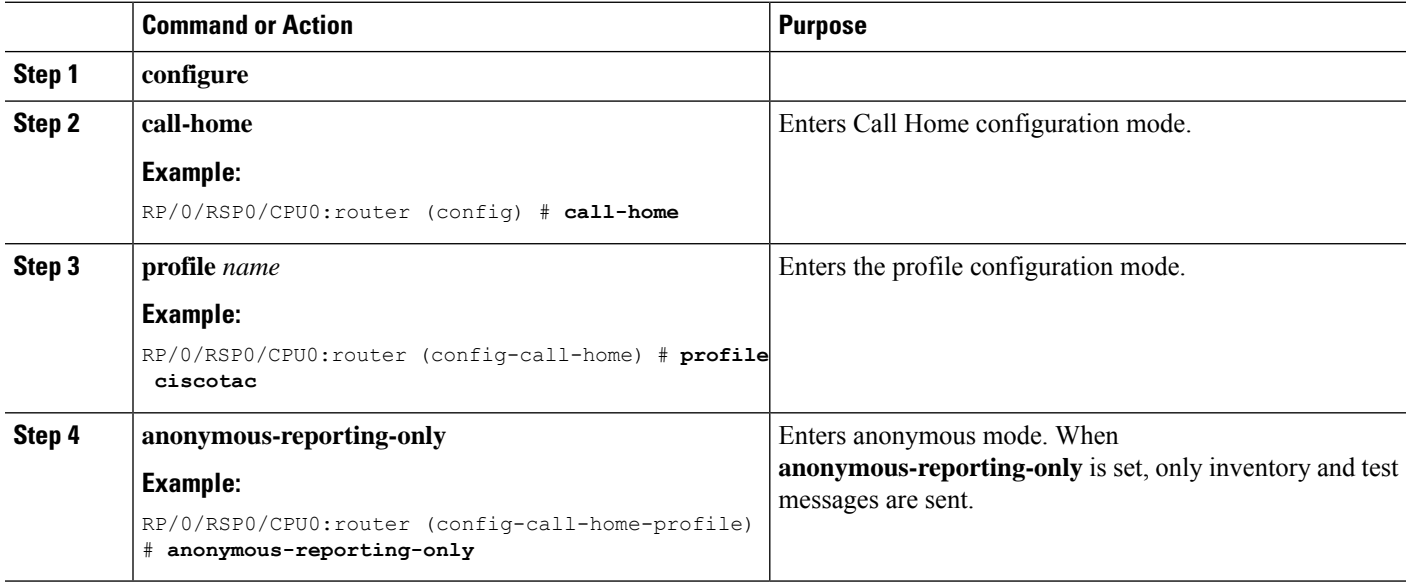

**What to do next**

•

# <span id="page-395-1"></span>**Configuring Call Home to use VRF**

## **SUMMARY STEPS**

- **1. configure**
- **2. call-home**
- **3. vrf** *vrf-name*
### **DETAILED STEPS**

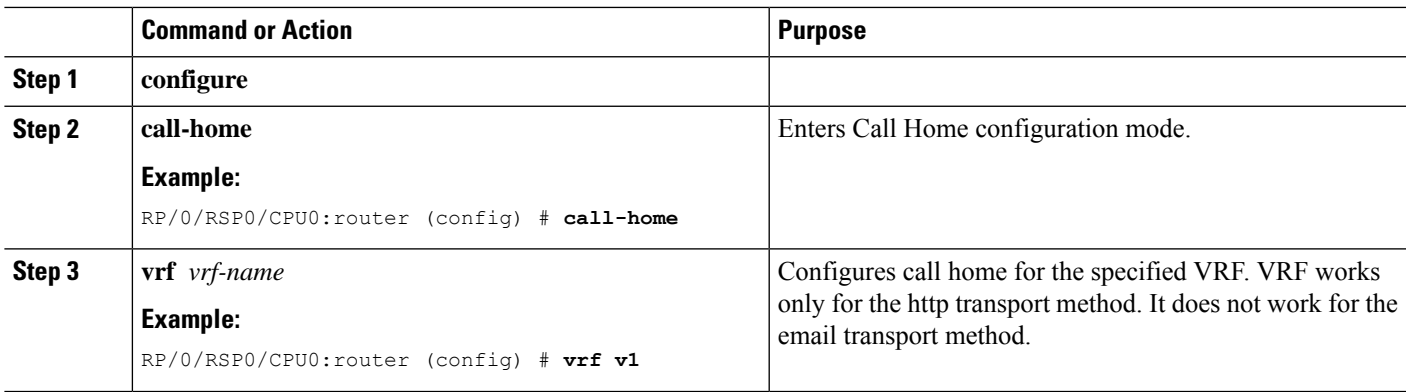

# **Configuring Source Interface**

This task enables the user to configure a source interface.

### **SUMMARY STEPS**

- **1. configure**
- **2. call-home**
- **3. source-interface** *type interface-path-id*

### **DETAILED STEPS**

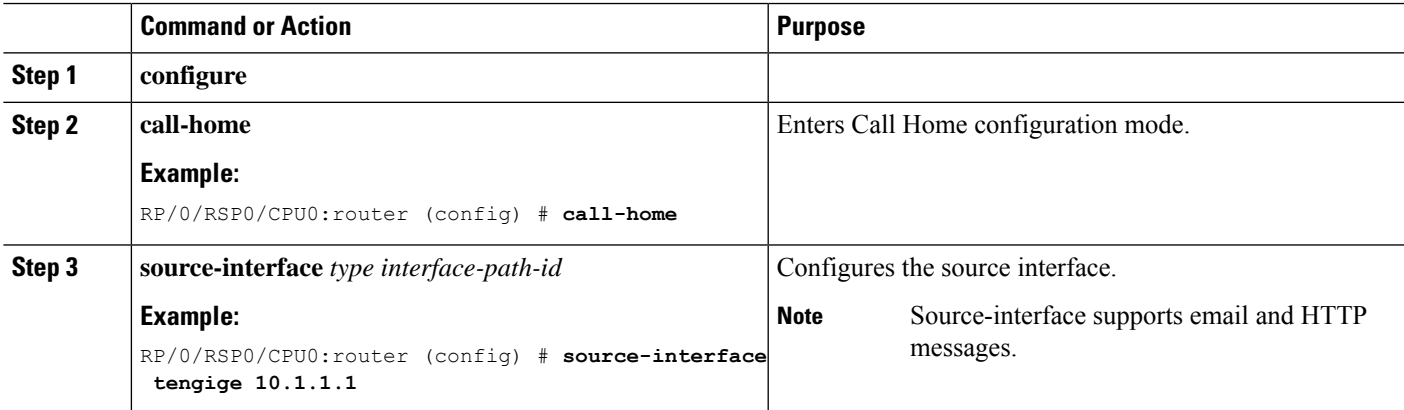

 $\mathbf I$ 

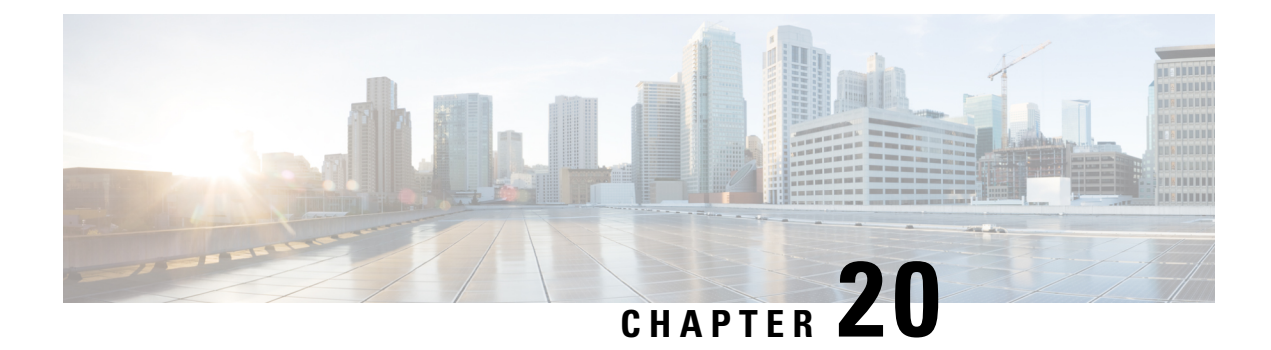

# **Configuring Data Collection Manager**

This module describes the configuring of the Data Collection Manager feature.

**Table 55: Feature History for Configuring Data Collection Manager**

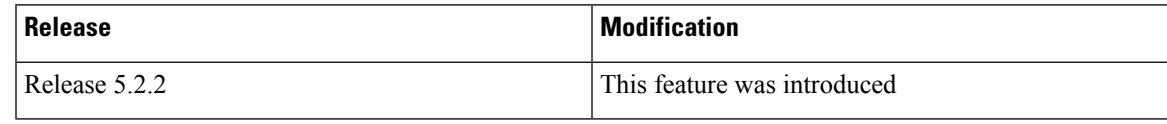

• Data [Collection](#page-398-0) Manager, on page 395

# <span id="page-398-0"></span>**Data Collection Manager**

Cisco Data Collection Manager (DCM) is an efficient and reliable data collection agent that is embedded in managed devices, such as routers and switches. DCM works on a push model, which is based on a subscribe-and-notify data pattern, as opposed to the pull model, which is based on a request-and-response data pattern. The Data Collection Manager (DCM) supports advanced on-board data processing that includes baseline calculation, summary calculation, statistical distribution, and percentile computation.

## **Data Collection Manager and Bulkstat**

The Data Collection Manager (DCM) and the bulkstat module are the vital units of a framework which enables the bulk collection mechanism to include multiple data sources and multiple data export mechanisms.

The Bulkstat client application is implemented using the DCM core services to retrieve data and export it to the user. The Bulkstat client provides the only available user interface for DCM access. The client also provides CLI access through a new set of configuration commands and MIB access through the CISCO-DATA-COLLECTION-MIB.

DCM provides data subscription service for different data sources (such as, SNMP MIB objects and show command outputs).It also provides data retrieval management and data filtering services. With DCM, one source can be allocated for periodically collecting all management data.

Bulkstat, is an application which will use DCM to provide the following:

- Profiles and data-groups for different data-sources.
- Data processing Summary, Distribution, Percentile and Auto-baseline.
- Data exports File.

• Calendar scheduling.

## **Benefits of DCM**

DCM is very useful for Data Retrieval and Export and Performance Management solutions. This list includes all the benefits of DCM.

- Data export and retrieval: The Data Collection Manager (DCM) provides data retrieval management to ensure that the data collection does not impact device resources. The DCM can export data in a file format using multiple export protocols such as FTP, TFTP, Secure copy protocol (SCP), and Secure File Transfer Protocol (SFTP). The DCM provides a query mechanism with which data can be selectively exported based on the configured time interval and other selection criteria. The DCM application also provides data filtering services and exports the filtered data. You can also set primary and secondary destinations for exporting the collected data in a raw or processed format. Snapshots of the collected data can be stored for later retrieval.
- Performance Management: The Data Collection Manager (DCM) can be used to manage various aspects of performance management. It can collect data with a high granularity to help the Network Management Server (NMS) make dynamic traffic engineering decisions. DCM can also be used to collect resource variables that are important for effective capacity trend information, such as memory, queue depth, broadcast volume, buffer, Frame Relay congestion notification, and backplane utilization.
- Troubleshooting: The streaming function of the DCM can be used for real-time troubleshooting.
- SLA: A service level agreement (SLA) includes a what-if analysis for network changes and application changes, a trend for defined performance variables, exception management for defined capacity and performance variables, and QoS management. The DCM can be used to collect periodic data for reporting purposes.

## **Bulkstat**

Two challenges that network providers usually face are data gathering and data analysis. Network providers need to gather large volumes of data to analyze the performance of the network and to have operational control over their network. Large service providers are strengthening their data gathering and analysis infrastructure. Traditionally, Simple Network Management Protocol (SNMP) agents are used to expose management data on managed systems. But, SNMP is not well suited for gathering large volumes of data, especially over short time intervals. For example, service providers charge customers depending on the network usage. Also this data must be available on customer request. Accounting applications based on SNMP polling models consume significant network bandwidth because they poll large volumes of data frequently. The SNMP protocol data unit (PDU) is a complex data type specific to SNMP and is expensive to process because the SNMP objects and tables must be sorted in a lexicographic order. All the entries in SNMP MIB tables are lexicographically ordered by their object identifiers, because there is an implied ordering in the MIB based on the order of the object identifiers. In such cases, the need to continuously poll large or bulk SNMP statistics can be avoided by using applications known as collectors to retrieve data.

The Bulkstat application is one such collector that uses the services of the Data Collection Manager (DCM) to provide the following functions:

- Collecting SNMP MIB object values.
- Processing the collected data to create summary, percentiles, and auto-baselined values.
- Exporting collected data through simple file transfers.

Ш

• Scheduling calendar events for data collection and export.

The Bulkstat application provides command-line access through a set of new configuration commands and exclusive MIB access through CISCO-DATA-COLLECTION-MIB to collect SNMP data.

You can configure Bulkstat for the following functions:

- Specify the way Bulkstat retrieves bulk statistics.
- Specify the time interval in seconds at which Bulkstat transfers data to receivers.
- Specify the maximum size of the bulk statistics file.
- Specify the context, instance, and period at which the system retrieves bulk statistics.
- Configure file-related parameters.
- Configure the interface type on which you want to collect statistics.
- View the parameters that Bulkstat uses to collect statistics by using the show bulkstat commands.

## **Bulkstat Configuration Elements**

The following list shows the elements that you can configure using the Bulkstat interface:

- Data set
- Instance set
- Filter set
- Data group
- Process set
- Data profile
- Calendar Scheduling

### **Data Set**

This section describes the data set elements that you can configure to collect Simple Network Management Protocol (SNMP) data and CLI data. Only objects having the same index elements can be grouped in a single object list.

The SNMP data set contains the following fields:

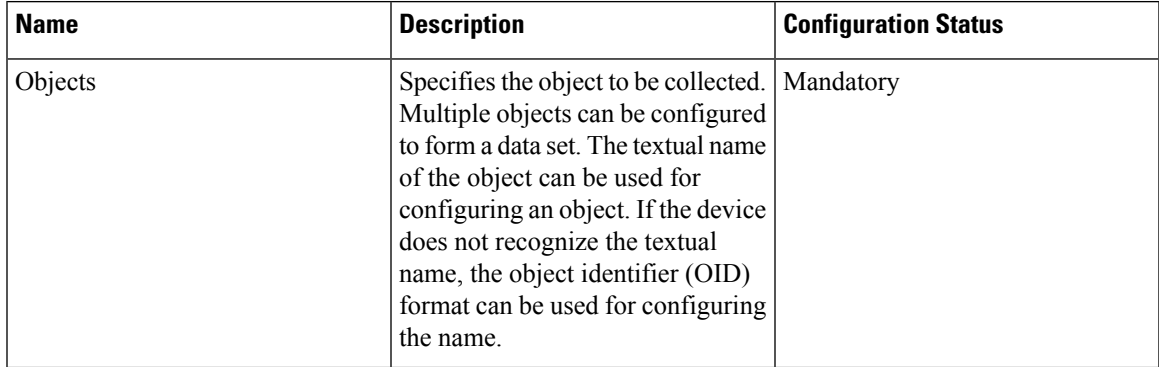

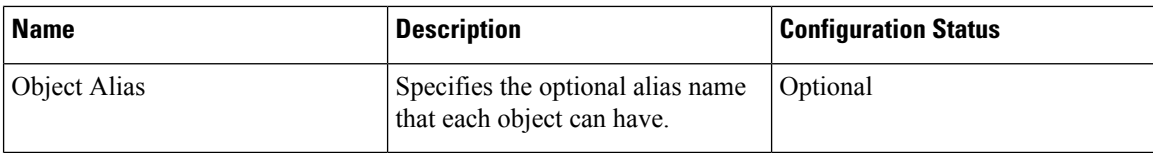

The CLI data set contains the following fields:

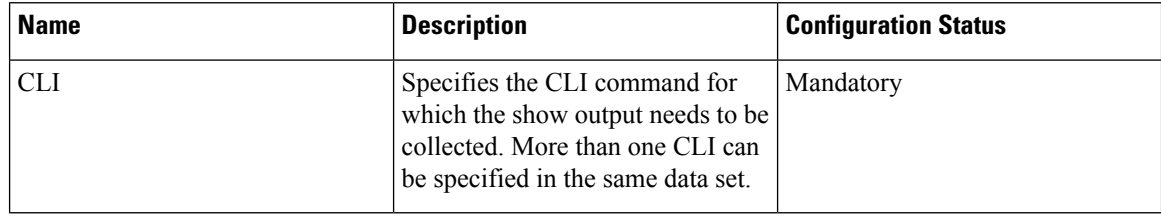

### **Filter Set**

This section describes the filter configuration per object.

The filter set elements that you can configure to collect Simple Network Management Protocol (SNMP) data are described here. More than one filter of the same type can be added to the set.

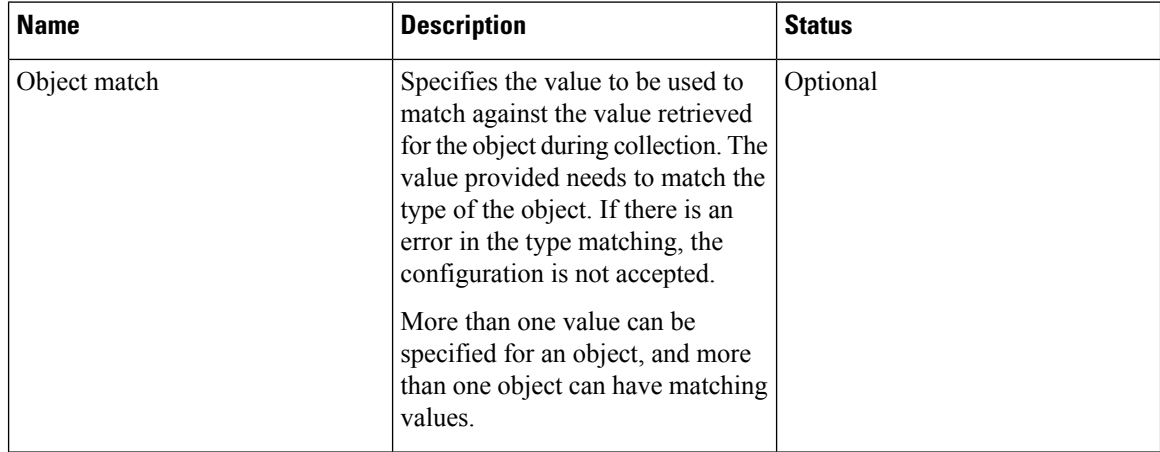

### **Instance Set**

This section specifies the instance set elements that you can configure to collect Simple Network Management Protocol (SNMP) data. More than one instance of the same type can be added to the set. Combinations of types of instance set elements are not supported.

The SNMP Instance set contains the following fields:

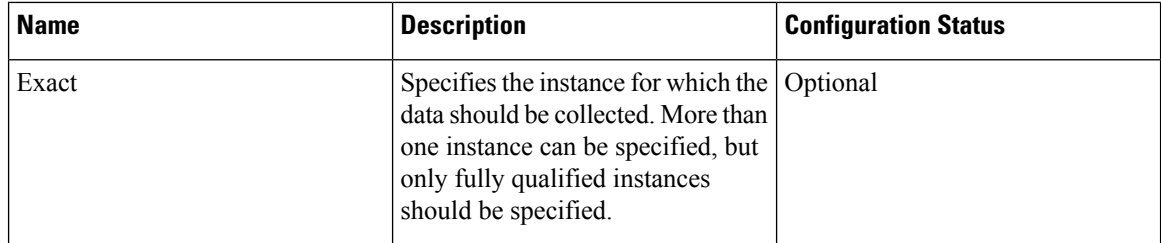

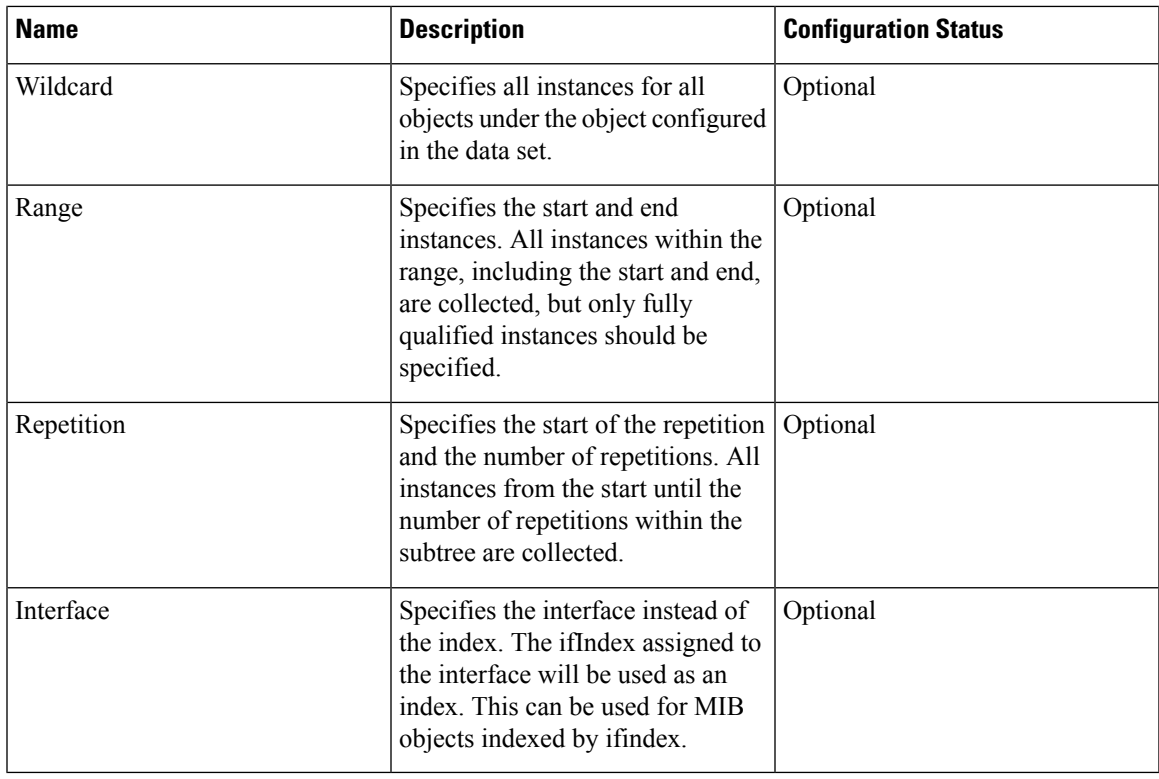

#### **Process Set**

Data processing allows users to derive information from raw SNMP data, by calculating summaries and percentiles. Service providers rely on monitored SNMP data to alert network management systems (NMSs) of changing network conditions. By periodically monitoring the device data and comparing it against a set of thresholds, the network can automatically alert the operators, thereby allowing efficient operations.

- Summary: You can enable summary processing on the collected object value and calculate minimum, maximum, and average values. A summary is calculated for only those objects that are marked as process capable in the data group and uses the absolute or delta value as per the object configuration.
- Distribution: You can enable distribution processing on the collected object value by specifying the object type, minimum value, maximum value, and the number of buckets to distribute the value. Based on the configuration, counters are maintained per bucket and are incremented whenever the data falls into a bucket range.
- Percentile: You can enable percentile processing on the collected object value. A percentile is calculated on every processinterval expiry. Distribution configuration is mandatory to enable percentile processing. Percentile computation is done assuming that the distribution is normal.
- Auto-baseline: You can enable baseline processing on the collected object value. The baseline internally uses all summary, distribution, and percentile calculations to provide baseline values. You can configure either baseline processing or other forms of processing, such as summary, distribution, and percentile calculations. The auto-baseline feature in DCM calculates the baseline values for variables of interest on the device and allows network management applications or network operators to retrieve the baseline values. The baseline values can be displayed in terms of percentiles or a median with standard deviation.

## **Data Group**

This section describes the data group, which contains the data-group name, data-group type, data set, instance set, filter set, polling interval, SNMP context, and other processing options.

The Data Group elements are:

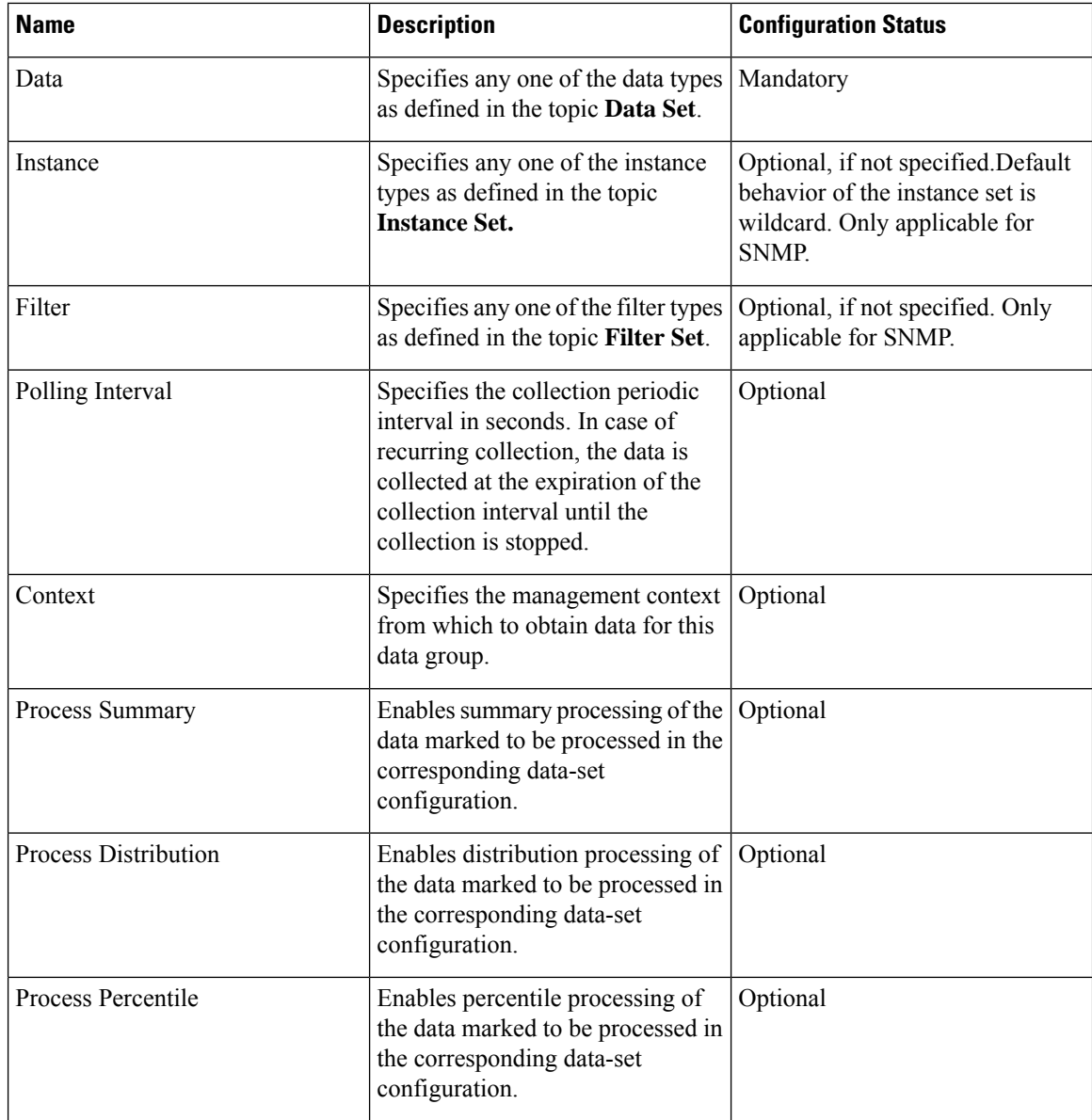

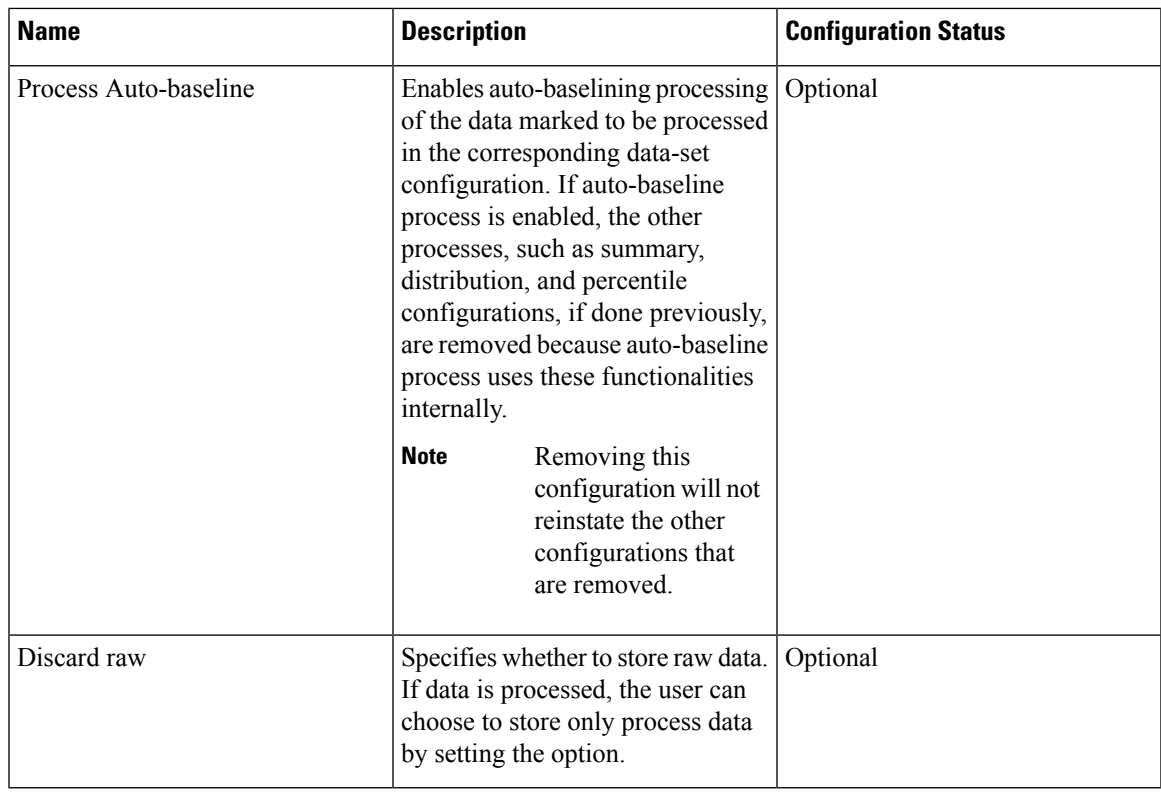

### **Data Profile**

This section describes the data profile that is used to group multiple data groups. This is done to simplify the configuration and to aggregate data of similar nature. A data profile can have multiple data groups. A data group can have constraints in the data specified in the element. If two sets of data need to be written to the same file, the respective data groups should be linked as part of a single profile.

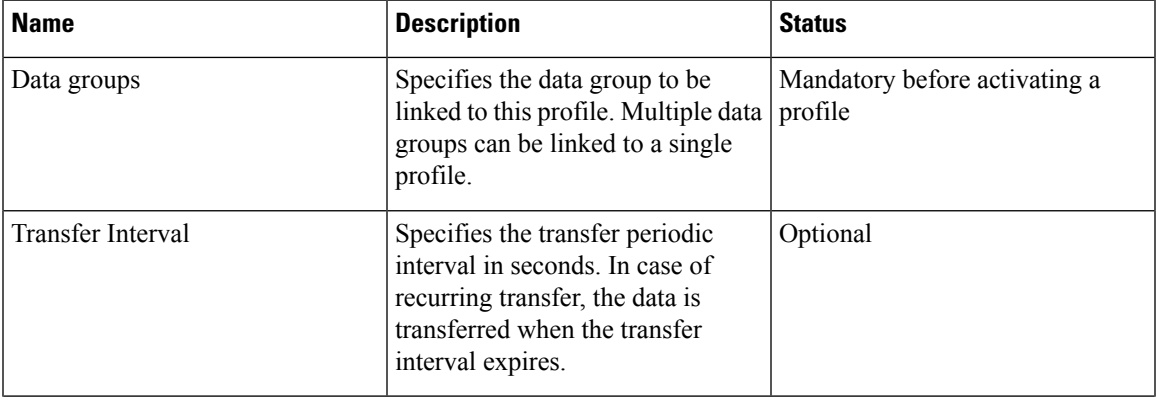

The Data Profile has these fields:

I

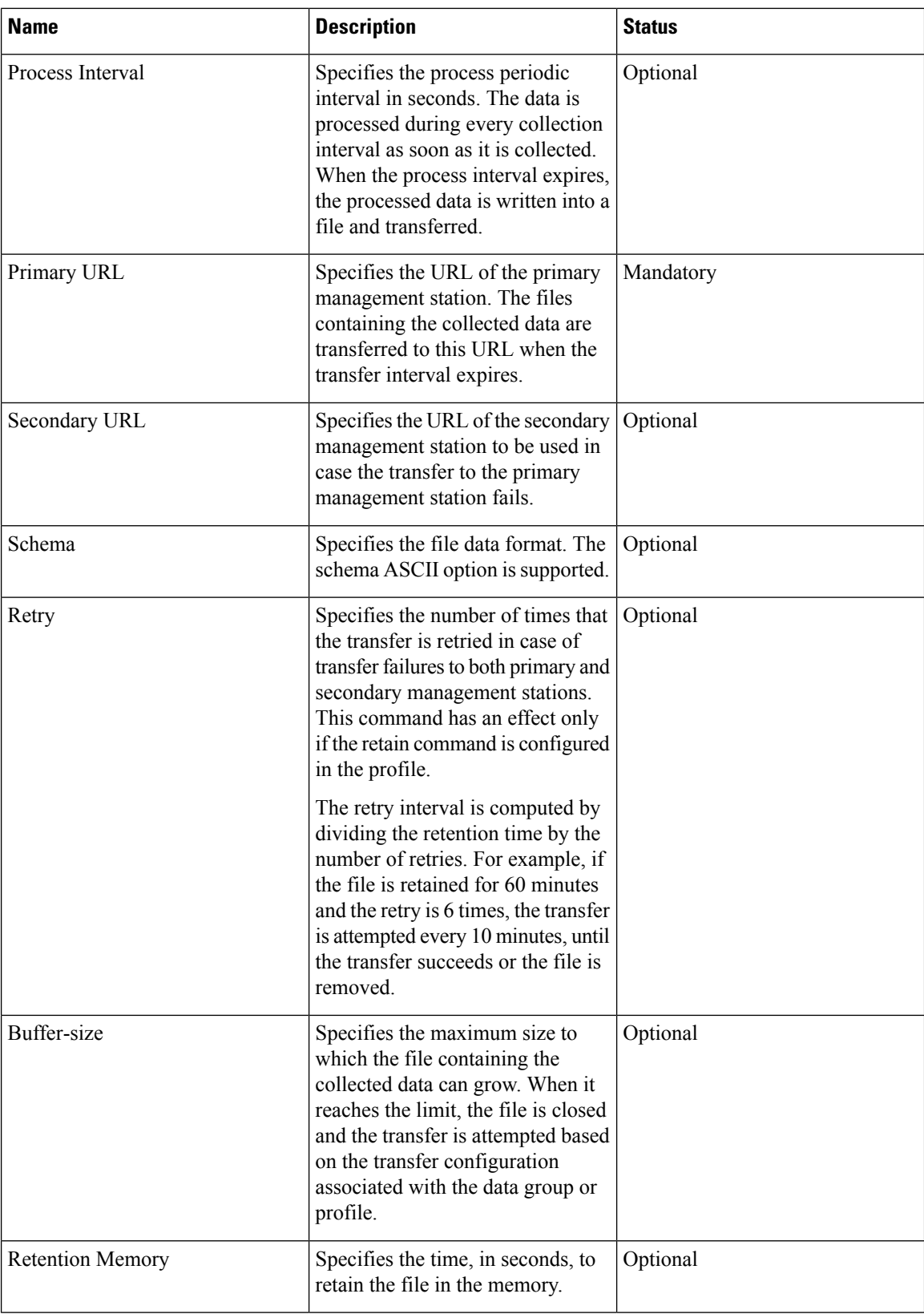

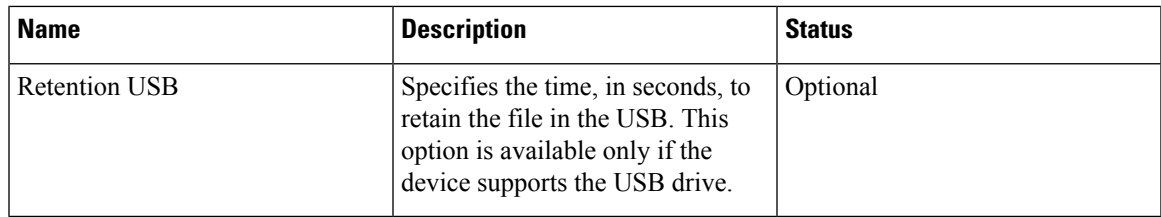

#### **Calendar Scheduling**

The Bulkstat application allows you to schedule each subscription for collection. A subscription can be scheduled for one-time collection or periodic collection. A periodic subscription can be repeated infinitely or for a specified number of repetitions. A timer is instantiated for every activated subscription.

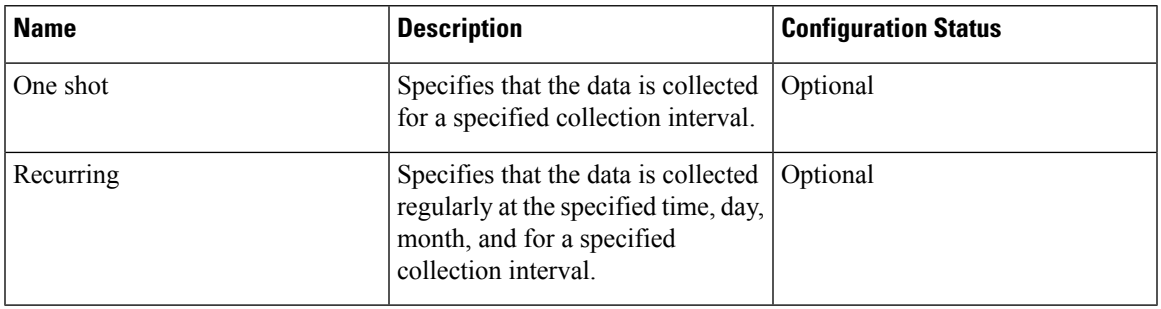

The calendar scheduling elements are:

## **File Data Export**

The file data export feature on the Data Collection Manager (DCM) exports the collected data based on the transfer configurations. Data can be exported in various formats, and Bulkstat files are one such format to collect data. The format in which the data isinserted into the file conformsto the schema-Ascii format described in CISCO-DATA-COLLECTION-MIB and CISCO-BULK-FILE-MIB. The data sequence in which the data is stored is determined based on the sequence in which the data is received.

The Cisco File Transfer module is responsible for transferring the files as per the transfer configuration. A file can be retained in the device whether the transfer was a success or a failure.

## <span id="page-406-0"></span>**Configuring an SNMP Bulkstat Data Set**

The first step in configuring the Simple Network Management Protocol (SNMP) periodic data collection and transfer mechanism is to configure one or more data sets. A data set is used to group objects of similar types, based on the data source. The data set is defined outside of the data group. This external definition gives the user the flexibility to use the same data set across multiple data groups and to collect the output for different instances and different contexts.

All objects in an SNMP data set must be indexed by the same MIB index. However, the objects in the data set must not belong to the same MIB or the MIB table.

Perform this task to configure the SNMP Bulkstat data set.

### **SUMMARY STEPS**

- **1. configure**
- **2. bulkstat data** *data-set -name* **type snmp**

**3. object** *oid* [ **alias** *alias-name* ]

### **DETAILED STEPS**

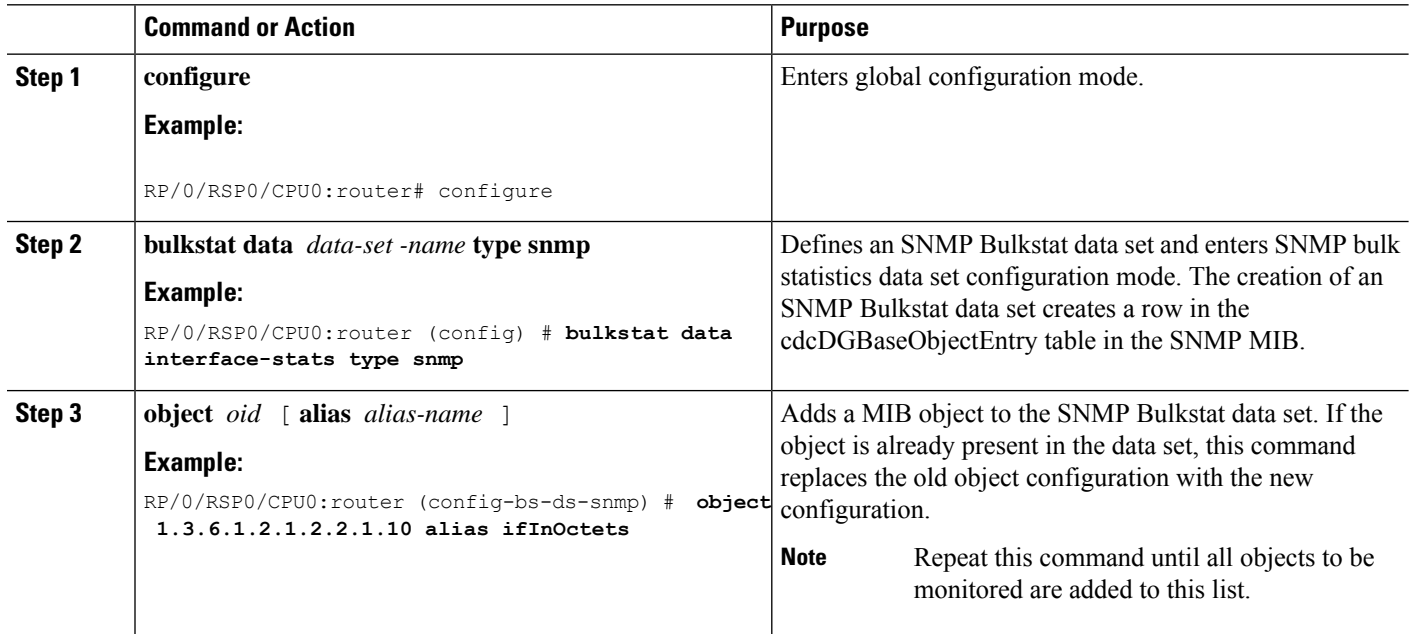

## <span id="page-407-0"></span>**Configuring an SNMP Bulkstat Filter Set**

The Simple Network Management Protocol (SNMP) filter set specifies the filter configuration for every SNMP object.

Perform this task to configure the SNMP Bulkstat filter set.

## **SUMMARY STEPS**

- **1. configure**
- **2. bulkstat filter** *filter-set -name*
- **3. match** *object-name* { **eq** *line* | **start** *line* | **not** { **eq** *line* | **start** *line* } }

### **DETAILED STEPS**

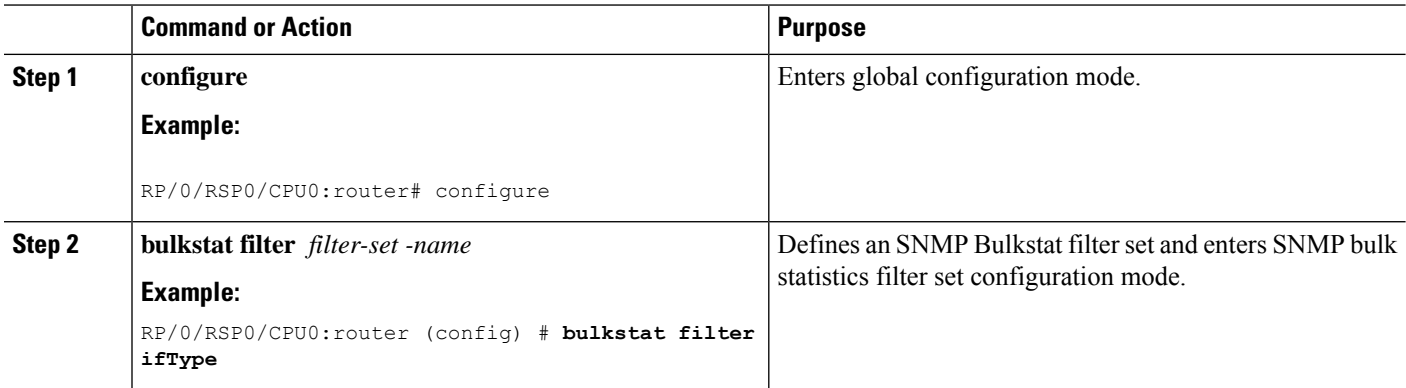

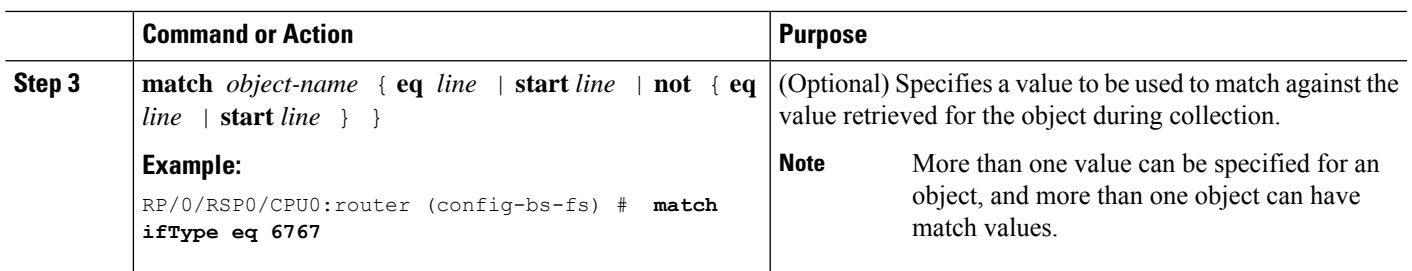

## <span id="page-408-0"></span>**Configuring an SNMP Bulkstat Instance Set**

The Simple Network Management Protocol (SNMP) instance set specifies the instances for which the data should be collected. Each subscription can collect different entries for specified objects based on the instance configuration. While more than one instance of the same type can be added to the instance set, a combination of different types is not supported.

Perform this task to configure the SNMP Bulkstat instance set.

## **SUMMARY STEPS**

- **1. configure**
- **2. bulkstat instance** *instance-set -name* **type snmp**
- **3. exact oid** *oid*
- **4. exact interface** *interface-id*
- **5. wildcard**
- **6. wildcard oid** *oid*
- **7. wildcard interface** *interface-id*
- **8. repetition oid** *oid* **max** *value*
- **9. range start** *oid* **end** *oid*

### **DETAILED STEPS**

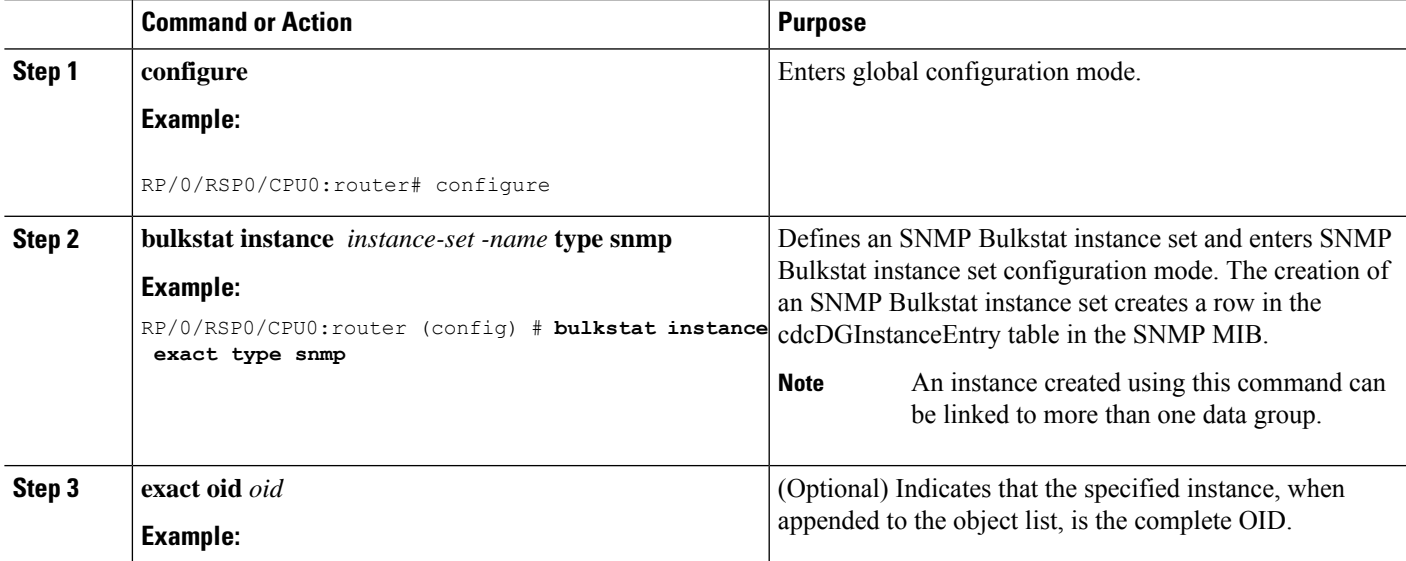

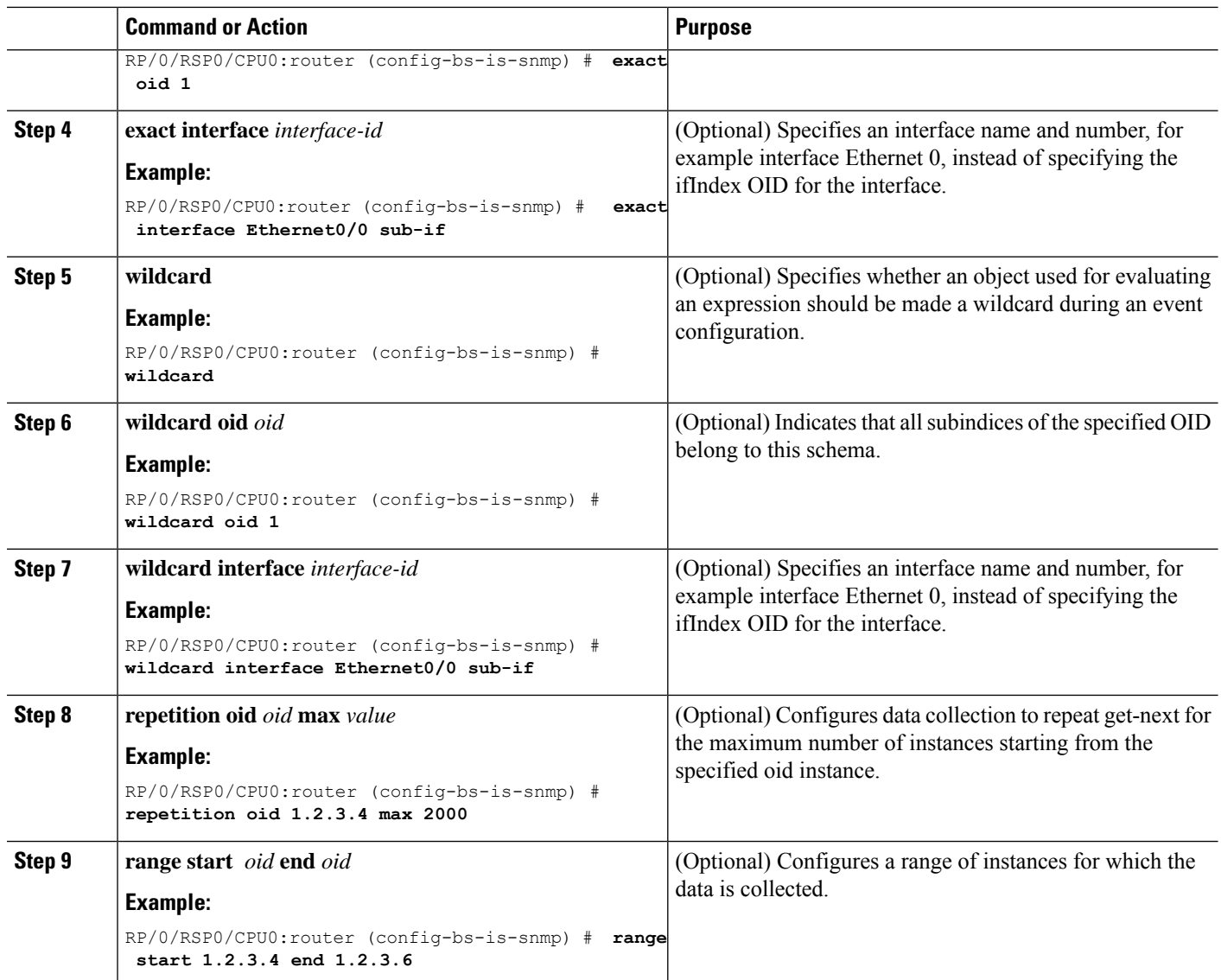

## <span id="page-409-0"></span>**Configuring a Bulkstat Data Group**

The Bulkstat data group element is used to group the data set, filter set, and instance set and also to specify the processing options.

Perform this task to configure the Bulkstat data group.

### **SUMMARY STEPS**

- **1. configure**
- **2. bulkstat data-gorup** *data-group-name*
- **3. collect type** { { **command** | **expression** } **date** *date-set-name* **filter** *filter-set-name* | **snmp** { **data** *data-set-name* **instance** *instance-set-name* **filter** *filter-set-name* } }
- **4. context** *context-name*
- **5. interval polling** *polling-interval*
- **6. discard**
- **7. process**

## **DETAILED STEPS**

 $\overline{\phantom{a}}$ 

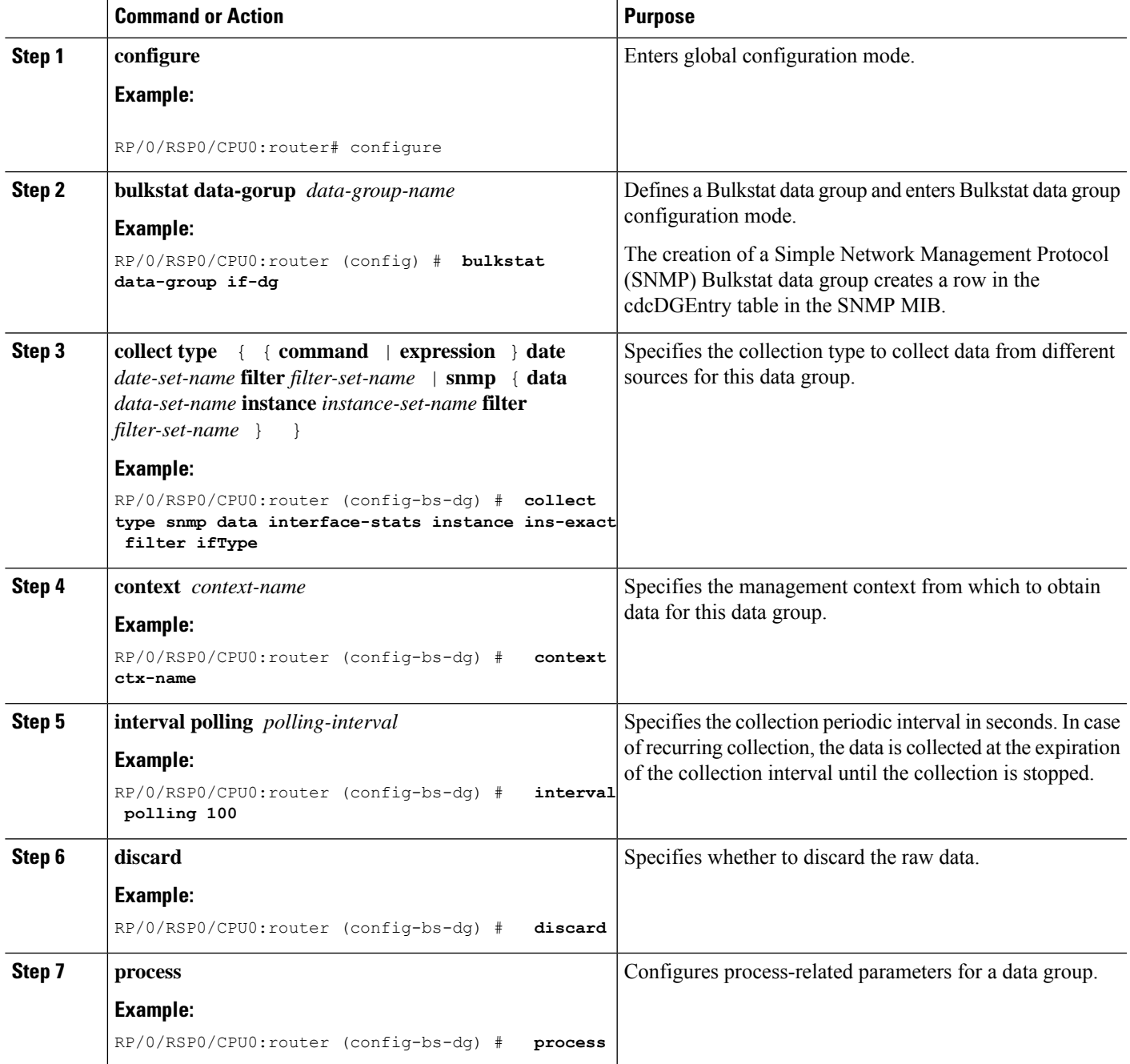

## <span id="page-411-0"></span>**Configuring a Bulkstat Profile**

Perform this task to configure the Bulkstat Profile.

The profile element is used to group multiple data groups. This grouping simplifies the configuration and aggregates data of a similar nature. If two sets of data need to be written to the same file, the respective data groups should be linked as part of a single profile.

#### **SUMMARY STEPS**

- **1. configure**
- **2. bulkstat profile** *profile-name*
- **3. data-group** *data-group name*
- **4. interval transfer** { **process** | **raw**} *seconds*
- **5. file-format schema ASCII**
- **6. file retain** { **disk** *url* | **memory** *seconds* }
- **7. file size** *bytes*
- **8. file transfer** { **retry** *number* | **url** { **primary** *url* | **secondary** *url* }}
- **9. enable**

### **DETAILED STEPS**

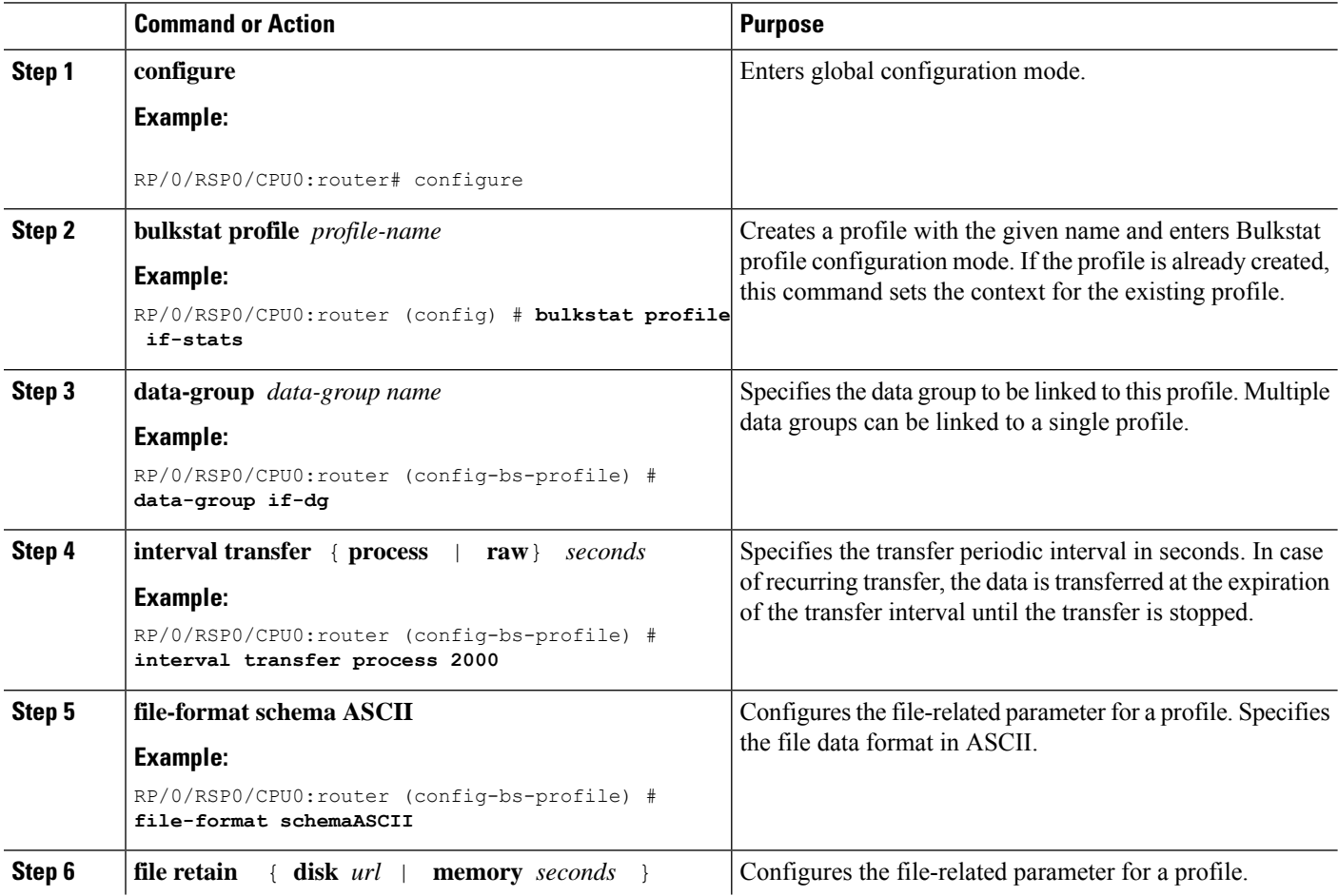

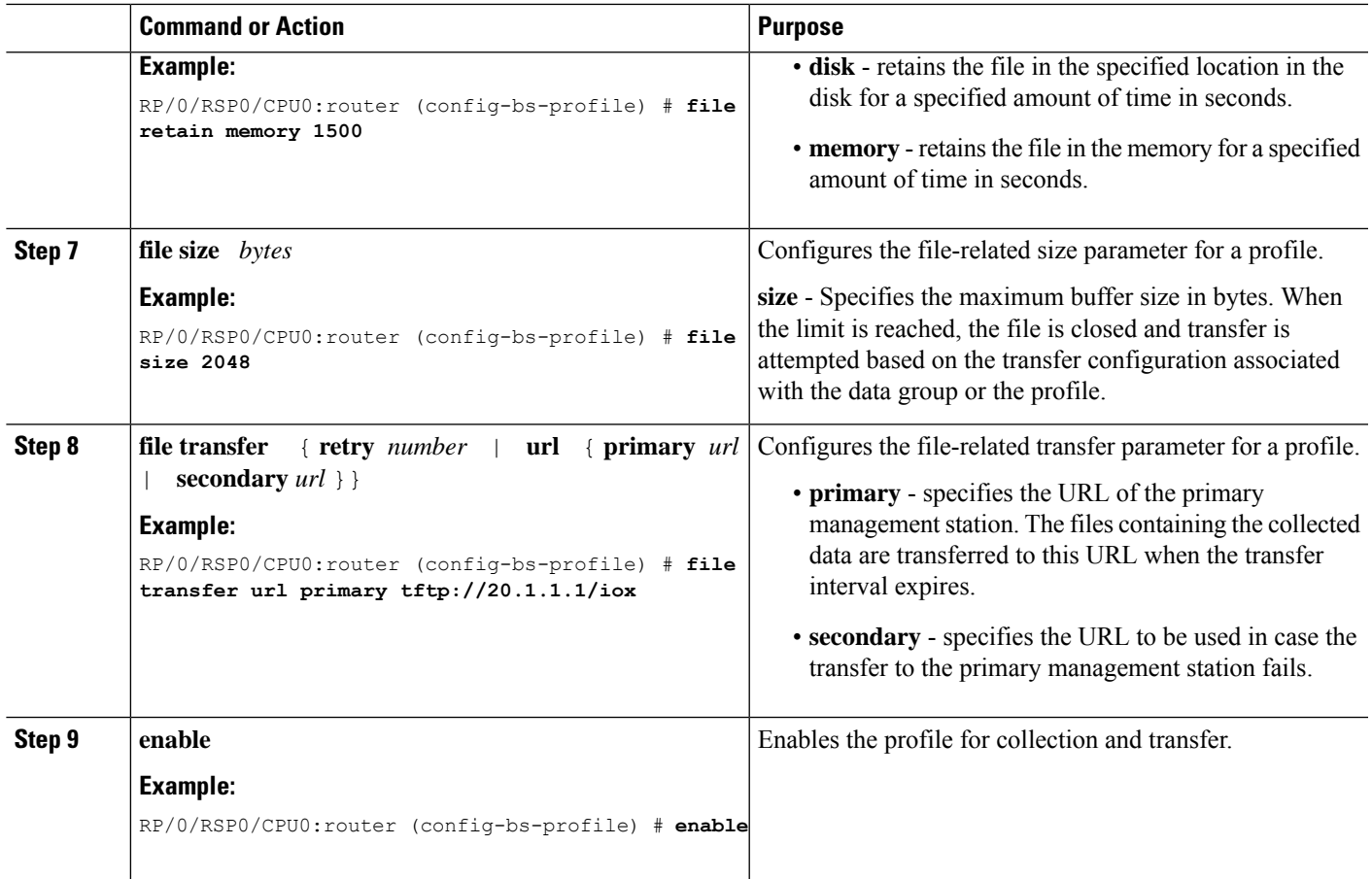

## **Configuring Bulkstat Calendar Scheduling**

## **SUMMARY STEPS**

- **1. configure**
- **2. bulkstat schedule** *schedule* **at** *time-detail* { **oneshot** | **recurring** }
- **3. profile** *profile-name* **start** { **oneshot** | **recurring** *number* }
- **4. profile** *profile-name* **stop**

## **DETAILED STEPS**

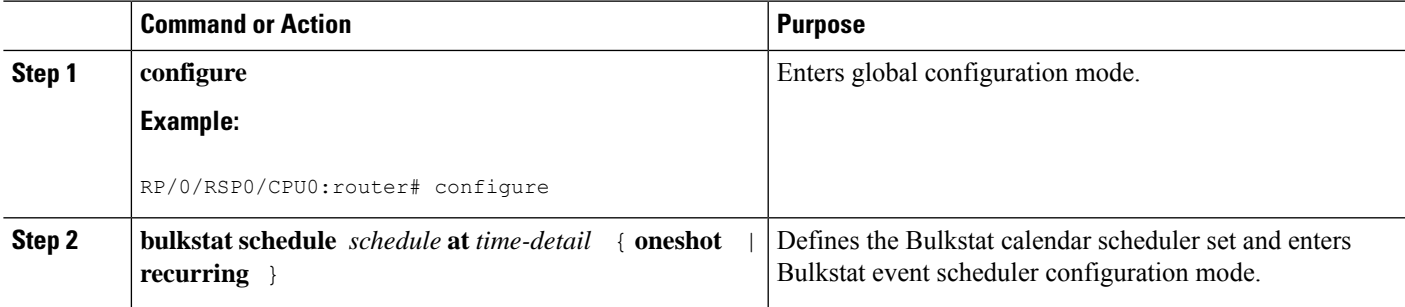

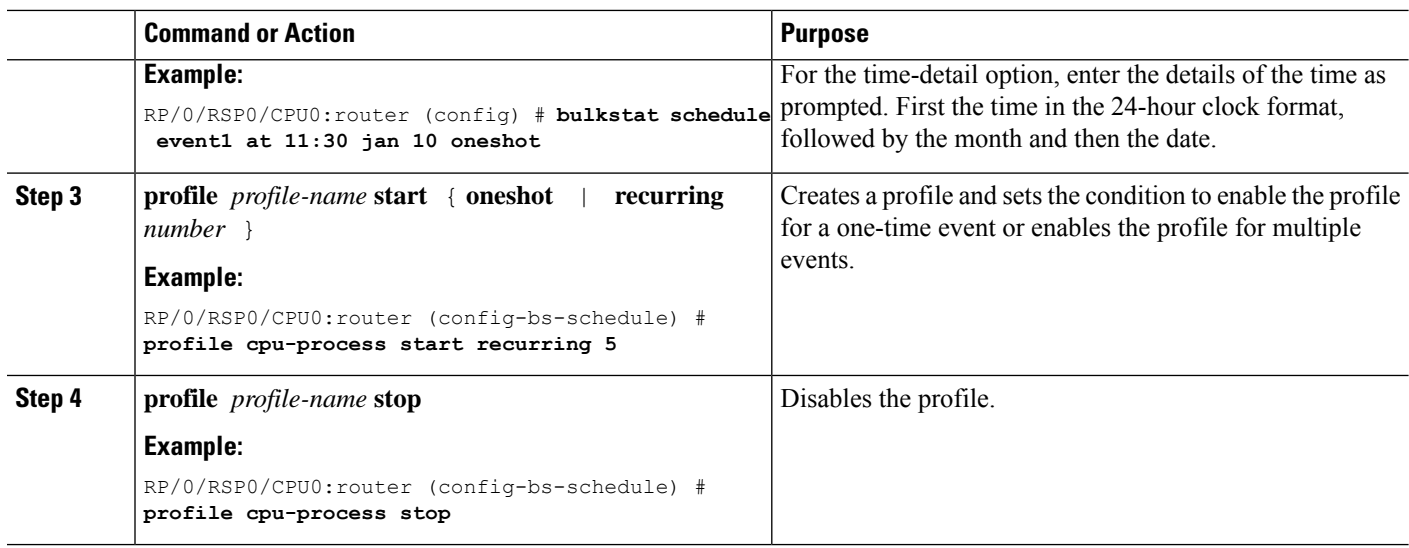

## **Configuration Examples and Usecase Scenarios**

The usecase scenarios with examples are discussed here.

## **Usecase-1: Collecting MIB Statistics**

## **Goal: To collect IF MIB Statistics**

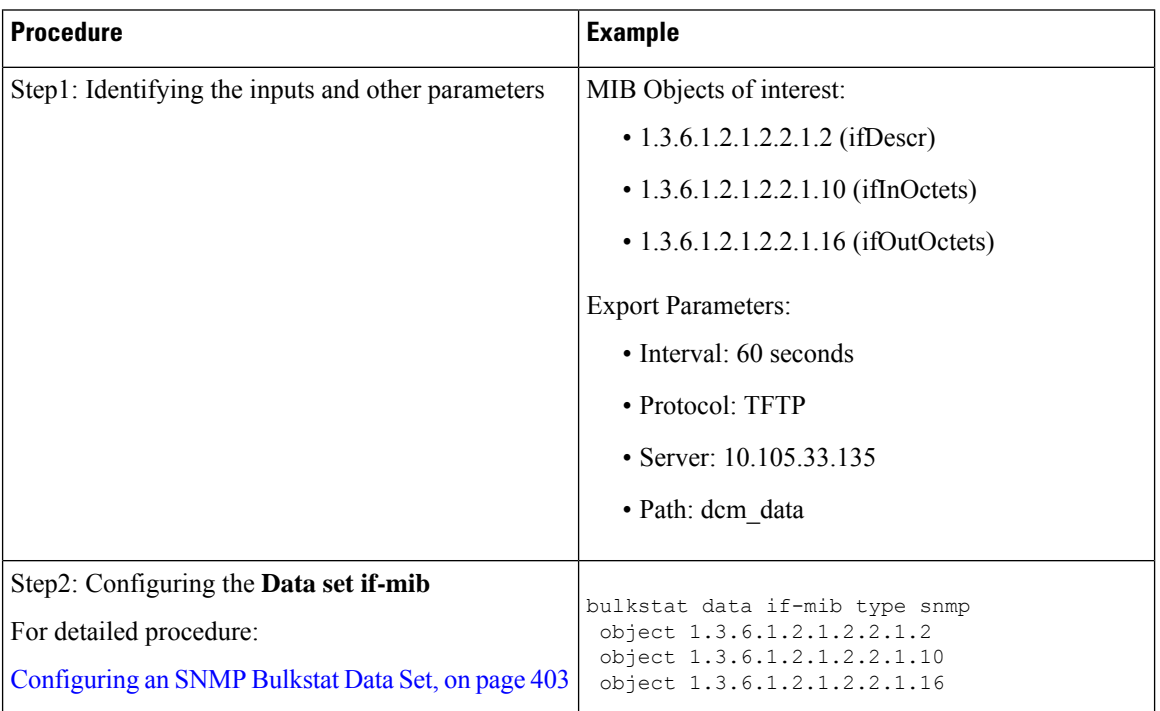

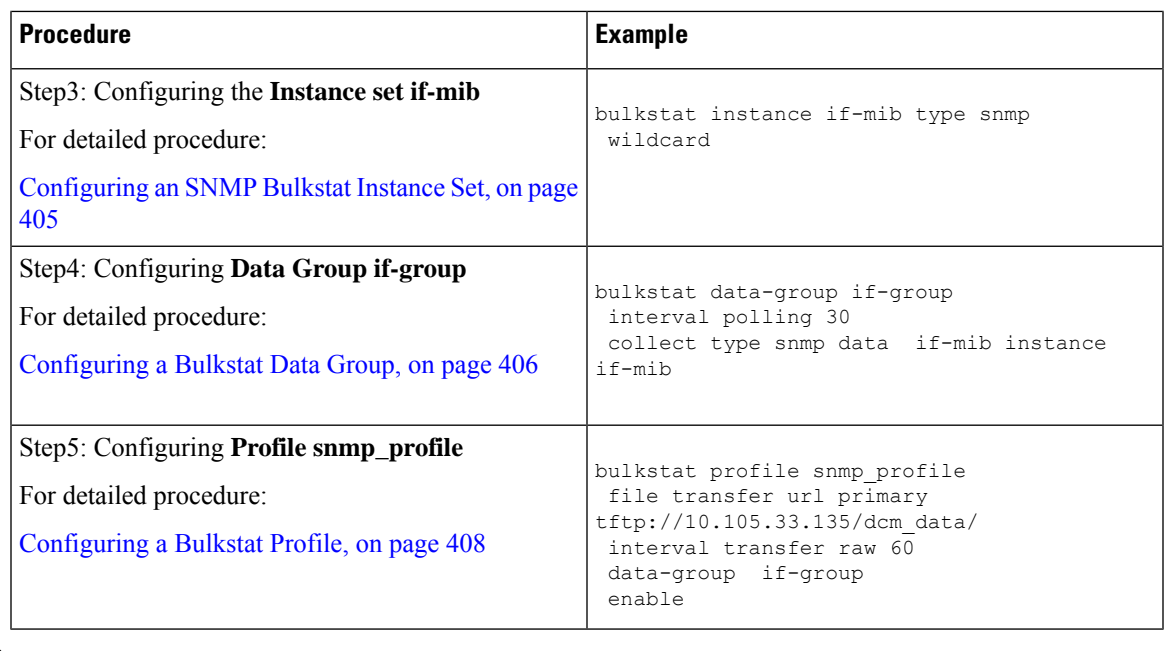

# $\label{eq:1} \mathscr{D}_{\mathbb{Z}}$

**Note** Step2 and Step3 can be interchanged.

## **Usecase-2: Using Filters**

## **Goal: To collect gigabit ethernet interface statistics (using filters)**

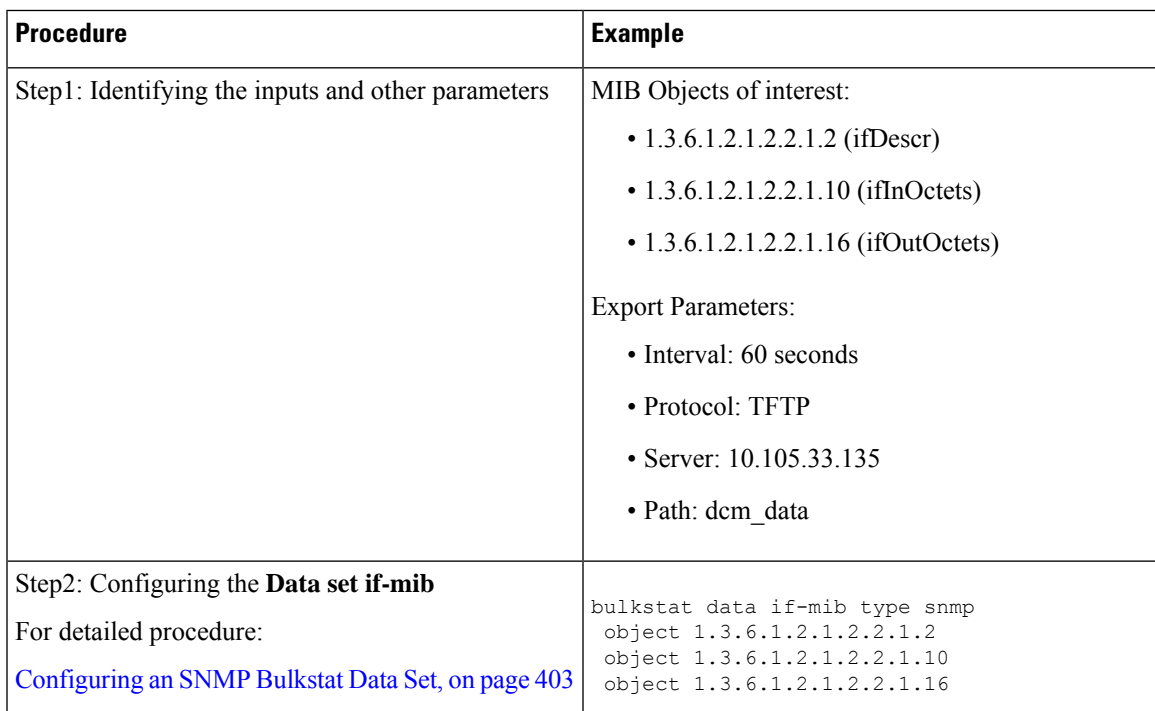

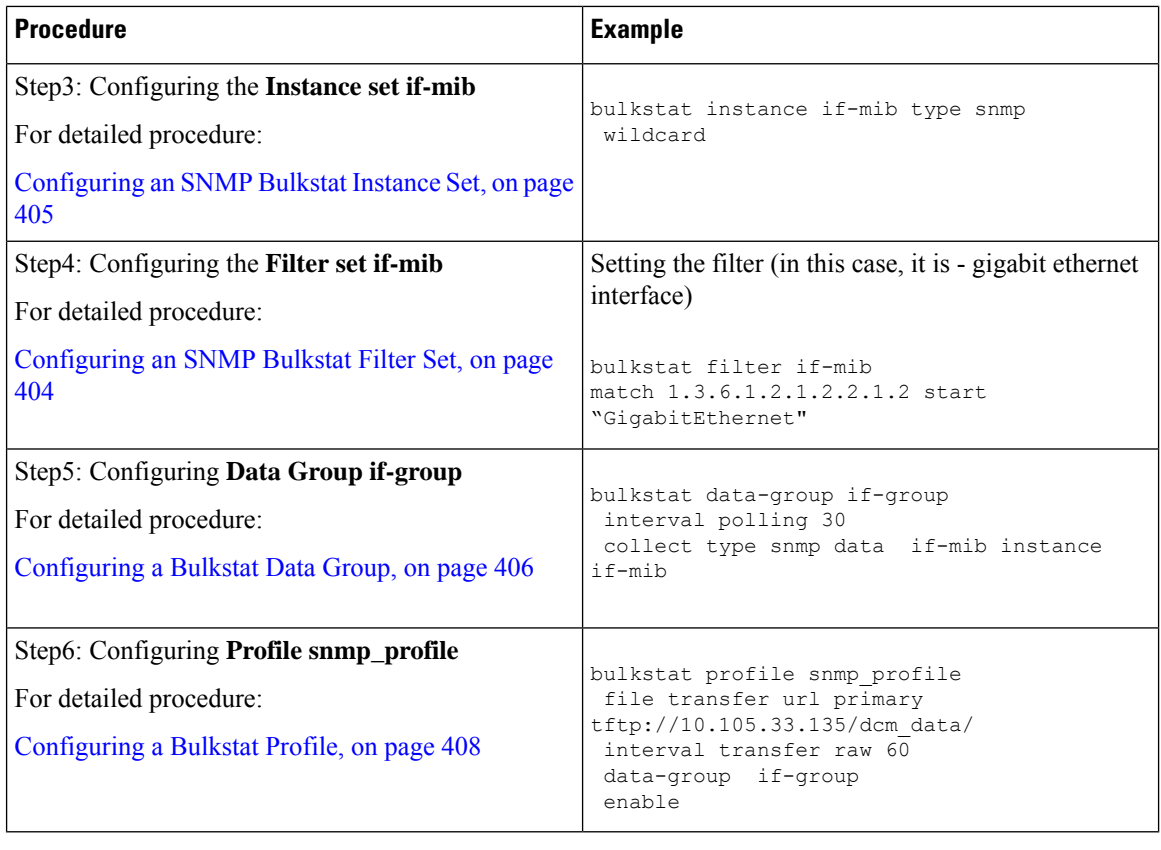

**Note** Step2, Step3 and Step4 can interchanged.

## **Usecase-3: Collecting CLI output in XML format**

**Goal: To collect show cli output in XML format**

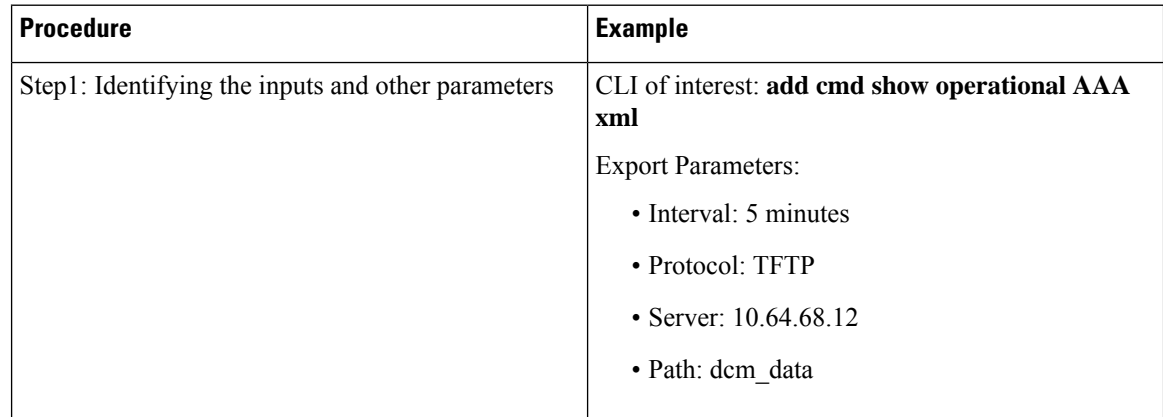

 $\mathbf{l}$ 

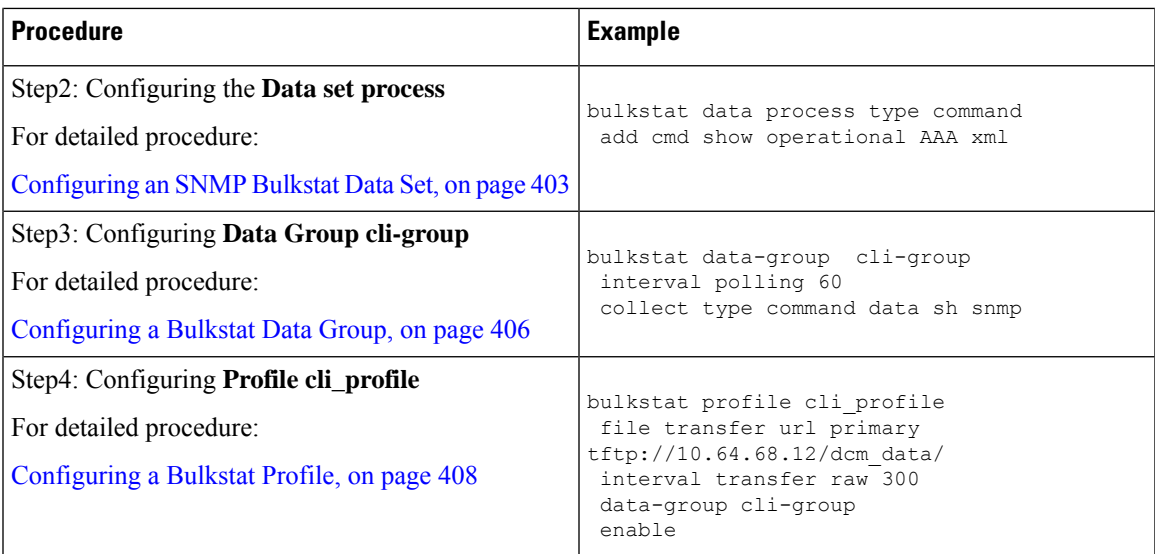

I

ı

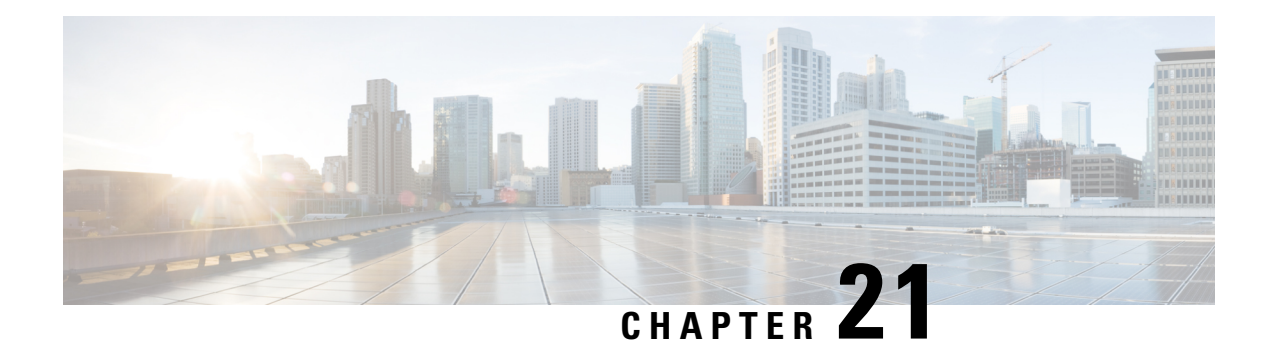

# **Smart Licensing**

Cisco IOS XR software contains all the supported features for a given release. Before the introduction of smart licensing (or software entitlement) on Cisco IOS XR software, you could freely activate all available software packages on your network devices and could enable all the bundled features. Smart licensing has been introduced so you pay only for the features that you need today, but can upgrade when necessary while keeping your investment safe. Licensing enables you to purchase individual software features and upgrade hardware capacity in a safe and reliable way.

The licensing methods supported on Cisco IOS XR software are:

- Smart Licensing
- Default (traditional) Licensing

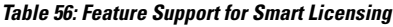

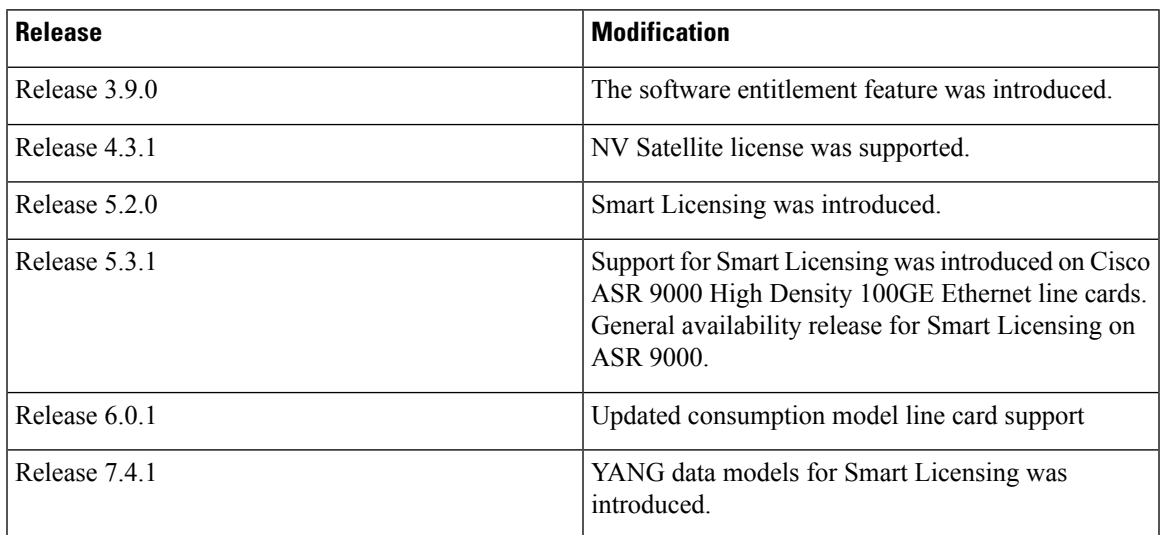

This model contains the following topics:

- What is Smart [Licensing?,](#page-419-0) on page 416
- Smart Versus [Traditional](#page-419-1) Licensing, on page 416
- What is Flexible [Consumption](#page-425-0) Model?, on page 422
- How Does Smart [Licensing](#page-438-0) Work?, on page 435
- What is Cisco Smart Software [Manager?,](#page-440-0) on page 437
- YANG Data Models for Smart [Licensing,](#page-442-0) on page 439
- Permanent License [Reservation](#page-444-0) , on page 441
- Configuring Permanent License [Reservation,](#page-444-1) on page 441
- How to Cancel, Return and [Disable](#page-447-0) PLR, on page 444
- Specific License [Reservation,](#page-451-0) on page 448
- Configuring Specific License [Reservation,](#page-451-1) on page 448
- To cancel, verify, [remove,](#page-454-0) and return SLR, on page 451
- [Configuration](#page-455-0) Examples for SLR, on page 452
- [Configuring](#page-463-0) Smart Licensing, on page 460
- [Registering](#page-472-0) and Activating Your Router, on page 469
- Verifying the Smart Licensing [Configuration](#page-478-0) , on page 475

# <span id="page-419-0"></span>**What is Smart Licensing?**

Smart Licensing is a cloud-based, flexible software licensing model that enables you to activate and manage Cisco software licenses across their organization. Smart Licensing solution allows you to easily track the status of your license and software usage trends. Cisco Smart Licensing establishes a pool of licenses or entitlements that can be used across the entire organization in a flexible and automated manner. Smart Licensing helps simplify four core functions:

- **Purchase**—Creates a Smart Account (and optionally, your Virtual Account). Licenses are added to your Smart Account and are immediately available for use.
- **Install**—Register your product with your Smart Account using an account-based Registration Token. Thereafter, the entire process is automatic. Product Activation Keys (PAKs) and license files are no longer needed.
- **Management**—Make changes to license consumption by updating your configuration; any license change is automatically reflected in your Smart Account. You can share licenses in your Virtual Account through the license pooling option. License pools (logical grouping of licenses) can reflect your organization structure. Smart Licensing solution also offers Cisco Smart Software Manager, a centralized portal that enables you to manage all your Cisco software licenses from one centralized website.
- **Visibility and Asset Management**—CiscoSmartSoftware Manager (CSSM) portal offers an integrated view of the licenses you own and have deployed. You can use this data to make better purchase decisions, based on your consumption.

## <span id="page-419-1"></span>**Smart Versus Traditional Licensing**

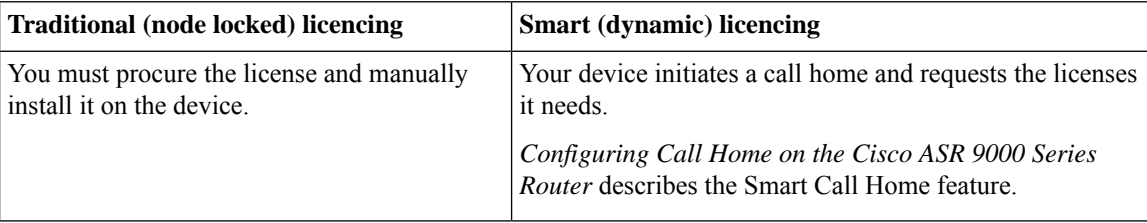

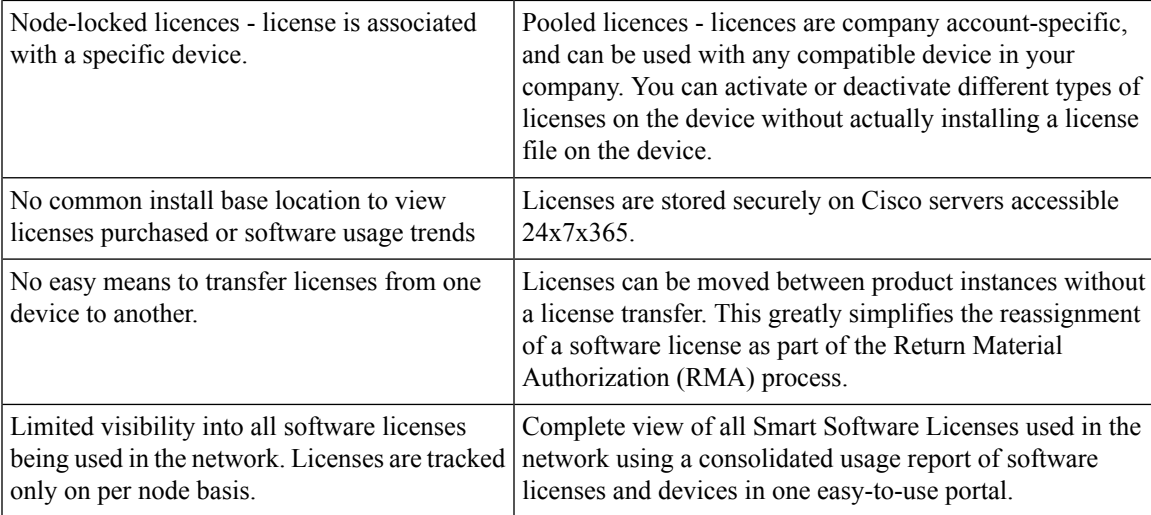

## **Smart Licensing for Cisco IOS XR 64 bit**

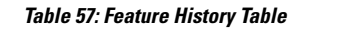

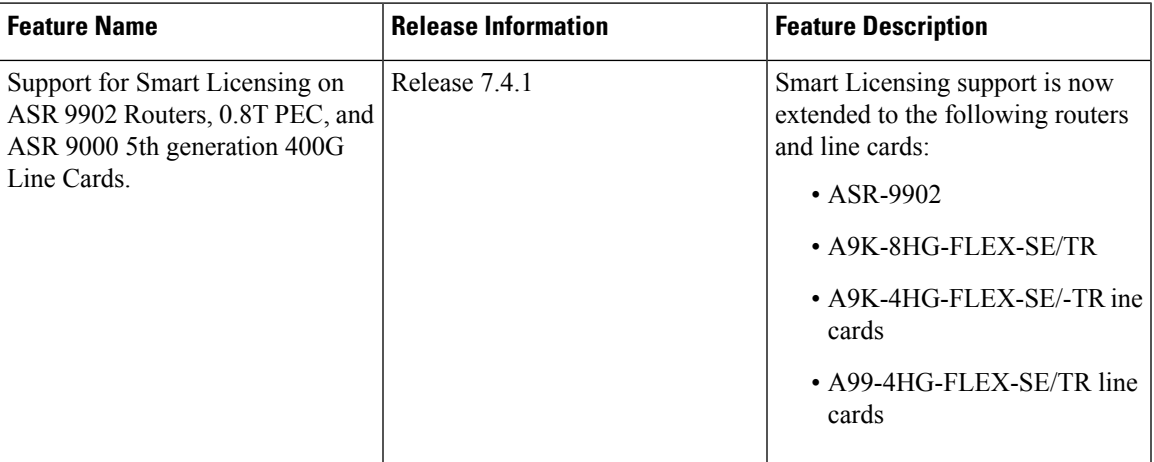

Cisco IOS XR 64 bit does not support Traditional Licensing. Only Smart Licensing is supported in Cisco IOS XR 64 bit. Smart Licensing is enabled by default on Cisco IOS XR 64 bit. Here are few things to consider for Smart Licensing in Cisco IOS XR 64 bit:

- Smart Licensing cannot be disabled.
- All the Smart Licensing CLIs are executed from EXEC mode.
- EVAL Period is supported.

This table shows license consumption logic for non-Consumption Model (CM) line cards:

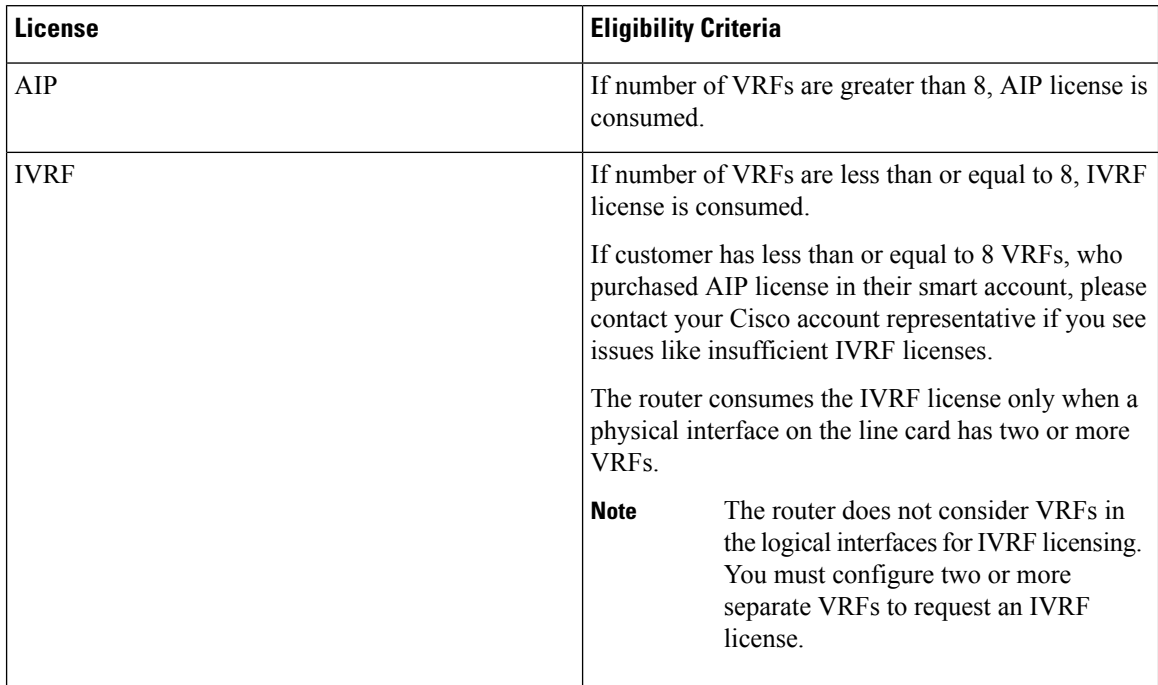

#### **Table 58: Feature wise requirement for Non-CM Line Cards**

This table lists supported licenses for non-Consumption Model (CM) line cards:

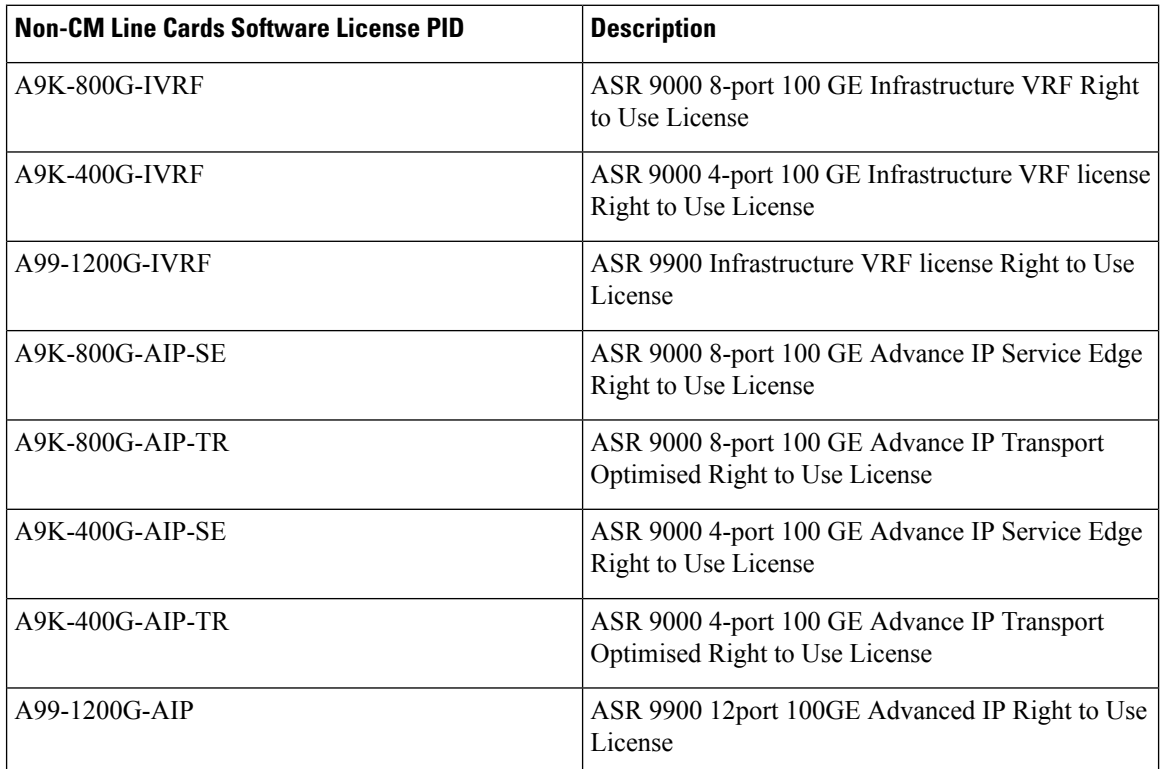

#### **Table 59: Non-CM Line Cards Software Licenses for Cisco IOS XR 64-bit**

I

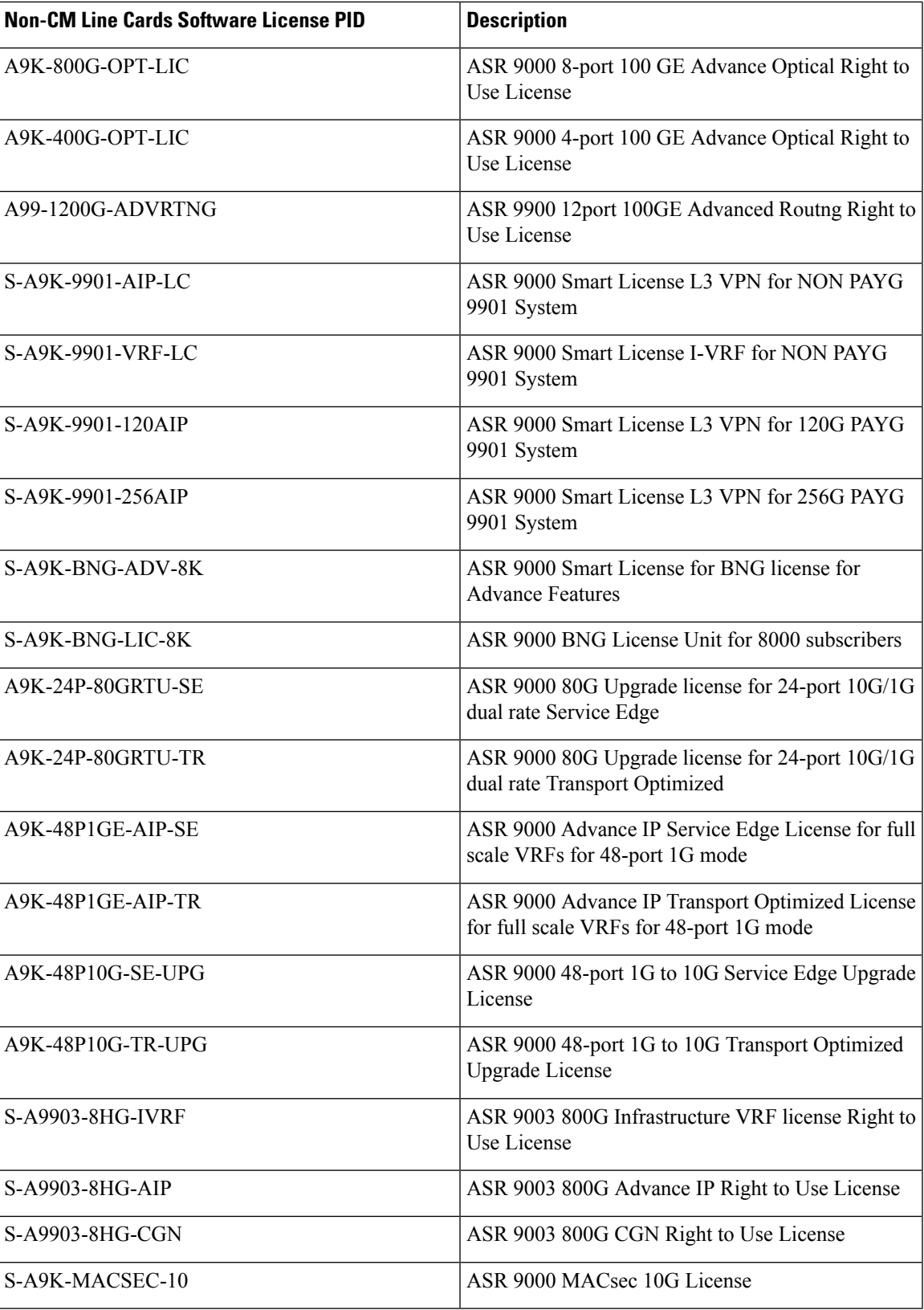

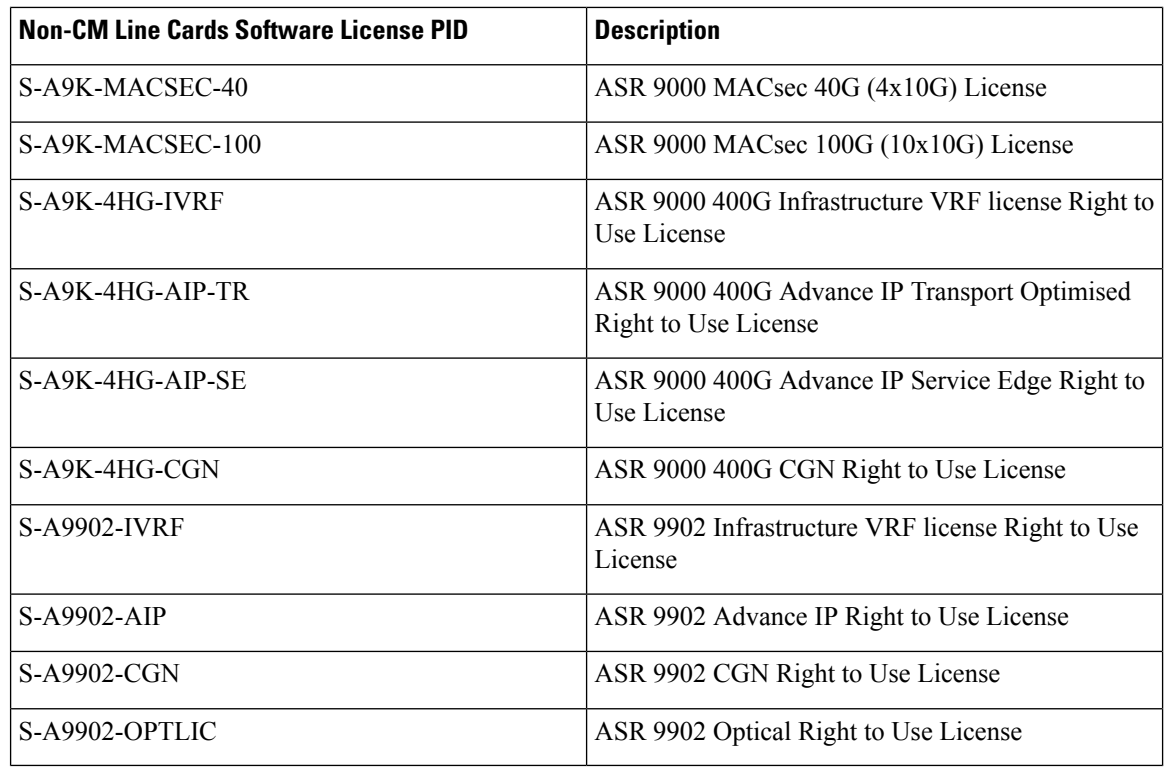

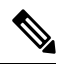

**Note** Currently, A9K-48P1GE-AIP-TR license is not supported on Cisco IOS XR 32 bit software.

Consumption Model licenses are of of two types: Foundation and Premium. This table lists supported licenses for CM line cards:

#### **Foundation Licenses**

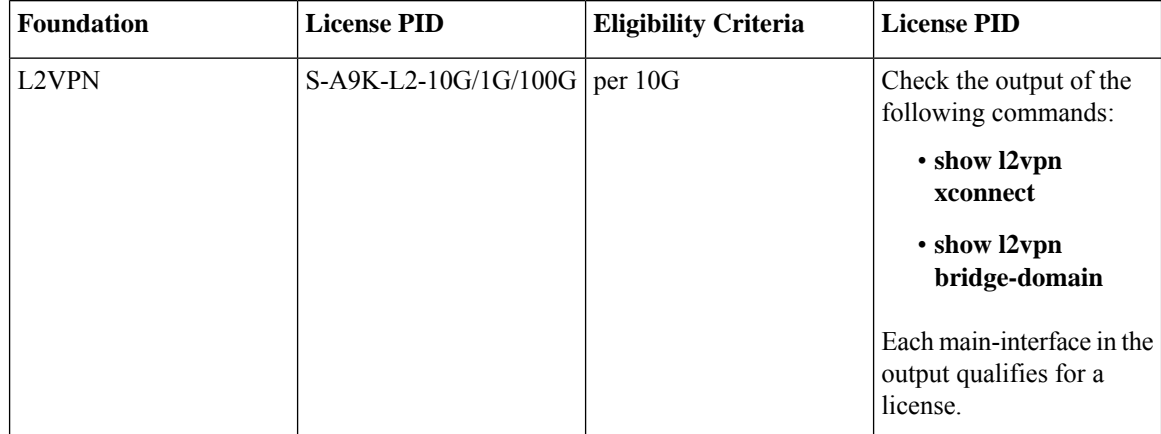

 $\overline{\phantom{a}}$ 

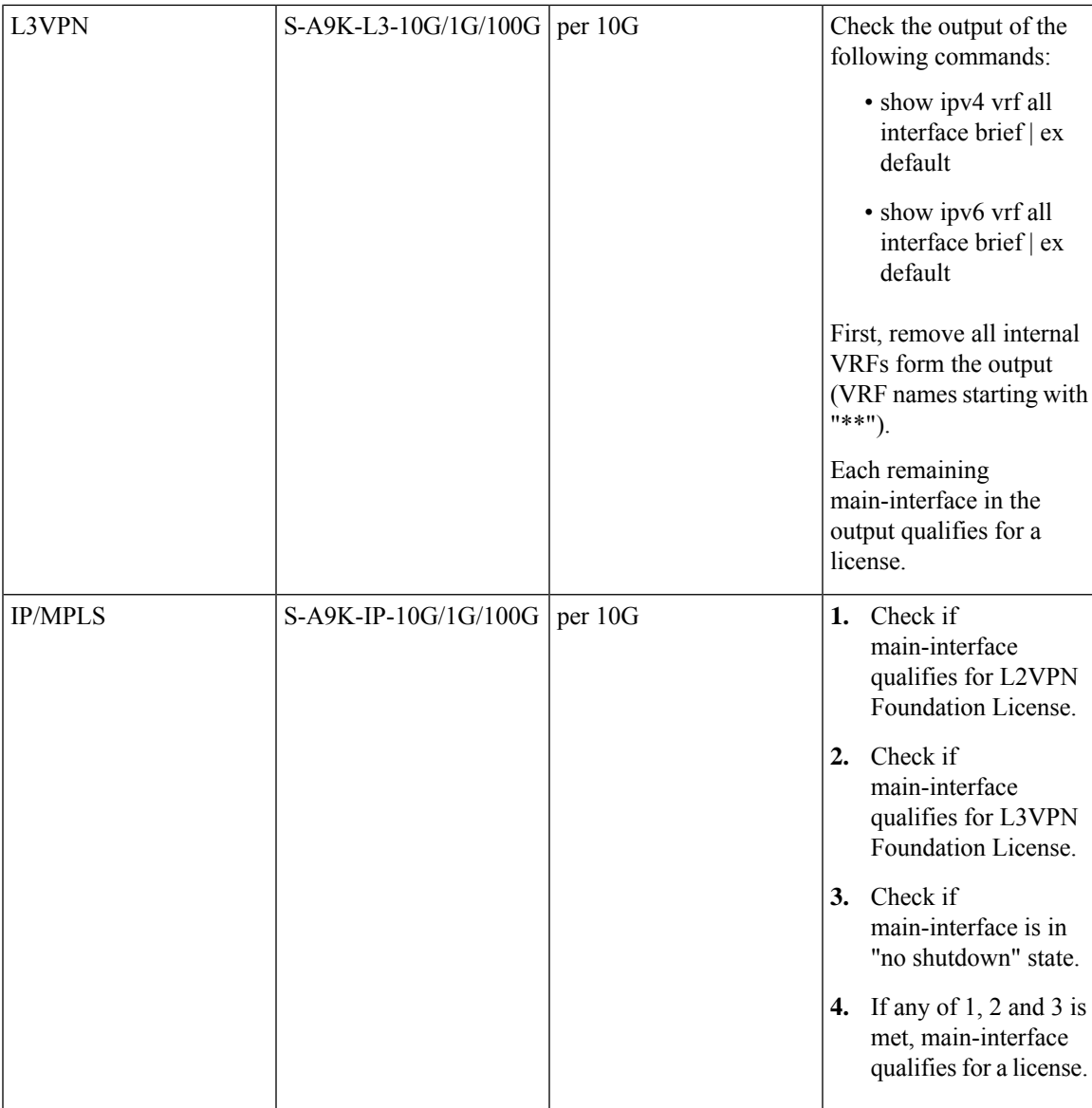

**Configuration Threshold for Premium Licenses**

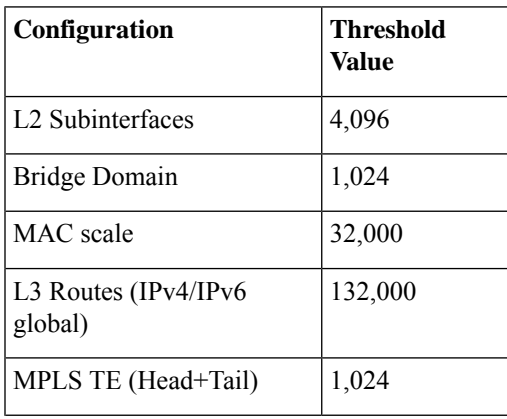

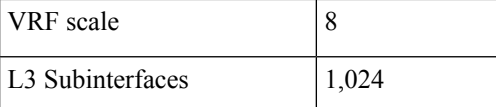

This is the list of show commands available for Smart Licensing in Cisco IOS XR 64 bit :

- show license all—shows all information regarding Smart license
- show license platform—shows platform-specific licensing information (cisco-support)
- show license status—shows smart licensing status information
- show license summary—shows smart licensing summary
- show license techsupport—shows smart licensing tech support information
- show license trace—shows tracing for smart licensing code (cisco-support)
- show license udi—shows smart licensing UDI information
- show license usage—shows smart licensing usage information
- show license platform detail—shows smart license detail information (cisco-support)
- show license platform summary—shows smart license summary (cisco-support)
- show license platform trace—shows platform specific licensing trace information (cisco-support)

# <span id="page-425-0"></span>**What is Flexible Consumption Model?**

#### **Table 60: Feature History Table**

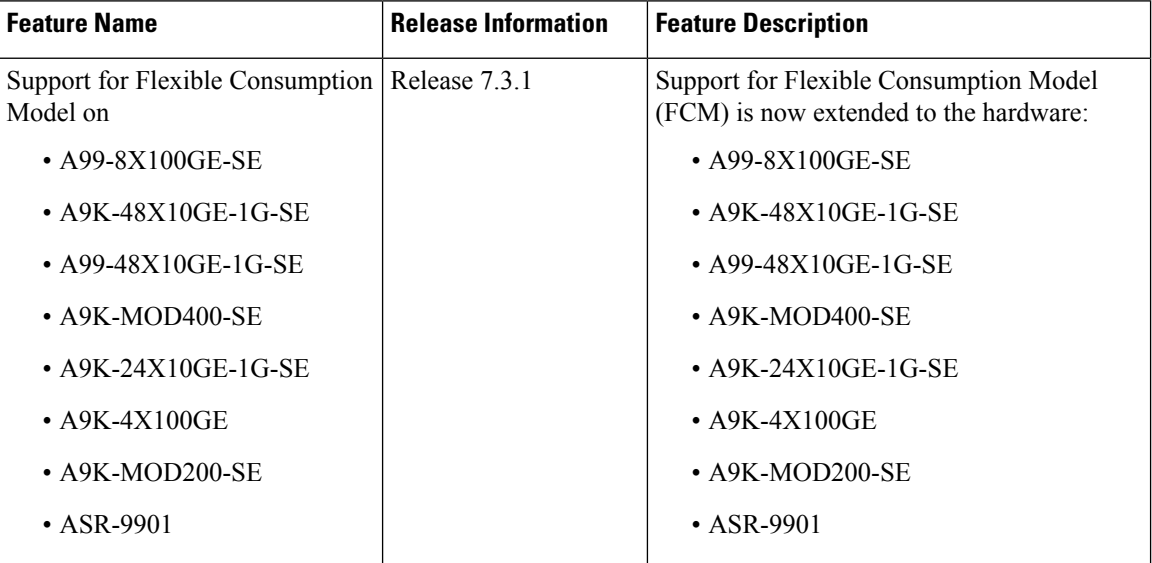

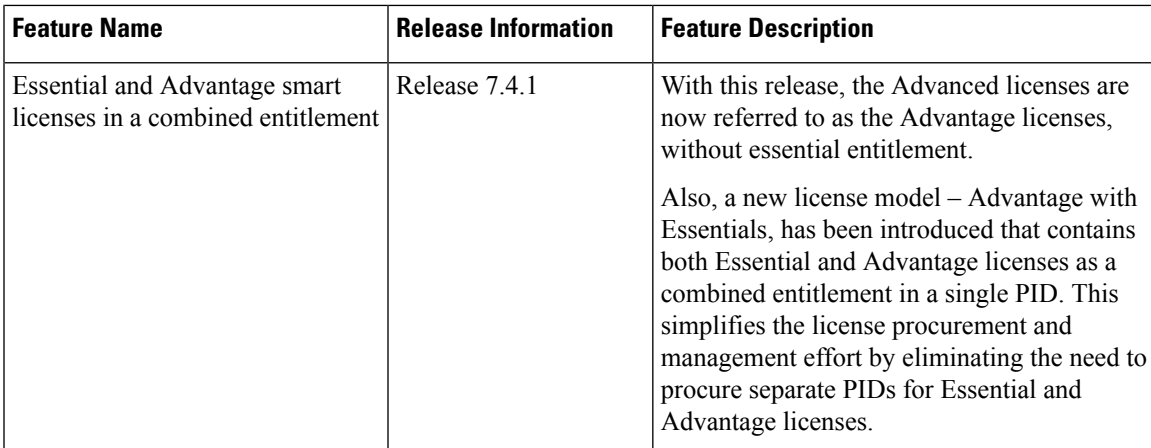

The Flexible Consumption Model (FCM) provides the capability and flexibility to purchase software capacity as needed. FCM delivers the following:

- Pay-as-you-grow—Enables you to lower initial costs and add more capacity over time.
- Simplify operations—FCM delivers the carrier-class IOS-XR software feature set with two software suites, Essentials and Advantage, that simplify license management.
- Utilize capital efficiently—License pooling enables an efficient way to share licenses across the network.

The types of licenses in this model are:

- Essential Licenses are the base licensesthat are required by every active port for its operation. An example of Essential License is ESS-ED-100G-RTU1.
- Advantage (earlier known as Advanced licenses) without essential licenses, are the licenses that are required on top of Essential Licenses for ports that use advanced features like L3VPN. An example of an advantage license is ADV-ED-100G-RTU1.
- Advantage with Essential combination licenses are the licenses that are packaged together as a combined entitlement. Example of an advantage license with essentials is ADN-ED-100G-SIA3.
- Tracking licenses are the licenses that are required for the hardware for its operation, for example A99-32X100GE-TRK.

To enable Flexible Consumption model licensing on routers running Cisco IOS XR :

Router(config)# license smart flexible-consumption enable Router(config)# commit

Alternatively, you can use the YANG data model Cisco-IOS-XR-smart-license-cfg to enable FCM:

```
<rpc xmlns="urn:ietf:params:xml:ns:netconf:base:1.0" message-id="101">
<get-config>
   <source>
     <running/></source>
   <filter>
     <licensing xmlns="http://cisco.com/ns/yang/Cisco-IOS-XR-smart-license-cfg">
       <flex-consumption/>
     </licensing>
   </filter>
```
#### </get-config>  $\langle$ /rpc $\rangle$

To verify the Flexible Consumption Model configuration:

Device# show running-config license smart flexible-consumption enable

The following table provides information about FCM licenses for ASR 9000 Series routers:

**Table 61: Flexible Consumption Model Licensing Usage Pattern**

|                                                                                                    |                                                                                 | <b>Consumption Pattern</b>                                                                                                    |
|----------------------------------------------------------------------------------------------------|---------------------------------------------------------------------------------|----------------------------------------------------------------------------------------------------|
| <b>Essential Licenses:</b><br>• ESS-ED-100G-RTU1<br>Advantage Licenses:<br>• ADV-ED-100G-RTU1                                                                                                    | Line-cards: A9K-16X100GE-TR,<br>A99-32X100GE-TR and<br>A99-16X100GE-X-SE        | The number of essential or<br>advanced licenses consumed<br>depends on the number of active<br>ports and is reported on per chassis<br>basis |
| Hardware Tracking Licenses:<br>• A99-32X100GE-TRK<br>• A9K-16X100GE-TRK<br>• A99-16X100G-X-TRK<br>• A99-8X100GE-TRK<br>• A9K-48X10GE-1G-TRK<br>• A99-48X10GE-1G-TRK<br>$\cdot$ A9K-MOD400-TRK<br>• A9K-24X10GE-1G-TRK<br>• A9K-400GE-LAN-TRK<br>• A9K-MOD200-TRK<br>$\cdot$ ASR-9901-TRK<br>• ASR-9902-TRK<br>• A9903-8HG-PEC-TRK<br>• A9K-400GE-LAN-TRK | These Tracking licenses are named<br>on the basis of the hardware<br>supported. | The number of licenses consumed<br>depends on the hardware in use.                                                                           |

 $\overline{\phantom{a}}$ 

| <b>License Name</b>                             | <b>Hardware Supported</b>                                                                             | <b>Consumption Pattern</b>                                                                                                    |
|-------------------------------------------------|----------------------------------------------------------------------------------------------------|----------------------------------------------------------------------------------------------------|
| RTU License<br>• Essential:<br>ESS-ED-100G-RTU1 | Line cards: $A9K-24X10GE-1G-SE$ ,<br>A9K-24X10GE-1G-TR,<br>A9K-48X10GE-1G-SE and<br>A9K-48X10GE-1G-TR | The number of essential or<br>advanced licenses consumed<br>depends on the number of active<br>ports and is reported on per chassis |
| • Advantage:                                    |                                                                                                    | basis                                                                                                    |
| ADV-ED-100G-RTU1<br><b>SIA</b> License:         |                                                                                                    | Either SIA or Upgrade license is<br>consumed and that depends on the<br>system configuration.                                       |
| $\cdot$ Essential<br>$ESS-ED-100G-SIA3$         |                                                                                                    |                                                                                                    |
| • Advantage:<br>ADV-ED-100G-SIA3                |                                                                                                    |                                                                                                    |
| <b>Upgrade License:</b>                         |                                                                                                    |                                                                                                    |
| • Essential:<br>A9K-ESS-ED-100G-EU              |                                                                                                    |                                                                                                    |
| • Advantage:<br>A9K-ADV-ED-100G-EU              |                                                                                                    |                                                                                                    |

**Table 62: Advantage with Essential Licenses**

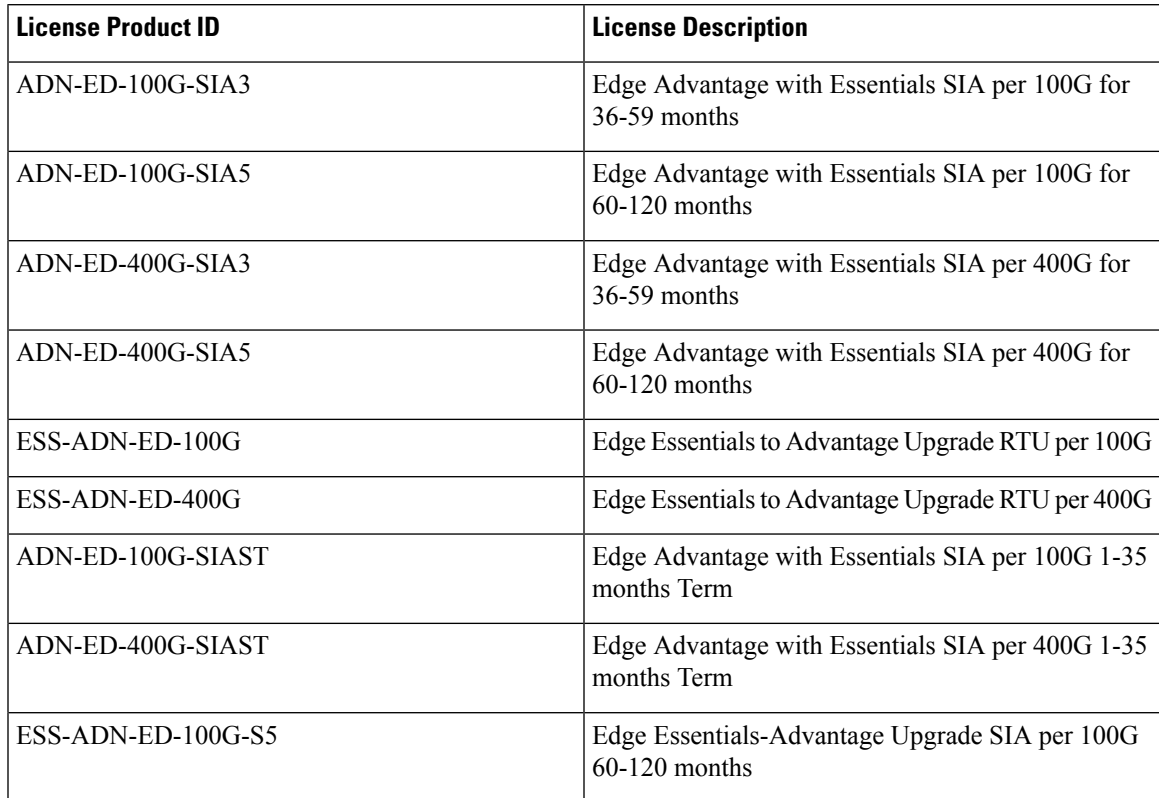

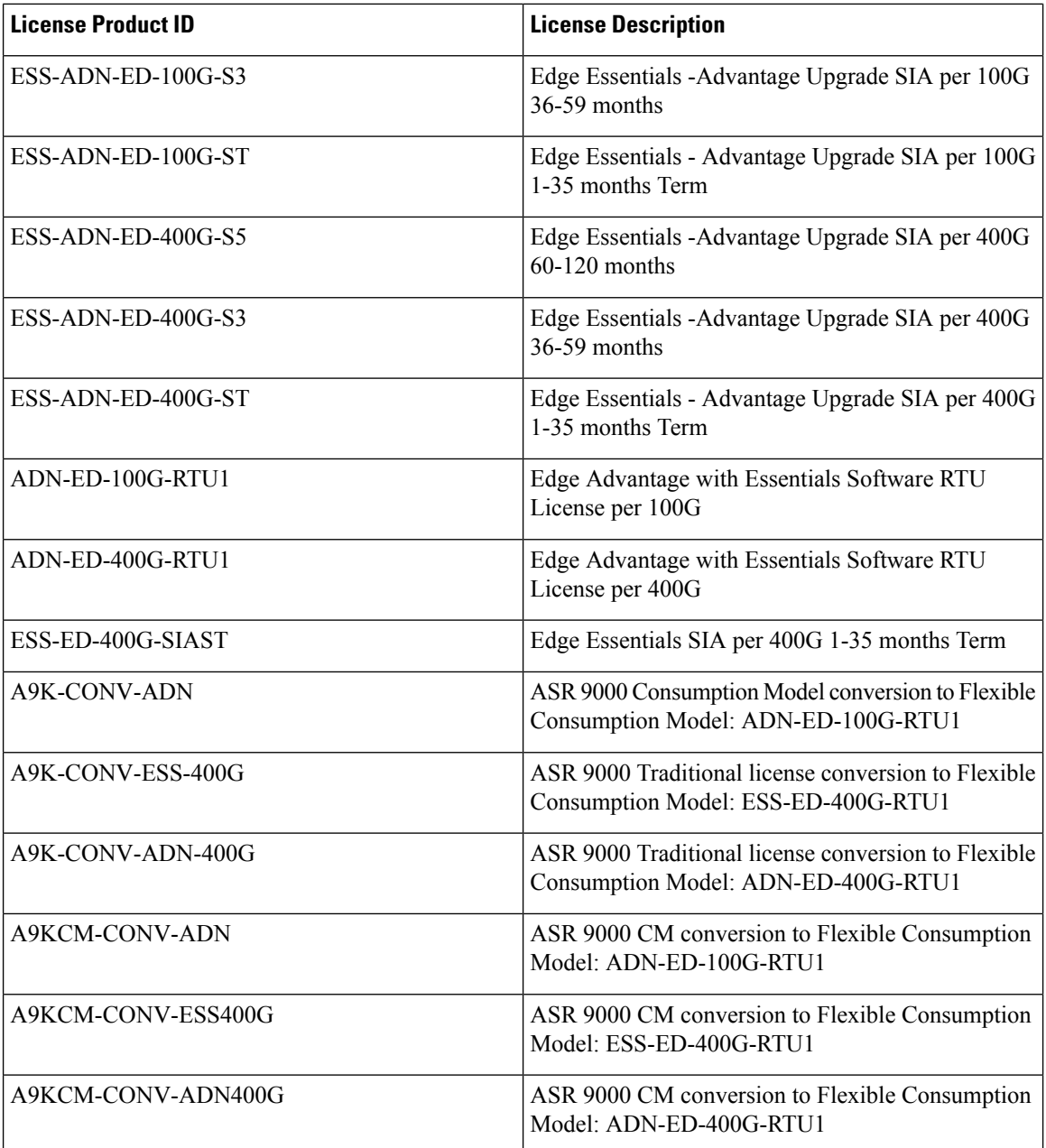

This table lists supported advanced licenses, license type, their eligibility criteria, and license PIDs.

#### **List of Advanced licenses**

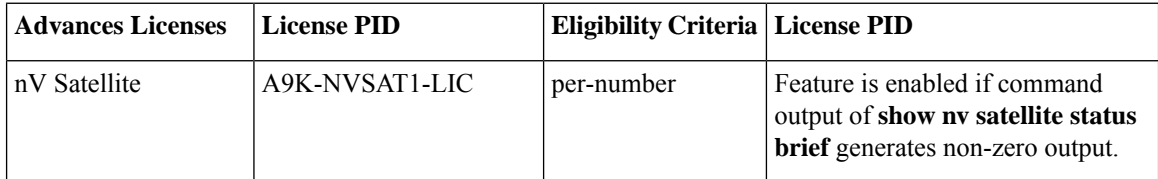

 $\overline{\phantom{a}}$ 

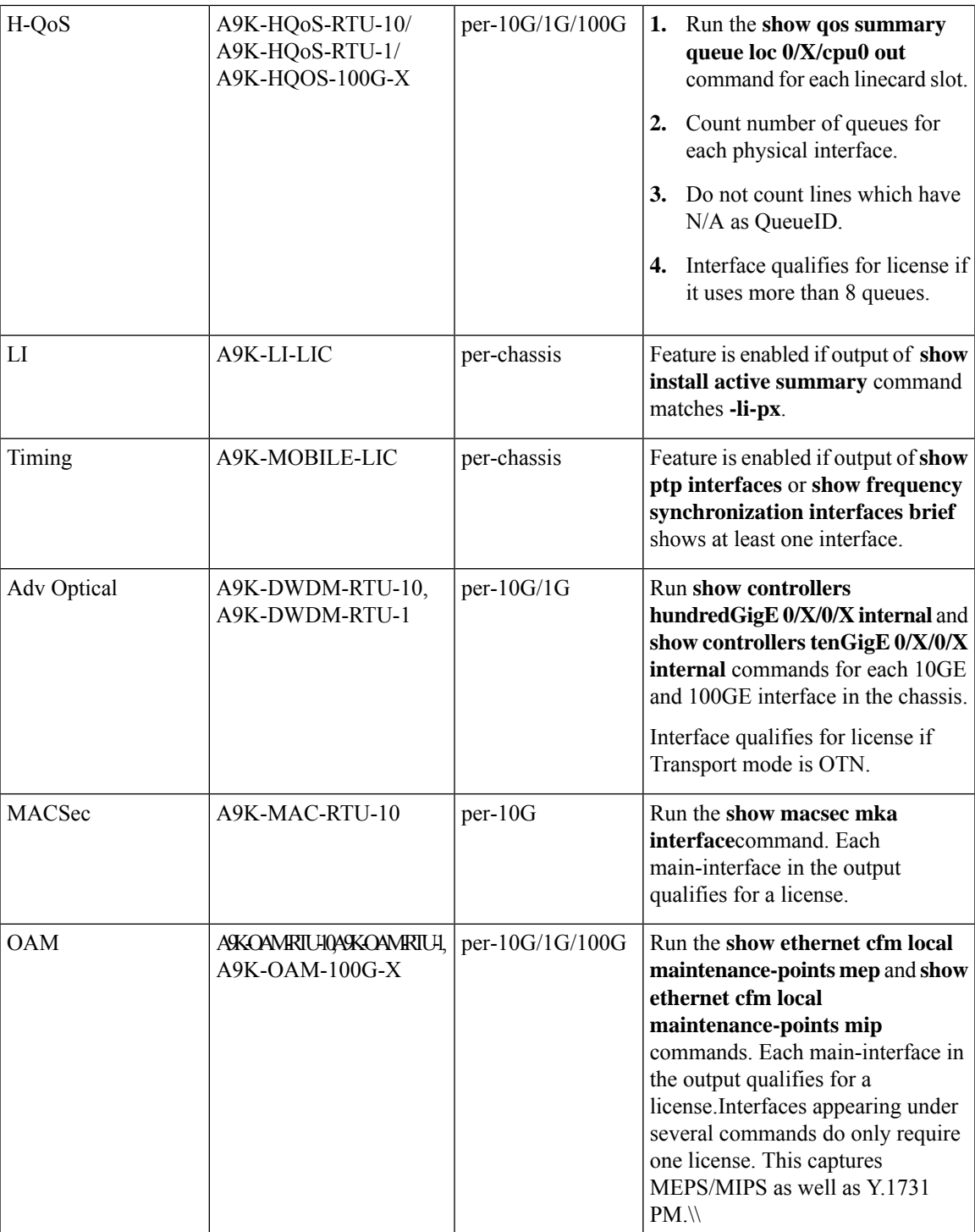

I

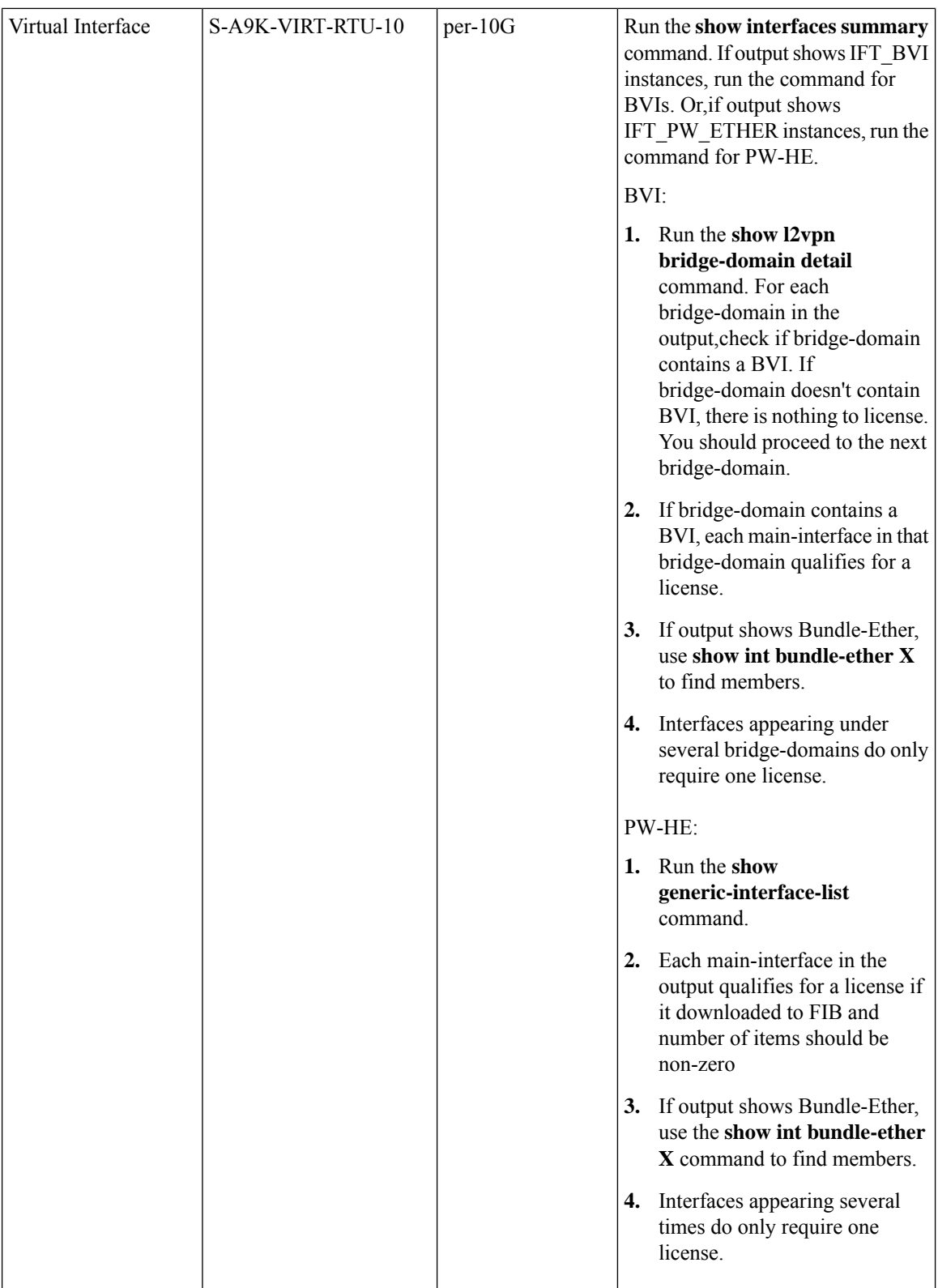
I

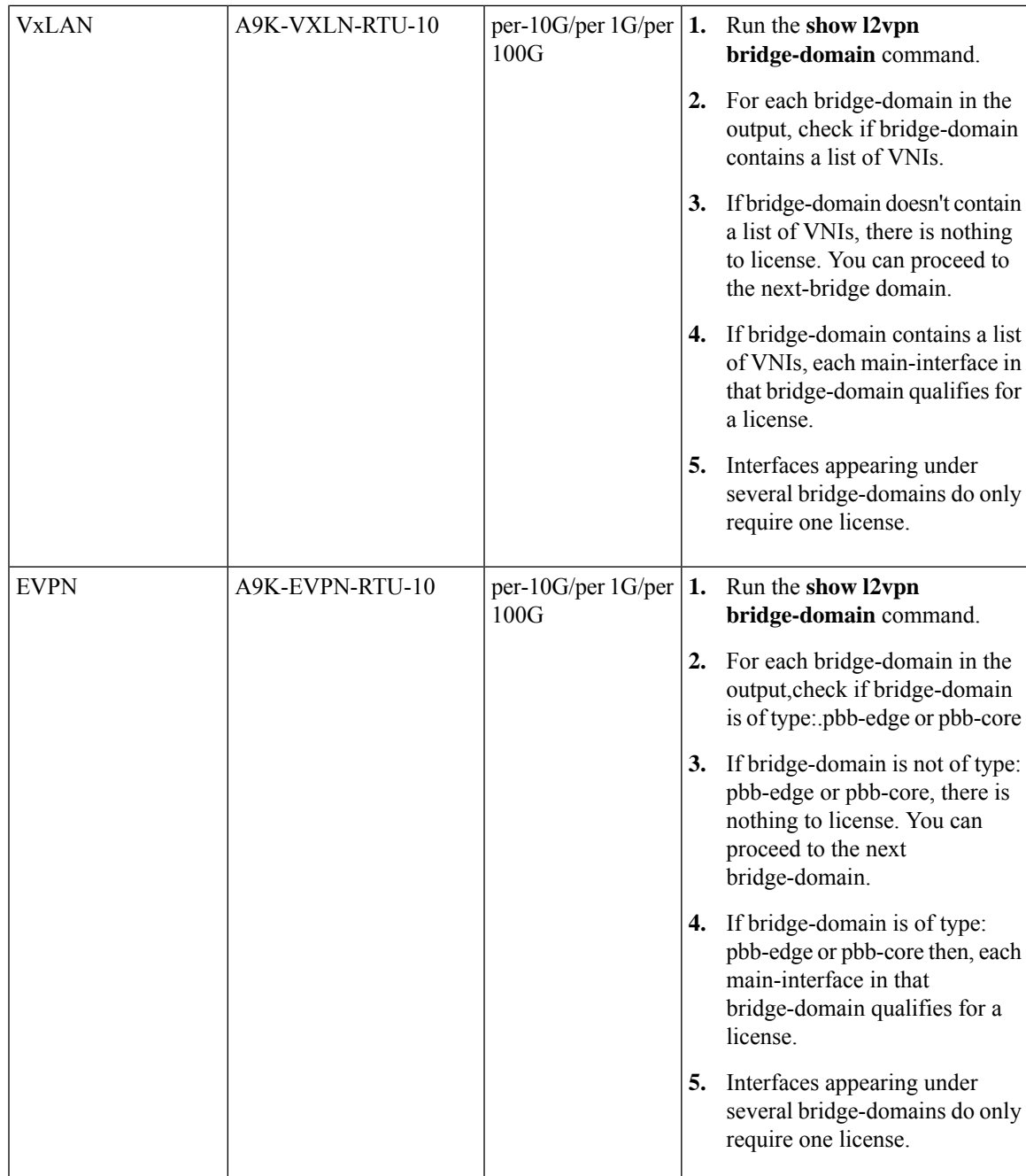

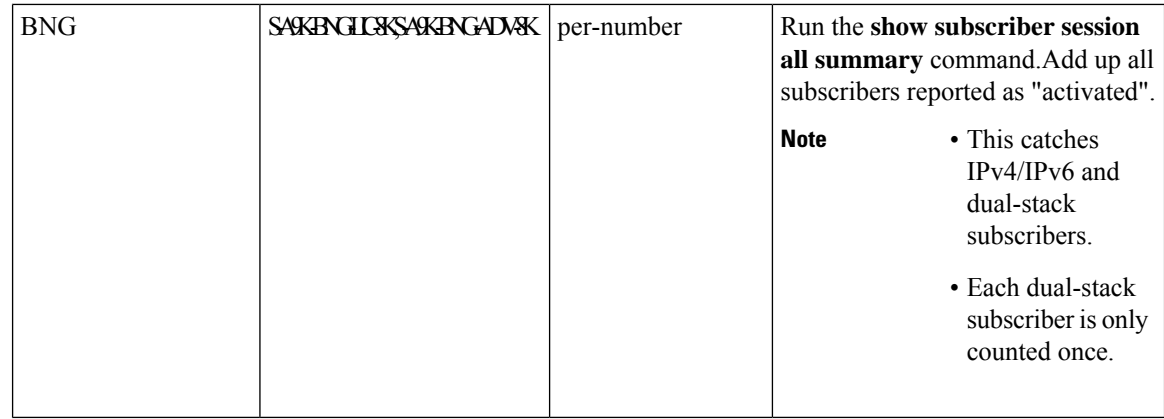

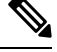

100G licenses are consumed only on the following hardware: **Note**

- A9K-16X100GE-TR
- A99-32X100GE-TR
- A99-16X100GE-X-SE
- A9K-20HG-FLEX-SE/TR
- A99-24HG-FLEX-SE/TR
- A99-32X100GE-X-SE/TR
- A9K-8HG-FLEX-SE/TR

This is the list of show commands available for Smart Licensing in Cisco IOS XR 64 bit :

- show license all—shows all information regarding Smart license
- show license platform—shows platform-specific licensing information (cisco-support)
- show license status—shows smart licensing status information
- show license summary—shows smart licensing summary
- show license techsupport—shows smart licensing tech support information
- show license trace—shows tracing for smart licensing code (cisco-support)
- show license udi—shows smart licensing UDI information
- show license usage—shows smart licensing usage information
- show license platform detail—shows smart license detail information (cisco-support)
- show license platform summary—shows smart license summary (cisco-support)
- show license platform trace—shows platform specific licensing trace information (cisco-support)

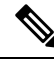

The consumption of a particular license can be derived from its license type. If the license type is based on increments of 10G, then a 100G interface consumes ten 10G tags. Likewise, a 40G interface consumes four 10G tags. **Note**

## **Software Innovation Access**

**Table 63: Feature History Table**

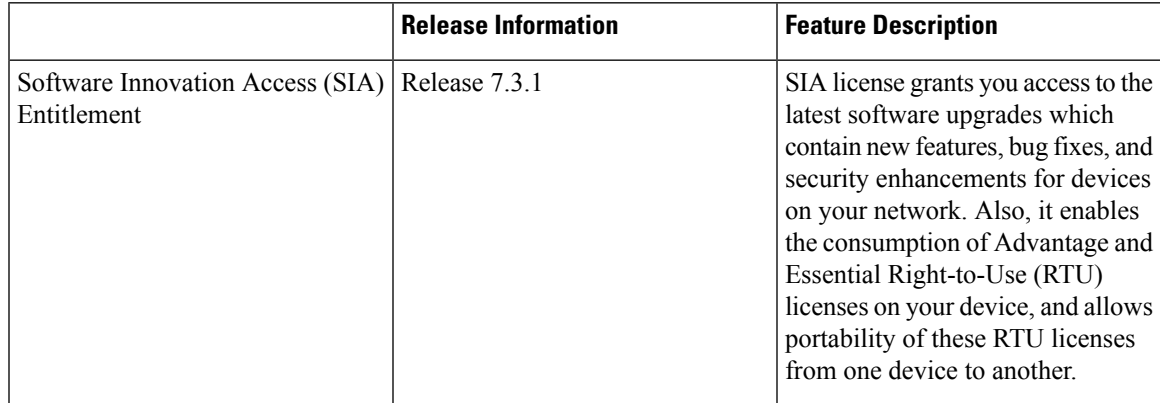

### **Overview**

Software Innovation Access (SIA) subscription, a type of FCM licensing, provides access to the latest software upgrades and features for your network.SIA licenses enable the consumption of Right-to-Use (RTU) licenses for your devices to access software innovation and avail support for your devices throughout the term of subscription.

The benefits of SIA subscription are:

- **Accessto software innovation**:SIA subscription provides accessto continuoussoftware upgrades which contain latest features, security enhancements, and bug fixes for all your devices at a network level.
- **Pooling of licenses**: SIA subscription enables Right-to-Use (RTU) licenses to be shared across your FCM network from a common license pool through the virtual account.
- **Protects your investment**:SIA subscription enablesthe portability of perpetual RTU licenses purchased for your current device to a next-generation router when you expand or upgrade your network.

The initial term of aSIA subscription is for a term of three years. You can renew the subscription by contacting your Cisco account representative. An equal number of SIA licenses and corresponding RTU licenses are required to enjoy the benefits, and ensure that your network is in compliance. There are two types of SIA licenses available:

- : To utilize Advantage RTU licenses, you need Advantage SIA licenses.
- : Essential SIA licenses are required to utilise Essential RTU on your device.

If your device is in a state of SIA Out-of-Compliance (OOC) the benefits cease.

#### **SIA Out-of-compliance (OOC) state**

When your device is in a SIA Out-of-compliance state, support for major software version upgrades in your network devices are restricted. However, you can continue to perform minor updates, SMU installations, and RPM installations, and continue to utilize the RTU licenses without support for porting.

A device can get into a SIA Out-of-compliance (OOC) state in the following instances:

- The SIA License *EVAL* period of 90 days has expired.
- The number of SIA licenses consumed has exceeded the number of SIA licenses purchased. This can also occur when the RTU licenses consumed is higher than the number of SIA licenses purchased.
- The term of the SIA license has expired and you haven't renewed the subscription.
- The license authorization status is:
	- Not Authorized: The license authorization code installed doesn't contain sufficient counts for the request. This can occur when you attempt to use more licenses than the licenses available in your Virtual Account.
	- Authorization expired: The device hasn't been able to connect to CSSM for an extended period, due to which the authorization status couldn't be verified.

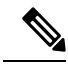

```
Note
```
The CSSM smart license hierarchy applies to the Right-to-Use (RTU) license only. Therefore, if there is an insufficient RTU 100G license, CSSM can convert the RTU 400G license into four RTU 100G licenses. This is not applicable for SIA license.

In order to bring your device to In-Compliance state, perform one of the following steps:

- Register your device with CSSM if the SIA license EVAL period has expired.
- If the SIA license has expired or the number of SIA licenses consumed is more than the number of SIA licenses purchased, contact your Cisco Account Representative to purchase or renew the required licenses.
- If the authorization code has insufficient counts for the request, generate the code with sufficient counts.
- If the authorization has expired, connect the device with CSSM.

When the device enters an OOC state, a grace period of 90 days (cumulative of all the previous occurences) begins. During this period, SIA license benefits can still be availed. The system attempts to renew the authorization period by connecting with the CSSM during the grace period, or even after the grace period has expired. If an attempt isn't successful, it remains in an OOC state. If the attempt is successful, a new authorization period begins and the device is In-Compliance.

### **Verification**

To verify the device compliance status, use the **show license platform summary** command:

### **Examples**

### **Status: In-Compliance**

Router# **show license platform summary** Sun Feb 14 22:25:36.115 UTC

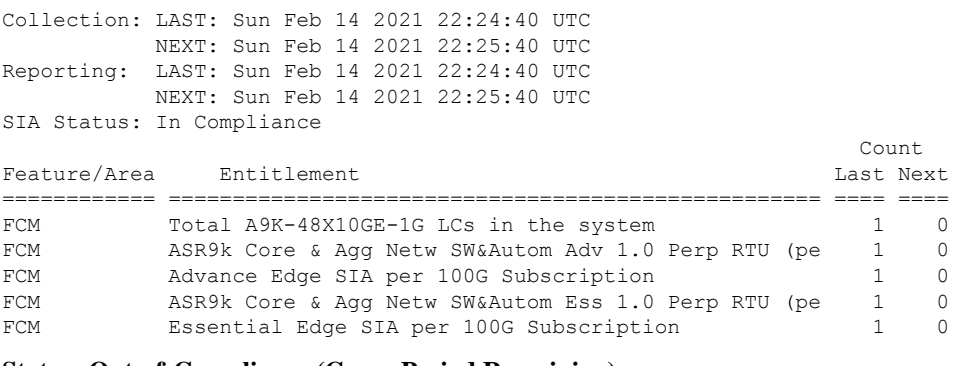

**Status: Out-of-Compliance (Grace Period Remaining)**

Router# **show license platform summary** Mon Feb 15 12:10:00.009 UTC Collection: LAST: Mon Feb 15 2021 12:09:17 UTC NEXT: Mon Feb 15 2021 12:10:17 UTC Reporting: LAST: Mon Feb 15 2021 12:09:17 UTC NEXT: Mon Feb 15 2021 12:10:17 UTC \*\*\*\*\*\*\*\*\*\*\*\*\*\*\*\*\*\*\*\*\*\*\*\*\*\*\*\*\*\*\*\*\*IMPORTANT\*\*\*\*\*\*\*\*\*\*\*\*\*\*\*\*\*\*\*\*\*\*\*\*\*\*\*\*\*\*\*\*\* SIA Status: Out of Compliance(Remaining Grace Period: 89 days, 23 hours) SIA license(s) status is Not Authorized. SW Upgrade will still be allowed as SIA Grace Period is remaining \*\*\*\*\*\*\*\*\*\*\*\*\*\*\*\*\*\*\*\*\*\*\*\*\*\*\*\*\*\*\*\*\*\*\*\*\*\*\*\*\*\*\*\*\*\*\*\*\*\*\*\*\*\*\*\*\*\*\*\*\*\*\*\*\*\*\*\*\*\*\*\*\*\*\*\*\*\*\* Count Feature/Area Entitlement Last Next ============ =================================================== ==== ==== FCM ASR9k Core & Agg Netw SW&Autom Adv 1.0 Perp RTU (pe 1 0 FCM Advance Edge SIA per 100G Subscription 1 0 FCM ASR9k Core & Agg Netw SW&Autom Ess 1.0 Perp RTU (pe 1 0 FCM Essential Edge SIA per 100G Subscription

#### **Status: Out-of-Compliance (Grace Period expired and upgrades are blocked)**

```
Router# show license platform summary
Mon Feb 15 12:10:00.009 UTC
Collection: LAST: Mon Feb 15 2021 12:16:17 UTC
        NEXT: Mon Feb 15 2021 12:17:17 UTC
Reporting: LAST: Mon Feb 15 2021 12:16:17 UTC
          NEXT: Mon Feb 15 2021 12:17:17 UTC
**********************************IMPORTANT************************************
SIA Status: Out of Compliance(Grace Period Expired)
          SW Upgrades are blocked as SIA license(s) are in "Not Authorized" state
*******************************************************************************
                                                            Count
Feature/Area Entitlement Communications and Last Next
============ =================================================== ==== ====
FCM ASR9k Core & Agg Netw SW&Autom Adv 1.0 Perp RTU (pe 1 0
FCM Advance Edge SIA per 100G Subscription 1 0
FCM ASR9k Core & Agg Netw SW&Autom Ess 1.0 Perp RTU (pe 1 0
FCM Essential Edge SIA per 100G Subscription
```
## **Perpetual without SIA Renewal**

The Perpetual without Software Innovation Access (SIA) Renewal (PSR) feature enables continued deployment of FCM products after SIA subscriptions have expired, if you choose not to renew the subscription.

PSR reserves Right to Use (RTU) licenses for each device which ensures you can continue to use the RTU license without having corresponding SIA licenses. Deployment of PSR will avoid Out-of-Compliance (OOC) messages after expiry of SIA subscriptions. Though software updates and usage of production SMUs are permitted, major software upgrades are not permitted once PSR is enabled.

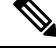

**Note**

- You will lose the following benefits of SIA licensing if PSR Is enabled:
	- Pooling of Software licenses
	- Software upgrades
	- Investment protection
- You can deploy PSR only after SIA subscriptions expire.
- PSR is not available on traditional model of licensing.

### **PSR Deployment Options**

There are two methods for deployment of PSR on your device:

• Cisco EZ-Register

Cisco EZ-Register is a simplified, automated mechanism to register or reserve licenses for multiple devices in your network with Cisco Smart Software Manager (CSSM). It utilizes an input file that is configured by the Network Administrator to execute a script. For more details on using this method, contact your Cisco account representative.

• Manual Deployment

For manual deployment of PSR, you must complete the following steps on your device:

- Enable smart licensing using the **license smart enable** command.
- Configure smart reservation on your device using the **license smart reservation** command.
- Generate a *Reservation request code* using the **license smart reservation request local** command.
- Navigate to your virtual account in the Cisco Smart Software manager (CSSM) tool and enter the *Reservation request code*.
- Select the license and quantity for each of them to be reserved on the device.
- Review the selected details and generate an Authorization code in CSSM.
- Copy or download the Authorization code.
- Use the **license smart reservation install file authcode** command to install the Authorization code on the device

Ι

# **How Does Smart Licensing Work?**

### **Table 64: Feature History Table**

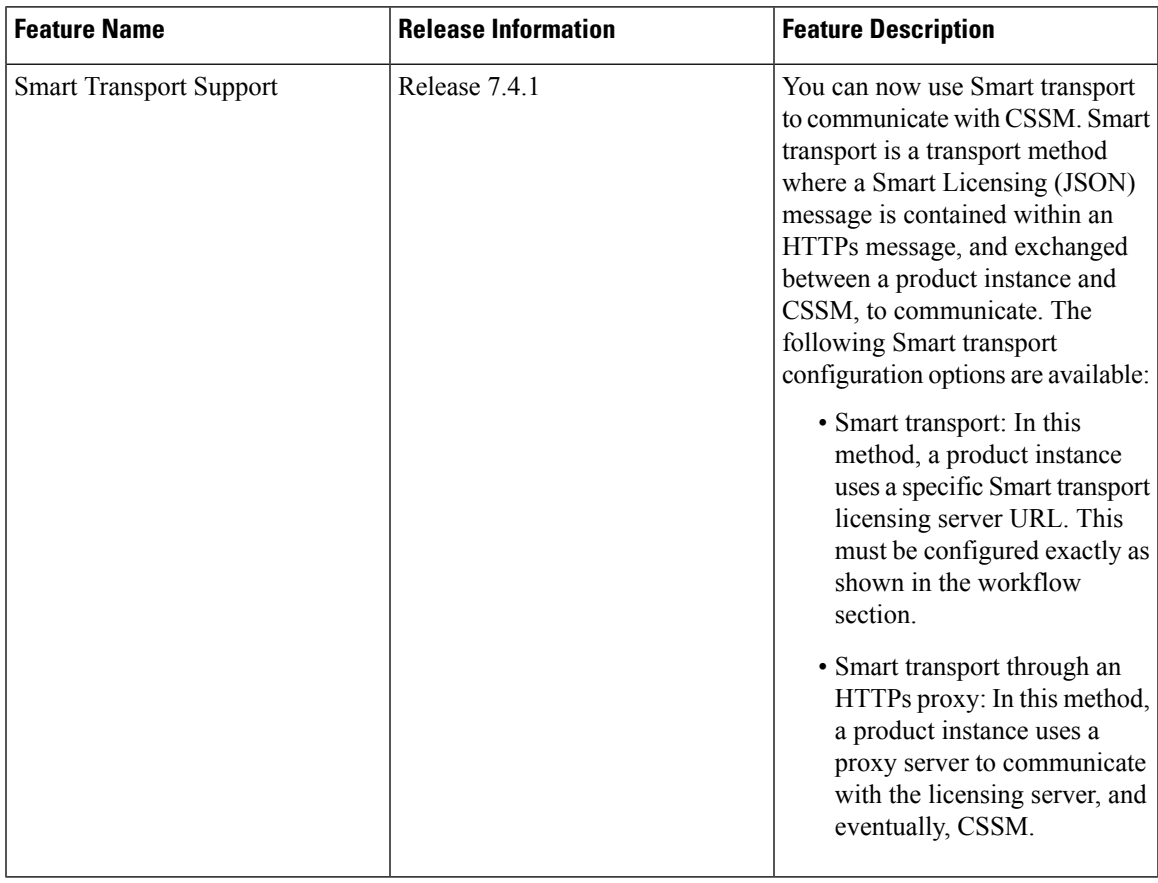

#### **Figure 11: Smart Licensing - Workflow**

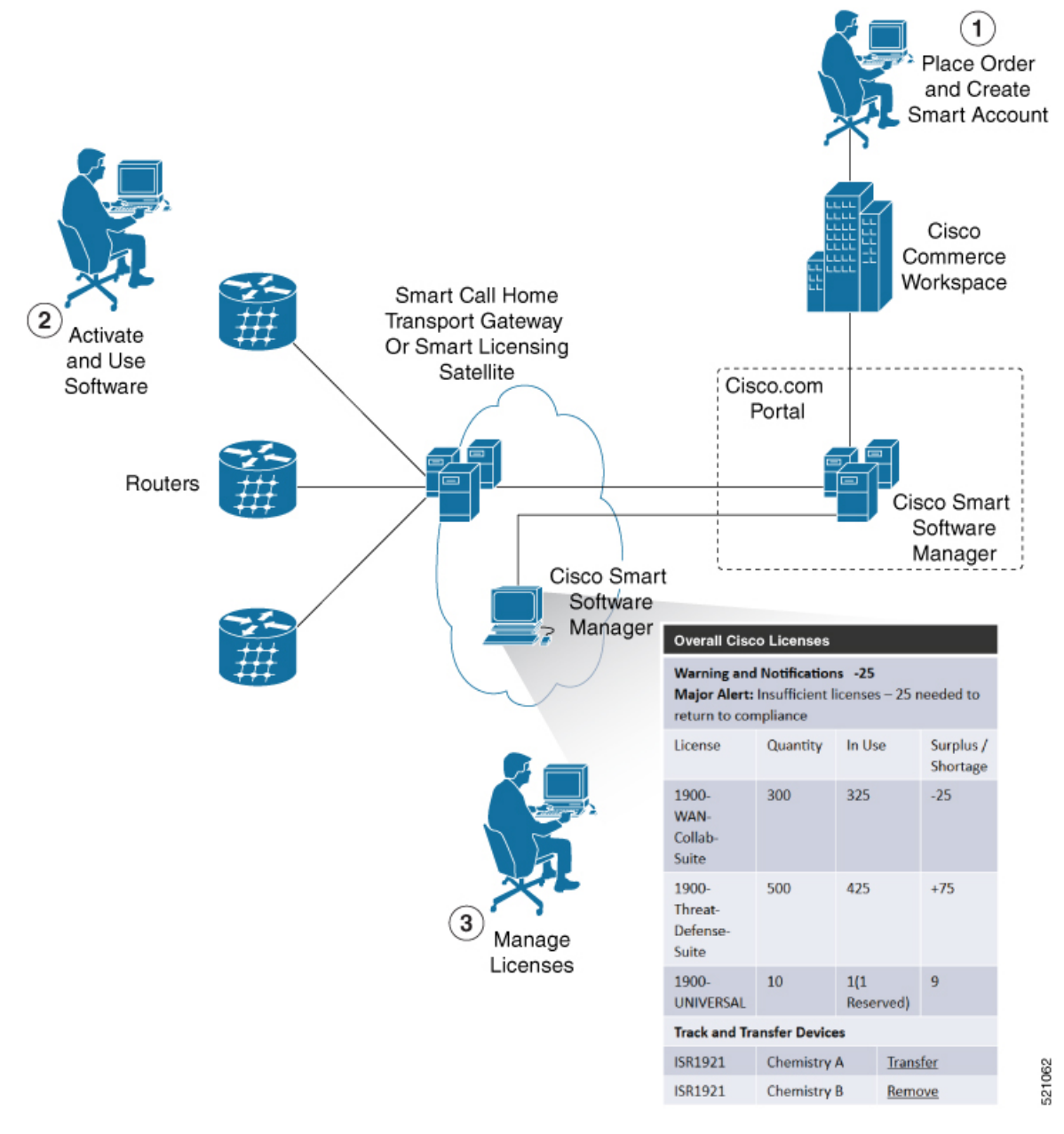

- **1.** Place Order and Create Smart Account—You must have a Smart Account to set up Smart Licensing.
	- **a.** Go to <https://software.cisco.com/>.
	- **b.** Under the **Administration** section, click **Get a Smart Account or Request Access to an Existing Smart Account**.
	- **c.** Verify or enter your Cisco.com profile details to complete creating a Smart Account.
- **2.** Activate and Use Software—Register your product. For more information, see the *Registering your Router* section. You can use either of the following options to communicate with the CSSM:
- Smart Transport—The Smart Transport method is a transport method where a Smart Licensing (JSON) message is contained within a HTTPs message, and exchanged between a product instance and CSSM to communicate. The following Smart transport configuration options are available.
	- Smart Transport: In this method, a product instance uses a specific Smart transport licensing server URL. This must be configured exactly as shown in the workflow section.
	- Smart transport through an HTTPs proxy: In this method, a product instance uses a proxy server to communicate with the licensing server, and eventually, CSSM.
- Smart Call Home—The Smart Call Home feature is automatically configured. Smart Call Home is used by Smart Licensing as a medium for communication with the CSSM. You can use this feature to page a network support engineer, email a Network Operations Center, or use Cisco Smart Call Home services to generate a case with the Technical Assistance Center. The Call Home feature can deliver alert messages containing information about diagnostics and environmental faults and events. For more information on Smart Call Home feature, see the Smart Call Home [Deployment](https://www.cisco.com/c/dam/en/us/td/docs/switches/lan/smart_call_home/SCH_Deployment_Guide.pdf) Guide.
- Smart Licensing CSSM On-Prem—The Smart licensing on-premise option provides an on-premises collector that can be used to consolidate and manage Smart license usage, as well as facilitate communications back to the CSSM at Cisco.com.

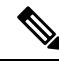

#### **Note**

Starting Cisco IOS XR Software Release 7.10.1, name server is required to validate CN in X.509 certificate is FQDN. TLS connection to CSSM is not be established if there is no name server configured. However, you can configure **crypto ca fqdn-check ip-address allow** to bypass the name-server configuration

You need to configure **crypto ca trustpoint Trustpool vrf** *vrf-name* with **http client vrf** *vrf-name* for CSSM communication in VRF.

**3.** Manage Licenses—You can manage and view reports about your overall license usage in the Smart Software Manager portal.

# **What is Cisco Smart Software Manager?**

Cisco Smart Software Manager enables you to manage all of your Cisco Smart software licenses from one centralized website. With Cisco Smart Software Manager, you organize and view your licenses in groups called virtual accounts (collections of licenses and product instances). The Cisco Smart Software Manager allows you to:

- Create, manage, or view virtual accounts
- Create and manage Product Instance Registration Tokens
- Transfer licenses between virtual accounts or view licenses
- Transfer, remove, or view product instances
- Run reports against your virtual accounts
- Modify your email notification settings

• View overall account information

To access the Cisco Smart Software Manager:

- Go to <https://software.cisco.com>.
- Under the **License** section, click **Smart Software Licensing**.

## **Smart Licensing Deployment Options**

The following illustration shows the various options available for deploying Smart Licensing: **Figure 12: Smart Licensing Deployment Options**

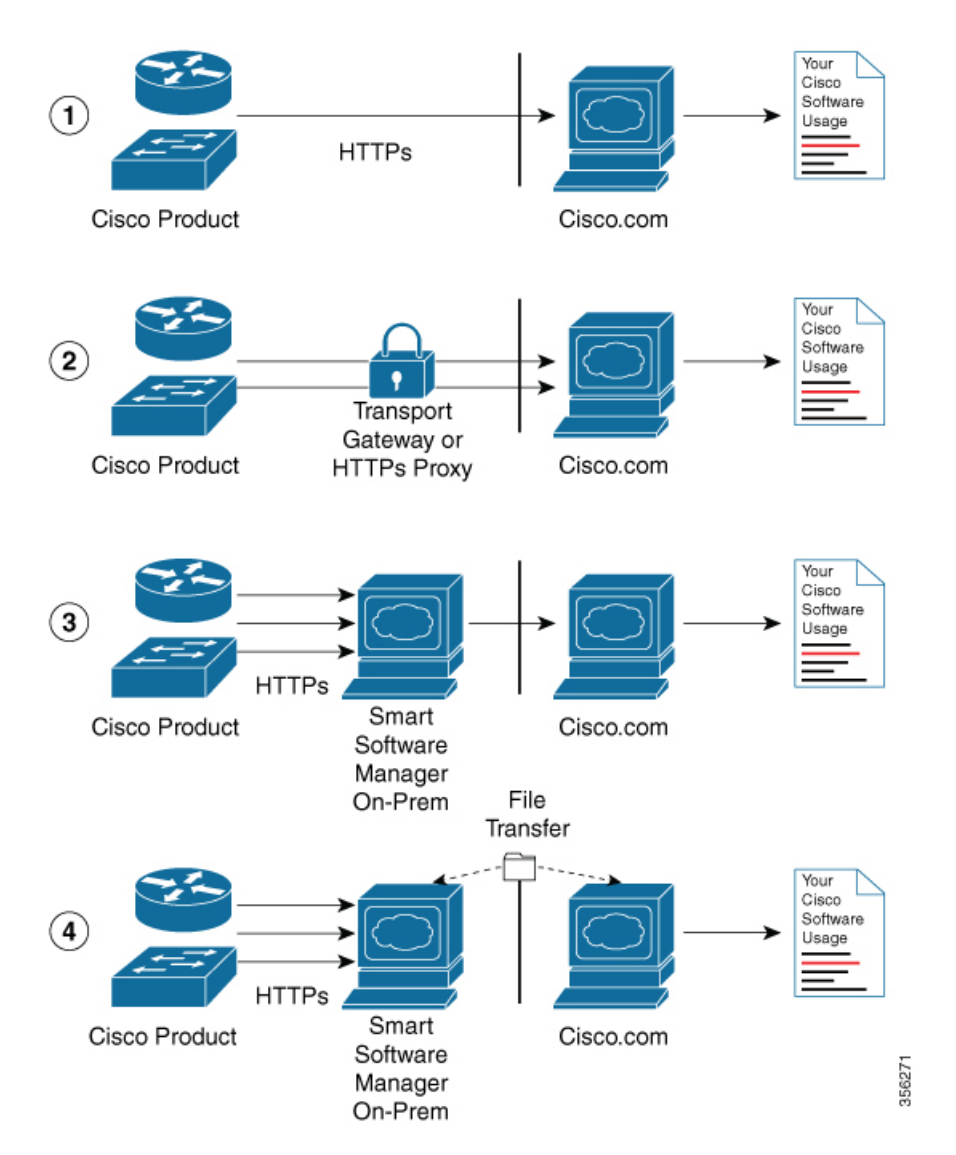

**1.** Direct cloud access—In this method, Cisco products send usage information directly over the internet to CSSM on [http://www.cisco.com;](http://www.cisco.com/) no additional components are needed for deployment.

- **2.** Direct cloud access through an HTTPs proxy—In direct cloud access through an HTTPs proxy deployment method, Cisco products send usage information over the internet through a proxy server—either a Smart Call Home Transport Gateway or off-the-shelfProxy (such as Apache) to CSSM on [http://www.cisco.com.](http://www.cisco.com/)
- **3.** Mediated access through an on-premises collector-connected—In mediated access through an on-premises collector-connected deployment method, Cisco products send usage information to a locally connected collector, which acts as a local license authority. Periodically, the information is exchanged to keep the databases in synchronization.
- **4.** Mediated access through an on-premises collector-disconnected—In the mediated access through an on-premises collector-disconnected deployment method, Cisco productssend usage information to a local disconnected collector, which acts as a local license authority. Exchange of human-readable information is performed occasionally (once a month) to keep the databases in synchronization.

Options 1 and 2 provide easy deployment options, whereas options 3 and 4 provide secure environment deployment options.

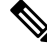

**Note** Smart Software On-Premise provides support for options 3 and 4.

The communication between Cisco devices and CSSM is facilitated by the Smart Call Home software.

## **YANG Data Models for Smart Licensing**

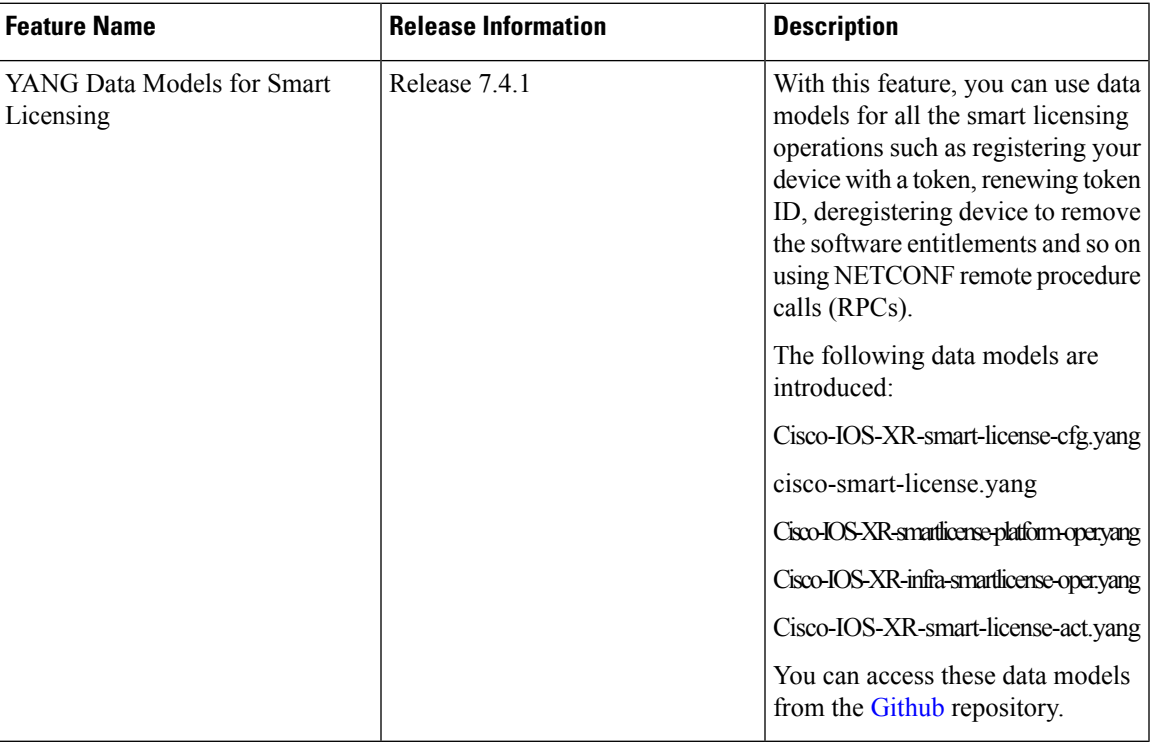

**Table 65: Feature History Table**

YANG is a data modeling language that helps to create configurations, retrieve operational data and execute actions. The router acts on the data definition when these operations are requested using NETCONF RPCs. The data model handles the following types of requirements on the routers for smart licensing functionality:

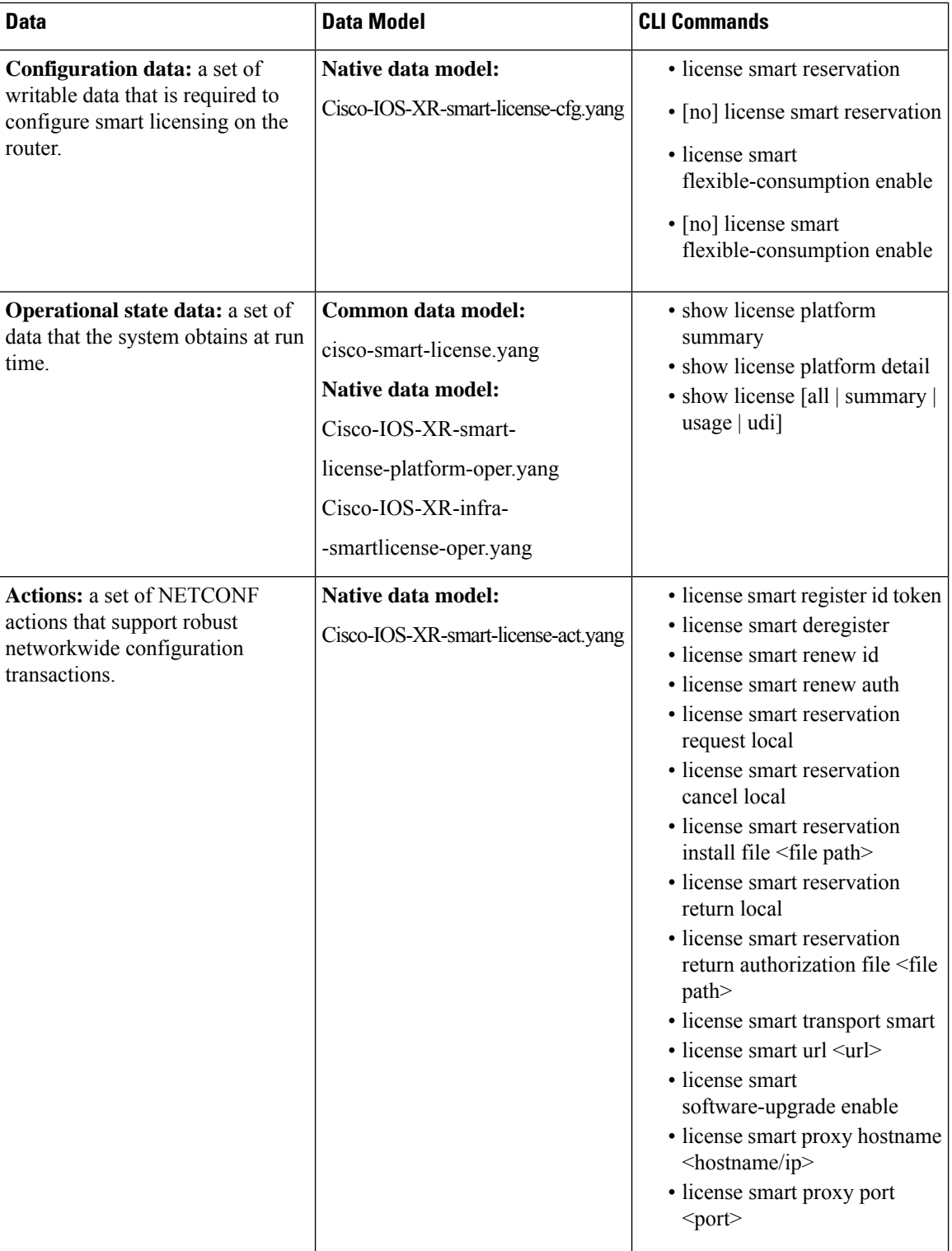

You can access the data models from the [Github](https://github.com/YangModels/yang/tree/master/vendor/cisco/xr/) repository. To learn more about the data models and put them to use, see the *Programmability Configuration Guide for Cisco ASR 9000 Series Routers*.

# **Permanent License Reservation**

Permanent License Reservation (PLR) is a solution designed for classified environments that don't allow electronic communication in or out of the environment. In such environments, routers are unable to communicate to the Cisco Smart Software Manager (CSSM) directly or through CSSM OnPrem. These deployments can use PLR that allows using all entitlements on the router without communicating to Cisco.

To enable and use the PLR feature, generate a reservation request code from the router. Use this code in the CSSM portal to reserve an available PLR license and generate an authorization code. When you enter this authorization code in the router CLI, the license reservation becomes effective. Both the request and the authorization codes are short sequences of characters that you can write down on a paper. Later, you can enter the codes without the need for any electronic transfers.

### **Limitation**

To use the Permanent License Reservation feature, you must have an approval and authorization from Cisco.

For assistance, go to [www.cisco.com/go/scm](http://www.cisco.com/go/scm) or contact your account representative.

# **Configuring Permanent License Reservation**

### **Prerequisites**

You must ensure these prerequisites are completed before configuring Permanent License Reservation:

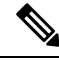

**Note** Work with your account representative for assistence with the below prerequisites.

- Create a Smart Account
- Enable your Smart Account for PLR
- Get access to PLR PIDs in CCW
- Order PLR licenses in CCW and make sure they are reflected in your Smart Account on CSSM

### **Workflow**

Here is the list of configurations that should be executed in sequence to complete the PLR feature:

- **1.** Enabling Permanent License Reservation
- **2.** Generating a Request Code from the Router
- **3.** Reserving a PLR License in Cisco SSM
- **4.** Registering a Router with the Authorization Code

Here is the list of configurations that are used to cancel, return and disable PLR:

- Cancel a Reservation in Progress
- Return a Reserved License
- Return a Reservation from an Authorization Code
- Disabling Permanent License Reservation

## **Steps to Enable PLR**

### **Enabling Permanent License Reservation**

#### **Before you begin**

Enable Flexible Consumption Model (FCM) of licensing. To enable Flexible Consumption model licensing for your hardware, use **license smart flexible-consumption enable** command in the global configuration mode.

#### **Configuration**

In order to enable PLR feature, license reservation must be configured in the global configuration mode:

Router(config)# license smart reservation

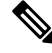

**Note**

These commands initiate communication with CSSM portal and hence will not work after enabling PLR:

- license smart register
- license smart deregister
- license smart renew

### **Generating a Request Code from the Router**

After enabling the PLR feature, you must generate a request code.

This procedure shows how to generate a request code from the router:

```
RP/0/RSP0/CPU0:router# license smart reservation request local
Fri Mar 6 12:39:02.818 UTC
Enter this request code in the Cisco Smart Software Manager portal:
CD-ZNCS-5501-SE:FOC2118R24P-AVYd1FABK-AC /* This is a sample code */
```
The command will print a reservation code on the console that needs to be entered in CSSM.

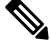

#### **Note**

• Evaluation timer will continue to count down until an authorization code is installed.

• A syslog is logged for every 24 hours until the authorization code is installed.

### **Reserving a PLR License in Cisco SSM**

This procedure shows how to generate an authorization code from CSSM portal:

**Step 1** Go to Cisco SSM from <https://software.cisco.com> Log in to the Cisco SSM portal using the username and password provided by Cisco.

**Step 2** Under **License** section, click **Smart Software Licensing**

**Step 3** Click the **Inventory** tab and from the **Virtual Account** drop-down list, choose your virtual account.

You can search by typing your virtual account name, or you can scroll the list and select your account name.

### **Step 4** Go to **Licenses** tab and click **License Reservation**.

The Smart License Reservation window appears. This window has four steps that should be performed in sequence to complete the procedure.

- a) In **Enter Request Code** tab, type the code in the **Reservation Request Code** field and click **Next.**
- b) In **Select Licenses** tab, select **Permanent License Reservation** option and click **Next**.

The required platform-specific PLR licenses are selected automatically.

- c) In **Review and confirm** tab, review the product instance details, and click **Generate Authorization Code**.
- d) The Authorization Code is generated and displayed in the **Authorization Code** tab. Click **Copy to Clipboard** to copy the authorization code or write it down.

The authorization code is a short sequence of characters that you can enter in the router CLI without the need for any electronic transfers.

### **Registering a Router with the Authorization Code**

This procedure shows how to register a router with the authorization code that is generated from CSSM:

Router# license smart reservation install <*authorization-code*>

The PLR license reservation is enabled, and the SL status changes to Authorized state.

The router stops using the evaluation period.

#### **Verification**

To verify the license status after the registration, use the **show license status** command:

```
RP/0/RSP0/CPU0:router# show license status
Thu Jul 16 11:27:16.052 UTC
Smart Licensing is ENABLED
Utility:
  Status: DISABLED
License Reservation is ENABLED
Data Privacy:
  Sending Hostname: yes
   Callhome hostname privacy: DISABLED
   Smart Licensing hostname privacy: DISABLED
  Version privacy: DISABLED
```

```
Transport:
 Type: Callhome
Registration:
 Status: REGISTERED - UNIVERSAL LICENSE RESERVATION
 Export-Controlled Functionality: ALLOWED
  Initial Registration: SUCCEEDED on Jul 16 2020 11:27:08 UTC
License Authorization:
 Status: AUTHORIZED - RESERVED on Jul 16 2020 11:27:08 UTC
Export Authorization Key:
  Features Authorized:
    <none>
Miscellaneus:
  Custom Id: <empty>
```
The show command confirms that the PLR license reservation is enabled, and the License Authorization status changed to Authorized Reserved state.

This completes the PLR feature configuration.

## **How to Cancel, Return and Disable PLR**

## **Cancel a Reservation in Progress**

A reservation is cancelled when you want to reserve the license for a different chassis.

### **Before you begin**

• A reservation request has been made but an authorization code has not been installed on the router.

#### **Configuration**

This procedure shows how to cancel a reservation process before the authorization code is installed:

Router# license smart reservation cancel local

### **Verification**

To verify the license status after cancelling a reservation, use the **show license reservation** command:

```
RP/0/RSP0/CPU0:router# show license reservation
Thu Jul 16 11:52:21.476 UTC
Smart Licensing is ENABLED
Utility:
 Status: DISABLED
License Reservation is ENABLED
Data Privacy:
 Sending Hostname: yes
   Callhome hostname privacy: DISABLED
    Smart Licensing hostname privacy: DISABLED
 Version privacy: DISABLED
Transport:
  Type: Callhome
Registration:
  Status: UNREGISTERED
  Export-Controlled Functionality: NOT ALLOWED
```

```
License Authorization:
  Status: No Licenses in Use
Export Authorization Key:
  Features Authorized:
    <none>
Miscellaneus:
 Custom Id: <empty>
```
### **Return a Reserved License**

You can return a reserved license when the chassis is decommissioned. One more use case is when you want to go back to Smart Licensing mode.

To return a reserved license, first generate a return code. Afterwards the return code will be used in CSSM portal to return the licenses to the virtual pool. The returned PLR licenses can be used later on the same or another router.

**1.** Generate a return code:

```
RP/0/RSP0/CPU0:router# license smart reservation return local
Thu Jul 16 11:39:06.113 UTC
Enter this return code in Cisco Smart Software Manager portal:
CsnKVs-nRNATW-opCeeR-yfefzh-uiDGfh-XvD /* This is a sample code */
```
The license reservation return code is printed on the console. Copy the code to clipboard or write it down.

The request code is a short sequence of characters that you can enter without the need for any electronic transfers.

- **2.** Enter the code in the CSSM portal.
	- **a.** Log into the Cisco SSM portal at <https://software.cisco.com> using the username and password provided by Cisco.
	- **b.** Under **License** section, click Smart Software Licensing.
	- **c.** Click **Inventory** tab and from the **Virtual Account** drop-down, choose your virtual account.

You can search by typing your virtual account name, or you can scroll the list and select your account name.

**d.** Go to **Product Instance**.

This page displays the list of product instances by name and product type.

- **e.** Search for your router name and select **Remove** from the **Actions** drop-down list corresponding to the router name.
- **f.** In the **Remove ProductInstance** window, paste the license reservation return code and click **Remove Product Instance** to perform the action.

### **Verification**

To verify the license status after returning a license, use the **show license status** command:

```
RP/0/RSP0/CPU0:router# show license status
Thu Jul 16 11:41:28.727 UTC
Smart Licensing is ENABLED
Utility:
 Status: DISABLED
```

```
License Reservation is ENABLED
Data Privacy:
  Sending Hostname: yes
    Callhome hostname privacy: DISABLED
    Smart Licensing hostname privacy: DISABLED
  Version privacy: DISABLED
Transport:
 Type: Callhome
Registration:
 Status: UNREGISTERED
 Export-Controlled Functionality: NOT ALLOWED
License Authorization:
  Status: No Licenses in Use
Export Authorization Key:
 Features Authorized:
    <none>
Miscellaneus:
  Custom Id: <empty>
```
After returning the license:

- The registration status changes to the UNREGISTERED state.
- Export controlled functionality gets disabled.
- Smart License status returns to the Unidentified state and starts to consume the Evaluation period.

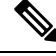

To use the device in the normal Smart Licensing mode, disable PLR and register the device with Smart License server. **Note**

For information on how to disable PLR, see Disabling Permanent License [Reservation,](#page-450-0) on page 447

## **Return a Reservation from an Authorization Code**

When you generate an authorization code, it causes CSSM to permanently reserve the license. Before installing the license you can return the license.

#### **Before you begin**

- The router should not have a reservation authorization code installed.
- A reservation request should not be pending.

### **Generating a Retun Code**

Using the authorization code generate a return code from the CLI using the **license smart reservationreturn authorization**command. Unlike the reservation return CLI the **license smart reservationreturnauthorization** command takes the authorization code from the command line. The current reservation state is ignored.

This command is useful if the customer has created a request code and generated an authorization code from CSSM portal but then cancels the request on the device. The following command allows the customer to still generate a return code and enter it in the CSSM to return the license to the account.

Router# license smart reservation return authorization <authorization code>

The command prints the reservation return code that must be entered in the CSSM portal to return the license to the virtual pool.

**Note**

- If there is an existing return code saved by the smart agent it will be ignored and a new return code will be generated from the specified authorization code.
- The generated return code will not be saved.

## <span id="page-450-0"></span>**Disabling Permanent License Reservation**

This procedure shows how to disable the PLR feature in Smart Licensing:

```
Router(config)# no license smart reservation
Router(config)# commit
```
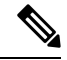

```
Note
```
- If a reservation request has been made but an authorization code hasn't been installed, disabling PLR cancels the reservation request on the router.
	- If there's an authorization code installed on the router, then PLR won't be removed. Instead, a message to use the **license smart reservation return** command to remove the authorization code is displayed.

This means that the license reservation feature may be disabled but there's still an authorization code installed. This will be reflected in the show commands.

- If any entitlements are in use, then the evaluation period countdown begins. Register the device with the existing token before evaluation period expires.
- If an authorization code is installed and the Agent is in the authorized state, it will transition back to the unidentified state. The Authorization code won't be removed.

### **What to do next**

Reload and register the device with Smart License server using the existing token:

RP/0/RP0/CPU0:ios#license smart register idtoken <*token\_ID*> Thu Jul 23 13:07:38.761 UTC

License command "license smart register idtoken" completed successfully.

In the previous command, use the existing token in place of *token\_ID* attribute.

If you do not have a token, then generate a new token from the CSSM portal.

For information on how to generate a new token, see *Generate Product Registration Token from the Portal* topic in the latest release of System Management Configuration Guide for respective platform in Cisco.com

# **Specific License Reservation**

#### **Table 66: Feature History Table**

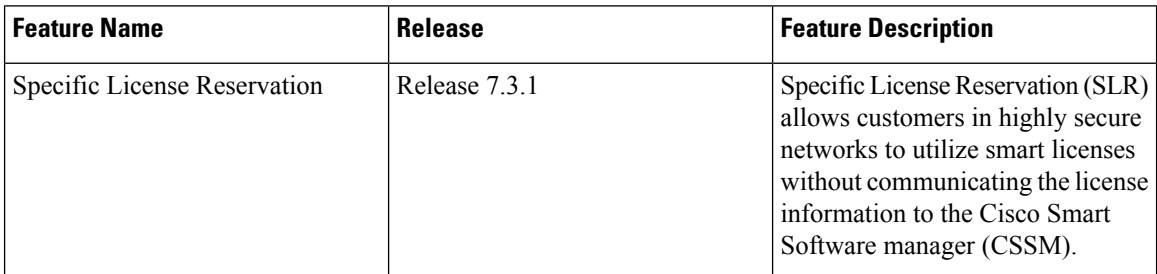

SLR is reservation of specific licenses from the smart account as per the usage on the router.Whereas, PLR is for selected customers who don't want tracking of license usage. This license allows unlimited usage without taking into consideration of license usage on the router.

Specific License Reservation (SLR) allows customers in highly secure networks to utilize smart licenses without communicating the license information to the Cisco Smart Software manager (CSSM).Routers that are registered with smart licenses share router information at regular intervals with Cisco Smart Software Manager (CSSM). Routers that are deployed in a highly secure network must not share the router information externally. Cisco offers license reservation as an on-request configuration for these routers.

Specific License Reservation is a solution designed for classified environments that don't allow electronic communication in or out of the environment. In such environments, routers are unable to communicate with the Cisco Smart Software Manager (CSSM) directly or through CSSM OnPrem. These deployments can use SLR that allows using all entitlements on the router without communicating to Cisco.

To enable and use the SLR feature, generate a reservation request code from the router. Use this code in the CSSM portal to reserve an available SLR license and generate an authorization code. When you enter this authorization code in the router CLI, the license reservation becomes effective.

### **Limitations**

- License reservation provides limited or no functionality to certain smart licensing features such as transfer of licenses between products, license usage, asset management and so on.
- To use the Specific License Reservation feature, you must have an approval and authorization from Cisco. For assistance, go to www.cisco.com/go/scm or contact your account representative.

# **Configuring Specific License Reservation**

Before configuring Specific License Reservation, connect with your account representative and complete the following tasks:

- Create a Smart Account.
- Enable your Smart Account for SLR.
- Get access to SLR PIDs in Cisco Commerce Workspace (CCW).

• Order SLR licenses in CCW and make sure they are available in your Smart Account on CSSM.

Enable Specific License Reservation feature of licensing using the **license smart reservation** command in the global configuration mode.

### **Workflow**

Here is the list of configurations that should be executed in sequence to complete the SLR feature:

- **1.** Enabling Specific License Reservation
- **2.** Generating a Request Code from the Router
- **3.** Reserving a SLR License in Cisco SSM
- **4.** Registering a Router with the Authorization Code

Here is the list of configurations that are used to cancel, verify, remove, and return SLR:

- Cancelling a SLR Request
- Verifying the License Status After Cancelling SLR
- Removing SLR from a Router
- Generating a Return Code from a Router
- Removing the Product Instance from CSSM

## **Enabling Specific License Reservation**

First, enable Flexible Consumption Model (FCM) of licensing. To enable FCM for your hardware, use the **license smart flexible-consumption enable** command in the global configuration mode.

Then, enable Specific License Reservation feature of licensing. In order to enable SLR feature, license reservation must be configured in the global configuration mode:

Router(config)# license smart reservation

## **Generating a Request Code from the Router**

After enabling the SLR feature, use the **license smart reservation request local** command to generate a request code. Enter this code in CSSM.

Example:

```
RP/0/RSP0/CPU0:router# license smart reservation request local
Fri Mar 6 12:39:02.818 UTC
Enter this request code in the Cisco Smart Software Manager portal:
CD-ZNCS-5501-SE:FOC2118R24P-AVYd1FABK-AC /* This is a sample code */
```
## **Reserving a SLR License in Cisco SSM**

This procedure shows how to generate an authorization code from CSSM portal:

### **SUMMARY STEPS**

- **1.** Go to Cisco SSM from <https://software.cisco.com>
- **2.** Under **License** section, click **Smart Software Licensing**
- **3.** Click the **Inventory** tab and from the **Virtual Account** drop-down list, choose your virtual account.
- **4.** Go to **Licenses** tab and click **License Reservation**.

### **DETAILED STEPS**

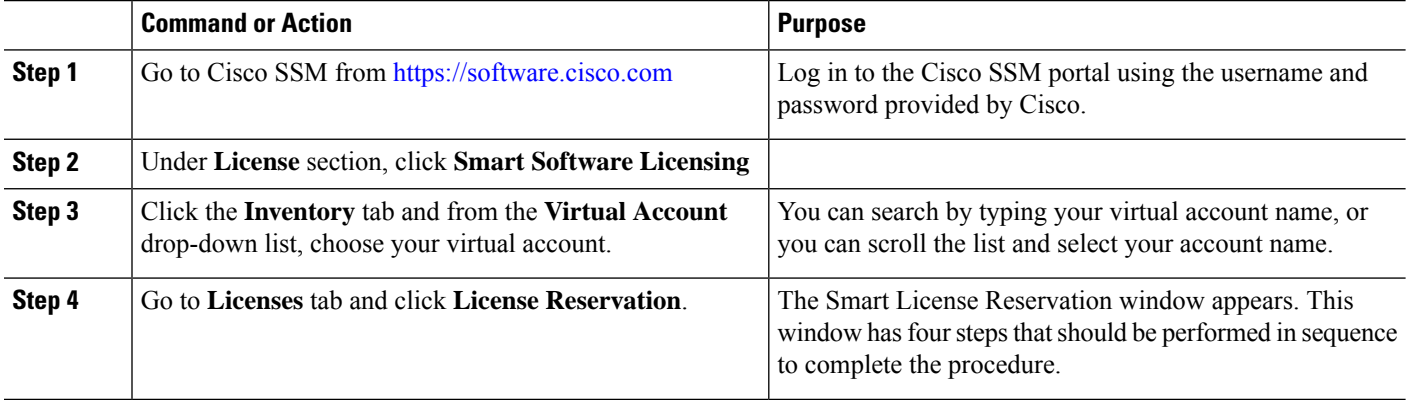

## **Registering a Router with the Authorization Code**

This procedure shows how to register a router with the authorization code that is generated from CSSM:

Router# license smart reservation install [<> | file]

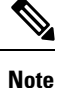

 $\cdot$  ' $\leq$ ' is the code itself or an alternative is to import from a file.

• 'file' option is prefered in those cases where the authorization code is long.

Example:

RP/0/RSP0/CPU0:router# license smart reservation install file /disk2:/AuthorizationCode\_SN\_FOX24XXXXX.txt /\* This is a sample code \*/

The "/" before the directory (/disk2:/ or /harddisk:/) is needed because of the linux file path.

The SLR license reservation is enabled, and the SL status changes to Authorized state.

The router stops using the evaluation period.

### **Verification**

To verify the license status after the registration, use the **show license reservation** command:

```
RP/0/RSP0/CPU0:router# show license reservation
Fri Feb 5 16:35:37.340 UTC
License reservation: ENABLED
Overall status:
  Active: PID:NCS-55A2-MOD-S,SN:FOC2245R05H
```
Reservation status: RESERVATION IN PROGRESS on Feb 05 2021 16:33:08 UTC Request code: CC-ZNCS-55A2-MOD-S:FOC2245R05H-AVYd1FABK-45

## **To cancel, verify, remove, and return SLR**

## **Cancelling a SLR Request**

The license reservation request code can be cancelled before or after an authorization code is generated. Note that the authorization file needs to be returned to Cisco SSM if the cancellation request is raised after an authorization code is generated from CSSM.

To cancel an SLR request before the authorization code is installed, perform this procedure:

```
RP/0/RSP0/CPU0:router# license smart reservation cancel local
Fri Feb 5 16:41:55.262 UTC
Reservation cancelled
```
## **Verifying the License Status After Cancelling SLR**

To verify the status of license after cancelling SLR, use the **show license reservation** command:

```
RP/0/RSP0/CPU0:router# show license reservation
Fri Feb 5 16:41:58.284 UTC
License reservation: ENABLED
Overall status:
Active: PID:NCS-55A2-MOD-S,SN:FOC2245R05H
Reservation status: NOT INSTALLED
Last return code: CQ8K5Y-gYxar7-baroN9-BH2d4X-EaG7bH-6L7QmQ-mEGwy3-fxSCxo-Dku
```
## **Removing SLR from a Router**

To remove SLR from a router, perform the following tasks:

- **1.** Generate a return code from a router.
- **2.** Enter the return code on CSSM.
- **3.** Remove the product instance.

## **Generating a Return Code from a Router**

To generate a return code, use the **license smart reservation return** command:

To verify the license status after returning a license, use the **show license status** command:

Router# license smart reservation return [local]

The command prints the reservation return code that must be entered in the CSSM portal to return the license to the virtual pool.

## **Removing the Product Instance from CSSM**

This procedure shows how to remove the product instance from CSSM portal:

### **SUMMARY STEPS**

- **1.** Go to Cisco SSM from <https://software.cisco.com>
- **2.** Under **License** section, click **Smart Software Licensing**
- **3.** Click the **Inventory** tab and from the **Virtual Account** drop-down list, choose your virtual account.
- **4.** Click the **Product** instances tab.
- **5.** Locate the required product instance from the product instances list. Optionally, you can enter a name or product type string in the search tab to locate the product instance.
- **6.** Click the required product instance to expand the same.
- **7.** From the **Actions** drop-down list, choose **Remove**.
- **8.** In the **Reservation Return Code** field, enter the return code.
- **9.** Click **Remove Product Instance**.

### **DETAILED STEPS**

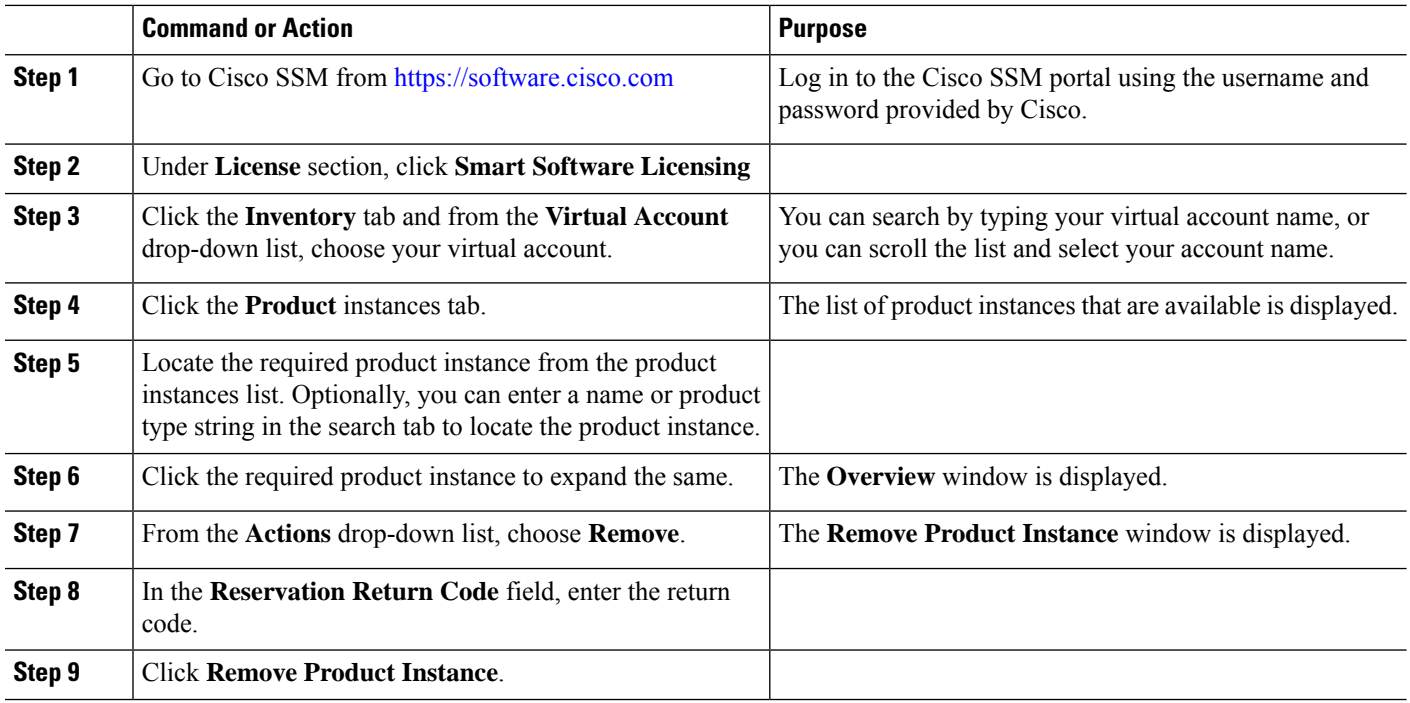

The reservation information is removed, and the license is made available in the virtual account.

# **Configuration Examples for SLR**

The following sections provide various SLR examples.

## **Enabling FCM**

To enable FCM, use the **license smart flexible-consumption enable** command:

Ш

```
Router# configure
Router(config)# license smart flexible-consumption enable
Router(config)# exit
```
## **Enabling SLR**

Before enabling SLR, you must enable Flexible Consumption Model (FCM) of licensing. To enable FCM for your hardware, use the **license smart flexible-consumption enable** command in the global configuration mode.

To enable SLR, use the **license smart reservation** command in the global configuration mode:

```
Router# configure
Router(config)# license smart reservation
Router(config)# exit
```
## **Viewing the License Information Before Registering**

To display license entitlements, use the**show license all** command:

```
RP/0/RSP0/CPU0:router# show license all
Fri Feb 5 16:35:41.983 UTC
Smart Licensing Status
=====================
Smart Licensing is ENABLED
License Reservation is ENABLED
Registration:
Status: RESERVATION IN PROGRESS
Export-Controlled Functionality: NOT ALLOWED
Reservation process started on: Feb 05 2021 16:33:08 UTC
License Authorization:
Status: EVAL MODE
Evaluation Period Remaining: 81 days, 21 hours, 24 minutes, 53 seconds
Export Authorization Key:
Features Authorized:
<none>
Utility:
Status: DISABLED
Data Privacy:
Sending Hostname: yes
Callhome hostname privacy: DISABLED
Smart Licensing hostname privacy: DISABLED
Version privacy: DISABLED
Transport:
Type: Transport Off
Miscellaneous:
Custom Id: <empty>
License Usage
=============
(ADV-100G-RTU-1):
Description:
Count: 1
```
Version: 1.0 Status: EVAL MODE Export status: NOT RESTRICTED Reservation: Reservation status: NOT INSTALLED (ADV-100G-SIA-3): Description: Count: 1 Version: 1.0 Status: EVAL MODE Export status: NOT RESTRICTED Reservation: Reservation status: NOT INSTALLED (ESS-100G-RTU-1): Description: Count: 1 Version: 1.0 Status: EVAL MODE Export status: NOT RESTRICTED Reservation: Reservation status: NOT INSTALLED (ESS-100G-SIA-3): Description: Count: 1 Version: 1.0 Status: EVAL MODE Export status: NOT RESTRICTED Reservation: Reservation status: NOT INSTALLED Product Information =================== UDI: PID:NCS-55A2-MOD-S,SN:FOC2245R05H Agent Version ============= Smart Agent for Licensing: 5.1.8 rel/25 Reservation Info ================ License reservation: ENABLED Overall status: Active: PID:NCS-55A2-MOD-S, SN:FOC2245R05H Reservation status: RESERVATION IN PROGRESS on Feb 05 2021 16:33:08 UTC Request code: CC-ZNCS-55A2-MOD-S:FOC2245R05H-AVYd1FABK-45 To display the license usage information, use the**show license usage** command: RP/0/RSP0/CPU0:router# show license usage Fri Feb 5 16:40:55.693 UTC License Authorization: Status: EVAL MODE Evaluation Period Remaining: 81 days, 21 hours, 22 minutes, 46 seconds

(ADV-100G-RTU-1): Description: Count: 1 Version: 1.0 Status: EVAL MODE Ш

Export status: NOT RESTRICTED Reservation: Reservation status: NOT INSTALLED (ADV-100G-SIA-3): Description: Count: 1 Version: 1.0 Status: EVAL MODE Export status: NOT RESTRICTED Reservation: Reservation status: NOT INSTALLED

(ESS-100G-RTU-1): Description: Count: 1 Version: 1.0 Status: EVAL MODE Export status: NOT RESTRICTED Reservation: Reservation status: NOT INSTALLED

(ESS-100G-SIA-3): Description: Count: 1 Version: 1.0 Status: EVAL MODE Export status: NOT RESTRICTED Reservation: Reservation status: NOT INSTALLED

#### To display all the license summaries, use the**show license summary** command:

RP/0/RSP0/CPU0:router# show license summary Fri Feb 5 16:35:32.192 UTC Smart Licensing is ENABLED License Reservation is ENABLED Registration: Status: RESERVATION IN PROGRESS Export-Controlled Functionality: NOT ALLOWED License Authorization: Status: EVAL MODE Evaluation Period Remaining: 81 days, 21 hours, 25 minutes, 3 seconds License Usage: License **Entitlement Tag** Count Status -----------------------------------------------------------------------------  $(ADV-100G-RTU-1)$ (ADV-100G-SIA-3) 1 EVAL MODE (ESS-100G-RTU-1) 1 EVAL MODE (ESS-100G-SIA-3) 1 EVAL MODE

To display the license status information, use the**show license status** command:

RP/0/RSP0/CPU0:router# show license status

```
Fri Feb 5 16:35:47.566 UTC
```
Smart Licensing is ENABLED

```
Utility:
   Status: DISABLED
License Reservation is ENABLED
Data Privacy:
   Sending Hostname: yes
       Callhome hostname privacy: DISABLED
       Smart Licensing hostname privacy: DISABLED
   Version privacy: DISABLED
Transport:
   Type: Transport Off
Registration:
   Status: RESERVATION IN PROGRESS
   Export-Controlled Functionality: NOT ALLOWED
   Reservation process started on: Feb 05 2021 16:33:08 UTC
License Authorization:
   Status: EVAL MODE
   Evaluation Period Remaining: 81 days, 21 hours, 24 minutes, 47 seconds
Export Authorization Key:
   Features Authorized:
    <none>
Miscellaneous:
Custom Id: <empty>
```
### **Viewing the License Status After Registering**

To display license entitlements, use the**show license all** command:

```
RP/0/RSP0/CPU0:router# show license all
Fri Feb 5 16:37:57.228 UTC
Smart Licensing Status
===================
Smart Licensing is ENABLED
License Reservation is ENABLED
Registration:
    Status: REGISTERED - SPECIFIC LICENSE RESERVATION
   Export-Controlled Functionality: ALLOWED
   Initial Registration: SUCCEEDED on Feb 05 2021 16:37:38 UTC
License Authorization:
    Status: AUTHORIZED - RESERVED on Feb 05 2021 16:37:38 UTC
Export Authorization Key:
   Features Authorized:
    <none>Utility:
   Status: DISABLED
Data Privacy:
    Sending Hostname: yes
        Callhome hostname privacy: DISABLED
        Smart Licensing hostname privacy: DISABLED
   Version privacy: DISABLED
```

```
Transport:
```

```
Type: Transport Off
Miscellaneous:
   Custom Id: <empty>
License Usage
=============
Core and Aggregation Advanced SW Right-to-Use v1.0 per 100G (ADV-100G-RTU-1):
    Description: Core and Aggregation Advanced SW Right-to-Use v1.0 per 100G
   Count: 1
   Version: 1.0
   Status: AUTHORIZED
   Export status: NOT RESTRICTED
    Reservation:
       Reservation status: SPECIFIC INSTALLED
        Total reserved count: 1
Core & Aggr Advanced SIA per 100G (ADV-100G-SIA-3):
    Description: Core & Aggr Advanced SIA per 100G
   Count: 1
   Version: 1.0
   Status: AUTHORIZED
    Export status: NOT RESTRICTED
   Reservation:
        Reservation status: SPECIFIC INSTALLED
        Total reserved count: 1
Core and Aggregation Essentials SW Right-to-Use v1.0 per 100G (ESS-100G-RTU-1):
   Description: Core and Aggregation Essentials SW Right-to-Use v1.0 per 100G
   Count: 1
   Version: 1.0
   Status: AUTHORIZED
   Export status: NOT RESTRICTED
    Reservation:
        Reservation status: SPECIFIC INSTALLED
        Total reserved count: 1
Core & Aggr Essentials SIA per 100G (ESS-100G-SIA-3):
    Description: Core & Aggr Essentials SIA per 100G
   Count: 1
   Version: 1.0
   Status: AUTHORIZED
   Export status: NOT RESTRICTED
   Reservation:
        Reservation status: SPECIFIC INSTALLED
        Total reserved count: 1
Product Information
===================
UDI: PID:NCS-55A2-MOD-S,SN:FOC2245R05H
Agent Version
=============
Smart Agent for Licensing: 5.1.8 rel/25
Reservation Info
===============
License reservation: ENABLED
Overall status:
   Active: PID:NCS-55A2-MOD-S,SN:FOC2245R05H
        Reservation status: SPECIFIC INSTALLED on Feb 05 2021 16:37:38 UTC
        Last Confirmation code: 21662953
```

```
Specified license reservations:
    Core & Aggr Advanced SIA per 100G (ADV-100G-SIA-3):
       Description: Core & Aggr Advanced SIA per 100G
       Total reserved count: 1
        Enforcement type: ENFORCED
        Term information:
           Active: PID:NCS-55A2-MOD-S,SN:FOC2245R05H
                Authorization type: SPECIFIC INSTALLED on Feb 05 2021 16:37:38 UTC
                License type: TERM
                    Start Date: 2020-SEP-11 UTC
                    End Date: 2021-SEP-11 UTC
                    Term Count: 1
    Core & Aggr Essentials SIA per 100G (ESS-100G-SIA-3):
       Description: Core & Aggr Essentials SIA per 100G
       Total reserved count: 1
        Enforcement type: ENFORCED
        Term information:
           Active: PID:NCS-55A2-MOD-S,SN:FOC2245R05H
               Authorization type: SPECIFIC INSTALLED on Feb 05 2021 16:37:38 UTC
                License type: TERM
                    Start Date: 2020-SEP-11 UTC
                    End Date: 2021-SEP-11 UTC
                    Term Count: 1
    Core and Aggregation Advanced SW Right-to-Use v1.0 per 100G (ADV-100G-RTU-1):
       Description: Core and Aggregation Advanced SW Right-to-Use v1.0 per 100G
       Total reserved count: 1
        Enforcement type: ENFORCED
        Term information:
           Active: PID:NCS-55A2-MOD-S,SN:FOC2245R05H
               Authorization type: SPECIFIC INSTALLED on Feb 05 2021 16:37:38 UTC
                License type: TERM
                    Start Date: 2021-JAN-11 UTC
                    End Date: 2022-JAN-11 UTC
                    Term Count: 1
    Core and Aggregation Essentials SW Right-to-Use v1.0 per 100G (ESS-100G-RTU-1):
       Description: Core and Aggregation Essentials SW Right-to-Use v1.0 per 100G
       Total reserved count: 1
        Enforcement type: ENFORCED
        Term information:
           Active: PID:NCS-55A2-MOD-S,SN:FOC2245R05H
                Authorization type: SPECIFIC INSTALLED on Feb 05 2021 16:37:38 UTC
                License type: TERM
                    Start Date: 2021-JAN-11 UTC
                    End Date: 2022-JAN-11 UTC
                    Term Count: 1
```
To display the license usage information, use the**show license usage** command:

RP/0/RSP0/CPU0:router# show license usage

```
Fri Feb 5 16:38:08.167 UTC
License Authorization:
   Status: AUTHORIZED - RESERVED on Feb 05 2021 16:37:38 UTC
Core and Aggregation Advanced SW Right-to-Use v1.0 per 100G (ADV-100G-RTU-1):
    Description: Core and Aggregation Advanced SW Right-to-Use v1.0 per 100G
    Count: 1
   Version: 1.0
   Status: AUTHORIZED
   Export status: NOT RESTRICTED
    Reservation:
       Reservation status: SPECIFIC INSTALLED
        Total reserved count: 1
```

```
Core & Aggr Advanced SIA per 100G (ADV-100G-SIA-3):
    Description: Core & Aggr Advanced SIA per 100G
   Count: 1
   Version: 1.0
   Status: AUTHORIZED
    Export status: NOT RESTRICTED
   Reservation:
        Reservation status: SPECIFIC INSTALLED
        Total reserved count: 1
Core and Aggregation Essentials SW Right-to-Use v1.0 per 100G (ESS-100G-RTU-1):
    Description: Core and Aggregation Essentials SW Right-to-Use v1.0 per 100G
   Count: 1
   Version: 1.0
   Status: AUTHORIZED
   Export status: NOT RESTRICTED
   Reservation:
        Reservation status: SPECIFIC INSTALLED
        Total reserved count: 1
Core & Aggr Essentials SIA per 100G (ESS-100G-SIA-3):
    Description: Core & Aggr Essentials SIA per 100G
    Count: 1
   Version: 1.0
   Status: AUTHORIZED
   Export status: NOT RESTRICTED
   Reservation:
        Reservation status: SPECIFIC INSTALLED
        Total reserved count: 1
```
To display all the license summaries, use the**show license summary** command:

RP/0/RSP0/CPU0:router# show license summary

```
Fri Feb 5 16:37:51.470 UTC
Smart Licensing is ENABLED
License Reservation is ENABLED
Registration:
    Status: REGISTERED - SPECIFIC LICENSE RESERVATION
    Export-Controlled Functionality: ALLOWED
License Authorization:
Status: AUTHORIZED - RESERVED
License Usage:
License Entitlement Tag Count Status
-----------------------------------------------------------------------------
Core and Aggregation... (ADV-100G-RTU-1) 1 AUTHORIZED
Core & Aggr Advanced... (ADV-100G-SIA-3) 1 AUTHORIZED<br>Core and Aggregation... (ESS-100G-RTU-1) 1 AUTHORIZED
Core and Aggregation... (ESS-100G-RTU-1)<br>Core & Aggr Essentia... (ESS-100G-SIA-3)
Core & Aggr Essentia... (ESS-100G-SIA-3) 1 AUTHORIZED
```
To display the license status information, use the**show license status** command:

```
RP/0/RSP0/CPU0:router# show license status
Fri Feb 5 16:38:03.370 UTC
Smart Licensing is ENABLED
Utility:
   Status: DISABLED
License Reservation is ENABLED
```

```
Data Privacy:
   Sending Hostname: yes
       Callhome hostname privacy: DISABLED
        Smart Licensing hostname privacy: DISABLED
    Version privacy: DISABLED
Transport:
   Type: Transport Off
Registration:
    Status: REGISTERED - SPECIFIC LICENSE RESERVATION
   Export-Controlled Functionality: ALLOWED
   Initial Registration: SUCCEEDED on Feb 05 2021 16:37:38 UTC
License Authorization:
   Status: AUTHORIZED - RESERVED on Feb 05 2021 16:37:38 UTC
Export Authorization Key:
   Features Authorized:
       <none>
Miscellaneous:
   Custom Id: <empty>
```
# **Configuring Smart Licensing**

### **Prerequisites for Configuring Smart Licensing**

Ensure that you have completed the following activities on Cisco Smart Software Manager:

- Set up a Cisco Smart Account. For more information, see the *How Smart Licensing Works* section in this document.
- Set up Virtual Account or accounts. For more information, see the *Virtual Accounts* section in the [Smart](https://software.cisco.com/web/fw/softwareworkspace/smartlicensing/ssmcompiledhelps/converged_CSSM_OLH.pdf) [Software](https://software.cisco.com/web/fw/softwareworkspace/smartlicensing/ssmcompiledhelps/converged_CSSM_OLH.pdf) Manager Help.
- Create user roles in the **Users** tab in the **Manage Smart Account** page. Provide the appropriate user access rights.
- Accept the Smart Software Licensing Agreement on Cisco Smart Software Manager to register your router.
- Have a layer 3 connection set up on your router.
- Configure a valid DNS and proper time on the router to connect CSSM or CSSM On-Prem.

## **Setting up the Router for Smart Licensing**

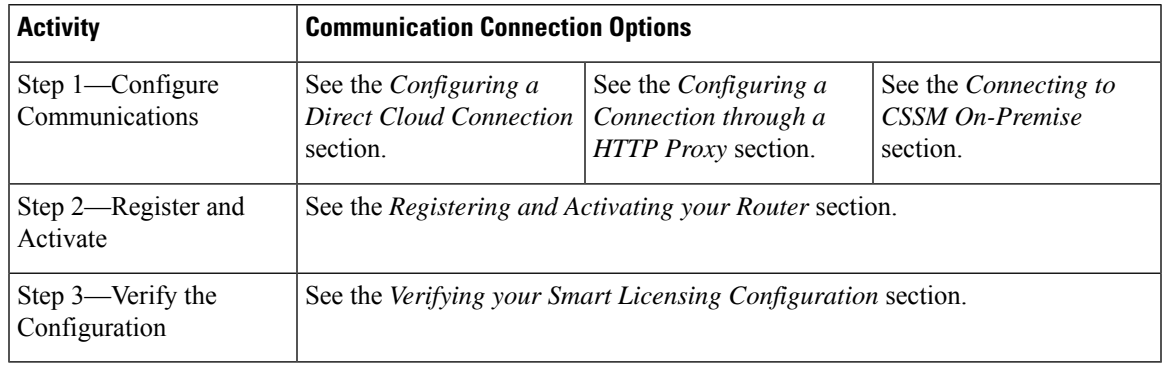

**Table 67: Three-step Roadmap to Set up the Router for Smart Licensing**

## **Configuring a Communications Connection Between the Router and Cisco Smart Software Manager**

### **Configuring a Direct Cloud Connection**

In this deployment option, the **configure call-home profile** is configured by default. Use the **show call-home profile all** command to check the profile status.

Call Home service provides email-based and web-based notification of critical system events to Cisco Smart Software Manager.

To configure and enable Call Home service:

### **SUMMARY STEPS**

- **1. configure**
- **2. call-home**
- **3. service active**
- **4. contact-email-addr** *email-address*
- **5. profile CiscoTAC-1**
- **6. destination transport-method http**
- **7. destination address http** *url*
- **8. active**
- **9. no destination transport-method email**
- **10. commit**
- **11. exit**
- **12. exit**

I

### **DETAILED STEPS**

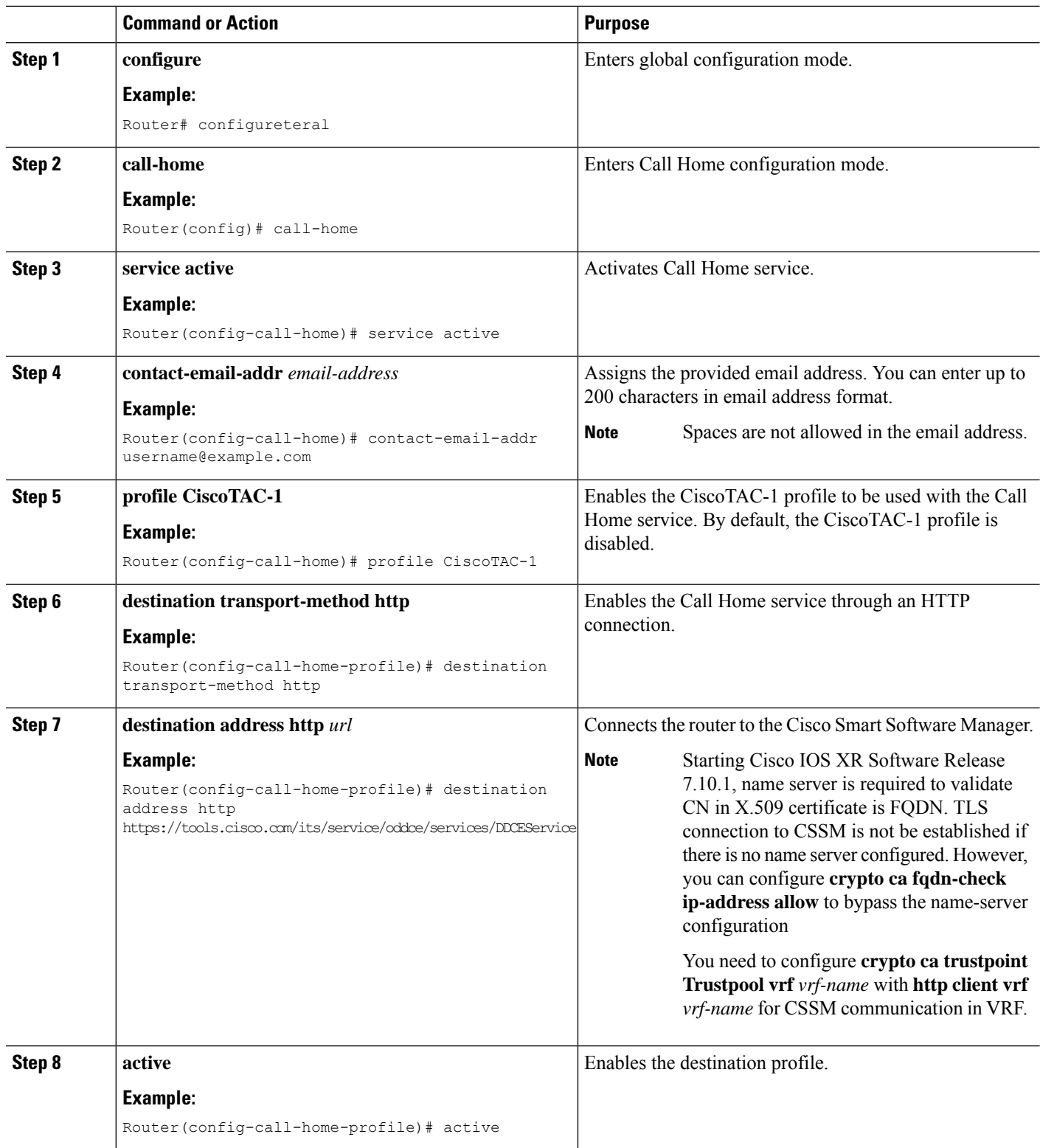

ı

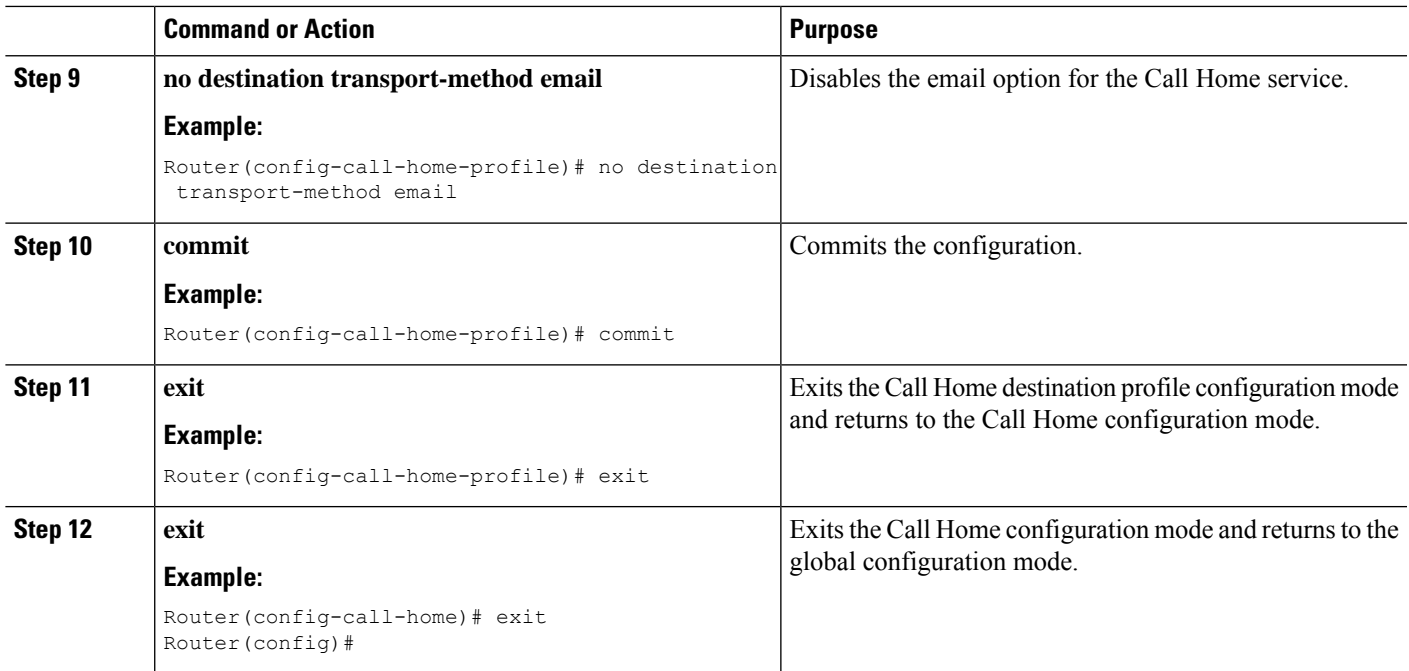

## **Configuring a Connection Through an HTTP Proxy**

The Call Home service can be configured through an HTTPs proxy server.

### **SUMMARY STEPS**

- **1. configure**
- **2. call-home**
- **3. service active**
- **4. contact-email-address** *email-address*
- **5. http-proxy** *proxy-address* **port** *port-number*
- **6. profile CiscoTAC-1**
- **7. no destination transport-method email**
- **8. exit**
- **9. profile** *profile-name*
- **10. reporting smart-licensing-data**
- **11. destination transport-method http**
- **12. destination address http** *url*
- **13. active**
- **14. exit**
- **15. exit**
- **16. commit**

I

### **DETAILED STEPS**

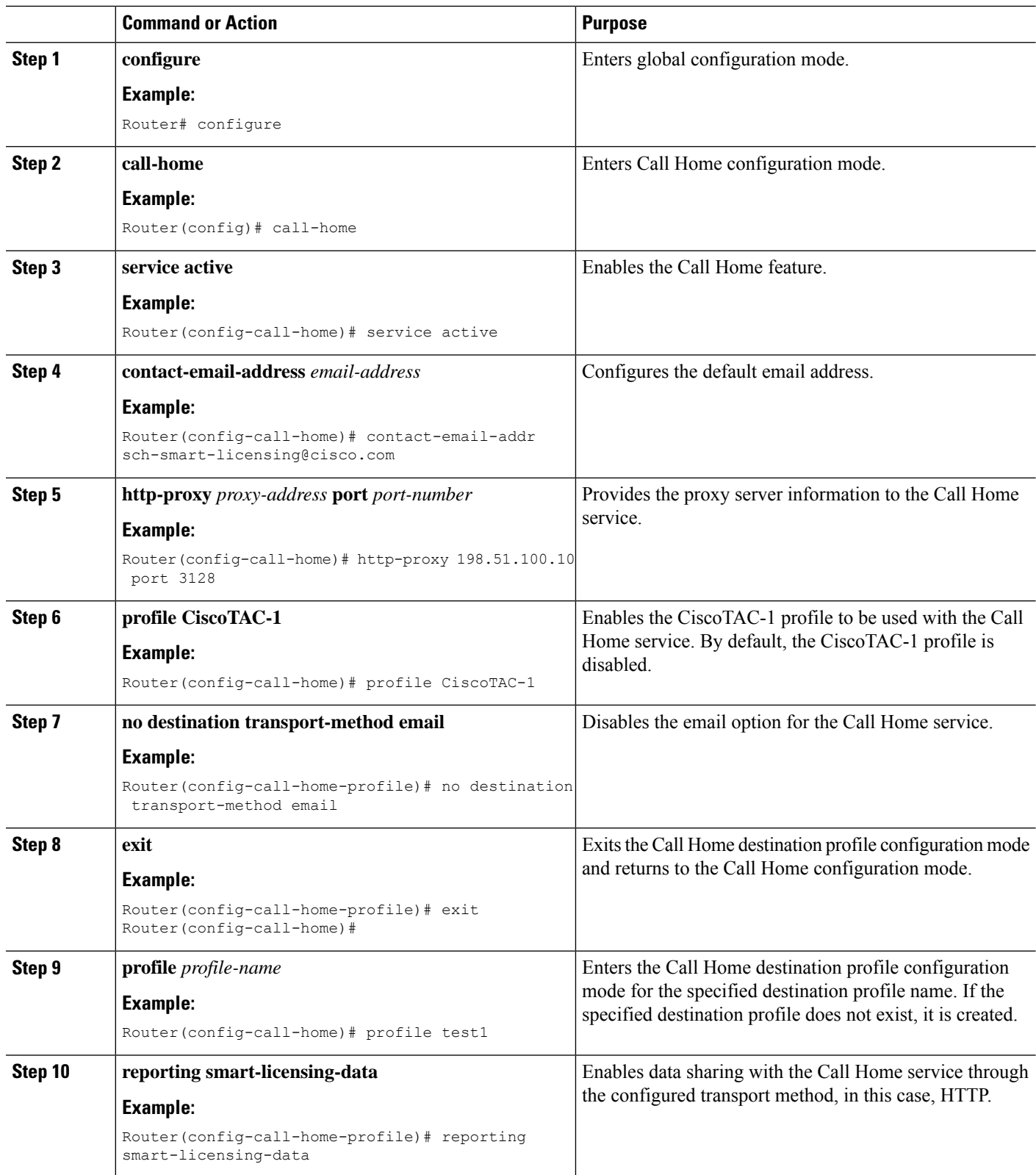
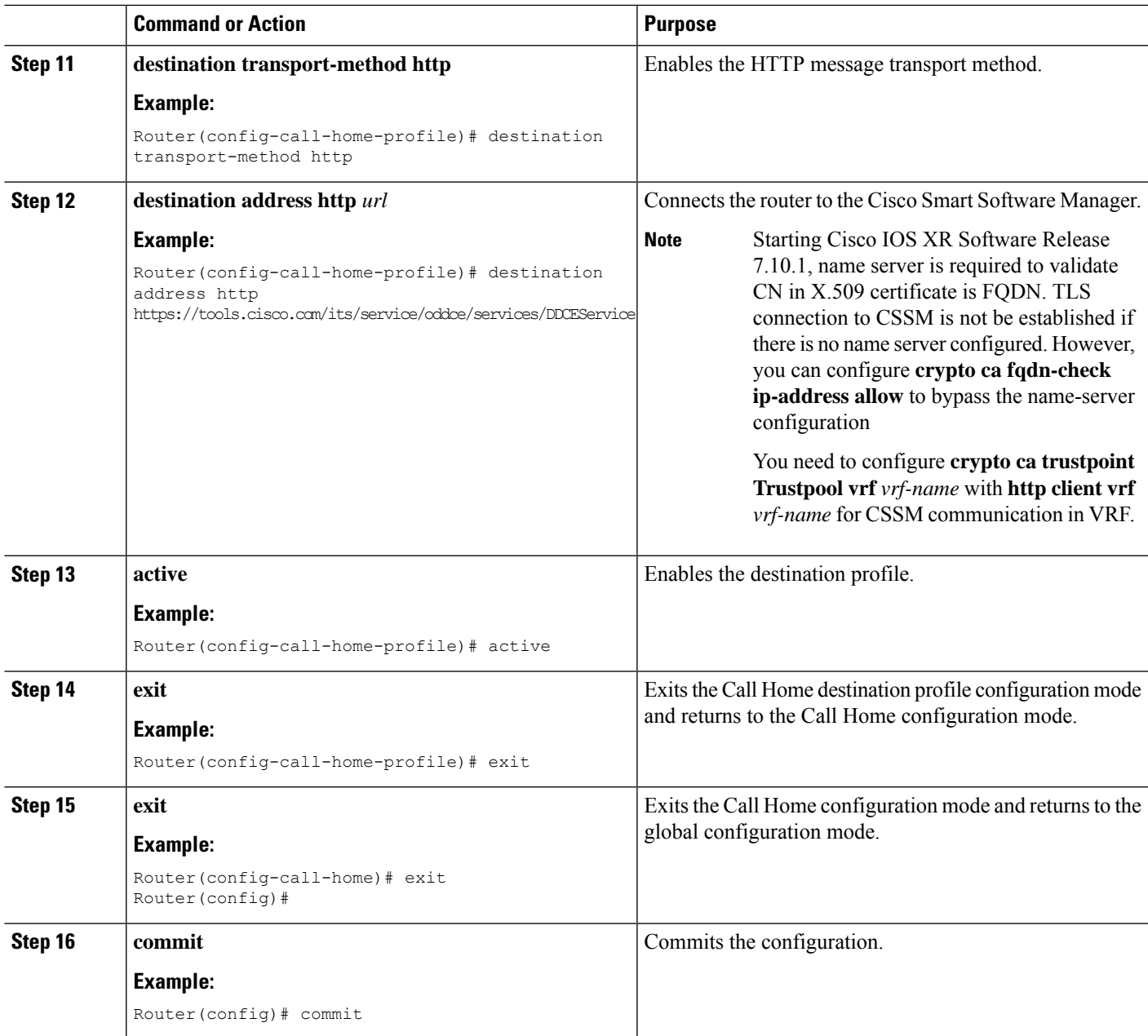

## **Configuring Smart Transport Through an HTTPs Proxy**

To use a proxy server to communicate with CSSM when using the Smart transport mode, complete the following steps:

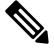

**Note** Authenticated HTTPs proxy configurations are not supported.

### **SUMMARY STEPS**

- **1. configure terminal**
- **2. license smart transport smart**
- **3. license smart url***transport-url*
- **4. license smart proxy** *hostname***port***port-number*
- **5. commit**

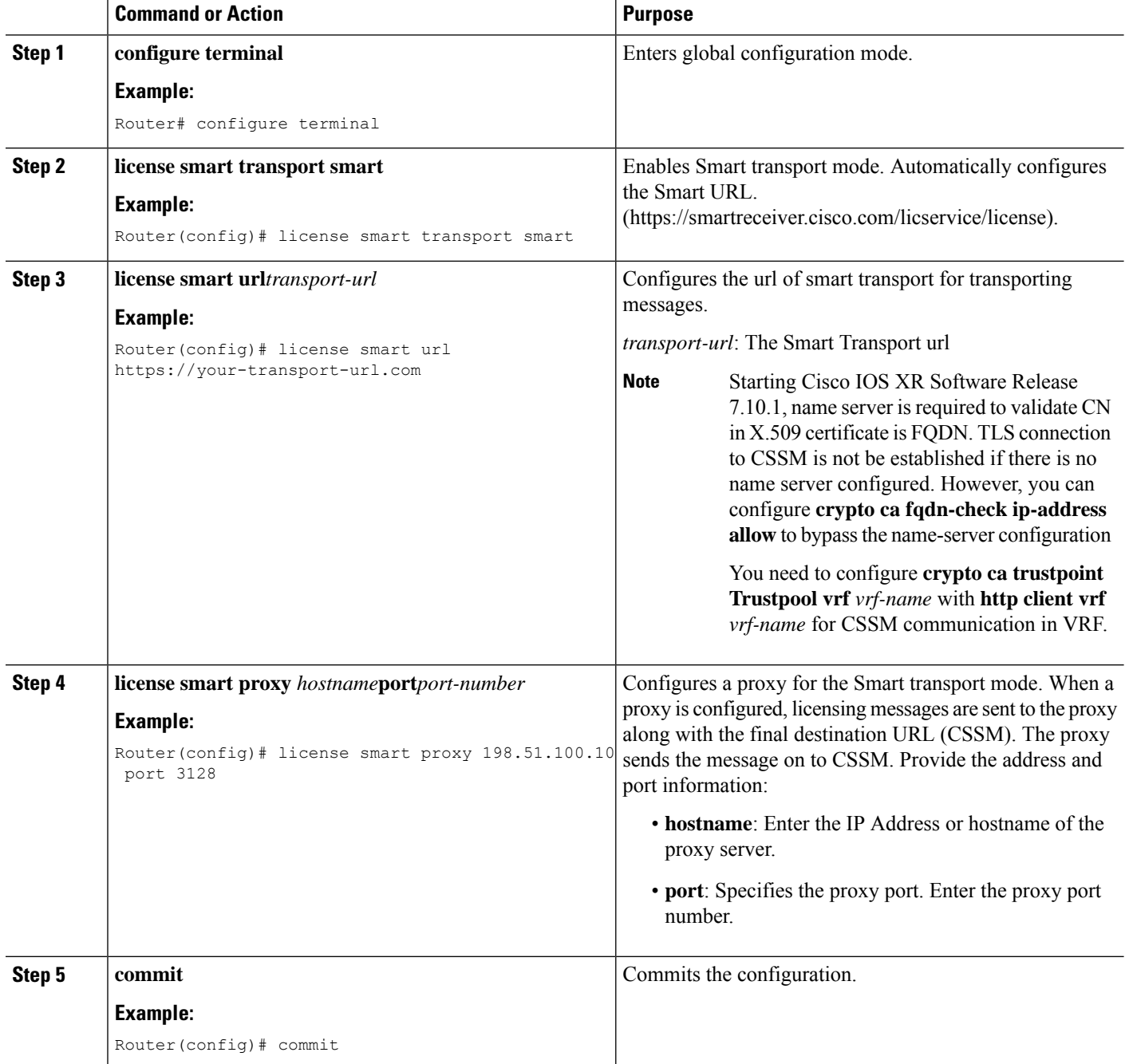

### **Connecting to CSSM On-Premise**

Thissection describes how to configure the Call Home service for on-premise smartsoftware through connected or disconnected mode.

### **SUMMARY STEPS**

- **1. configure**
- **2. call-home**
- **3. profile** *profile-name*
- **4. reporting smart-licensing-data**
- **5. destination transport-method http**
- **6. destination address http** *url*
- **7. no destination address http** *url*
- **8. destination preferred-msg-format** {**long-text** | **short-text** | **xml**}
- **9. active**
- **10. exit**
- **11. exit**
- **12. http client source-interface** *ip-version interface-type interface-number*
- **13. crypto ca trustpoint** *name*
- **14. commit**
- **15. end**

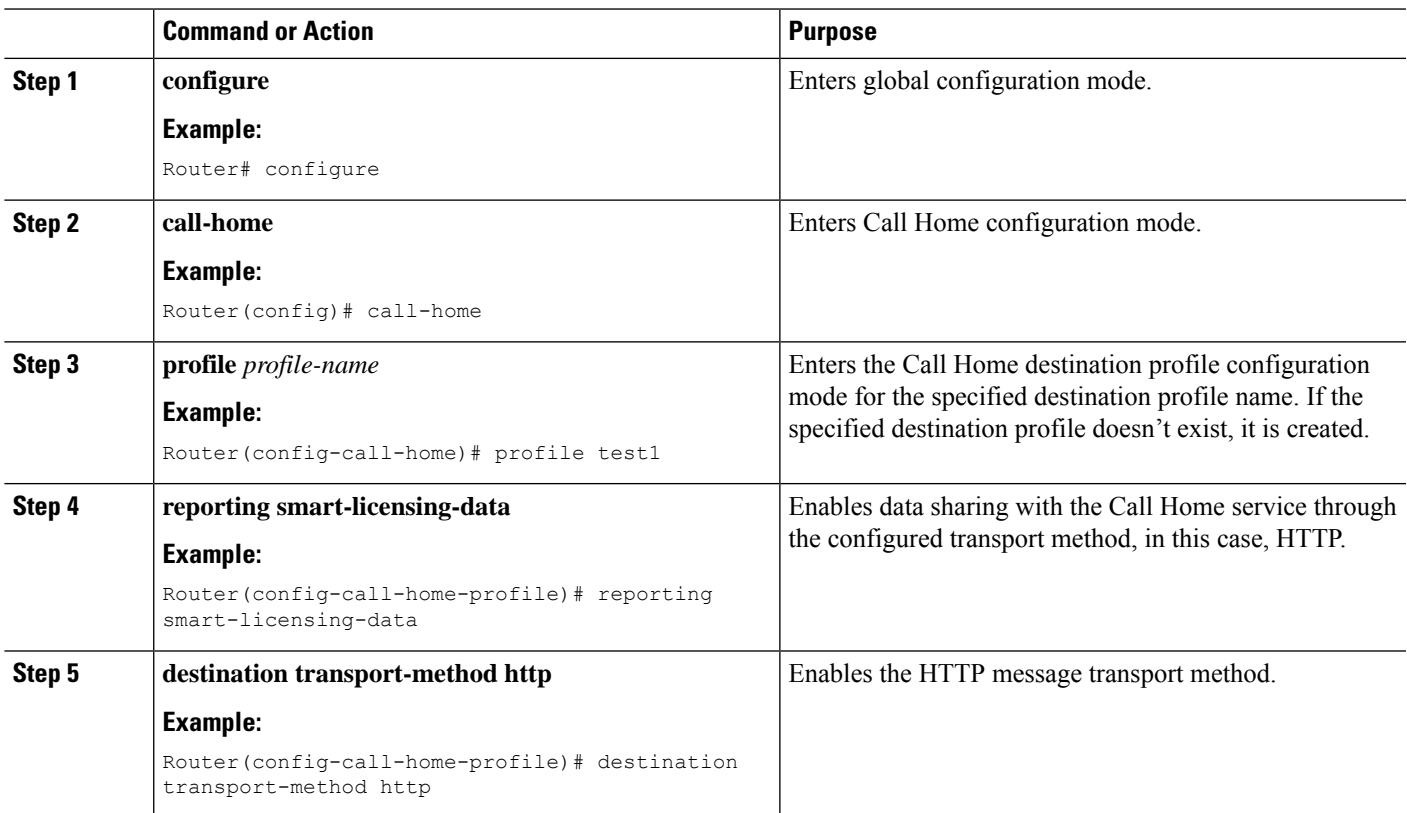

 $\mathbf I$ 

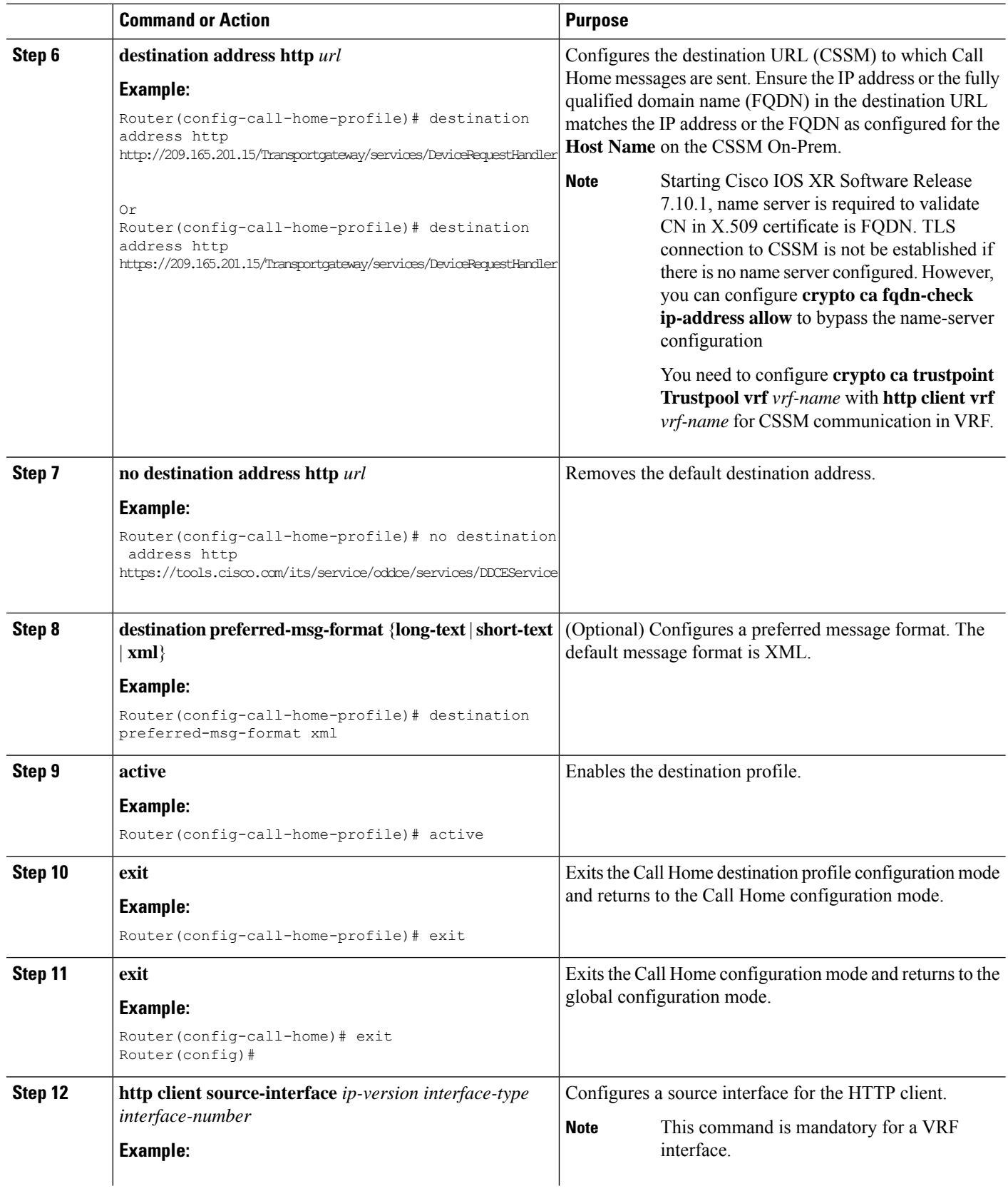

П

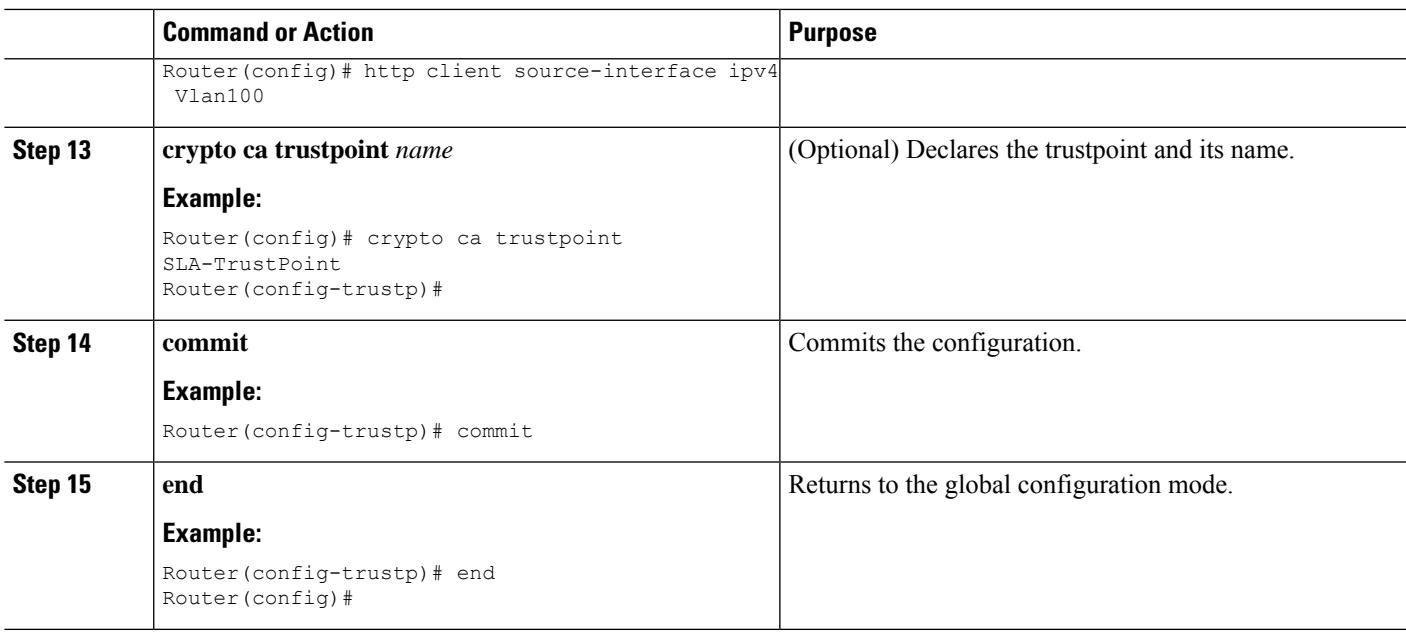

### **Installing CSSM On-Premise**

For information on installation instructions, see the Smart Software Manager On-Prem [Installation](https://www.cisco.com/web/software/286285517/147683/Smart_Software_Manager_On-Prem_7_Installation_Guide.pdf) Guide.

# **Registering and Activating Your Router**

Product registration securely associates a device with the Smart Account and the Virtual Account of your choice. It also establishes trust between the end product and the CSSM. Tokens are used to register a product with the appropriate Virtual Account on CSSM Cloud (on Cisco.com) or CSSM On-Premise.

A Registration Token:

- Can be either used once or reused multiple times. You can set a limit to the number of times a token can be reused when you create the token.
- Can be created and revoked at any time.
- Expires after a period of time (default is 30 days; minimum is one day; maximum is 365 days)

### A Registration Token is not:

- Product specific: The same Registration Token can be used on different product types.
- A license, key, or PAK.
- Stored on the Cisco device and they are not persistent.
- Required after the product isregistered. Token expiration has no effect on previously registered products; it simply means that that token can no longer be used to register a new product.

## **Generating a New Token from CSSM**

**Step 1** If you choose the direct cloud access deployment option, log in to CSSM from <https://software.cisco.com/>. If you chose the mediated access deployment option, log in to CSSM On-Prem from *https://<on-prem-ip-address>:8443*.

- **Step 2** Select the **Inventory** tab.
- **Step 3** From the Virtual Account drop-down list, choose the virtual account to which you want to register your product.
- **Step 4** Select the **General** tab.
- **Step 5** Click **New Token**.

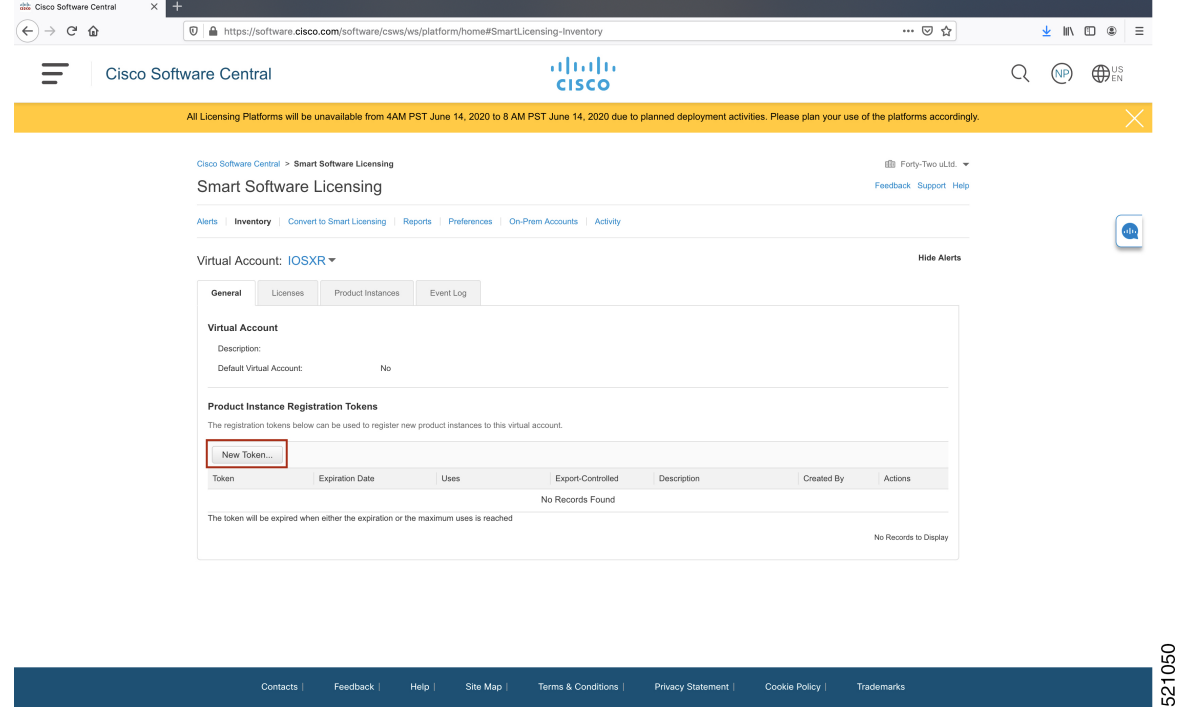

The **Create Registration Token** window is displayed.

**Step 6** In the **Description** field, enter the token description.

In the **Expire After** field, enter the number of days the token must be active. The default value is 30 days.

In the **Max. Number of Uses** field, enter the maximum number of uses allowed after which the token expires.

**Select the Allow export-controlled functionality on the products registered with this token checkbox to ensure Cisco** compliance with US and country-specific export policies and guidelines. For more information, see <https://www.cisco.com/c/en/us/about/legal/global-export-trade.html>.

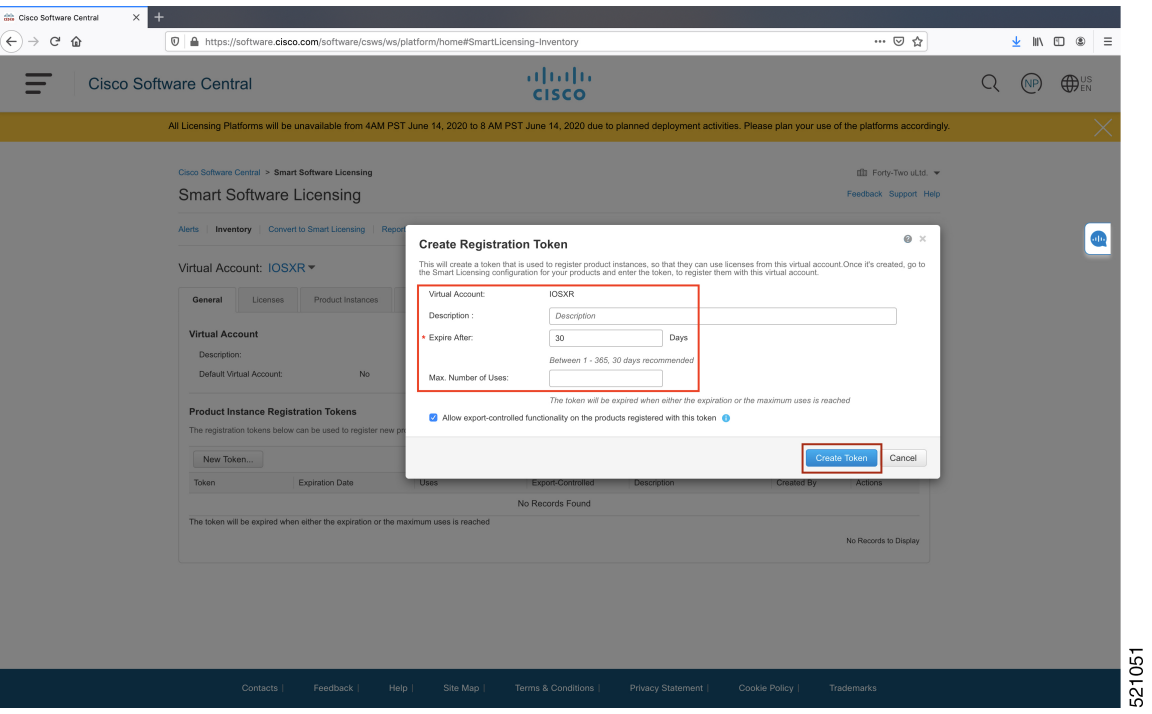

### Click **Create Token**.

I

**Step 7** After the token is created, select and copy the token to a text file.

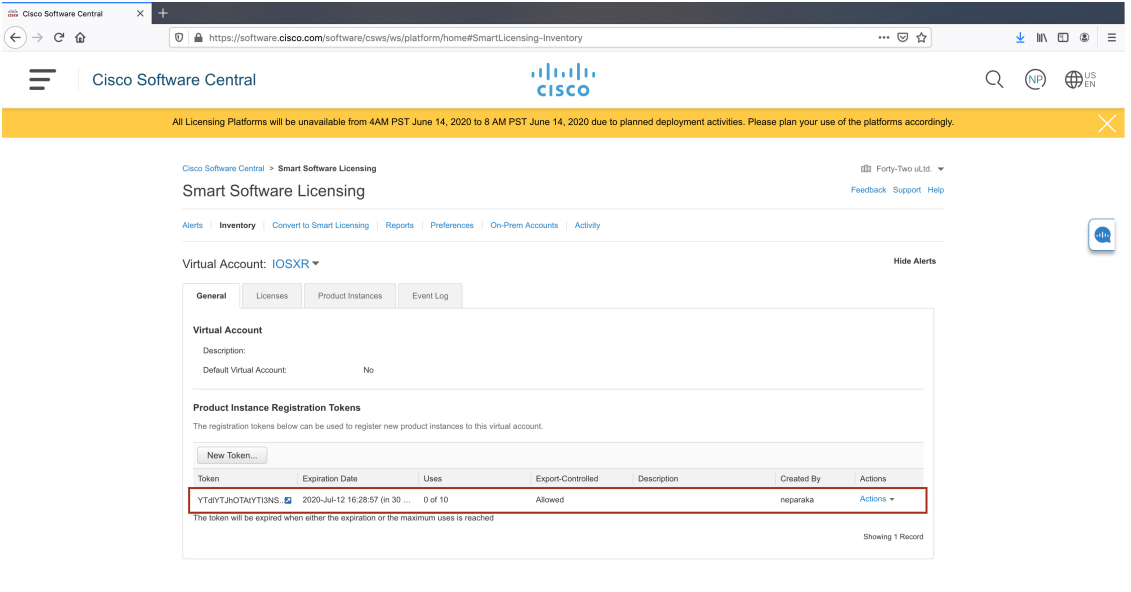

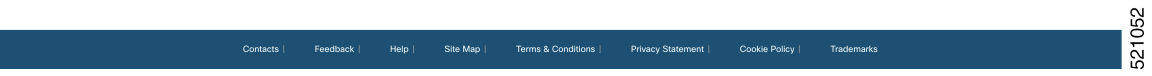

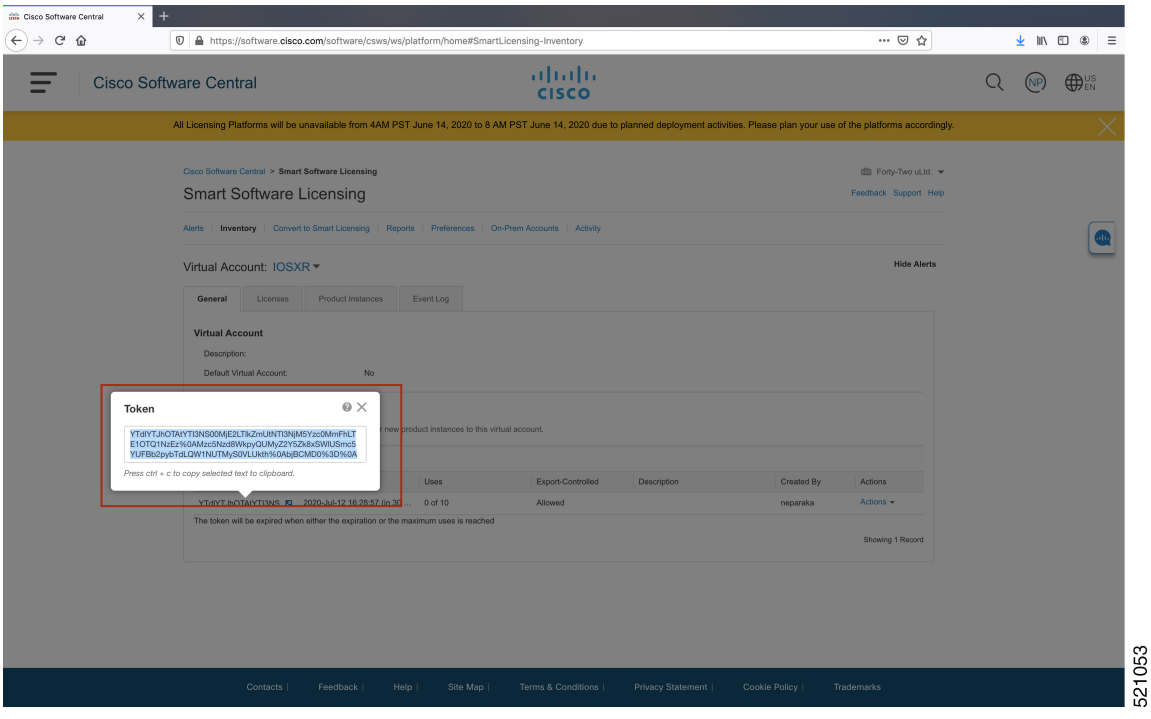

You need this token to register your router.

### **What to do next**

See the *Registering Your Device With the Token* section.

## **Registering Your Device With the Token**

### **SUMMARY STEPS**

**1. license smart register idtoken** *token-ID*

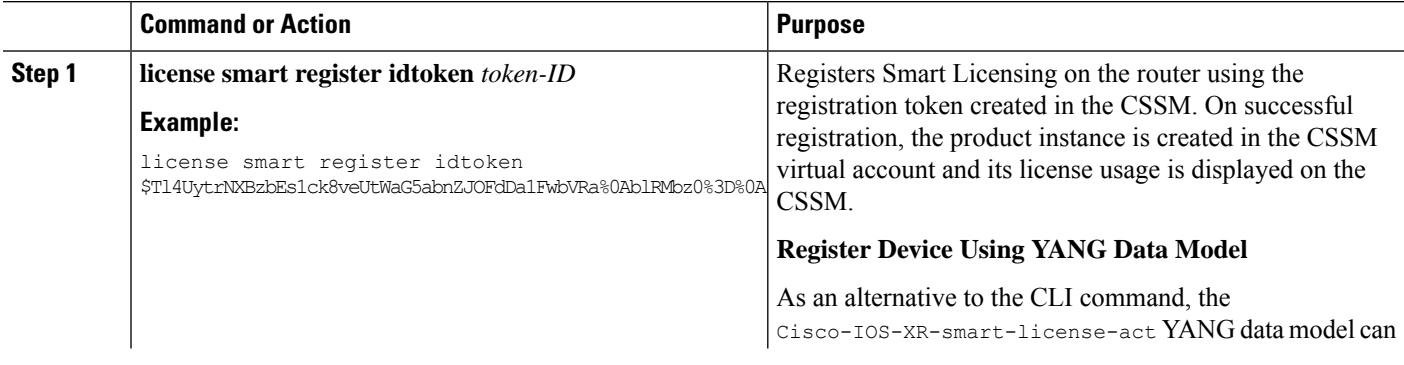

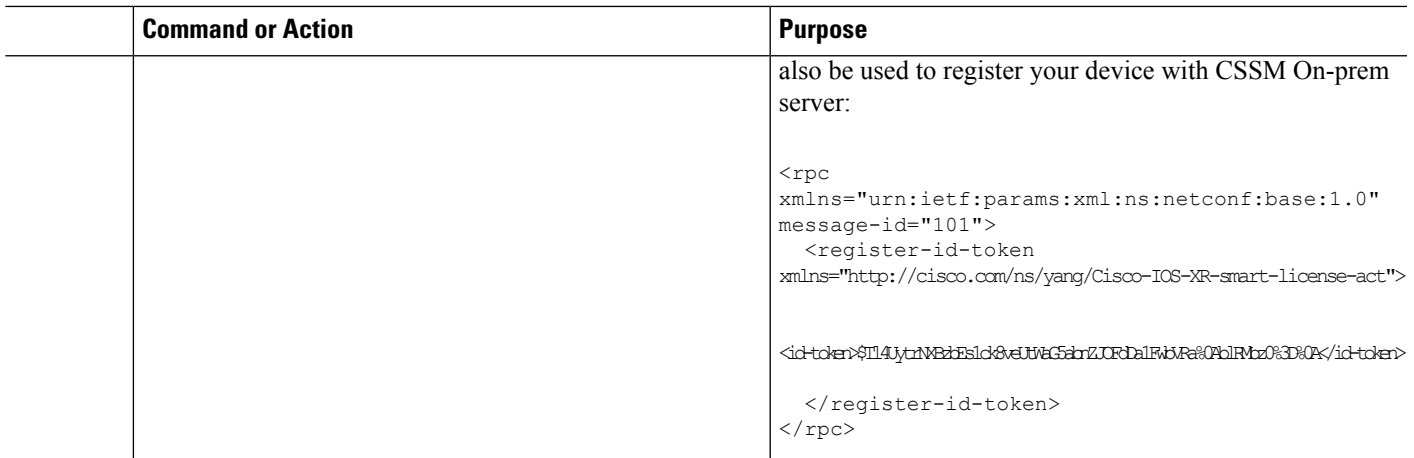

## **Renewing Your Smart Licensing Registration**

Your registration is automatically renewed every six months. To find the status of the license, use the **license smart renew auth** command.

As long as the license is in an 'Authorized' or 'Out-of-compliance' (OOC) state, the authorization period is renewed. Grace period starts when an authorization period expires. During the grace period or when the grace period is in the 'Expired' state, the system continues to try to renew the authorization period. If a retry is successful, a new authorization period starts.

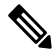

If the smart license renewal fails, then the product instance goes to an unidentified state and starts consuming the evaluation period. **Note**

### **Before you begin**

Ensure that the following conditions are met to renew your smart license:

- Smart licensing is enabled.
- The router is registered.

### **SUMMARY STEPS**

**1. license smart renew** {**auth** | **id**}

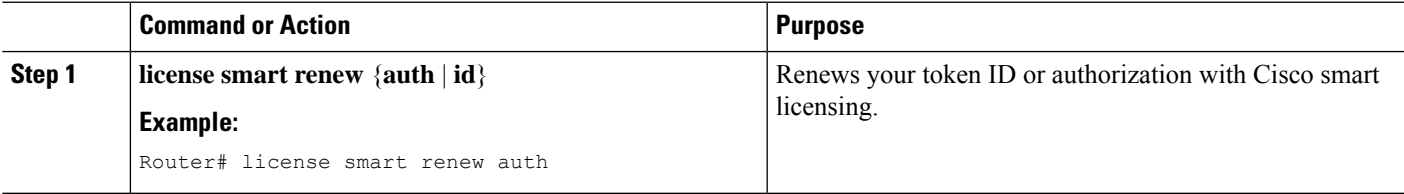

#### **Example**

#### **Renew Token ID Using YANG Data Model**

You can renew your token ID or smart licensing regsistration using Cisco-IOS-XR-smart-license-act YANG data model. The following example shows the NETCONF RPC request:

```
<rpc xmlns="urn:ietf:params:xml:ns:netconf:base:1.0" message-id="101">
  <renew-id xmlns="http://cisco.com/ns/yang/Cisco-IOS-XR-smart-license-act"/>
\langle /rpc>
```
To renew the authorization, use the following NETCONF RPC request:

```
<rpc xmlns="urn:ietf:params:xml:ns:netconf:base:1.0" message-id="101">
  <renew-auth xmlns="http://cisco.com/ns/yang/Cisco-IOS-XR-smart-license-act"/>
\langle/rpc\rangle
```
### **Deregistering Your Router from CSSM**

When a router is taken off the inventory, shipped elsewhere for redeployment, or returned to Cisco for replacement, you can deregister that router.

### **Before you begin**

Ensure that a Layer 3 connection to CSSM is available to successfully deregister the device.

### **SUMMARY STEPS**

### **1. license smart deregister**

### **DETAILED STEPS**

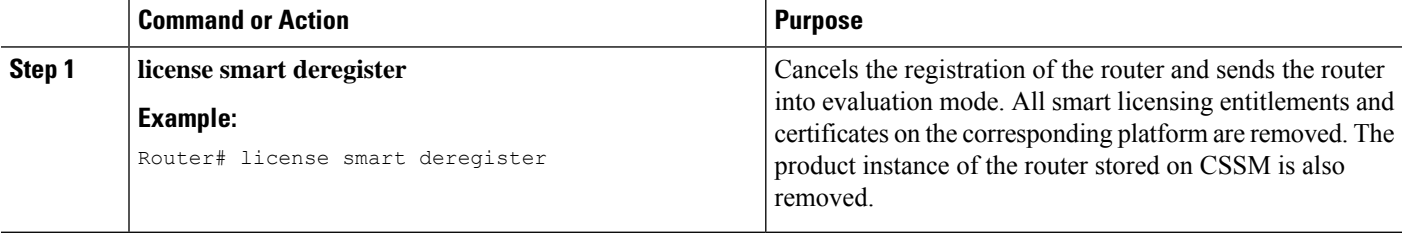

#### **Example**

### **Deregister Device Using YANG Data Model**

You can deregister your device with CSSM On-prem server using Cisco-IOS-XR-smart-license-act YANG data model. The following example shows the NETCONF RPC request:

```
<rpc xmlns="urn:ietf:params:xml:ns:netconf:base:1.0" message-id="101">
 <de-register xmlns="http://cisco.com/ns/yang/Cisco-IOS-XR-smart-license-act"/>
</rpc>
```
# **Verifying the Smart Licensing Configuration**

Use the following **show** commands to verify the default Smart Licensing configuration. If any issue is detected, take corrective action before making further configurations.

### **SUMMARY STEPS**

- **1. show license status**
- **2. show license all**
- **3. show license status**
- **4. show license udi**
- **5. show license summary**
- **6. show license platform summary**
- **7. show license platform detail**
- **8. show call-home smart-licensing statistics**

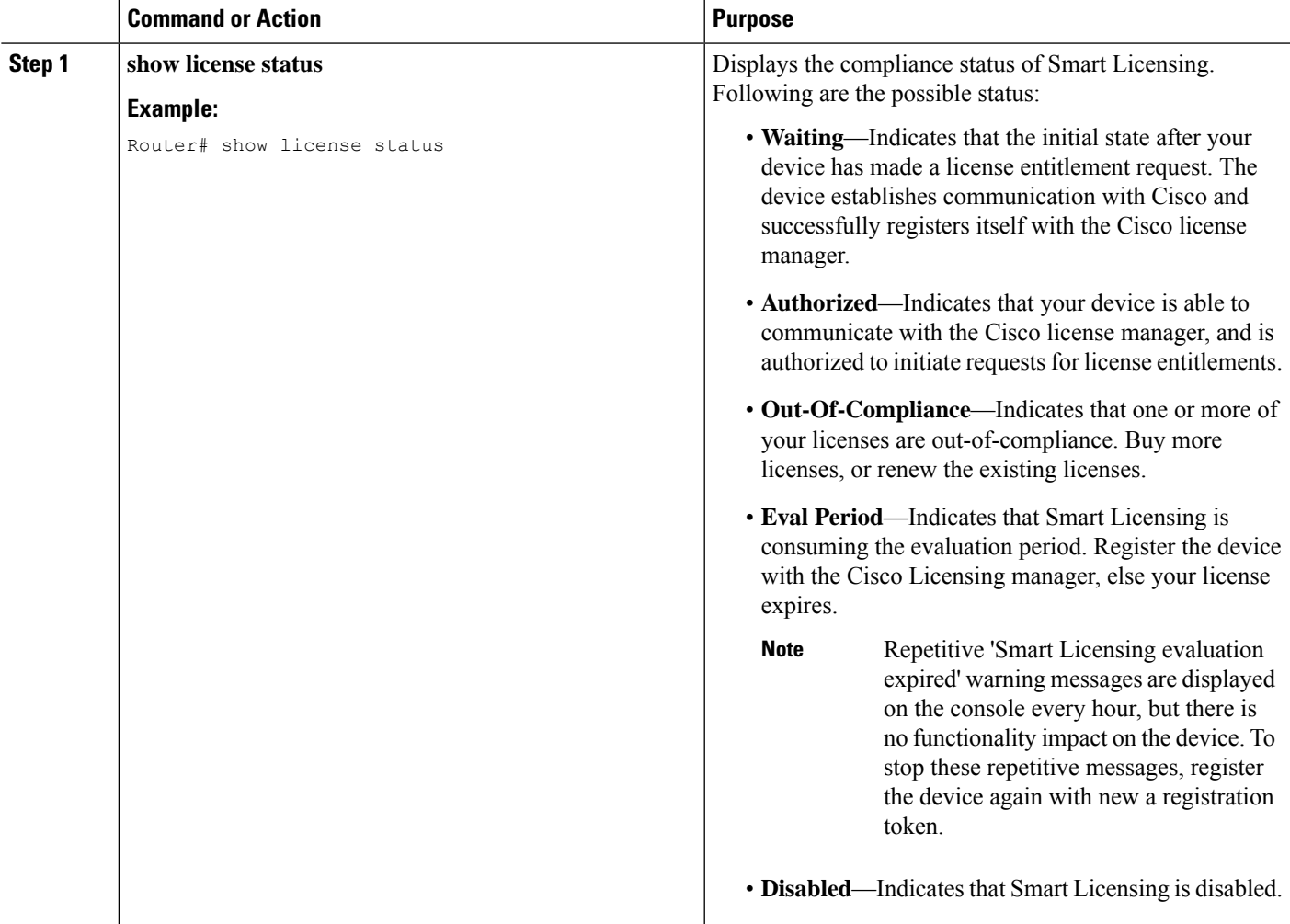

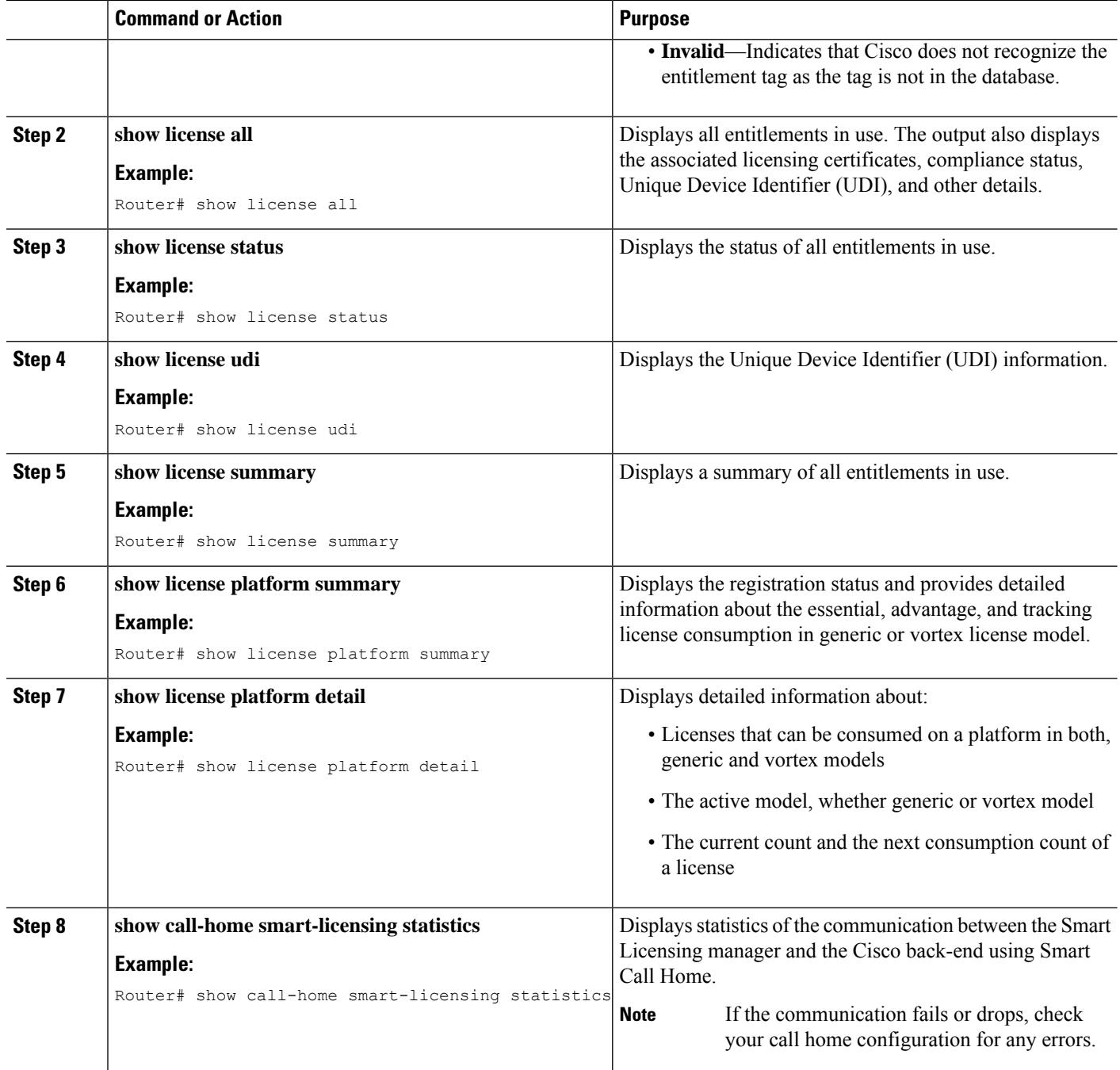

## **Smart Licensing Configuration Examples**

### **Example: Viewing the Call Home Profile**

To display the **http Call Home profile** or the **On-Prem Call Home profile**, use the **show call-home profile all** command.

```
RP/0/RSP0/CPU0:router# show call-home profile all
Fri Sep 11 17:56:22.254 PDT
Profile Name: CiscoTAC-1
   Profile status: ACTIVE
   Profile mode: Full Reporting
   Reporting Data: Smart Call Home, Smart Licensing
   Preferred Message Format: xml
   Message Size Limit: 3145728 Bytes
   Transport Method: http
   HTTP address(es): https://tools.cisco.com/its/service/oddce/services/DDCEService
   Other address(es): default
   Periodic configuration info message is scheduled every 11 day of the month at 11:25
   Periodic inventory info message is scheduled every 11 day of the month at 11:10
   Alert-group Severity
   ------------------------ ------------
   inventory normal
   Syslog-Pattern Severity
   ------------------------ ------------
   .* critical
RP/0/RSP0/CPU0:router#show call-home profile all
Fri Sep 11 17:33:00.962 PDT
Profile Name: CiscoTAC-1
   Profile status: ACTIVE
   Profile mode: Full Reporting
   Reporting Data: Smart Call Home, Smart Licensing
   Preferred Message Format: xml
   Message Size Limit: 3145728 Bytes
   Transport Method: http
   HTTP address(es): http://10.30.110.38/Transportgateway/services/DeviceRequestHandler
   Other address(es): default
   Periodic configuration info message is scheduled every 11 day of the month at 11:25
   Periodic inventory info message is scheduled every 11 day of the month at 11:10
   Alert-group Severity
   ------------------------ ------------
   inventory normal
   Syslog-Pattern Severity
   ------------------------ ------------
                            critical
```
### **Example: Viewing License Information Before Registration**

To display the license entitlements, use the **show license all** command:

```
RP/0/RSP0/CPU0:router# show license all
Smart Licensing Status
=====================
Smart Licensing is ENABLED
Registration:
  Status: UNREGISTERED
 Export-Controlled Functionality: NOT ALLOWED
```

```
License Authorization:
 Status: EVAL MODE
 Evaluation Period Remaining: 33 days, 22 hours, 52 minutes, 34 seconds
Export Authorization Key:
 Features Authorized:
    <none>
Utility:
 Status: DISABLED
Data Privacy:
  Sending Hostname: yes
    Callhome hostname privacy: DISABLED
    Smart Licensing hostname privacy: DISABLED
 Version privacy: DISABLED
Transport:
 Type: Callhome
License Usage
==============
(A9K-48P10G-TR-UPG):
 Description:
 Count: 1
 Version: 1.0
  Status: EVAL MODE
 Export status: NOT RESTRICTED
Product Information
===================
UDI: PID:ASR-9906,SN:FOX2247P3QM
HA UDI List:
    0/RSP0/CPU0: Active:PID:ASR-9906,SN:FOX2247P3QM
    0/RSP1/CPU0: Standby:PID:ASR-9906,SN:FOX2247P3QM
Agent Version
=============
Smart Agent for Licensing: 4.10.10 rel/45
Reservation Info
 ================
License reservation: DISABLED
To display the license usage information, use the show license usage command:
RP/0/RSP0/CPU0:router# show license usage
License Authorization:
  Status: EVAL MODE
 Evaluation Period Remaining: 33 days, 22 hours, 51 minutes, 34 seconds
```

```
(A9K-48P10G-TR-UPG):
 Description:
 Count: 1
 Version: 1.0
 Status: EVAL MODE
 Export status: NOT RESTRICTED
```
To display all the license summaries, use the **show license summary** command:

RP/0/RSP0/CPU0:router# show license summary Smart Licensing is ENABLED

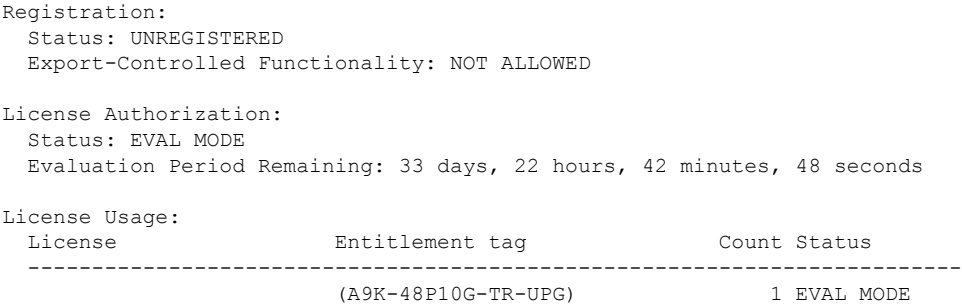

### To display the license status information, use the **show license status** command:

```
RP/0/RSP0/CPU0:router# show license status
Smart Licensing is ENABLED
Utility:
  Status: DISABLED
Data Privacy:
  Sending Hostname: yes
    Callhome hostname privacy: DISABLED
    Smart Licensing hostname privacy: DISABLED
  Version privacy: DISABLED
Transport:
  Type: Callhome
Registration:
  Status: UNREGISTERED
 Export-Controlled Functionality: NOT ALLOWED
License Authorization:
  Status: EVAL MODE
  Evaluation Period Remaining: 33 days, 22 hours, 41 minutes, 37 seconds
Export Authorization Key:
  Features Authorized:
    <none>
```
### **Example: Registering the Router**

To register a device, use the **license smart register idtoken** command:

```
Router# license smart register idtoken
Tl4UytrNXBzbEs1ck8veUtWaG5abnZJOFdDa1FwbVRa%0AblRMbz0%3D%0A
```
### **Example: Viewing License Information After Registration**

To display the license entitlements, use the **show license all** command

```
RP/0/RSP0/CPU0:router# show license all
Smart Licensing Status
======================
Smart Licensing is ENABLED
Registration:
```

```
Status: REGISTERED
  Smart Account: Forty-Two uLtd.
 Virtual Account: IOSXR
 Export-Controlled Functionality: ALLOWED
  Initial Registration: SUCCEEDED on Sep 11 2020 18:13:49 PDT
  Last Renewal Attempt: None
 Next Renewal Attempt: Mar 10 2021 17:13:48 PST
 Registration Expires: Sep 11 2021 18:08:46 PDT
License Authorization:
  Status: OUT OF COMPLIANCE on Sep 11 2020 18:14:01 PDT
  Last Communication Attempt: SUCCEEDED on Sep 11 2020 18:14:01 PDT
 Next Communication Attempt: Sep 12 2020 06:14:00 PDT
 Communication Deadline: Dec 10 2020 17:08:59 PST
Export Authorization Key:
 Features Authorized:
    <none>
Utility:
 Status: DISABLED
Data Privacy:
  Sending Hostname: yes
   Callhome hostname privacy: DISABLED
   Smart Licensing hostname privacy: DISABLED
 Version privacy: DISABLED
Transport:
 Type: Callhome
License Usage
==============
Essentials Software RTU License (per 100G) for Edge (ESS-SE-100G-RTU-1):
 Description: Essentials Software RTU License (per 100G) for Edge
  Count: 1
 Version: 1.0
  Status: OUT OF COMPLIANCE
 Export status: NOT RESTRICTED
Advanced Software RTU License (per 100G) for Edge (ADV-SE-100G-RTU-1):
 Description: Advanced Software RTU License (per 100G) for Edge
  Count: 1
  Version: 1.0
 Status: OUT OF COMPLIANCE
 Export status: NOT RESTRICTED
ASR 9900 32X100GE FC Tracking PID (A99-32X100GE-TRK):
  Description: ASR 9900 32X100GE FC Tracking PID
  Count: 1
 Version: 1.0
 Status: OUT OF COMPLIANCE
 Export status: NOT RESTRICTED
ASR 9000 3rd Generation 12x100GE Hardware Tracking PID (A99-12X100GE-TRK):
 Description: ASR 9000 3rd Generation 12x100GE Hardware Tracking PID
 Count: 1
 Version: 1.0
  Status: OUT OF COMPLIANCE
  Export status: NOT RESTRICTED
ASR 9000 3rd Generation 7 Fabric 48x10GE-1GE Hardware Tracking PID (A99-48X10GE-1G-TRK):
  Description: ASR 9000 3rd Generation 7 Fabric 48x10GE-1GE Hardware Tracking
```

```
PID
  Count: 1
  Version: 1.0
 Status: OUT OF COMPLIANCE
 Export status: NOT RESTRICTED
Product Information
===================
UDI: PID:ASR-9906,SN:FOX2247P3QM
HA UDI List:
    0/RSP0/CPU0: Active:PID:ASR-9906,SN:FOX2247P3QM
    0/RSP1/CPU0: Standby:PID:ASR-9906,SN:FOX2247P3QM
Agent Version
=============
Smart Agent for Licensing: 4.10.10 rel/45
Reservation Info
================
License reservation: DISABLED
```
To display the license usage information, use the **show license usage** command:

```
RP/0/RSP0/CPU0:router# show license usage
License Authorization:
 Status: OUT OF COMPLIANCE on Sep 11 2020 18:14:01 PDT
Essentials Software RTU License (per 100G) for Edge (ESS-SE-100G-RTU-1):
 Description: Essentials Software RTU License (per 100G) for Edge
 Count: 1
 Version: 1.0
 Status: OUT OF COMPLIANCE
 Export status: NOT RESTRICTED
Advanced Software RTU License (per 100G) for Edge (ADV-SE-100G-RTU-1):
 Description: Advanced Software RTU License (per 100G) for Edge
  Count: 1
  Version: 1.0
  Status: OUT OF COMPLIANCE
 Export status: NOT RESTRICTED
ASR 9900 32X100GE FC Tracking PID (A99-32X100GE-TRK):
 Description: ASR 9900 32X100GE FC Tracking PID
  Count: 1
  Version: 1.0
 Status: OUT OF COMPLIANCE
 Export status: NOT RESTRICTED
ASR 9000 3rd Generation 12x100GE Hardware Tracking PID (A99-12X100GE-TRK):
  Description: ASR 9000 3rd Generation 12x100GE Hardware Tracking PID
 Count: 1
 Version: 1.0
 Status: OUT OF COMPLIANCE
 Export status: NOT RESTRICTED
ASR 9000 3rd Generation 7 Fabric 48x10GE-1GE Hardware Tracking PID (A99-48X10GE-1G-TRK):
 Description: ASR 9000 3rd Generation 7 Fabric 48x10GE-1GE Hardware Tracking
              PID
  Count: 1
  Version: 1.0
  Status: OUT OF COMPLIANCE
  Export status: NOT RESTRICTED
```
To display all the license summaries, use the **show license summary** command:

```
RP/0/RSP0/CPU0:router# show license summary
Smart Licensing is ENABLED
Registration:
 Status: REGISTERED
 Smart Account: Forty-Two uLtd.
 Virtual Account: IOSXR
 Export-Controlled Functionality: ALLOWED
 Last Renewal Attempt: None
 Next Renewal Attempt: Mar 10 2021 17:13:49 PST
License Authorization:
 Status: OUT OF COMPLIANCE
 Last Communication Attempt: SUCCEEDED
 Next Communication Attempt: Sep 12 2020 06:14:01 PDT
License Usage:
 License Entitlement tag Count Status
  -----------------------------------------------------------------------------
```
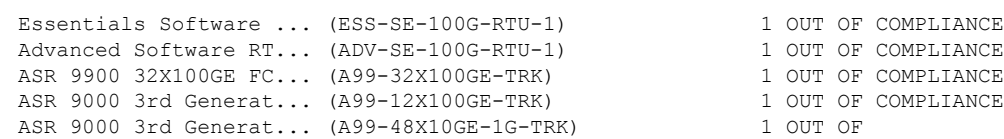

To display the license status information, use the **show license status** command:

```
RP/0/RSP0/CPU0:router# show license status
Smart Licensing is ENABLED
Utility:
 Status: DISABLED
Data Privacy:
 Sending Hostname: yes
   Callhome hostname privacy: DISABLED
    Smart Licensing hostname privacy: DISABLED
 Version privacy: DISABLED
Transport:
 Type: Callhome
Registration:
  Status: REGISTERED
  Smart Account: Forty-Two uLtd.
 Virtual Account: IOSXR
 Export-Controlled Functionality: ALLOWED
 Initial Registration: SUCCEEDED on Sep 11 2020 18:13:49 PDT
 Last Renewal Attempt: None
 Next Renewal Attempt: Mar 10 2021 17:13:48 PST
 Registration Expires: Sep 11 2021 18:08:46 PDT
License Authorization:
  Status: OUT OF COMPLIANCE on Sep 11 2020 18:14:01 PDT
  Last Communication Attempt: SUCCEEDED on Sep 11 2020 18:14:01 PDT
 Next Communication Attempt: Sep 12 2020 06:14:00 PDT
 Communication Deadline: Dec 10 2020 17:08:59 PST
Export Authorization Key:
  Features Authorized:
    <none>
```
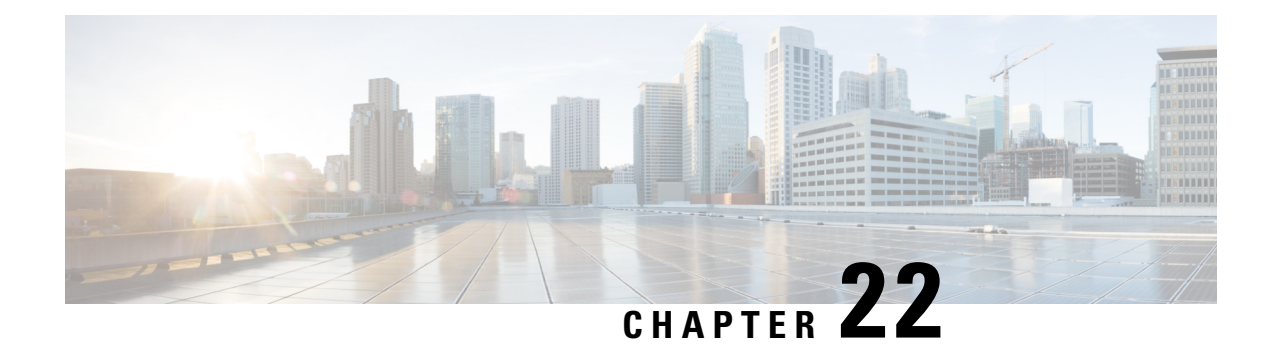

# **Configuring Frequency Synchronization**

Frequency Synchronization is used to distribute precision frequency around a network. Frequency is synchronized accurately using Synchronized Ethernet (SyncE) in devices connected by Ethernet in a network.

This module describes the concepts around this and details the various configurations involved. For information on SyncE commands, see *System Management Command Reference for Cisco ASR 9000 Series Routers*.

This module contains the following topics:

- [Overview,](#page-486-0) on page 483
- [Clocking](#page-490-0) Support for nV Cluster , on page 487
- Configuring Frequency [Synchronization,](#page-492-0) on page 489
- Class C Timing [Support,](#page-508-0) on page 505

## <span id="page-486-0"></span>**Overview**

Frequency or timing synchronization is the ability to distribute precision frequency around a network. In this context, timing refers to precision frequency, not an accurate time of day. Precision frequency is required in next generation networks for applications such as circuit emulation.

To achieve compliance to ITU specifications for TDM, differential method circuit emulation must be used, which requires a known, common precision frequency reference at each end of the emulated circuit. The incumbent example of frequency synchronization is provided by SDH equipment. This is used in conjunction with an external timing technology to provide synchronization of precision timing across the network.

SDH equipments are widely replaced by Ethernet equipments and synchronized frequency is required over such Ethernet ports. Synchronous Ethernet (SyncE) is used to accurately synchronize frequency in devices connected by Ethernet in a network.SyncE provideslevel frequency distribution of known common precision frequency references to a physical layer Ethernet network.

To maintain SyncE links, a set of operational messages are required. These messages ensure that a node is always deriving timing information from the most reliable source and then transfers the timing source quality information to clock the SyncE link. In SDH networks, these are known as Synchronization Status Messages (SSMs). SyncE uses Ethernet Synchronization Message Channel (ESMC) to provide transport for SSMs.

### **Source and Selection Points**

Frequency Synchronization implementation involves Sources and Selection Points.

A Source inputs frequency signals into a system or transmits them out of a system. There are four types of sources:

- Line interfaces. This includes SyncE interfaces and SONET interfaces.
- Clock interfaces. These are external connectors for connecting other timing signals, such as BITS, UTI and GPS.
- PTP clock. If IEEE 1588 version 2 is configured on the router, a PTP clock may be available to frequency synchronization as a source of the time-of-day and frequency.
- Internal oscillator. This is a free-running internal oscillator chip.

Each source has a Quality Level (QL) associated with it which gives the accuracy of the clock. This QL information is transmitted across the network using ESMC or SSMs contained in the SDH frames. This provides information about the best available source the devices in the system can synchronize to. To define a predefined network synchronization flow and prevent timing loops, you can assign priority values to the sources on each router. The combination of QL information and user-assigned priority levels allow each router to choose a source to synchronize its SyncE or SDH interfaces, as described in the ITU standard G.781.

A Selection Point is any point where a choice is made between several frequency signals and possibly one or many of them are selected. Selection points form a graph representing the flow of timing signals between different cards in a router running Cisco IOS XR software. For example, there can be one or many selection points between different Synchronous Ethernet inputs available on a single line card. This information is forwarded to a selection point on the RSP, to choose between the selected source from each card.

The input signals to the selection points can be:

- Received directly from a source.
- Received as the output from another selection point on the same card.
- Received as the output from a selection point on a different card.

The output of a selection point can be used in a number of ways, like:

- To drive the signals sent out of a set of interfaces.
- As input into another selection point on a card.
- As input into a selection point on an another card.

Use **show frequency synchronization selection** command to see a detailed view of the different selection points within the system.

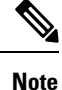

• We recommend you to configure, and enable Frequency Synchronization selection input on two interfaces per line card.

• For link aggregation, you must configure and enable Frequency Synchronization selecction input on a single bundle member.

## **SyncE Hardware Support Matrix**

This table provides details on the harware that supports SyncE:

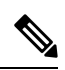

The table also contains support details of upcoming releases. You can read this table in context of the current release and see relevant *Release Notes* for more information on supported features and hardware. **Note**

#### **Table 68: Feature History Table**

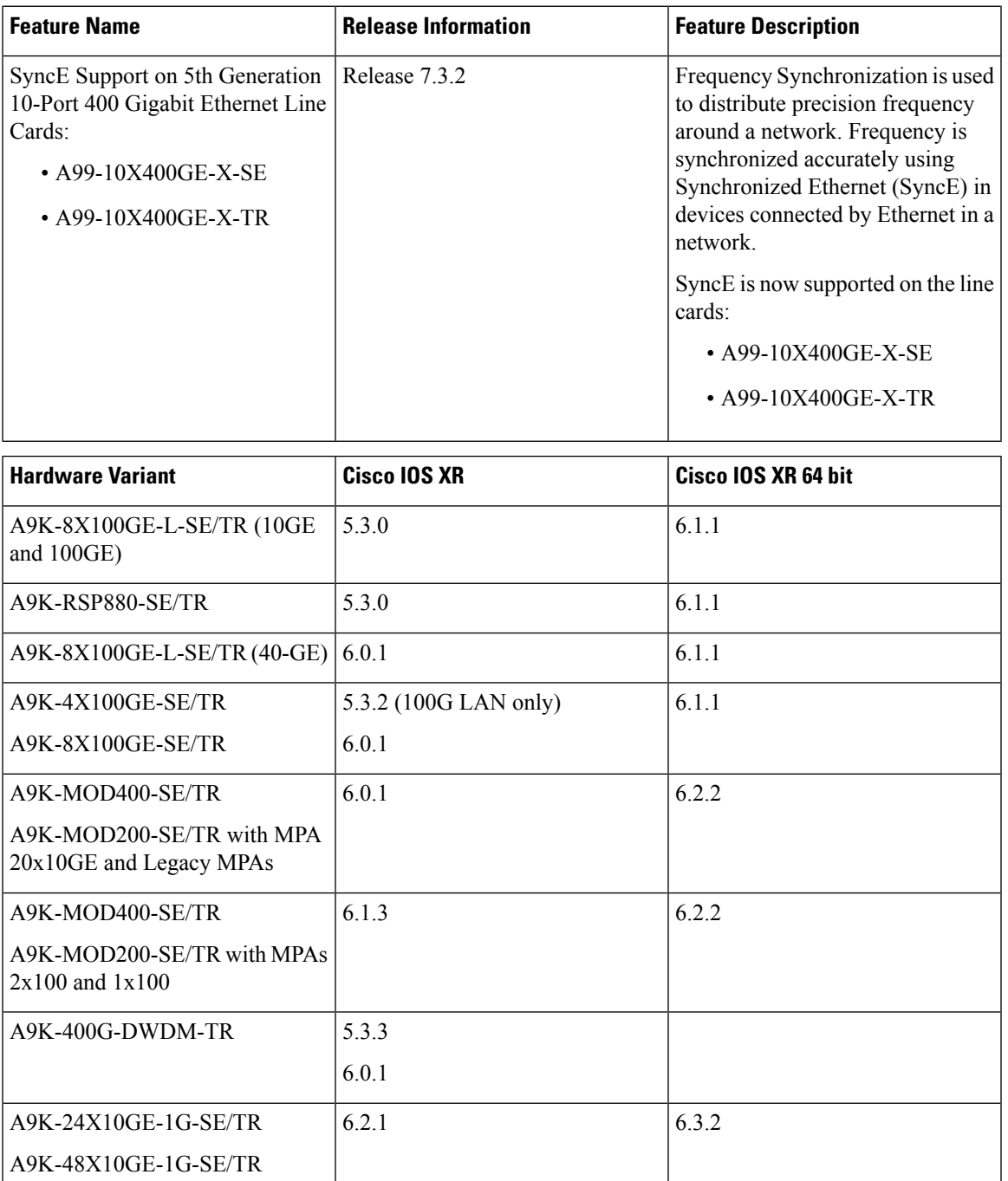

 $\mathbf I$ 

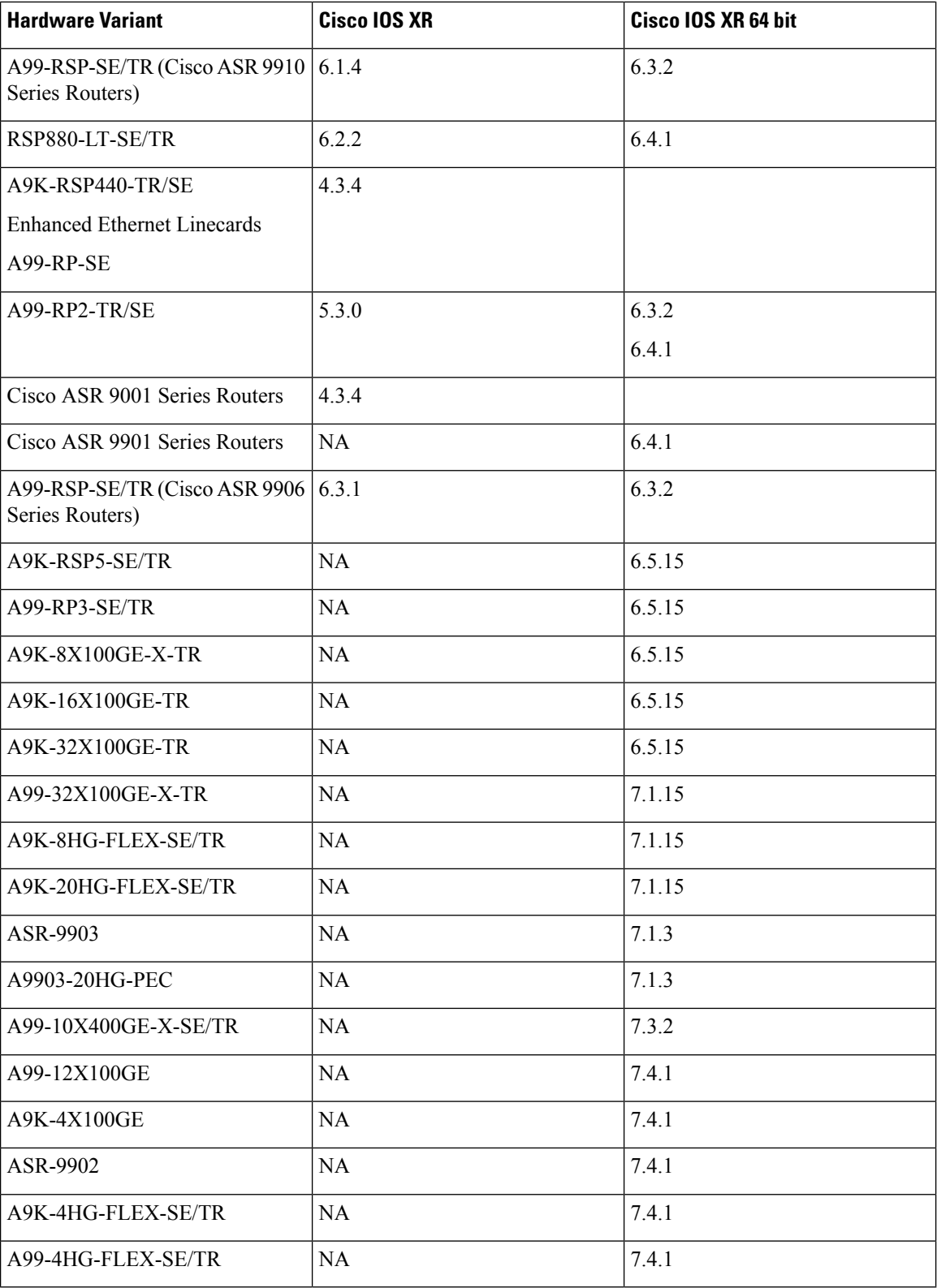

### **SyncE Restrictions**

This section lists a few restrictions in configuring frequency synchronization. They are:

- On SyncE line interfaces, you can configure multiple interfaces for SyncE input. However, only one interface from each PHY gets selected as best source and programmed as SyncE input (there is no restriction on SyncE output) on the A9K-24X10GE-1G-SE/TR and A9K-48X10GE-1G-SE/TR line cards.
- *clock-interface timing-mode independent* configuration is not supported on Cisco A9K-RSP5-X-TR, A9K-RSP5-X-SE, A99-RP3-X-TR and A99-RP3-X-SE.

# <span id="page-490-0"></span>**Clocking Support for nV Cluster**

ASR9K cluster consists of two chassis connected together to provide redundancy and to meet higher bandwidth requirements. RSP440 provides two ICS (Inter-Chassis Synchronization) interfaces on the front plate. Clocking functionality support is added to the ICS interfaces. The ICS interfaces could be used for clocking, in the absence of other methods to synchronize frequency and Time-of-day information between the two cluster racks

## **nV Cluster Limitations**

The limitations for the frequency synchronization support for cluster are:

- This feature is supported only on RSP440.
- The two chassis of the cluster have to be co-located. The length of the cable used for the ICS link should be less than 10 meters. This is needed to ensure the phase delay added due the length of the cable is within limits.
- SSM and QL is not supported on ICS links. SSM messages are not exchanged over the ICS interface. Hence, QL value needs to be configured under ICS clock interface configuration.
- The selection of an input clock source is based on the configuration of priority, QL as well as the clock quality. For SyncE, the ICS interfaces are similar to the SyncE line interfaces as far as input clock selection is concerned.
- All Input clock sources to cluster setup has to be redundant.
- No support for 1588 BC on LAG interfaces with member links across racks.

## **Inter-Chassis Synchronization (ICS)**

### **ICS-Frequency Synchronization**

Frequency synchronization is provided using Inter-Chassis Synchronization links (ICS). These are dedicated interfaces on the RSP used to synchronize the time and frequency.

The ICS link between the Primary DSC and Backup DSC carries the clock. There is no transfer of QL information from Primary DSC to Backup DSC.The clock direction is always from Primary DSC to Backup DSC. The Primary DSC transmits the clock and Backup DSC receives the clock.

The ICS clock interface (sync 2 or sync 3) is a clock input on the Backup DSC. The clock selection algorithm for SyncE is independent on each RSP. So, output clock from the rack which has Primary DSC is the outcome of the clock selection on the Primary DSC. The output clock from the rack which has Backup DSC is the outcome of the clock selection on the Backup DSC. If the ICS clock interface configuration is such that it is the selected clock on the Backup DSC, then the output clocks from the Primary rack and Backup rack are synchronised.

### **ICS-Time-of-Day**

The ICS links also carry Time of Day (ToD) information when the ICS clock interfaces are configured for the same. Only the Backup DSC can synchronise with ToD from the Primary DSC and not vice versa. The 1588 clock information transmitted on all 1588 interfaces in the cluster (including interfaces on Backup rack) is of the clock selected at the Primary DSC. Thus, it is important that ICS clock interface on Backup DSC is configured such that it is the clock which is selected for ToD on the Backup DSC.

### **Recommended ICS Interface Connections**

#### **No inter-chassis frequency or time synchronization support**:

**Figure 13: No inter-chassis frequency support**

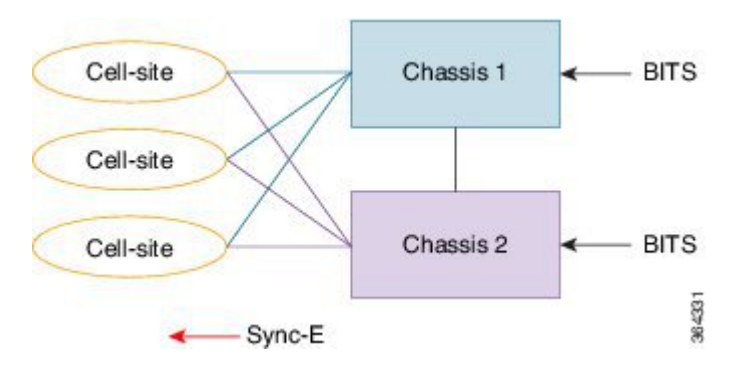

SyncE is used from the ASR9K cluster to provide precision frequency to mobile cell sites. A BITS clock is connected to each chassis of the cluster, meaning that the frequencies of both chassis are synchronized and the cell sites will all be synchronized, regardless of which chassis they synchronize to. In most deployments redundant BITS connections would be made to each chassis, to prevent against failure of any single BITS link.

### **With inter-chassis synchronization support**:

**Figure 14: With inter-chassis synchronization support**

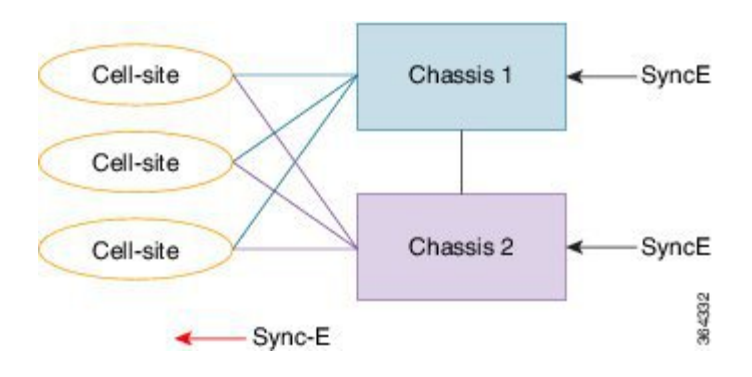

Ш

SyncE is used to synchronize the frequency of an ASR9k cluster to an upstream device. To provide redundancy in the case of one of the external SyncE inputs going down, the frequencies of the different cluster chassis must somehow be synchronized; else cell sites which select links from different chassis to synchronize may be out of sync if one of the SyncE links goes down.

# <span id="page-492-0"></span>**Configuring Frequency Synchronization**

## **Enabling Frequency Synchronization on the Router**

This task describes the router-level configuration required to enable frequency synchronization.

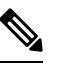

If timing mode system is not configured, the major alarm  $T4$  PLL is in FREERUN mode is raised. This alarm has no functional impact to the system behavior. **Note**

### **SUMMARY STEPS**

- **1. configure**
- **2. frequency synchronization**
- **3. clock-interface timing-mode** {**independent** | **system**
- **4. quality itu-t option** {**1** | **2 generation** {**1** | **2**}}
- **5. log selection** {**changes** | **errors**}
- **6.** Use one of these commands:
	- **end**
	- **commit**

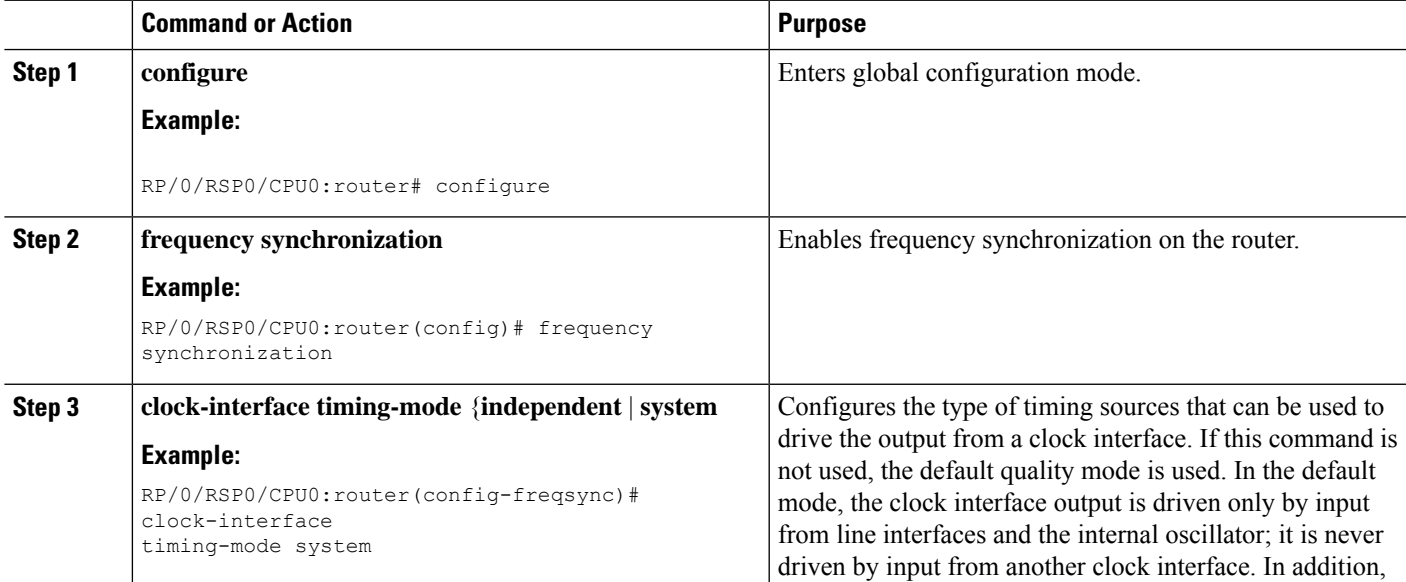

I

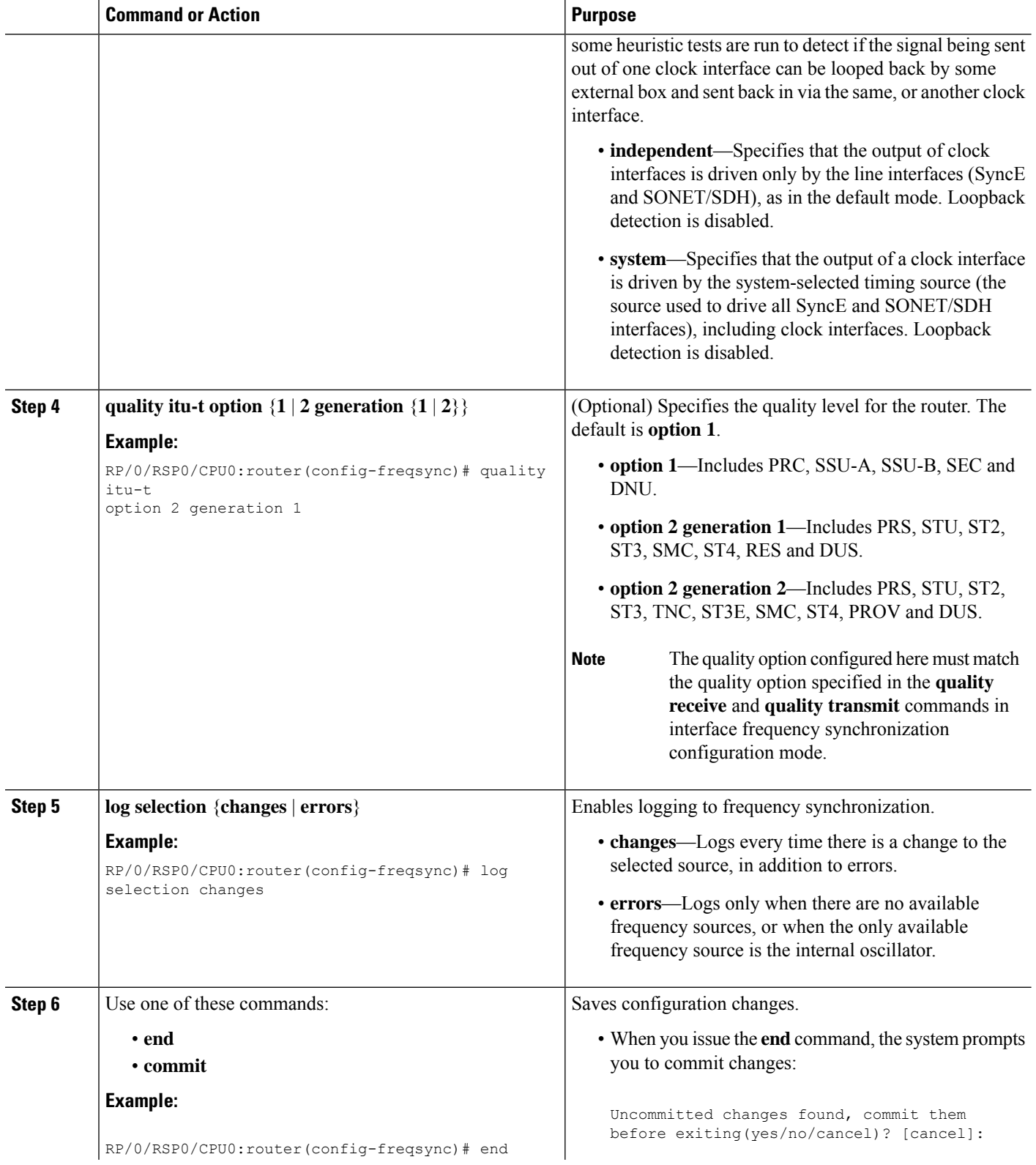

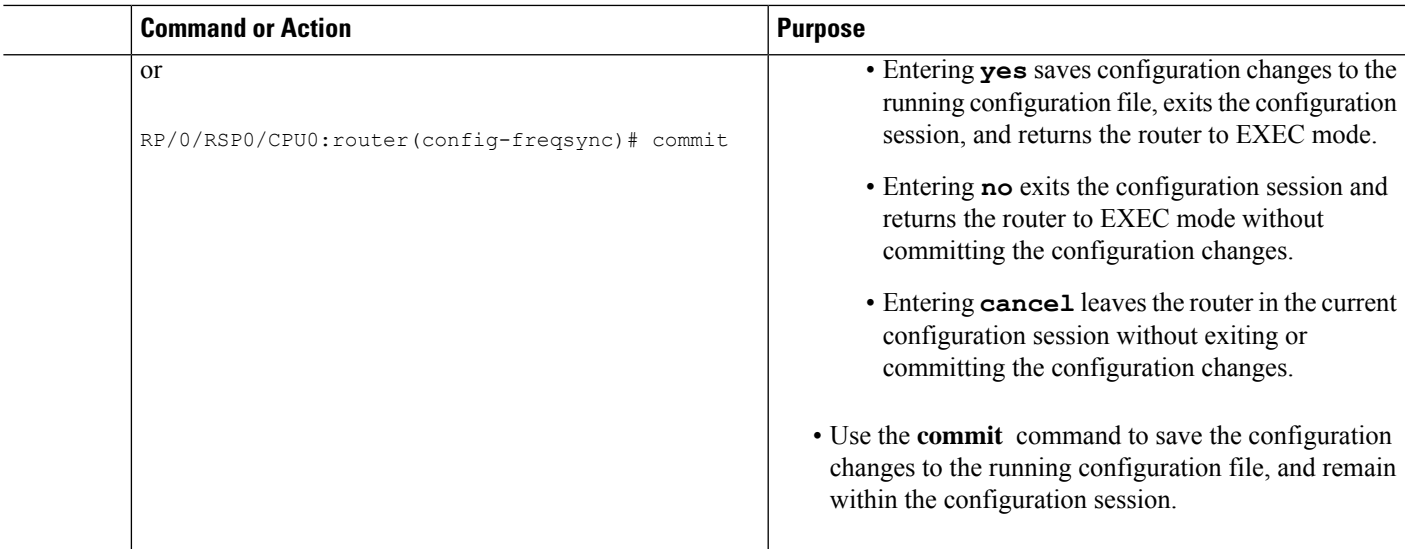

### **What to do next**

Configure frequency synchronization on any interfaces that should participate in frequency synchronization.

## **Configuring Frequency Synchronization on an Interface**

By default, there is no frequency synchronization on line interfaces. Use this task to configure an interface to participate in frequency synchronization.

### **Before you begin**

You must enable frequency synchronization globally on the router.

### **SUMMARY STEPS**

- **1. configure**
- **2. interface** *type interface-path-id*
- **3. frequency synchronization**
- **4. selection input**
- **5. priority** *priority-value*
- **6. wait-to-restore** *minutes*
- **7. ssm disable**
- **8. time-of-day-priority** *priority*
- **9. quality transmit** {**exact** | **highest** | **lowest**} **itu-t option** *ql-option*
- **10. quality receive** {**exact** | **highest** | **lowest**} **itu-t option** *ql-option*
- **11.** Use one of these commands:
	- **end**
	- **commit**

I

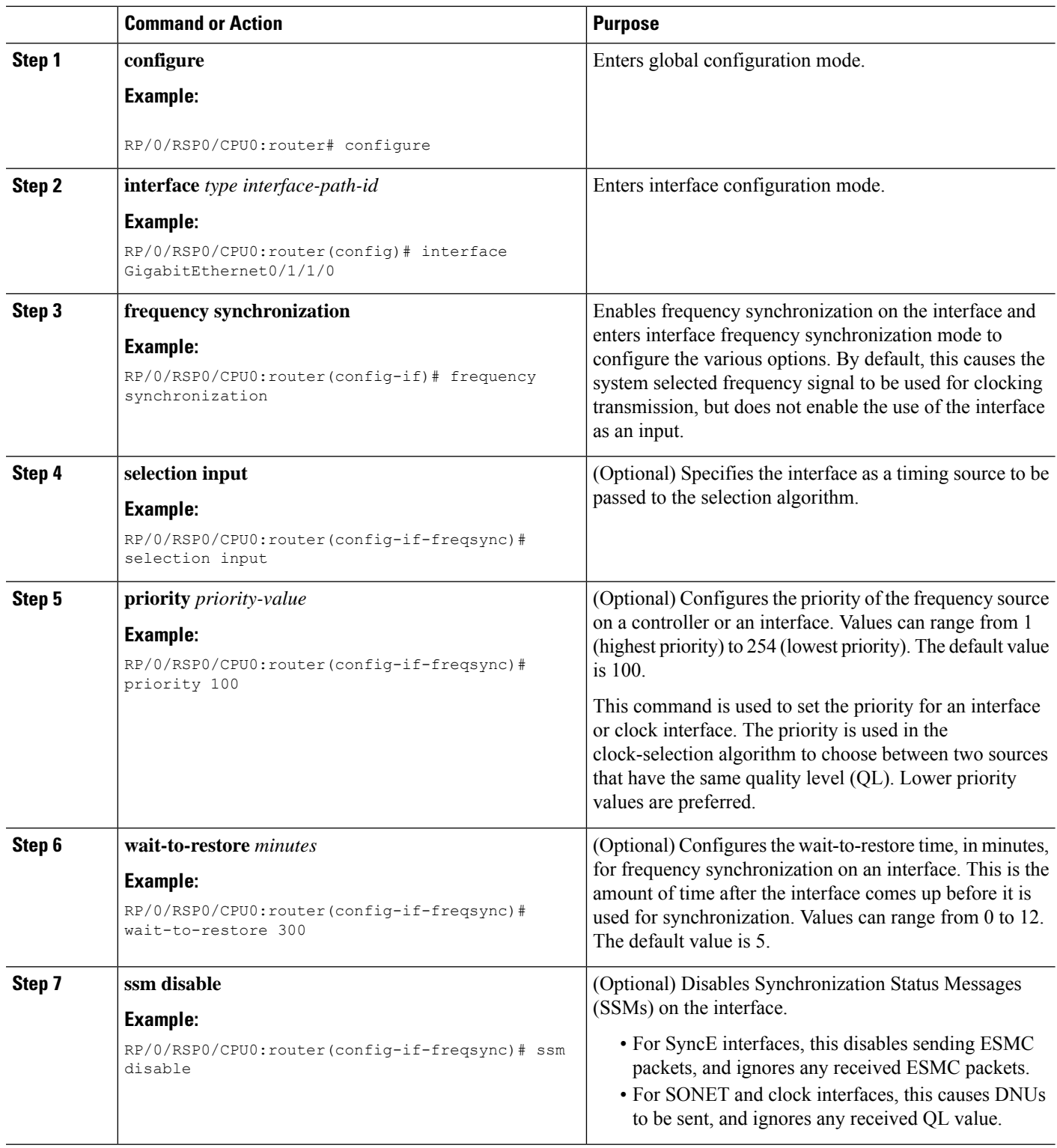

 $\mathbf{l}$ 

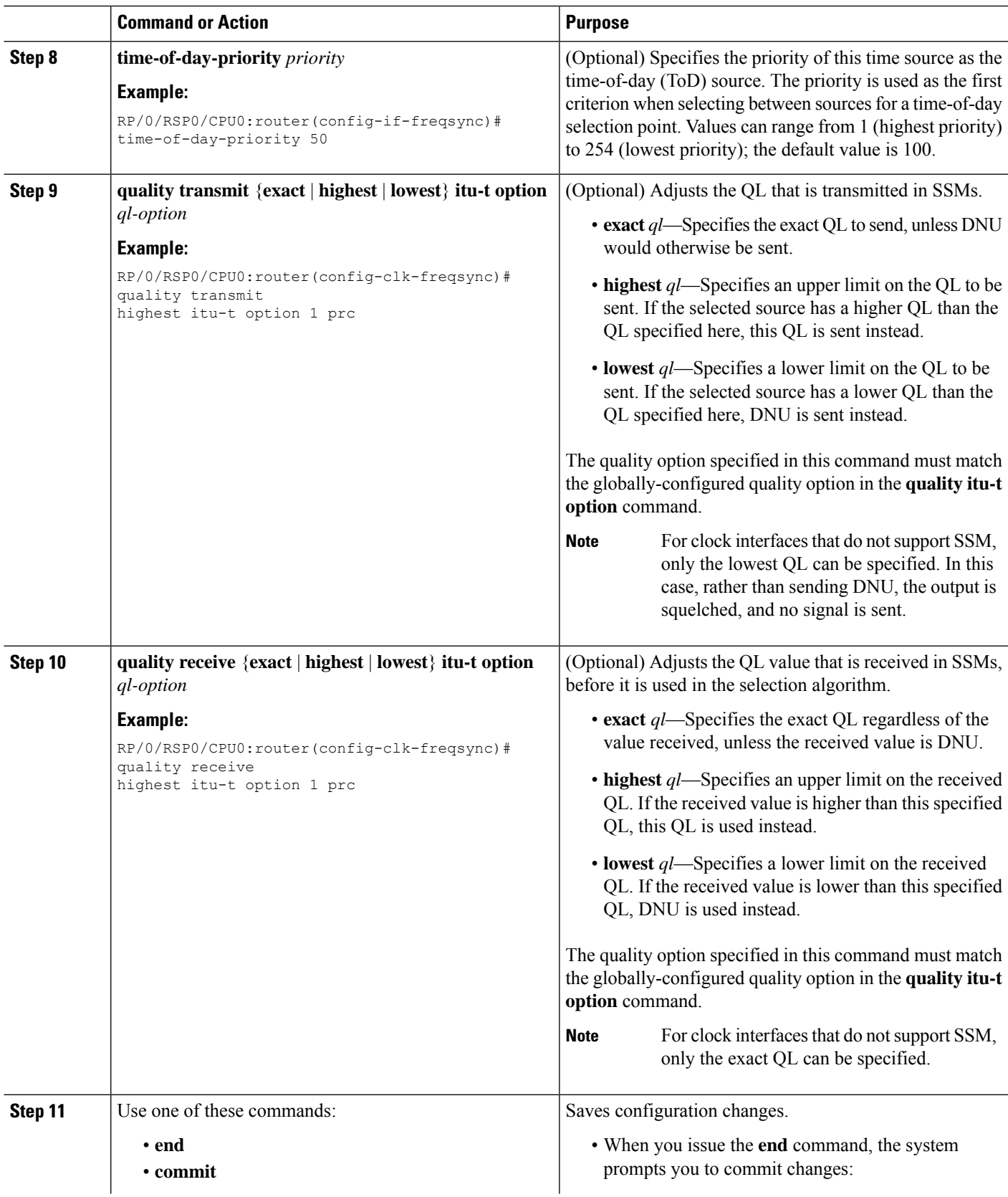

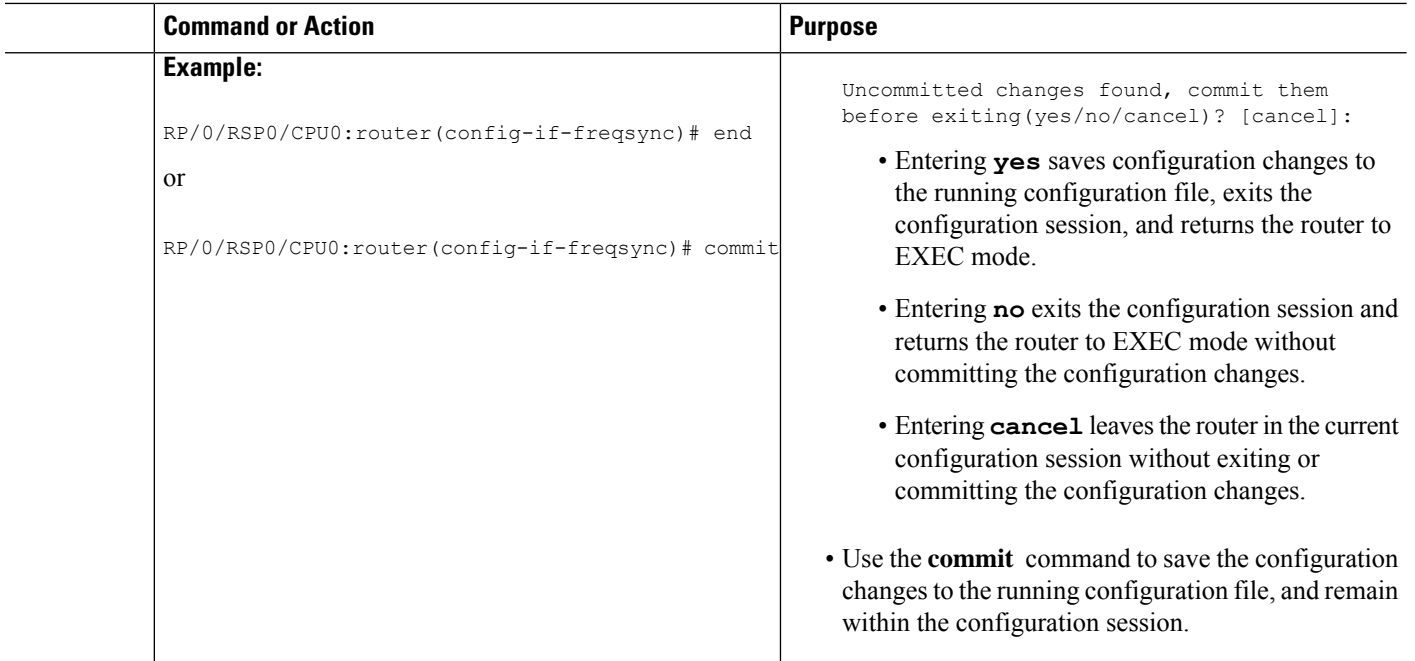

## **Configuring Frequency Synchronization on a Clock Interface**

To enable a clock interface to be used as frequency input or output, you must configure the port parameters and frequency synchronization, as described in this task.

 $\mathscr{D}$ 

**Note**

The configuration on clock interfaces must be the same for corresponding clock interfaces across all RSPs to avoid changes in frequency synchronization behavior in the event of an RSP switchover.

### **SUMMARY STEPS**

- **1. configure**
- **2. clock-interface sync** *port-no* **location** *node-id*
- **3. port-parameters** {**bits-input** *mode* | **bits-output** *mode* | **dti**}
- **4. ics**
- **5. frequency synchronization**
- **6. selection input**
- **7. priority** *priority-value*
- **8. wait-to-restore** *minutes*
- **9. ssm disable**
- **10. time-of-day-priority** *priority*
- **11. quality transmit** {**exact** | **highest** | **lowest**} **itu-t option** *ql-option*
- **12. quality receive** {**exact** | **highest** | **lowest**} **itu-t option** *ql-option*
- **13.** Use one of these commands:

• **end**

• **commit**

### **DETAILED STEPS**

 $\mathbf l$ 

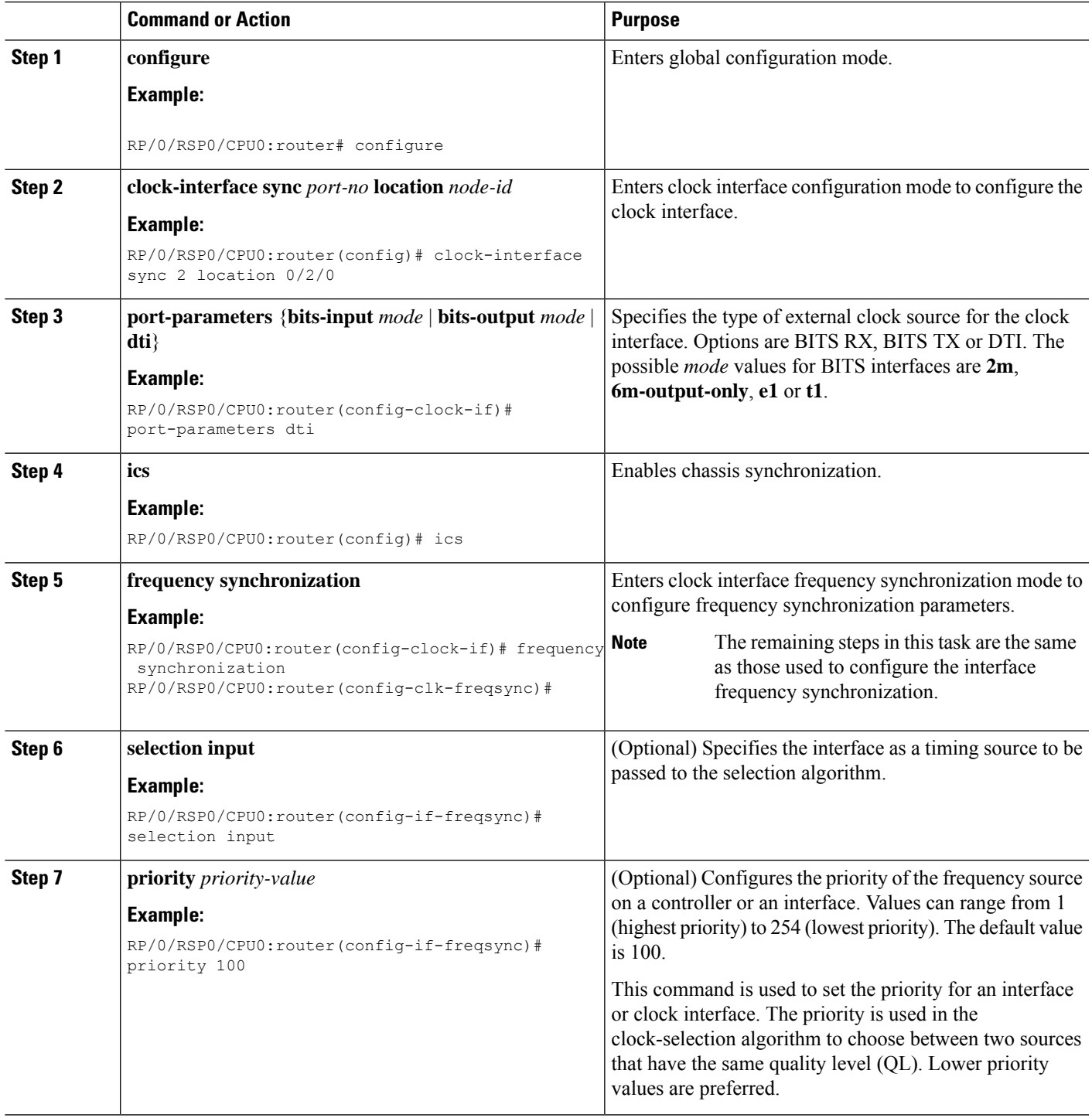

I

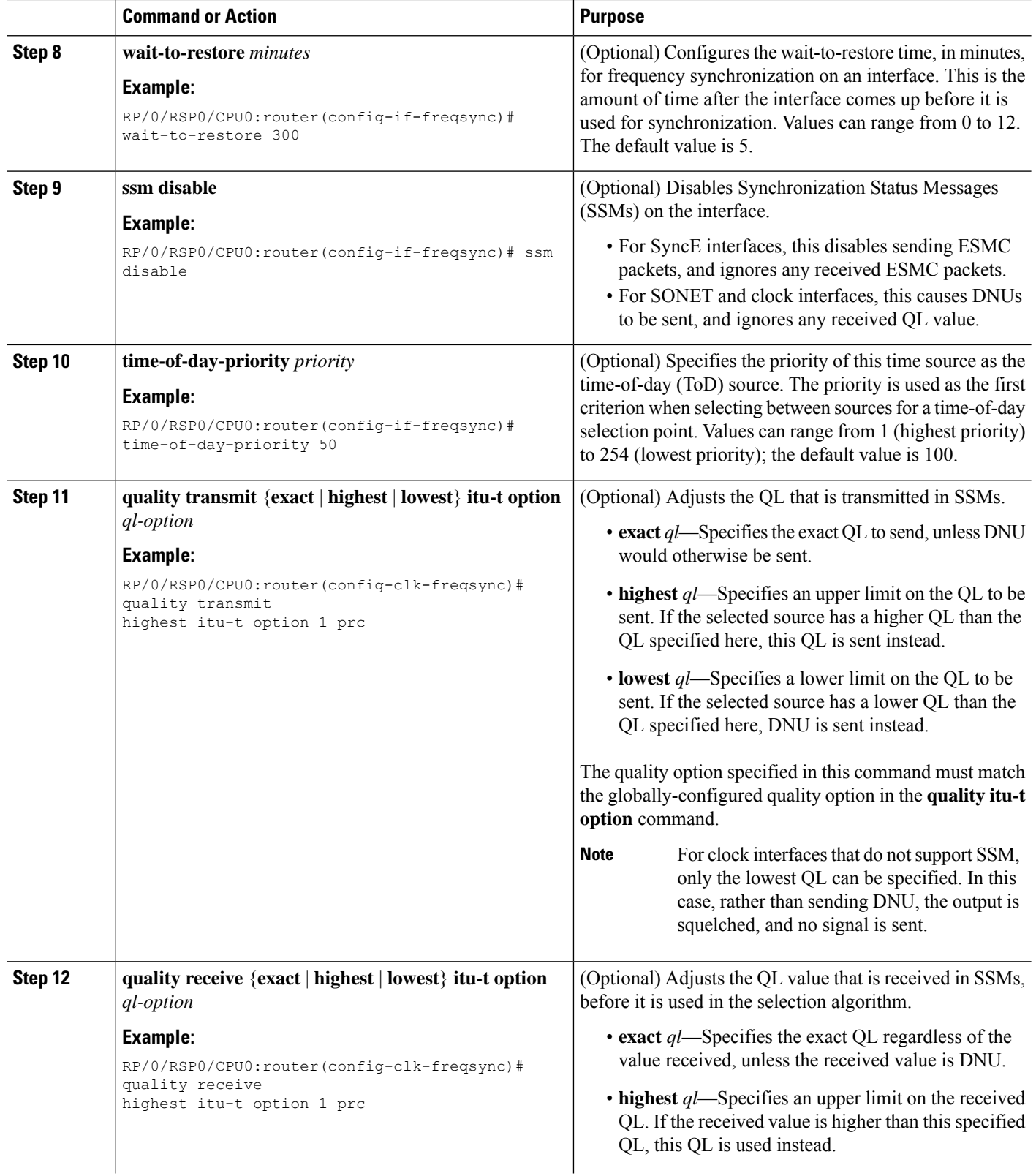

i.

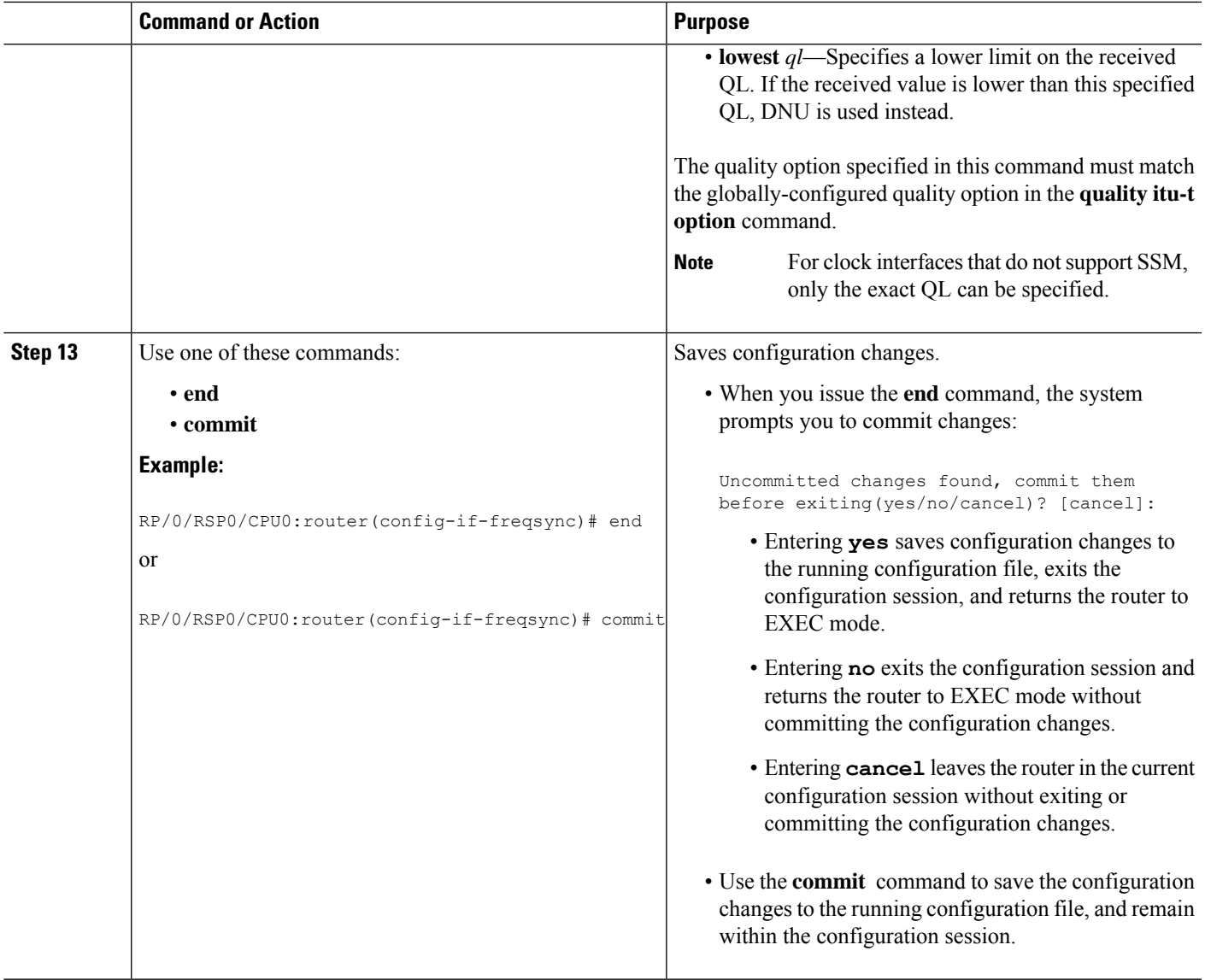

## **Configuring Clock Interface with DTI input**

This procedure describes the steps involved to configure a Clock interface with DTI input.

**1.** To configure a clock interface, use **clock-interface sync** *value* **location***node* command in the configuration mode.

RP/0/RSP0/CPU0:router(config)# **clock-interface sync** 1 **location** 0/RSP0/CPU0

**2.** To configure port parameters for the given clock interface, use **port-parameters dti** command in the clock-interface configuration mode.

RP/0/RSP0/CPU0:router(config-clock-if)# **port-parameters dti**

**3.** To enable frequency synchronization, use **frequency synchronization** command in the clock-interface configuration mode.

RP/0/RSP0/CPU0:router(config-clock-if)# **frequency synchronization**

**4.** To configure selection input for the given clock interface, use **selection input** command in the frequency-synchronization clock-configuration mode.

RP/0/RSP0/CPU0:router(config-clk-freqsync)# **selection input**

**5.** To configure priority for the clock interface, use **priority** *number* command in the frequency-synchronization clock-configuration mode.

RP/0/RSP0/CPU0:router(config-clk-freqsync)# **priority** 1

**6.** To configure wait-to-restore time for the clock interface, use **wait-to-restore** *number* command in the frequency-synchronization clock-configuration mode.

RP/0/RSP0/CPU0:router(config-clk-freqsync)# **wait-to-restore** 0

**7.** To disable SSM packets for the clock interface, use **ssm disable** command in the frequency-synchronization clock-configuration mode.

RP/0/RSP0/CPU0:router(config-clk-freqsync)# **ssm disable**

**8.** To configure quality settings for the clock interface, use **quality receive exact itu-t option** *number* **generation** *number* **PRS** command in the frequency-synchronization clock-configuration mode.

```
RP/0/RSP0/CPU0:router(config-clk-freqsync)# quality receive exact itu-t option 2
generation 2 PRS
```
### **Verification**

To display the current running configuration of an interface, use **show run clock-interface** command.

RP/0/RSP0/CPU0:router# **show run clock-interface sync 1 location 0/RSP0/CPU0**

```
clock-interface sync 1 location 0/RSP0/CPU0
port-parameters
 dti
!
frequency synchronization
 selection input
 priority 1
 wait-to-restore 0
  ssm disable
  quality receive exact itu-t option 2 generation 2 PRC
!
!RP/0/RSP0/CPU0:router#
```
### **Configuring GPS Settings for a sync2 interface**

This procedure describes the steps involved to configure GPS settings for a sync2 interface.

**1.** To configure a clock interface, use **clock-interface sync** *port-number* **location** *interface-location* command in the configuration mode.

RP/0/RSP0/CPU0:router(config)# **clock-interface sync** 2 **location** 0/RSP0/CPU0

**2.** To configure port parameters for the given clock interface, use **port-parameters** command in the clock-interface configuration mode.

RP/0/RSP0/CPU0:router(config-clock-if)# **port-parameters**

**3.** To configure GPS input parameters, use **gps-input tod-format gprmc pps-input ttl** command.

RP/0/RSP0/CPU0:router(config-clk-parms)# **gps-input tod-format gprmc pps-input ttl**

**4.** To return to the clock-interface configuration mode, use **exit** command.

RP/0/RSP0/CPU0:router(config-clk-parms)# **exit**

**5.** To enable frequency synchronization, use **frequency synchronization** command in the clock-interface configuration mode.

RP/0/RSP0/CPU0:router(config-clock-if)# **frequency synchronization**

**6.** To configure selection input for the given clock interface, use **selection input** command in the frequency-synchronization clock-configuration mode.

RP/0/RSP0/CPU0:router(config-clk-freqsync)# **selection input**

**7.** To configure priority for the clock interface, use **priority** *number* command in the frequency-synchronization clock-configuration mode.

RP/0/RSP0/CPU0:router(config-clk-freqsync)# **priority** 10

**8.** To configure wait-to-restore time for the clock interface, use **wait-to-restore** *number* command in the frequency-synchronization clock-configuration mode.

RP/0/RSP0/CPU0:router(config-clk-freqsync)# **wait-to-restore** 0

**9.** To disable SSM packets for the clock interface, use **ssm disable** command in the frequency-synchronization clock-configuration mode.

RP/0/RSP0/CPU0:router(config-clk-freqsync)# **ssm disable**

**10.** To configure quality settings for the clock interface, use **quality receive exact itu-t option** *number* **generation** *number* **PRS** command in the frequency-synchronization clock-configuration mode.

RP/0/RSP0/CPU0:router(config-clk-freqsync)# **quality receive exact itu-t option** 2 **generation** 2 **PRS**

### **Verification**

To verify the configured GPS parameters , use **show run clock-interface** command.

```
RP/0/RSP0/CPU0:router# show run clock-interface sync 2 location 0/RSP0/CPU0
```

```
clock-interface sync 2 location 0/RSP0/CPU0
port-parameters
gps-input tod-format gprmc pps-input ttl
!
```
### **GPS ToD Support for NMEA**

National Marine Electronics Associations (NMEA) 0183 is a standard protocol used by GPS receivers to transmit data and is responsible for creating a standard uniform interface for digital data exchange between different marine electronic products. NMEA provides protocol strings to send out GPS updates. GPRMC is one such NMEA string that provides exact data and time (Greenwich time), latitude, longitude, heading, and speed. Router receives GPS ToD messages in serial ASCII stream through the RS422 interface in three formats - NTP Type 4, Cisco, and GPRMC. The timing data is extracted from this stream.

Cisco ASR 9000 Series Routers can support ToD in NMEA or GPRMC format. Currently, this is supported only on RS422. **Note**

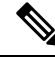

You can refer to the below support information in context of the current release and see relevant *Release Notes* for more information on supported features and hardware. **Note**

Supported hardware are:

- A9K-RSP440-SE/TR
- A9K-RSP880-SE/TR
- A99-RP2-SE/TR
- A9K-RSP880-LT-SE/TR
- A99-RSP-SE/TR

## **Configuring ICS**

This task enables inter-chassis synchronization for interfaces.

### **SUMMARY STEPS**

- **1. configure**
- **2. clock-interface sync** *port-no* **location** *node-id*
- **3. port-parameters ics**
- **4. frequency synchronization**
- **5. selection input**
- **6. priority** *priority-value*
- **7. wait-to-restore** *minutes*
- **8. time-of-day-priority** *priority*
- **9. quality receive { exact | highest | lowest} itu-t option** *option*

### **DETAILED STEPS**

I

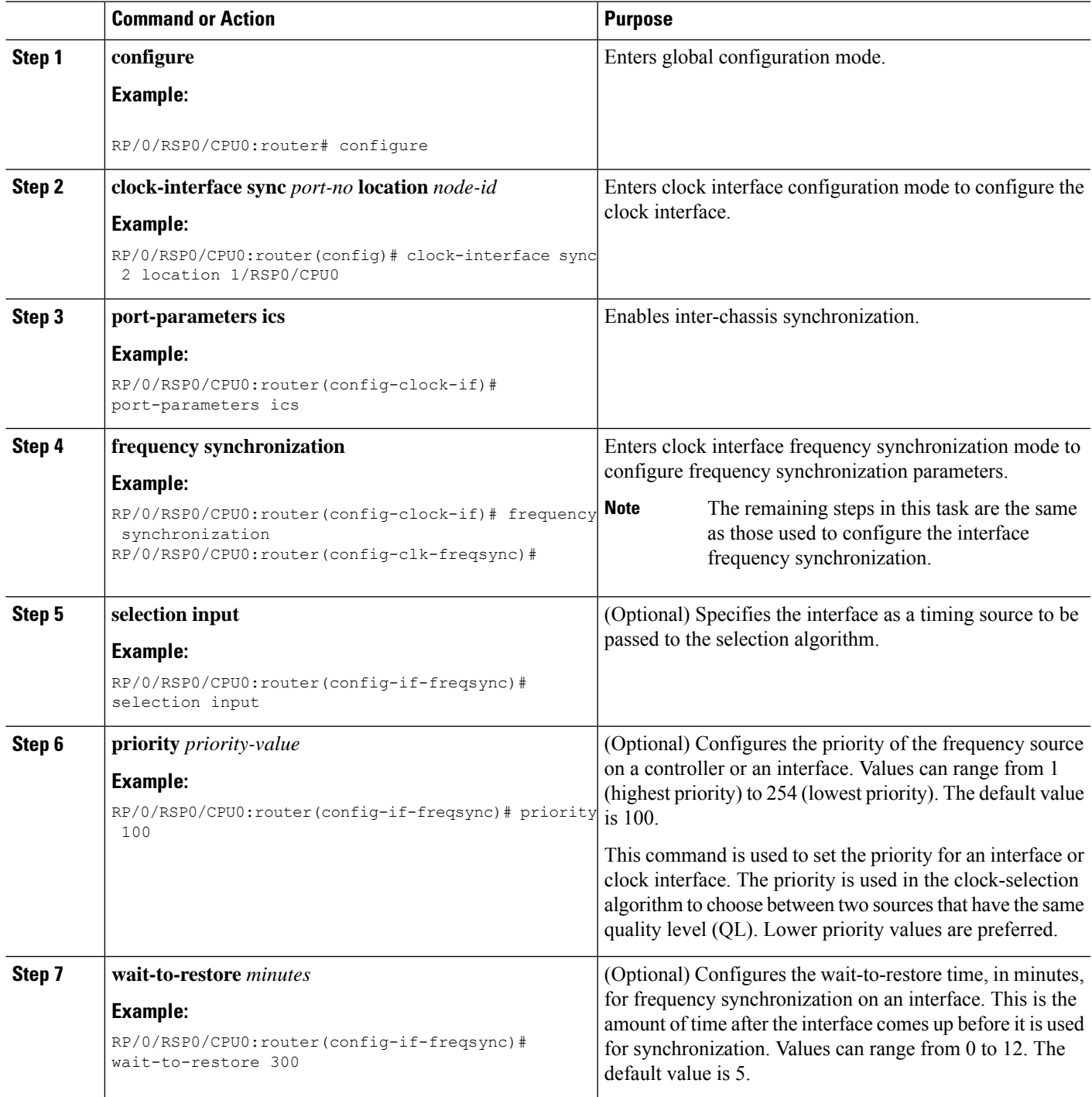

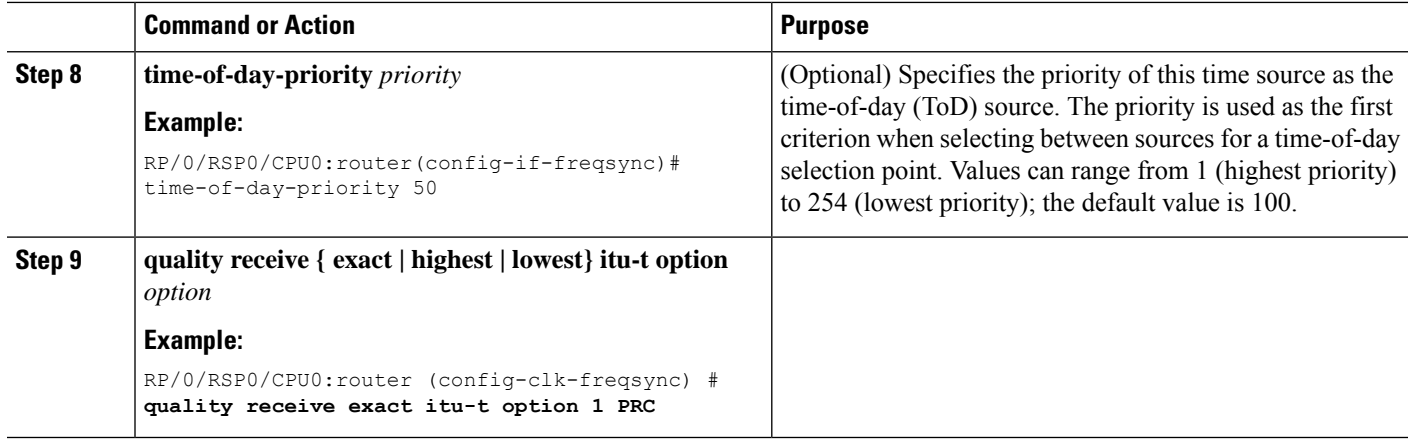

## **Verifying the Frequency Synchronization Configuration**

After performing the frequency synchronization configuration tasks, use this task to check for configuration errors and verify the configuration.

### **SUMMARY STEPS**

- **1. show frequency synchronization configuration-errors**
- **2. show frequency synchronization interfaces brief**
- **3. show frequency synchronization interfaces** *node-id*
- **4. show processes fsyncmgr location** *node-id*

### **DETAILED STEPS**

**Step 1 show frequency synchronization configuration-errors**

#### **Example:**

RP/0/RSP0/CPU0:router# **show frequency synchronization configuration-errors**

```
Node 0/2/CPU0:
==============
 interface GigabitEthernet0/2/0/0 frequency synchronization
   * Frequency synchronization is enabled on this interface, but isn't enabled globally.
  interface GigabitEthernet0/2/0/0 frequency synchronization quality transmit exact itu-t option 2
generation 1 PRS
    * The QL that is configured is from a different QL option set than is configured globally.
```
Displays any errors that are caused by inconsistencies between shared-plane (global) and local-plane (interface) configurations. There are two possible errors that can be displayed:

- Frequency Synchronization is configured on an interface (line interface or clock-interface), but is not configured globally. Refer to Enabling Frequency [Synchronization](#page-492-0) on the Router, on page 489
- The QL option configured on some interface does not match the global QL option. Under an interface (line interface or clock interface), the QL option is specified using the **quality transmit** and **quality receive** commands. The value

Ш

specified must match the value configured in the global **quality itu-t option** command, or match the default (option 1) if the global **quality itu-t option** command is not configured.

Once all the errors have been resolved, meaning there is no output from the command, continue to the next step.

 $x - Peer$  timed out  $i - Int$  state

**Step 2 show frequency synchronization interfaces brief**

#### **Example:**

RP/0/RSP0/CPU0:router# **show frequency synchronization interfaces brief** Flags:  $> -$  Up  $D -$  Down  $S -$  Assigned for selection  $d -$  SSM Disabled  $x -$  Peer timed out  $i -$  Init state

Fl Interface **QLrcv QLuse Pri QLsnt Source** === ======================== ===== ===== === ===== ======================== >Sx GigabitEthernet0/2/0/0 Fail Fail 100 DNU None Dd GigabitEthernet0/2/0/1 n/a Fail 100 n/a None

RP/0/RSP0/CPU0:router# **show frequency synchronization clock-interfaces brief**

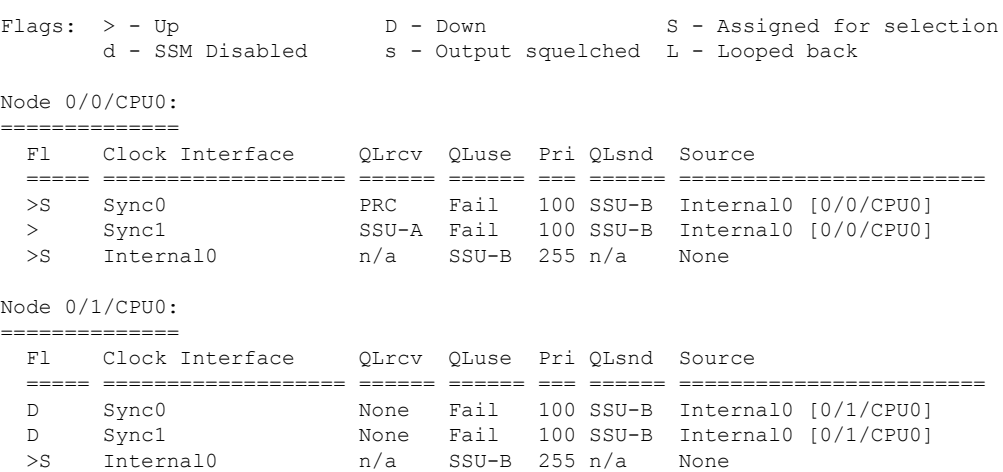

Verifies the configuration. Note the following points:

- All line interface that have frequency synchronization configured are displayed.
- All clock interfaces and internal oscillators are displayed.
- Sources that have been nominated as inputs (in other words, have **selection input** configured) have 'S' in the Flags column; sources that have not been nominated as inputs do not have 'S' displayed.
- **Note** Internal oscillators are always eligible as inputs.
- '>' or 'D' is displayed in the flags field as appropriate.

If any of these items are not true, continue to the next step.

**Step 3 show frequency synchronization interfaces** *node-id* **Example:**

RP/0/RSP0/CPU0:router# **show frequency synchronization interfaces GigabitEthernet0/2/0/2**

```
Interface GigabitEthernet0/2/0/2 (shutdown)
 Assigned as input for selection
 SSM Enabled
 Input:
   Down
   Last received QL: Failed
   Effective QL: Failed, Priority: 100
 Output:
   Selected source: Sync0 [0/0/CPU0]
   Selected source QL: Opt-I/PRC
   Effective QL: Opt-I/PRC
 Next selection points: LC_INGRESS
RP/0/RSP0/CPU0:router# show frequency synchronization clock-interfaces location 0/1/CPU0
Node 0/1/CPU0:
==============
 Clock interface Sync0 (Down: mode not configured)
   SSM supported and enabled
   Input:
     Down
     Last received QL: Opt-I/PRC
     Effective QL: Failed, Priority: 100
   Output:
     Selected source: Internal0 [0/1/CPU0]
     Selected source QL: Opt-I/SSU-B
     Effective QL: Opt-I/SSU-B
 Next selection points: RP_SYSTEM
 Clock interface Sync1 (Down: mode not configured)
   SSM supported and enabled
   Input:
     Down
     Last received QL: Opt-I/PRC
     Effective QL: Failed, Priority: 100
   Output:
     Selected source: Internal0 [0/1/CPU0]
     Selected source QL: Opt-I/SSU-B
     Effective QL: Opt-I/SSU-B
 Next selection points: RP_SYSTEM
 Clock interface Internal0 (Up)
   Assigned as input for selection
    Input:<br>Default OL:
                  Opt-I/SSU-B
     Effective QL: Opt-I/SSU-B, Priority: 255
 Next selection points: RP_SYSTEM RP_CLOCK_INTF
```
Investigates issues within individual interfaces. If the clock interface is down, a reason is displayed. This may be because there is missing or conflicting platform configuration on the clock interface.

### **Step 4 show processes fsyncmgr location** *node-id* **Example:**

RP/0/RSP0/CPU0:router# **show processes fsyncmgr location 0/0/CPU0**

Job Id: 134 PID: 30202 Executable path: /pkg/bin/fsyncmgr Instance #: 1

```
Version ID: 00.00.0000
              Respawn: ON
        Respawn count: 1
Max. spawns per minute: 12
         Last started: Mon Mar 9 16:30:43 2009
         Process state: Run
        Package state: Normal
     Started on config: cfg/gl/freqsync/g/a/enable
                 core: MAINMEM
            Max. core: 0
             Placement: None
          startup path: /pkg/startup/fsyncmgr.startup
                Ready: 0.133s
     Process cpu time: 1730768.741 user, -133848.-361 kernel, 1596920.380 total
--------------------------------------------------------------------------------
```
Verifies that the fsyncmgr process is running on the appropriate nodes.

# **Class C Timing Support**

To Configure Class C mode, see Class C [Timing](https://www.cisco.com/content/en/us/td/docs/routers/asr9000/software/asr9k-r7-6/system-management/configuration/guide/b-system-management-cg-asr9000-76x/configuring-ptp.html#Cisco_Concept.dita_f6a406f6-784e-4651-843b-8c142c4e7129) Mode.

ı

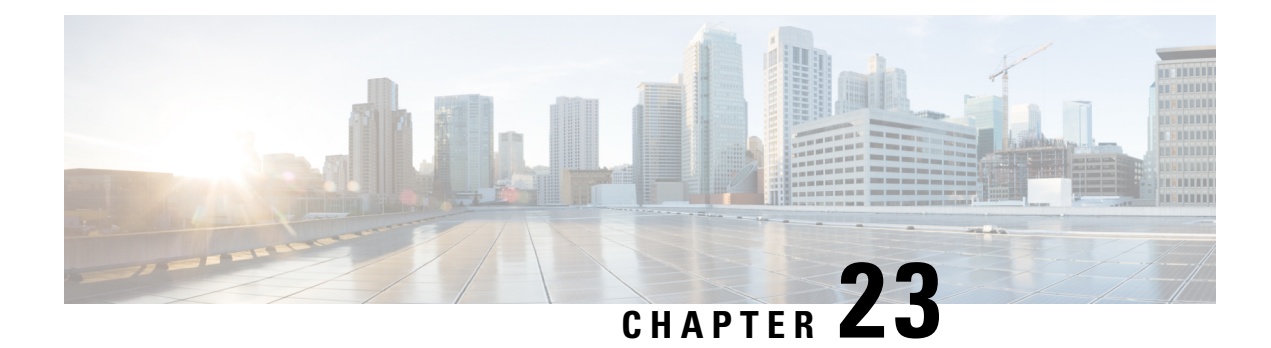

# **Configuring Precision Time Protocol**

*Precision Time Protocol* (PTP) is a protocol that defines a method to distribute time around a network. PTP support is based on the IEEE 1588-2008 standard.

This module describes the concepts around this protocol and details the various configurations involved. For information on PTP commands, see *System Management Command Reference for Cisco ASR 9000 Series Routers*.

This module contains the following topics:

- [Overview,](#page-510-0) on page 507
- ITU-T [Telecom](#page-527-0) Profiles for PTP, on page 524
- [Configuring](#page-532-0) PTP, on page 529
- Configuring PTP Delay [Asymmetry,](#page-548-0) on page 545
- Double Failure Clock Class [Over-ride,](#page-550-0) on page 547
- PTP Holdover Traceability [suppression,](#page-551-0) on page 548
- [Configuration](#page-552-0) Examples, on page 549

# <span id="page-510-0"></span>**Overview**

The Precision Time Protocol (PTP), as defined in the IEEE 1588 standard, synchronizes with nanosecond accuracy the real-time clocks of the devices in a network. The clocks are organized into a server-client hierarchy. PTP identifies the port that is connected to a device with the most precise clock. This clock is referred to as the server clock. All the other devices on the network synchronize their clocks with the server and are referred to as members. Constantly-exchanged timing messages ensure continued synchronization. PTP ensures that the best available clock is selected as the source of time (the grandmaster clock) for the network and that other clocks in the network are synchronized to the grandmaster.

### **Table 69: PTP Clocks**

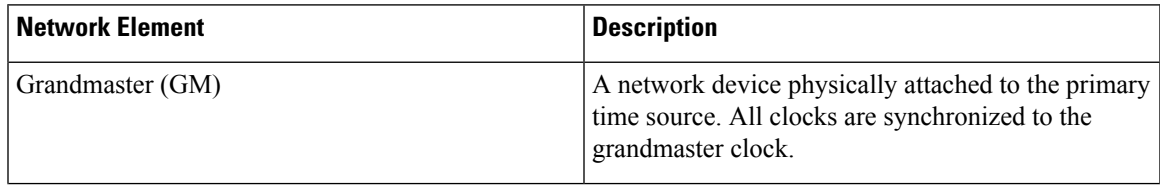

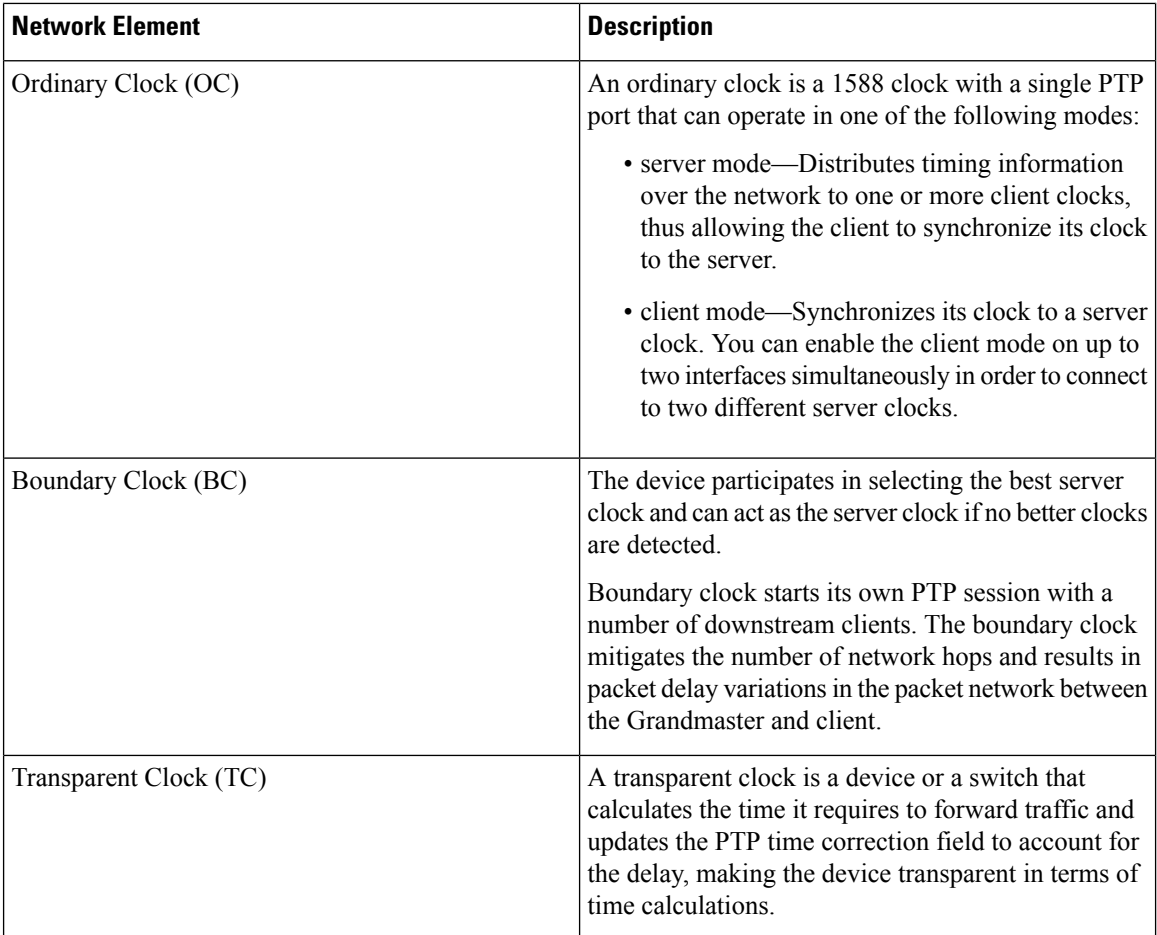

PTP consists of two parts:

- The port State machine and Best Master Clock Algorithm: This provides a method to determine the ports in the network that will remain passive (neither server nor client), run as a server (providing time to other clocks in the network), or run as clients (receiving time from other clocks in the network).
- Delay-Request/Response mechanism and a Peer-delay mechanism: This provides a mechanisms for client ports to calculate the difference between the time of their own clocks and the time of their server clock.

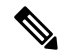

**Note** Cisco ASR 9000 Series routers do not support Peer-delay mechanism.

The implementation of PTP on Cisco IOS XR software is designed to operate effectively in Telecommunication networks, which are different from the networks for which PTP was originally designed.

PTP is configurable on Gigabit Ethernet interfaces (1G, 10G, 40G, and 100G), Bundle Ethernet interfaces, and sub-interfaces. PTP is not configurable on LAG Ethernet sub-interfaces.

#### **Frequency and Time Selection**

The selection of the source to synchronize the backplane clock frequency is made by frequency synchronization, and is outside of the scope of PTP. The Announce, Sync, and Delay-request frequencies must be the same on the server and client.

### **Delay-Response Mechanism**

The Delay Request-response mechanism (defined in section 11.3 of IEEE Std 1588-2008) lets a client port estimate the difference between its own clock-time and the clock-time of its server. The following options are supported:

- One-step mechanism The timestamp for a Sync message is sent in the Sync message itself.
- Two-step mechanism The timestamp for a Sync message is sent later in a Follow-up message.

When running a port in client state, a router can send Delay-request messages and handle incoming Sync, Follow-up, and Delay-response messages. The timeout periods for both Sync and Delay-response messages are individually configurable.

### **Hybrid Mode**

Your router allows the ability to select separate sources for frequency and time-of-day (ToD). Frequency selection can be between any source of frequency available to the router, such as: BITS, GPS, SyncE or IEEE 1588PTP. The ToD selection is between the source selected for frequency andPTP, if available (ToD selection is from GPS, DTI or PTP). This is known as hybrid mode, where a physical frequency source (BITS or SyncE) is used to provide frequency synchronization, while PTP is used to provide ToD synchronization.

Frequency selection uses the algorithm described in ITU-T recommendation G.871, and is described in the *Configuring Frequency Synchronization* module in this document. The ToD selection is controlled using the time-of-day priority configuration. This configuration is found under the source interface frequency synchronization configuration mode and under the global PTP configuration mode. It controls the order for which sources are selected for ToD. Values in the range of 1 to 254 are allowed, with lower numbers indicating higher priority.

### **Port States**

State machine indicates the behavior of each port. The possible states are:

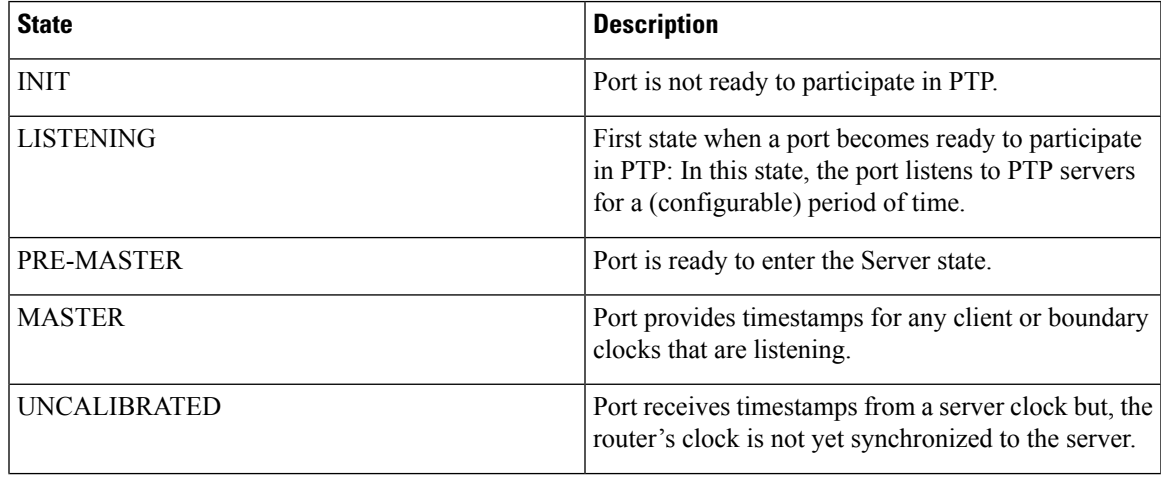

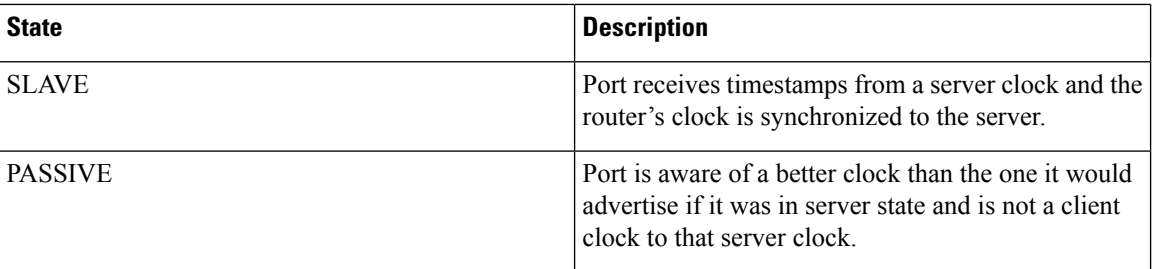

### **Leap Seconds**

In prior releases, IOS-XR only offered a static and time-consuming solution to manage leap seconds. For every upcoming leap second inclusion, the number of leap seconds had to be hard-coded into a Software Maintenance Update (SMU) and also installed on the router for the same. It is a prolonged and tedious process to provide and install a SMU each time a new leap second is announced.

From Release 6.4.1 onward, Cisco IOS-XR supports leap-second configuration instead of SMU installations or reloads.

Time is measured using a common timescale. Leap second factor is used to adjust the current time to compensate for any drift from the common timescale. Leap seconds are introduced to dynamically adjust the UTC offset in response to leap second events. The two most relevant timescales are:

- **TAI - International Atomic Time** : This is a notional passage of time determined by weighted average of readings across a large number of atomic clocks.
- **UTC - Universal Coordinated Time** : This differs from TAI by an integer number of seconds to remain in synchronization with mean solar time. UTC is related to a notion of time called **UT1**, which represents the mean solar time at 0° longitude. Leap seconds are periodically inserted to ensure UTC and UT1 are never more than 0.9 seconds apart.

PTP uses TAI timescale. UTC time is derived using UTC offset. UTC offset and the number of seconds in the last minute of the current UTC day are sent in the PTP header of Announce messages.

UTC is calculated as: **UTC = TAI - offset**.

IOS-XR PTPimplementation uses the following sources (in order of decreasing precedence) to determine the current UTC offset value:

- The current grandmaster clock, if present.
- UTC offset configuration, if present.
- The previous grandmaster clock, if one exists.
- The hardware (e.g. a locally connected GPS receiver), if available.
- Zero, indicating that no UTC offset information is available.

If any upcoming leap second (being advertised at the time synchronization with a grandmaster) is lost, that too will be applied at the appropriate time while in holdover

**Note**

- Leap seconds are generally added by including an extra second (23:59:60), either on June 30th or on December 31st.
	- UTC offset is  $+37$  seconds, as of 01 Jan 2017.

## **Multiple PTP Profile Interoperability**

Communication between two different profiles was not possible previously due to various factors like, incompatible domain numbers, BMCA, or clock-class leading to drop in packets. Also, you cannot compare devices running different profiles in such configurations. For example, the domain number for G.8275.1 profile (24) is incompatible with the domain number for G.8275.2 profile (44).

Multiple PTP Profile Interoperability feature lets you develop a configuration to communicate with a peer device running a different PTP profile than the profile that is configured on the source router. This means that multiple profiles can interoperate on a single device in this implementation.

Interoperation is achieved by converting packets on ingress/egress so that it is acceptable to the profile configured on the receiving device. This prevents packet loss and allows comparison of different profiles. You can configure the interoperation using the **interop** command. Configuration details are described in a later section in this chapter. For command details, refer to Precision Time Protocol (PTP) Commands chapter in the *System Management Command Reference for Cisco ASR 9000 Series Routers* guide.

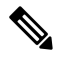

**Note**

• Multiple ingress conversions are performed for interfaces configured with multiple servers.

• Only G.8275.1 and G.8275.2 profiles can be configured to interoperate.

# **Class C Timing Mode**

#### **Table 70: Feature History Table**

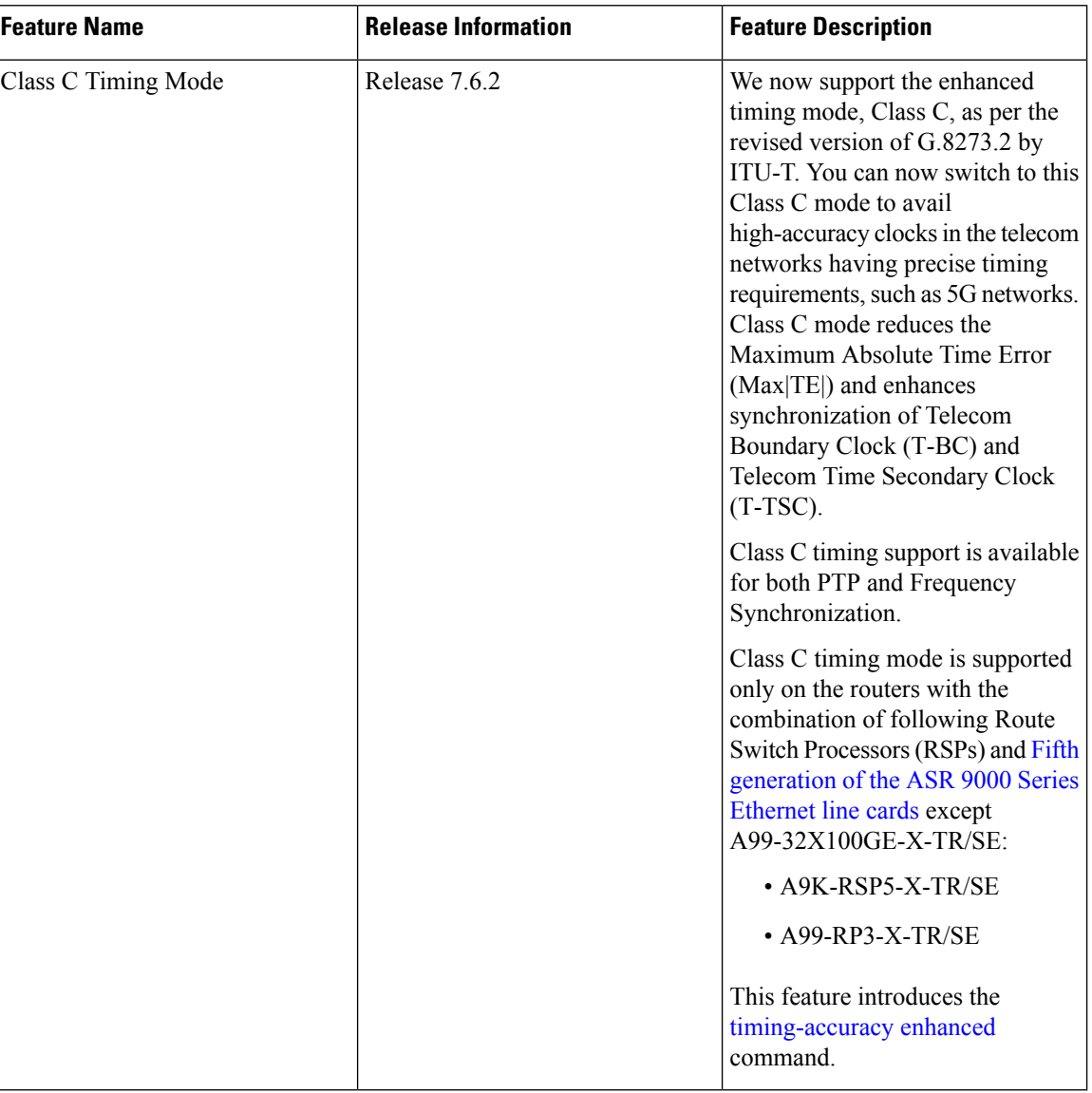

The advent of 5G technology demands strict timing requirements. To satisfy the strict timing requirements, ITU-T has introduced Class C or Enhanced timing accuracy mode under G8273.2 profile. Class B or Legacy mode is the default mode. The Max|TE| for Class B is 70 ns, whereas for Class C it is 40 ns. Reduced Max|TE| error indicates reduced noise transfer and improved timing accuracy between T-BC and T-SC.

### **Restrictions**

- Class C timing support is not available on A99-32X100GE-X-TR/SE Lightspeed-plus-based line card.
- Class C is not supported on the following line cards:
	- Third [generation](https://www.cisco.com/c/en/us/support/docs/routers/asr-9000-series-aggregation-services-routers/116726-qanda-product-00.html#anc4) of the ASR 9000 Series Ethernet Line Cards

Ш

- BITS-output clock does not work with Cisco IOS XR Software Release 7.6.2 image. You must install Software Maintenance Updates (SMU) for the same.
- If the **timing-accuracy enhanced** command is applied on the router with unsupported line cards, the timing functionality stops working on those line cards.

The following system log appears on the router console when Class C configuration is applied on the routers containing unsupported hardware that does not support Class C mode.

```
LC/0/1/CPU0:Sep 2 15:51:50.791 UTC: sync_agent[325]:
%PLATFORM-FSYNC-4-CLOCK_ACCURACY_UNSUPPORTED : This line card does not support enhanced
accuracy mode
```
To configure Class C mode, see [Configuring](#page-547-0) Class C Timing Mode, on page 544.

# **PTP Support Information**

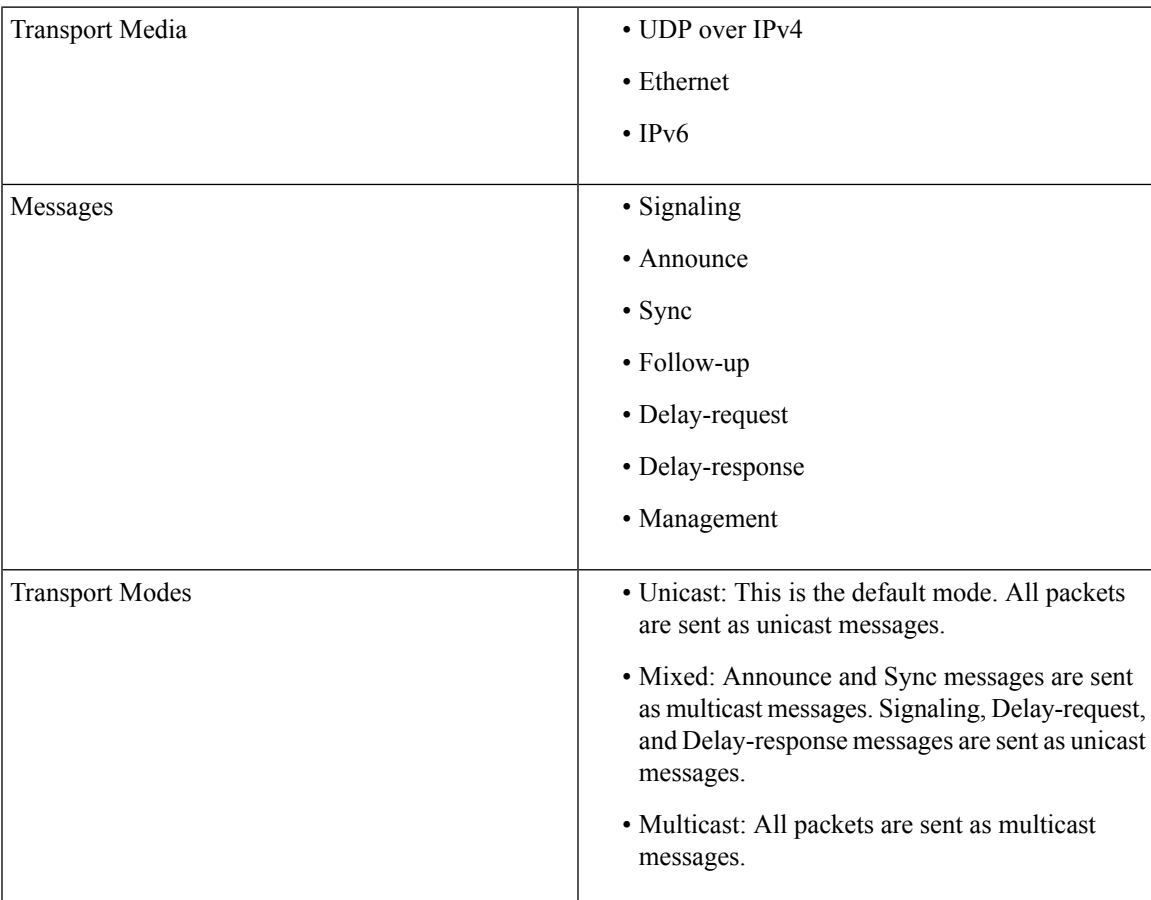

This table lists different types of support information related to PTP:

# <span id="page-517-0"></span>**PTP Hardware Support Matrix**

### **Table 71: Feature History Table**

| <b>Feature Name</b>                                                                                                    | <b>Release Information</b> | <b>Feature Description</b>                                                           |
|----------------------------------------------------------------------------------------------------|----------------------------|--------------------------------------------------------------------------------------|
| Precision Time Protocol on 12-port Release 7.4.1<br>100 Gigabit Ethernet line cards,<br>ASR 9000 5th generation 400G line<br>cards, ASR 9902 Series Routers,<br>and 0.8T PEC |                            | Support for IEEE-1588 PTP is<br>extended to the following routers<br>and line cards: |
|                                                                                                    |                            | $\cdot$ A99-12X100GE                                                                 |
|                                                                                                    |                            | • A9K-4X100GE                                                                        |
|                                                                                                    |                            | • $ASR-9902$                                                                         |
|                                                                                                    |                            | $\bullet$ A9K-8HG-FLEX-SE/TR                                                         |
|                                                                                                    |                            | • A9K-4HG-FLEX-SE                                                                    |
|                                                                                                    |                            | $\bullet$ A9K-4HG-FLEX-TR                                                            |
|                                                                                                    |                            | $\cdot$ A99-4HG-FLEX-SE                                                              |
|                                                                                                    |                            | $\cdot$ A99-4HG-FLEX-TR                                                              |
| PTP support on 5th Generation<br>10-Port 400 Gigabit Ethernet Line<br>Cards:                                                                                                 | Release 7.3.2              | Support for IEEE-1588 PTP is<br>extended to the following line<br>cards:             |
| • $A99-10X400GE-X-SE$                                                                                                    |                            | $\cdot$ A99-10X400GE-X-SE                                                            |
| • $A99-10X400GE-X-TR$                                                                                                    |                            | • $A99-10X400GE-X-TR$                                                                |

The table also contains support details of upcoming releases. You can read this table in context of the current release and see relevant *Release Notes* for more information on supported features and hardware. **Note**

This table provides a detailed information on the supported hardware:

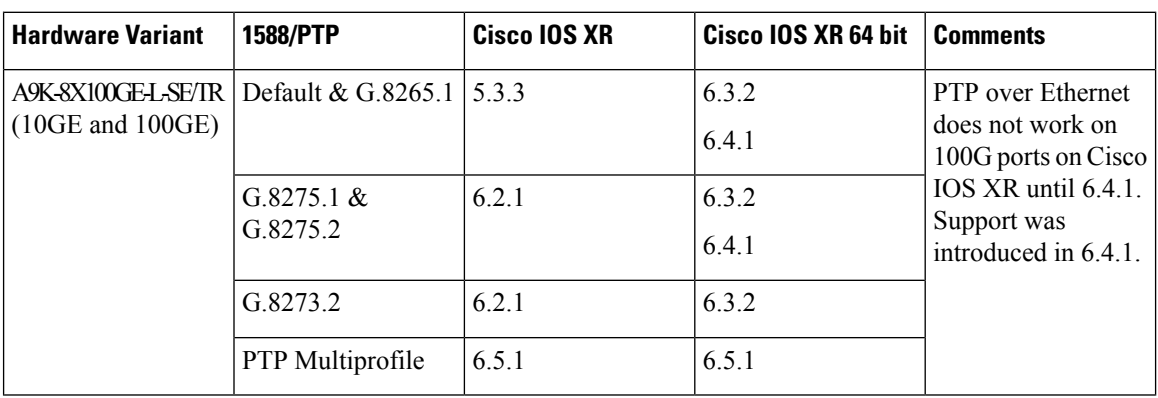

 $\mathbf{l}$ 

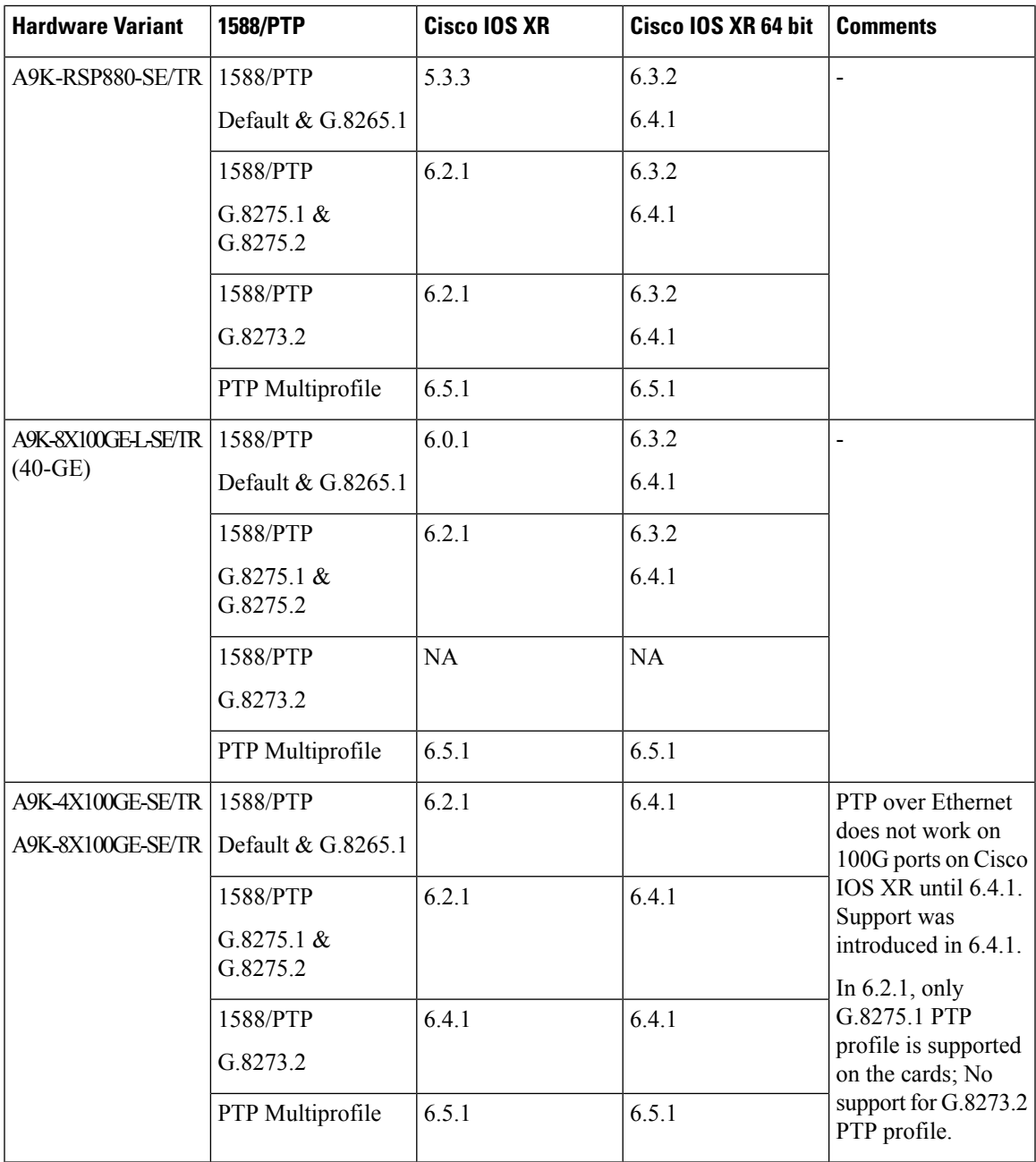

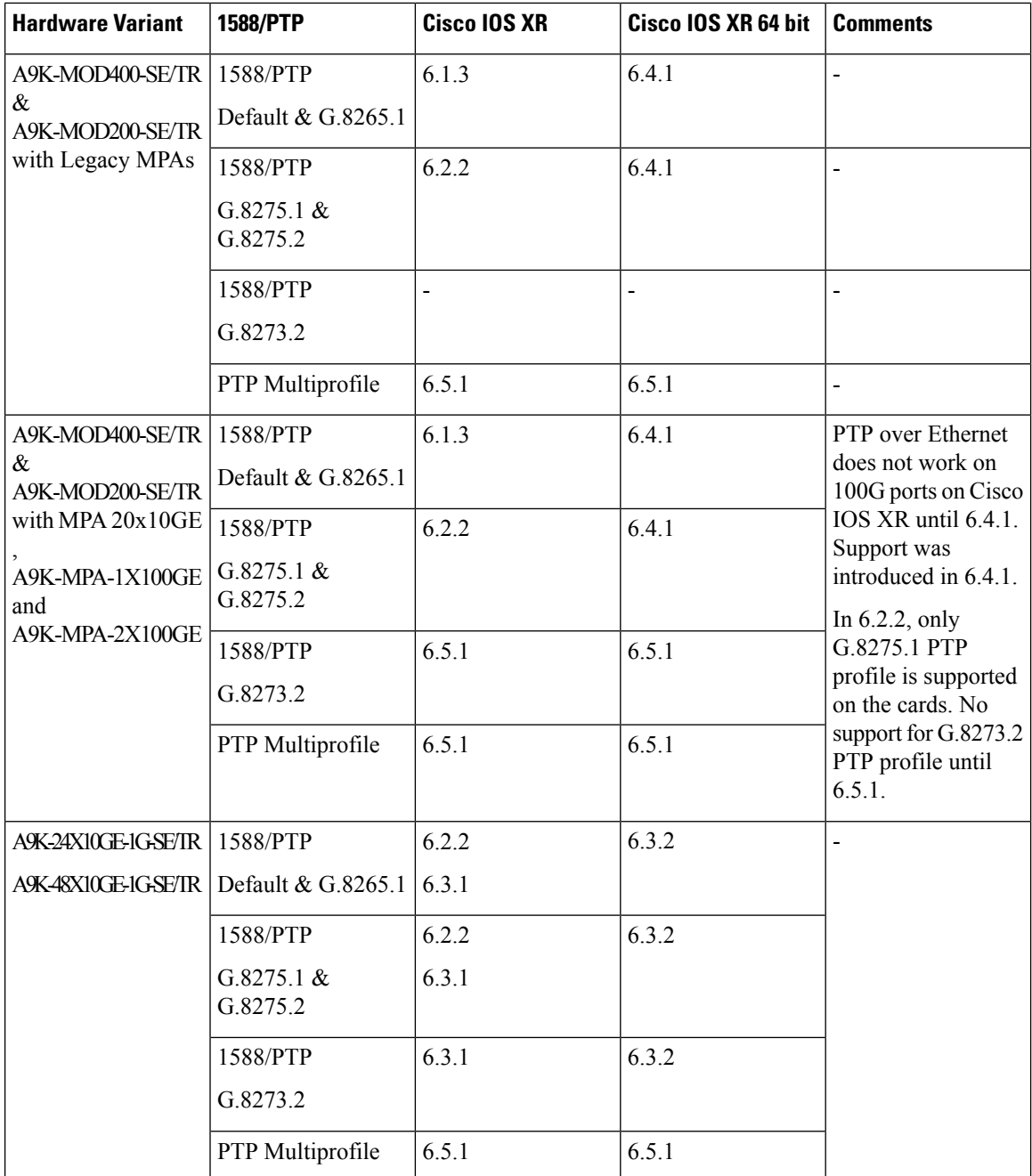

 $\mathbf{l}$ 

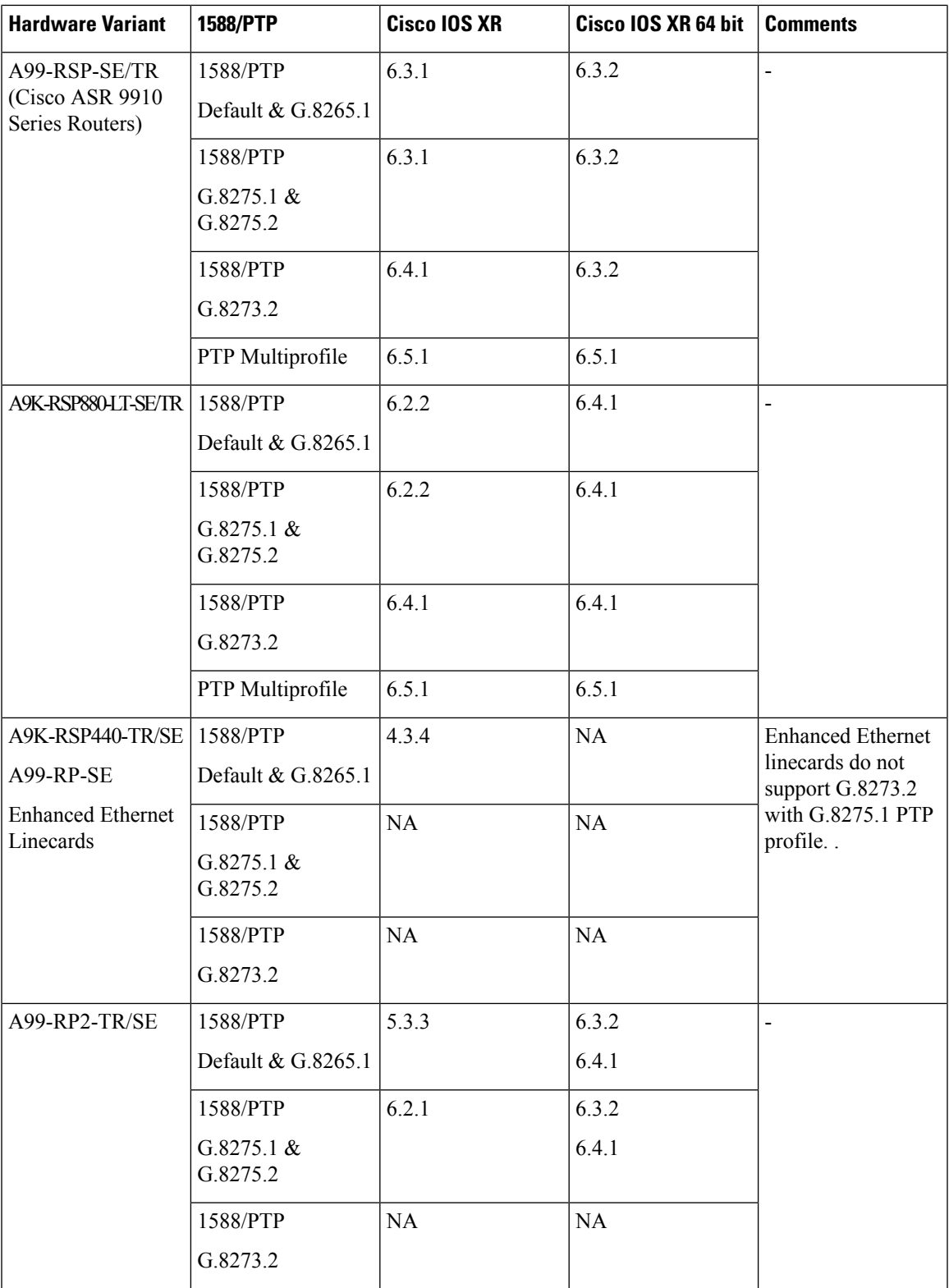

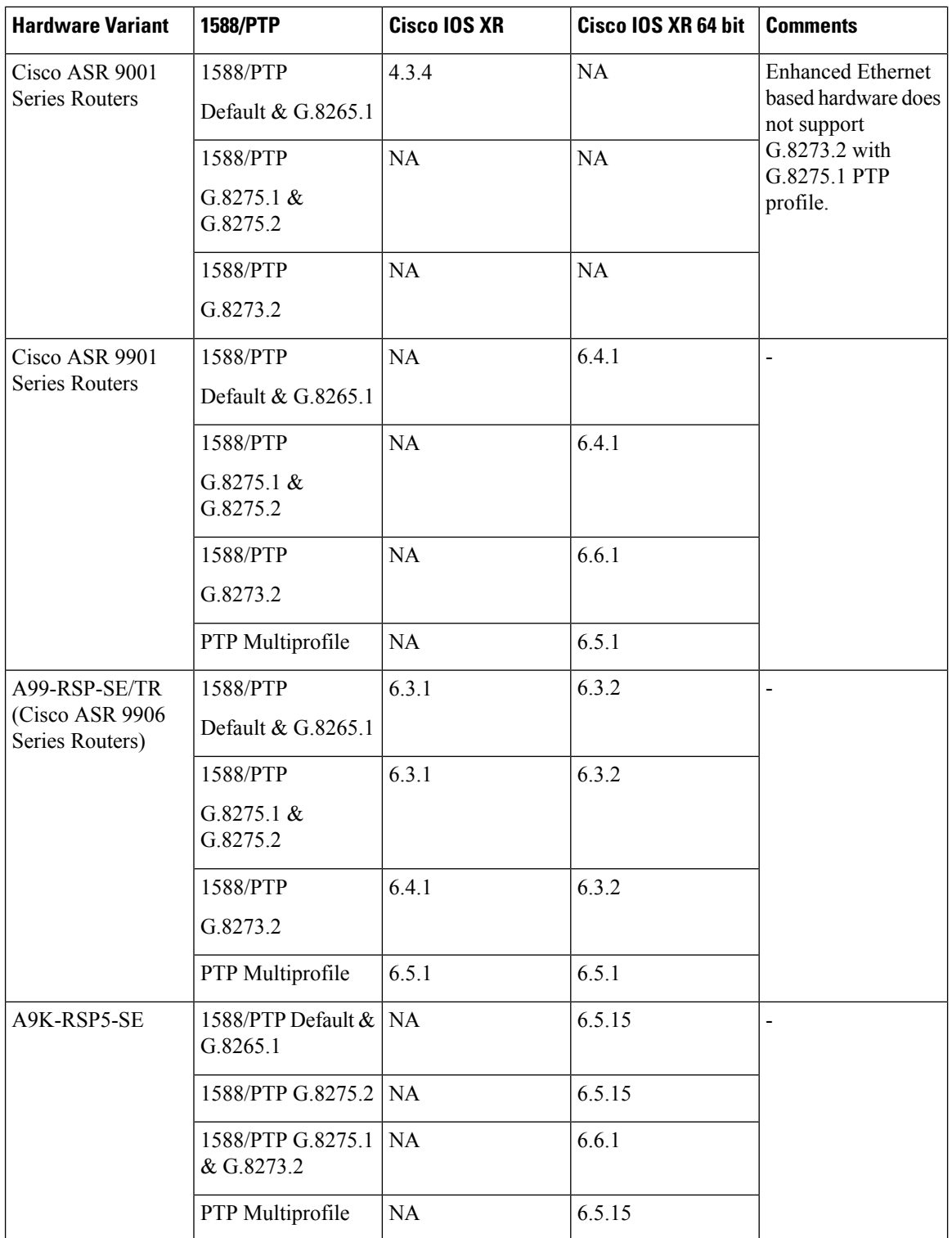

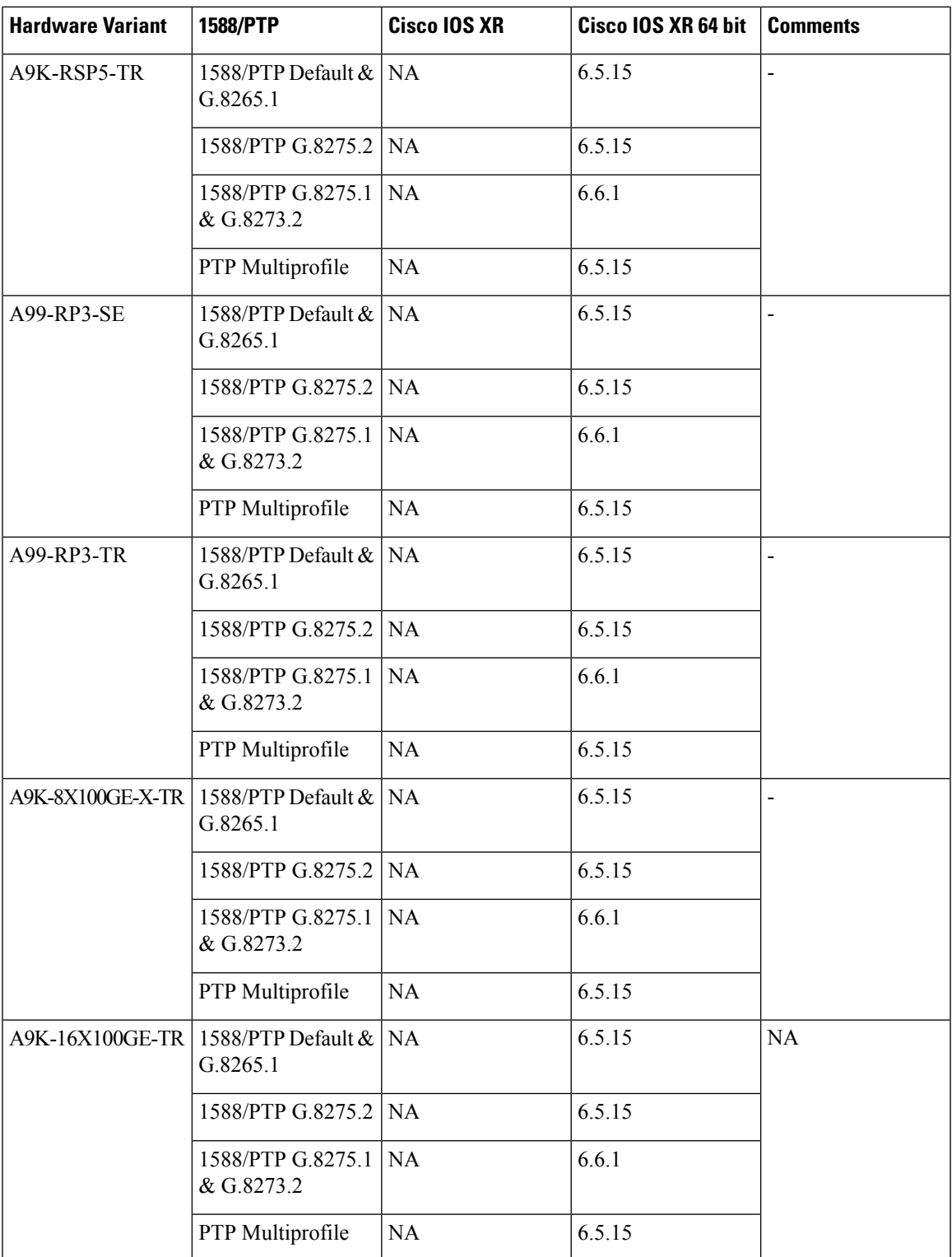

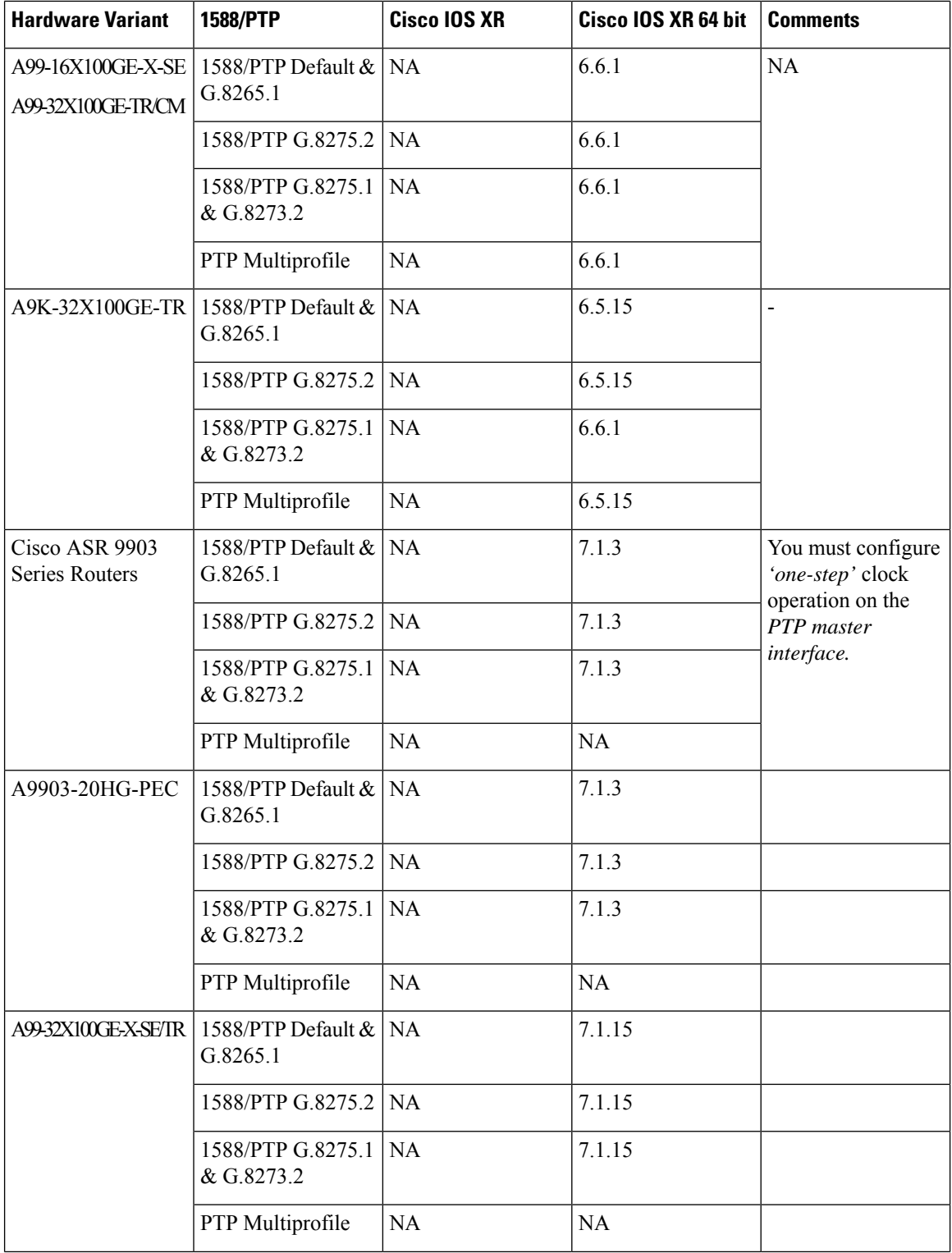

ı

 $\mathbf{l}$ 

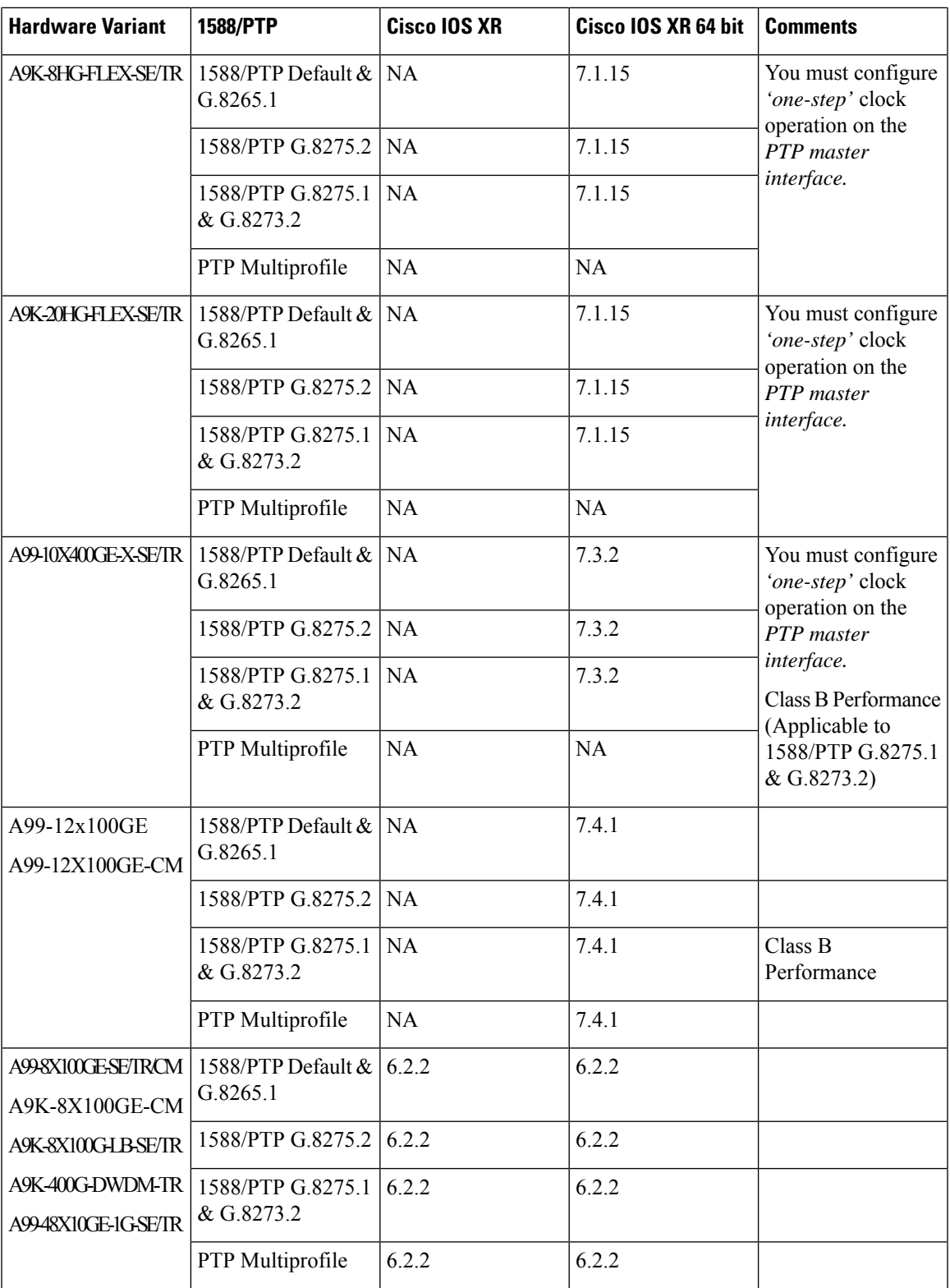

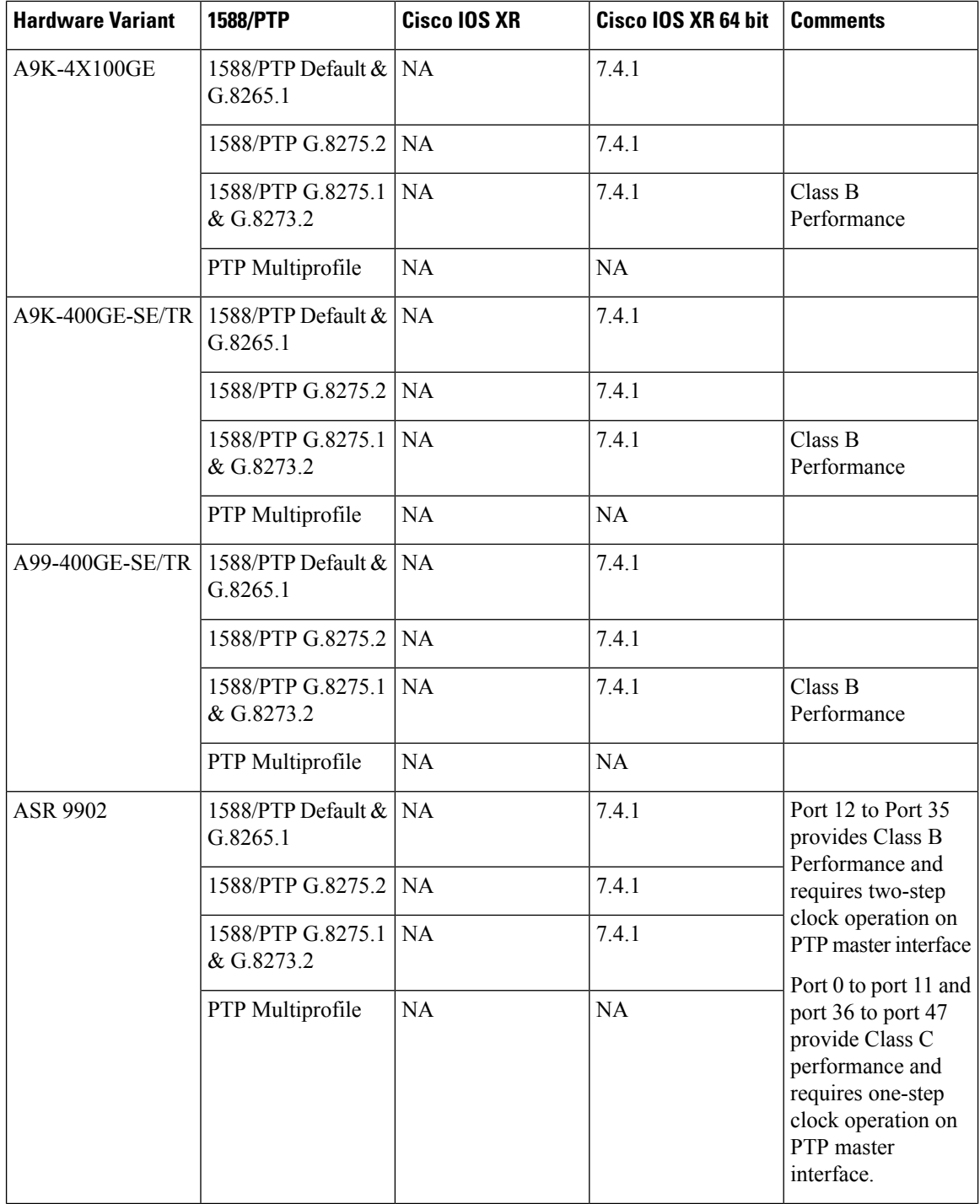

i.

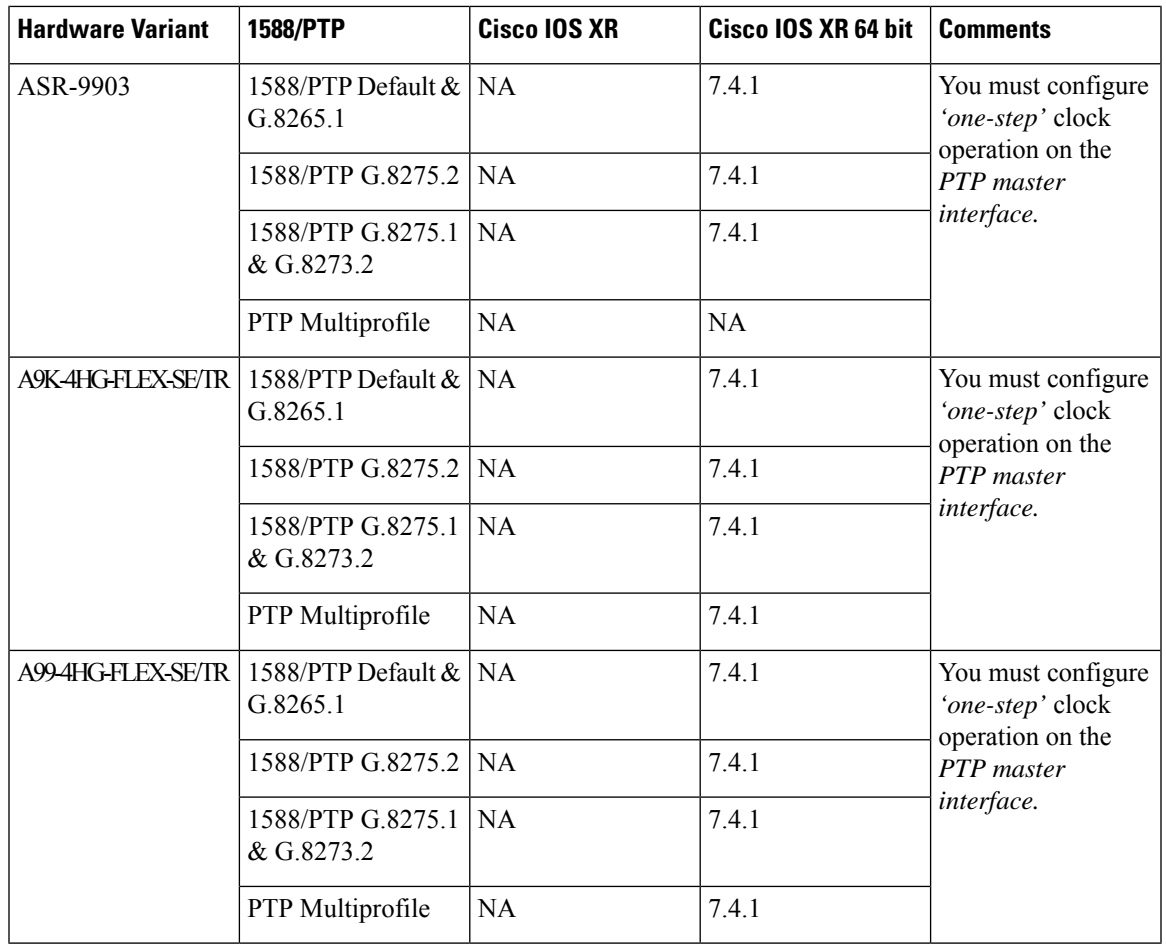

# 

The following 2<sup>nd</sup> generation line cards support all IEEE-1588 PTP telecom profiles (Default, G.8265.1, G.8275.2, G.8275.1, G.8273.2, and PTP Multiprofile) in Cisco IOS XR 32 bit: **Note**

**Table 72: 2nd Generation Line Cards Supporting IEEE-1588 PTP**

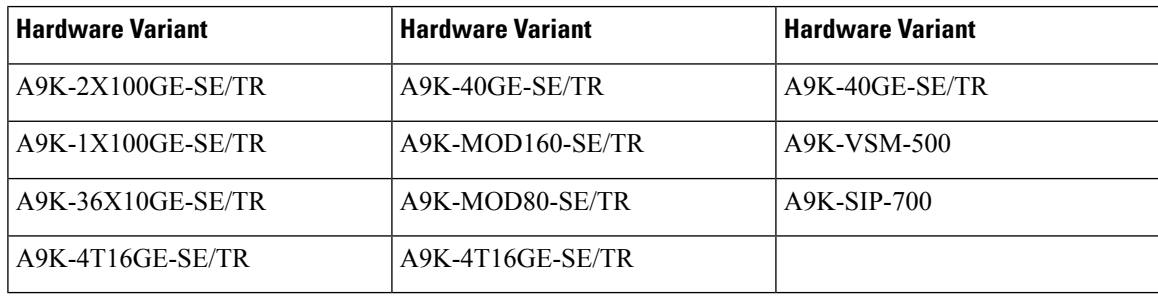

# **Restrictions**

• PTP Grandmaster (GM) is not supported with all the PTP profiles.

- RSP IEEE 1588 port on RSP/RP is not supported.
- Two-step clock operation is recommended over one-step clock operation for a PTP server.
- Due to the difference in PTP timestamp unit, which involves the PHY injecting the timestamp instead of the NPU, you must perform one-step PTP master port operations on line cards as specified in the [PTP](#page-517-0) [Hardware](#page-517-0) Support Matrix, on page 514.
- Cisco ASR 9000 Series Routers do not support Class B 1 Pulse Per Second (PPS) performance with Forward Error Correction (FEC) enabled optics.
- The upgrade of TimingIC-*X* firmware impacts timing functionality on the ASR 9902 and ASR 9903 Routers, and 5th Generation Line Cards. You must reload the linecard after upgrade of timing firmware for proper functioning of SyncE and PTP features. Interface flapping and traffic drops are expected during this process.
- One-step clock operation on G.8275.1 profile is not supported on a PTP server.
- G.8275.1 and G.8275.2 profiles are not supported on Cisco ASR 9001 chassis, Cisco ASR 9000 Ethernet line cards, Cisco ASR 9000 Enhanced Ethernet line cards, and A9K-400G-DWDM-SE/TR line cards.
- As recommended in Appendix VI of ITU-T G.8275.1 document, G.8275.1 profile is supported only on Bundle Link Aggregation (LAG) member links and not supported on a bundle interface.
- G.8273.2 Telecom Boundary Clock (T-BC) performance is not supported on 40G interfaces.
- The G.8273.2 Class B performance is observed when the same type of line card is used for both PTP server and PTP client ports. Class A performance is observed when different types of line cards are used for PTP server and PTP client on T-BC.
- G.8275.2 profile is supported on Cisco ASR 9000 Series Routers. However, the performance standards of this profile are not aligned with any of the ITU-T standards because performance specifications for G.8275.2 profile has not yet been made available by ITU-T.
- Transparent Clock (TC) is not supported.
- PTP Multiprofile is not supported for G.8273.2 Class B performance.
- Platform Fault Manager (PFM) alarms for the 10MHz port are not supported on A9K-RSP5-SE, A9K-RSP5-TR, A99-RP3-SE, and A99-RP3-TR.
- Select 5th generation line cards (A9K-20HG-FLEX-xx and A9K-8HG-FLEX-xx) will support PTP Telecom Profile G.8275.2 in combination with transit G.8265.1/G.8275.2 packets, in a future version of these cards.

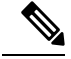

**Note**

Forwarding PTP packets as IP or MPLS isn't possible without the redirecting device not being PTP-aware. If each node across the PTP path isn't performing the T-BC function, timing accuracy can't be maintained.

# <span id="page-527-0"></span>**ITU-T Telecom Profiles for PTP**

Cisco IOS XR software supports ITU-T Telecom Profiles for PTP as defined in the ITU-T recommendation. A profile consists of PTP configuration options applicable only to a specific application.

Separate profiles can be defined to incorporate PTP in different scenarios based on the IEEE 1588-2008 standard. A telecom profile differs in several ways from the default behavior defined in the IEEE 1588-2008 standard and the key differences are mentioned in the subsequent sections.

The following sections describe the ITU-T Telecom Profiles that are supported for PTP.

### **G.8265.1 Profile**

G.8265.1 profile fulfills specific frequency-distribution requirements in telecom networks. Features of G.8265.1 profile are:

- *Clock advertisement*: G.8265.1 profile specifies changes to values used in Announce messages for advertising PTP clocks. The clock class value is used to advertise the quality level of the clock, while the other values are not used.
- *Clock Selection*: G.8265.1 profile also defines an alternate Best Master Clock Algorithm (BMCA) to select port states and clocks is defined for the profile. This profile also requires to receive Sync messages (and optionally, Delay-Response messages) to qualify a clock for selection.
- *Port State Decision*: The ports are statically configured to be Master or Slave instead of using FSM to dynamically set port states.
- *Packet Rates*: The packet rates higher than rates specified in the IEEE 1588-2008 standard are used. They are:
	- Sync/Follow-Up Packets: Rates from 128 packets-per-second to 16 seconds-per-packet.
	- Delay-Request/Delay-Response Packets: Rates from 128 packets-per-second to 16 seconds-per-packet.
	- Announce Packets: Rates from 8 packets-per-second to 64 packets-per-second.
- *Transport Mechanism*: G.8265.1 profile only supports IPv4 PTP transport mechanism.
- *Mode*: G.8265.1 profile supports transport of data packets only in unicast mode.
- *Clock Type*: G.8265.1 profile only supports Ordinary Clock-type (a clock with only one PTP port).
- *Domain Numbers*: The domain numbers that can be used in a G.8265.1 profile network ranges from 4 to 23. The default domain number is 4.
- *Port Numbers*: All PTP port numbers can only be 1 because all clocks in a this profile network are Ordinary Clocks.

G.8265.1 profile defines an alternate algorithm to select between different master clocks based on the local priority given to each master clock and their quality levels (QL). This profile also defines Packet Timing Signal Fail (PTSF) conditions to identify the master clocks that do not qualify for selection. They are:

- PTSF-lossSync condition: Raised for master clocks that do not receive a reliable stream of Sync and Delay-Resp messages. Cisco IOS XR software requestsSync and Delay-Resp grants for each configured master clock to track the master clock with this condition.
- PTSF-lossAnnounce condition: Raised for master clocks that do not receive a reliable stream of Announce messages.

• PTSF-unusable condition: Raised for master clocks that receives a reliable stream of Announce, Sync, and Delay-Resp messages, but not usable by slave clocks. Cisco IOS XR software does not use this condition.

#### **Hardware variant-specific behavior**

The profile G8265.1 displaysthe following behavior on these hardware variants A9K-RSP5-SE, A9K-RSP5-TR, A99-RP3-SE, and A99-RP3-TR:

- Configuring either a master or slave clock type is mandatory.
- G.8265.1 is only a frequency synchronization profile and the servo state is displayed as FREQ\_LOCKED and the PTP slave interface remains as slave. Phase synchronization is not supported.
- G.8265.1 profile supports only PTP pure mode and not PTP hybrid mode.

### **G.8275.1 Profile**

G.8275.1 profile fulfills the time-of-day and phase synchronization requirements in telecom networks with all network devices participating in the PTP protocol. G.8275.1 profile with SyncE provides better frequency stability for the time-of-day and phase synchronization.

Features of G.8275.1 profile are:

- *Synchronization Model*: G.8275.1 profile adopts hop-by-hop synchronization model. Each network device in the path from master to slave synchronizes its local clock to upstream devices and provides synchronization to downstream devices.
- *Clock Selection*: G.8275.1 profile also defines an alternate BMCA that selects a clock for synchronization and port state for the local ports of all devices in the network is defined for the profile. The parameters defined as a part of the BMCA are:
	- Clock Class
	- Clock Accuracy
	- Offset Scaled Log Variance
	- Priority 2
	- Clock Identity
	- Steps Removed
	- Port Identity
	- notSlave flag
	- Local Priority
- *Port State Decision*: The port states are selected based on the alternate BMCA algorithm. A port is configured to a **master-only** port state to enforce the port to be a master for multicast transport mode.
- *Packet Rates*: The nominal packet rate for Announce packets is 8 packets-per-second and 16 packets-per-second for Sync/Follow-Up and Delay-Request/Delay-Response packets.
- *Transport Mechanism*: G.8275.1 profile only supports Ethernet PTP transport mechanism.
- *Mode*: G.8275.1 profile supports transport of data packets only in multicast mode. The forwarding is done based on forwardable or non-forwardable multicast MAC address.
- *Clock Type*: G.8275.1 profile supports the following clock types:
	- *Telecom Grandmaster (T-GM)*: Provides timing for other network devices and does not synchronize its local clock to other network devices.
	- *Telecom Time Slave Clock* (*T-TSC*): A slave clock synchronizes its local clock to another PTP clock, but does not provide PTP synchronization to any other network devices.
	- *Telecom Boundary Clock (T-BC)*: Synchronizes its local clock to a T-GM or an upstream T-BC clock and provides timing information to downstream T-BC or T-TSC clocks.
- *Domain Numbers*: The domain numbers that can be used in a G.8275.1 profile network ranges from 24 to 43. The default domain number is 24.

#### **Hardware variant-specific behavior**

The profile G8275.1 displaysthe following behavior on these hardware variants A9K-RSP5-SE, A9K-RSP5-TR, A99-RP3-SE, and A99-RP3-TR:

- SyncE input is mandatory as only PTP hybrid mode is supported.
- The frequency is derived from the SyncE interface and phase adjustments are based on PTP.
- If you configure SyncE before you configure PTP, the Servo state is set to FREQ\_LOCKED by default.
- After the Servo is in PHASE\_LOCKED state, if the SyncE input is lost or removed, the Servo transitions to HOLDOVER state.
- After the Servo is in PHASE\_LOCKED state, if the PTP input is lost or removed, the Servo transitions to FREQ\_LOCKED state.

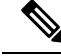

For the hardware variants A9K-8X100GE-X-TR, A9K-16X100GE-TR and A9K-32X100GE-TR you are not required to shut the 100 GE link to configure this profile. **Note**

### **G.8275.2 Profile**

G.8275.2 profile fulfills the time-of-day and phase synchronization requirements in telecom networks with partial timing support from the network. Features of G.8275.2 profile are:

- *Clock Selection*: G.8275.2 profile also defines an alternate BMCA that selects a clock for synchronization and port state for the local ports of all devices in the network is defined for the profile. The parameters defined as a part of the BMCA are:
	- Clock Class
	- Clock Accuracy
	- Offset Scaled Log Variance
	- Priority 2
- Clock Identity
- Steps Removed
- Port Identity
- notSlave flag
- Local Priority

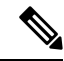

See ITU-T G.8275.2 document to determine the valid values for Clock Class parameter. **Note**

- *Port State Decision*: The port states are selected based on the alternate BMCA algorithm. A port is configured to a **master-only** port state to enforce the port to be a master for unicast transport mode.
- *Packet Rates:*
	- Synchronization/Follow-Up—minimum is one packet-per-second and maximum of 128 packets-per-second.
	- Packet rate for Announce packets—minimum of one packet-per-second and maximum of eight packets-per-second.
	- Delay-Request/Delay-Response packets—minimum is one packet-per-second and maximum of 128 packets-per-second
- *Transport Mechanism*: G.8275.2 profile supports only IPv4 and IPv6 PTP transport mechanism.
- *Mode*: G.8275.2 profile supports transport of data packets only in unicast mode.
- *Clock Type*: G.8275.2 profile supports the following clock types:
	- *Telecom Grandmaster (T-GM)*: Provides timing for other network devices and does not synchronize its local clock to other network devices.
	- *Telecom Time Slave Clock (T-TSC)*: A slave clock synchronizes its local clock to anotherPTPclock, but does not provide PTP synchronization to any other network devices.
	- *Telecom Boundary Clock (T-BC)*: Synchronizes its local clock to a T-GM or an upstream T-BC clock and provides timing information to downstream T-BC or T-TSC clocks.
- *Domain Numbers*: The domain numbers that can be used in a G.8275.2 profile network ranges from 44 to 63. The default domain number is 44.

#### **Hardware variant-specific behavior**

The profile G8275.2 displaysthe following behavior on these hardware variants A9K-RSP5-SE, A9K-RSP5-TR, A99-RP3-SE, and A99-RP3-TR:

- Hybrid PTP and pure PTP are supported on this profile.
- The physical-layer-frequency command must be used to configure Hybrid PTP.

• To switch from Hybrid PTP to Pure PTP, you must remove the physical-layer-frequency configuration and frequency synchronization configuration to remove SyncE inputs from line card interfaces and RSP clock-interfaces.

# <span id="page-532-0"></span>**Configuring PTP**

### **Prerequisite**

You must be in a user group associated with a task group that includes the proper task IDs. The command reference guides include the task IDs required for each command. If you suspect user group assignment is preventing you from using a command, contact your AAA administrator for assistance.

#### **PTP Interface and Profile Configuration**

When a global PTP profile is attached to an interface, its values are used as default settings for that interface. When additional settings are configured under an interface itself, these settings override the defaults in that profile. When no profile is attached to an interface, the configuration on the interface is used to determine the PTP settings for that interface.

When configuring PTP, use one of the following approaches:

- Create a profile (or multiple profiles) containing all the default settings to use on all PTP interfaces. Override any settings that differ for particular interfaces by using the interface configuration under the interfaces themselves.
- Configure all settings separately for each interface, without using any global profiles. Use this approach if the interfaces do not have consistent settings, or if you are configuring only a small number of PTP interfaces.

### **Configuring Frequency Synchronization and Quality Settings for PTP**

This procedure describes the steps involved to configure frequecy and quality settings for PTP on a router.

**1.** To enable frequency synchronization on the router, use **frequency synchronization** command in the configuration mode.

RP/0/RSP0/CPU0:router(config)# **frequency synchronization**

- **2.** To configure ITU-T quality parameters, use **quality itu-t option** *option* **generation** *number* command in the frequency synchronization configuration mode.
	- **option 1**: Includes PRC, SSU-A, SSU-B, SEC, and DNU. This is the default option.
	- **option 2 generation 1**: Includes PRS, STU, ST2, ST3, SMC, and DUS.
	- **option 2 generation 2**: Includes PRS, STU, ST2, ST3, TNC, ST3E, SMC, and DUS.

The **quality option** configured here must match the **quality option** specified in the **quality receive** and **quality transmit** commands. **Note**

```
RP/0/RSP0/CPU0:router(config-freqsync)# quality itu-t
option 2 generation 2
```
### **Verification**

To display the frequency synchronization selection, use **show frequency synchronizationselection**command.

```
RP/0/RSP0/CPU0:router# show frequency synchronization selection
Node 0/RSP1/CPU0:
 ==============
Selection point: T0-SEL-B (3 inputs, 1 selected)
 Last programmed 06:49:27 ago, and selection made 06:49:15 ago
 Next selection points
    SPA scoped : None
    Node scoped : T4-SEL-C CHASSIS-TOD-SEL
   Chassis scoped: LC_TX_SELECT
   Router scoped : None
 Uses frequency selection
 Used for local line interface output
 S Input Last Selection Point QL Pri Status
   == ======================== ======================== ===== === ===========
 1 Sync1 [0/RSP1/CPU0] n/a PRC 1 Locked
    HundredGigE0/5/0/2 0/5/CPU0 ETH_RXMUX 1 PRC 1 Available
    Internal0 [0/RSP1/CPU0] n/a SEC 255 Available
Selection point: T4-SEL-A (1 inputs, 1 selected)
 Last programmed 06:49:27 ago, and selection made 06:49:15 ago
 Next selection points
    SPA scoped : None
    Node scoped : T4-SEL-C
   Chassis scoped: None
   Router scoped : None
 Uses frequency selection
 S Input Last Selection Point QL Pri Status
                            == ======================== ======================== ===== === ===========
 1 HundredGigE0/5/0/2 0/5/CPU0 ETH_RXMUX 1 PRC 1 Available
Selection point: T4-SEL-C (2 inputs, 1 selected)
 Last programmed 06:49:15 ago, and selection made 06:49:15 ago
 Next selection points
   SPA scoped : None
   Node scoped : None
   Chassis scoped: None
   Router scoped : None
 Uses frequency selection
 Used for local clock interface output
  S Input 10 Last Selection Point 2L Pri Status
  == ======================== ======================== ===== === ===========
 1 Sync1 [0/RSP1/CPU0] 0/RSP1/CPU0 T0-SEL-B 1 PRC 1 Locked
    HundredGigE0/5/0/2 0/RSP1/CPU0 T4-SEL-A 1 PRC 1 Available
Selection point: CHASSIS-TOD-SEL (1 inputs, 1 selected)
  Last programmed 6d04h ago, and selection made 6d04h ago
 Next selection points
   SPA scoped : None
   Node scoped : None
   Chassis scoped: None
   Router scoped : None
 Uses time-of-day selection<br>S Input
                            Last Selection Point Pri Time Status
  == ======================== ======================== === ==== ===========
```

```
1 Sync1 [0/RSP1/CPU0] 0/RSP1/CPU0 T0-SEL-B 1 100 Yes Available
Node 0/3/CPU0:
  ==============
Selection point: ETH_RXMUX (0 inputs, 0 selected)
 Last programmed 9w6d ago, and selection made 9w6d ago
 Next selection points
   SPA scoped : None
   Node scoped : None
   Chassis scoped: T0-SEL-B T4-SEL-A
   Router scoped : None
 Uses frequency selection
Selection point: LC_TX_SELECT (1 inputs, 1 selected)
 Last programmed 9w6d ago, and selection made 9w6d ago
 Next selection points
   SPA scoped : None
   Node scoped : None
   Chassis scoped: None
   Router scoped : None
 Uses frequency selection
 Used for local line interface output
 S Input 10 Last Selection Point 10 QL Pri Status
 == ======================== ======================== ===== === ===========
 24 Sync1 [0/RSP1/CPU0] 0/RSP1/CPU0 T0-SEL-B 1 PRC 1 Available
Node 0/5/CPU0:
 ==============
Selection point: ETH_RXMUX (1 inputs, 1 selected)
 Last programmed 06:49:27 ago, and selection made 06:49:27 ago
 Next selection points
   SPA scoped : None
   Node scoped : None
   Chassis scoped: T0-SEL-B T4-SEL-A
   Router scoped : None
 Uses frequency selection
 S Input Last Selection Point QL Pri Status
 == ======================== ======================== ===== === ===========
 1 HundredGigE0/5/0/2 n/a PRC 1 Available
Selection point: LC_TX_SELECT (1 inputs, 1 selected)
 Last programmed 6d04h ago, and selection made 6d04h ago
 Next selection points
    SPA scoped : None
    Node scoped : None
   Chassis scoped: None
   Router scoped : None
 Uses frequency selection
 Used for local line interface output
 S Input 10 Last Selection Point 1 QL Pri Status
  == ======================== ======================== ===== === ===========
 24 Sync1 [0/RSP1/CPU0] 0/RSP1/CPU0 T0-SEL-B 1 PRC 1 Available
```
### **Configuring Global Profile**

This procedure describes the steps involved to create a global configuration profile for a PTP interface that can then be assigned to any interface as required.

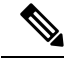

- Prior to Cisco IOS XR Software Release 6.3.3, the default PTP timers for G2875.1 were not set to standard values. This could lead to interoperability issues with other routers running the timers with updated values. Hence, to prevent such issues arising due to difference in packet rates, you must explicitly configure the **announce interval** value to 8, **sync frequency** value to 16 and **delay-request frequency** value to 16 while configuring global g.2875.1 profile. **Note**
	- **1.** To enter the PTP configuration mode, use **ptp** command in the configuration mode.

RP/0/RSP0/CPU0:router(config)# **ptp**

**2.** To configure a PTP profile, use **profile** command in the ptp configuration mode.

RP/0/RSP0/CPU0:router(config-ptp)# **profile tp64**

**3.** To configure frequency for a Sync message for the given PTP profile, use **sync frequency** *rate* command in the ptp-profile configuration mode.

RP/0/RSP0/CPU0:router(config-ptp-profile)# **sync frequency 16**

**4.** To configure delay-request frequency for the given PTP profile, use **delay-request frequency** *rate* command in the ptp-profile configuration mode.

RP/0/RSP0/CPU0:router(config-ptp-profile)# **delay-request frequency 16**

### **Verification**

To display the configured PTP profile details, use **show run ptp** command.

```
Wed Feb 28 11:16:05.943 UTC
ptp
clock
  domain 24
 profile g.8275.1 clock-type T-BC
!
profile slave
 transport ethernet
  sync frequency 16
  announce interval 1
 delay-request frequency 16
!
profile master
 transport ethernet
  sync frequency 16
  announce interval 1
 delay-request frequency 16
!
profile slave1
 transport ethernet
  sync frequency 64
  announce interval 1
  delay-request frequency 64
```
RP/0/RSP0/CPU0:router# **show run ptp**

# **Configuring PTP Slave Interface**

!

This procedure describes the steps involved to configure a PTP interface to be a Slave.

**1.** To configure an interface, use **interface** *type interface-path-id* command in the configuration mode.

RP/0/RSP0/CPU0:router(config)# **interface** TenGigE 0/1/0/5

**2.** To enter the PTP configuration mode for the given interface, use **ptp** command in the interface configuration mode.

RP/0/RSP0/CPU0:router(config-if)# **ptp**

**3.** To configure a PTP profile (or specify a previously defined profile), use **profile** *name* command in the ptp interface configuration mode.

 $\mathscr{P}$ 

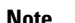

**Note** Any additional commands entered in ptp-interface configuration mode overrides the global profile settings.

RP/0/RSP0/CPU0:router(config-if-ptp)# **profile** tp64

**4.** To configure the transport mode for all PTP messages in the given PTP profile, use **transport** *mode\_type* command in the ptp interface configuration mode.

RP/0/RSP0/CPU0:router(config-if-ptp)# **transport** ipv4

**5.** To configure timeout for PTP announce messages in the given PTP profile, use **announce interval** *interval-value* command in the ptp interface configuration mode.

RP/0/RSP0/CPU0:router(config-if-ptp)# **announce interval** 1

**6.** To configure the port state, use **port state** command in the ptp interface configuration mode.

RP/0/RSP0/CPU0:router(config-if-ptp)# **port state** slave-only

**7.** To configure IPv4 or IPv6 address for PTP master, use **master ipv4|ipv6** *address* command in the ptp interface configuration mode.

RP/0/RSP0/CPU0:router(config-if-ptp)# **master ipv4** 192.168.2.1

RP/0/RSP0/CPU0:router(config-if-ptp)# **master ipv6** 2001:DB8::1

**8.** To return to the interface configuration mode, use **exit** command.

RP/0/RSP0/CPU0:router(config-if-ptp)# **exit**

**9.** To configure a gateway for the given interface, use **ipv4 address** *address mask* command in the interface configuration mode.

RP/0/RSP0/CPU0:router(config-if)# **ipv4 address** 1.7.1.2 255.255.255.0

### **Verification**

To verify the port state details, use **show run interface** *interface-name* command.

```
RP/0/RSP0/CPU0:router# show run interface TenGigE 0/1/0/5
```

```
Fri Aug 3 19:57:14.184 UTC
interface TenGigE 0/1/0/5
ptp
 profile tp64
 transport ipv4
  port state slave-only
  master ipv4 192.168.2.1
  !
  announce interval 1
  !
 ipv4 address 1.7.1.1 255.255.255.0
!
```
# **Configuring PTP Master Interface**

This procedure describes the steps involved to configure a PTP interface to be a Master.

**1.** To configure an interface, use **interface** *type interface-path-id* command in the configuration mode.

```
RP/0/RSP0/CPU0:router(config)# interface TenGigE 0/1/0/5
```
**2.** To enter the PTP configuration mode for the given interface, use **ptp** command in the interface configuration mode.

RP/0/RSP0/CPU0:router(config-if)# **ptp**

**3.** To configure a PTP profile (or specify a previously defined profile), use **profile** *name* command in the ptp interface configuration mode.

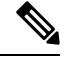

**Note** Any additional commands entered in PTP interface configuration mode override settings in this profile.

RP/0/RSP0/CPU0:router(config-if-ptp)# **profile** tp64

**4.** To configure the transport mode for all PTP messages in the given PTP profile, use **transport** *mode\_type* command in the ptp interface configuration mode.

RP/0/RSP0/CPU0:router(config-if-ptp)# **transport** ipv4

**5.** To configure timeout for PTP announce messages in the given PTP profile, use **announce interval** *interval-value* command in the ptp interface configuration mode.

RP/0/RSP0/CPU0:router(config-if-ptp)# **announce interval** 1

**6.** To return to the interface configuration mode, use **exit** command.

RP/0/RSP0/CPU0:router(config-if-ptp)# **exit**

**7.** To configure a gateway for the given interface, use **ipv4 address** *address mask* command in the interface configuration mode.

```
RP/0/RSP0/CPU0:router(config-if)# ipv4 address 1.7.1.2 255.255.255.0
```
#### **Verification**

To verify the port state details, use **show run interface** *interface-name* command.

```
RP/0/RSP0/CPU0:router# show run interface TenGigE 0/1/0/5
Fri Aug 3 13:57:44.366 PST
interface TenGigE 0/1/0/5
ptp
 profile tp64
  transport ipv4
  !
 announce interval 1
  !
 ipv4 address 1.7.1.2 255.255.255.0
 !
```
### **Configuring PTP Hybrid Mode**

This procedure describes the steps involved to configure router in a hybrid mode. You can do this by selecting PTP for Time-of-Day (ToD) and another source for frequency.

**1.** To enable frequency synchronization on the router, use **frequency synchronization** command in the configuration mode.

RP/0/RSP0/CPU0:router(config)# **frequency synchronization**

**2.** To configure a SyncE source, create an interface to be a SyncE input. This can be configured using **interface** command in the configuration mode.

The time-of-day-priority setting specifies that SyncE to be used as a ToD source if there is no source available with a lower priority. **Note**

```
RP/0/RSP0/CPU0:router(config)# interface GigabitEthernet 0/1/0/0
RP/0/RSP0/CPU0:router(config-if)# frequency synchronization
RP/0/RSP0/CPU0:router(config-if-freqsync)# selection input
RP/0/RSP0/CPU0:router(config-if-freqsync)# time-of-day-priority 100
RP/0/RSP0/CPU0:router(config-if-freqsync)# commit
```
**3.** To configure PTP as the source for ToD, enable PTP on the router using **ptp** command in command in the configuration mode. ToD priority values can range from 1 (highest priority) to 254 (lowest priority).

```
RP/0/RSP0/CPU0:router(config)# ptp
RP/0/RSP0/CPU0:router(config-ptp)# time-of-day-priority 1
RP/0/RSP0/CPU0:router(config)# commit
```
**4.** To confiure a PTP interface, use **interface** command in configuration mode. To enable this interface as a PTP Master, use **master** command in ptp-interface configuration mode.

```
RP/0/RSP0/CPU0:router(config)# interface gigabitEthernet 0/1/0/1
RP/0/RSP0/CPU0:router(config-if)# ipv4 address 10.0.0.1/24
RP/0/RSP0/CPU0:router(config-if)# ptp
RP/0/RSP0/CPU0:router(config-if-ptp)# master ipv4 10.0.0.2
RP/0/RSP0/CPU0:router(config-if-ptp)# commit
```
### **Verification**

To display the frequency synchronization selection, use **show frequency synchronizationselection**command.

```
RP/0/RSP0/CPU0:router# show frequency synchronization selection
Node 0/RSP1/CPU0:
==============
Selection point: T0-SEL-B (3 inputs, 1 selected)
 Last programmed 06:49:27 ago, and selection made 06:49:15 ago
 Next selection points
   SPA scoped : None
   Node scoped : T4-SEL-C CHASSIS-TOD-SEL
   Chassis scoped: LC_TX_SELECT
   Router scoped : None
 Uses frequency selection
 Used for local line interface output
 S Input Last Selection Point OL Pri Status
 == ======================== ======================== ===== === ===========
 1 Sync1 [0/RSP1/CPU0] n/a PRC 1 Locked
    HundredGigE0/5/0/2 0/5/CPU0 ETH_RXMUX 1 PRC 1 Available
    Internal0 [0/RSP1/CPU0] n/a SEC 255 Available
Selection point: T4-SEL-A (1 inputs, 1 selected)
 Last programmed 06:49:27 ago, and selection made 06:49:15 ago
 Next selection points
   SPA scoped : None
   Node scoped : T4-SEL-C
   Chassis scoped: None
   Router scoped : None
 Uses frequency selection
 S Input 10 Last Selection Point 1 QL Pri Status
 == ======================== ======================== ===== === ===========
 1 HundredGigE0/5/0/2 0/5/CPU0 ETH_RXMUX 1 PRC
Selection point: T4-SEL-C (2 inputs, 1 selected)
 Last programmed 06:49:15 ago, and selection made 06:49:15 ago
 Next selection points
   SPA scoped : None
   Node scoped : None
   Chassis scoped: None
   Router scoped : None
 Uses frequency selection
 Used for local clock interface output
 S Input Last Selection Point QL Pri Status
 == ======================== ======================== ===== === ===========
```
```
1 Sync1 [0/RSP1/CPU0] 0/RSP1/CPU0 T0-SEL-B 1 PRC 1 Locked
    HundredGigE0/5/0/2 0/RSP1/CPU0 T4-SEL-A 1 PRC 1 Available
Selection point: CHASSIS-TOD-SEL (1 inputs, 1 selected)
 Last programmed 6d04h ago, and selection made 6d04h ago
 Next selection points
   SPA scoped : None
   Node scoped : None
   Chassis scoped: None
   Router scoped : None
 Uses time-of-day selection
 S Input Last Selection Point Pri Time Status
 == ======================== ======================== === ==== ===========
                          0/RSP1/CPU0 T0-SEL-B 1 100 Yes Available
Node 0/3/CPU0:
 ==============
Selection point: ETH_RXMUX (0 inputs, 0 selected)
 Last programmed 9w6d ago, and selection made 9w6d ago
 Next selection points
   SPA scoped : None
   Node scoped : None
   Chassis scoped: T0-SEL-B T4-SEL-A
   Router scoped : None
 Uses frequency selection
Selection point: LC_TX_SELECT (1 inputs, 1 selected)
 Last programmed 9w6d ago, and selection made 9w6d ago
 Next selection points
   SPA scoped : None
   Node scoped : None
   Chassis scoped: None
   Router scoped : None
 Uses frequency selection
 Used for local line interface output
 S Input 10 Last Selection Point 1 QL Pri Status
 == ======================== ======================== ===== === ===========
 24 Sync1 [0/RSP1/CPU0] 0/RSP1/CPU0 T0-SEL-B 1 PRC 1 Available
Node 0/5/CPU0:
==============
Selection point: ETH_RXMUX (1 inputs, 1 selected)
 Last programmed 06:49:27 ago, and selection made 06:49:27 ago
 Next selection points
   SPA scoped : None
   Node scoped : None
   Chassis scoped: T0-SEL-B T4-SEL-A
   Router scoped : None
 Uses frequency selection
 S Input Last Selection Point QL Pri Status
 == ======================== ======================== ===== === ===========
 1 HundredGigE0/5/0/2 n/a PRC 1 Available
Selection point: LC_TX_SELECT (1 inputs, 1 selected)
 Last programmed 6d04h ago, and selection made 6d04h ago
 Next selection points
   SPA scoped : None
   Node scoped : None
   Chassis scoped: None
   Router scoped : None
 Uses frequency selection
 Used for local line interface output
 S Input 10 Last Selection Point 1 QL Pri Status
 == ======================== ======================== ===== === ===========
```
24 Sync1 [0/RSP1/CPU0] 0/RSP1/CPU0 T0-SEL-B 1 PRC 1 Available

### **Configuring Leap Seconds**

This procedure describes the steps involved in leap second configuration. The configuration can be executed in two ways:

- By directly providing the **UTC offset value** in the command.
- By providing the path to a **file** in the command, where the UTC offset information isstored (or available).
- **1.** To enter the PTP configuration mode, use **ptp** command in the configuration mode.

RP/0/RSP0/CPU0:router(config)# **ptp**

- **2.** To configure the UTC offset information by providing the offset value directly, use {**utc-offset** {**baseline** | *date* } *{ offset-value }* } command in the ptp configuration mode.
	- Using the**baseline** keyword, enter a positive number for the *offset-value* (it is assumed that a negative UTC offset will not be required).
	- **OR** provide a date (in YYYY-MM-DD format) and the *offset-value* . UTC offset used by PTP will be updated on this date. If you do not specify a date, the configuration is applied for the current day, at midnight.

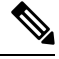

**Note** In both cases, providing the UTC *offset-value* directly in the command is mandatory.

RP/0/RSP0/CPU0:router(config-ptp)# **utc-offset baseline** 37

```
RP/0/RSP0/CPU0:router(config-ptp)# utc-offset 2018-07-01 38
```
**3.** To configure UTC offset information by providing the path to a file containing the UTC offset information, use {**utc-offset leap-second-file** { *file-path* } } [**poll-frequency** *days*] command in the ptp configuration mode. Optionally, you can provide a polling frequency in days, at which to poll the file for changes. If a frequency for polling is not specified, the file will polled on the day the file is set to expire.

The format of this file must be based on the canonical list present at [http://www.ietf.org/timezones/data/](http://www.ietf.org/timezones/data/leap-seconds.list) [leap-seconds.list.](http://www.ietf.org/timezones/data/leap-seconds.list) **Note**

```
RP/0/RSP0/CPU0:router(config-ptp)# utc-offset leap-second-file http://<remote-url>
```

```
RP/0/RSP0/CPU0:router(config-ptp)# utc-offset leap-second-file file://<local-path>
poll-frequency 7
```
### **Verification**

To display the current UTC offset value, use **show ptp utc-offset** command.

RP/0/RSP0/CPU0:router# **show ptp utc-offset**

Current offset: +36 seconds (not valid) Pending leap seconds: From 2017-01-01 offset will be +37 seconds From 2018-07-01 offset will be +38 second From 2019-07-01 offset will be +39 seconds Source: User-configured

To display the current UTC offset value and related details, use **show ptp utc-offset detail** command.

```
RP/0/RSP0/CPU0:router# show ptp utc-offset detail
Current offset: +36 seconds (valid)
Known leap seconds:
From 1996-01-01 offset was +30 seconds
From 1997-07-01 offset was +31 seconds
From 1999-01-01 offset was +32 seconds
From 2006-01-01 offset was +33 seconds
From 2009-01-01 offset was +34 seconds
From 2012-07-01 offset was +35 seconds
From 2015-07-01 offset was +36 seconds
From 2017-01-01 offset will be +37 seconds
Source: file:///test/xxxuser/leapsec/test/list-leap-seconds.list
Expiry date: 2017-12-28
```
### **Configuring Multiple PTP Profile Interoperability**

This procedure describes the steps involved in configuring interoperability for PTP profiles.

**1.** To configure an interface and then enter the PTP configuration mode, use **interface** and **ptp** commands respectively.

RP/0/RSP0/CPU0:router(config)# **interface** tenGigE 0/0/0/9

RP/0/RSP0/CPU0:router(config-if)# **ptp**

**2.** To configure PTP profile, use **profile** command in the interface-ptp configuration mode.

RP/0/RSP0/CPU0:router(config-if-ptp)# **profile** interop-slave

**3.** To configure interoperability, use **interop** command in the interface-ptp configuration mode.

RP/0/RSP0/CPU0:router(config-if-ptp)# **interop**

**4.** To configure the Telecom profile and domain number to interoperate with, use **profile {profile-type}** and **domain** *domain-number* commands in the interface-ptp-interop configuration mode.

RP/0/RSP0/CPU0:router(config-if-ptp-interop)# **profile g.8275.2**

RP/0/RSP0/CPU0:router(config-if-ptp-interop)# **domain** 44

**5.** To enable conversion of packets on ingress, use **ingress-conversion**command in the interface-ptp-interop configuration mode. The **ingress-conversion**command, converts the packets received from the incoming Announce messages.

```
RP/0/RSP0/CPU0:router(config-if-ptp-interop)#
ingress-conversion
```
**6.** To explicitly configure the other related parameters, use the respective commands in the interop-ingress submode.

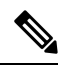

Default values are used for parameters that are not explicitly configured during ingress-conversion. For example, default values will be used for parameters like **ClockAccuracy** or **OffsetScaledLogVariance** if they are not explicitly configured. **Note**

```
RP/0/RSP0/CPU0:router(config-if-ptp-interop-ingress)#
priority1 10
priority2 10
```
**7.** To enable conversion of packets on egress, use **egress-conversion** command in the interface-ptp-interop configuration mode. The **egress-conversion** command converts the packets sent through the outgoing Announce messages. The configuration is the same as for ingress conversion.

```
RP/0/RSP0/CPU0:router(config-if-ptp-interop)#
egress-conversion
```
#### **Verification**

To display the interop conversions, use **show ptp interop** command.

```
RP/0/RSP0/CPU0:router# show ptp interop tenGigE 0/0/0/9
Egress Conversions:
  Profile: Default -> G.8275.2
  Domain: 0 -> 10
  Priority1: 1 -> 128<br>Priority2: 100 -> 100
  Priority2:
  ClockClass: 52 -> 140
  ClockAccuracy: 0 -> 0x21
  OffsetScaledLogVariance: 0 -> 0x4e5d
 Ingress Conversions:
  Profile: G.8275.2 -> Default
  Domain: 10 \rightarrow 0Master 51.51.51.51:
    Priority1: 1 -> 100
    Priority2: 2 -> 254
    ClockClass: 3 -> 13
    ClockAccuracy: 0x20 -> 0x20
    OffsetScaledLogVariance: 0x4e5d -> 0x4e5d
```
### **Configuring PTP Telecom Profile Interface**

This procedure describes the steps involved to create an interface for PTP ITU-T Telecom Profiles.

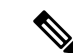

- It is also possible to make these definitions within a global PTP profile and attach them to the interface using the profile command in PTP interface configuration mode. **Note**
	- **1.** To configure an interface, use **interface** *type interface-path-id* command in the configuration mode.

RP/0/RSP0/CPU0:router(config)# **interface** gigabitethernet 0/1/0/1

**2.** To enter the PTP configuration mode for the given interface, use **ptp** command in the interface configuration mode.

```
RP/0/RSP0/CPU0:router(config-if)# ptp
```
**3.** To configure a PTP profile (or specify a previously defined profile), use **profile** *name* command in the ptp-interface configuration mode.

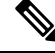

**Note** Any additional commands entered in ptp-interface configuration mode overrides the global profile settings.

RP/0/RSP0/CPU0:router(config-if-ptp)# **profile** tele64

**4.** To configure frequency forSync or Delay-request messagesfor the given ptp interface, use **sync frequency** *rate* command or**delay-request frequency** *rate* command appropriately in the ptp-interface configuration mode. The valid configurable values are **2, 4, 8, 16, 32, 64 or 128**.

RP/0/RSP0/CPU0:router(config-if-ptp)# **sync frequency 128**

RP/0/RSP0/CPU0:router(config-if-ptp)# **delay-request frequency 128**

**5.** To configure duration for different PTP messages, use one of the following commands in the ptp-interface configuration mode: **announce grant-duration** *duration*, **sync grant-duration** *duration*, or **delay-response grant-duration** *duration*. The duration value can be between **60 and 1000 seconds**.

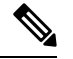

This duration value represents the length of grant that is requested for a port in Slave state and represents the maximum grant-duration allowed when the port is in Master state. **Note**

RP/0/RSP0/CPU0:router(config-if-ptp)# **announce grant-duration 120**

RP/0/RSP0/CPU0:router(config-if-ptp)# **sync grant-duration 120**

RP/0/RSP0/CPU0:router(config-if-ptp)# **delay-response grant-duration 120**

**6.** To configure a timeout value, length of time by when a PTP message must be received (before PTSF-lossSync is raised), use one of the following commands in the ptp-interface configuration mode: **sync timeout** *timeout* or **delay-response timeout** *timeout*. The timeout value can be between **100 to 10000 micro seconds**.

RP/0/RSP0/CPU0:router(config-if-ptp)# **sync timeout 120**

RP/0/RSP0/CPU0:router(config-if-ptp)# **delay-response timeout 120**

**7.** To configure a response for unicast-grant invalid-request, use **unicast-grant invalid-request {reduce | deny}** command. The response for requests with unacceptable parameters would either be denied or granted with reduced parameters.

```
RP/0/RSP0/CPU0:router(config-if-ptp)# unicast-grant
invalid-request reduce
```
**8.** To configure IPv4 or IPv6 address for a PTP master, use **master {ipv4 | ipv6}** *ip-address* command in the ptp-interface configuration mode.

RP/0/RSP0/CPU0:router(config-if-ptp)# **master ipv4** 192.168.2.1

RP/0/RSP0/CPU0:router(config-if-ptp)# **master ipv6** 2001:DB8::1

**9.** To override the clock-class received in Announce messages from the specified Master, use **clock-class** *class* command in the ptp-master-interface configuration mode. The class values can range from **0 to 255**.

RP/0/RSP0/CPU0:router(config-if-ptp-master)# **clock-class** 2

### **Verification**

To display the PTP interface details, use **show ptp interfaces brief** command.

```
RP/0/RSP0/CPU0:router# show ptp interfaces brief
Fri Feb 9 11:16:45.248 UTC
Intf Port Port Port Line
Name Number State Encap State Mechanism
--------------------------------------------------------------------------------
BE1 1 Slave IPv4 up 2-step DRRM
Gi0/0/0/40 2 Master IPv4 up 2-step DRRM
```
To verify the configured profile details, use **show run interface** *interface-name* command.

```
RP/0/RSP0/CPU0:router# show run interface Gi0/0/0/33
Wed Feb 28 11:49:16.940 UTC
interface GigabitEthernet0/0/0/33
ptp
 profile slave
 multicast target-address ethernet 01-1B-19-00-00-00
 transport ethernet
 port state slave-only
 clock operation two-step
!
ipv4 address 21.1.1.2 255.255.255.0
frequency synchronization
 selection input
 priority 5
 wait-to-restore 0
!
```
### **Configuring PTP Telecom Profile Clock**

This procedure describes the steps involved to configure PTP clock and its settings to be consistent with ITU-T Telecom Profiles for Frequency.

**1.** To enter the PTP configuration mode, use **ptp** command in the configuration mode.

RP/0/RSP0/CPU0:router(config)# **ptp**

**2.** To enter the PTP-clock configuration mode, use **clock** command in the ptp-configuration mode.

RP/0/RSP0/CPU0:router(config-ptp)# **clock**

**3.** To configure the domain-number for a PTP profile, use **domain** *number* command in the ptp-configuration mode. The allowed domain number range for G.8265.1 profile is between **4 and 23** and the range for G.8275.1 profile is between **24 and 43**.

RP/0/RSP0/CPU0:router(config-ptp)# **domain** 24

**4.** To configure timescale, use **timescale** *source* command in the ptp-clock configuration mode.

RP/0/RSP0/CPU0:router(config-ptp-clock)# **timescale** PTP

**5.** To configure the time-source that will be advertised in Announce messages, use **time-source** *source* command in the ptp-clock configuration mode. The allowed options are: atomic-clock, GPS, hand-set, internal-oscillator, NTP, other, PTP, and terrestrial-radio.

RP/0/RSP0/CPU0:router(config-ptp-clock)# **time-source** GPS

**6.** To exit the ptp-clock configuration mode, use **exit** command.

RP/0/RSP0/CPU0:router(config-ptp-clock)# **exit**

**7.** To configure the desired telecom profile and the clock type for the profile, use **clock profile { g.8265.1 | g.8275.1 | g.8275.2} clock-type {T-GM | T-BC | T-TSC}** command in the ptp configuration mode.

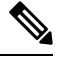

The **clock-selection telecom-profile** and **clock-advertisement telecom-profile** commands are deprecated from Release 6.1.2. They are replaced by the **clock profile** command. **Note**

RP/0/RSP0/CPU0:router(config-ptp)# **clock profile g.8275.1 clock-type T-BC**

### **Verification**

To display the configured PTP clock profile details, use **show run ptp** command.

```
RP/0/RSP0/CPU0:router# show run ptp !
ptp
clock
  domain 24
  profile g.8275.1 clock-type T-BC
!
```

```
profile slave
 sync frequency 16
  announce frequency 8
 delay-request frequency 16
!
profile master
 sync frequency 16
  announce frequency 8
 delay-request frequency 16
!
log
  servo events
 best-master-clock changes
!
!
```
To verify that PTP has been enabled on the router and the device is in LOCKED Phase, use **show ptp platform servo** command.

```
RP/0/RSP0/CPU0:router # show ptp platform servo
```

```
Fri Feb 9 11:16:54.568 UTC
Servo status: Running
Servo stat_index: 2
Device status: PHASE_LOCKED
Servo log level: 0
Phase Alignment Accuracy: 1 ns
Sync timestamp updated: 111157
Sync timestamp discarded: 0
Delay timestamp updated: 111157
Delay timestamp discarded: 0
Previous Received Timestamp T1: 1518155252.263409770 T2: 1518155252.263410517 T3:
1518155252.287008362 T4: 1518155252.287009110
Last Received Timestamp T1: 1518155252.325429435 T2: 1518155252.325430194 T3:
1518155252.348938058 T4: 1518155252.348938796
Offset from master: 0 secs, 11 nsecs
Mean path delay : 0 secs, 748 nsecs
setTime():2 stepTime():1 adjustFreq():10413 adjustFreqTime():0
Last setTime: 1.000000000 flag:1 Last stepTime:-736216, Last adjustFreq:465
```
### **Configuring Class C Timing Mode**

#### **Configuration Example**

Use the **timing-accuracy enhanced** command to switch to Class C from Class B mode.

```
Router#configure
Router(config)#frequency synchronization
Router(config-freqsync)#timing-accuracy enhanced
Router(config-freqsync)#commit
```
### **Verification**

Use the **show running-config frequency synchronization** command to verify that you have enhanced to Class C mode from Class B mode.

```
Router#show running-config frequency synchronization
frequency synchronization
quality itu-t option 1
clock-interface timing-mode system
 timing-accuracy enhanced
 !
```
### **System Log**

The following system log informs you about the successful mode change from Class B to Class C:

```
RP/0/RSP0/CPU0:Sep 2 15:51:50.784 UTC: dao_tmp[119]:
%PLATFORM-CLKCTRL-5-CLOCK_ACCURACY_ENHANCED : System timing switching to enhanced accuracy
mode
```
## **Configuring PTP Delay Asymmetry**

**Table 73: Feature History Table**

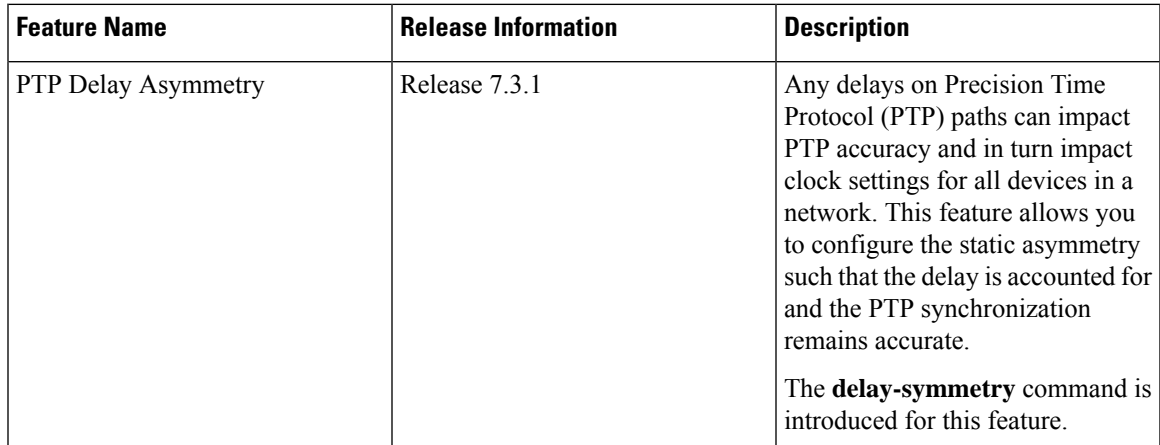

Configure PTP delay asymmetry to offset the static delays on a PTP path that occur due to different route selection for forward and reverse PTP traffic. Delays can also be due to any node having different delay for ingress or egress path. These delays can impact PTP accuracy due to the asymmetry in PTP. With this feature, you can enable a higher degree of accuracy in the PTP server performance leading to better synchronization between real-time clocks of the devices in a network. Better synchronization between the clocks of different devices in a network leads to a network that performs efficiently.

Configuration of this delay asymmetry provides an option to configure static delays on a client clock for every server clock. You can configure this value in microseconds and nanoseconds. Configured PTP delay asymmetry is also synchronized with the Servo.

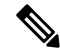

If you configure multiple PTP delay asymmetries for the same PTP profile, the latest PTP delay asymmetry that you configure is applied to the PTP profile. **Note**

A positive value indicates that the server-to-client propagation time is longer than the client-to-server propagation time, and conversely for negative values.

### **Supported PTP Profiles**

The following PTP profiles support the configuration of PTP delay asymmetry:

- PTP over IP (G8275.2 or default profile)
- PTP over L2 (G8275.1)

### **Restrictions**

- PTP delay asymmetry can be configured only on the PTP port of the grandmaster clock, which can either be a boundary clock or an ordinary clock.
- For G875.1 and G875.2 PTP profiles, PTP delay asymmetry is supported for both, client port and dynamic port that act as a client.
- PTP delay asymmetry is supported for fixed cable delay compensation and not for variable delay in the network.
- PTP delay asymmetry can be configured within the range of 3 microseconds and -3 microseconds or 3000 nanoseconds and -3000 nanoseconds.
- Fixed delay can be measured by using any test and measurement tool. Fixed delay can be compensated by using the positive or negative values. For example, if the fixed delay is +10 nanoseconds, configure -10 nanoseconds to compensate the fixed delay.

### **Configuration**

To configure PTP delay asymmetry:

- **1.** Configure an interface with PTP.
- **2.** Configure PTP delay asymmetry on the client side.

### **Configuration Example**

```
/* Configure an interface with PTP. */
Router# configure
Router(config)# interface HundredGigE 0/1/0/0
Router(config-if)# ptp
```

```
/* Configure PTP delay asymmetry on the client side. */
Router(config-if-ptp-master)# delay-asymmetry 3 microseconds
Router(config-if-ptp-master)# commit
```
### **Running Configuration**

```
interface preconfigure HundredGigE 0/1/0/0
ptp
 delay-asymmetry 3 microseconds
```
### **Verification**

To verify if PTP delay asymmetry delay is applied, use the **show ptp foreign-masters** command:

```
Router# show ptp foreign-masters
Sun Nov 1 10:19:21.874 UTC
Interface HundredGigE0/1/0/0 (PTP port number 1)
IPv4, Address 209.165.200.225, Unicast
Configured priority: 1
Configured clock class: None
Configured delay asymmetry: 3 microseconds <------ configured variable delay asymmetry value
Announce granted: every 2 seconds, 300 seconds
Sync granted: 16 per-second, 300 seconds
Delay-resp granted: 16 per-second, 300 seconds
Qualified for 2 minutes, 45 seconds
Clock ID: 80e01dfffe8ab73f
```
П

```
Received clock properties:
Domain: 0, Priority1: 128, Priority2: 128, Class: 6
Accuracy: 0x22, Offset scaled log variance: 0xcd70
Steps-removed: 1, Time source: GPS, Timescale: PTP
Frequency-traceable, Time-traceable
Current UTC offset: 37 seconds (valid)
Parent properties:
Clock ID: 80e01dfffe8ab73f
Port number: 1
```
To validate the approximate compensated delay value, use the **show ptp platform servo** command:

```
Router# show ptp platform servo
Sat Nov 1 15:17:14.611 UTC
Servo status: Running
Servo stat_index: 2
Device status: PHASE_LOCKED
Servo Mode: Non Hybrid
Servo log level: 0
Phase Alignment Accuracy: -3 ns
Sync timestamp updated: 54754
Sync timestamp discarded: 0
Delay timestamp updated: 55196
Delay timestamp discarded: 0
Previous Received Timestamp T1: 1563984472.036333938 T2: 1563984472.036334935 T3:
1563984472.077066895 T4: 1563984472.077067478
Last Received Timestamp T1: 1563984472.100355188 T2: 1563984472.100356182 T3:
1563984472.139059682 T4: 1563984472.139060266
Offset from master: 0 secs, 6 microsecs <--------------- compensated value, showing 6
microseconds because actual fixed delay is 3 microseconds, we configured 3 microseconds and
router detected it as fixed delay and tries to compensate.
Mean path delay : 0 secs, 771 nsecs
setTime():1 stepTime():0 adjustFreq():4278
Last setTime: 1563981048.000000000 flag:0 Last stepTime:0 Last adjustFreq:51511
```
### **Double Failure Clock Class Over-ride**

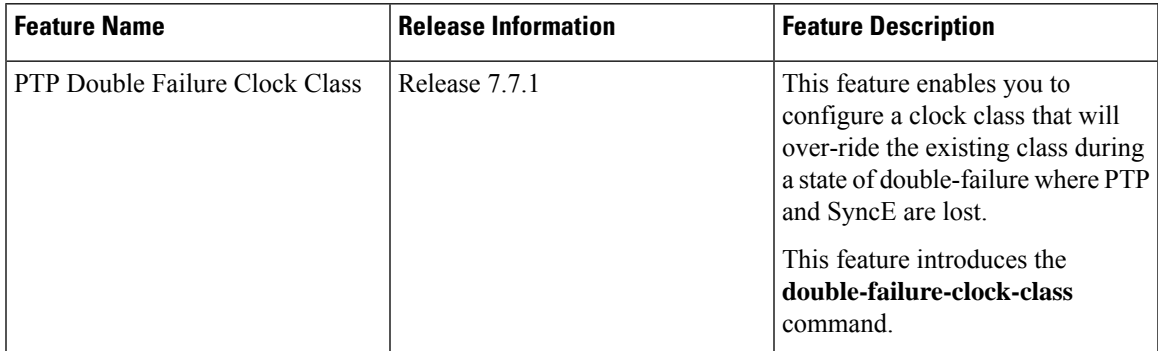

**Table 74: Feature History Table**

## **PTP Holdover Traceability suppression**

#### **Table 75: Feature History Table**

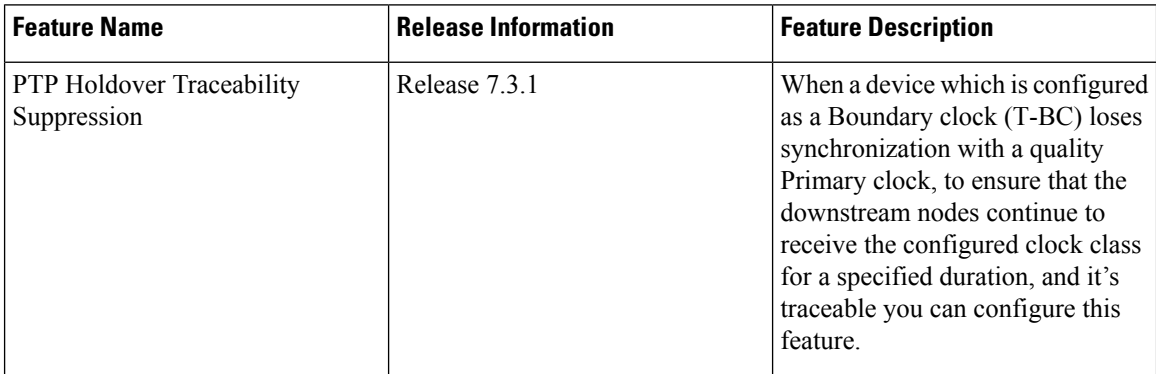

When the device loses synchronization with a quality Primary clock, to ensure the downstream nodes continue to receive the configured clock class, and it is traceable you can configure this feature.

This feature enables the device which is configured as a boundary clock (T-BC) with PTP Profiles G.8275.1 or G.8275.2 to send out the configured clock-class as holdover clock-class and the time traceability flag to be set as TRUE for the specified duration. This is to ensure the downstream nodes do not have an impact as this is a deviation from prescribed G.8275.1 ITU-T standards.

 $\hat{\mathbb{Z}}$ 

**Note**

- There will be PTP flaps during switchovers or ISSU as the PTP holdover timer is running on the active RSP.
- Once the configured holdover override duration has lapsed and the device is unable to receive quality Primary clock within this duration, the device will send the prescribed default clock class of 165 and the traceability flag will be set as FALSE to advertise loss of clock to downstream nodes.

#### **Configuring PTP Holdover traceability suppression**

This section describes how to configure the PTP holdover traceability suppression feature:

```
Router# config
Router(config)# ptp
Router(config-ptp)# holdover-spec-duration 1000
Router(config-ptp)# holdover-spec-clock-class 135
Router(config-ptp)# uncalibrated-traceable-override
Router(config-ptp)# holdover-spec-traceable-override
```
Ш

## **Configuration Examples**

### **Slave Configuration Example**

The following example shows a PTP slave configuration:

```
interface TenGigE 0/1/0/5
ptp
 profile tp64
 transport ipv4
 port state slave-only
 master ipv4 1.7.1.2
  !
 announce interval 1
 !
ipv4 address 1.7.1.1 255.255.255.0
!
```
### **Master Configuration Example**

This example shows a PTP master configuration:

```
pt.p
profile tp64
transport ipv4
announce interval 1
!
ipv4 address 1.7.1.2 255.255.255.0
!
```
### **PTP Hybrid Mode Configuration Example**

This example shows the configuration of PTP hybrid mode:

```
ptp
time-of-day priority 10
 !
interface GigabitEthernet0/1/1/0
ptp
 transport ipv4
 port state slave-only
 master ipv4 192.168.52.38
  !
 sync frequency 64
 announce interval 1
 delay-request frequency 64
 !
interface GigabitEthernet 0/1/0/1
ipv4 address 192.168.52.41 255.255.255.0
speed 100
```

```
frequency synchronization
selection input
priority 10
wait-to-restore 0
ssm disable
time-of-day-priority 100
!
```
### **ITU-T Telecom Profiles Configuration Examples**

**Master global** configuration for the telecom profile:

```
-- For G.8265.1 profile --
ptp
clock
domain 4
profile g.8265.1
 !
 profile master
 transport ipv4
 sync frequency 16
 announce interval 1
 delay-request frequency 16
interface gi 0/2/0/4
ptp
 profile master
 transport ipv4
 clock operation two-step
 !
ipv4 address 17.1.1.1/24
-- For G.8275.1 profile --
ptp
clock
domain 24
profile g.8275.1
 !
 profile master
 transport ethernet
 sync frequency 16
 announce interval 1
 delay-request frequency 16
interface gi 0/2/0/4
ptp
 profile master
 transport ethernet
 multicast target-address ethernet 01-1B-19-00-00-00
 clock operation two-step
 !
 ipv4 address 17.1.1.1/24
```
**Slave global** configuration for the telecom profile:

```
-- For G.8265.1 profile --
```

```
ptp
 clock
domain 4
profile g.8265.1
 !
 profile slave
 transport ipv4
 sync frequency 16
 announce interval 1
 delay-request frequency 16
interface gi 0/1/0/0
ptp
 profile slave
 transport ipv4
 Master ipv4 18.1.1.1
 port state slave-only
  !
 clock operation two-step
  !
ipv4 address 18.1.1.2/24
-- For G.8275.1 profile --
ptp
clock
domain 24
profile g.8275.1 clock-type T-TSC
 !
 profile slave
 transport ethernet
 sync frequency 16
 announce interval 1
 delay-request frequency 16
interface gi 0/1/0/0
ptp
 profile slave
 transport ethernet
 multicast target-address ethernet 01-1B-19-00-00-00
  !
 clock operation two-step
  !
ipv4 address 18.1.1.2/24
```
-\*- **For G.8275.2 profile** -\*-

```
ptp
clock
 domain 44
 profile g.8275.2 clock-type T-TSC
 !
profile slave
 transport ipv6
 port state slave-only
 sync frequency 64
 announce frequency 8
 unicast-grant invalid-request deny
 delay-request frequency 64
 !
 log
 servo events
 best-master-clock changes
```

```
!
!
interface GigabitEthernet0/2/0/12
ptp
 profile slave
 master ipv6 30::2
  !
 !
ipv6 address 30::1/64
!
```
**Global configuration** with clock type as T-Boundary Clock (**T-BC**) for the telecom profile:

```
-- For G.8275.1 profile --
ptp
clock
domain 24
profile g.8275.1 clock-type T-BC
 !
 profile master
 transport ethernet
 sync frequency 16
 announce interval 1
 delay-request frequency 16
 exit
 profile slave
 transport ethernet
 sync frequency 16
 announce interval 1
 delay-request frequency 16
  exit
interface gi 0/2/0/4
ptp
 profile slave
 transport ethernet
 multicast target-address ethernet 01-1B-19-00-00-00
  !
 clock operation two-step
  !
ipv4 address 17.1.1.2/24
interface gi 0/2/0/0
ptp
 profile master
 transport ethernet
 multicast target-address ethernet 01-1B-19-00-00-00
 clock operation two-step
  !
 ipv4 address 18.1.1.1/24
```
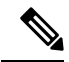

When G.8275.1 profile is configured on a 100G interface, keywords **commit replace** and **rollback config last 1** does not work and the router configuration rollback fails entirely. Use **rollback config last 1 best-effort** instead. **Note**

```
-*- For G.8275.2 profile -*-
ptp
```

```
clock
 domain 44
 profile g.8275.2 clock-type T-BC
 !
profile slave
 transport ipv6
 port state slave-only
 sync frequency 64
 announce frequency 8
 unicast-grant invalid-request deny
 delay-request frequency 64
 !
profile master
 transport ipv6
 sync frequency 64
 announce frequency 8
 unicast-grant invalid-request deny
 delay-request frequency 64
 !
log
 servo events
 best-master-clock changes
 !
!
interface GigabitEthernet0/2/0/11
ptp
 profile master
 !
ipv6 address 30::1/64
!
interface GigabitEthernet0/2/0/12
ptp
 profile slave
 master ipv6 40::2
 !
 !
ipv6 address 40::1/64
!
```
I

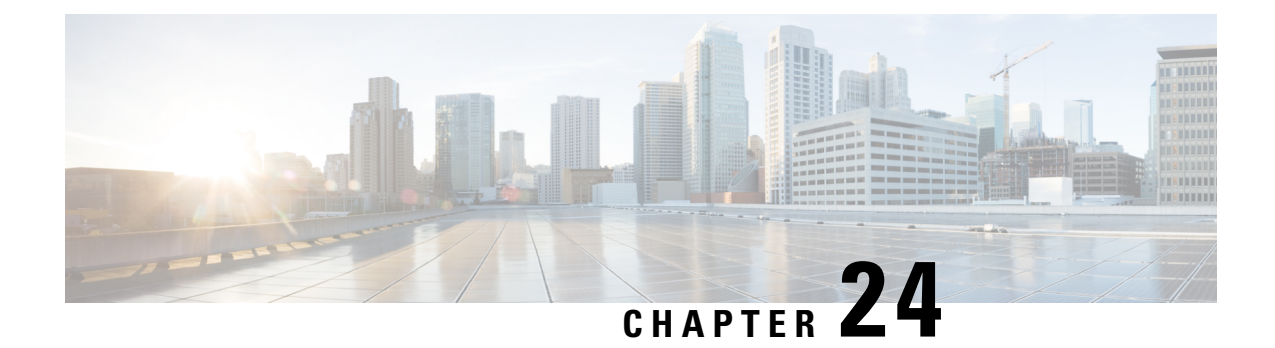

# **Configuration and File System Management**

This module describes methods for configuration management and file transfer enhancements.

- Secure file [transfer](#page-558-0) from the Router, on page 555
- Auto-Save [Configuration,](#page-561-0) on page 558
- Auto-Save and Copy Router Configuration Using Public Key [Authentication,](#page-563-0) on page 560

## <span id="page-558-0"></span>**Secure file transfer from the Router**

**Table 76: Feature History Table**

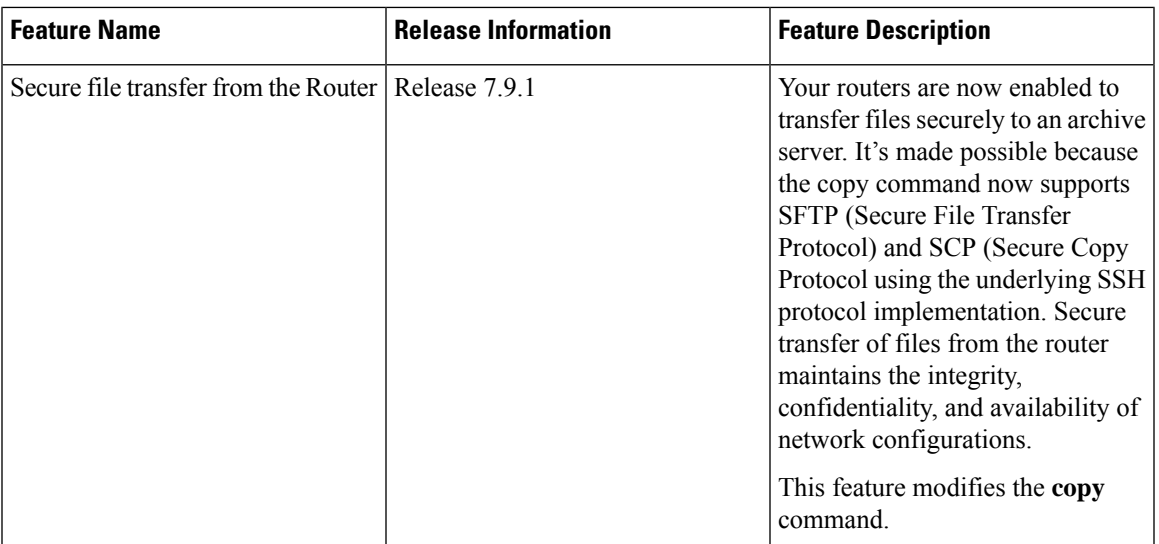

You can duplicate files or data in the router from one location to another using the **copy** command. This functionality helps to create a copy of a file, folder, or data set and place it in a specific destination. You can use the copy functionality to back up files, move data between directories, create duplicates of the files for editing or distribution without modifying the original content. It also allows you to retain the original data while making a duplicate that you can further manipulate independently.

Starting with Cisco IOS XR Release 7.9.1, we've enhanced the functionality of the copy command to support secure file transfer from the router. Secure file transfer protects data during transit using the SFTP (Secure File Transfer Protocol) and SCP (Secure Copy Protocol) when sharing files within or across networks. The

SFTP and SCP functionalities in the copy feature use the SSH protocol implementation in the router to secure transfer the files to a remote server.

You can use the following options in the **copy** command for secure file transfer:

- **sftp:** You can transfer the files to a remote location using the **SFTP** file transfer protocol. SFTP is a secure file transfer protocol for transferring large files.
- **scp:** You can transfer the files to a remote location using the **SCP** file transfer protocol. SCP is a secure copy protocol to transfer files between servers.

Starting Cisco IOS XR Software Release 7.10.1, you can use public-key authentication while copying the running configuration.

### **Prerequisites:**

Enable the SSH Server in the router as follows:

```
Router# config
Router(config)# ssh server v2
Router(config)# ssh server vrf default
Router(config)# ssh server netconf vrf default
Router(config)# commit
```
### **Configuration Example for Secure File Transfer Protocol**

You can copy the running configuration file from the router to a remote server using SFTP as follows:

#### **Configuration in the Router**

Router# **copy running-config sftp://root:testpassword@192.0.2.1//var/opt/run\_conf\_sftp.txt**

Destination file name (control-c to cancel): [/var/opt/run\_conf\_sftp.txt]?

```
.
215 lines built in 1 second
[OK]Connecting to 192.0.2.1...22
Password:
sftp> put /tmp/tmpsymlink/nvgen-34606- proc_34606_fd_75 /var/opt/run_conf_sftp.txt
```
/tmp/tmpsymlink/nvgen-34606- proc 34606 fd 75

```
Transferred 3271 Bytes
  3271 bytes copied in 0 sec (3271000)bytes/sec
sftp> exit
```
#### **Verification in the SFTP Server**

```
[root@sftp_server ~]# ls -ltr /var/opt/run_conf_sftp.txt
-rw-r--r-- 1 root root 3271 Mar 21 18:07 /var/opt/run conf sftp.txt
```
### **Configuration Example for Secure Copy Protocol**

You can copy the running configuration file from the router to a remote server using SCP as follows:

#### **Configuration in the Router**

Router# **copy running-config scp://root:testpassword@192.0.4.2//var/opt/run\_conf\_scp.txt**

Destination file name (control-c to cancel): [/var/opt/run\_conf\_scp.txt]?

.

215 lines built in 1 second [OK]Connecting to 192.0.4.2...22 Password: Transferred 3271 Bytes 3271 bytes copied in 0 sec (0)bytes/sec

### **Verification in the SCP Server**

[root@scp\_server ~]# ls -ltr /var/opt/run\_conf\_scp.txt -rw-r--r-- 1 root root 3271 Mar 21 18:07 /var/opt/run conf scp.txt

### **Configuration Example for SCP and SFTP Using Public-Key Authentication**

While you're using public-key authentication for copying running configuration from the router to a remote server, you don't need to mention **password** in the command. The following example shows how you can configure public-key authentication while copying configuration using the SCP protocol:

Router#**copy running-config scp://root@192.0.4.2//var/opt/run\_conf\_scp.txt**

I

# <span id="page-561-0"></span>**Auto-Save Configuration**

### **Table 77: Feature History Table**

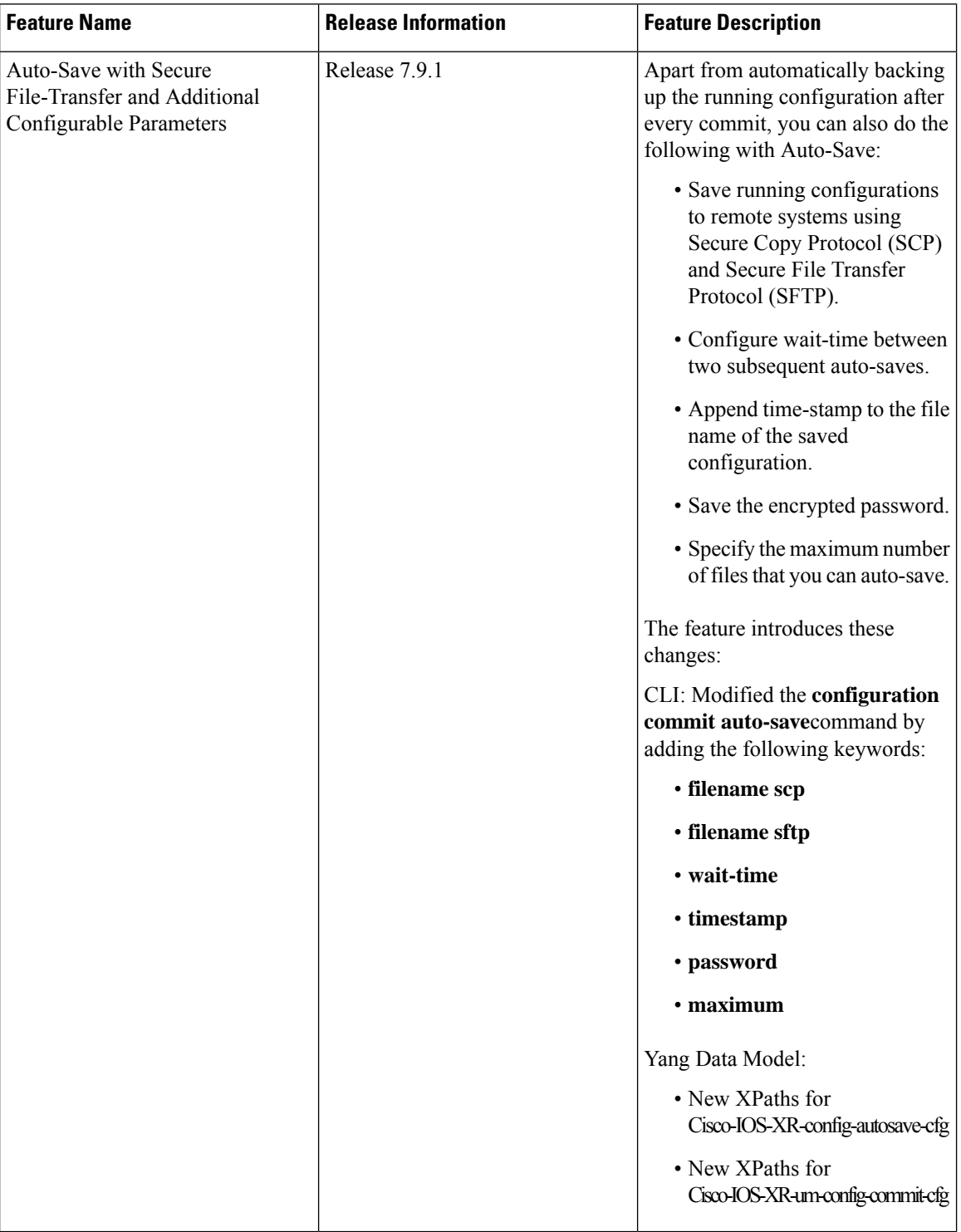

You can configure the router to automatically take the backup of the running configuration by using **configuration commit auto-save** command. This auto-save feature saves the configuration to the specified location on the router after every **commit** is made. These auto-save files are stored in the form of Linux files.

Starting Cisco IOS XR Software Release 7.9.1, the auto-save feature is enhanced to provide a set of functionalities. Use the following keywords to achieve the same:

- **scp and sftp** You can save the running configuration backup files to remote location using **scp** and **sftp** file transfer protocols. SCP is a secure copy protocol to transfer files between servers. Whereas SFTP is a secure file transfer protocol for transfering large files.
- **password** You can can save encrypted passwords for the remote and non-remote URLs.
- **maximum** You can mention maximum number of files that can be saved automatically. Once the maximum number of auto-saved file is reached, the newer auto-save files starts replacing the older auto-save files. The default value of **maximum** is 1. You can save upto 4294967295 files.
- **timestamp** Using this keyword, the time-stamp can be appended to the auto-saved configuration file name. The **timestamp** uses the time and timezone configured on the router. The saved file displays timestamp in  $\langle \text{day} \rangle \langle \text{month} \rangle \langle \text{date} \rangle \langle \text{hours} \rangle \langle \text{minutes} \rangle \langle \text{seconds} \rangle \langle \text{milliseconds} \rangle$  format. Here is an example of auto-saved file with time-stamp - *: test\_123.autosave.1.ts.Tue\_Jan\_31\_15-15-51\_805\_IST*
- **wait-time** You can specify how long to wait before the next auto-save happens in terms of days, months, or hours after the commit is made. The default value of **wait-time** is zero.

### **Restriction for Auto-Save Configuration**

The auto-save configuration is only available on the local paths, scp, and sftp paths.

### **Configure Auto-Save**

Use the **configuration commit auto-save** command to auto save the configuration.

```
Router#configure
Router(config)#configuration commit auto-save
Router(config-cfg-autosave)#commit
```
You can also configure options such as **password**, **timestamp**, **maximum**, and **wait-time** with the **configuration commit auto-save** command. The location to save the file-name must be specified in <protocol>://<user>@<host>:<port>/<url-path>/<file-name> format.

When filename is accessed through VRF, you can specify filename in **filename** <protocol>://<user>@<host>:<port>;<vrf name>/<url-path>/<file-name> format.

When you are using public key authentication, you don't need to mention **password**.

```
Router(config-cfg-autosave)#configuration commit auto-save filename
sftp://user1@server1://test-folder/test_123
Router(config-cfg-autosave)#password clear encryption-default cisco
Router(config-cfg-autosave)#timestamp
Router(config-cfg-autosave)#maximum 10
Router(config-cfg-autosave)#wait-time days 0 hours 0 minutes 0 seconds 5
Router(config-cfg-autosave)#commit
```
### **Running Configuration**

```
Router#show running-config configuration commit auto-save
configuration commit auto-save
 filename sftp://user1@server1://test-folder/test_123
password encrypted encryption-default <password for above user>
timestamp
maximum 10
wait-time days 0 hours 0 minutes 0 seconds 5
!
```
## <span id="page-563-0"></span>**Auto-Save and Copy Router Configuration Using Public Key Authentication**

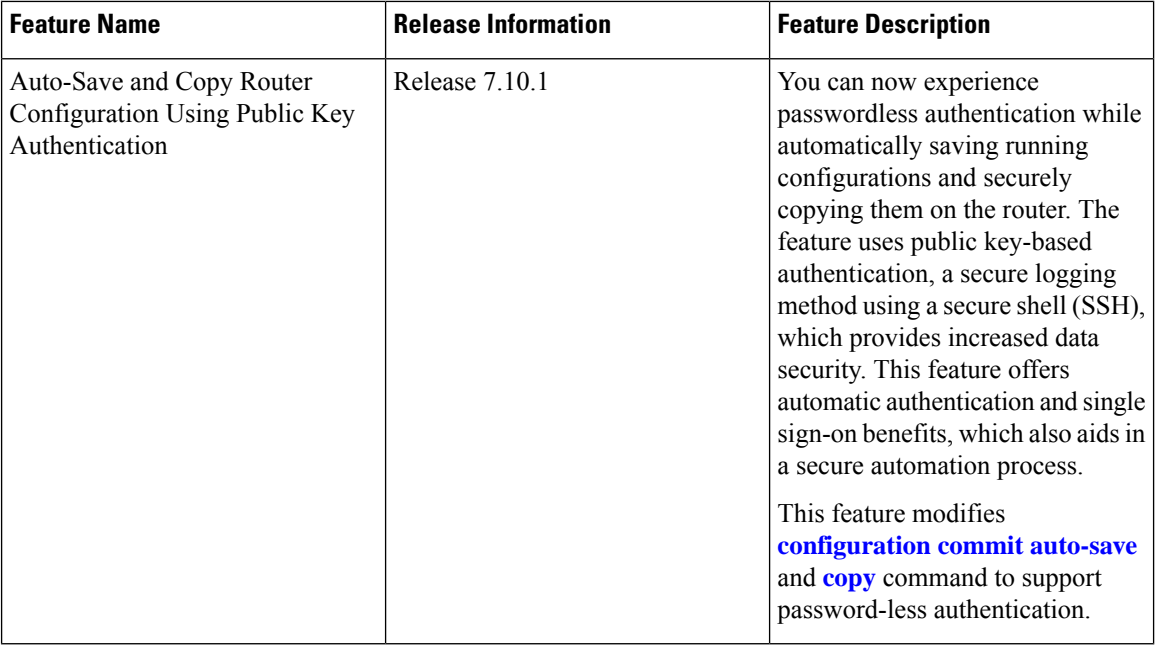

**Table 78: Feature History Table**

From Cisco IOS XR Software Release 7.10.1, you don't need to remember and enter the **password** as you can use public key-based authentication while doing the following:

- Automatically saving your running configuration
- Copying the configuration from a source (such as a network server) to a destination (such as a flash disk in a router)

Password is automatically verified when you have enabled SSH connection using public key-based authentication. Using public key-based authentication avoids several problems such as password disclosure and password leakage.

Public key is mathematically related to private key. The private key is secret, whereas the public key is available on the servers. You can copy the public key to the SSH server from the SSH client. Then, when you try to secure the running configuration, the SSH server tries to authenticate by generating a challenge using the public key. Only the private key can answer this challenge. As the keys are related, log-in is successful.

### **Prerequisites for Auto-Save and Copy Router Configuration Using Public Key Authentication**

Ensure you have enabled public key-based authentication of SSH clients, using the following steps:

- Generate RSA key pair on the router configured as the SSH client. Use the **cyrpto key generate authentication-ssh rsa** command to generate the RSA key pair.
- Use the **show crypto key mypubkey authentication-ssh rsa** command to view the details of the RSA key. The key value starts with *ssh-rsa* in this output.
- Copy the RSA public key from the SSH client to the SSH server:

You can do this either by logging in to the remote SSH server with your established user credentials, or have a system administrator on the remote system add the key on the SSH server.

If the SSH server is a Cisco IOS XR router, then you can use the **crypto key import authentication rsa** command on the router prompt of the server to import the key from the SSH client. You will then be prompted to enter the public key.

If the SSH server is a Linux server, then you must add the public key to the  $\sim/$ . ssh/authorized keys file of the respective user account in that server. This file contains a list of all authorized public keys on that server.

For more detailed information on how to enable SSH connection using public-key based authentication, see *Public Key Based Authentication of SSH Clients* in System Security Configuration Guide for Cisco ASR 9000 Series Routers.

### **Configuration Example for Auto-Save Using Public Key Authentication**

When you are using public key authentication, you don't need to mention **password**.

```
Router(config-cfg-autosave)#configuration commit auto-save filename
sftp://user1@server1://test-folder/test_123
Router(config-cfg-autosave)#timestamp
Router(config-cfg-autosave)#maximum 10
Router(config-cfg-autosave)#wait-time days 0 hours 0 minutes 0 seconds 5
Router(config-cfg-autosave)#commit
```
### **Running Configuration**

```
Router#show running-config configuration commit auto-save
configuration commit auto-save
filename sftp://user1@server1://test-folder/test_123
timestamp
maximum 10
wait-time days 0 hours 0 minutes 0 seconds 5
!
```
I

ı